## **Orientalmotor**

ブラシレスモーター

BLV シリーズ

取扱説明書

機能編

R タイプ

基本機能 [運転方法](#page-48-0) [入出力信号](#page-140-0) [動力遮断機能](#page-200-0) [Modbus RTU 制御](#page-210-0)  [\(RS-485 通信\)](#page-210-0) [アドレスコード一覧](#page-284-0) [アラーム /](#page-406-0)  [インフォメーション](#page-406-0) [拡張機能](#page-438-0) [付録](#page-464-0)

お買い上げいただきありがとうございます。

この取扱説明書には、製品の取り扱いかたや安全上の注意事項を示しています。

• 取扱説明書をよくお読みになり、製品を安全にお使いください。

• お読みになった後は、いつでも見られるところに必ず保管してください。

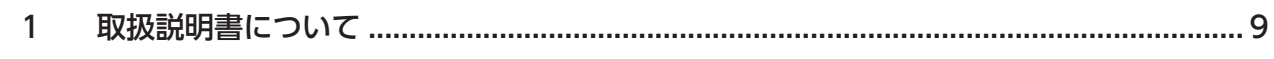

#### 基本機能  $\overline{1}$

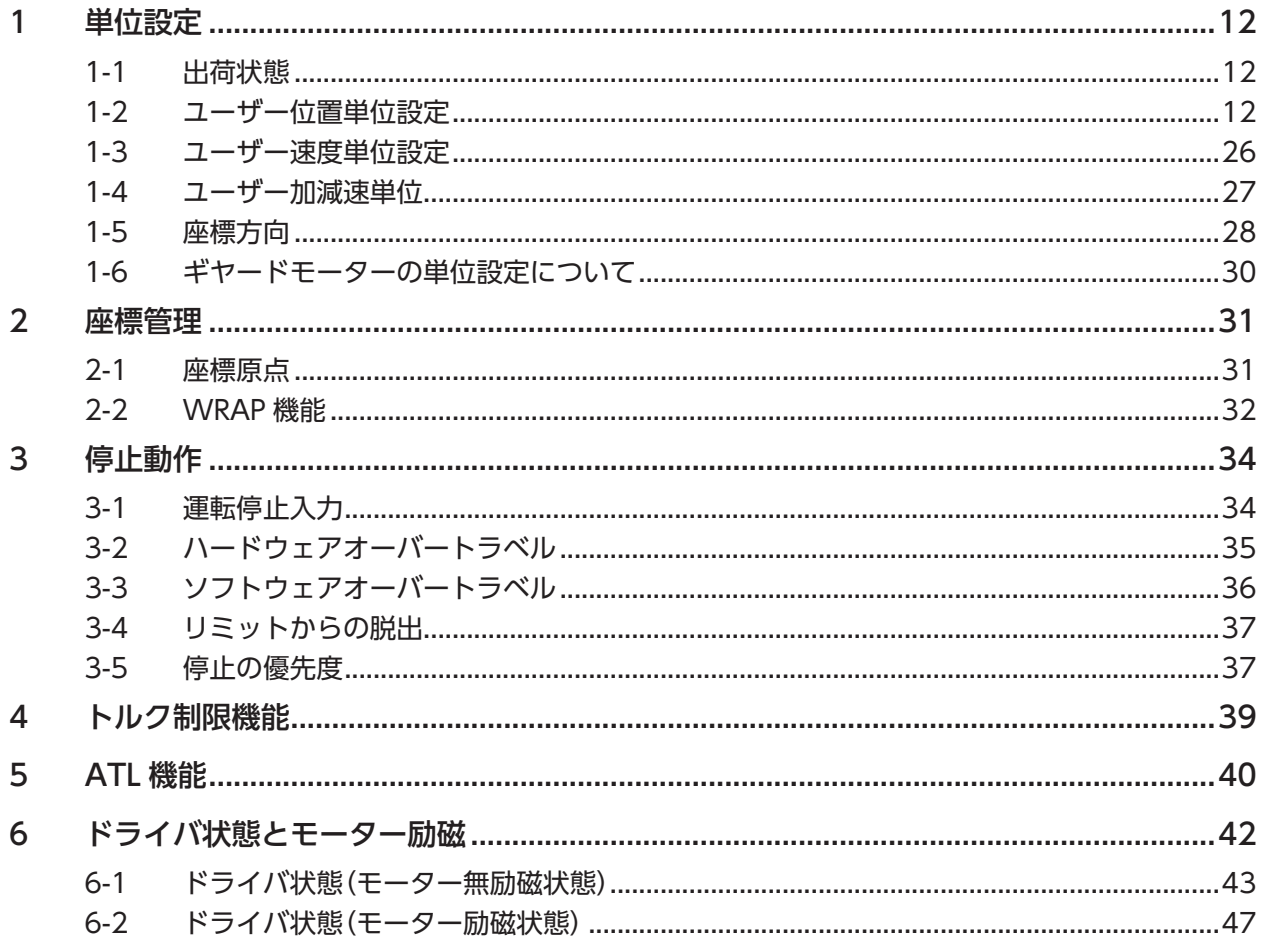

#### $\overline{2}$ 運転方法

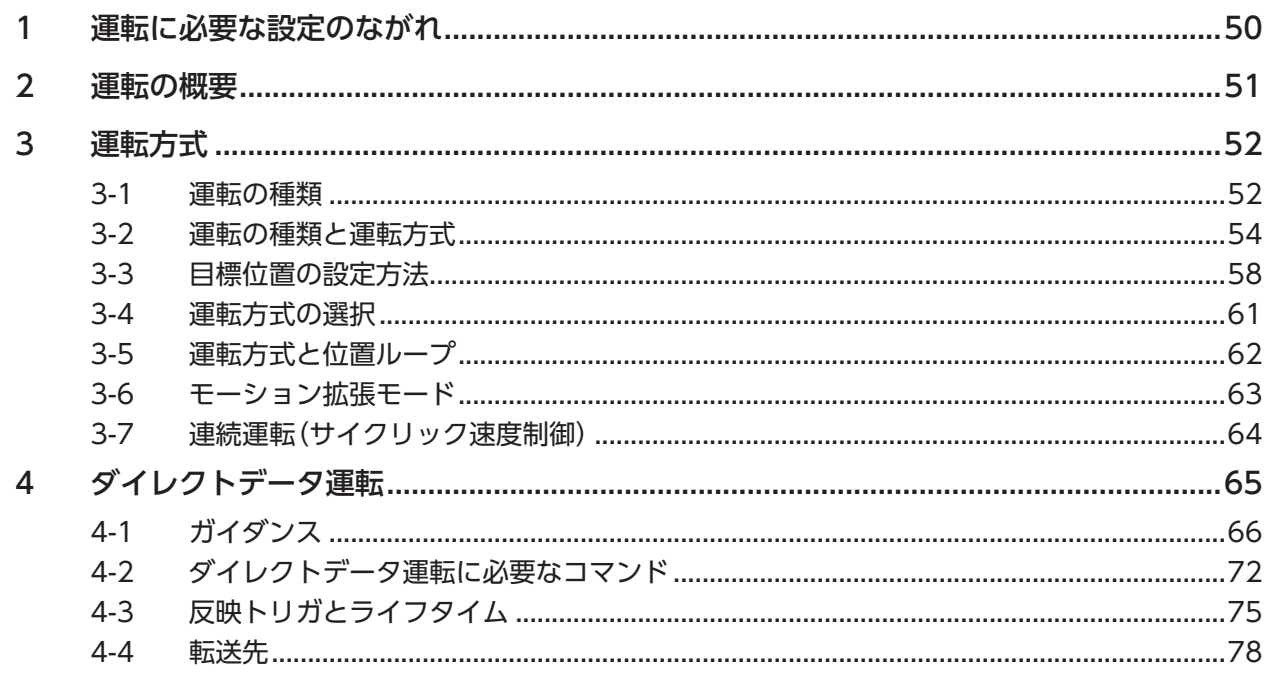

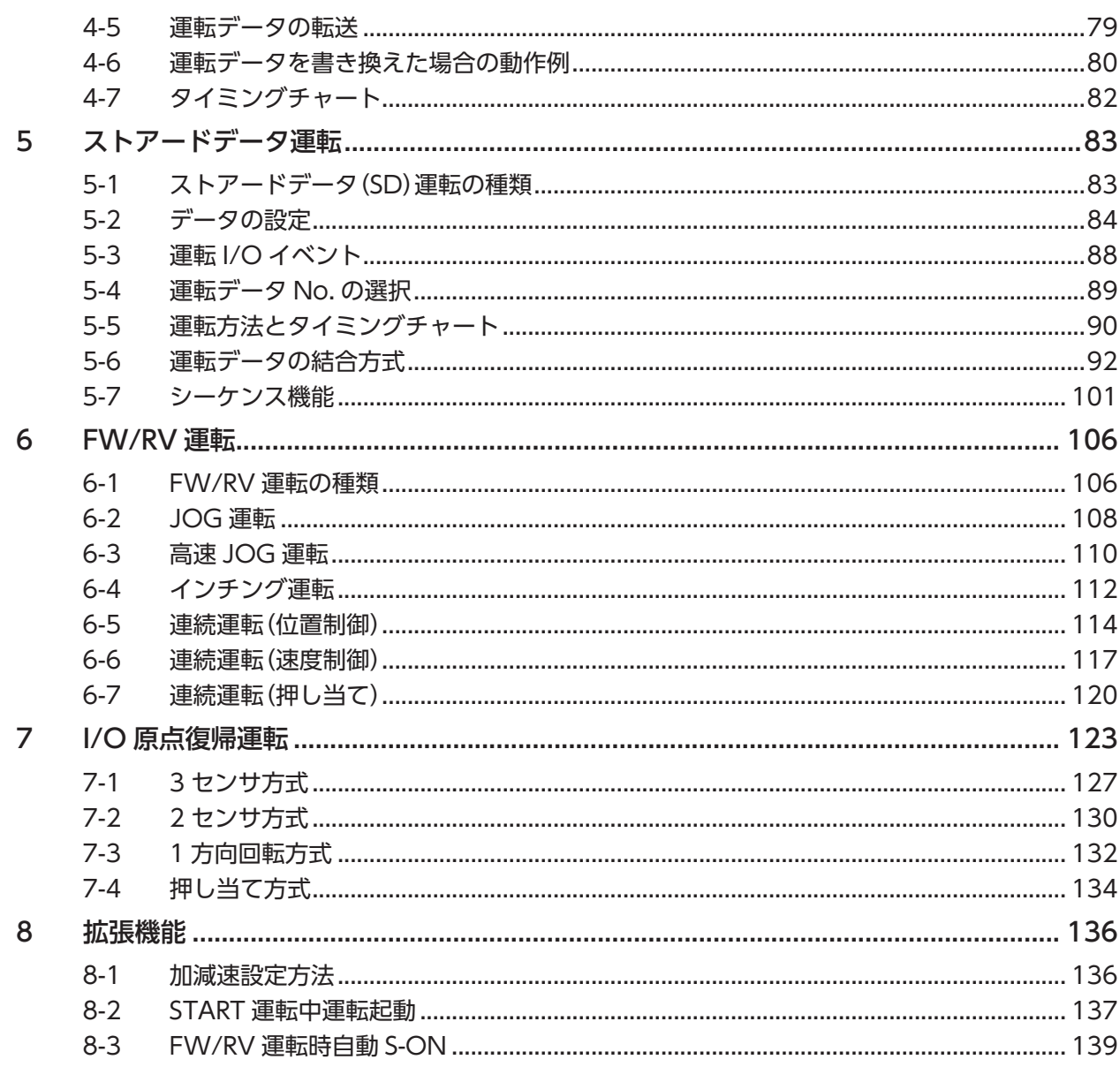

#### 入出力信号  $\overline{\mathbf{3}}$

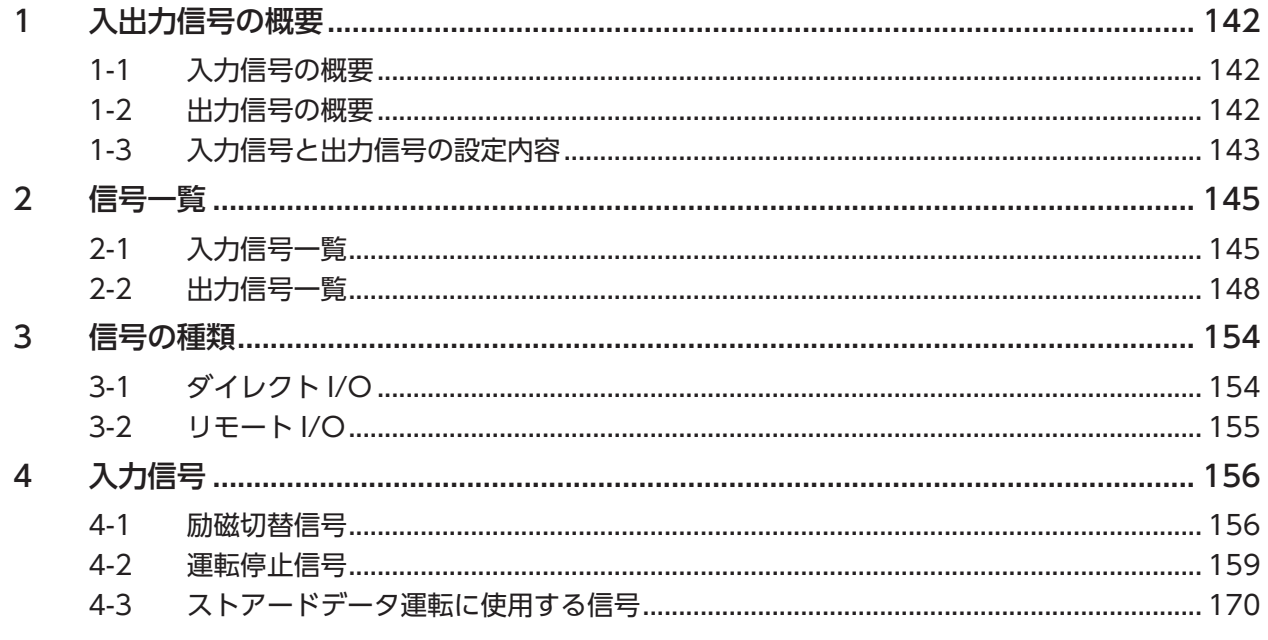

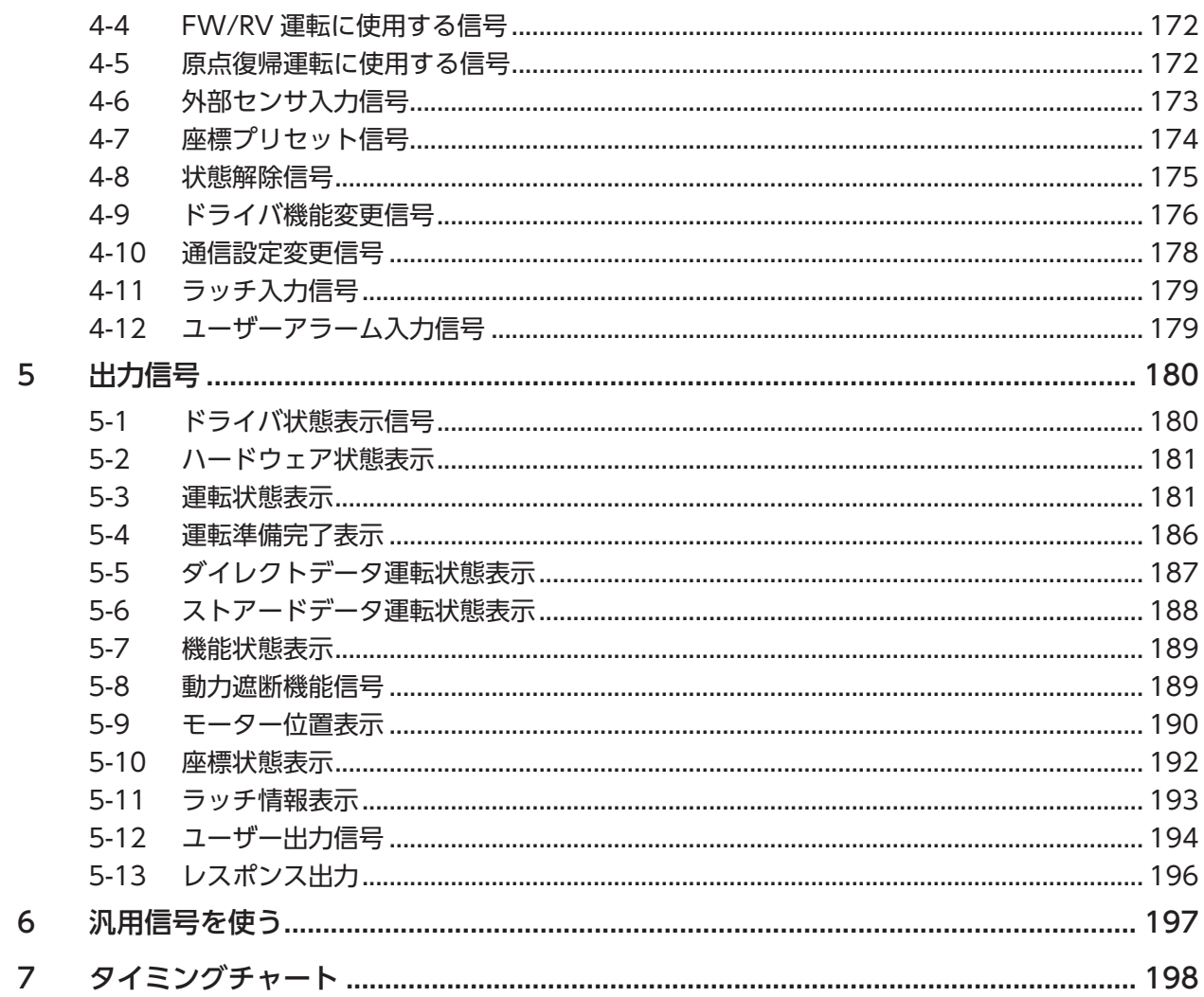

#### 動力遮断機能  $\overline{4}$

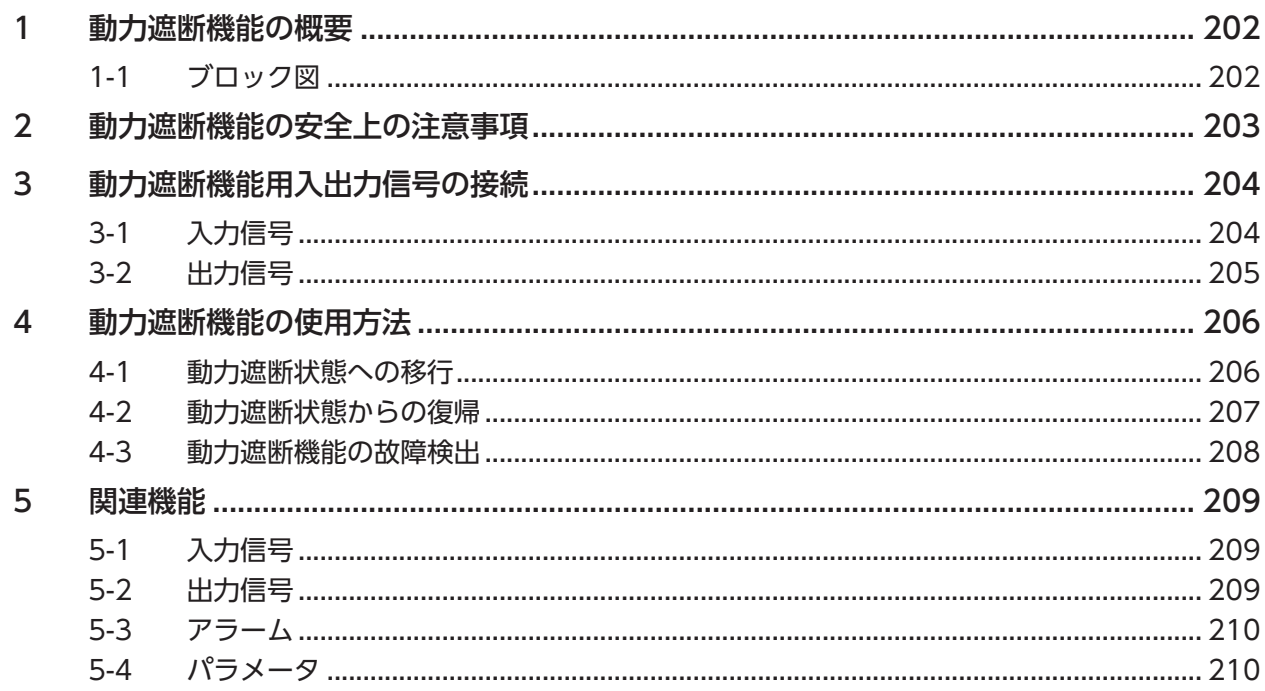

#### $\overline{\overline{\mathbf{5}}}$ Modbus RTU 制御 (RS-485 通信)

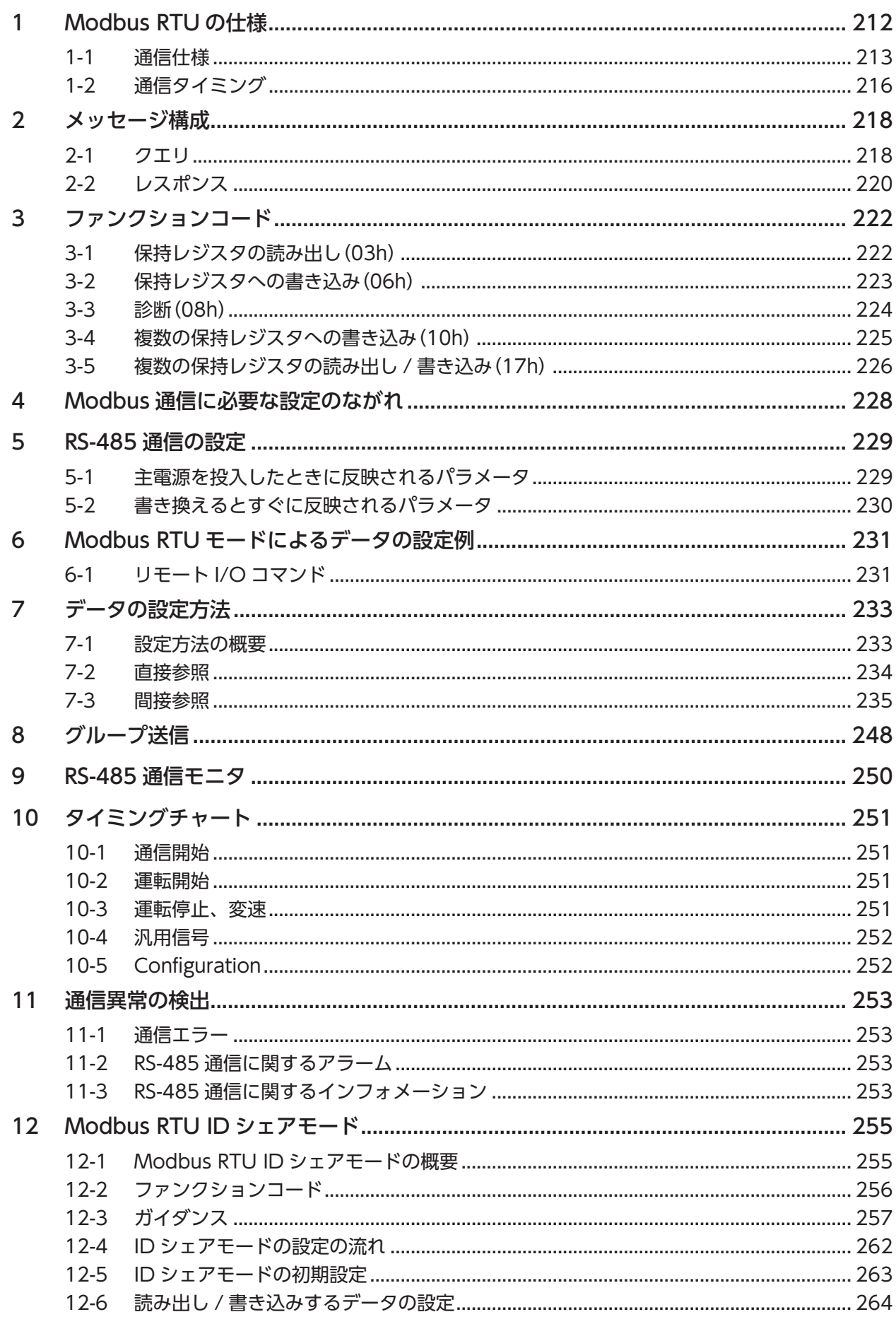

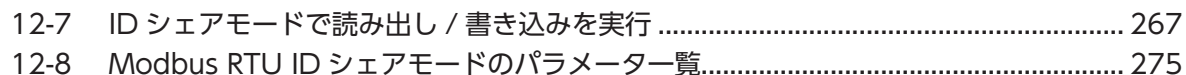

#### アドレスコード一覧  $\overline{6}$

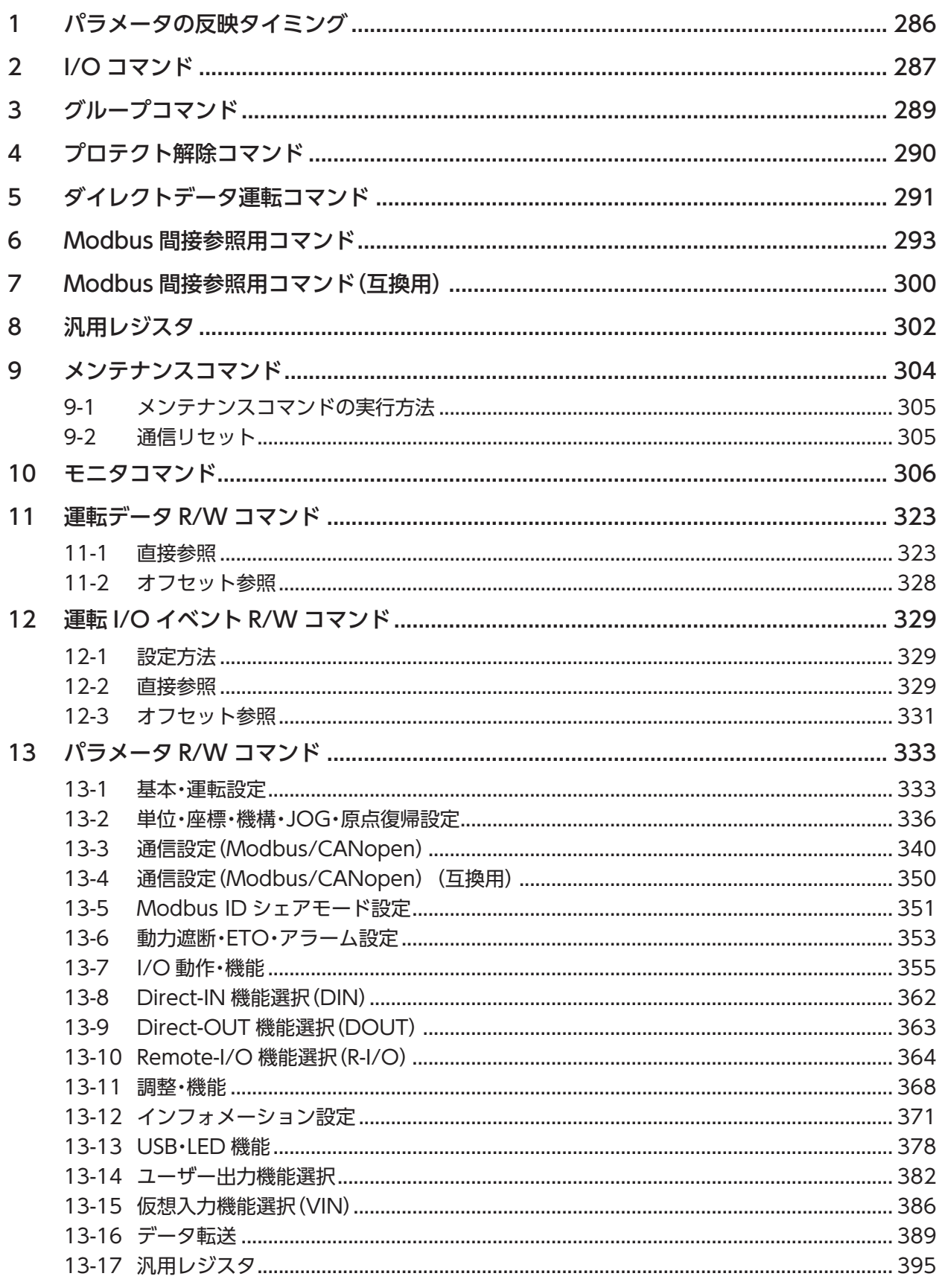

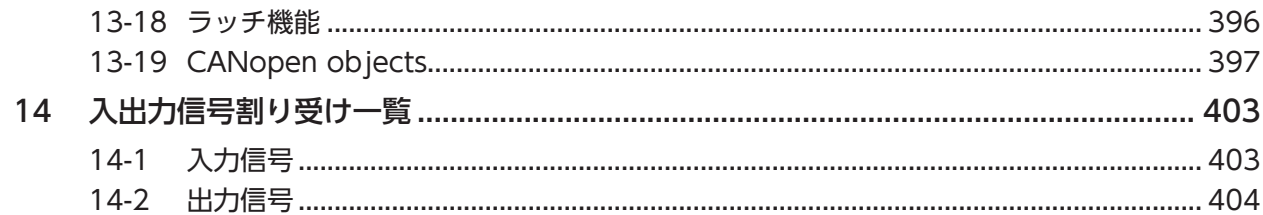

## 7 アラーム / インフォメーション

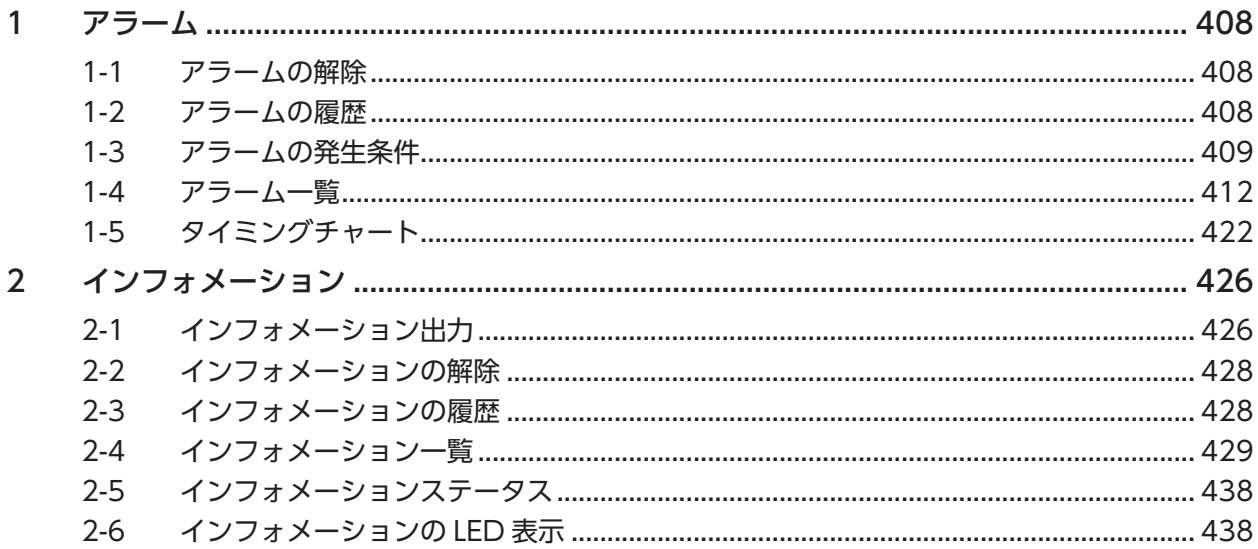

#### $\overline{8}$ 拡張機能

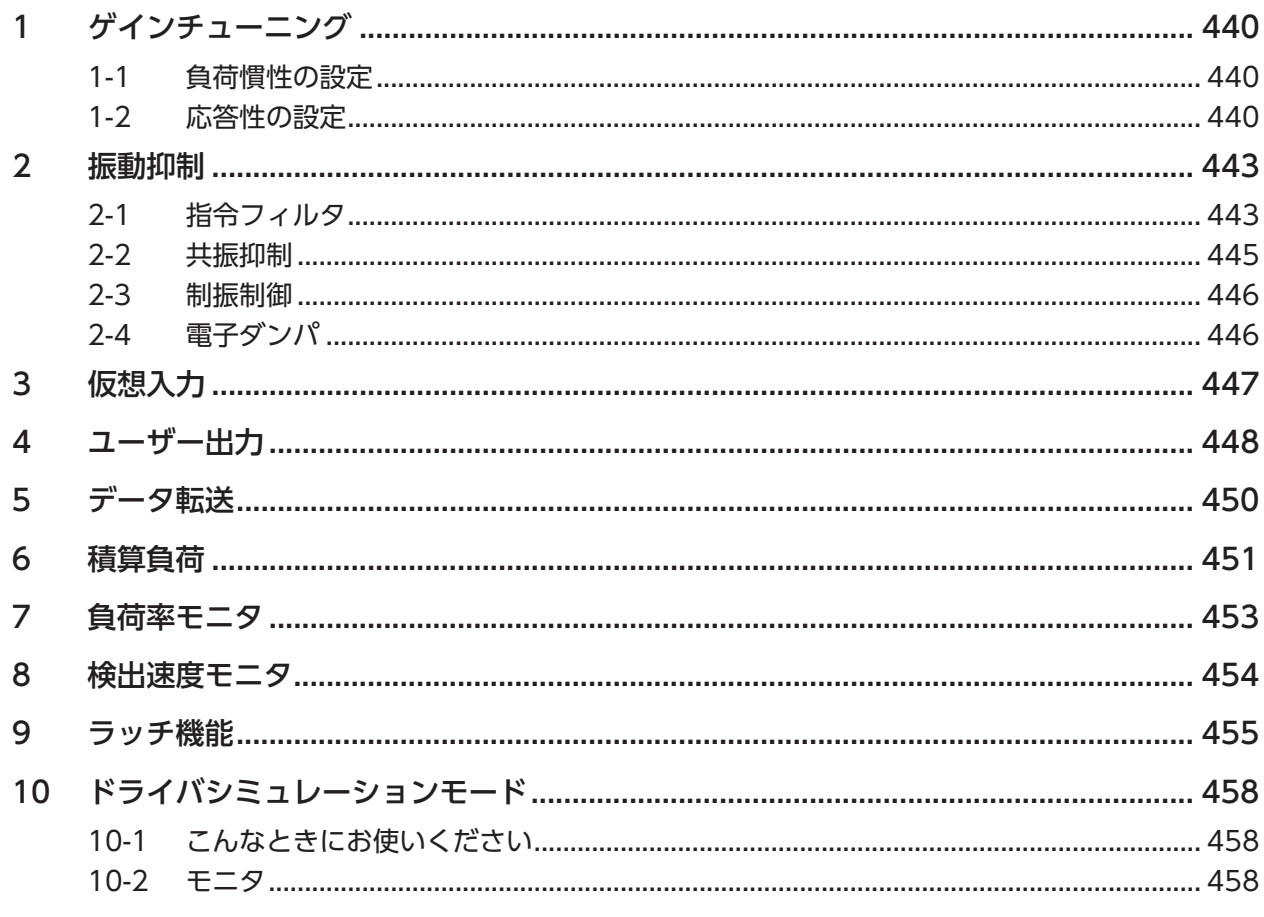

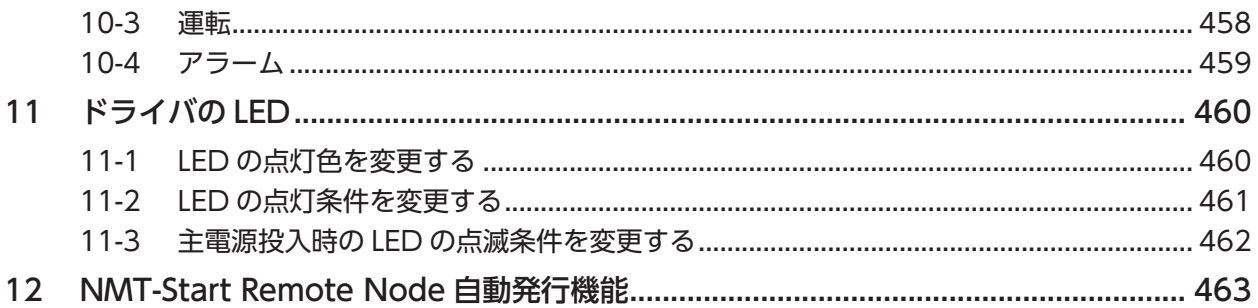

#### 9 付録

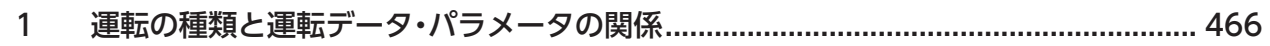

# <span id="page-8-0"></span>1 取扱説明書について

### **▉** 関連する取扱説明書

取扱説明書は製品には添付していません。当社の WEB サイトからダウンロードしていただくか、支店・営業所にお問合せ ください。

https://www.orientalmotor.co.jp/ja

銘板に記載された品名で、取扱説明書を検索してください。

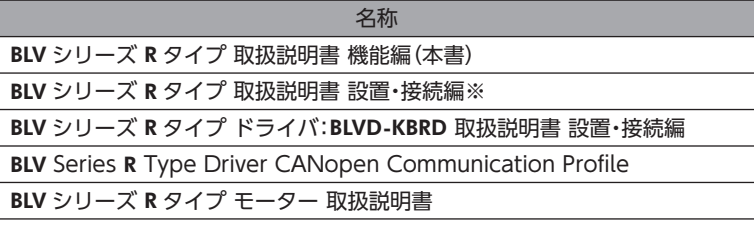

※ ドライバ:BLVD-KRD

## **▉** 本書の読み方

**● サポートソフトなどアプリケーションによって設定単位が違うことがあります。** 

運転データやパラメータを設定する際は、ご注意ください。 本書では、次の設定単位を使って説明しています。 位置:[step] 速度:[r/min]

#### **▉** モーター回転方向

モーター出力軸の回転方向は、モーター出力軸側からみたものです。

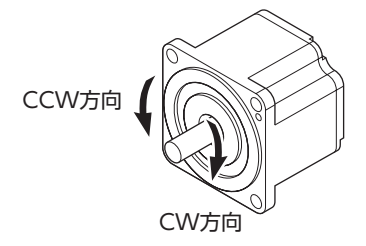

設定値とモーターの回転方向については次のようになります。

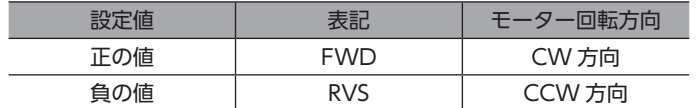

パラメータを変更することで、モーターの回転方向は変更できます。

## <span id="page-10-0"></span>基本機能  $\overline{\mathbf{1}}$

### ◆もくじ

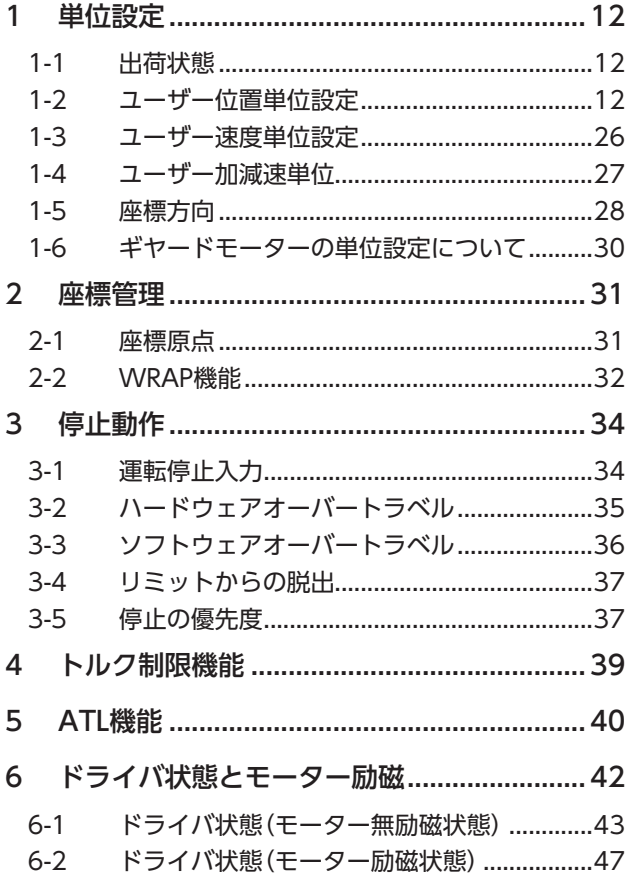

# <span id="page-11-0"></span>1 単位設定

位置、速度、および加減速の単位を設定できます。

各単位を設定することで、モーター出力軸、ギヤ出力軸、機構上の位置や速度などで動作させることができます。モーター 出力軸、ギヤ出力軸、機構などお使いの装置に合わせて単位を設定してください。

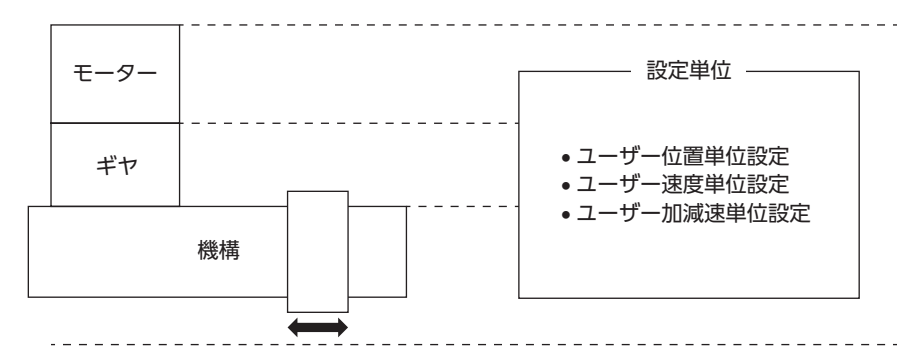

## 1-1 出荷状態

出荷状態では、モーター出力軸の設定となります。各単位設定は次のようになります。

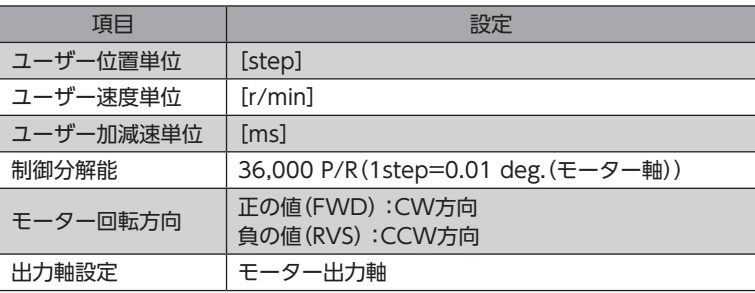

## 1-2 ユーザー位置単位設定

ユーザー位置単位を設定することで、モーター出力軸、ギヤ出力軸、機構上の位置で動作させることができます。モーター 出力軸、ギヤ出力軸、機構などお使いの装置に合わせて単位を設定してください。 設定したユーザー位置単位は、位置決め運転の移動量や検出位置の単位になります。

ユーザー位置単位の設定方法は、モーター出力軸、ギヤ出力軸、および機構のどの位置単位を設定するかによって、設定方 法が異なります。お使いの装置に合わせて選択してください。

#### **㓡** 設定する出力軸と関連するパラメータ

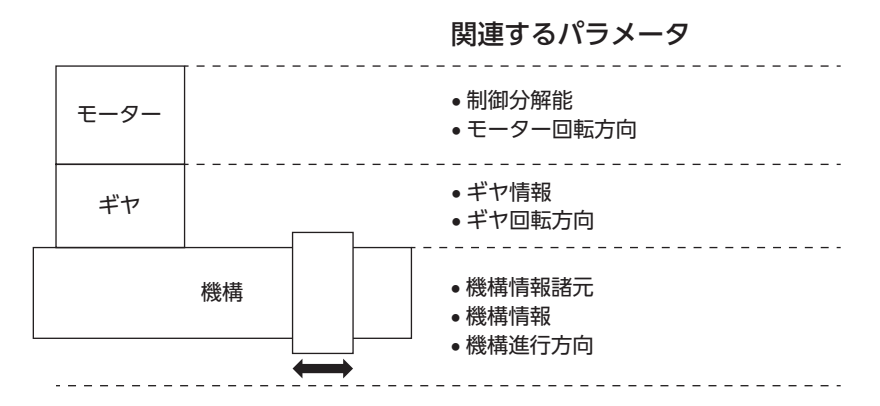

 $\blacksquare$  12

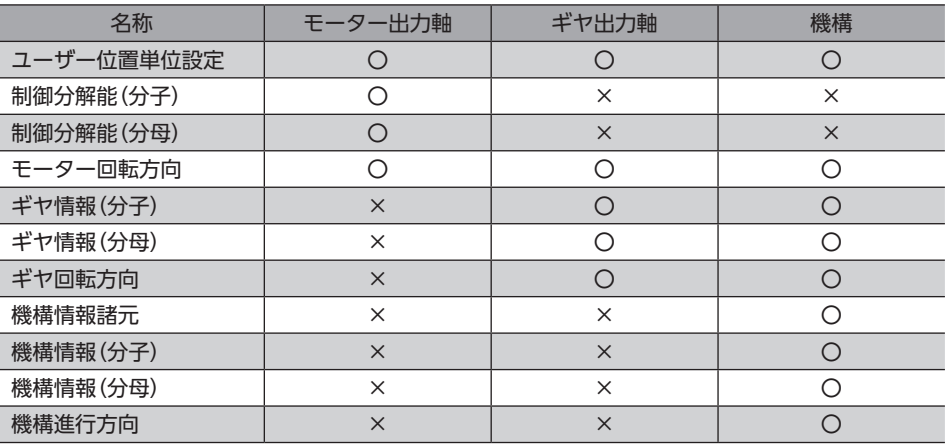

どの出力軸で設定するかは、「ユーザー位置単位設定」パラメータで指定します。

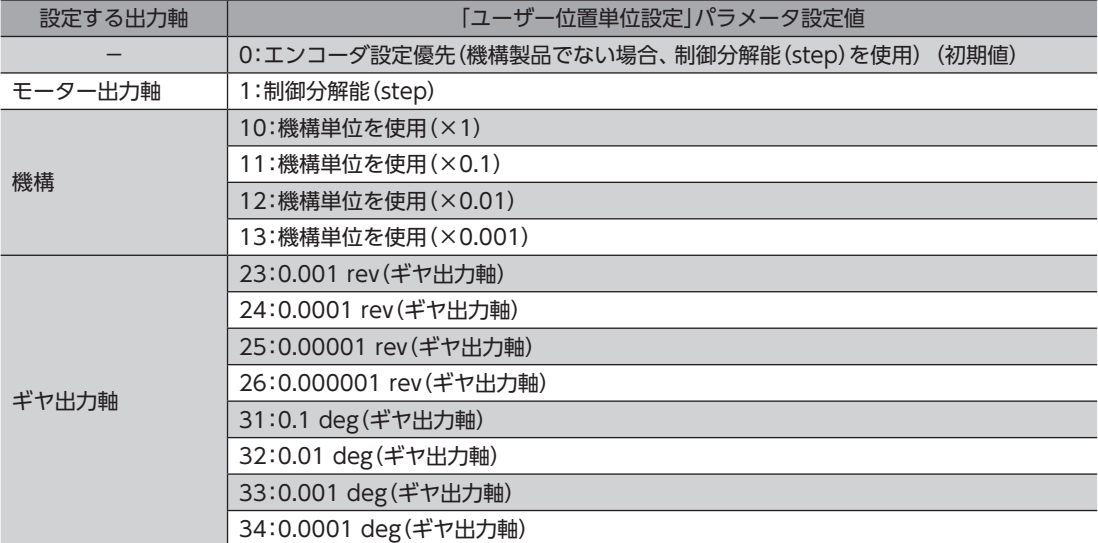

お使いの装置や、最小移動単位に合わせて選択してください。

#### **㓡** 制御分解能

制御分解能[P/R]とは、モーター出力軸1回転の分解能を表します。

モーター出力軸で制御する場合は、「制御分解能(分子)」および「制御分解能(分母)」パラメータで設定します。 ギヤ出力軸または、機構で設定する場合は、「ユーザー位置単位設定」パラメータおよび関連するパラメータを設定すると、 ドライバ内部で、制御分解能を自動で計算します。

算出して得られた値は、次の設定範囲に収めてください。

制御分解能の設定範囲:500~36,000 P/R(初期値:36,000 P/R)

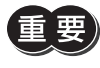

設定範囲外の分解能を設定すると、「単位設定」のインフォメーションが発生します。 「単位設定」のインフォメーションが発生している状態で、電源を再投入またはConfigurationを実行する と、「単位設定異常」のアラームが発生します。

(memo)現在の制御分解能は、サポートソフトの「ユニット情報モニタ」で確認できます。

## **▉** モーター出力軸で設定する場合

次のパラメータを設定することで、モーター出力軸基準のユーザー位置単位を設定することができます。

- ユーザー位置単位設定
- 制御分解能(分子)
- 制御分解能(分母)
- モーター回転方向

#### <設定手順>

- 1. 「ユーザー位置単位設定」パラメータに「制御分解能(step)」を設定する。
- 2. 位置決め運転の最小移動量を「制御分解能(分子)」、「制御分解能(分母)」パラメータで設定する。 (初期値:制御分解能 36,000 P/R→1 stepあたり0.01 deg.動作する)
- 3. モーター出力軸の回転方向を設定する。

#### **㓡** 制御分解能

「制御分解能(分子)」パラメータと「制御分解能(分母)」パラメータを設定すると、モーター出力軸1回転あたりの制御分解能 を設定できます。

算出して得られた値は、次の設定範囲に収めてください。

制御分解能の設定範囲:500~36,000 P/R(初期値:36,000 P/R)

制御分解能 $(P/R) = \frac{\hbar \hat{\mathbf{m}}}{\hat{\mathbf{m}} \hat{\mathbf{m}} \hat{\mathbf{m}} \hat{\mathbf{m}} \hat{\mathbf{m}} \hat{\mathbf{m}} \hat{\mathbf{m}} \hat{\mathbf{m}}$ 制御分解能(分母)

設定範囲外の分解能を設定すると、「単位設定」のインフォメーションが発生します。 「単位設定」のインフォメーションが発生している状態で、電源を再投入またはConfigurationを実行する と、「単位設定異常」のアラームが発生します。

#### **● 出力軸回転方向**

お客様の装置に合わせて、「モーター回転方向」パラメータを設定してください。

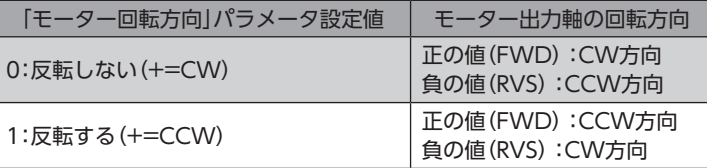

#### **㓡** 設定例

<条件>

- モーター出力軸で、1[step]あたり0.1[deg.]で動作させたい。
- 正の値を設定したときに、CCW方向にモーターを回転させたい。

#### <パラメータ設定>

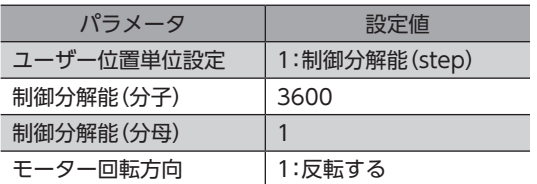

#### <実行値>

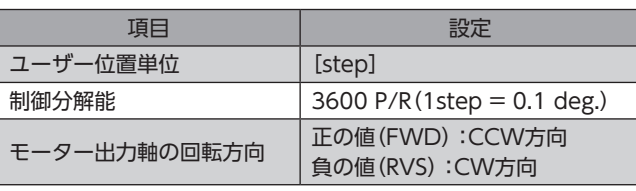

モーター出力軸

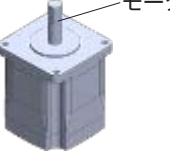

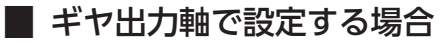

次のパラメータを設定することで、ギヤ出力軸基準のユーザー位置単位を設定することができます。

- ユーザー位置単位設定
- モーター回転方向
- ギヤ情報(分子)
- ギヤ情報(分母)
- ギヤ回転方向

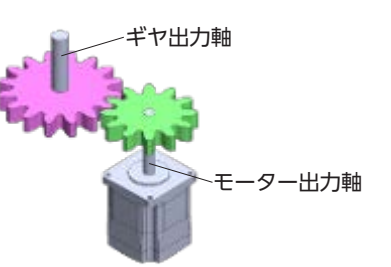

(memo ギヤードモーターの場合、ギヤの情報があらかじめモーター(エンコーダ)に書き込まれています。 詳細は30ページ「1-6 ギヤードモーターの単位設定について」をご覧ください。

#### <設定手順>

- 1. 「ユーザー位置単位設定」パラメータを設定する。
- 2. 装置のギヤ減速比を「ギヤ情報(分子)」、「ギヤ情報(分母)」パラメータで設定する。
- 3. モーター出力軸の回転方向を基準としたギヤ出力軸の回転方向を設定する。

#### **㓡** ギヤ減速比

「ギヤ情報(分子)」パラメータと「ギヤ情報(分母)」パラメータでギヤの減速比を設定できます。

ギヤ減速比= ギヤ情報(分子) ギヤ情報(分母)

「ユーザー位置単位設定」パラメータおよび減速比からドライバ内部で制御分解能を自動で設定します。 制御分解能の計算は、「ユーザー位置単位設定」パラメータの設定値によって異なります。

#### ユーザー位置単位設定:「\*\*\*rev(ギヤ出力軸)」を設定した場合

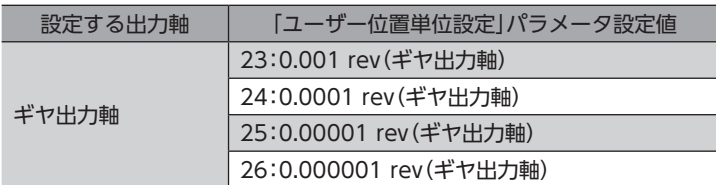

制御分解能(P/R)=  $\frac{1}{1}$ × ユーザー位置単位(ギヤ出力軸) ギヤ減速比 1

#### ユーザー位置単位設定:「\*\*\*deg(ギヤ出力軸)」を設定した場合

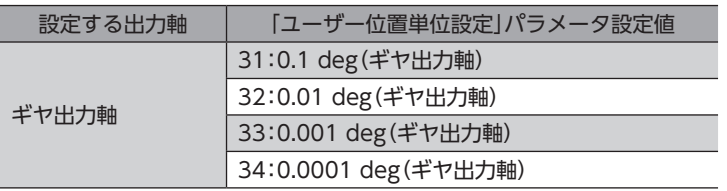

制御分解能(P/R)= <sup>360</sup> × 1 ユーザー位置単位(ギヤ出力軸) ギヤ減速比

算出して得られた値は、次の設定範囲に収めてください。

制御分解能の設定範囲:500~36,000 P/R(初期値:36,000 P/R)

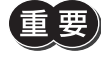

#### **● 出力軸回転方向**

お客様の装置に合わせて、「モーター回転方向」および「ギヤ回転方向」パラメータを設定してください。

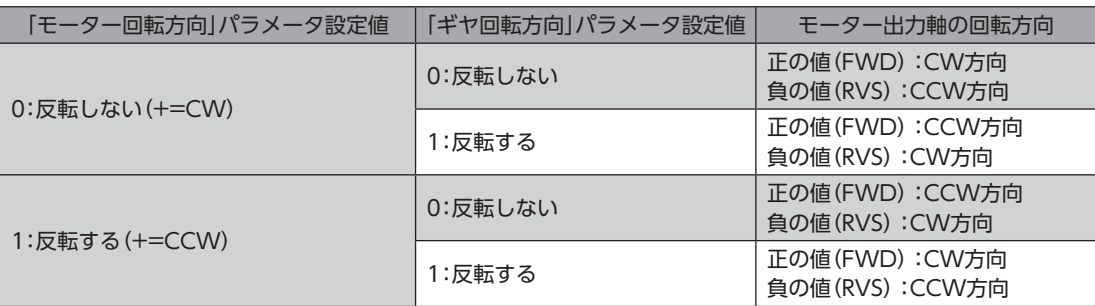

#### **● 設定例**

#### <条件>

- ギヤ出力軸で、0.0001 revで設定したい。
- 減速比は10のギヤを使用する。
- ギヤ出力軸とモーター出力軸は同方向に回転する。
- 正の値を設定したときに、CCW方向にギヤ出力軸を回転させたい。

#### <パラメータ設定>

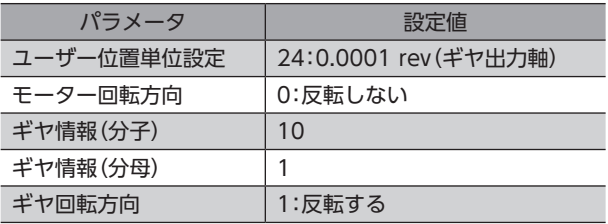

#### <制御分解能演算>

制御分解能 (P/R) = 
$$
\frac{1}{0.0001 \text{ rev}} \times \frac{1}{10} = 1000
$$

#### <実行値>

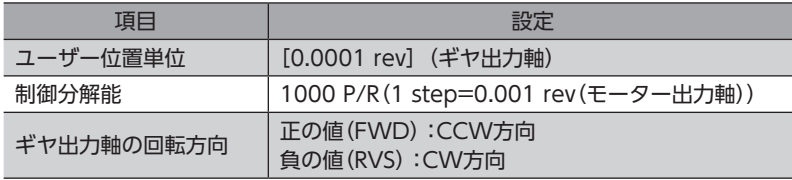

## **▉** 機構で設定する場合

次のパラメータを設定することで、機構基準のユーザー位置単位を設定することができます。

- ユーザー位置単位設定
- モーター回転方向
- ギヤ情報(分子)
- ギヤ情報(分母)
- ギヤ回転方向
- 機構情報諸元
- 機構情報(分子)
- 機構情報(分母)
- 機構進行方向

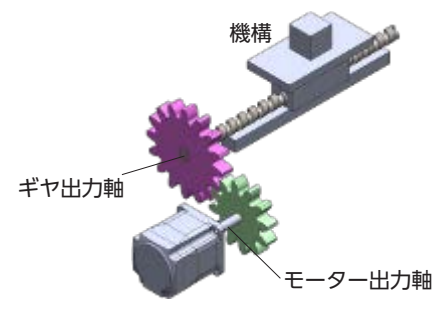

1 基本機能

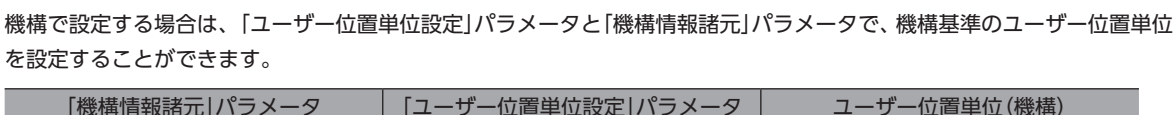

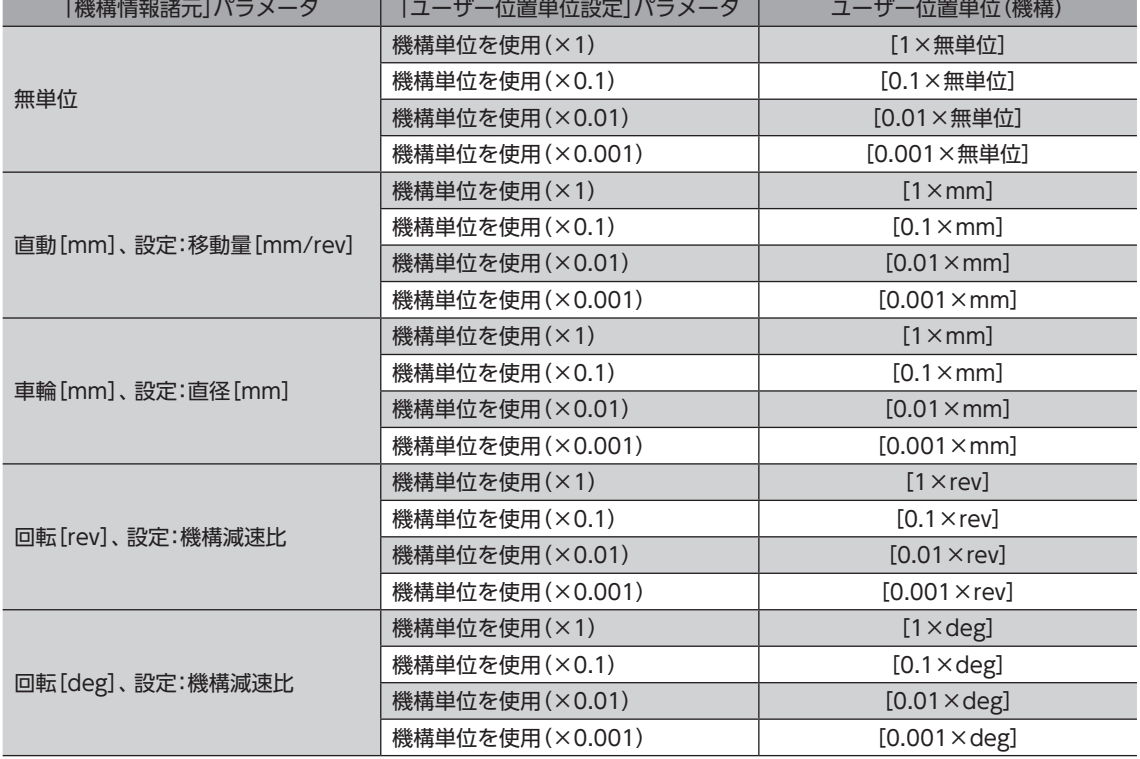

#### <設定手順>

- 1. 装置と最小移動単位から「ユーザー位置単位設定」、「機構情報諸元」パラメータを設定する。
- 2. 装置のギヤ減速比を「ギヤ情報(分子)」、「ギヤ情報(分母)」パラメータで設定する。
- 3. モーター出力軸の回転方向を基準としたギヤ出力軸の回転方向を設定する。
- 4. ギヤ出力軸の回転方向を基準とした機構の進行方向を設定する。

### **● 機構進行方向**

お使いの装置に合わせて、「モーター回転方向」、「ギヤ回転方向」、および「機構進行方向」パラメータを設定してください。

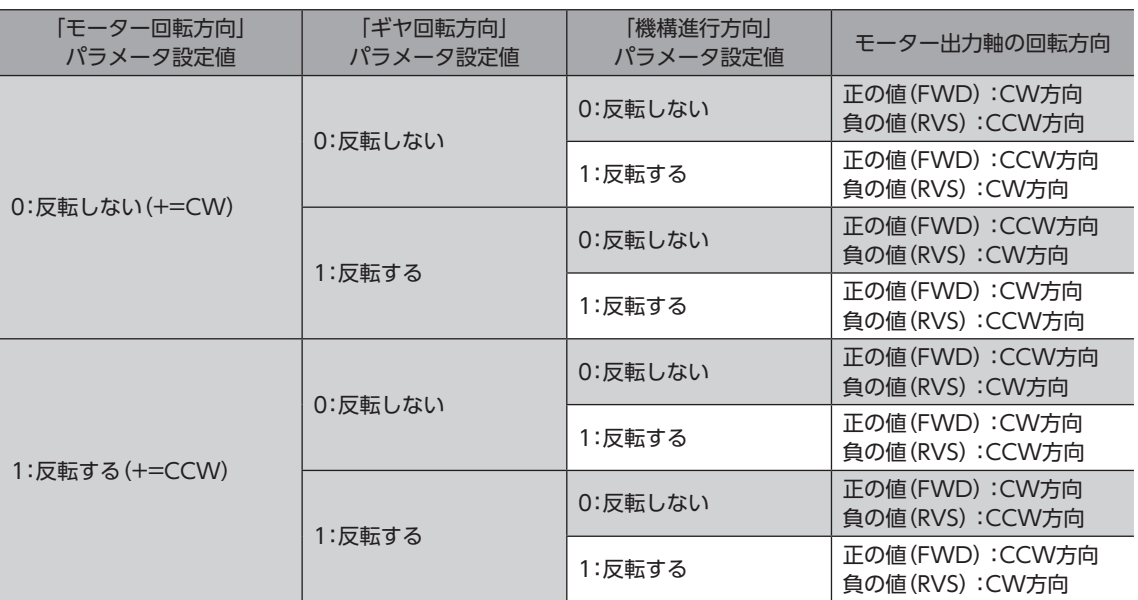

## **▉** 機構情報諸元で「無単位」を選択した場合

ギヤ出力軸に機構を組み付けた場合に選択します。[mm]以外にユーザー位置単位を自由に設定したい場合に使用します。

イメージ図

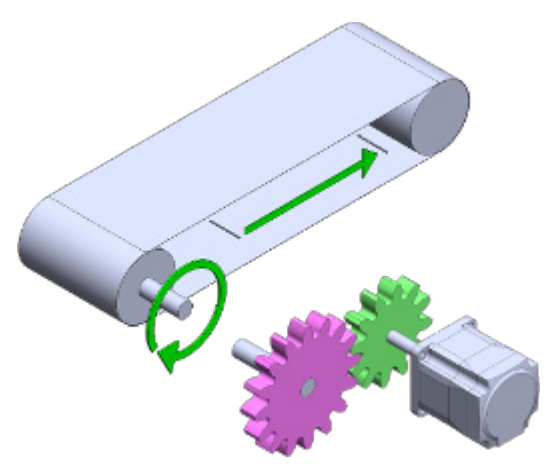

基本機能

「ユーザー位置単位設定」パラメータと「機構情報諸元」パラメータにより、ユーザー位置単位が下記のように設定できます。

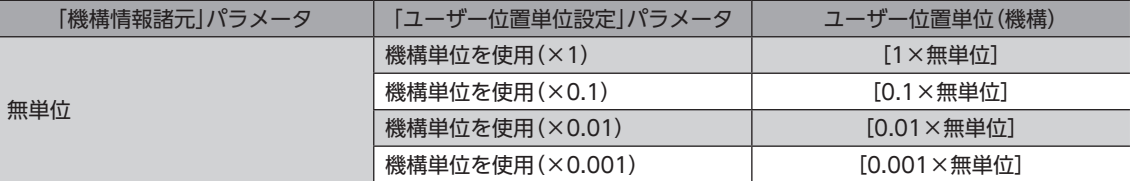

#### ● ギヤ減速比

「ギヤ情報(分子)」パラメータと「ギヤ情報(分母)」パラメータでギヤの減速比を設定できます。

ギヤ減速比= ギヤ情報(分子) ギヤ情報(分母)

(memo • 設定例

設定例<br>ギヤ出力軸速度を1/20にする場合ギヤ減速比は20となります。 例:ギヤ減速比20=  $\frac{20}{1}$ 

1

• ギヤードモーターの場合、ギヤの情報があらかじめモーター(エンコーダ)に書き込まれています。 詳細は30ページ「1-6 ギヤードモーターの単位設定について」をご覧ください。

#### **㓡** 機構情報

「機構情報(分子)」、「機構情報(分母)」パラメータを使用して、ギヤ出力軸1回転当たりの移動量[無単位/rev]を設定します。

ギヤ出力軸1回転当たりの移動量[無単位/rev]= 機構情報(分子)[無単位/rev] 機構情報(分母)

#### **㓡** 制御分解能

制御分解能(P/R)= ギヤ出力軸1回転当たりの移動量  $\cdot$   $\times$   $\cdot$ 1 ユーザー位置単位(機構) インディング インダント

算出して得られた値は、次の設定範囲に収めてください。 制御分解能の設定範囲:500~36,000 P/R(初期値:36,000 P/R)

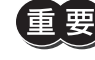

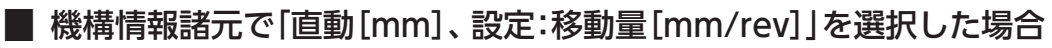

ギヤ出力軸に直動機構を組み付けた場合に選択します。

イメージ図

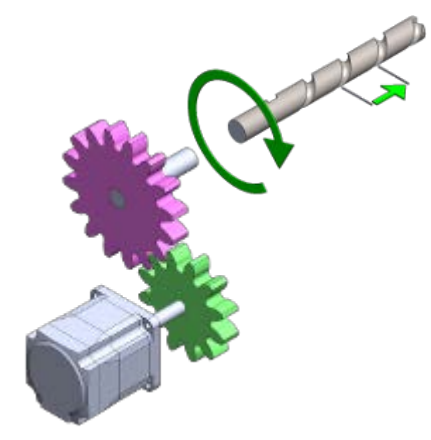

「ユーザー位置単位設定」パラメータと「機構情報諸元」パラメータにより、ユーザー位置単位が下記のように設定できます。

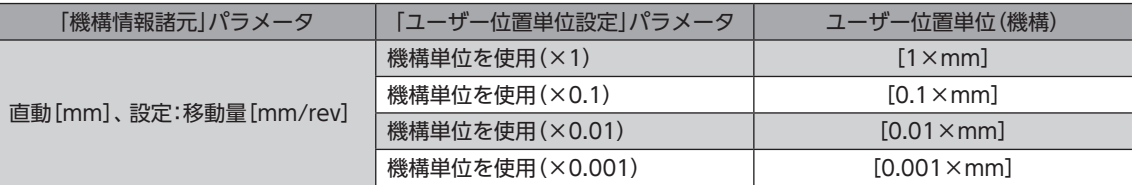

#### ● ギヤ減速比

「ギヤ情報(分子)」パラメータと「ギヤ情報(分母)」パラメータでギヤの減速比を設定できます。

ギヤ減波比= 
$$
\frac{\n ギヤ情報 (分子)\n \n ギヤ情報 (分母)\n
$$

 $(memo)$ • 設定例

ギヤ出力軸速度を1/20にする場合ギヤ減速比は20となります。

例:ギヤ減速比20= 20

• ギヤードモーターの場合、ギヤの情報があらかじめモーター(エンコーダ)に書き込まれています。 詳細は30ページ「1-6 ギヤードモーターの単位設定について」をご覧ください。

#### **㓡** 機構情報

「機構情報(分子)」、「機構情報(分母)」パラメータを使用して、ギヤ出力軸1回転当たりの移動量[mm/rev]を設定します。

ギヤ出力軸 1 回転当たりの移動量 [mm/rev]=  $\frac{ 機構情報(分子)  
微構情報 (分母)$ 

**㓡** 制御分解能

制御分解能(P/R)= ギヤ出力軸1回転当たりの移動量  $- \times -$ 1 ユーザー位置単位(機構) ギヤ減速比

算出して得られた値は、次の設定範囲に収めてください。 制御分解能の設定範囲:500~36,000 P/R(初期値:36,000 P/R)

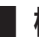

**▉** 機構情報諸元で「車輪[mm]、設定:直径[mm]」を選択した場合

ギヤ出力軸に車輪を組み付けた機構を使用する場合に選択します。

イメージ図

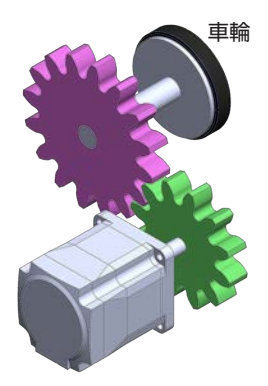

基本機能

「ユーザー位置単位設定」パラメータと「機構情報諸元」パラメータにより、ユーザー位置単位が下記のように設定できます。

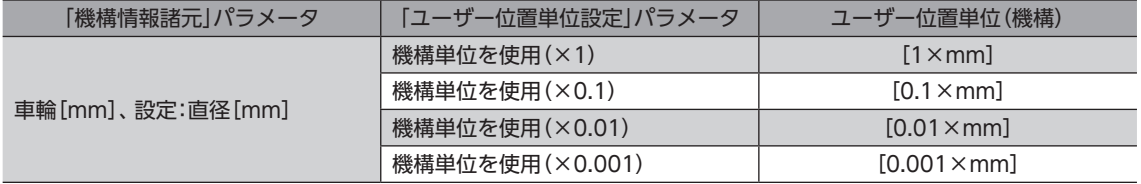

#### ● ギヤ減速比

「ギヤ情報(分子)」パラメータと「ギヤ情報(分母)」パラメータでギヤの減速比を設定できます。

ギヤ情報(分子)<br><del>ニュー・エー・エー・エー</del> ギヤ情報(分母)

#### (memo) · 設定例

設定例<br>ギヤ出力軸速度を1/20にする場合ギヤ減速比は20となります。 例:ギヤ減速比20= -<mark>1</mark> 例:ギヤ減速比20= -2

• ギヤードモーターの場合、ギヤの情報があらかじめモーター(エンコーダ)に書き込まれています。 詳細は30ページ「1-6 ギヤードモーターの単位設定について」をご覧ください。

#### **㓡** 機構情報

「機構情報(分子)」、「機構情報(分母)」パラメータを使用して、ギヤ出力軸に組み付けた車輪の直径[mm]を設定します。

ギヤ出力軸に組み付けた車輪の直径 [mm] = \_\_\_機構情報(分子)<br>横構情報(分母)

#### **㓡** 制御分解能

制御分解能(P/R)= フーザー位置単位(機構) くみをさんです。 ギヤ出力軸に組み付けた車輪の直径×π × 1

算出して得られた値は、次の設定範囲に収めてください。 制御分解能の設定範囲:500~36,000 P/R(初期値:36,000 P/R

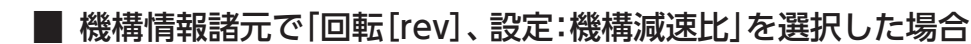

ギヤ出力軸に減速または増速機構を組み付けた回転機構を使用する場合に選択します。

イメージ図

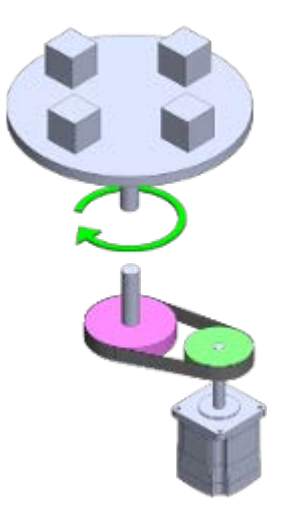

「ユーザー位置単位設定」パラメータと「機構情報諸元」パラメータにより、ユーザー位置単位が下記のように設定できます。

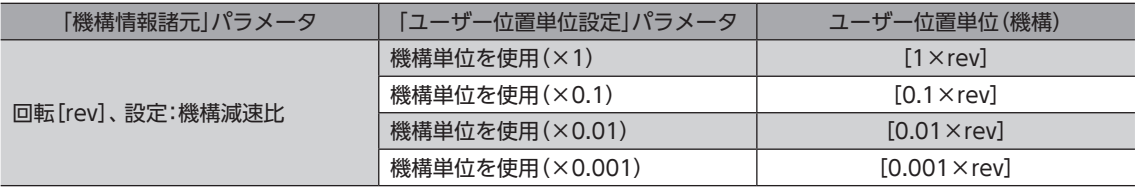

#### **㓡** ギヤ減速比

「ギヤ情報(分子)」パラメータと「ギヤ情報(分母)」パラメータでギヤの減速比を設定できます。

ギヤ情報(分子)<br>(エキヤ減速比= – <del>– – – – – – – – – – – – – –</del> ギヤ情報(分母)

#### $(memo)$ • 設定例

設定例<br>ギヤ出力軸速度を1/20にする場合ギヤ減速比は20となります。 例:ギヤ減速比20=  $\frac{20}{1}$ 例:ギヤ減速比20=  $\frac{20}{1}$ 

• ギヤードモーターの場合、ギヤの情報があらかじめモーター(エンコーダ)に書き込まれています。 詳細は30ページ「1-6 ギヤードモーターの単位設定について」をご覧ください。

#### **㓡** 機構情報

「機構情報(分子)」、「機構情報(分母)」パラメータを使用して、ギヤ出力軸に組み付けた機構の減速比(機構減速比)を設定 します。

機構減速比= 機構情報(分子) 機構情報(分母)

#### **㓡** 制御分解能

制御分解能(P/R) =  $\frac{1}{\sqrt{2}}$  $\times \frac{1}{\sqrt{1+\frac{1}{2}}}$ × 1 ユーザー位置単位(機構) ギヤ減速比 機構減速比

算出して得られた値は、次の設定範囲に収めてください。 制御分解能の設定範囲:500~36,000 P/R(初期値:36,000 P/R)

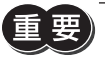

基本機能

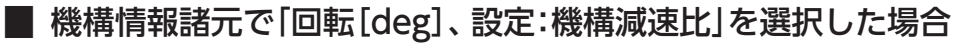

ギヤ出力軸に減速または増速機構を組み付けた回転機構を使用する場合に選択します。

イメージ図

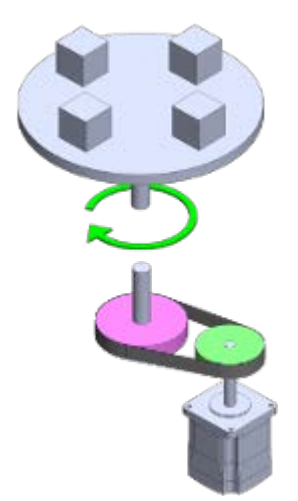

「ユーザー位置単位設定」パラメータと「機構情報諸元」パラメータにより、ユーザー位置単位が下記のように設定できます。

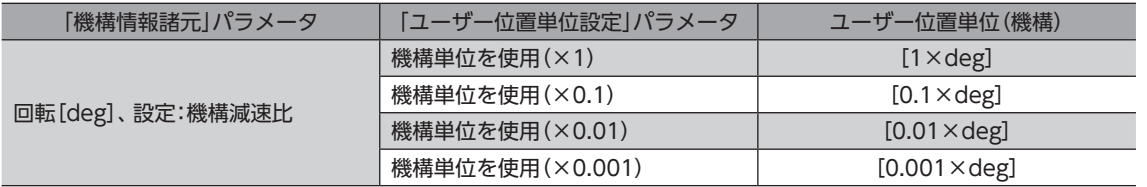

#### **㓡** ギヤ減速比

「ギヤ情報(分子)」パラメータと「ギヤ情報(分母)」パラメータでギヤの減速比を設定できます。

ギヤ情報(分子)<br>(エキヤ減速比= – <del>– – – – – – – – – – – – – –</del> ギヤ情報(分母)

#### $(memo)$ • 設定例

ギヤ出力軸速度を1/20にする場合ギヤ減速比は20となります。 例:ギヤ減速比20= 20

• ギヤードモーターの場合、ギヤの情報があらかじめモーター(エンコーダ)に書き込まれています。 詳細は30ページ「1-6 ギヤードモーターの単位設定について」をご覧ください。

#### **㓡** 機構情報

「機構情報(分子)」、「機構情報(分母)」パラメータを使用して、ギヤ出力軸に組み付けた機構の減速比(機構減速比)を設定 します。

機構減速比= 機構情報(分子) 機構情報(分母)

#### **㓡** 制御分解能

制御分解能(P/R) =  $\frac{360}{7}$  $\times \frac{1}{\sqrt{1+\frac{1}{2}}}$  $- \times$ 1 ユーザー位置単位(機構) ギヤ減速比 機構減速比

算出して得られた値は、次の設定範囲に収めてください。 制御分解能の設定範囲:500~36,000 P/R(初期値:36,000 P/R)

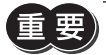

## **▉** 関連するパラメータ

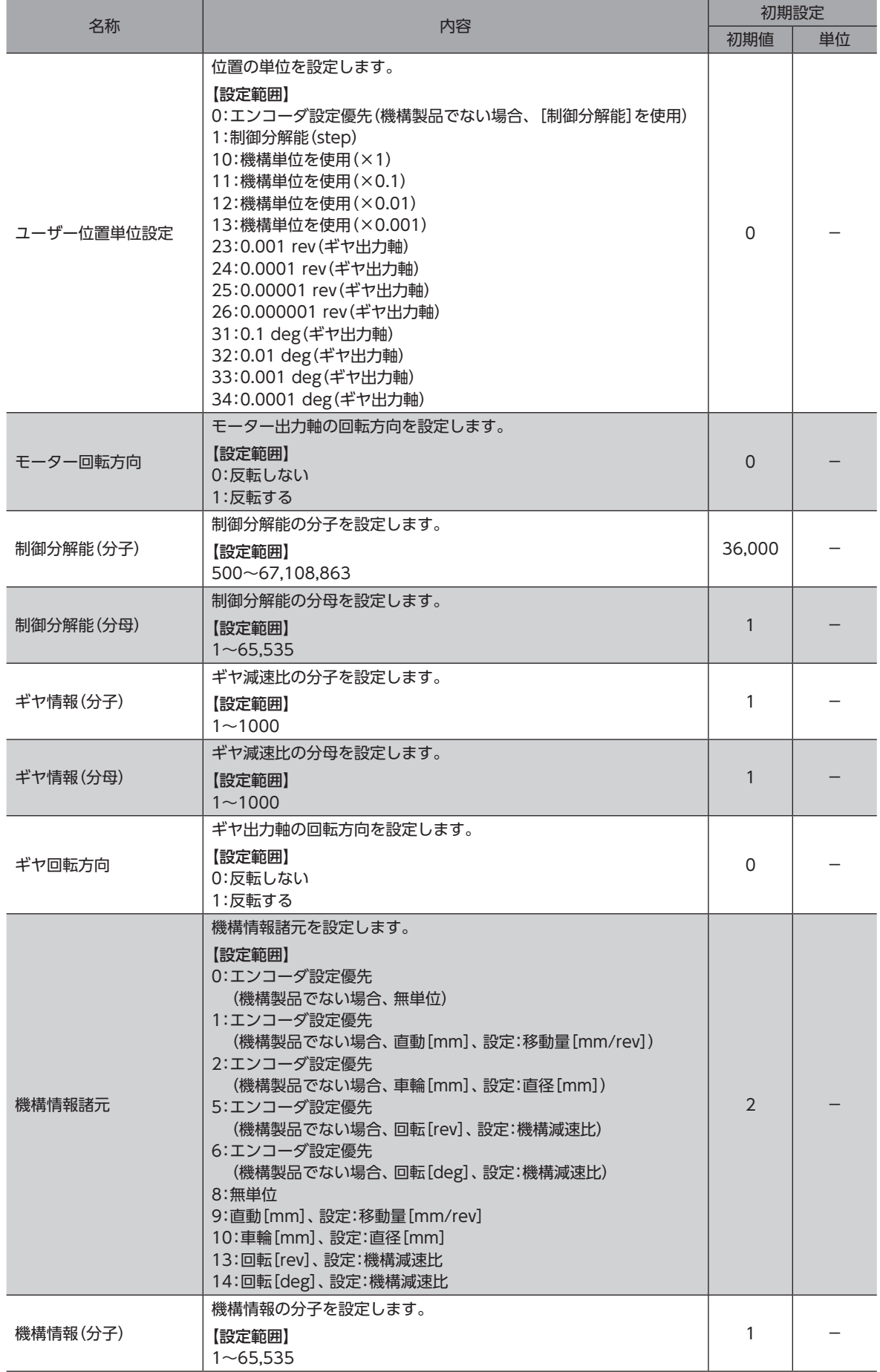

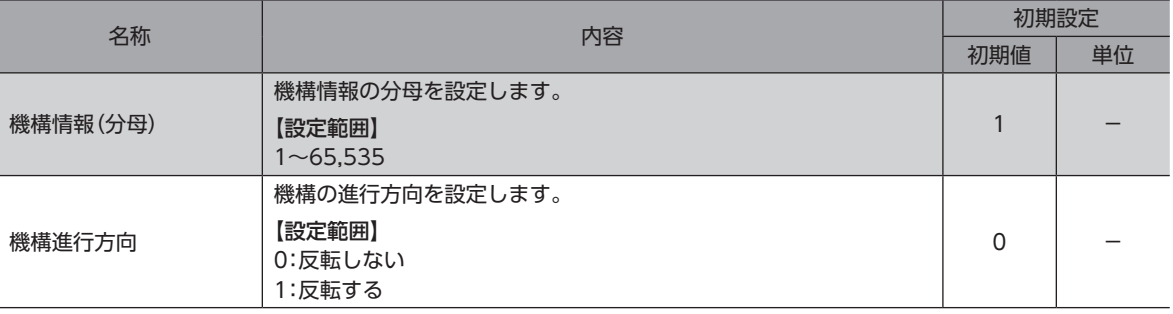

## <span id="page-25-0"></span>1-3 ユーザー速度単位設定

「ユーザー速度単位設定」パラメータを設定することで、ユーザー速度単位を設定することができます。 設定したユーザー速度単位は、運転の指令速度や検出速度の単位になります。 ユーザー速度単位は、「ユーザー速度単位設定」、「制御分解能」、「ギヤ減速比」パラメータの組み合わせによっては、設定で

きない組み合わせがあります。設定できない組み合わせの場合は、「単位設定」インフォメーションが発生します。

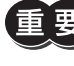

「単位設定」のインフォメーションが発生している状態で、電源を再投入またはConfigurationを実行する と、「単位設定異常」のアラームが発生します。

#### 関連するパラメータ

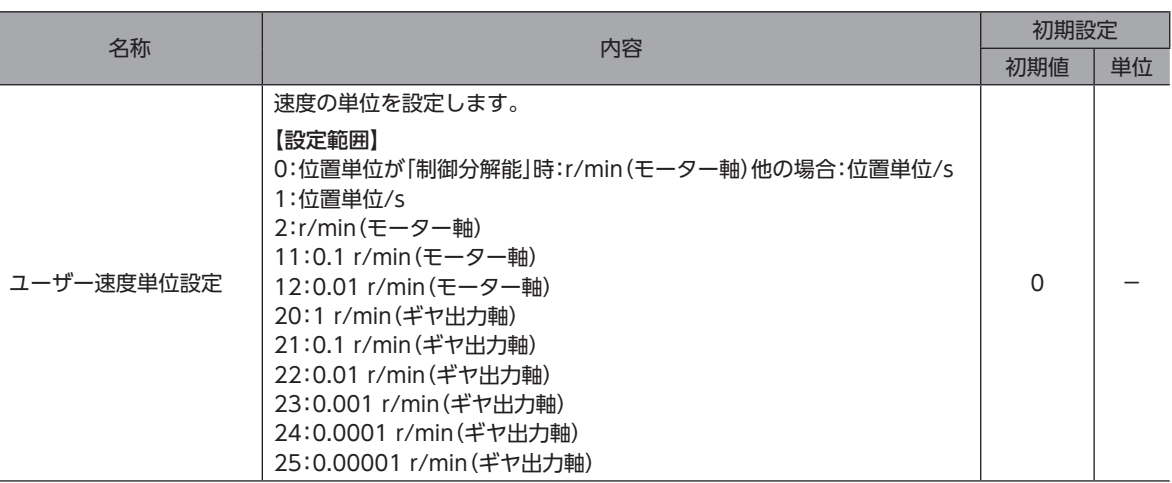

#### **▉** ユーザー速度単位設定範囲

#### **㓡** 「\*\*\*(モーター軸)」を設定した場合

次の条件を満たした場合、「単位設定」インフォメーションが発生します。

条件 制御分解能 (P/R) × 
$$
\frac{\_ \ \, 2-\cancel{y}-
$$
速度単位設定 [r/min] }{60} < 1

 [step/s]

演算結果が、1よりも大きくなるように、制御分解能および設定単位を設定してください。

<設定例>

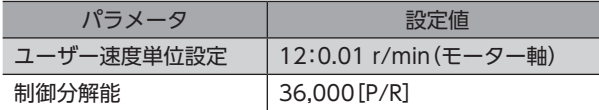

演算結果

 $36,000$  [P/R]  $\times$  0.01 [r/min] = 6

60

演算結果は「6」、1よりも大きい値のため、アラーム、インフォメーションは発生しません。

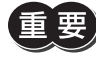

「単位設定」のインフォメーションが発生している状態で、電源を再投入またはConfigurationを実行する と、「単位設定異常」のアラームが発生します。

#### <span id="page-26-0"></span>**㓡** 「\*\*\*(ギヤ出力軸)」を設定した場合

次の条件のどちらかを満たした場合、「単位設定」インフォメーションが発生します。

条件① ユーザー速度単位[r/min]×ギヤ減速比≧10[r/min](モーター出力軸)

```
条件② 制御分解能(P/R) × ユーザー速度単位設定 [r/min]<br>60 60 50
```
「ギヤ情報(分子)」パラメータと「ギヤ情報(分母)」パラメータでギヤの減速比を設定できます。

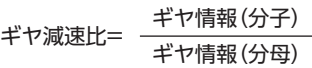

#### <設定例>

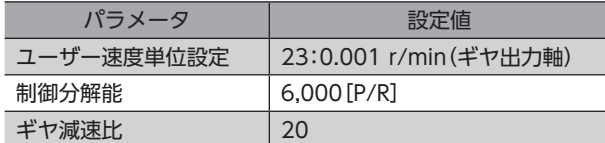

#### 演算結果

条件① 0.001 [r/min] × 20=0.02<10 [r/min]

```
条件② \frac{6,000[P/R] \times 0.001[r/min] \times 20}{60} =2≧1 [step/s]
```
演算結果より、条件①、条件②ともに満たさないため、アラーム、インフォメーションは発生しません。

「単位設定」のインフォメーションが発生している状態で、電源を再投入またはConfigurationを実行する と、「単位設定異常」のアラームが発生します。

## 1-4 ユーザー加減速単位

「ユーザー加減速単位設定」パラメータを設定することで、ユーザー加減速単位を設定することができます。 設定したユーザー加減速単位は、運転の加速や減速の単位になります。

(memo) ドライブプロファイル(CAN通信)による運転では、(ユーザー速度単位)/s固定になります。

関連するパラメータ

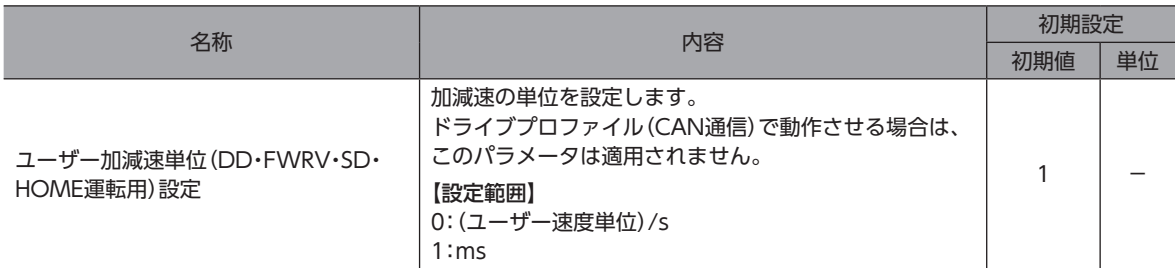

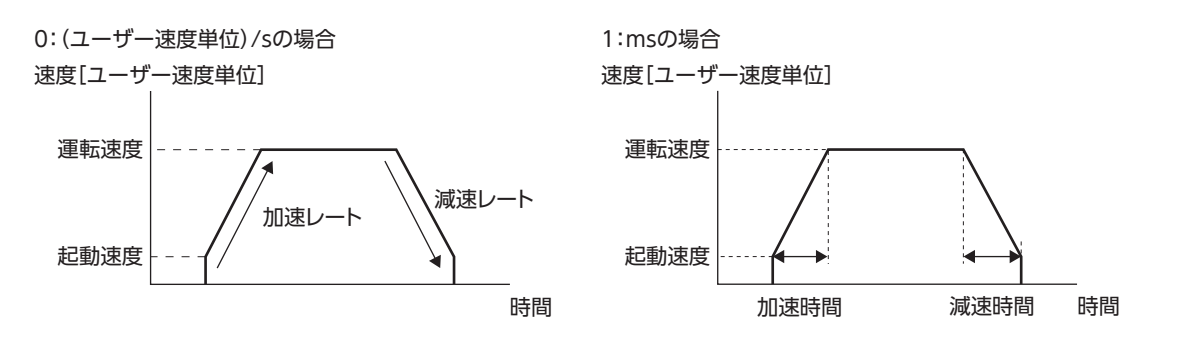

## <span id="page-27-0"></span>1-5 座標方向

位置指令と速度指令の対象は、「ユーザー位置単位設定」パラメータと「ユーザー速度単位設定」パラメータによって変更さ れます。

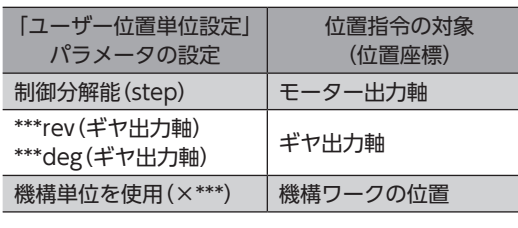

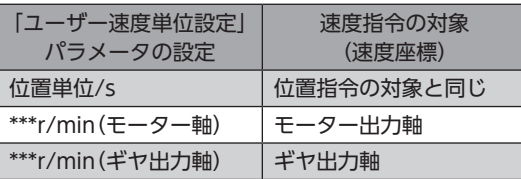

位置の座標方向と速度の座標方向で、実際のモーター回転方向が異なる場合、位置の座標方向は速度の座標方向に従います。 「位置・速度座標方向」パラメータを変更することで、位置の座標方向と速度の座標方向の関係を変更することができます。

## **▉** モーター回転方向(速度座標)

#### **㓡** 速度指令の対象:モーター出力軸の場合

モーター出力軸を直接制御するモードです。 モーター出力軸基準で速度を指令できます。 実際のモーターの回転方向は、次のパラメータの設定に従います。 •「モーター回転方向」パラメータ

#### **● 速度指令の対象:ギヤ出力軸の場合**

モーター出力軸にギヤがついた状態のギヤ出力軸を制御するモードです。 ギヤ出力軸基準で速度を指令できます。 実際のモーターの回転方向は、次のパラメータ群の設定の合成に従います。 パラメータの設定がすべて反転設定の場合は「反転×反転」となり反転されません。 •「モーター回転方向」パラメータ

•「ギヤ回転方向」パラメータ

#### **● 速度指令の対象:機構ワークの速度の場合**

モーター出力軸に取り付けたギヤ出力軸に、さらに機構を取り付けた場合、その機構の可動部を制御するモードです。 機構ワーク基準で速度を指令できます。 実際のモーターの回転方向は、次のパラメータ群の設定の合成に従います。 パラメータの設定がすべて反転設定の場合は「反転×反転×反転」となり反転動作します。 •「モーター回転方向」パラメータ •「ギヤ回転方向」パラメータ

•「機構進行方向」パラメータ

#### **▉** モーター回転方向(位置座標)

速度と同じです。

## **▉** トルクの座標方向

トルクの座標方向は、速度の座標方向に従います。 「トルク座標方向」パラメータを変更することで、トルクの座標方向を位置の座標方向に変更することができます。

## ■ 関連するパラメータ

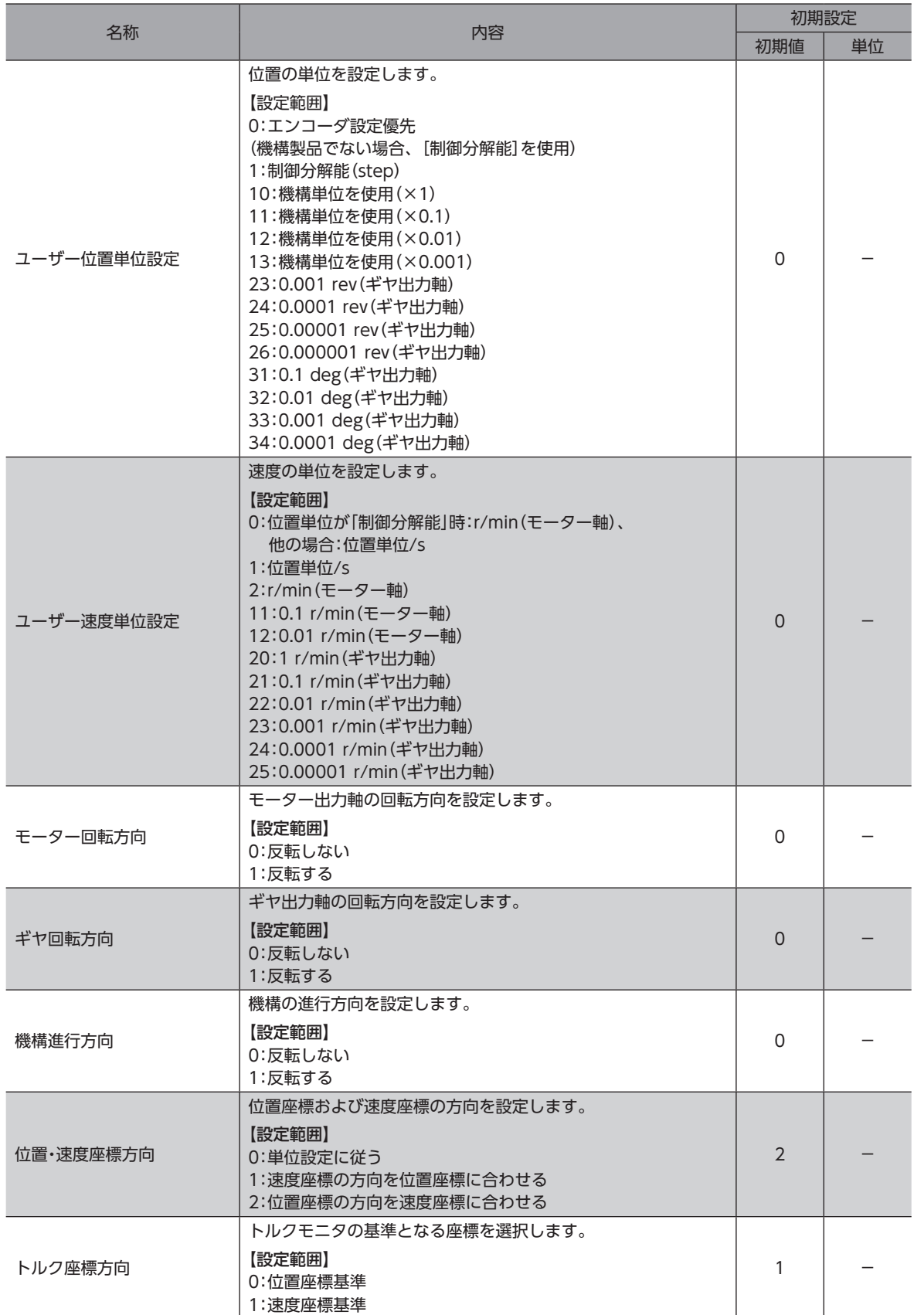

■■ 1 基本機能

## <span id="page-29-0"></span>1-6 ギヤードモーターの単位設定について

ギヤードモーターの場合、ギヤの情報があらかじめモーター(エンコーダ)に書き込まれています。 そのため、以下のパラメータは、設定を行わなくても自動で単位設定に反映されます。

- •「ギヤ情報(分子)」パラメータ
- •「ギヤ情報(分母)」パラメータ
- •「ギヤ回転方向」パラメータ

 $(memo)$ • コンビタイプのモーターの場合、ギヤの情報はモーター(エンコーダ)に書き込まれていません。

- •「ギヤ情報(分子)」パラメータ、または「ギヤ情報(分母)」パラメータを初期値の1から変更した場合、パ ラメータ設定値を優先します。
- モーター(エンコーダ)に書き込まれているギヤの情報を使用しない場合は、「ギヤ情報(分子)」パラメー タ、または「ギヤ情報(分母)」パラメータを設定してください。
- 装置全体の減速比を「機構情報(分子)」パラメータ、「機構情報(分母)」パラメータのみで設定したい場合 は、「ギヤ情報(分子)」パラメータと「ギヤ情報(分母)」パラメータを2などの同値に設定してください。 モーター(エンコーダ)に書き込まれているギヤの情報を無効にできます。

#### **● 確認方法**

単位設定に採用しているギヤの情報については、サポートソフトの「ユニット情報モニタ」で確認できます。 モーター(エンコーダ)に書き込まれているギヤの情報を採用している場合、「ギヤ設定源」は「エンコーダ」になります。 パラメータ設定値を採用している場合は、「ギヤ設定源」は「パラメータ」になります。

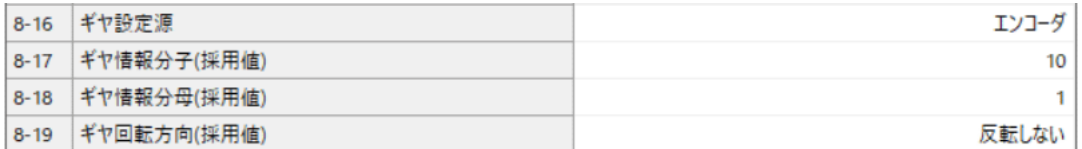

## <span id="page-30-0"></span>2-1 座標原点

原点には、機械原点と電気原点の2種類があります。座標を確定すると、ABSPEN出力がONになります。

座標を確定しないと、次の運転は実行できません。 絶対位置決め運転(「座標未確定時絶対位置決め運転許可」パラメータが「不許可」のとき)

#### 関連するパラメータ

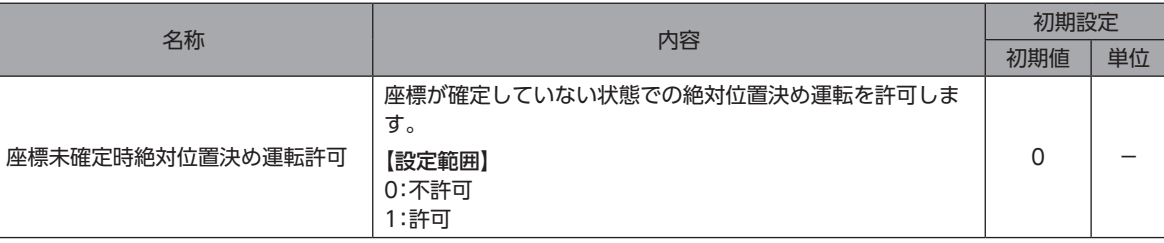

### **▉** 機械原点

機械原点とは、原点復帰運転または位置プリセットによって設定する原点です。

#### **▉** 機械原点の確定

機械原点座標を確定するには、位置プリセットまたは原点復帰運転を行ないます。機械原点座標を確定すると、機械原点を 中心とした座標上で運転が行なわれます。

#### **● 位置プリセット**

指令位置と検出位置が原点から「Home offset」パラメータ分引いた値になり、原点が確定します。

#### 関連するパラメータ

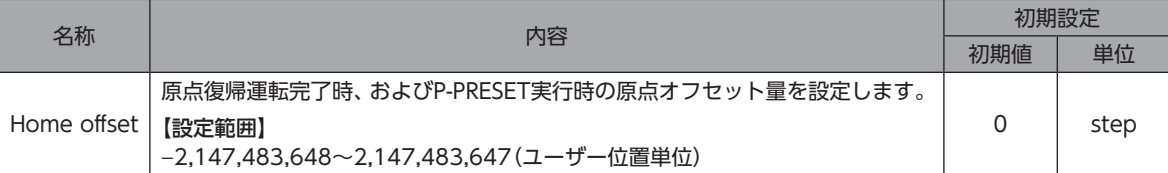

#### **● 原点復帰運転**

原点復帰運転を行うと、機械原点を確定できます。

#### **▉** 電気原点

ドライバに設定された原点位置です。EL-PRST入力をONにすると電気原点が設定され、モーターは電気原点を原点とす る座標系で運転します。EL-PRST入力をOFFにすると電気原点は解除されます。電気原点が設定されている間は、ELPRST-MON出力がONになります。

#### **▉** 電気原点の確定

EL-PRST入力をOFFからONにしたときの指令位置が電気原点になります。EL-PRST入力がONの間、電気原点を中心とし た座標上で運転が行なわれます。

EL-PRST入力がONの状態で位置プリセットまたは原点復帰運転を行なうと、機械原点と電気原点が同時に原点から「Home offset」パラメータを引いた値になります。

EL-PRST入力をONからOFFにすると、機械原点座標に戻ります。

<span id="page-31-0"></span>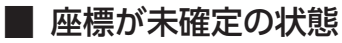

次のときに、座標が未確定になります。ABSPEN出力はOFFになります。

- 主電源投入時
- Configurationを実行した後

## 2-2 WRAP機能

WRAP機能とは、位置が設定した範囲を超えると、現在位置の位置情報が自動的にプリセットされる機能です。WRAP設定 の上限値および下限値を設定すると、装置の動作領域を制限したり、インデックステーブルをプラス側とマイナス側の座標 で制御することも可能です。

#### 関連するパラメータ

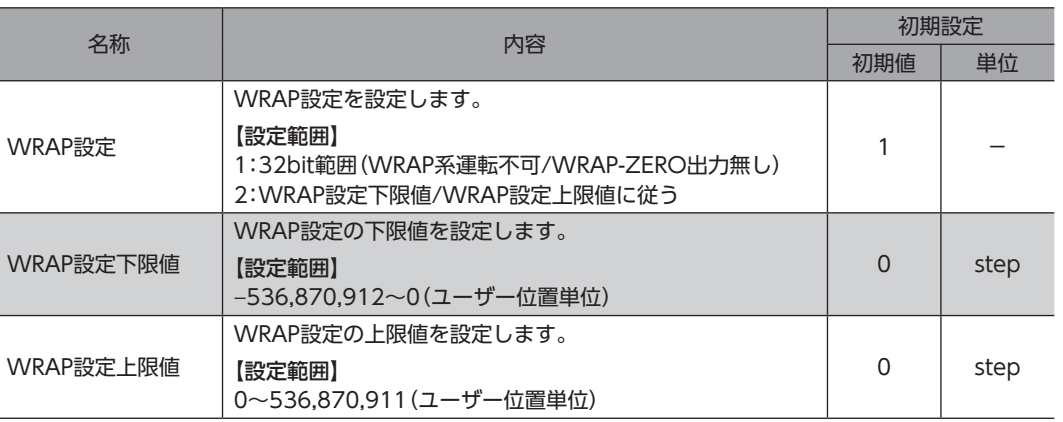

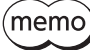

•「WRAP設定下限値」および「WRAP設定上限値」の両方に「0」を設定すると、WRAP設定は「32bit範囲」 の設定になります。

• WRAP設定が「32bit範囲」の場合、WRAPに関連する運転を実行した場合、「運転データ異常」のアラー ムが発生します。

## **■「32bit範囲」を設定した場合**

位置は、−2,147,483,648~2,147,483,647の間で周回します。

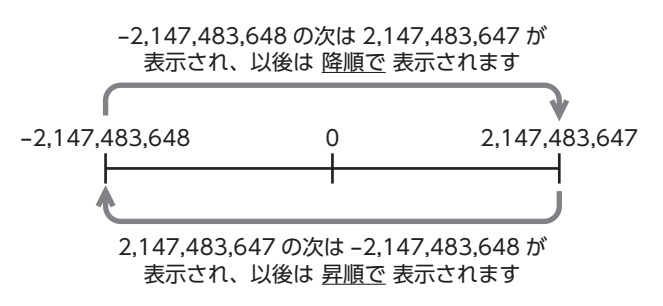

## **▉**「WRAP設定下限値/WRAP設定上限値に従う」を設定した場合

位置は、「WRAP設定下限値」から「WRAP設定上限値」の間で周回します。

#### **● 設定例**

次の表のようにパラメータを設定すると、図の座標でモーターを動かせるようになります。

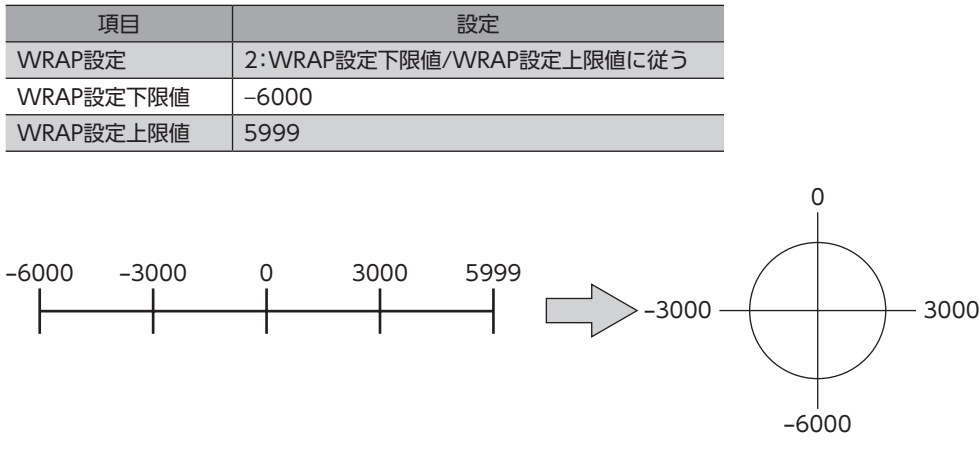

#### 関連する出力信号

- WRAP-ZERO出力[\(P.192\)](#page-191-1)
- WRAP-OVF出力[\(P.192](#page-191-2))

一1基本機能

## <span id="page-33-0"></span>3-1 運転停止入力

モーターの動作中に運転停止信号を入力すると、モーターが停止します。

#### 関連するパラメータ

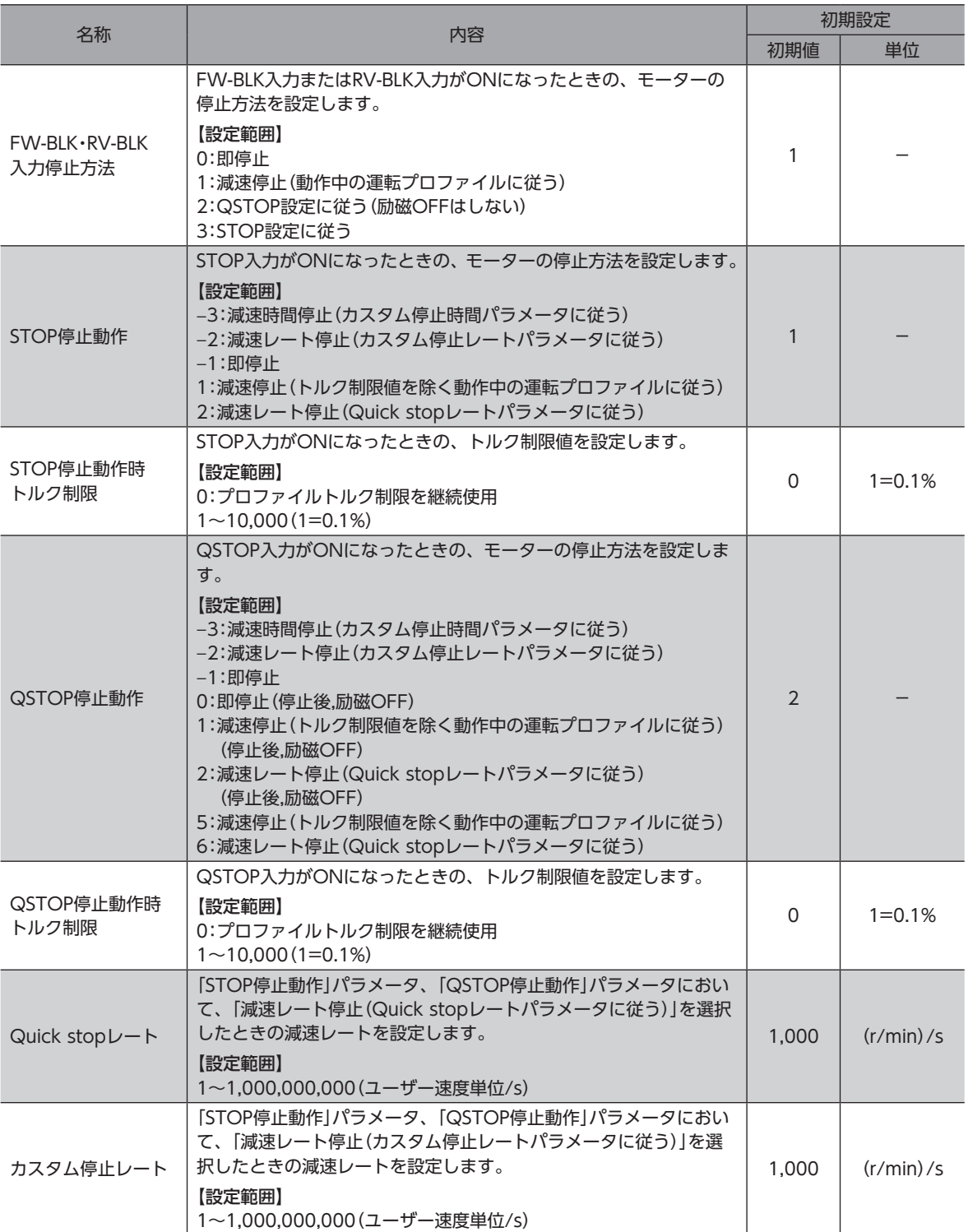

<span id="page-34-0"></span>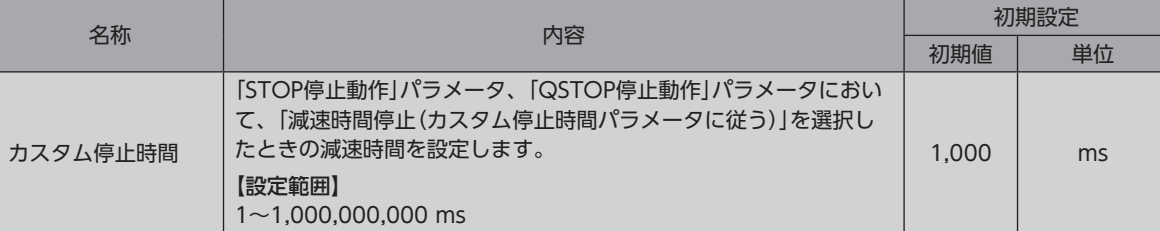

## 3-2 ハードウェアオーバートラベル

ハードウェアオーバートラベルは、リミットセンサ(FW-LS、RV-LS)を移動範囲の上限と下限に設置して、移動範囲を限定 する機能です。「FW-LS・RV-LS入力動作」パラメータを設定すると、リミットセンサの検出時にモーターを停止させること ができます。

#### 関連するパラメータ

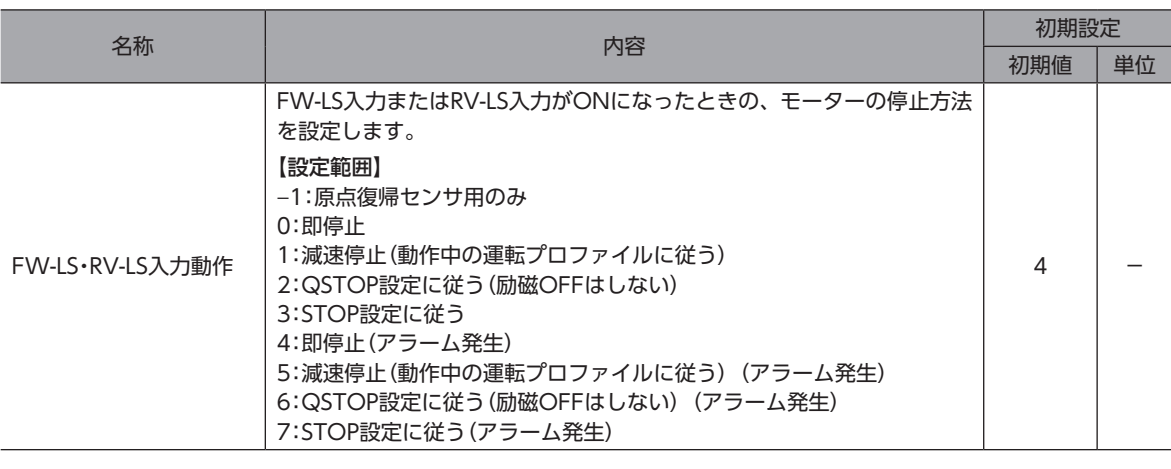

「FW-LS・RV-LS入力動作」パラメータで(アラーム発生)と記載がある項目に設定した場合は、「アラーム発 生時減速方法」パラメータと「FW-LS・RV-LS入力動作」パラメータの設定値を比較し、停止優先度が高い方 法で、停止します。

## <span id="page-35-0"></span>3-3 ソフトウェアオーバートラベル

ソフトウェアオーバートラベルは、パラメータで移動範囲の上限と下限を設定して、移動範囲を限定する機能です。指令位 置が、ソフトウェアリミットに到達したときに、「ソフトウェアオーバートラベル動作」パラメータの設定にしたがってモー ターを停止させることができます。「ソフトウェアオーバートラベル動作」パラメータで(アラーム発生)と記載がある項目 に設定すると、モーター停止後に「ソフトウェアオーバートラベル」のアラームが発生します。また、目標位置がソフトウェ アリミットを超えると「運転データ異常」のアラームが発生します。

#### 関連するパラメータ

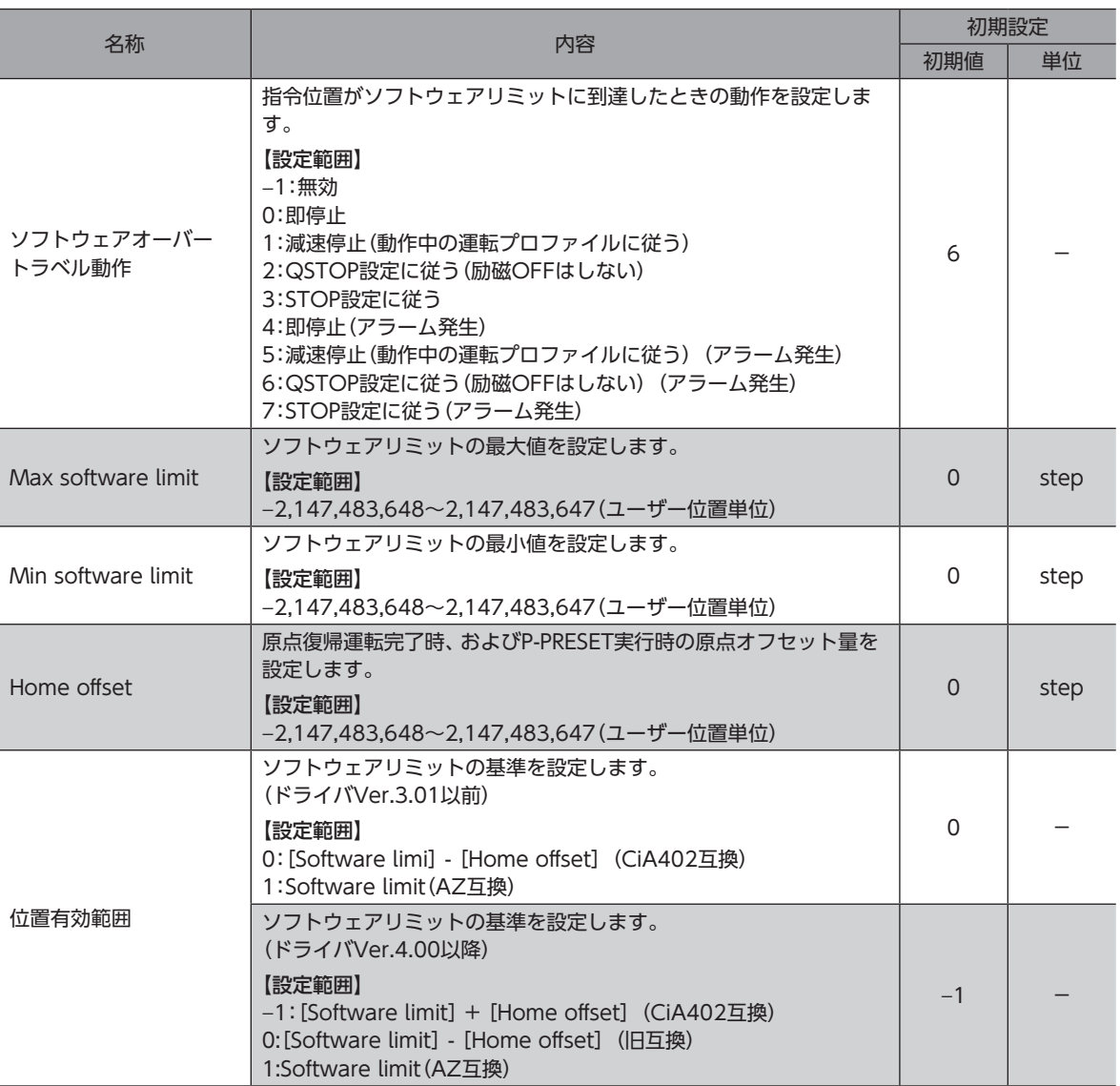

•「Max software limit」および「Min software limit」の両方に「0」を設定すると、ソフトウェアオーバー トラベルは無効になります。

- ソフトウェアリミットは、座標が確定しているとき有効になります。 「Max software limit」を「Min software limit」以下に設定した場合、ソフトウェアオーバートラベル および、ソフトウェアリミットが原因の「運転データ異常」のアラームは無効になります。 また、ソフトウェアリミットがWRAP設定範囲を超えた場合、超えた方向のソフトウェアオーバートラ ベルおよび、ソフトウェアリミットが原因の「運転データ異常」のアラームは無効になります。
- •「ソフトウェアオーバートラベル動作」パラメータで(アラーム発生)と記載がある項目に設定した場合 は、「アラーム発生時減速方法」パラメータと「ソフトウェアオーバートラベル動作」パラメータの設定値 を比較し、停止優先度が高い方法で、停止します。
# 3-4 リミットからの脱出

FWD方向のリミットが検出されたときはRVS方向、RVS方向のリミットが検出されたときはFWD方向へ脱出できます。

## 3-5 停止の優先度

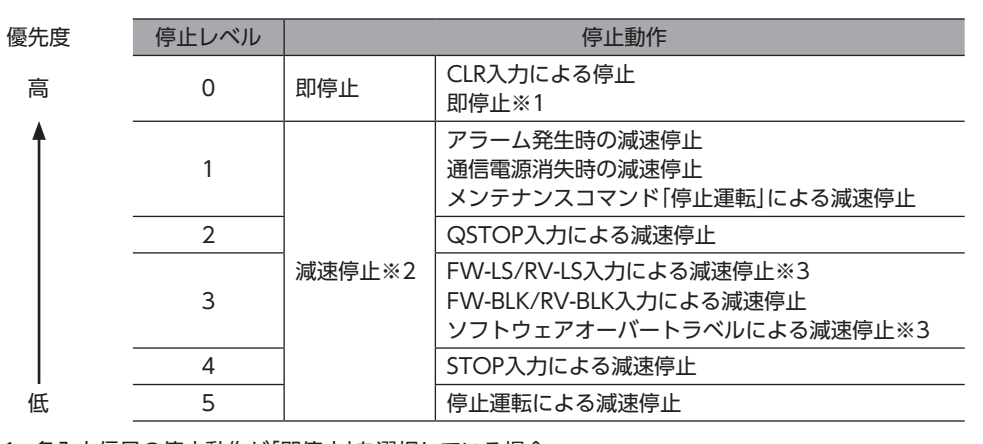

- ※1 各入力信号の停止動作が「即停止」を選択している場合
- ※2 同じ停止レベルの場合は、減速レートの値が大きい(より早く停止する)方が優先されます。

ドライバに複数の停止指令が入力された場合、次の優先度に従ってモーターが停止します。

- ※3 「FW-LS・RV-LS入力動作」パラメータ、または「ソフトウェアオーバートラベル動作」パラメータの設定が「アラーム発 生」の場合、停止レベルは「1」になります。
	- 次の場合、ダイレクトデータ運転の即停止や減速停止は実行できません。 ・運転停止信号によるモーターの停止動作中 ・ダイレクトデータ運転以外の方法で運転しているとき
		- ギヤと組み合わせる場合、モーター出力軸の回転速度が300 r/minを超える状態では、CLR入力による 停止を行わないでください。

#### 動作例

**㓡** STOP入力(減速停止)で停止中にQSTOP入力(減速停止)を入力した場合の動作

QSTOP入力のほうが、停止優先度が高いため、QSTOP入力が動作します。

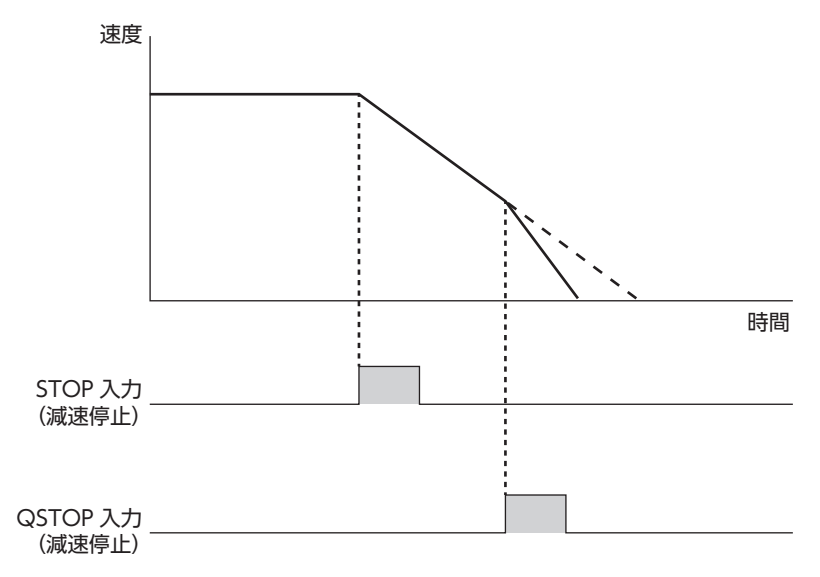

**㓡** QSTOP入力(減速停止)で停止中にSTOP入力(減速停止)を入力した場合の動作 QSTOP入力のほうが、停止優先度が高いため、QSTOP入力による減速停止を継続します。

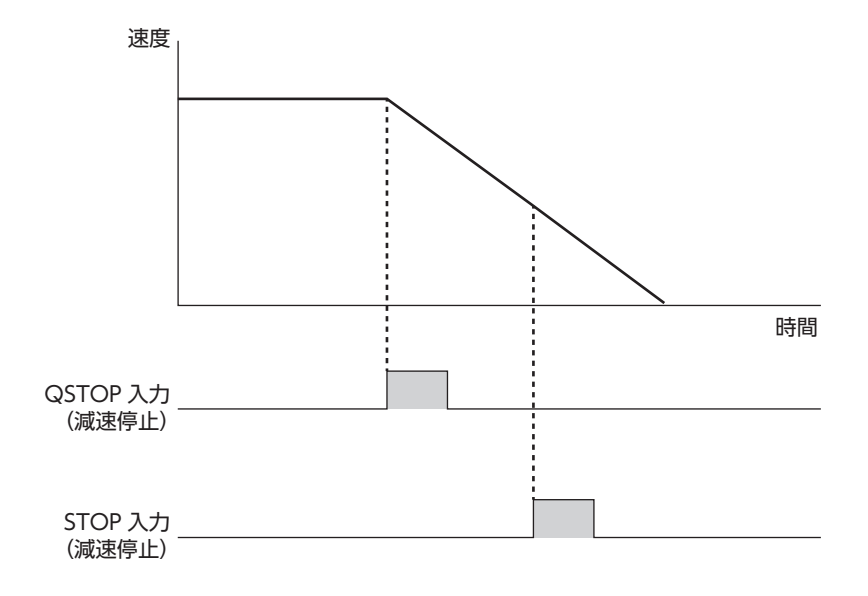

# 4 トルク制限機能

- モーターの最大出力トルクを制限できます。
- モーターの出力トルクを負荷に合わせて制限するときに設定してください。

モーターは、次の条件の1番小さいトルク制限値で動作します。

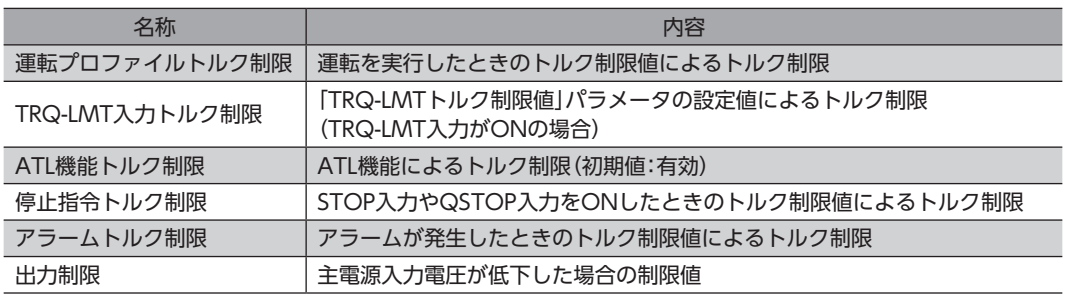

トルク制限値の最大値は、モーターによって異なります。

60 Wモーター:200% 100 Wモーター:220% 200 Wモーター:210% 400 Wモーター:200%

舌 亜

トルク制限中に制限値を大幅に上げると、大きな衝撃トルクが発生し、モーターや装置が破損するおそれ があります。制限値の変更にはご注意ください。

#### 関連するパラメータ

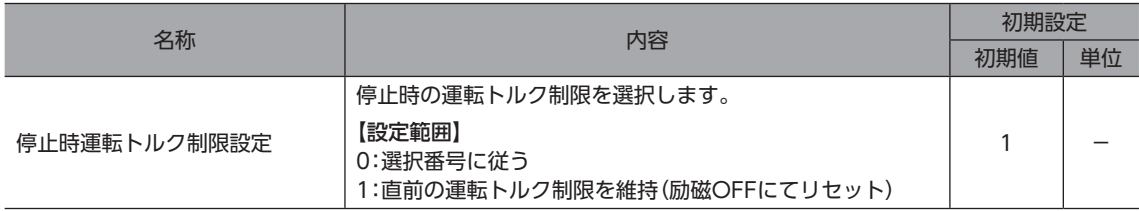

# 5 ATL機能

ATL機能は、出力トルクが過負荷アラームレベル付近まで上昇すると自動的にトルク制限値を調整し、過負荷アラームを回 避する機能です。

## **▉** 過負荷検出トルクよりも大きいトルク制限値を設定している場合

次のすべての条件が満たされると、ATL機能が動作します。

- モーターの出力トルクが過負荷検出トルクを超えた
- モーターの出力トルクによってドライバが過負荷検出時間を超えると推定された

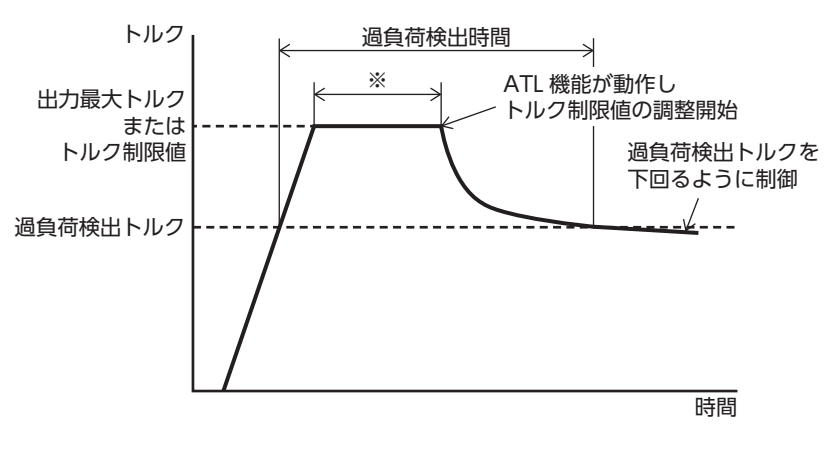

※ 運転条件や負荷などによって、時間は異なります。

## **▉** 過負荷検出トルクよりも小さいトルク制限値を設定している場合

モーターの出力トルクが過負荷検出トルクよりも小さくなるため、ATL機能は動作しません。

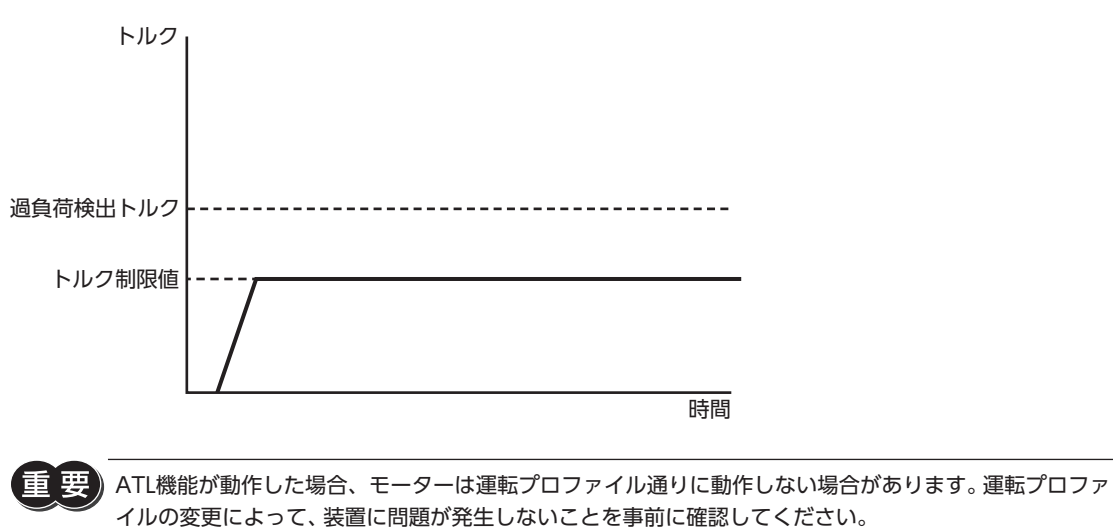

#### 関連するパラメータ

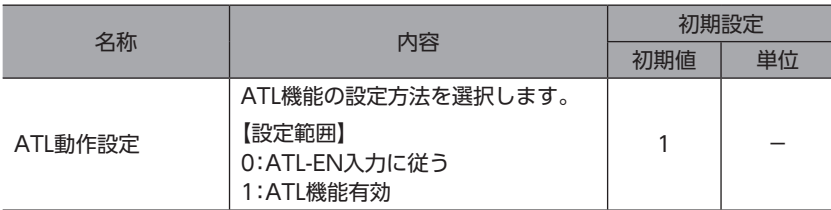

#### (memo) • ATL-EN入力について

「ATL動作設定」パラメータを「ATL-EN入力に従う」に設定したときは、ATL-EN入力でATL機能の有効/ 無効を選択してください。ATL-EN入力をONにするとATL機能が有効、OFFにするとATL機能が無効 になります。

#### **㓡** 動作例:連続運転中に負荷変動が発生した場合

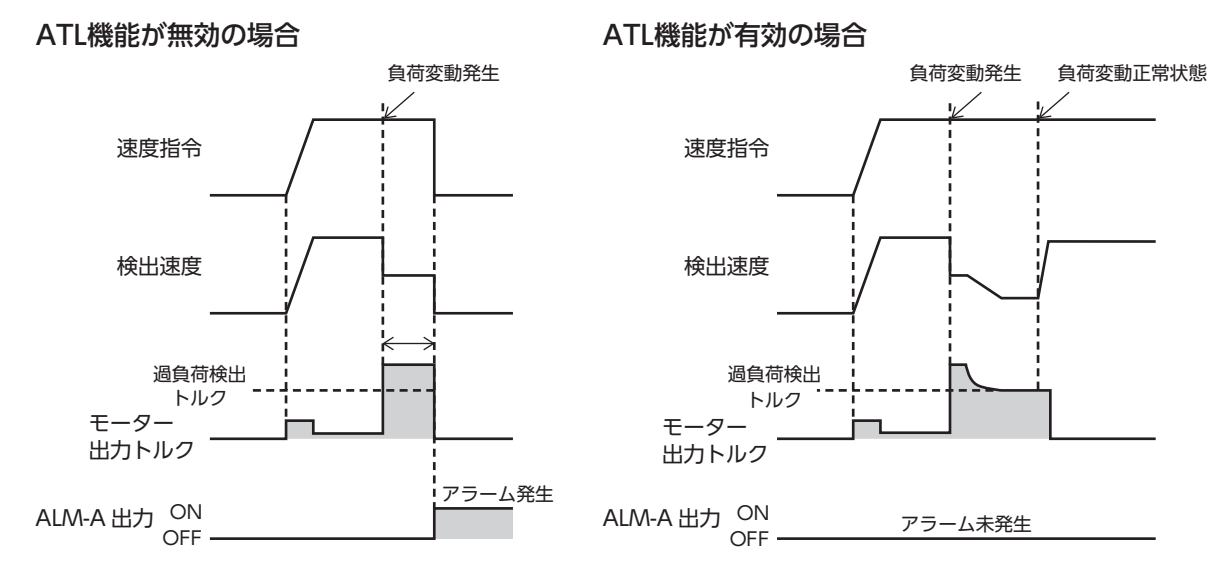

1 基本機能

# 6 ドライバ状態とモーター励磁

### **▉** ドライバの状態とモーター励磁の状態遷移

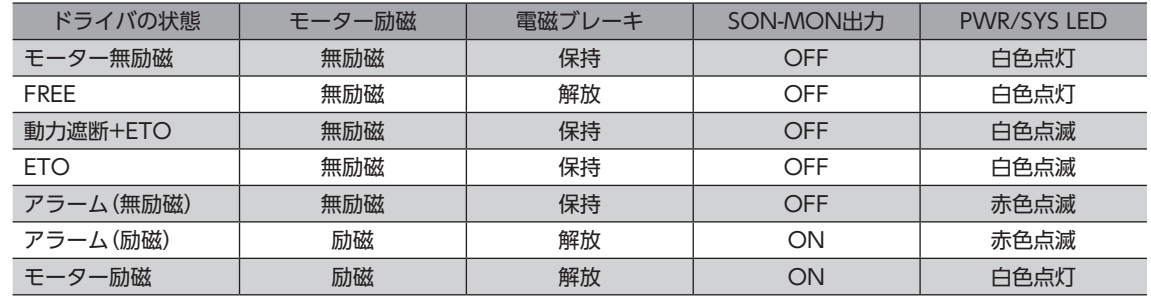

#### ETO(External Torque Off)の概要

HWTO1入力とHWTO2入力の両方がOFFになったとき、動力遮断状態になり同時にETO状態になります。 このときドライバは、モーターを無励磁にします。

HWTO1入力とHWTO2入力の両方をONにすると動力遮断状態は解除されますが、ETO状態は解除されず継続します。

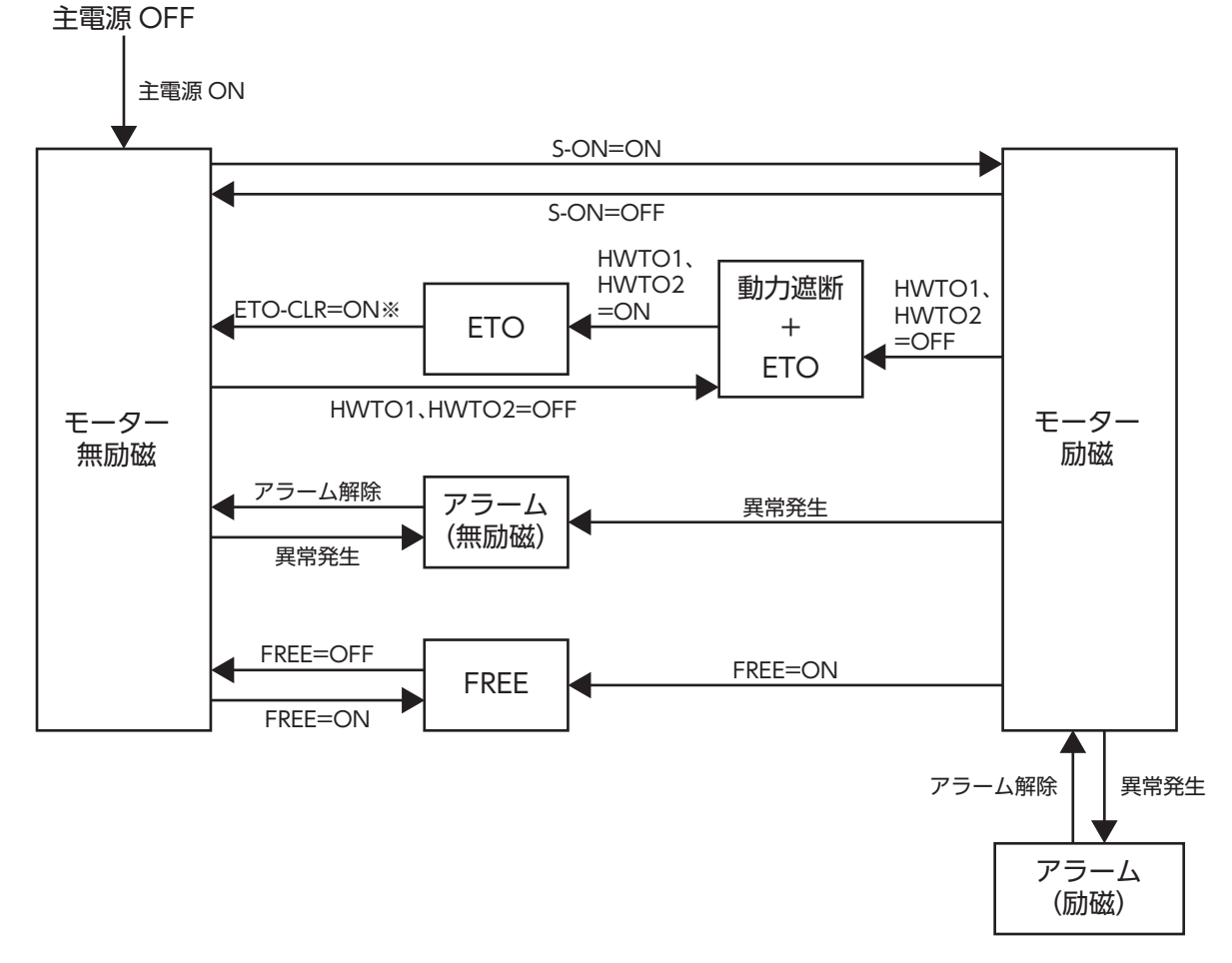

※ パラメータを変更することで、ALM-RST入力、S-ON入力、STOP入力でもETO状態の解除が可能です。

ドライバ状態が、「モーター励磁」のときのみ運転できます。

# 6-1 ドライバ状態(モーター無励磁状態)

### **▉** モーター無励磁

ドライバに主電源を投入すると、ドライバは「モーター無励磁」になります。PWR/SYS LEDは白色点灯します。

モーターは無励磁になります。

電磁ブレーキ付モーターの場合、電磁ブレーキが保持されます。

また、ドライバ状態が「モーター励磁」のときにS-ON入力をOFFすると、ドライバの状態は「モーター無励磁」に移行します。 SON-MON出力はOFFになります。

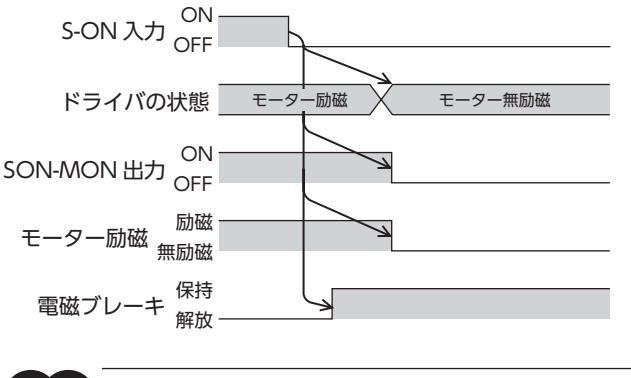

要) モーター回転中にモーター励磁を無励磁にすると、モーター、ドライバ、装置が破損するおそれがあります。

### **▉** FREE

FREE入力をONにすると、ドライバは「FREE」に移行します。 PWR/SYS LEDが白色点灯を継続します。

モーターは無励磁になります。また、SON-MON出力がOFFになります。 電磁ブレーキ付モーターの場合、電磁ブレーキが解放されます。 FREE入力をOFFにすると、ドライバは「モーター無励磁」に移行します。

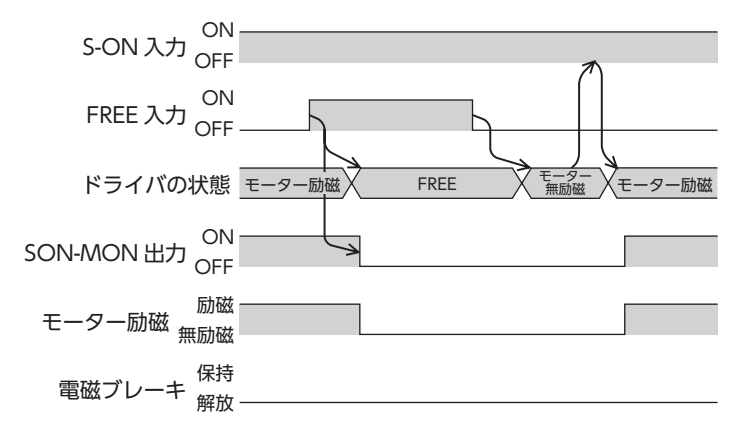

## ■ アラーム(無励磁)

ドライバがモーターを無励磁にするアラームを検出すると、ドライバは「アラーム(無励磁)」に移行します。 PWR/SYS LEDが赤色に点滅します。LEDの点滅回数を数えることで、発生中のアラームを確認できます。 モーターは無励磁になります。また、SON-MON出力、ALM-B出力がOFF、ALM-A出力がONになります。 電磁ブレーキ付モーターの場合、電磁ブレーキが保持されます。

アラームを解除すると、ドライバは「モーター無励磁」に移行します。

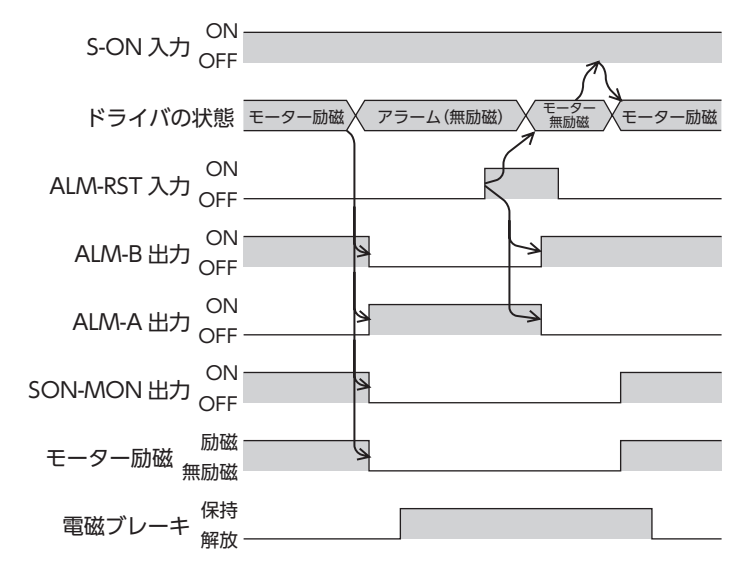

 $(memo)$ アラームの詳細については[、412ページを](#page-411-0)ご覧ください。

### **▉** 動力遮断+ETO

HWTO1入力とHWTO2入力の両方のOFFを検出すると、ドライバは「動力遮断+ETO状態」に移行します。 PWR/SYS LEDが白色に点滅します。

モーターは無励磁になります。また、SON-MON出力がOFF、ETO-MON出力がONになります。 電磁ブレーキ付モーターの場合、電磁ブレーキが保持されます。

HWTO1入力とHWTO2入力の両方をONすると、ドライバは「ETO状態」に移行します。

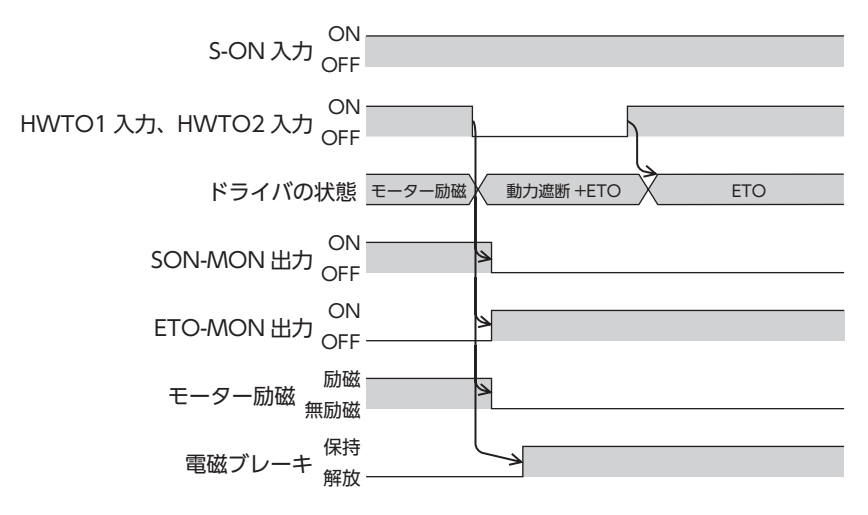

動力遮断の詳細については[、202ページを](#page-201-0)ご覧ください。

# **▉** ETO

動力遮断+ETO状態でHWTO1入力とHWTO2入力の両方をONすると、ドライバは「ETO状態」に移行します。 PWR/SYS LEDは白色点滅を継続します。

モーターは無励磁を継続します。また、SON-MON出力がOFF、ETO-MON出力がONを継続します。 電磁ブレーキ付モーターの場合、電磁ブレーキの保持が継続されます。

ETO-CLRをONし、ETO状態を解除すると、ドライバは「モーター無励磁」に移行します。

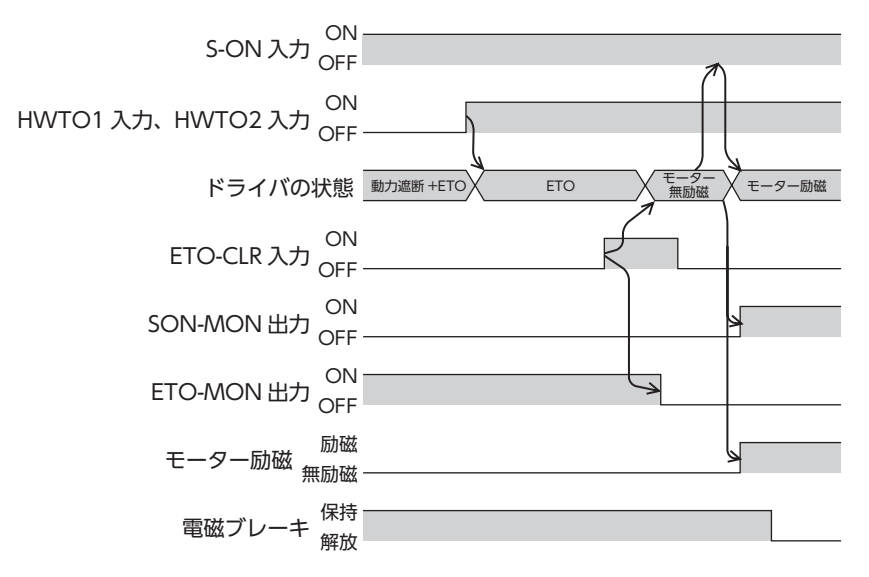

#### 関連するパラメータ

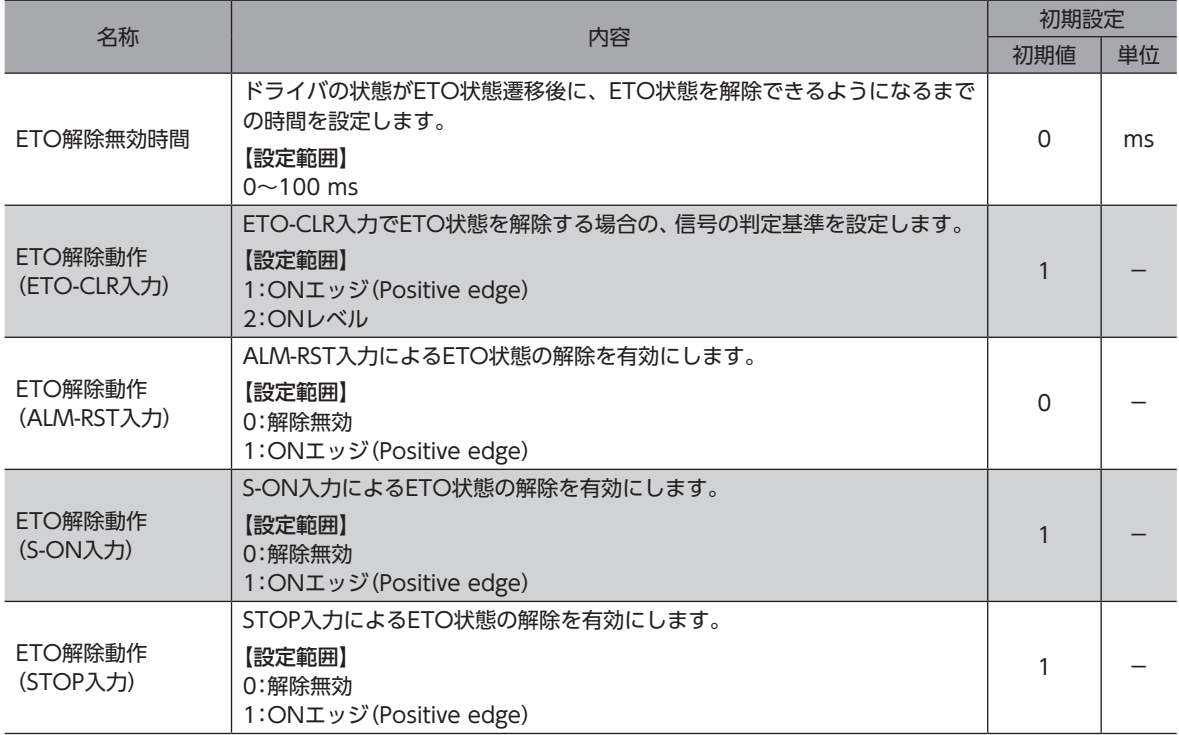

1 基本機能

#### **㓡** 「ETO解除無効時間」パラメータ

「ETO解除無効時間」パラメータの設定時間を過ぎるまでは、ETO-CLR入力をOFFからONにしても、 モーターを励磁でき ません。

「ETO解除無効時間」パラメータの設定時間が経過する前に、ETO-CLR入力をONにした場合 (ONエッジで励磁する場合)

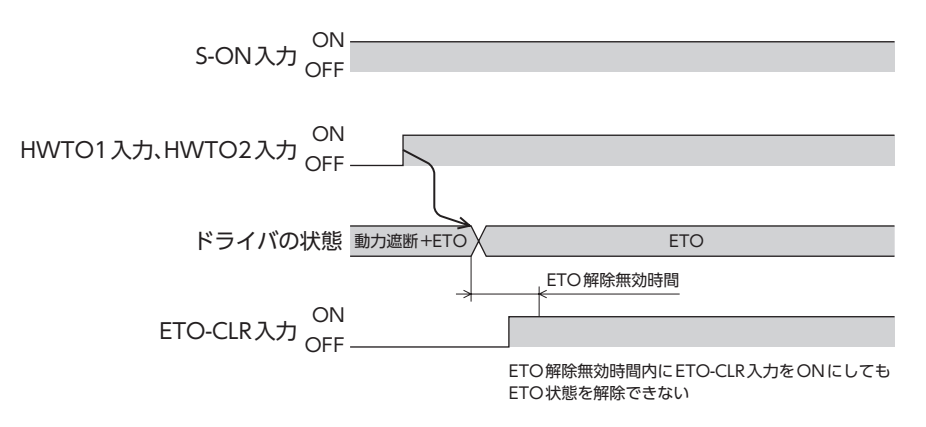

#### 「ETO解除無効時間」パラメータの設定時間が経過してから、ETO-CLR入力をONにした場合 (ONエッジで励磁する場合)

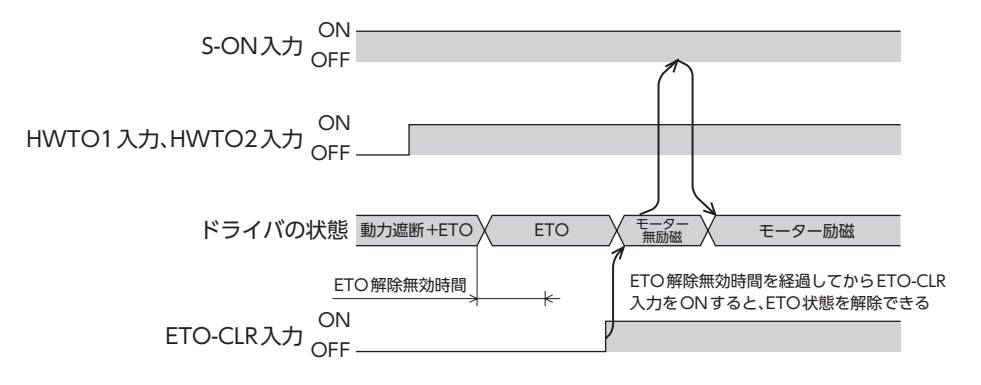

#### **㓡** ETO-CLR入力以外の入力信号によるETO状態の解除

パラメータで、ALM-RST入力、S-ON入力、およびSTOP入力に、ETO状態の解除機能を付加できます。 初期値はS-ON入力、STOP入力にETO状態の解除機能が付加されています。

# 6-2 ドライバ状態(モーター励磁状態)

### **▉** モーター励磁

モーター無励磁状態でS-ON入力をONにすると、ドライバは「モーター励磁」に移行します。 PWR/SYS LEDが白色点灯を継続します。 モーターは励磁します。また、SON-MON出力がONになります。 電磁ブレーキ付モーターの場合、電磁ブレーキが解放されます。

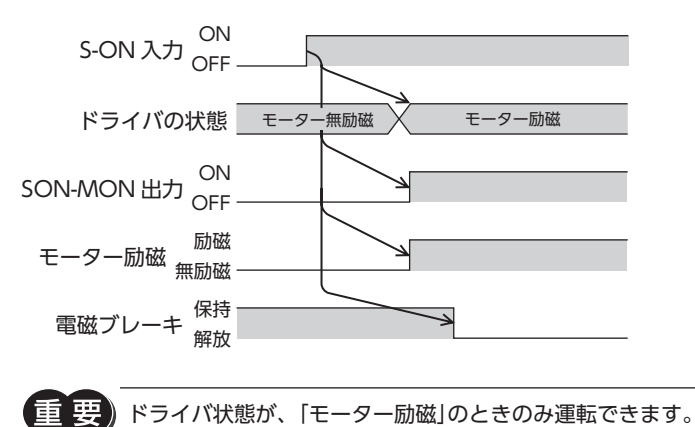

### **■ アラーム(励磁)**

ドライバで励磁を継続するアラームを検出すると、ドライバは「アラーム(励磁)」に移行します。 PWR/SYS LEDが赤色に点滅します。LEDの点滅回数を数えることで、発生中のアラームを確認できます。 モーターは励磁状態が継続します。また、ALM-B出力がOFF、ALM-A出力がONになります。 電磁ブレーキ付モーターの場合、電磁ブレーキが解放されます。

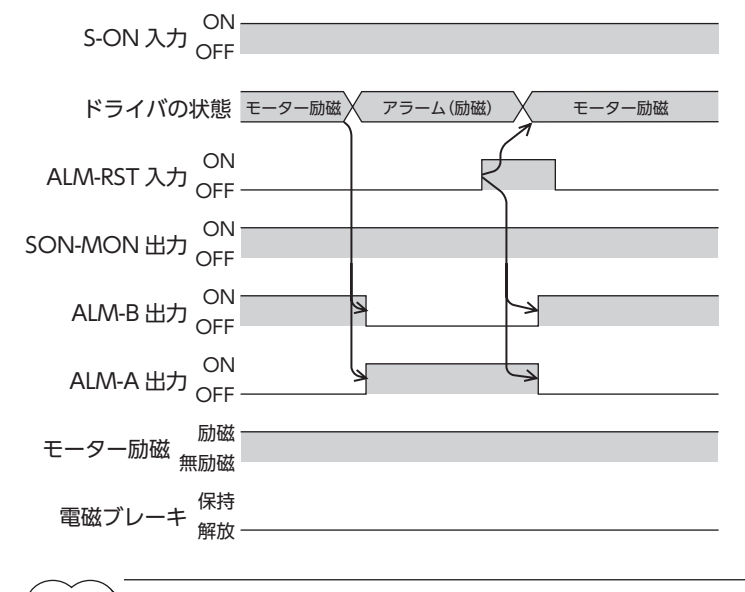

#### (memo) アラームの詳細については[、412ページを](#page-411-0)ご覧ください。

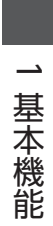

# $\overline{\mathbf{2}}$ 運転方法

## ◆もくじ

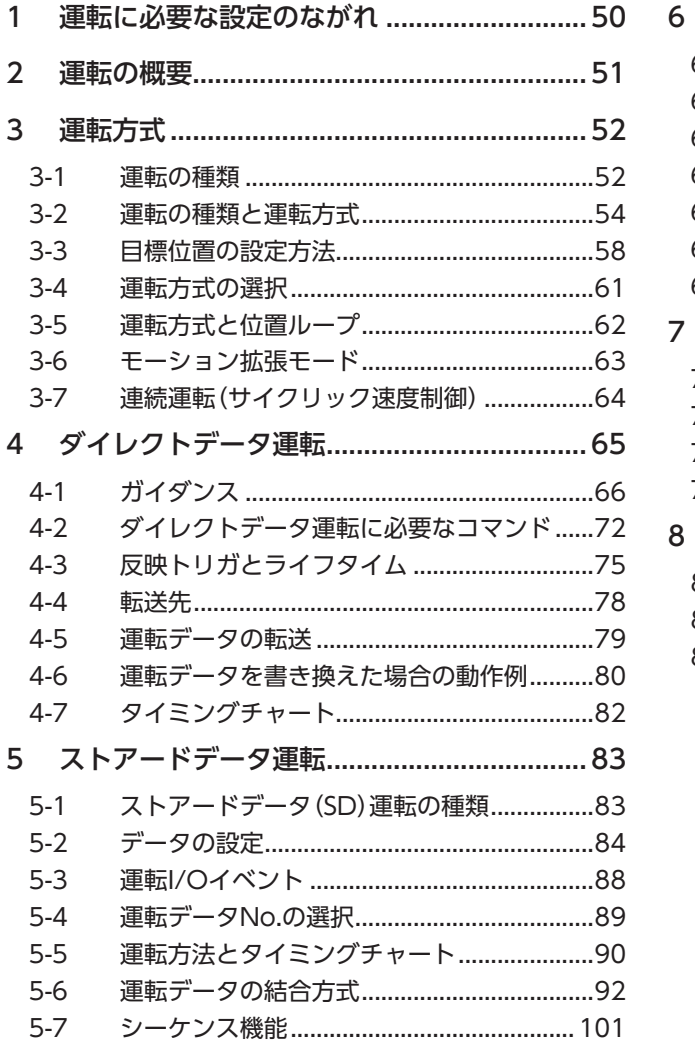

<span id="page-48-0"></span>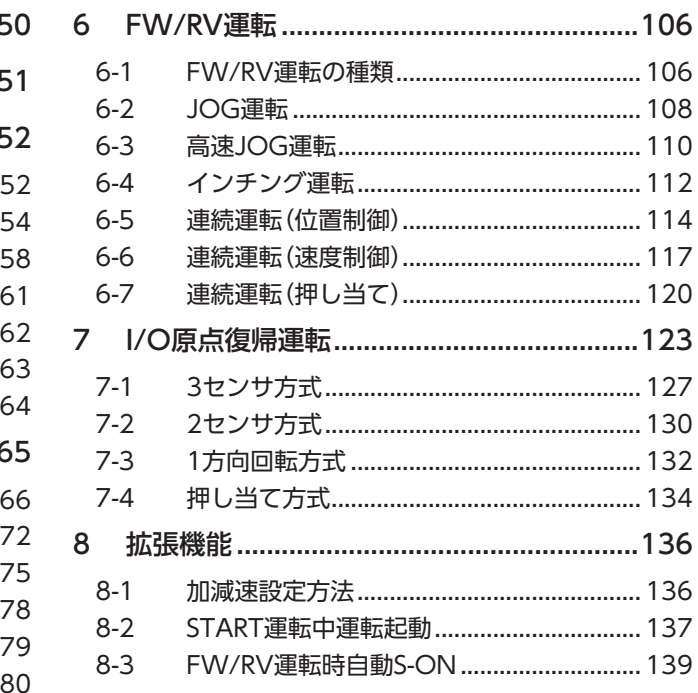

# <span id="page-49-0"></span>1 運転に必要な設定のながれ

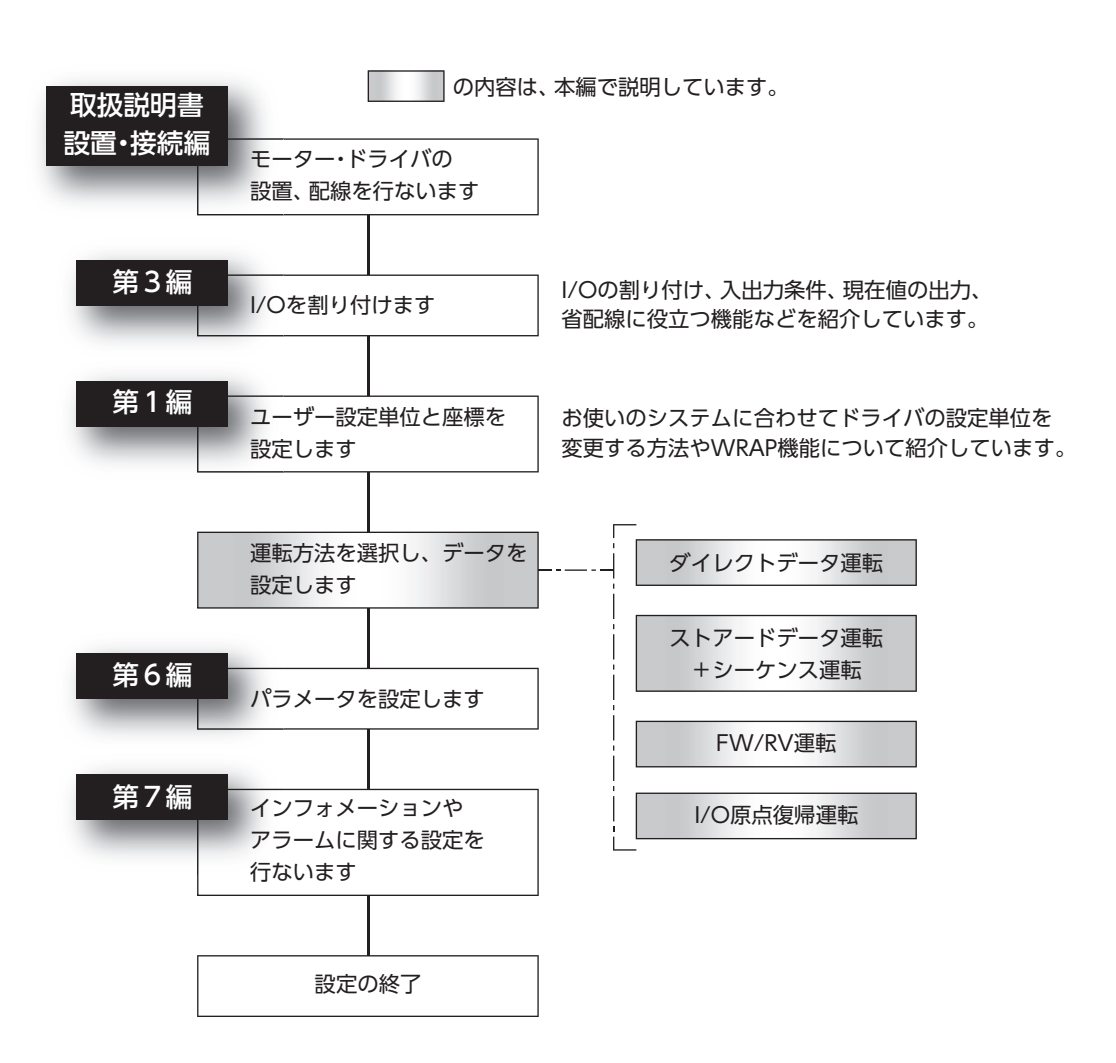

# <span id="page-50-0"></span>2 運転の概要

# ■ ダイレクトデータ運転

ダイレクトデータ運転は、データの書き換えと運転の開始を同時に行なうことができるモードです。 位置(移動量)や速度などの運転データを頻繁に変更するときや、位置を微調整する用途に適しています。

## **▉** ストアードデータ運転

ストアードデータ運転とは、モーターの運転速度や位置(移動量)などを運転データに設定して実行する運転です。 運転データは、最大256点(No.0~255)まで設定できます。

#### **▉** FW/RV運転

FW/RV運転とは、特定の入力信号をONにすることで、信号に対応した運転を自動的に行なう運転方法です。 FW/RV運転には、JOG運転、インチング運転、連続運転などがあります。

## **▉** I/O原点復帰運転

原点復帰運転とは、外部センサを使用して原点を検出する運転です。 電源投入時や、位置決め運転の終了時に、現在位置から原点へ復帰させるために実行します。

### ■ CAN通信による運転(ドライブプロファイル)

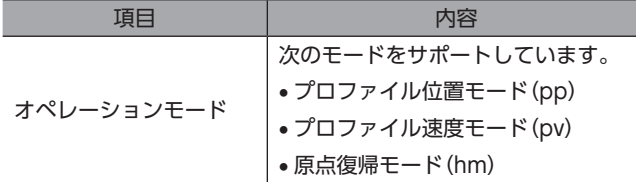

# <span id="page-51-0"></span>3 運転方式

# 3-1 運転の種類

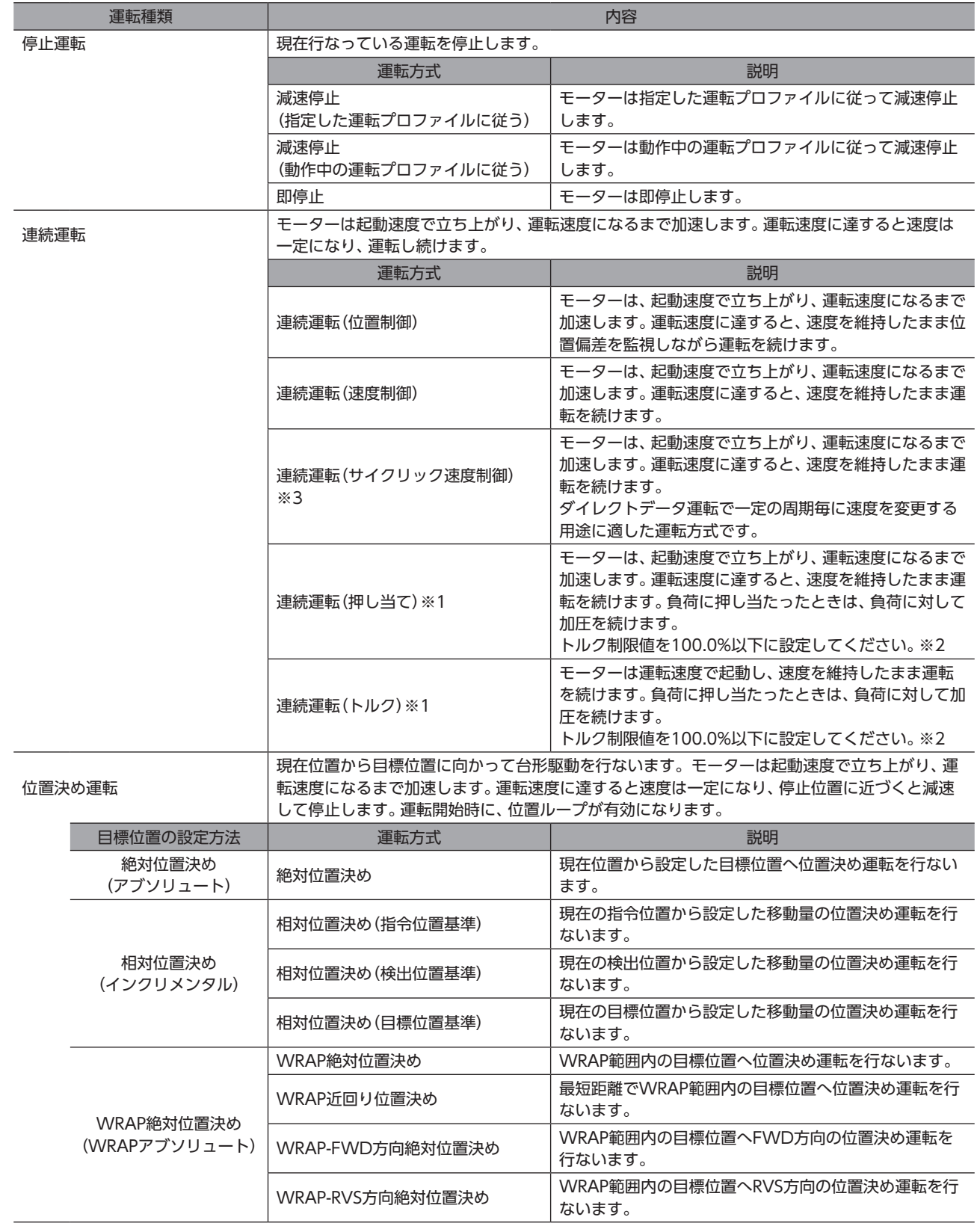

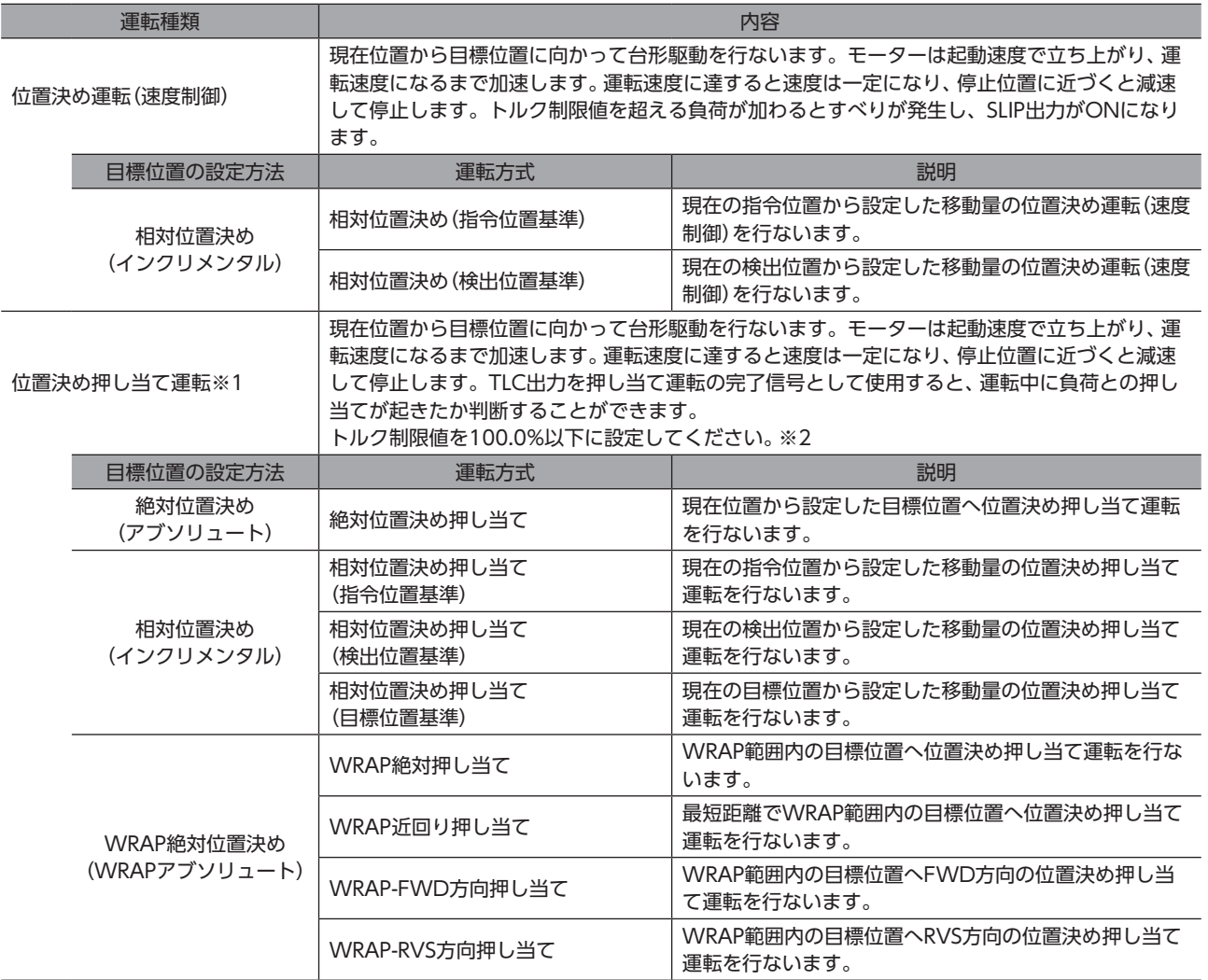

※1 ギヤと組み合わせる場合、負荷に対して加圧を続ける運転を行わないでください。

※2 トルク制限値に100.0%より大きい値を設定した場合は、運転データ異常アラームが発生します。

※3 ドライバVer.3.00以降で有効です。

「重要) · 運転を行なう場合は、S-ON入力をONにしてモーターを励磁する必要があります。

• ギヤと組み合わせる場合、「起動速度」パラメータの設定は、モーター出力軸の回転速度が300 r/min以 下になるようにしてください。

# <span id="page-53-0"></span>3-2 運転の種類と運転方式

運転の種類には、次の5種類があります。

<mark>重要)</mark>運転を行なう場合は、S-ON入力をONにしてモーターを励磁する必要があります。

## **▉** 停止運転

現在行なっている運転を停止します。

 $\vec{a}$  減速停止(指定した運転プロファイルに従う) 【運転プロファイル】 **● 減速停止(動作中の運転プロファイルに従う)** 【運転プロファイル】 速度 トルク トルク制限値 減速レート (時間) 時間 速度 トルク トルク制限値 減速レート (時間) **㓡** 即停止 【運転プロファイル】

時間

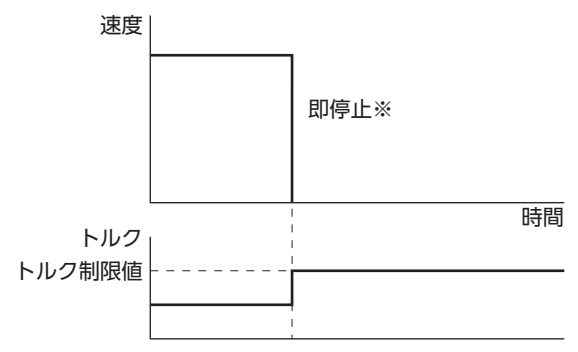

※ モーターは最大減速レートで減速します。

(memo) 停止運転を実行した場合、目標位置は更新されません。

#### **▉** 連続運転

モーターは起動速度で立ち上がり、運転速度になるまで加速します。運転速度に達すると速度は一定になり、運転し続けます。 運転速度を正の値にするとFWD方向、負の値にするとRVS方向へ一定の速度で運転し続けます。

**㓡** 連続運転(位置制御)、連続運転(速度制御)、 連続運転(押し当て)、 連続運転(サイクリック速度制御)

● 連続運転(トルク)

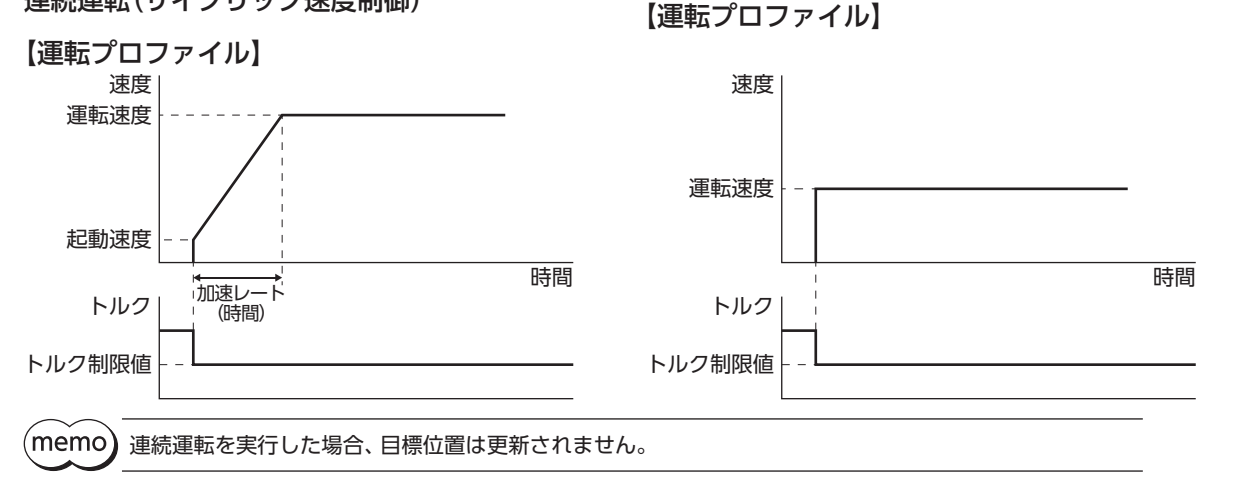

ギヤと組み合わせる場合、連続運転(押し当て)運転および、連続運転(トルク)を行わないでください。

#### **▉** 位置決め運転

現在位置から目標位置に向かって台形駆動を行ないます。モーターは起動速度で立ち上がり、運転速度になるまで加速しま す。

運転速度に達すると速度は一定になり、停止位置に近づくと減速して停止します。

**㓡** 絶対位置決め、相対位置決め(指令位置基準)、相対位置決め(検出位置基準)、 相対位置決め(目標位置基準)、WRAP絶対位置決め、WRAP近回り位置決め、 WRAP-FWD方向絶対位置決め、WRAP-RVS方向絶対位置決め

【運転プロファイル】

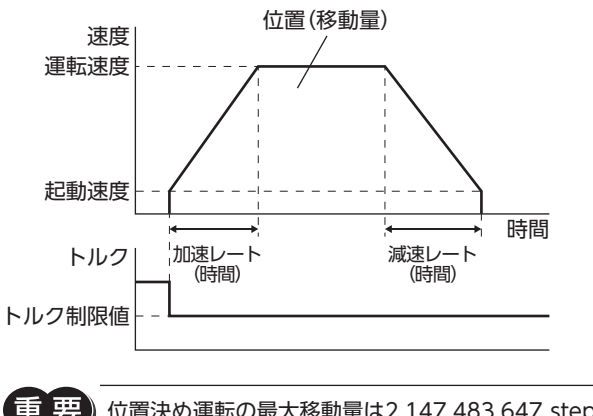

位置決め運転の最大移動量は2,147,483,647 stepです。モーターの移動量が最大移動量を超えると、「運 転データ異常」のアラームが発生します。

(memo) • 位置決め運転の回転方向は、「位置」の設定で決まります。 絶対位置決め:現在位置よりも「位置」が大きい場合はFWD方向、「位置」が小さい場合はRVS方向へ 動作します。 相対位置決め:プラスの値を設定するとFWD方向、マイナスの値を設定するとRVS方向へ動作します。

• 速度にマイナスの値を設定したときは、次のような動作となります。 絶対位置決め:絶対値の速度として動作します。 相対位置決め:「位置」の設定がマイナスの場合はFWD方向に、プラスの場合はRVS方向に動作します。

## **■ 位置決め運転(速度制御)**

現在位置から目標位置に向かって台形駆動を行ないます。モーターは起動速度で立ち上がり、運転速度になるまで加速しま す。

運転速度に達すると速度は一定になり、停止位置に近づくと減速して停止します。 トルク制限値を超える負荷が加わるとすべりが発生し、SLIP出力がONになります。

**● 相対位置決め速度制御(指令位置基準)、相対位置決め速度制御(検出位置基準)** 

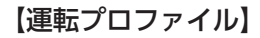

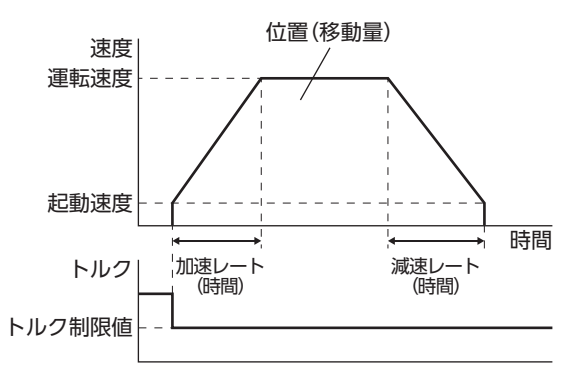

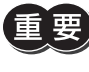

位置決め運転の最大移動量は2,147,483,647 stepです。モーターの移動量が最大移動量を超えると、「運 転データ異常」のアラームが発生します。

 $(memo)$ 

• 位置決め運転の回転方向は、「位置」の設定で決まります。

プラスの値を設定するとFWD方向、マイナスの値を設定するとRVS方向へ動作します。 • 速度にマイナスの値を設定したときは、次のような動作となります。 絶対位置決め:絶対値の速度として動作します。 相対位置決め:「位置」の設定がマイナスの場合はFWD方向に、プラスの場合はRVS方向に動作します。

[2](#page-48-0) 運転方法

### **▉** 位置決め押し当て運転

現在位置から目標位置に向かって台形駆動を行ないます。モーターは起動速度で立ち上がり、運転速度になるまで加速しま す。運転速度に達すると速度は一定になり、停止位置に近づくと減速して停止します。TLC出力を押し当て運転の完了信号 として使用すると、運転中に負荷との押し当てが起きたか判断することができます。

**㓡** 絶対位置決め押し当て、相対位置決め押し当て(指令位置基準)、 相対位置決め押し当て(検出位置基準)、相対位置決め押し当て(目標位置基準)、 WRAP絶対押し当て、WRAP近回り押し当て、 WRAP-FWD方向押し当て、WRAP-RVS方向押し当て

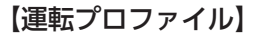

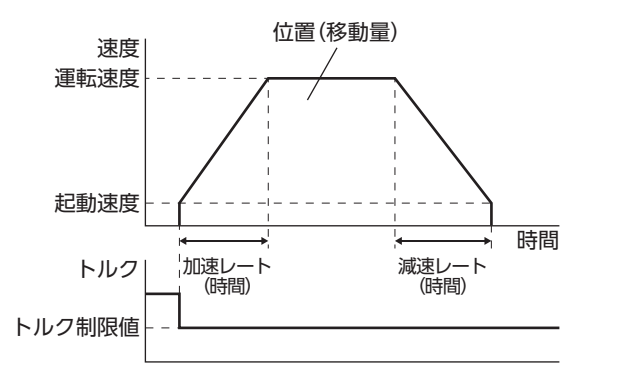

#### 請頭 • 位置決め押し当て運転の最大移動量は2,147,483,647 stepです。モーターの移動量が最大移動量を超 えると、「運転データ異常」のアラームが発生します。

- ギヤと組み合わせる場合、位置決め押し当て運転を行わないでください。
- 外力によってモーターが位置偏差過大アラーム発生区間に移動すると、「位置偏差過大」のアラームが発 生します。

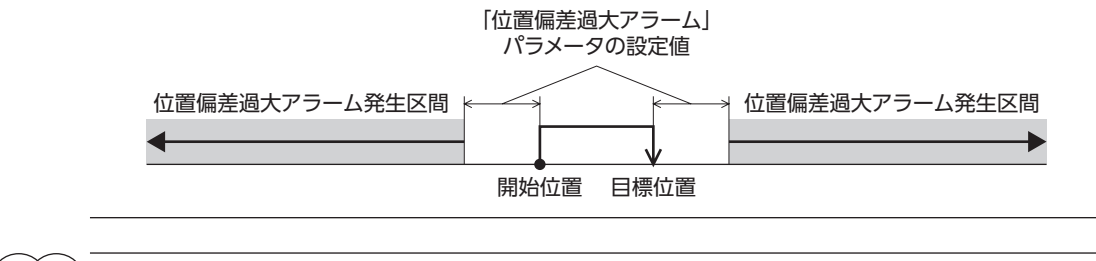

(memo • 位置決め運転の回転方向は、「位置」の設定で決まります。

> 絶対位置決め:現在位置よりも「位置」が大きい場合はFWD方向、「位置」が小さい場合はRVS方向へ 動作します。

相対位置決め:プラスの値を設定するとFWD方向、マイナスの値を設定するとRVS方向へ動作します。 • 速度にマイナスの値を設定したときは、次のような動作となります。 絶対位置決め:絶対値の速度として動作します。

```
相対位置決め:「位置」の設定がマイナスの場合はFWD方向に、プラスの場合はRVS方向に動作します。
```
# <span id="page-57-0"></span>3-3 目標位置の設定方法

目標位置の設定方法には、次の3種類があります。

## **■ 絶対位置決め(アブソリュート)**

原点を基準とした座標上の目標位置を設定します。

#### 例:現在位置「100」から目標位置「400」へ移動する場合の設定

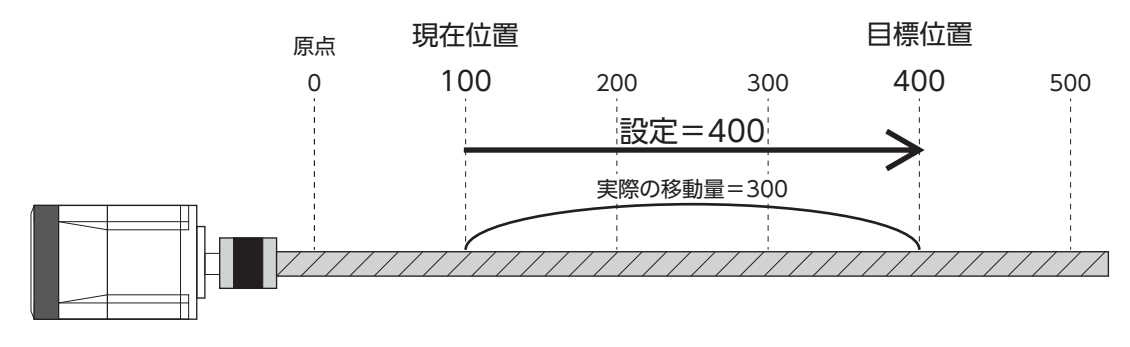

# **▉** 相対位置決め(インクリメンタル)

現在位置から、設定した移動量によって移動した位置を目標位置に設定します。同じ移動量を繰り返すような運転に適して います。

#### 例:現在位置「100」から目標位置「400」へ移動する場合の設定

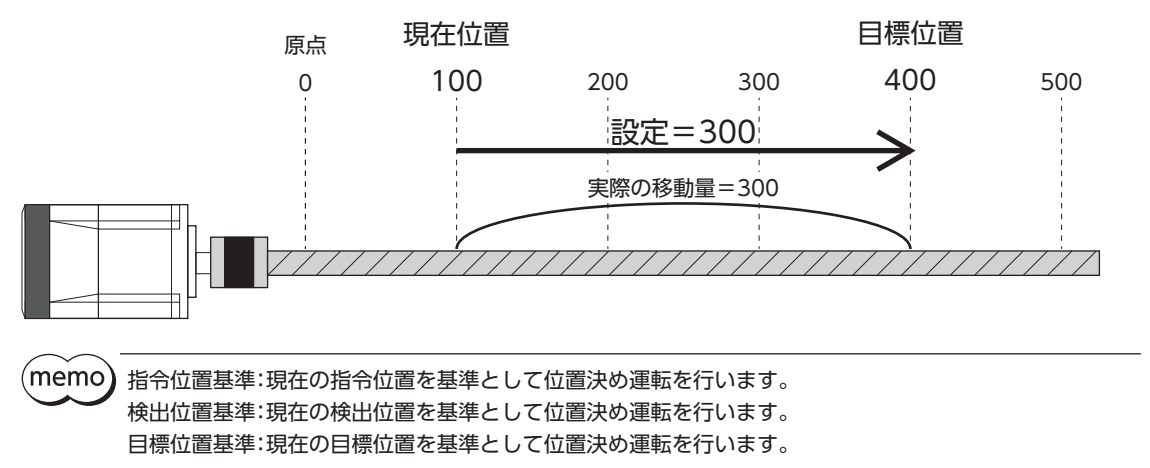

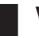

# ■ WRAP絶対位置決め (WRAPアブソリュート)

「WRAP設定」パラメータを「WRAP設定下限値/WRAP設定上限値に従う」に設定して使用します。 WRAP範囲内の目標位置を設定します。

#### 例:現在位置「100」から目標位置「400」へ移動する場合の設定

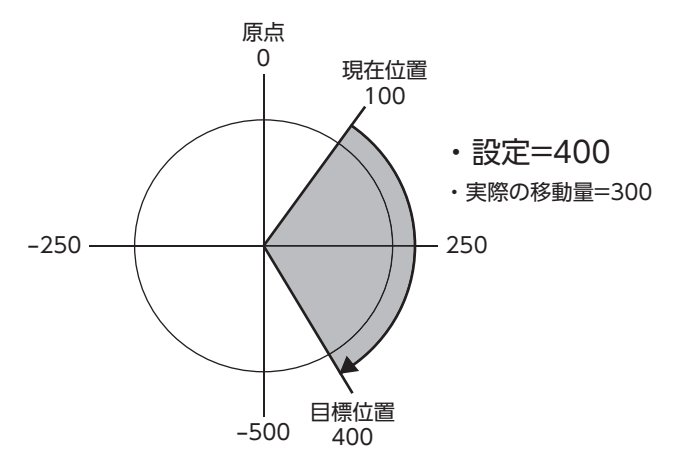

## **▉** 位置決め運転の軌道の比較

次の設定のときの動作を示します。

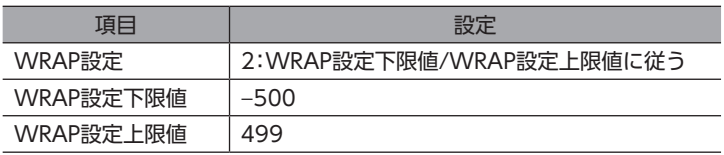

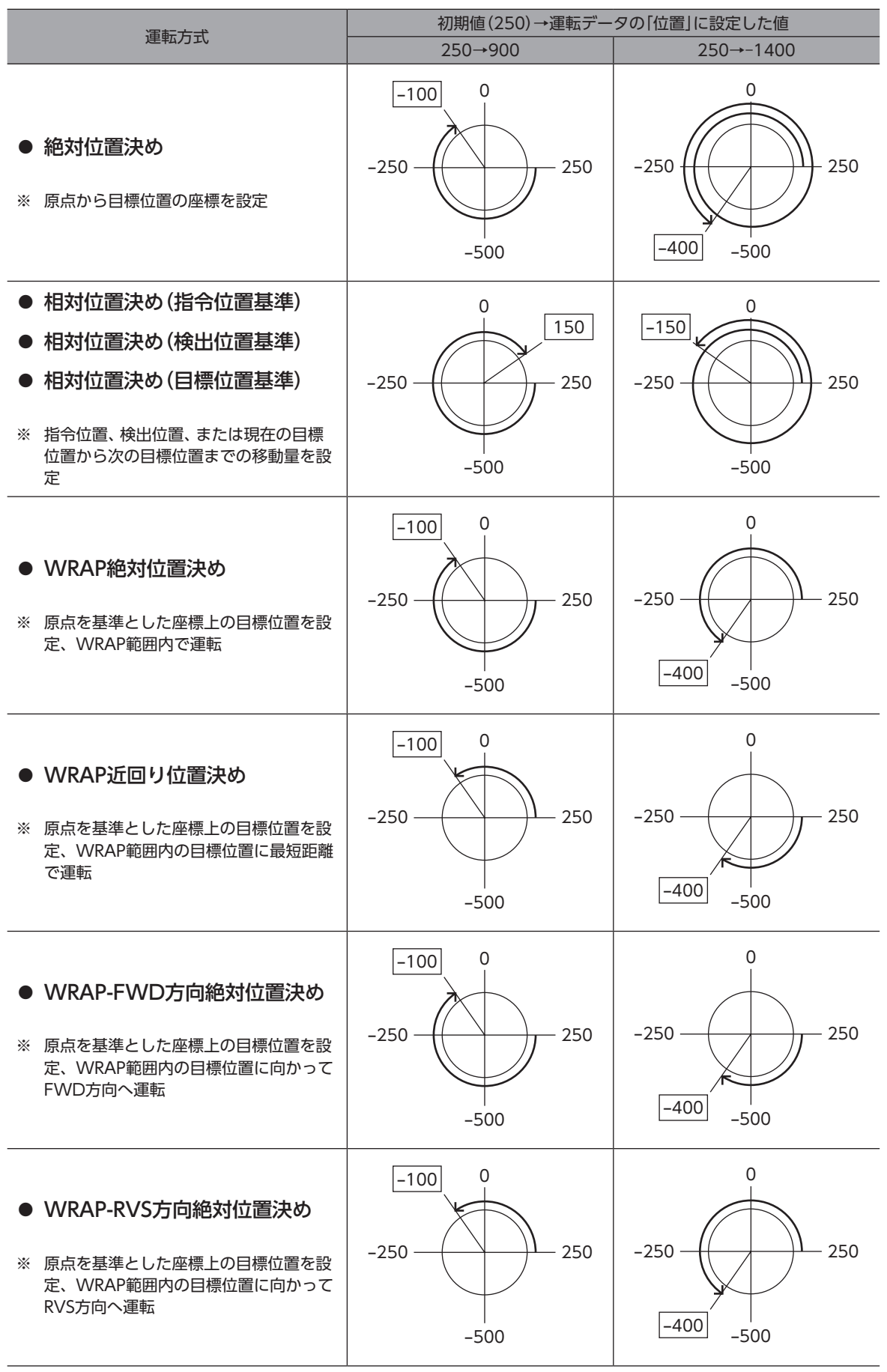

※ □の値は、モーターが停止した位置の座標を表わしています。

# <span id="page-60-0"></span>3-4 運転方式の選択

<span id="page-60-1"></span>ダイレクトデータ運転、ストアードデータ運転で選択できる運転方式の一覧です。 「ダイレクトデータ運転運転方式」コマンド、および「運転データR/W」コマンドで設定してください。

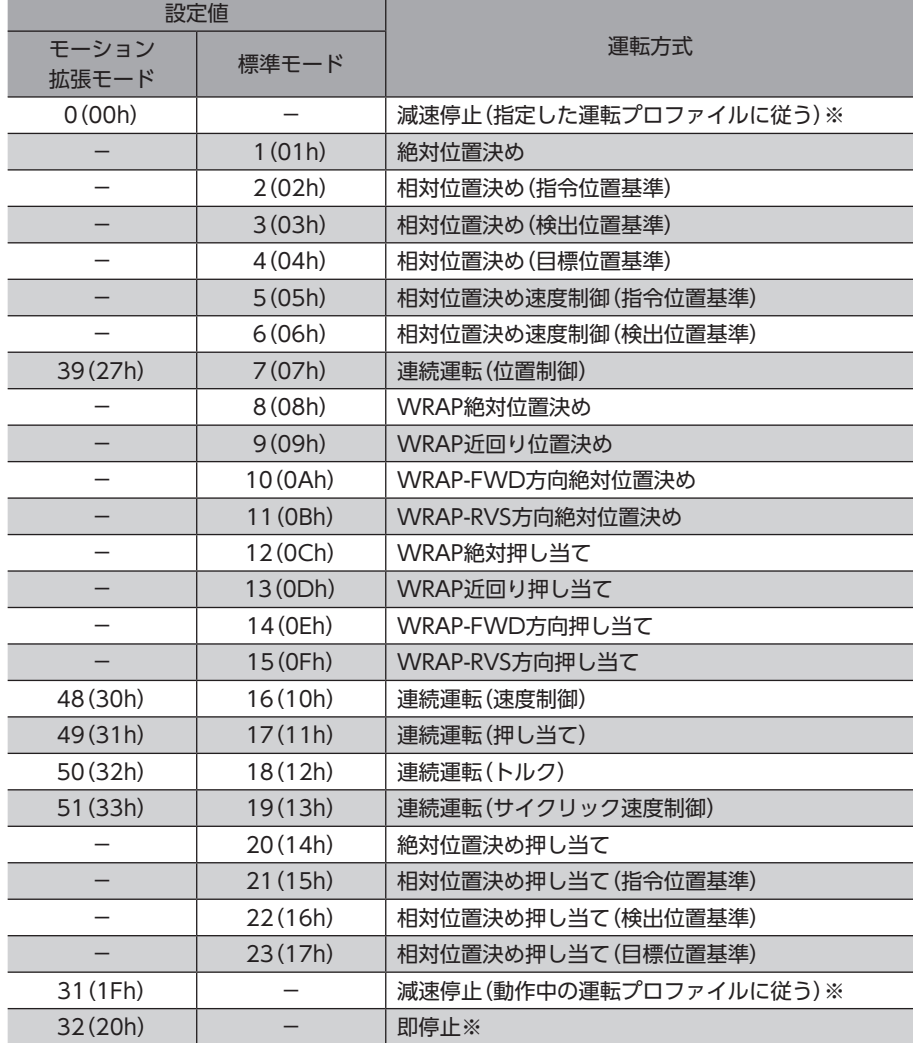

※ ストアードデータ運転の場合、運転データを結合したときに使用する運転方式です。 そのため、運転中にSTART入力をONしてもモーターは停止しません。

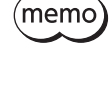

● モーション拡張モードについては63ページをご覧ください。 • モーション拡張モード、連続運転(サイクリック速度制御)は、ドライバVer.3.00以降で有効です。

**重要) 400 Wモーターをギヤと組み合わせる場合、モーション拡張モードをご使用ください。** 標準モードで使用した場合、指令速度と実際の速度が大きく乖離しているときに急減速すると、モーター が破損するおそれがあります。

# <span id="page-61-0"></span>3-5 運転方式と位置ループ

#### 位置ル一プが有効になる運転方式を示します。

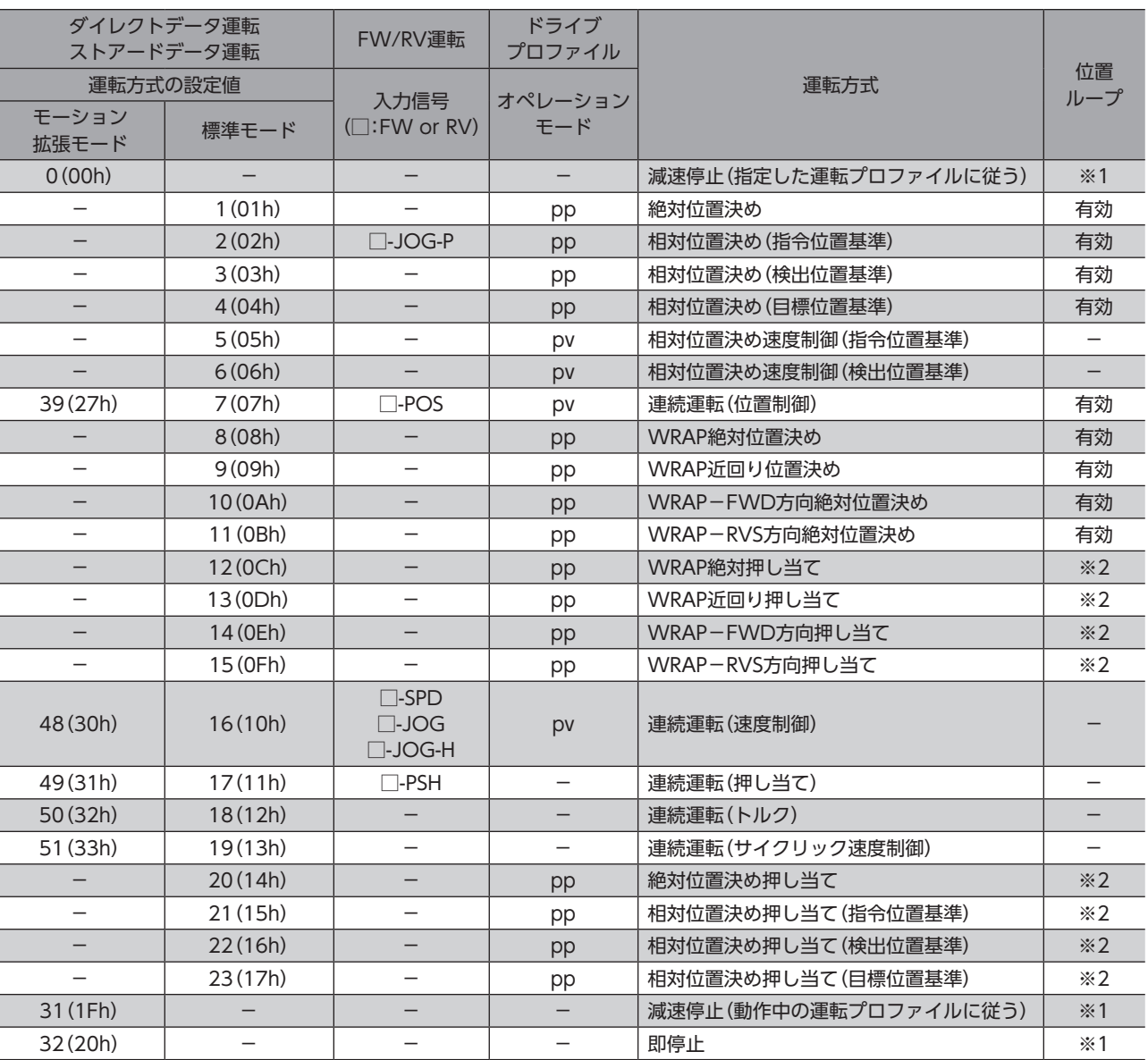

※1 停止運転は、停止前の運転方式に従います。

※2 位置決め押し当て運転は、運転終了時に次の間だけ位置ループが有効になります。 1 ms以下、または運転終了遅延の設定時間

• 停止時の位置ループは、PLOOP-MODE入力で切り替えます。

位置偏差、およびすべりがない状態で位置を制御したい場合は、PLOOP-MODE入力を常時ONにして ください。

- 位置ループは、モーターが励磁状態のときに有効になります。
- 原点復帰運転は、位置ループが有効になります。(押し当て方式を除く)

# <span id="page-62-0"></span>3-6 モーション拡張モード

モーション拡張モードとは、変速時に、ドライバが「検出速度」を起点として指令速度を生成する制御モードです。 指令速度に実際の速度が追従していないときに、指令速度と実際の速度が釣り合うのを待たずに、すばやく応答することが できます。

次のときに、ドライバは「検出速度」を起点として指令速度を生成します。

- •(指令速度>検出速度)の状態で加速中に、検出速度より低い目標速度へ減速するとき
- •(指令速度<検出速度)の状態で減速中に、検出速度より高い目標速度へ加速するとき

また、変速開始時に、既に検出速度が目標速度を超えていた場合は、指令速度は即時に目標速度の値になります。

モーション拡張モードは以下の方法で選択できます。

- ダイレクトデータ運転やストアードデータ運転の場合、運転方式で選択します。
- FW/RV運転の場合、「FW/RV運転時制御モード選択」パラメータで選択します。
- ドライブプロファイル(CAN通信)の場合、コントロールワードで選択します。

モーション拡張モードでない場合(標準モードでは)、ドライバは「指令速度」を起点として指令速度を生成します。

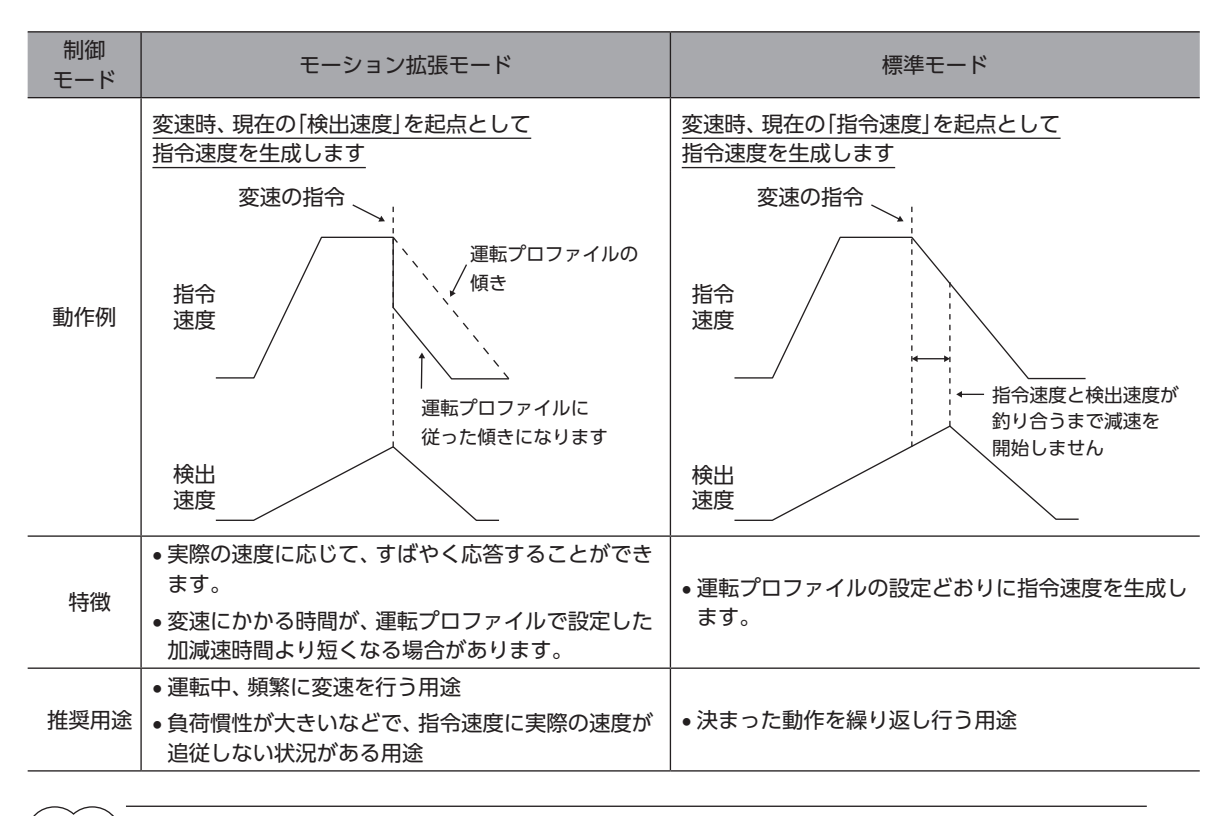

memo) • 停止運転や運転停止信号による停止時は、モーション拡張モードでの動作になります。 • モーション拡張モードは、ドライバVer.3.00以降で有効です。

400 Wモーターをギヤと組み合わせる場合、モーション拡張モードをご使用ください。 標準モードで使用した場合、指令速度と実際の速度が大きく乖離しているときに急減速すると、モーター が破損するおそれがあります。

# <span id="page-63-0"></span>3-7 連続運転(サイクリック速度制御)

連続運転(サイクリック速度制御)は、ダイレクトデータ運転で一定の周期毎に速度を変更する用途に適した運転方式です。 この運転方式の動作は、加減速レート(加減速時間)が次のようになります。

- 加速レート(加速時間) → 変速レート(変速時間)
- 減速レート(減速時間) → 停止レート(停止時間)

また、回転方向を変更する場合は、反転後の目標速度へ変速レート(変速時間)で遷移します。

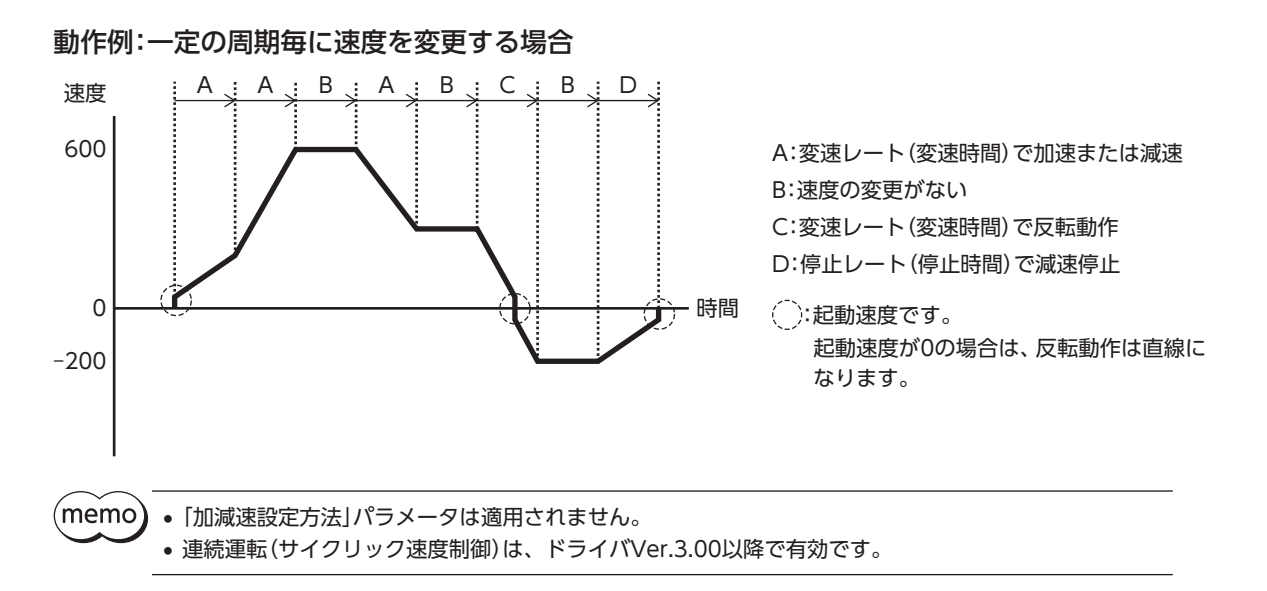

# <span id="page-64-0"></span>4 ダイレクトデータ運転

ダイレクトデータ運転は、データの書き換えと運転の開始を同時に行なうことができるモードです。 位置(移動量)や速度などの運転データを頻繁に変更するときや、位置を微調整する用途に適しています。 データの書き換えと同時に運転を開始するトリガ(反映トリガ)は、次の内容になります。

- 運転データNo.、運転方式、位置、速度、加速レート、減速レート、トルク制限値のどれか1項目
- 上記の7項目を一括で書き換え

# ■ ダイレクトデータ運転の用途例

#### ● 例1

ロットごとに送り量が違うため、ロットが変わるたびに位置 (移動量)や速度を調整したい。

#### 設定例

- 位置(移動量):任意に変更
- 速度:任意に変更
- 反映トリガ:すべての項目(トリガの設定値:1)

#### 手順

- 1. 位置と速度のデータを書き込みます。
- 2. 反映トリガに「1」を書き込みます。

#### 結果

反映トリガを書き込むと、すぐに変更した値が反映され、新し い位置と速度で運転が行なわれます。

#### ● 例2

大きいワークは速度を落として検査するので、タッチパネルで すぐに速度を変更したい。

#### 設定例

- 速度:任意に変更
- 反映トリガ:速度(トリガの設定値:−4)

#### 手順

- 1. 反映トリガに「−4」を書き込みます。
- 2. 速度のデータを書き込みます。

#### 結果

速度を書き込むと、すぐに変更した値が反映され、新しい速度 で運転が行なわれます。

運転を行う場合は、S-ON入力をONにしてモーターを励磁する必要があります。

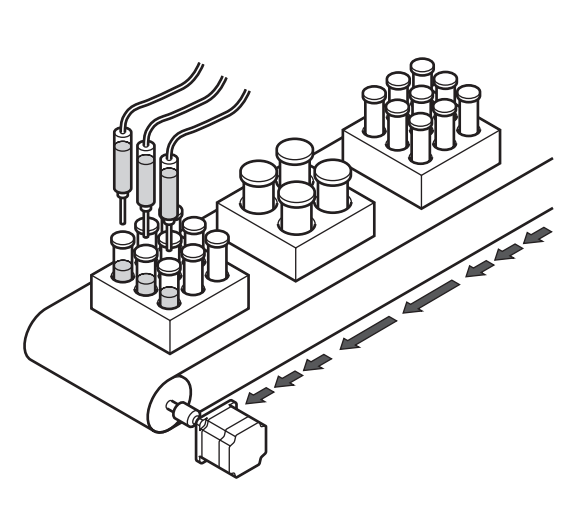

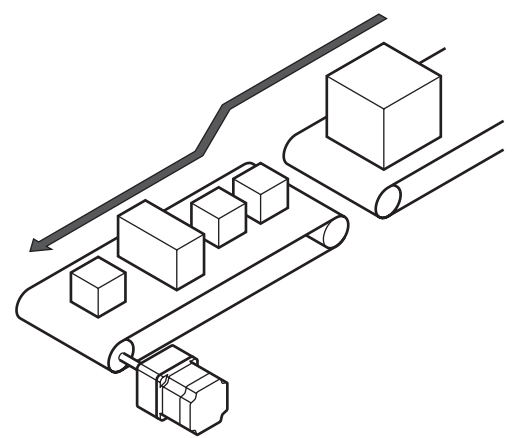

# <span id="page-65-0"></span>4-1 ガイダンス

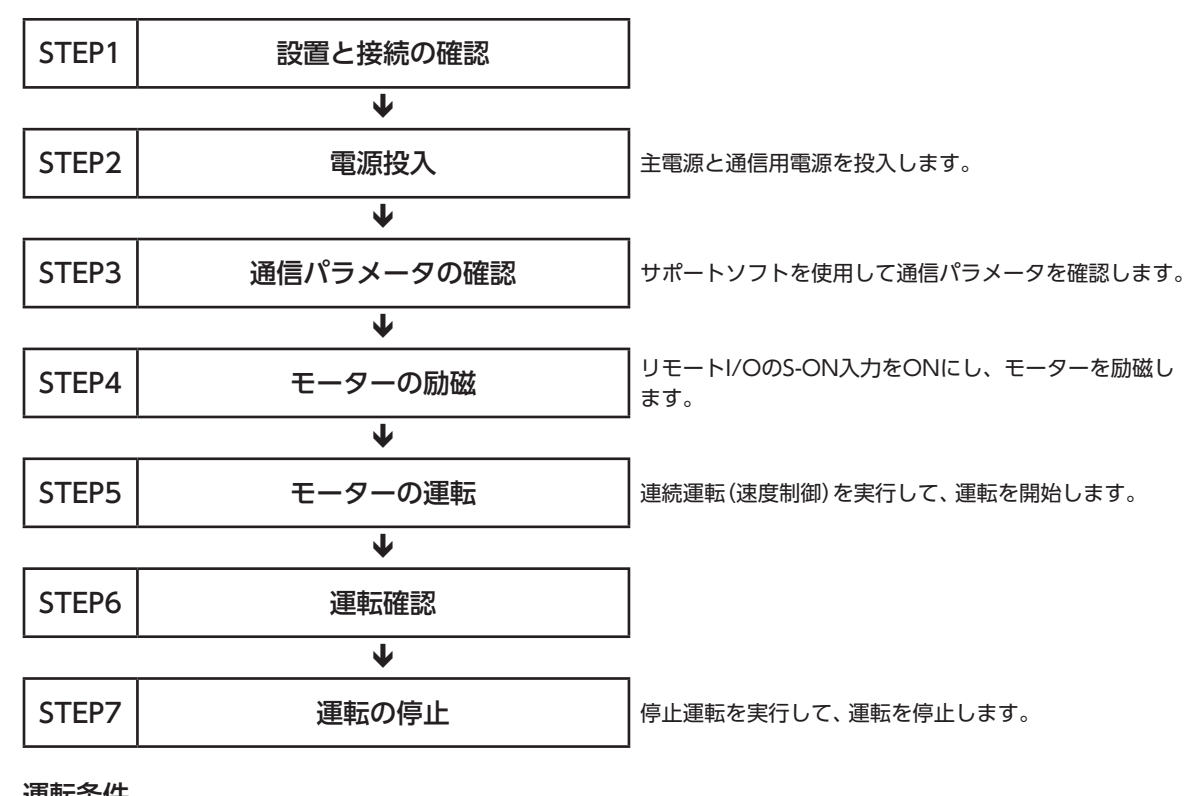

はじめてお使いになるときはここをご覧になり、運転方法のながれについてご理解ください。

#### **㓡** 運転条件

ここでは、次の条件で運転するものとします。

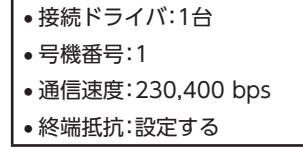

E

モーターを動かすときは周囲の状況を確認し、安全を確保してから運転してください。

 $(memo)$ 

ガイダンスはBLVD-KRDで説明しています。BLVD-KBRDの場合は、通信用電源は不要です。

# STEP 1 設置と接続の確認

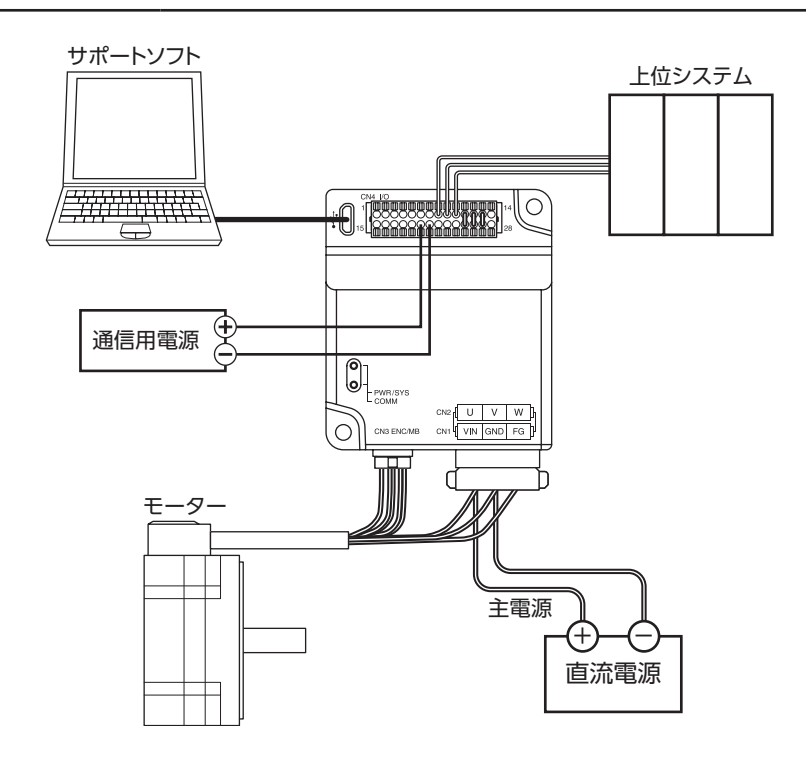

## STEP 2 電源投入

主電源と通信用電源を投入します。 サポートソフトを起動します。 「通信ポート設定」を実行し、通信ポートの設定を確認してください。 「データの読み出し」を実行し、ドライバのデータを読み出してください。

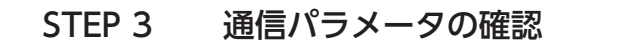

サポートソフトの「簡易設定」を開始します。

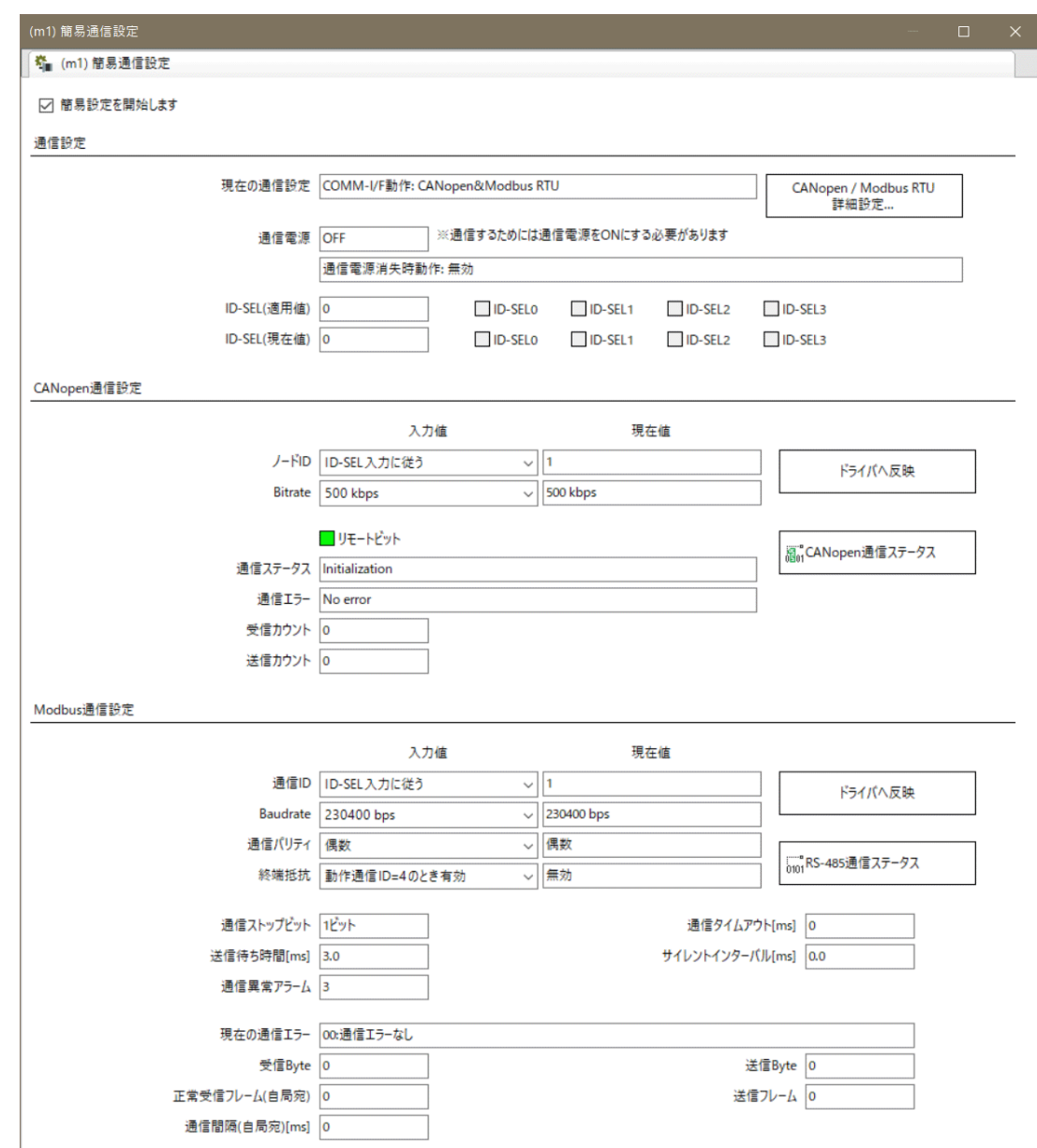

上位システムの通信パラメータに合わせて、次の通信パラメータを設定してください。

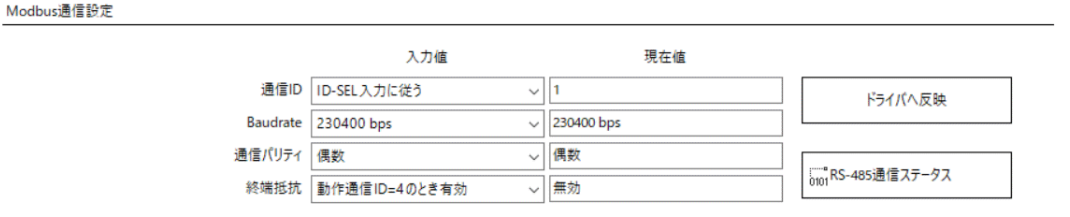

値が異なっているときは、「入力値」の値を変更し、「ドライバへ反映」を実行してください。

次の通信パラメータが上位システムと異なる場合は、「詳細設定」を実行して、パラメータを変更してください。

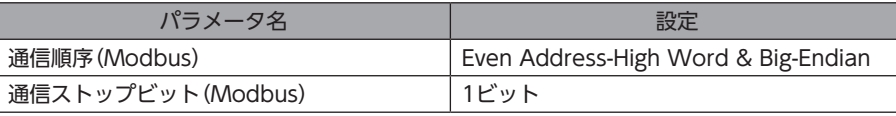

# STEP 4 モーターの励磁

次のクエリを送信して、リモートI/OのS-ON入力をONにします。 S-ON入力をONにするとモーターを励磁します。

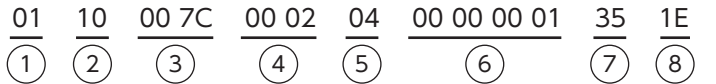

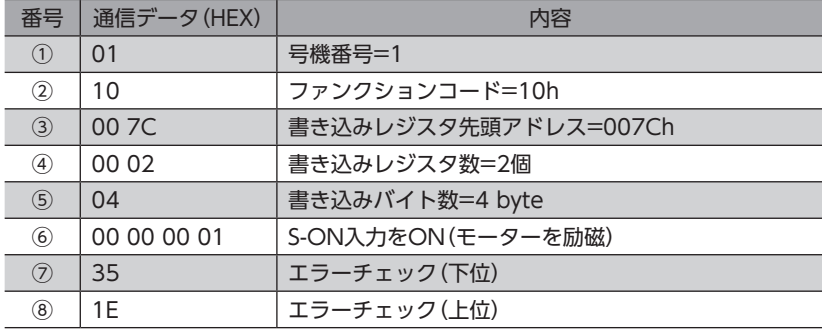

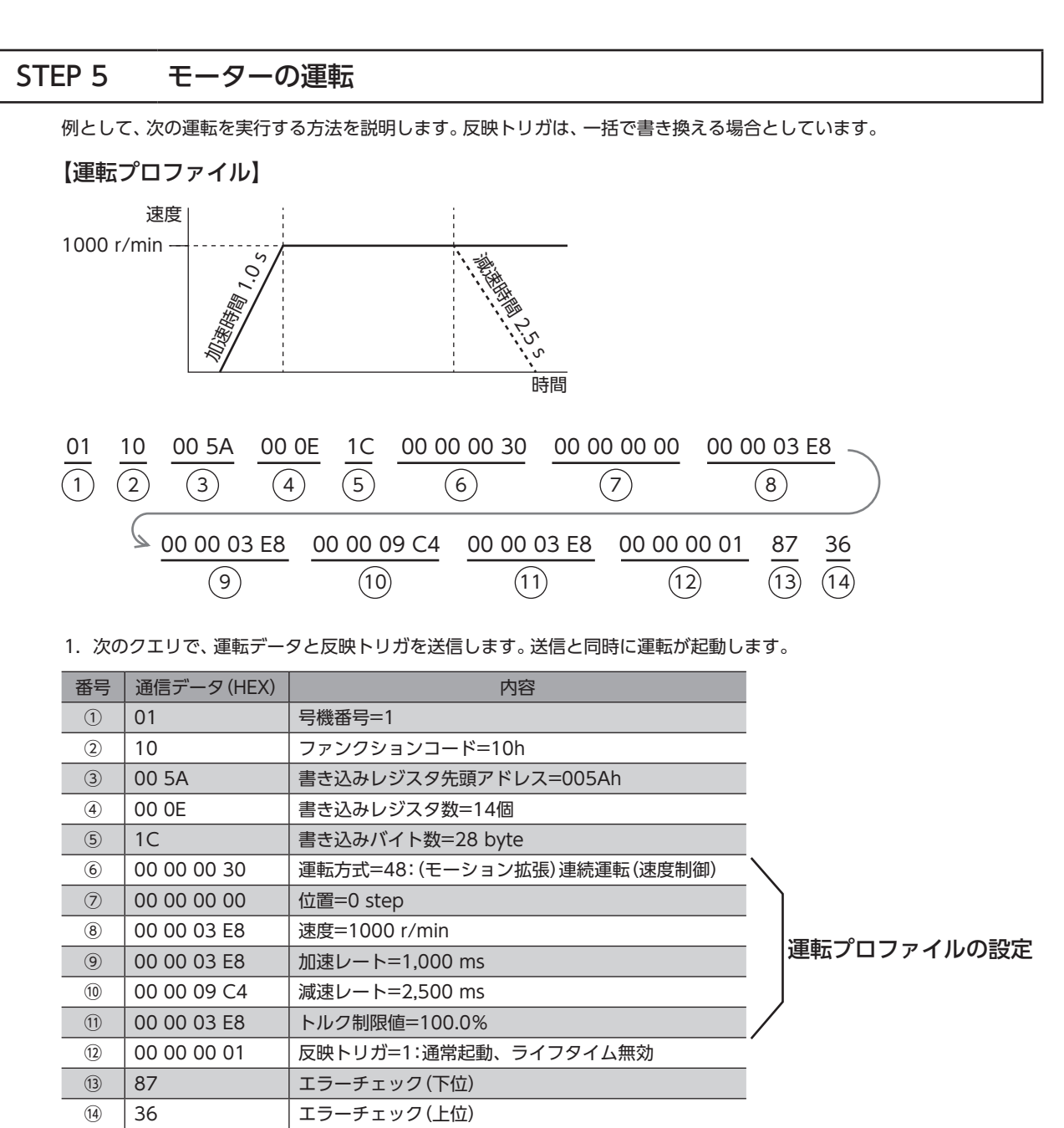

2. モーターが問題なく回ることを確認します。

400 Wモーターをギヤと組み合わせる場合、モーション拡張モードをご使用ください。 標準モードで使用した場合、指令速度と実際の速度が大きく乖離しているときに急減速すると、モーター が破損するおそれがあります。

### STEP 6 運転確認

いかがでしたか。うまく運転できたでしょうか。モーターが動かないときは、次の点を確認してください。

- アラームが発生していませんか?
- 電源、モーター、RS-485通信ケーブルは確実に接続されていますか?
- 通信用電源は投入されていますか?
- スレーブアドレス、通信速度、終端抵抗の設定は正しいですか?
- COMM LEDが消灯していませんか?または赤色に点灯していませんか?(通信エラーが発生しています)
- 意図しない入力信号がONになっていませんか?

STEP 7 運転の停止

1. 次のクエリで、運転データと反映トリガを送信します。送信と同時に運転が停止します。

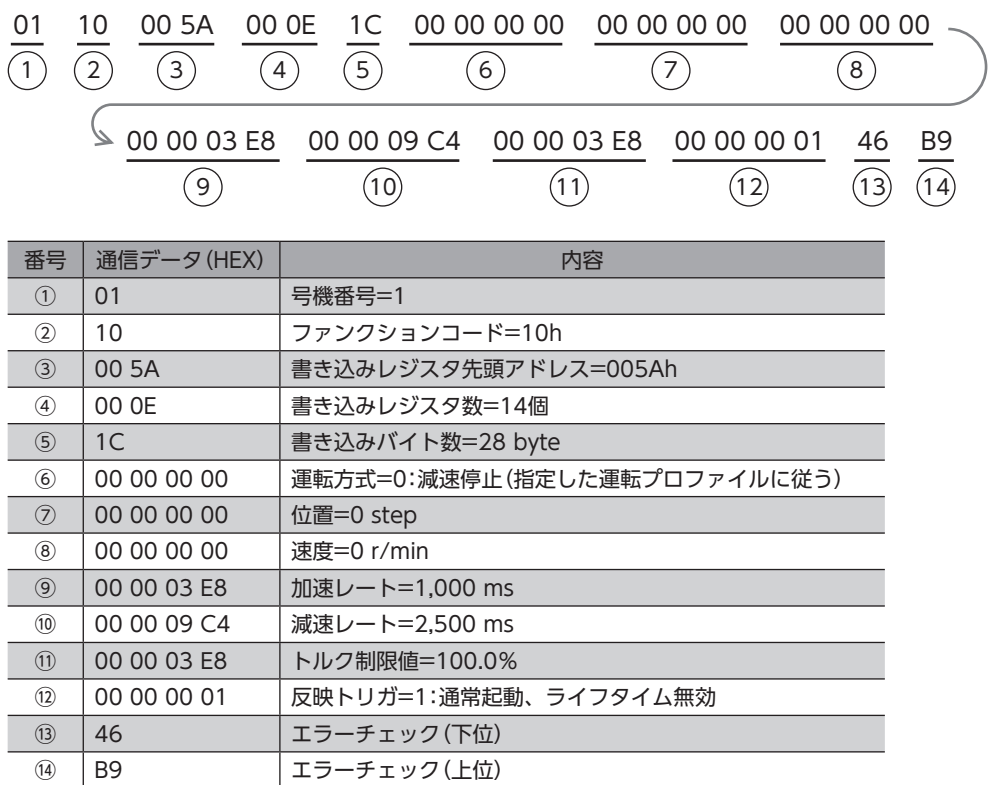

2. モーターが問題なく停止することを確認します。

# <span id="page-71-0"></span>4-2 ダイレクトデータ運転に必要なコマンド

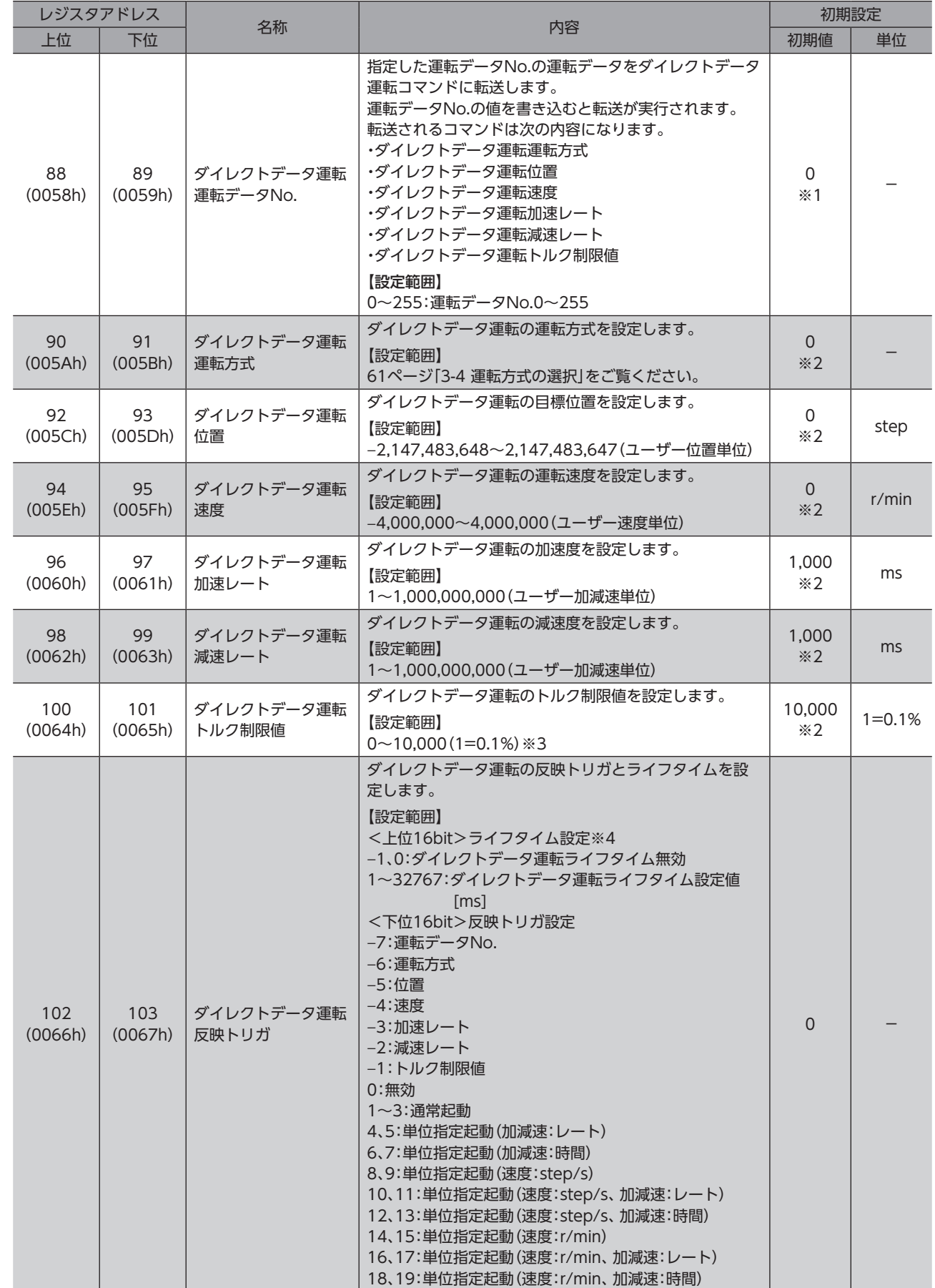
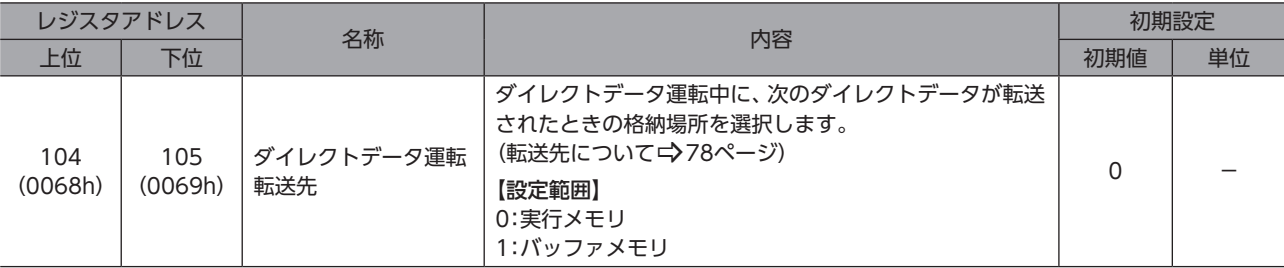

※1 「ダイレクトデータ運転初期値参照データ番号」パラメータで設定した値が初期値になります。

※2 「ダイレクトデータ運転初期値参照データ番号」パラメータで設定した運転データNo.の運転データが初期値になります。

※3 トルク制限値の最大値は、モーターによって異なります。各モーターの最大値は、39ページをご覧ください。

※4 ドライバVer.3.00以降で有効です。

### ■ 関連するパラメータ

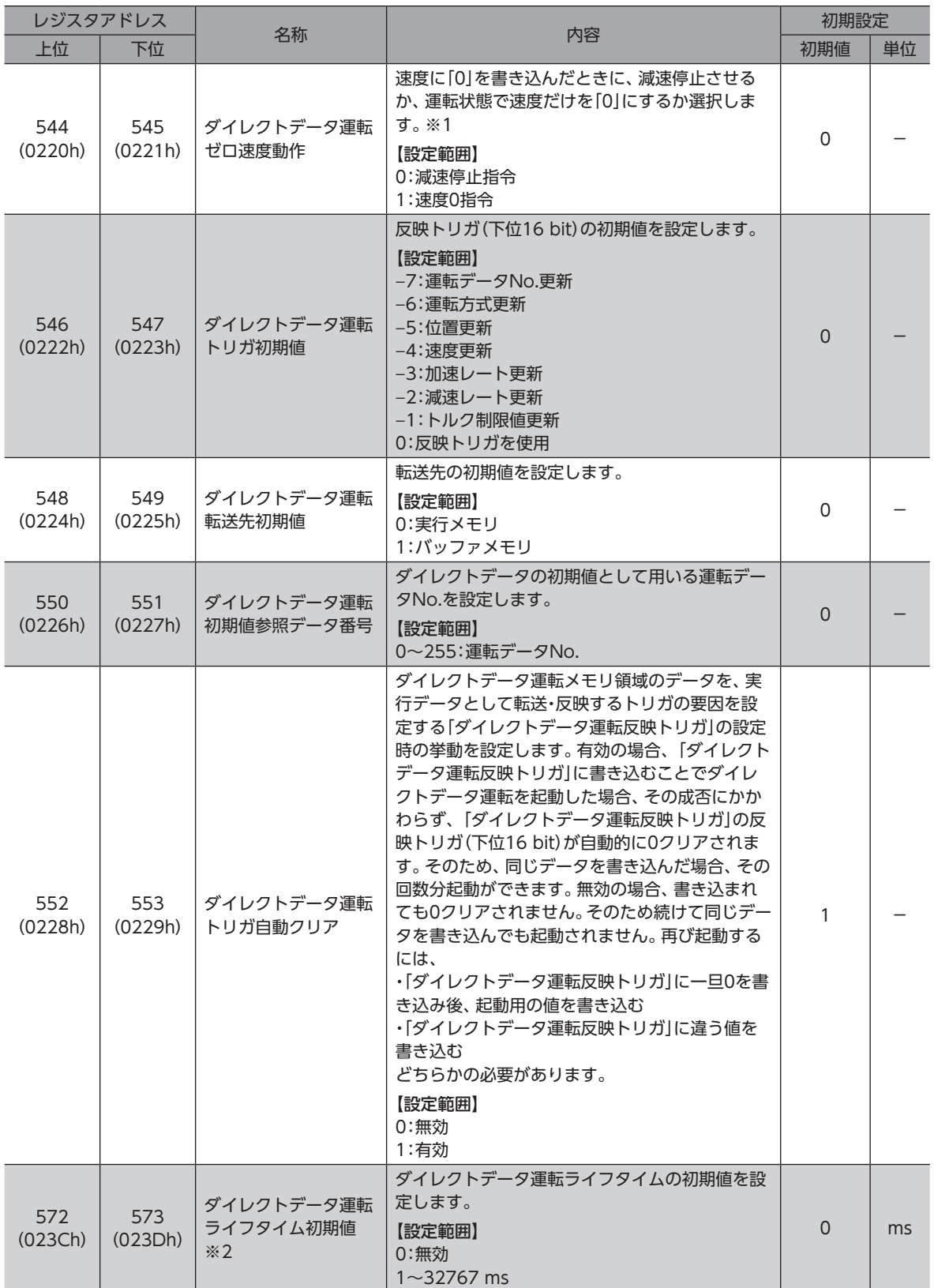

※1 速度が「0」のため、モーターは回転しませんが、出力信号は運転状態になります。

※2 ドライバVer.3.00以降で有効です。

# 4-3 反映トリガとライフタイム

ダイレクトデータ運転の反映トリガとライフタイムを設定します。 上位16 bit:ダイレクトデータ運転ライフタイム 下位16 bit:反映トリガ

ダイレクトデータ運転ライフタイム、反映トリガのどちらかが範囲外の場合は、「設定範囲外」の通信エラー が発生します。この場合は、上位、下位ともに値は反映されません。

### **▉** 下位16 bit 反映トリガ

ダイレクトデータ運転で、データの書き換えと同時に運転を開始するトリガ(反映トリガ)です。

### **▉** 反映トリガが「0」~「19」のとき

次の値を書き込むと、すべてのデータが選択した単位で書き込まれ、同時にダイレクトデータ運転が始まります。同じ値を 書き込んだ場合は、起動しません。「ダイレクトデータ運転トリガ自動クリア」パラメータが「有効」のときは、運転の起動成 否にかかわらず、反映トリガ(下位16bit)は自動で「0」に戻ります(初期値:有効)。

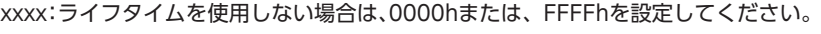

ライフタイムを使用する場合は、ライフタイムを設定してください。

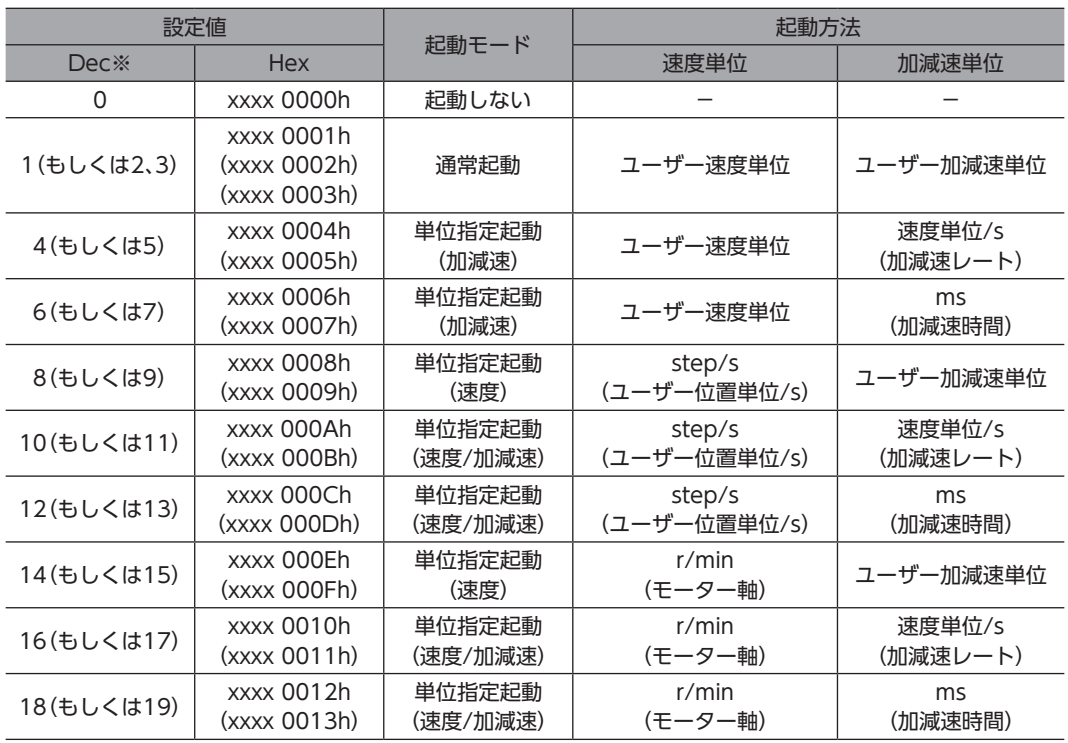

※ ライフタイムを使用しない場合の値になります。

設定値が「8」~「19」(単位指定起動(速度)もしくは単位指定起動(速度/加減速))で起動した場合、その 運転をしているときに限り、目標速度のモニタの単位は、指定した単位と同じものとなります。従って、目 標速度は指令した値となります。

## **▉** 反映トリガが「**−**1」~「**−**7」のとき

反映トリガに対応するデータが書き込まれた時点で、ダイレクトデータ運転が始まります。運転が始まっても、反映トリガ の設定値は保持されています。

xxxx:ライフタイムを使用しない場合は、FFFFhまたは、0000hを設定してください。

ライフタイムを使用する場合は、ライフタイムを設定してください。

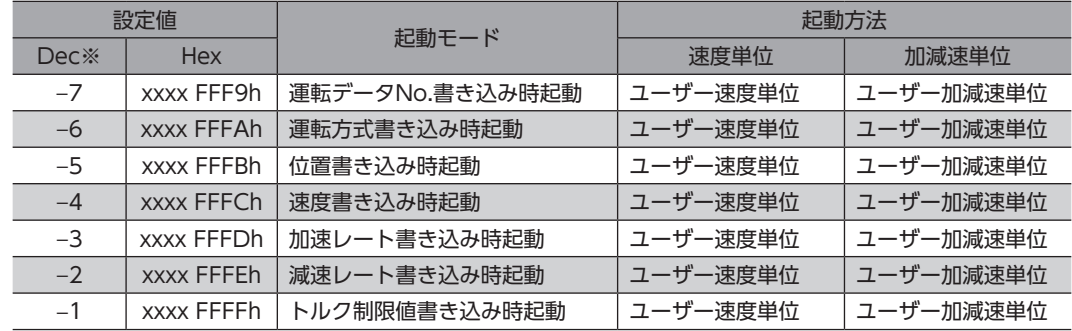

※ ライフタイムを使用しない場合の値になります。

### ■ xxxxの設定値(ライフタイムの設定値)

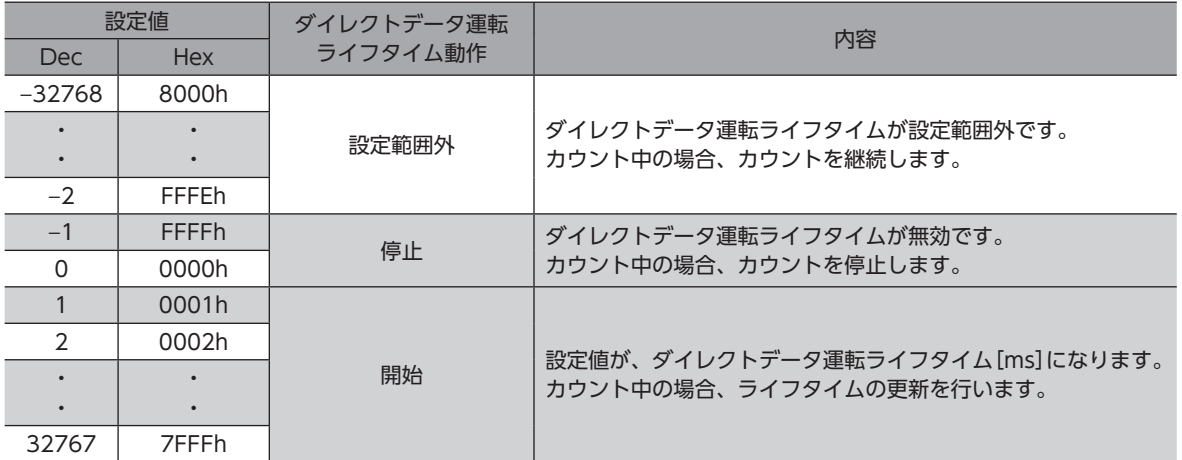

[2](#page-48-0) 運転方法

### ■ 上位16 bit ダイレクトデータ運転ライフタイム

#### **● ダイレクトデータ運転ライフタイム**

ダイレクトデータ運転のライフタイムを設定できます。 ライフタイムは、周期的にダイレクトデータ運転を実行する場合に、ご使用ください。 ライフタイムを設定すると、ダイレクトデータ運転を実行したときに、ドライバ内部のタイマでカウント(カウントダウン) を開始します。 カウント値が「0」に到達すると、「RS-485通信タイムアウト」アラームが発生し、モーターが停止します。 ライフタイムは、ダイレクトデータ運転の実行時に更新されます。 ダイレクトデータ運転以外の通信では更新されません。

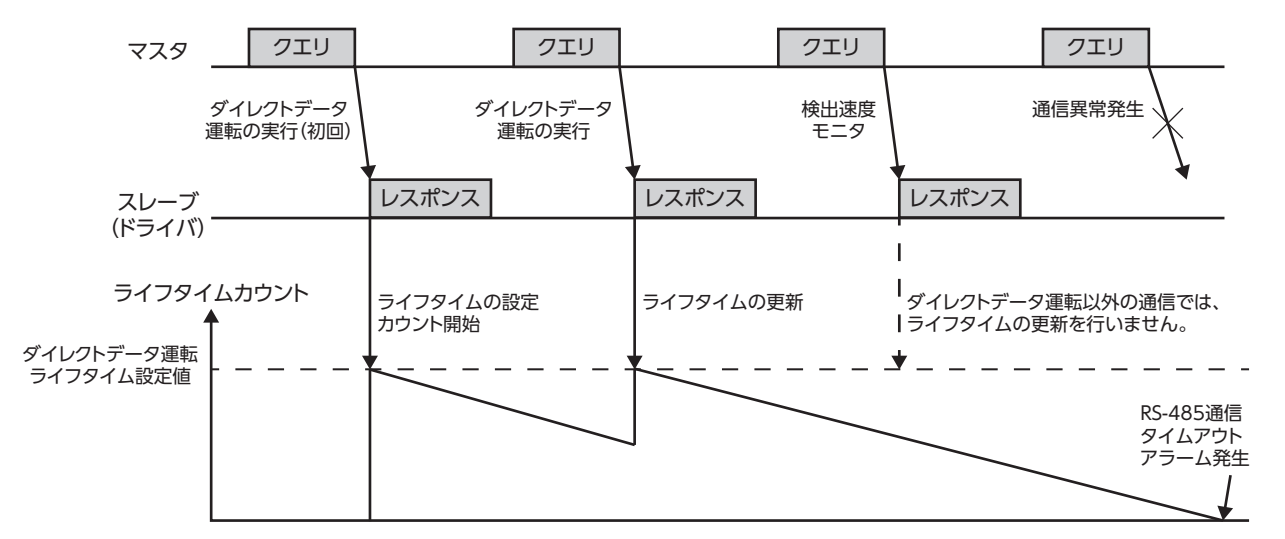

#### **● ライフタイムの更新**

カウントを停止して、ライフタイムを再設定します。 ライフタイムは、次のときに更新されます。

- ダイレクトデータ運転の実行時
- •「ダイレクトデータ運転反映トリガ」コマンドに書き込みを行ったとき

# 4-4 転送先

<span id="page-77-0"></span>ダイレクトデータ運転中、次のダイレクトデータが転送されたときの格納場所を選択します。

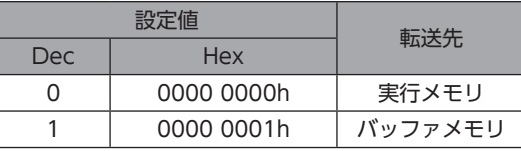

### **▉** 転送先を「実行メモリ」に設定した場合

反映トリガを書き込むと、運転中のデータは次のダイレクトデータに書き換えられます。

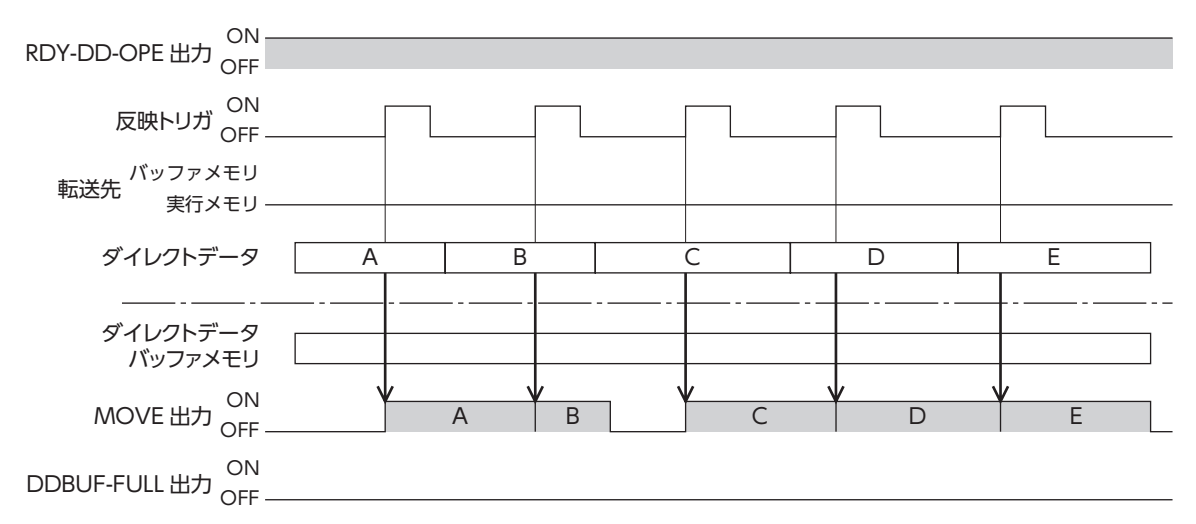

### **▉** 転送先を「バッファメモリ」に設定した場合

反映トリガを書き込むと、次のダイレクトデータはバッファメモリに保存されます。運転中のデータが終了すると、自動的 にバッファメモリの運転が始まります。バッファメモリに保存できるダイレクトデータは1つです。次のダイレクトデータ がバッファメモリに書き込まれると、DDBUF-FULL出力がONになります。

ただし、次の場合は「バッファメモリ」を指定してもバッファメモリに保存されず、直ぐに次のダイレクトデータに書き換え られます。

- 停止時(既に運転が終了しているとき)
- 連続運転中
- 停止運転の実行

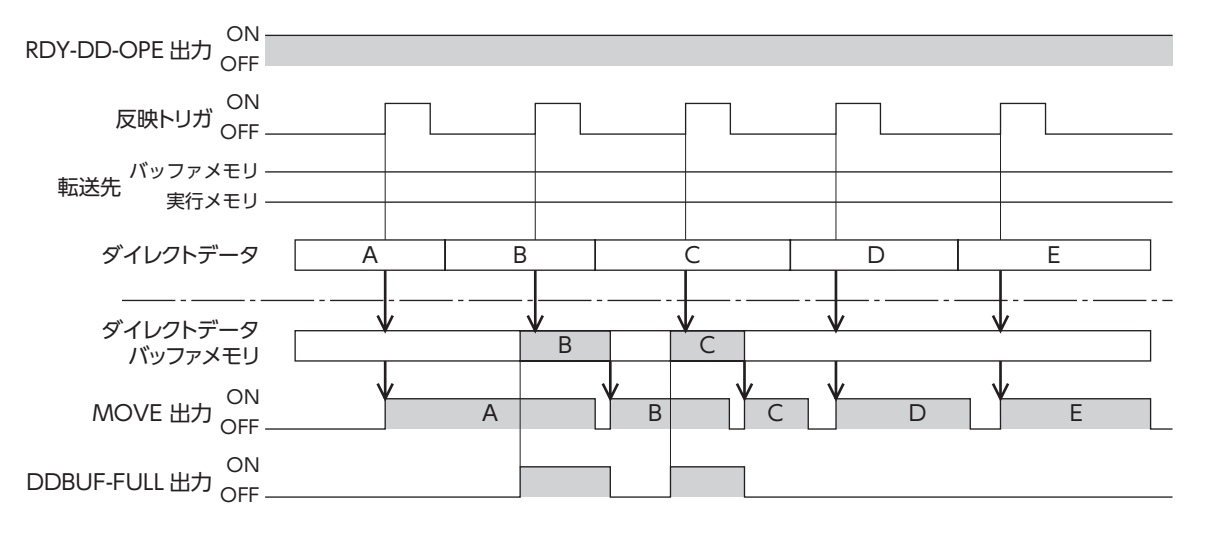

DDBUF-FULL出力がONの状態で、反映トリガを書き込んだ場合、次の動作となります。 転送先を「バッファメモリ」に設定した場合:ダイレクトデータは反映されません。 転送先を「実行メモリ」に設定した場合:書き込んだデータが反映されます。 バッファメモリのデータはクリアされます。

## 4-5 運転データの転送

次のときに、ダイレクトデータ運転運転データNo.の運転データから各コマンドに値が転送されます。

- 主電源投入時または、Configuration実行時
- ダイレクトデータ運転運転データNo.に書き込み実行時

運転データ(転送元)とダイレクトデータ運転コマンド(転送先)は次のとおりです。

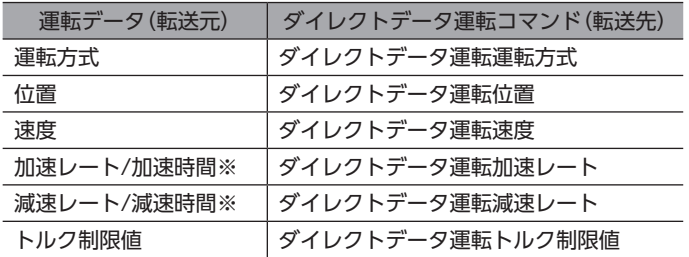

※ 「ユーザー加減速単位(DD・FWRV・SD・HOME運転用)設定」パラメータの設定によって転送元の運転データが変化しま す。

(ユーザー速度単位)/sの場合:加速レートおよび減速レート msの場合:加速時間および減速時間

# 4-6 運転データを書き換えた場合の動作例

転送先を「実行メモリ」に設定し、運転データを書き換えた場合(オーバーライド)の動作です。 (動作例)

ダイレクトデータ運転1を実行時にダイレクトデータ運転2に書き換えた場合の動作

例1

ダイレクトデータ運転1:連続運転 ダイレクトデータ運転2:連続運転

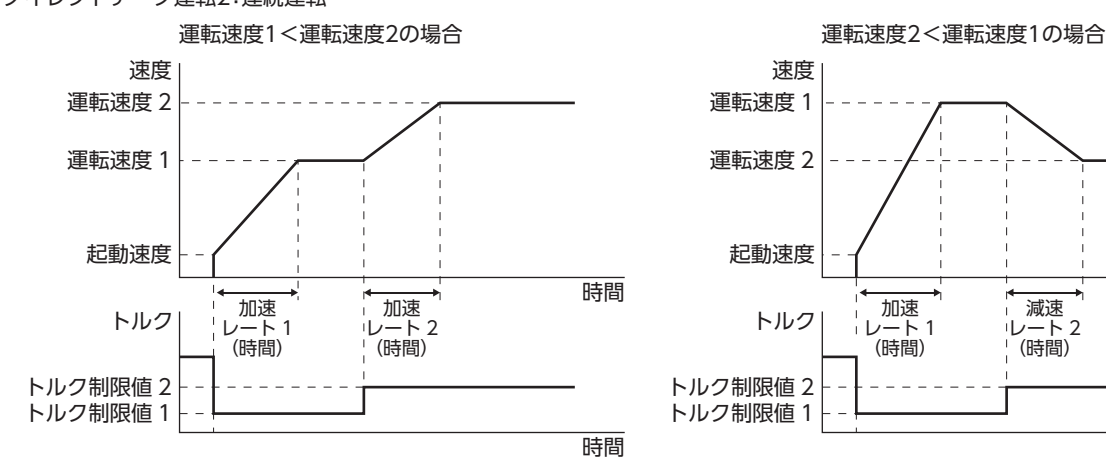

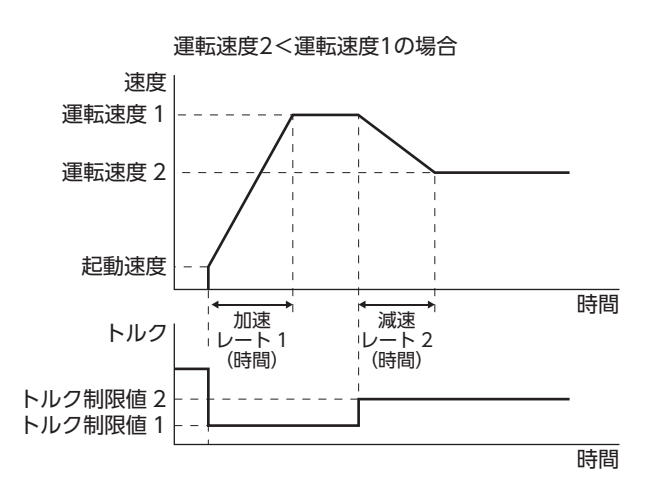

例2

ダイレクトデータ運転1:位置決め運転 ダイレクトデータ運転2:位置決め運転

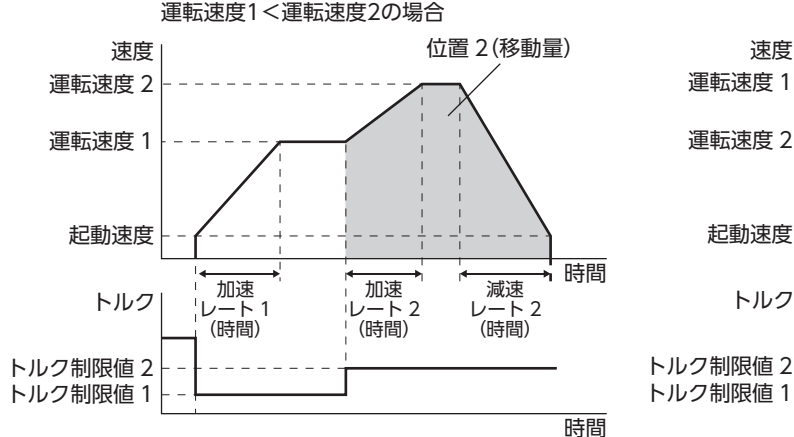

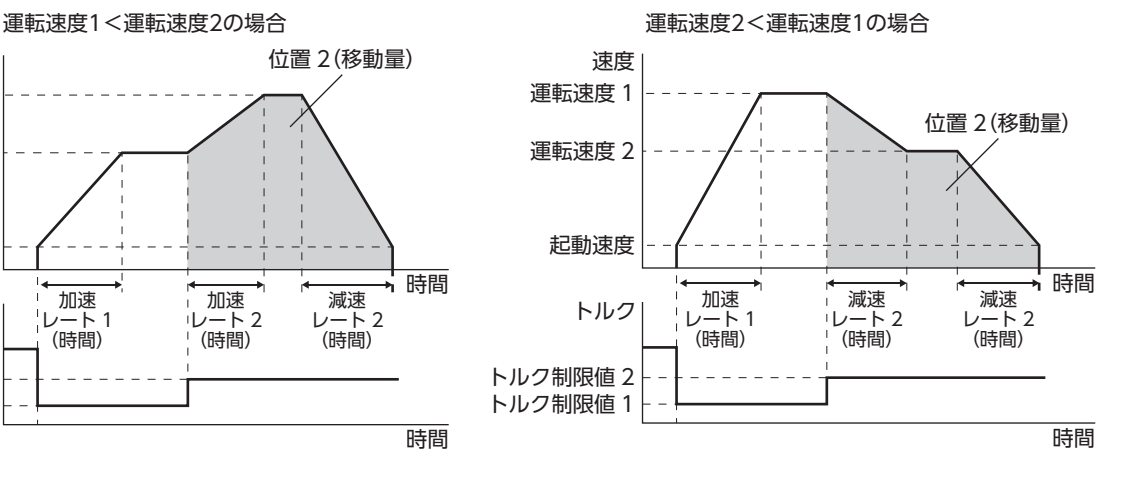

#### 例3

ダイレクトデータ運転1:連続運転 ダイレクトデータ運転2:位置決め運転

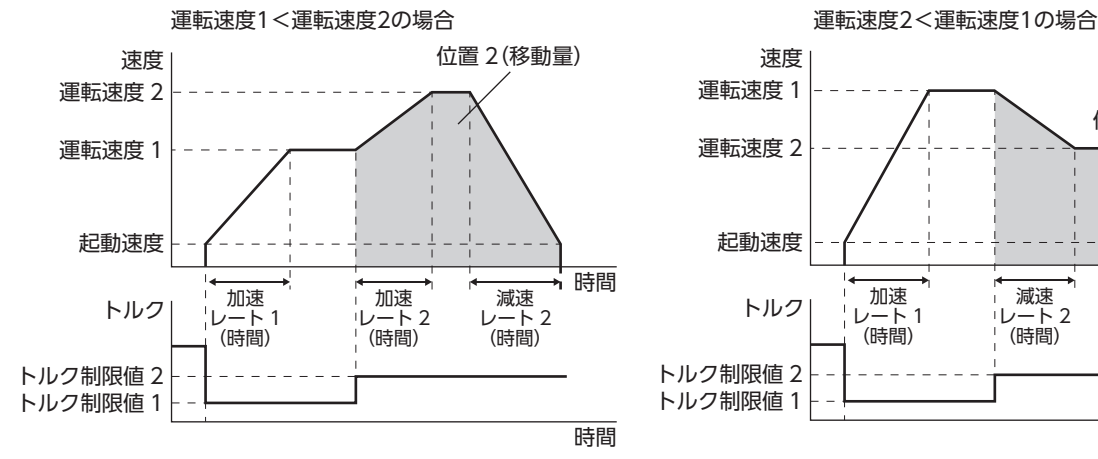

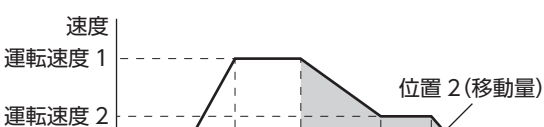

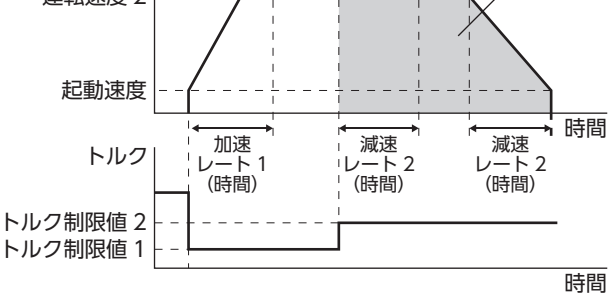

[2](#page-48-0) 運転方法

運転方法

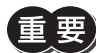

ユーザー加減速単位が「ms」(時間)の場合、書き込んだ時点からの時間で加減速の傾きが計算されます。 そのため、多重に同じデータを書き込むと、同じデータを書き込んでいても1回目に書き込んだ傾きよりも 加減速の傾きが小さくなります。(※1、※2)

※1 指令速度が目標速度に到達していない場合です。

※2 停止運転を除きます。

多重に同じデータを書き込むような場合は、加減速単位は「ユーザー速度単位/s」(加減速レート)を推奨 します。

例:高速から低速への減速時、多重に同じデータを書き込んだ場合

• ユーザー加減速単位:ms

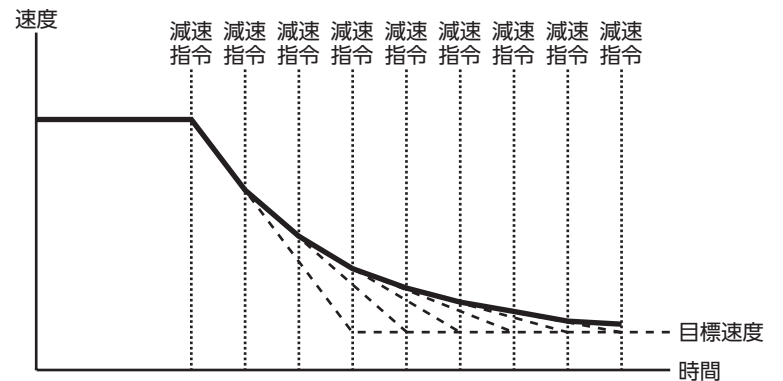

• ユーザー加減速単位:ユーザー速度単位/s

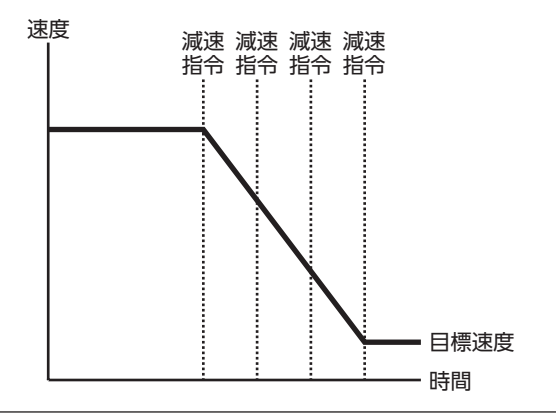

# 4-7 タイミングチャート

- 1. RDY-DD-OPE出力がONであることを確認します。
- 2. ダイレクトデータ運転を行なうクエリ(反映トリガとデータを含む)を送信します。
- 3. マスタがクエリを送信するとMOVE出力がONになり、運転が始まります。
- 4. モーターが停止すると、MOVE出力がOFFになります。

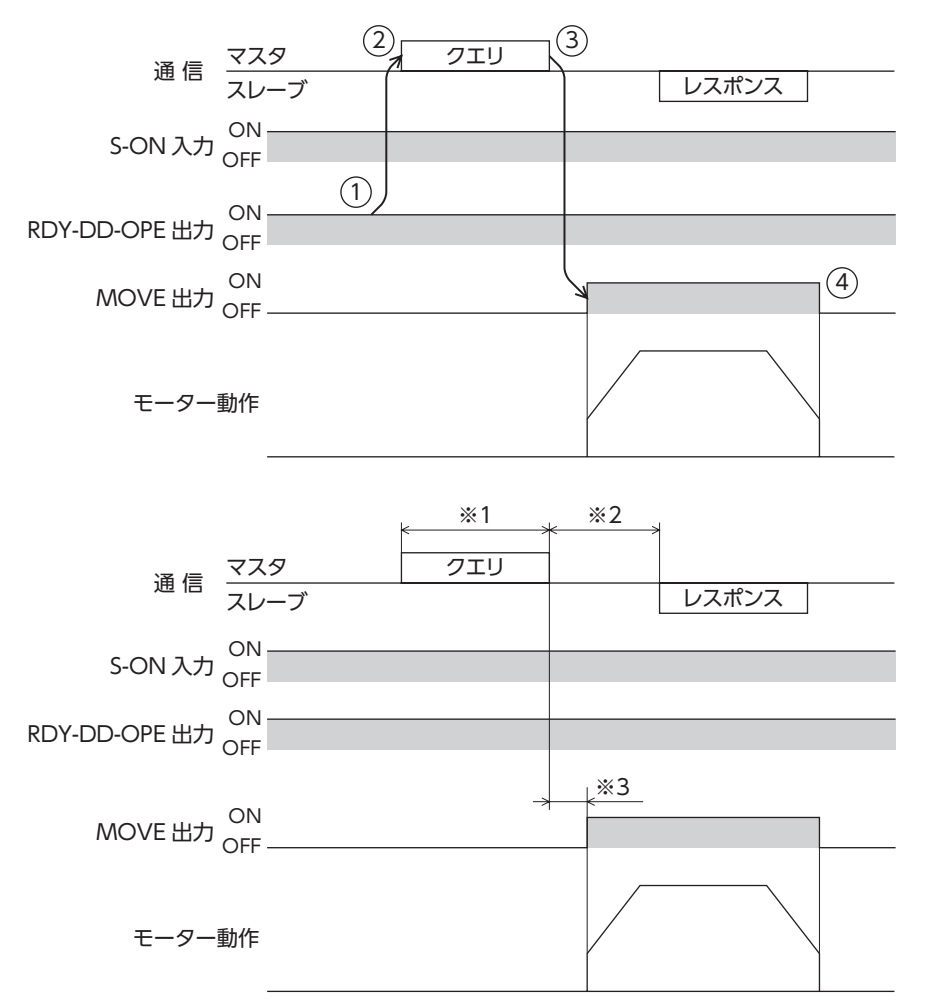

※1 RS-485通信によるクエリ

- ※2 C3.5(サイレントインターバル)+(Tb4(クエリ処理時間)とTb2(送信待ち時間)の長い方)
- ※3 C3.5(サイレントインターバル)+Tb4(クエリ処理時間)+2 ms以下

# 5 ストアードデータ運転

ストアードデータ運転とは、モーターの運転速度や位置(移動量)などを運転データに設定して実行する運転です。

# 5-1 ストアードデータ(SD)運転の種類

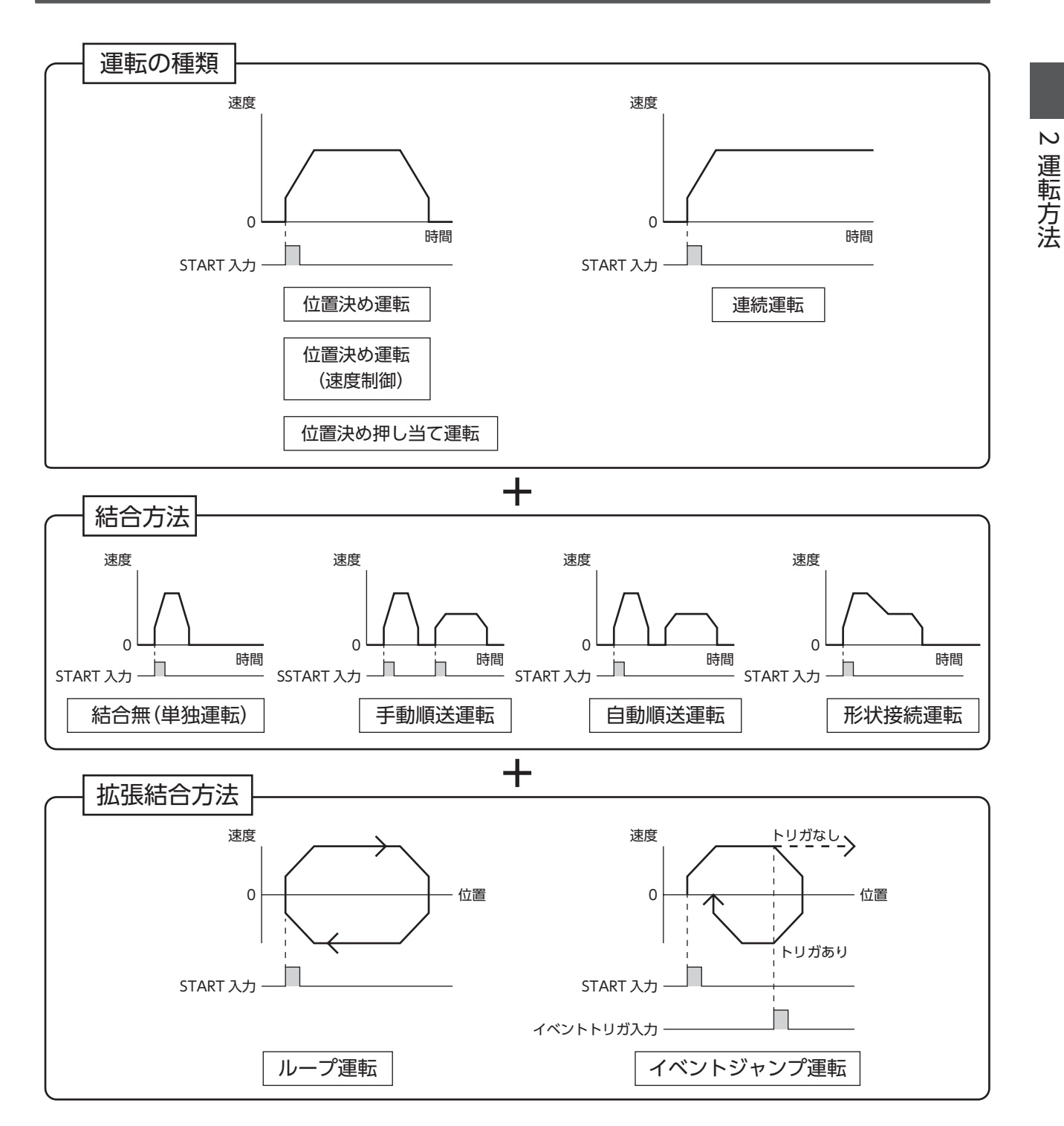

# 5-2 データの設定

ストアードデータ運転に関する設定には、次の2種類があります。

#### **● 運転データ**

ストアードデータ運転に必要な運転方式、位置、速度、加減速レート、トルク制限値などを設定します。

#### **● 運転I/Oイベント**

イベントジャンプ機能に必要なイベントを発生させる条件や、イベントが発生したときの運転の結合先、結合方法などを設 定します。イベントジャンプ機能を使用するときにお使いください。

#### **▉** 運転データ

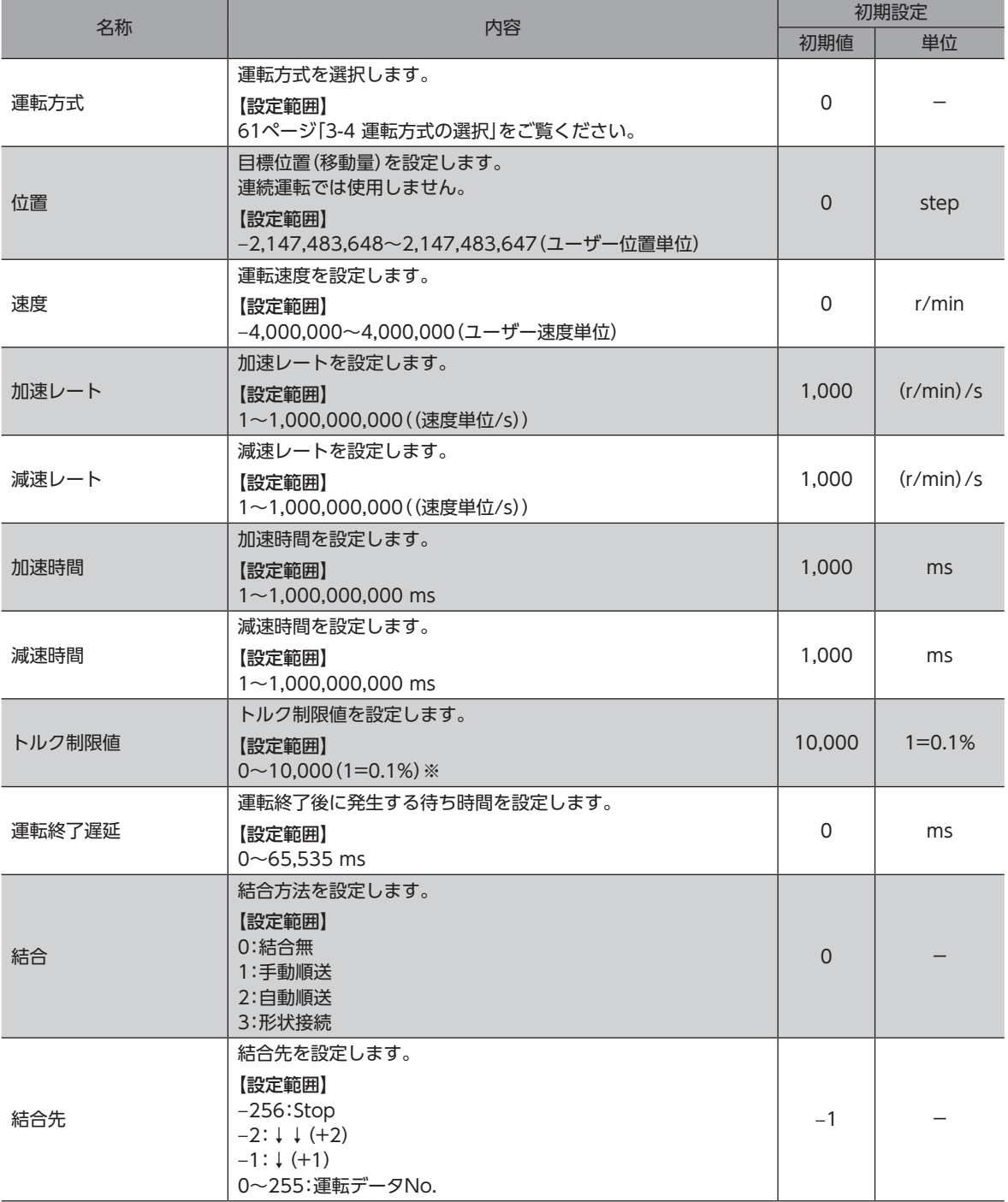

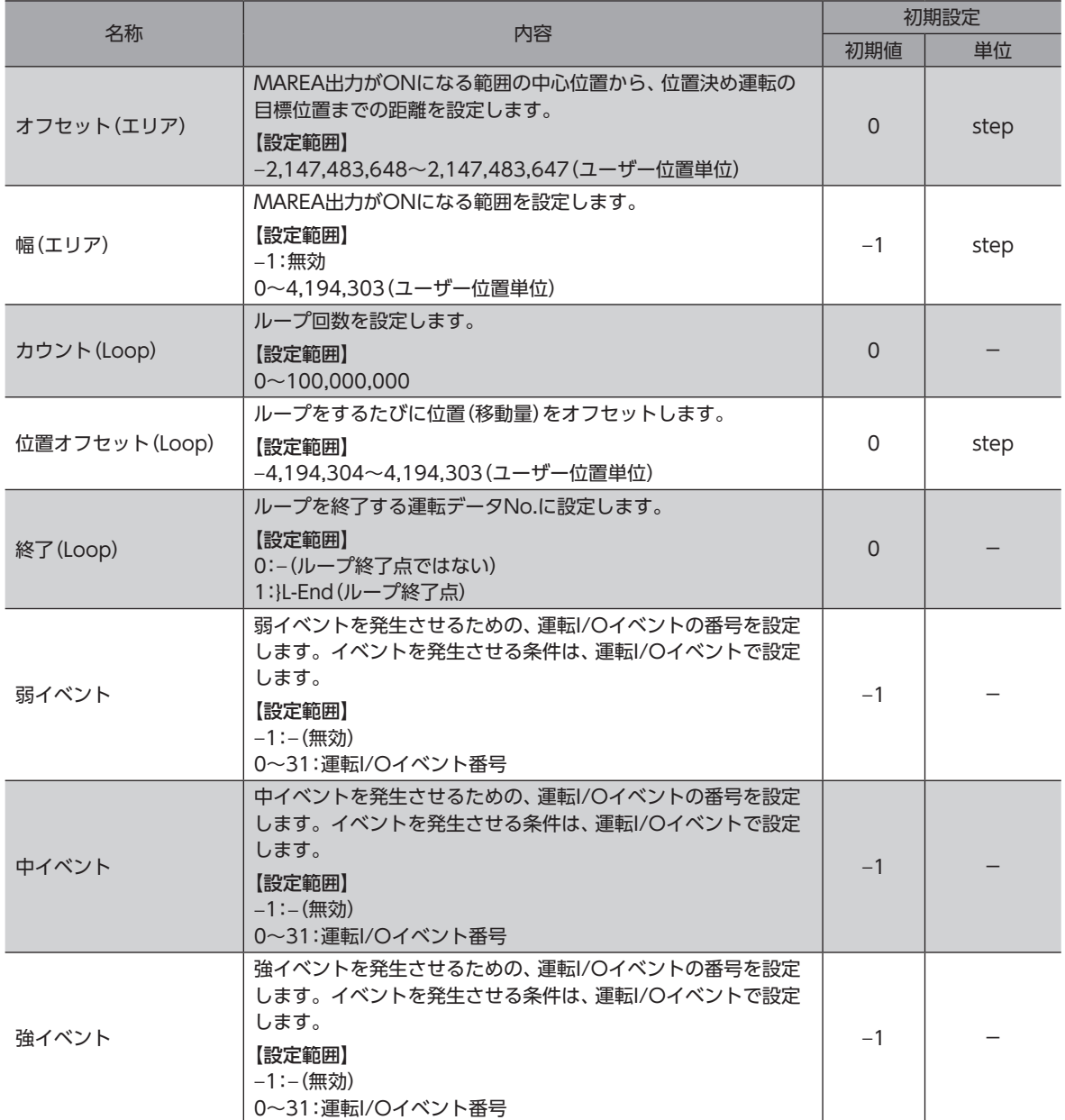

※ トルク制限値の最大値は、モーターによって異なります。各モーターの最大値は、39ページをご覧ください。

#### **● 位置、速度、加速レート、減速レート、トルク制限値、運転終了遅延** ストアードデータ運転に必要な目標位置、運転速度、加減速レート(加減速時間)、トルク制限値を設定します。 • 位置決め運転 ユーザー加減速単位: (ユーザー速度単位) /s インチング ユーザー加減速単位: ms 速度 速度 減速レート 運転速度 運転速度 運転終了遅延 運転終了遅延 加速レート 起動速度 起動速度 時間 時間 加速時間 トルク トルク トルク制限値 トルク制限値 時間 時間 RDY-SD-OPE ON RDY-SD-OPE ON 出力 OFF 出力 OFF • 連続運転 ユーザー加減速単位:(ユーザー速度単位)/s ユーザー加減速単位:ms 速度 速度 運転速度 運転速度 加速レート 起動速度 起動速度 時間 加速時間 時間 トルク トルク トルク制限値 トルク制限値 時間 時間 RDY-SD-OPE ON RDY-SD-OPE ON 出力 OFF 出力 OFF • 起動速度<運転速度の場合 • 運転速度≦起動速度の場合 速度 速度 位置(移動量) 起動速度運転速度 <u>. . . . . . . . . . . .</u> 位置(移動量) 加速レート 減速レート 運転速度 起動速度 時間 時間

#### ● 結合·結合先

• 結合無

1つの運転データNo.で運転を1回実行します。(単独運転)

- 手動順送 SSTART入力を入力するたびに、「結合先」に設定した運転データNo.の運転を実行します。
	- SSTART入力は、RDY-SD-OPE出力がONのときに有効です。
- 自動順送
- 「運転終了遅延」に設定した時間だけ停止した後、「結合先」に設定した運転データNo.の運転が自動で開始します。 • 形状接続
	- モーターを停止せずに、「結合先」に設定した運転データNo.の運転を続けて実行します。
- **オフセット(エリア)、幅(エリア)**

オフセット(エリア)や幅(エリア)を設定することで、運転データごとにMAREA出力の範囲を設定できます。

#### 運転方向がFWD方向の場合

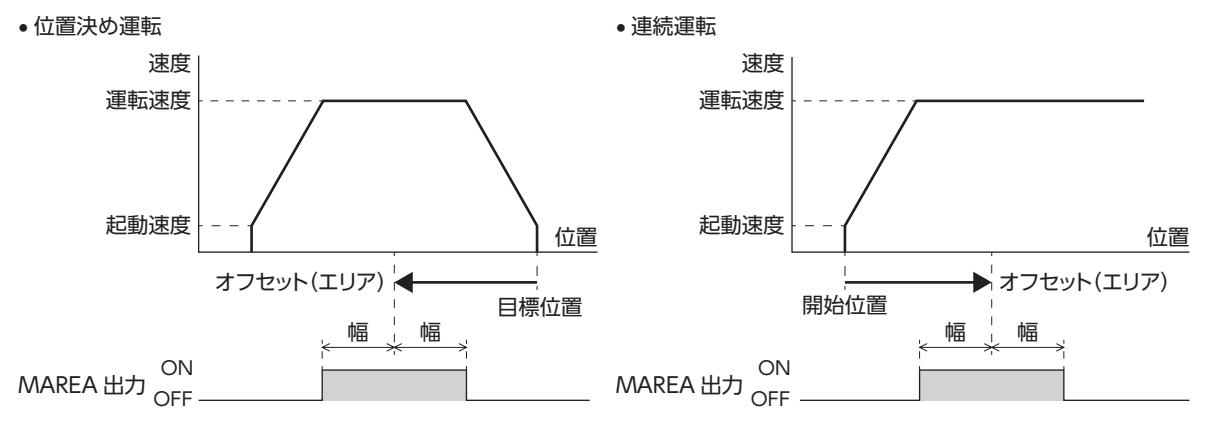

#### **● カウント(Loop)、位置オフセット(Loop)、終了(Loop)**

カウント(Loop)、位置オフセット(Loop)、終了(Loop)を設定すると、ループ機能が有効になります。

#### **● 弱イベント、中イベント、強イベント**

弱イベント、中イベント、強イベントを設定すると、イベントジャンプ機能が有効になります。 同時に発生したときは、次の優先順位に従って動作します。 弱イベント<中イベント<強イベント

# **5-3 運転I/Oイベント**

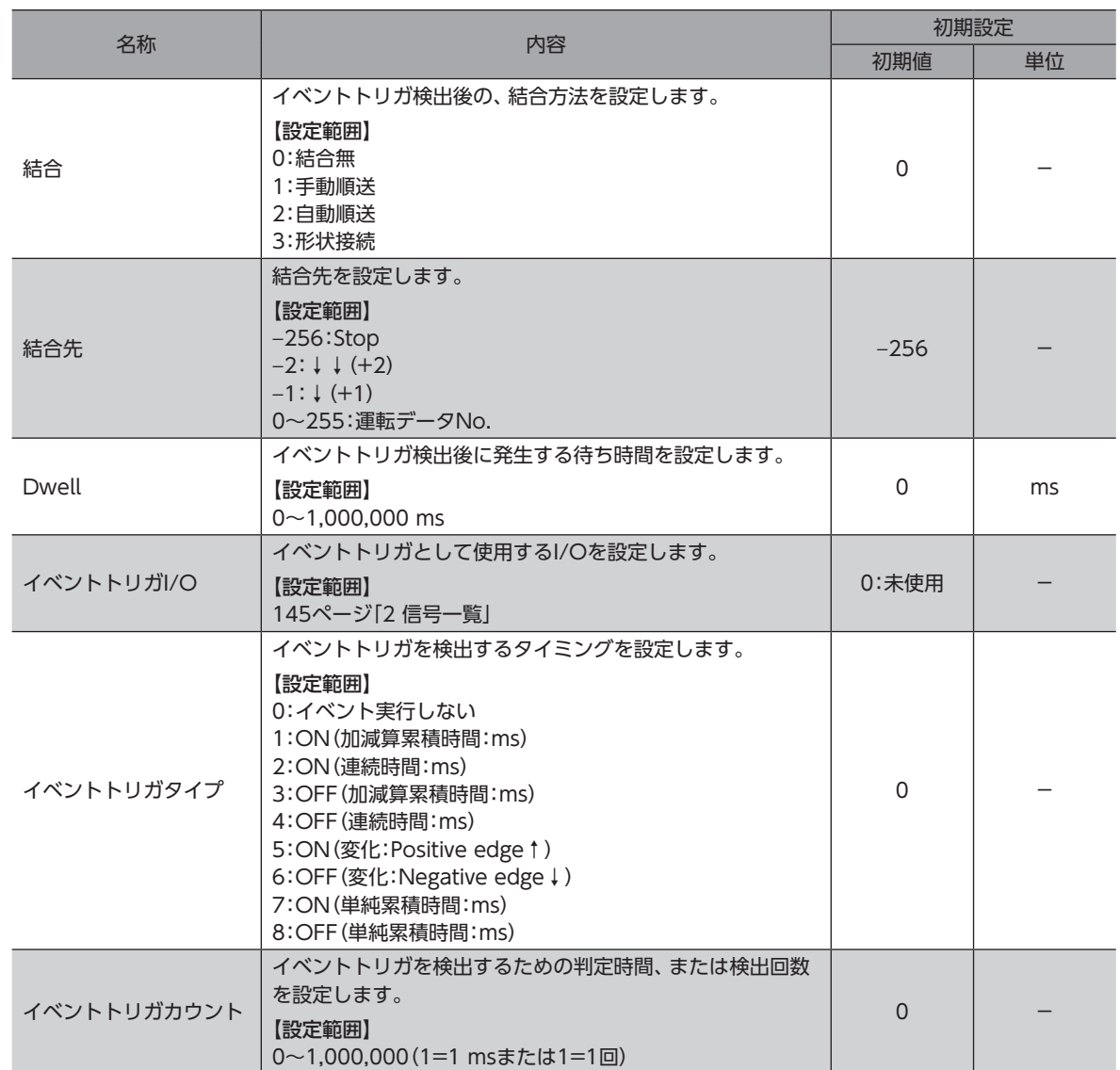

運転データの弱イベント、中イベント、強イベントの設定に必要な、運転I/Oイベントです。

#### **● 結合、結合先**

イベントトリガが検出されたときの結合方法と結合先を設定します。結合には次の4種類があります。

• 結合無

イベントを無視します。

• 手動順送

現在の運転を減速停止します。その後、「Dwell」で設定した時間が経過したら、RDY-SD-OPE出力がONになります。 SSTART入力をONにすると、「結合先」に設定した運転データNo.の運転を開始します。

• 自動順送

現在の運転を減速停止します。その後、「Dwell」で設定した時間が経過したら、「結合先」に設定した運転データNo.の運 転が自動で開始します。

• 形状接続

運転を停止せずに、「結合先」に設定した運転データNo.の運転を開始します。

# **5-4 運転データNo.の選択**

起動する運転データNo.の選択方法には、次の3種類があります。

- NET選択番号による選択
- ダイレクト選択(D-SEL0~D-SEL15)
- M0~M7入力による選択

優先順位は、NET選択番号、ダイレクト選択、M0~M7入力の順です。

#### **㓡** NET選択番号

NET選択番号とは、リモートI/Oで運転データNo.を設定する方法です。 0~255以外の運転データNo.が設定されている場合は、NET選択番号は無効となり、ダイレクト選択またはM0~M7入力 による選択が有効になります。

#### **● ダイレクト選択**

ダイレクト選択とは、パラメータで運転データNo.を設定し、D-SEL0~D-SEL15入力で運転データNo.を選択する方法です。 D-SEL0~D-SEL15入力がすべてOFF、または2つ以上の入力がONになると、ダイレクト選択は無効になり、M0~M7入 力による選択が有効になります。

#### 関連するパラメータ

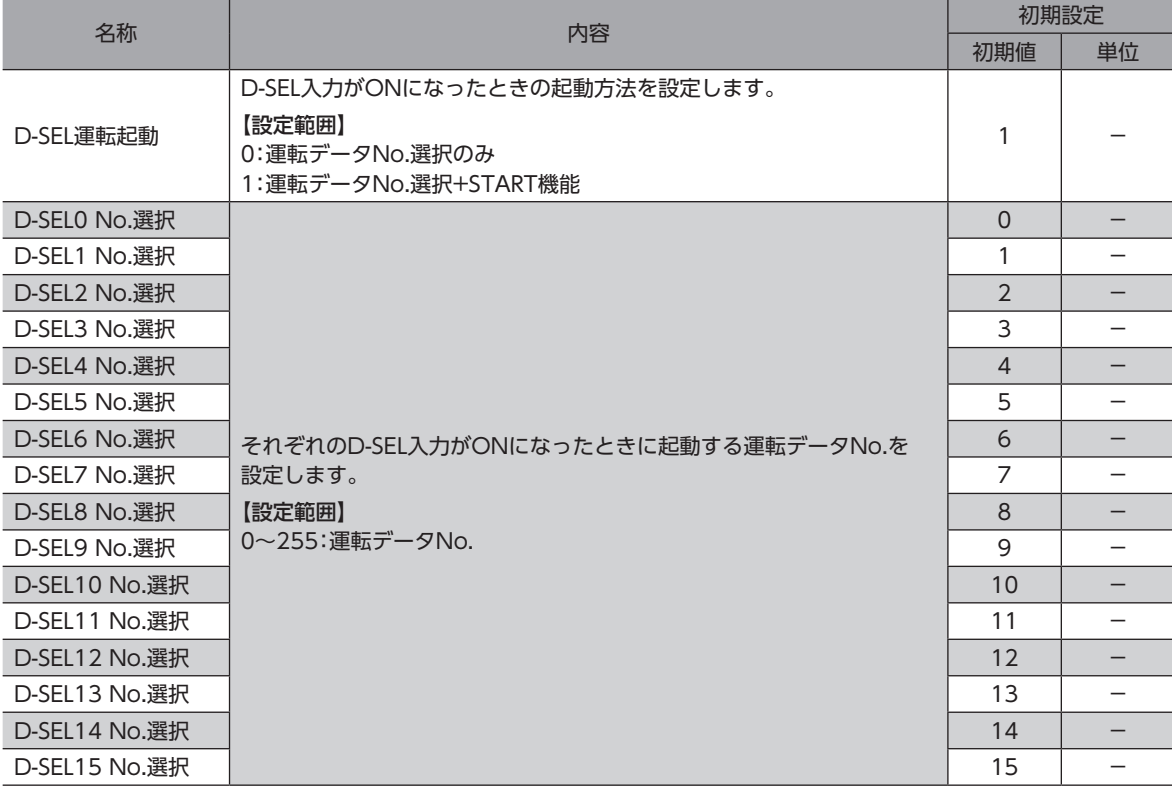

#### ● M0~M7入力による選択

M0~M7入力のON/OFFを組み合わせて、運転データNo.を選択する方法です。

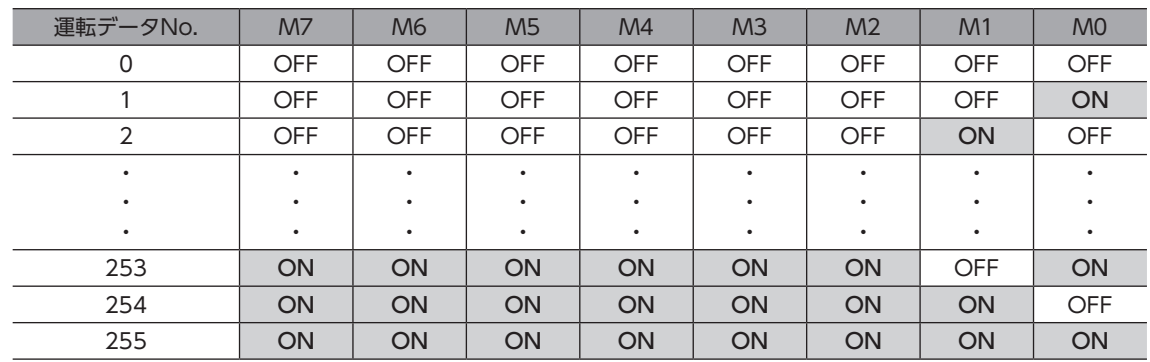

# 5-5 運転方法とタイミングチャート

### **▉** 位置決め運転

#### **㓡** 運転方法

- 1. RDY-SD-OPE出力がONであることを確認します。
- 2. M0~M7入力で運転データNo.を選択し、START入力をONにします。
- 3. RDY-SD-OPE出力がOFFになり、モーターが運転を開始します。
- 4. RDY-SD-OPE出力がOFFになっていることを確認し、START入力をOFFにします。
- 5. 運転が終わると、RDY-SD-OPE出力がONになります。

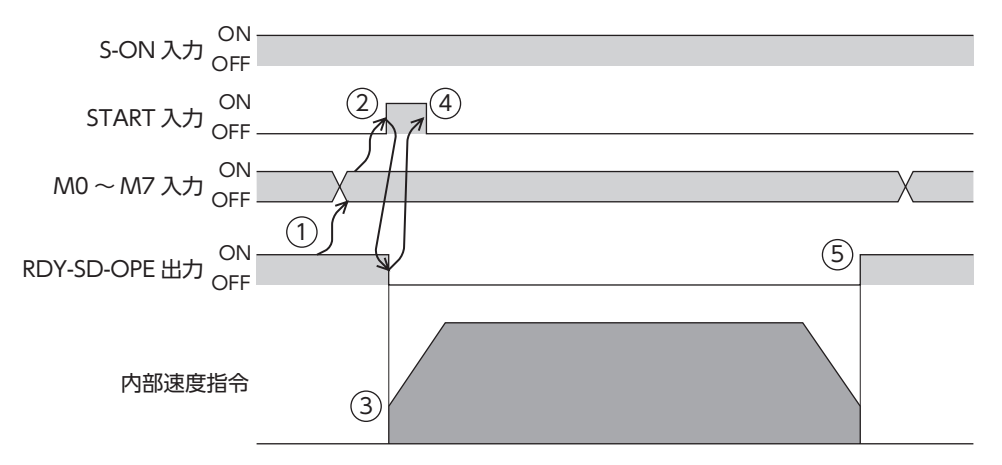

**㓡** タイミングチャート

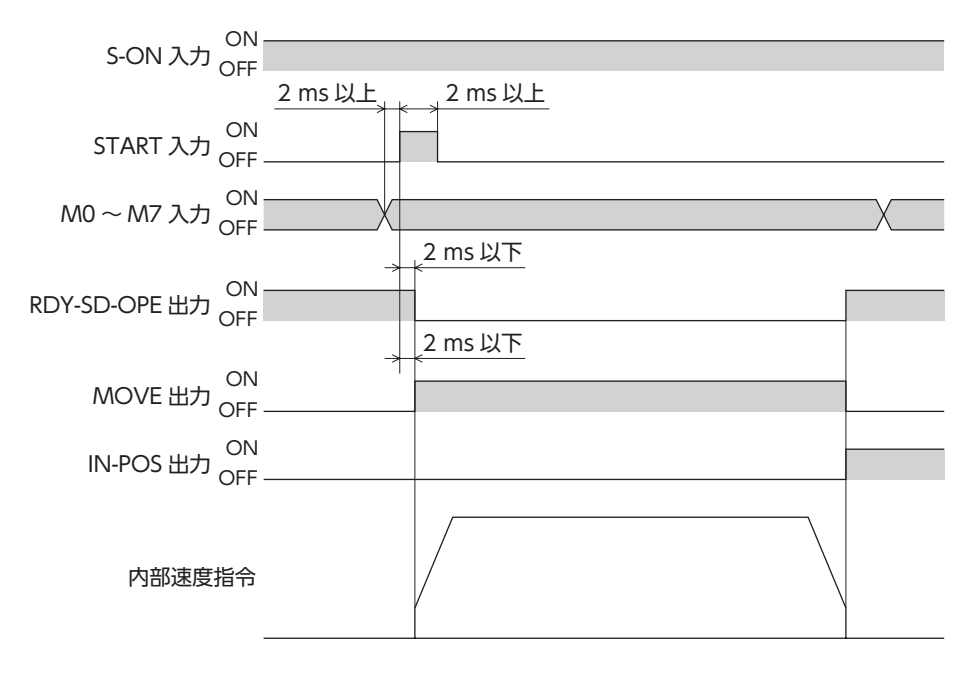

#### **▉** 連続運転

#### **㓡** 運転方法

- 1. RDY-SD-OPE出力がONであることを確認します。
- 2. M0~M7入力で運転データNo.を選択し、START入力をONにします。 RDY-SD-OPE出力がOFFになり、モーターが運転を開始します。
- 3. RDY-SD-OPE出力がOFFになっていることを確認し、START入力をOFFにします。
- 4. STOP 入力をONにすると、モーターが減速停止を始めます。
- 5. モーターが停止すると、RDY-SD-OPE出力がONになります。

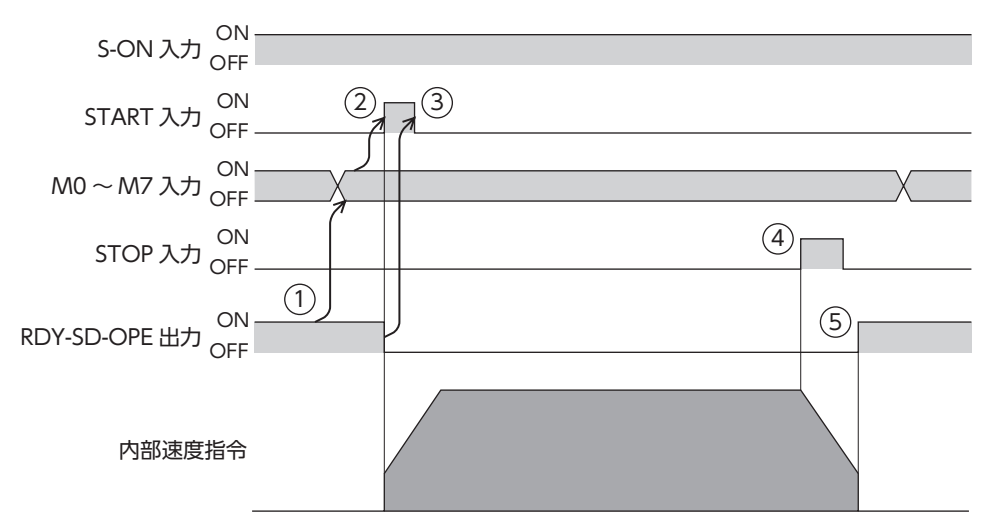

**㓡** タイミングチャート

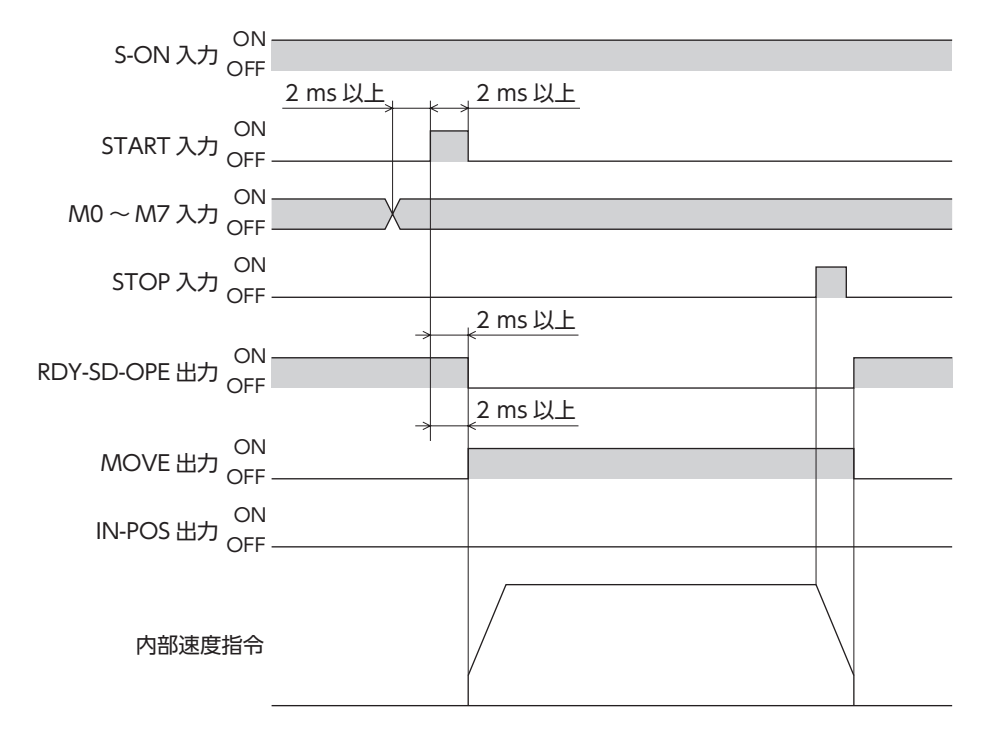

# 5-6 運転データの結合方式

2つ以上の運転データNo.の運転を結合します。M0~M7入力やD-SEL0~D-SEL15入力で結合運転の基点を変更すると、 複数のパターンで結合運転を設定できます。ワークごとに異なる運転パターンを設定したいときにお使いいただけます。 結合先の運転データNo.に遷移するタイミングは、運転の種類によって異なります。

#### **● 位置決め運転、位置決め押し当て運転の場合**

- 指令位置が目標位置に到達したとき
- NEXT入力がONになったとき
- イベントジャンプ機能が実行されたとき

#### ● 連続運転の場合

- NEXT入力がONになったとき
- イベントジャンプ機能が実行されたとき

### **▉** 結合無

1つの運転データNo.で運転を1回実行します。

#### 関連する入出力信号

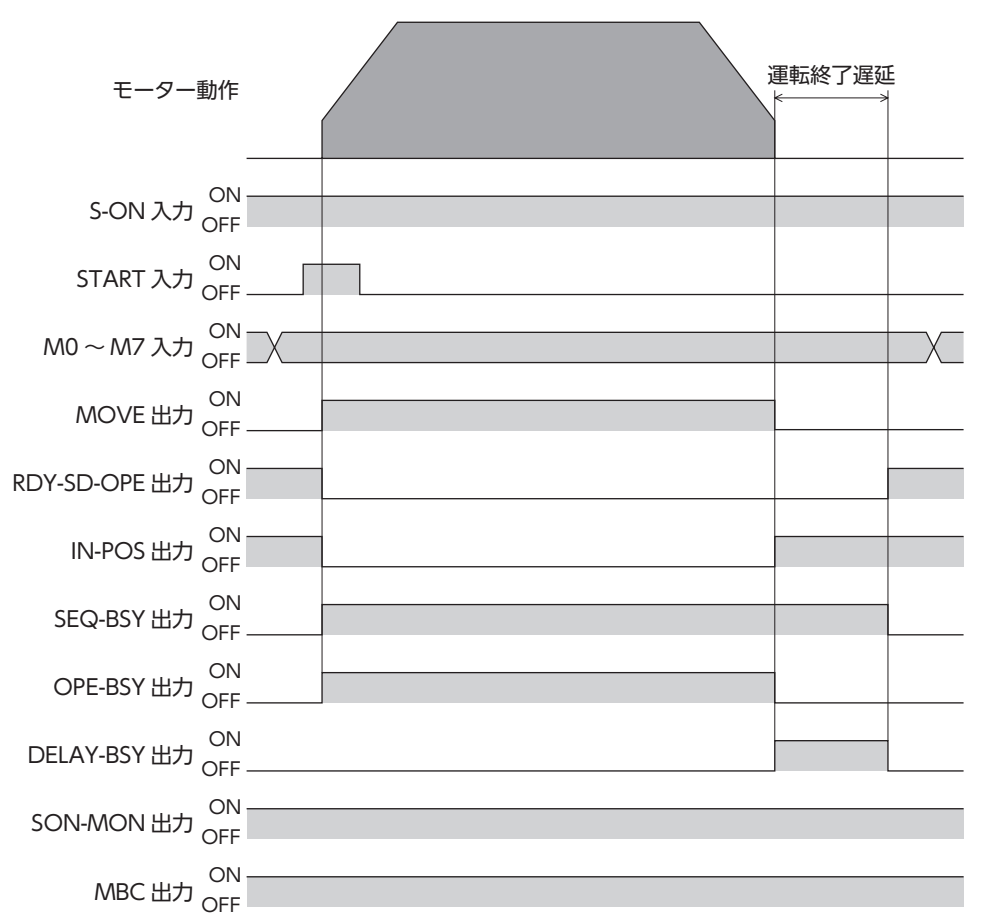

### **▉** 手動順送運転

SSTART入力をONにするたびに、結合先に設定されている運転データNo.の運転を実行します。運転データNo.を選択する 操作が省けるため、位置決め運転を順番に行ないたいときに便利な方法です。

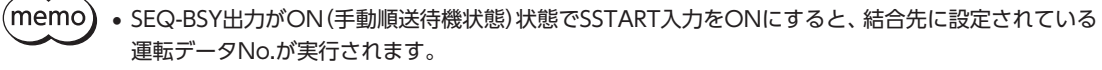

<sup>•</sup> SEQ-BSY出力がOFFの状態でSSTART入力をONにすると、現在選択されている運転データNo.が実行 されます。

#### **㓡** 使用例:任意のタイミングで、複数の座標に位置決め運転を行なう場合

#### 運転データの設定

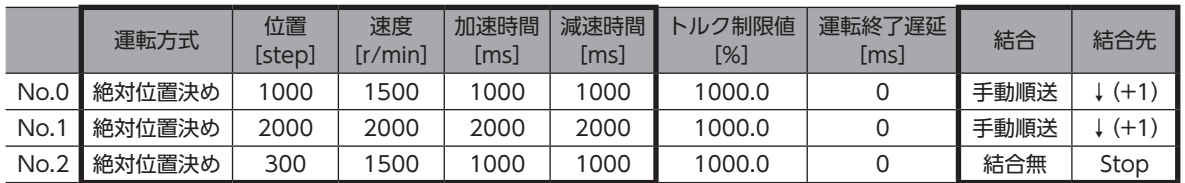

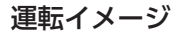

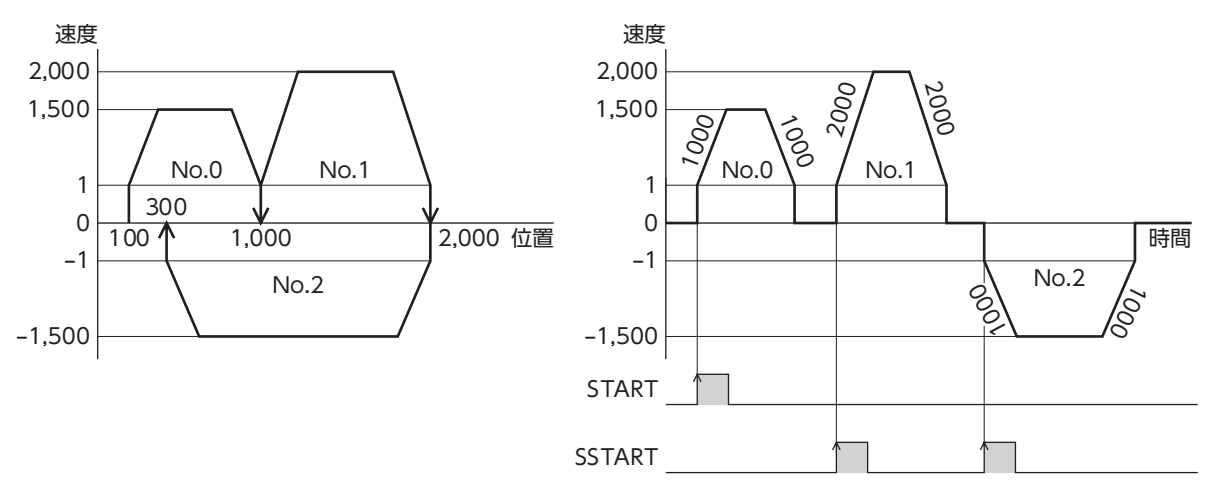

- タイミングチャート
- 1. RDY-SD-OPE出力がONであることを確認します。
- 2. M0~M7入力で運転データNo.を選択します。
- 3. START入力をONにします。 RDY-SD-OPE出力がOFF、SEQ-BSY出力がONになり、モーターが運転を開始します。
- 4. RDY-SD-OPE出力がOFFになったことを確認し、START入力をOFFにします。
- 5. 運転が終わると、RDY-SD-OPE出力がONになります。
- 6. RDY-SD-OPE出力がONになっていることを確認し、SSTART入力をONにします。 手動順送で連結された運転データNo.の運転が開始します。
- 7. RDY-SD-OPE出力がOFFになったことを確認し、SSTART入力をOFFにします。
- 8. 結合されたすべての運転が終わると、SEQ-BSY出力がOFF、RDY-SD-OPE出力がONになります。

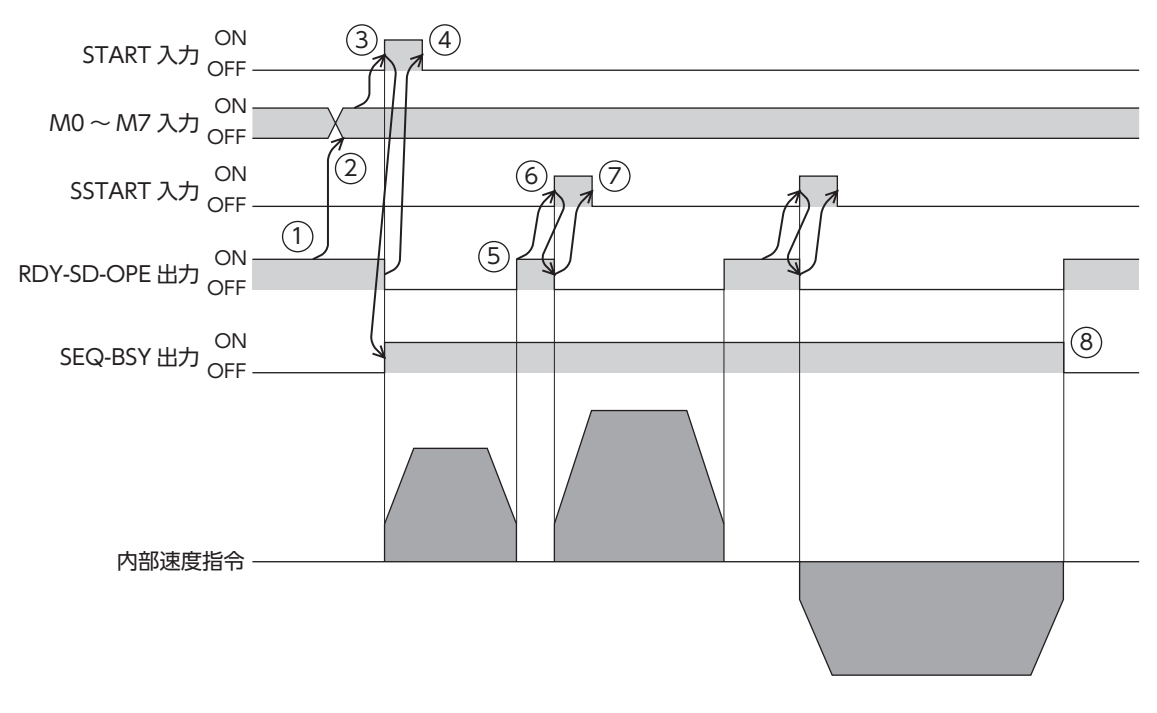

関連する入出力信号

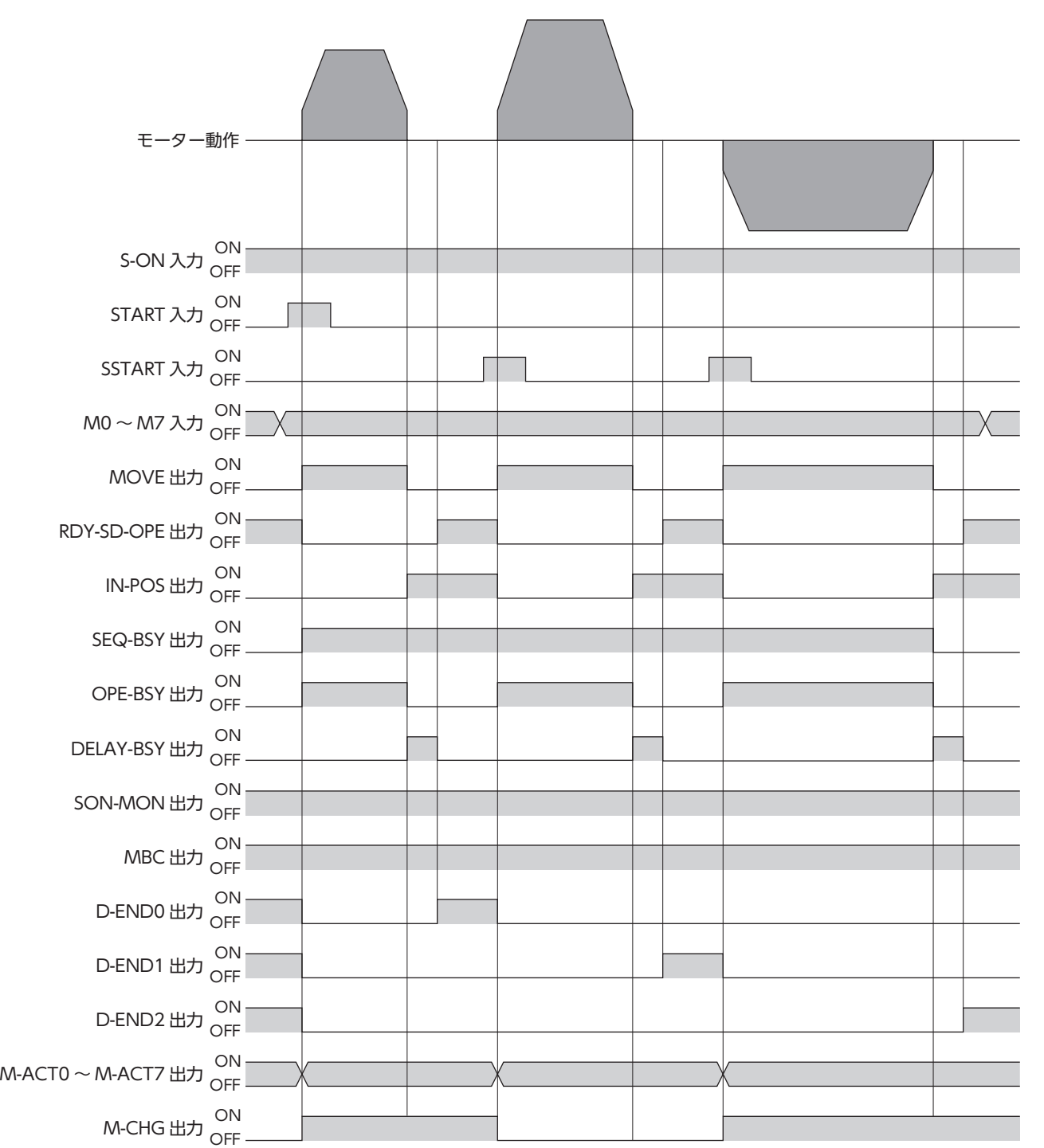

### **▉** 自動順送運転

2つ以上の運転を自動で順番に実行します。1つの運転が終了した後、「運転終了遅延」に設定した時間だけ停止してから、「結 合先」で設定した運転データの運転を開始します。途中で「結合無」を設定した運転データがあると、その運転データまでス トアードデータ運転を行ない、モーターを停止させます。

#### **㓡** 使用例:自動で複数の座標に位置決め運転を行なう場合

#### 運転データの設定

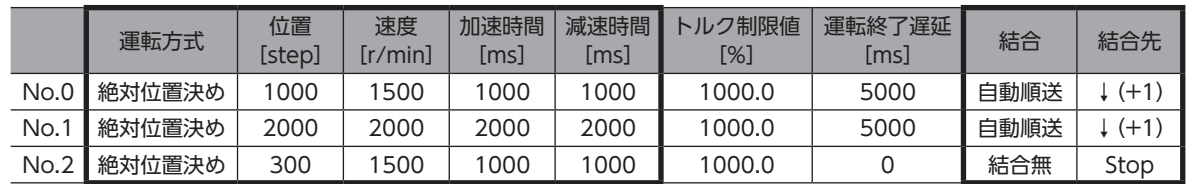

#### 運転イメージ

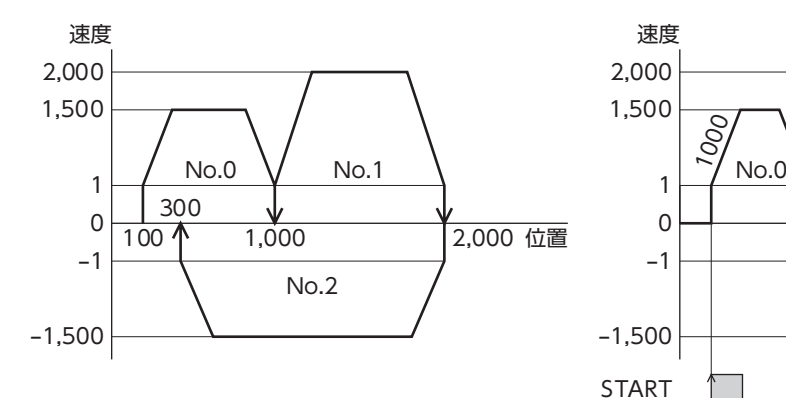

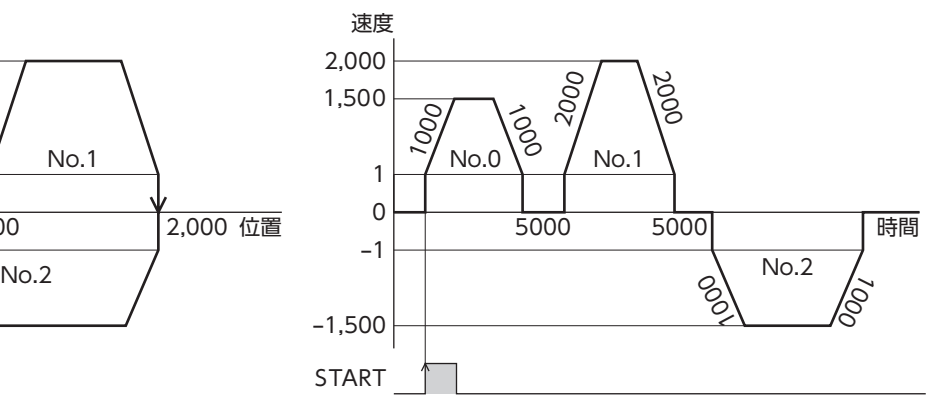

#### タイミングチャート

- 1. RDY-SD-OPE出力がONであることを確認します。
- 2. M0~M7入力で運転データNo.を選択します。
- 3. START入力をONにします。 RDY-SD-OPE出力がOFF、SEQ-BSY出力がONになり、モーターが運転を開始します。
- 4. RDY-SD-OPE出力がOFFになっていることを確認し、START入力をOFFにします。
- 5. 最初の運転が終了すると、運転終了遅延で設定した時間だけ停止してから、自動順送で連結された運転が始まります。
- 6. 結合されたすべての運転が終わると、SEQ-BSY出力がOFF、RDY-SD-OPE出力がONになります。

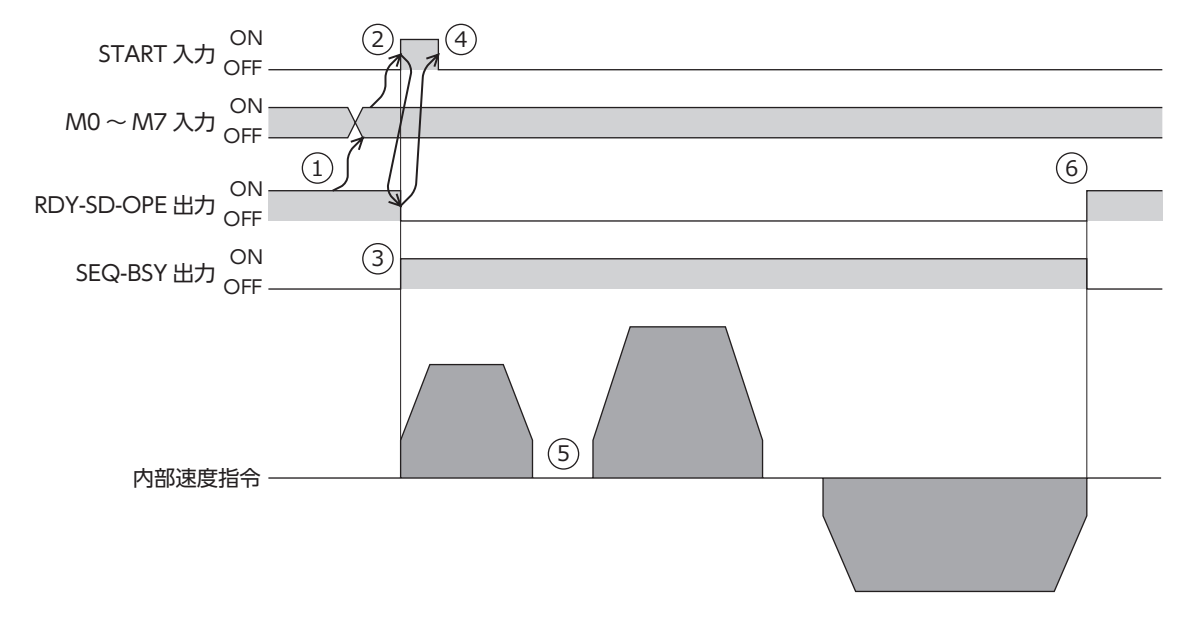

関連する入出力信号

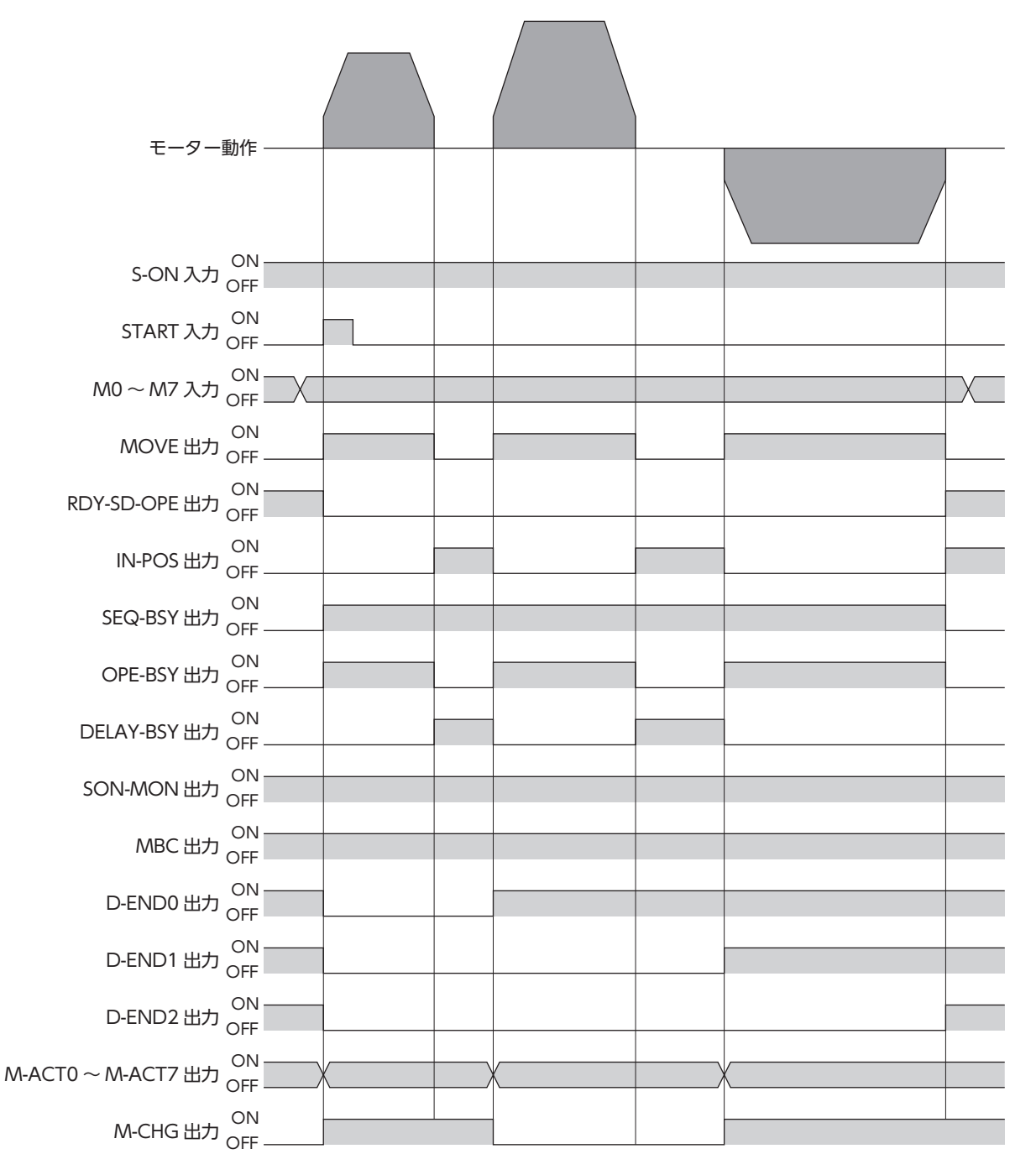

#### **▉** 形状接続運転

「結合先」で設定した運転データNo.の運転を、モーターを止めずに続けて実行します。途中で「結合無」を設定した運転デー タがあると、その運転データまでストアードデータ運転を行ない、モーターを停止させます。

#### **㓡** 使用例:決められた位置で速度を変化させる場合

#### 運転データの設定

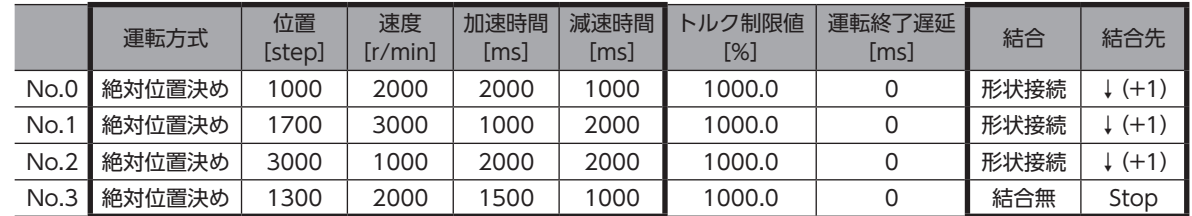

運転イメージ

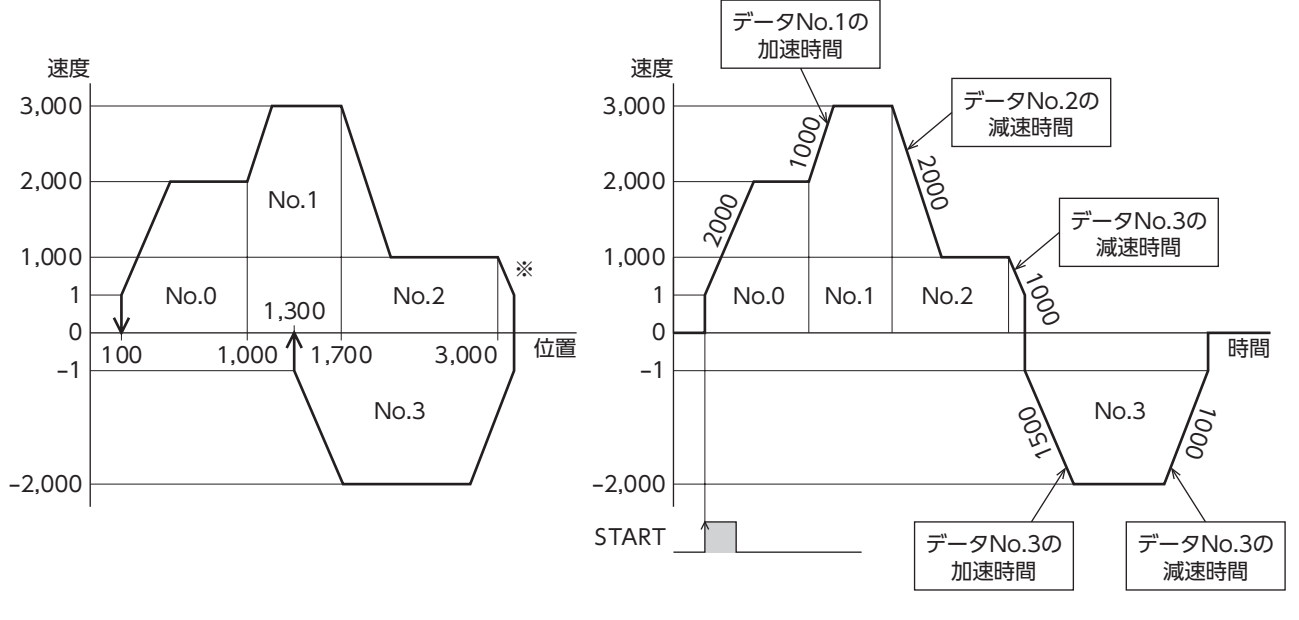

※ 運転の途中で逆方向の運転に切り替えると、目標位置を超えてしまいます。

(memo` • 次の運転データNo.に結合する際は、結合先の加速時間で加速します。

• 結合先の運転が逆方向へ回転する場合は、結合先の減速時間で減速します。 ただし、位置決め運転、および位置決め押し当て運転の場合は、結合先の運転プロファイルに従った傾 きで減速します。

• 停止するときは、最後に結合した運転データNo.の減速時間で減速します。

タイミングチャート

- 1. RDY-SD-OPE出力がONであることを確認します。
- 2. M0~M7入力で運転データNo.を選択します。
- 3. START入力をONにします。 RDY-SD-OPE出力がOFF、SEQ-BSY出力がONになり、モーターが運転を開始します。
- 4. RDY-SD-OPE出力がOFFになっていることを確認し、START入力をOFFにします。
- 5. 運転中のモーターが目標位置に到達すると、結合した次の運転に遷移し、現在速度から目標速度への加減速が始まりま す。
- 6. 結合されたすべての運転が終わると、SEQ-BSY出力がOFF、RDY-SD-OPE出力がONになります。

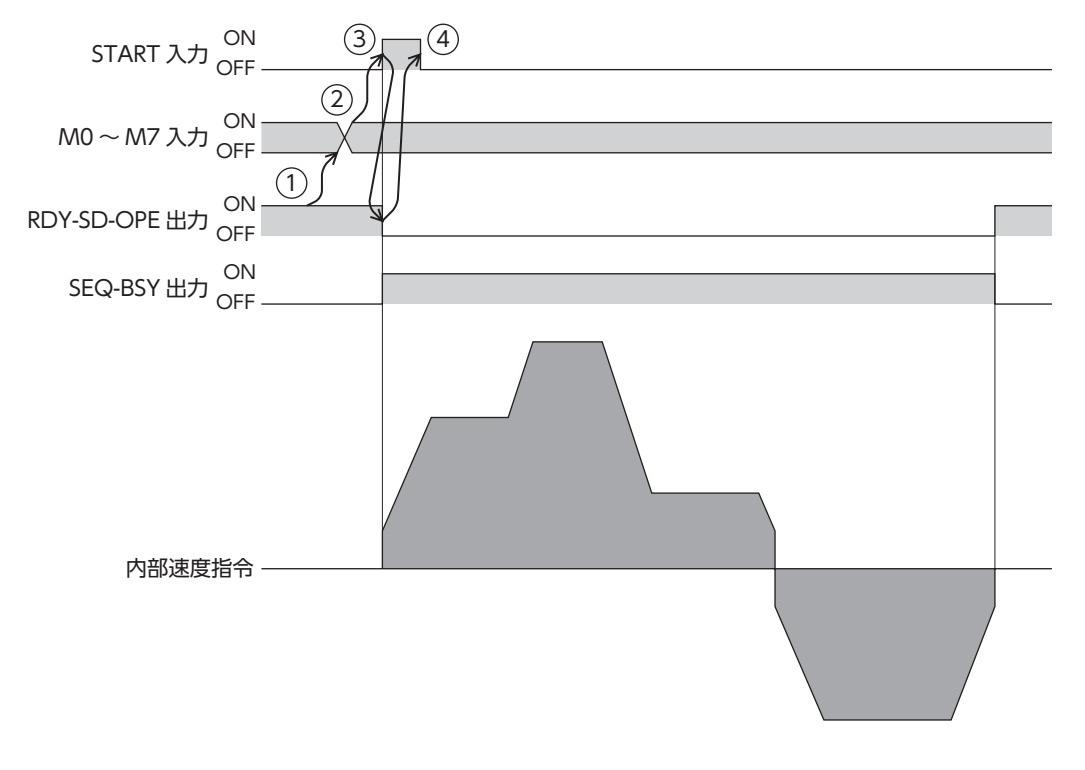

関連する入出力信号

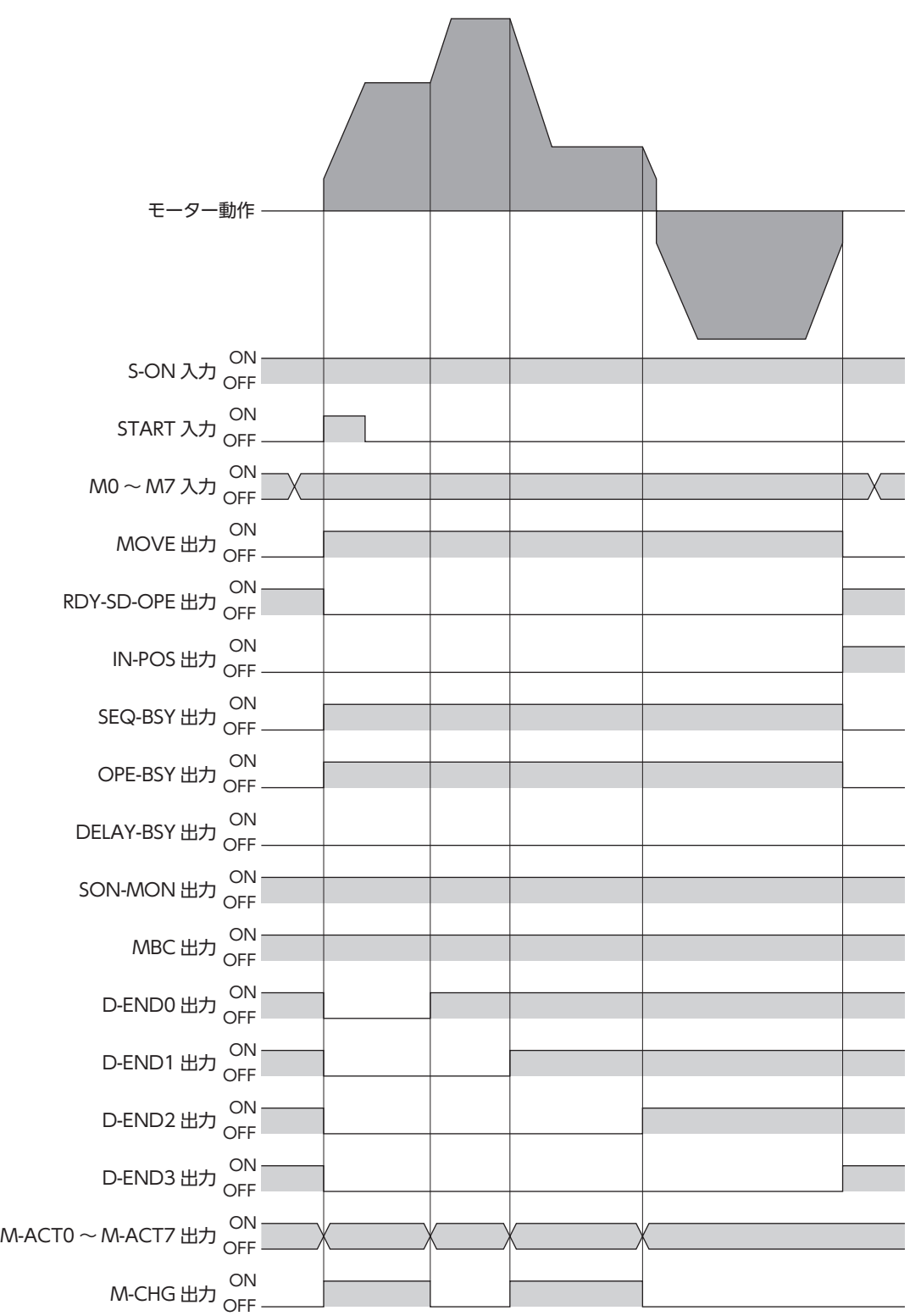

# 5-7 シーケンス機能

# **▉** ループ機能

ループ機能とは、結合した運転データNo.の運転を、設定した回数だけ繰り返す機能です。

「カウント(Loop)」を設定した運転データNo.から、「終了(Loop)」を設定した運転データNo.まで、「カウント(Loop)」で 設定した回数だけ運転を繰り返します。設定した回数の運転が終わると、「結合先」に設定した運転データNo.へ遷移します。

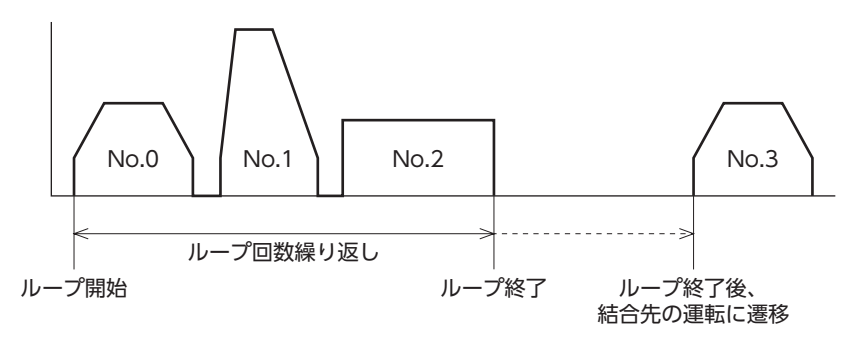

ループさせる運転データNo.の「結合」に「結合無」が含まれていると、途中で「結合無」を設定した運転デー タまでループ機能を行ない、モーターを停止させます。必ず、すべての運転を「手動順送」、「自動順送」、 または「形状接続」で結合してください。

#### **㓡** 使用例:運転データNo.0→No.1の動作を3回繰り返す場合

運転データの設定

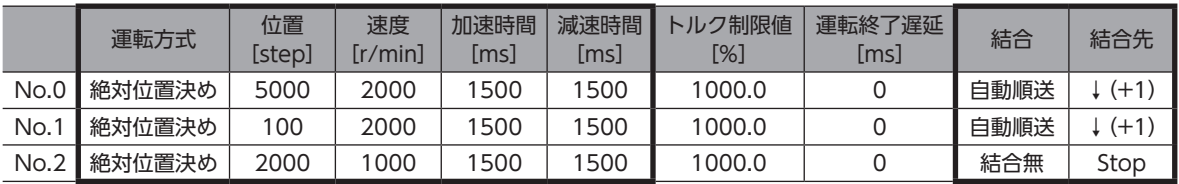

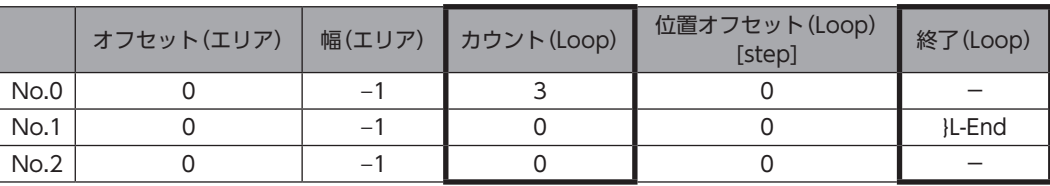

運転イメージ

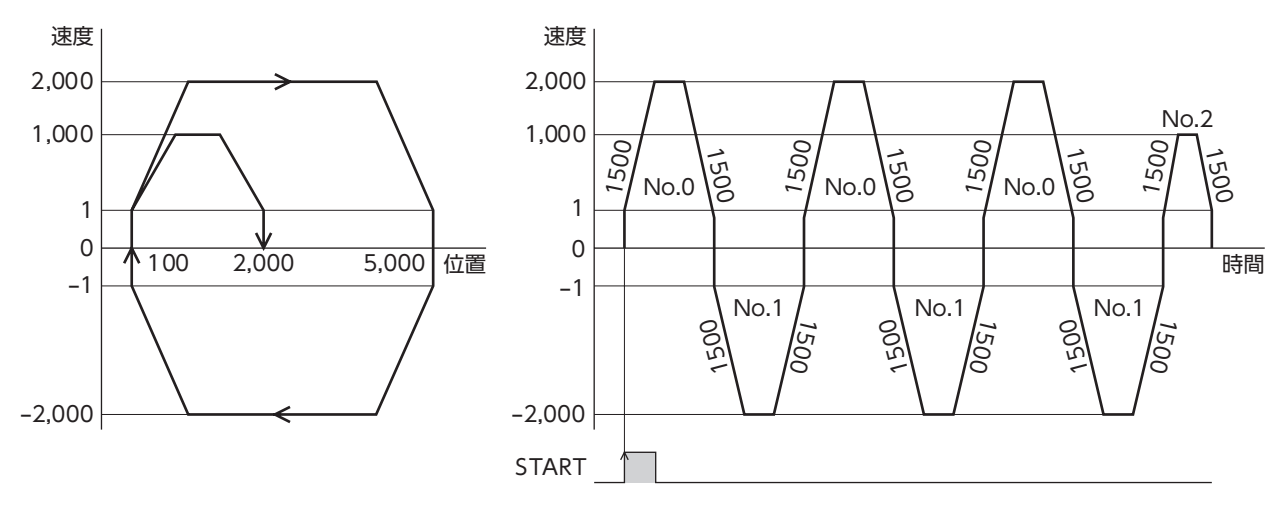

**㓡** ループのオフセット

オフセットを設定すると、ループを繰り返しながら、位置決めの目標位置を「位置オフセット(Loop)」に設定した分だけず らすことができます。パレタイジング運転などにお使いください。

使用例:運転データNo.0→No.1の動作を3回繰り返す場合 (ループするたびに目標位置を100 stepずつ増やすとき)

#### 運転データの設定

• 絶対位置決めの場合

目標位置の座標をオフセットします。

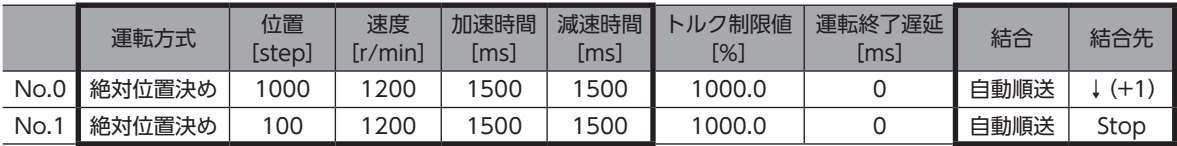

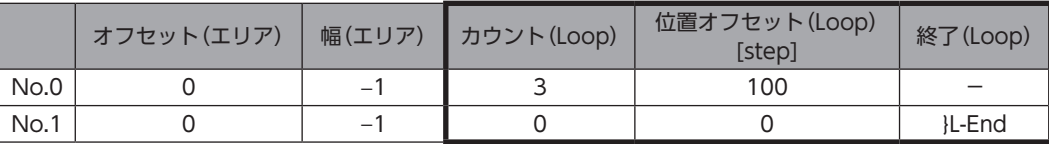

#### • 相対位置決めの場合

目標位置までの移動量をオフセットします。

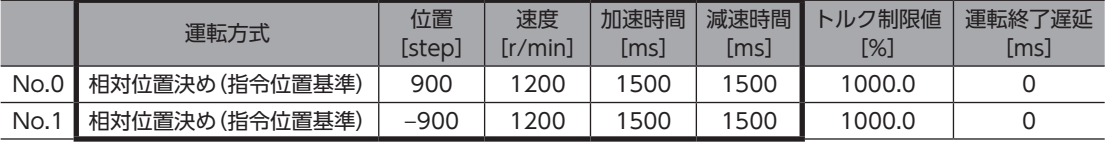

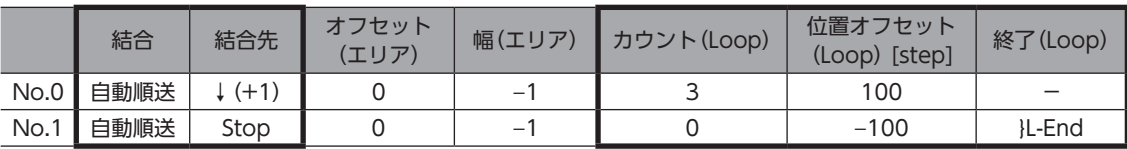

#### 運転イメージ

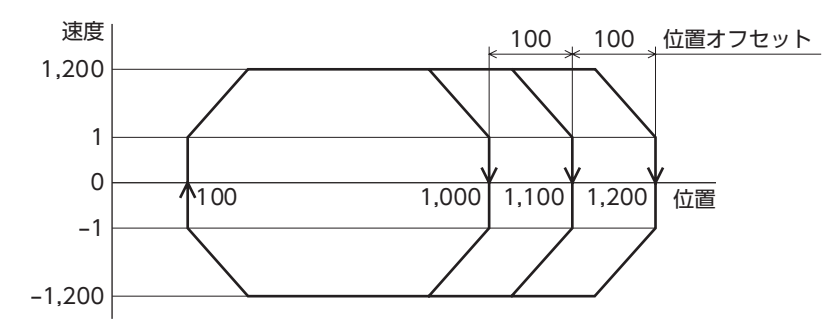

### ■ イベントジャンプ機能

イベントジャンプ機能とは、運転I/Oイベントの「イベントトリガI/O」に設定した信号のON/OFFによって、運転を分岐さ せる機能です。連結運転中やループ運転中にイベントトリガI/Oが検出されたときは、強制的に「結合先」へ運転を遷移しま す。1つの運転データに対して、「弱イベント」、「中イベント」、「強イベント」の3種類を設定できます。同時に発生したときは、 次の優先順位に従って動作します。

弱イベント<中イベント<強イベント

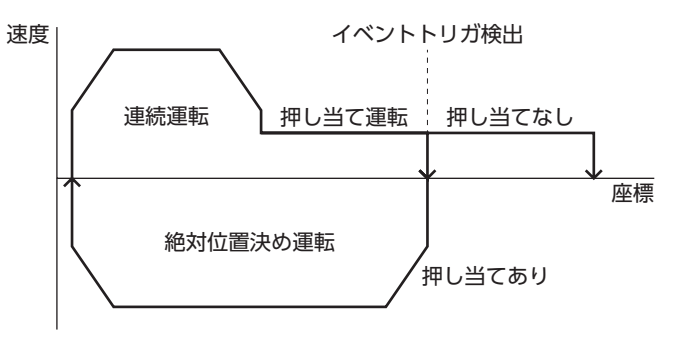

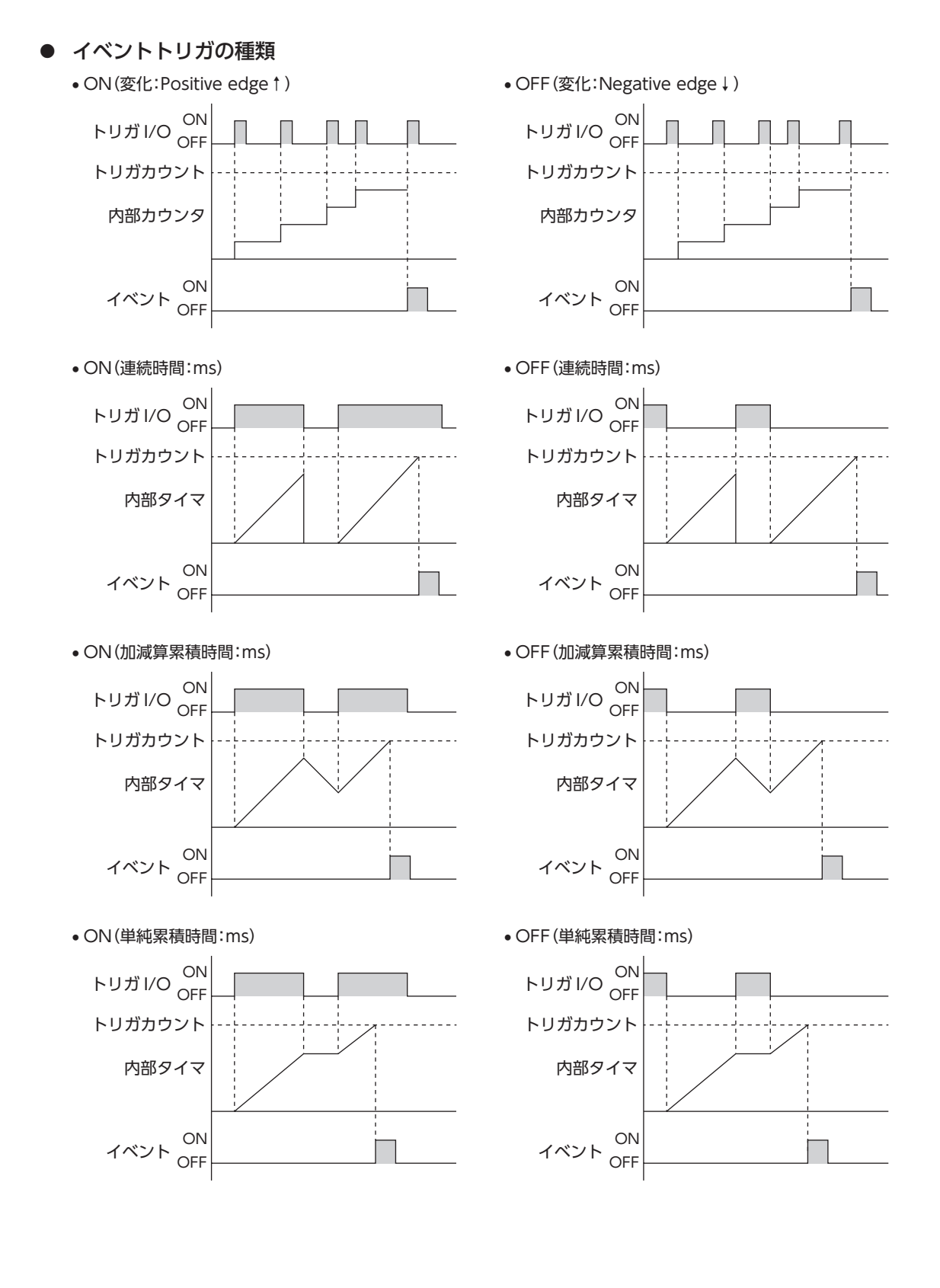

#### **● 使用例:運転データNo.0の絶対位置決め押し当て運転を実行する場合**

- 押し当てなしの場合:No.0の運転終了後、No.1の運転を開始します。(イベント発生なし)
- 押し当てありの場合:TLC出力のONエッジを検出後、No.2の運転を開始します。(弱イベント発生)

#### 運転データの設定

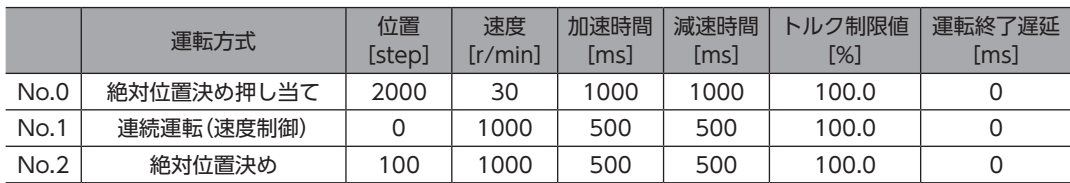

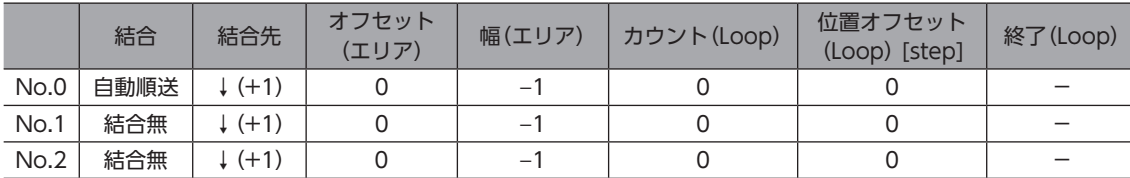

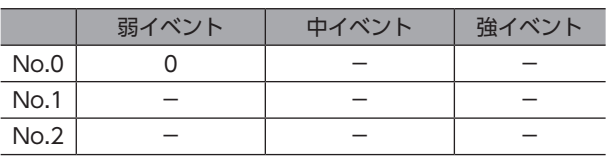

#### 運転I/Oイベント設定

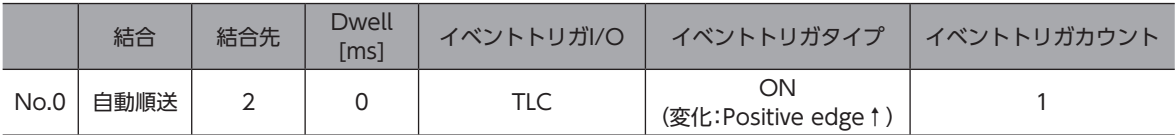

運転イメージ

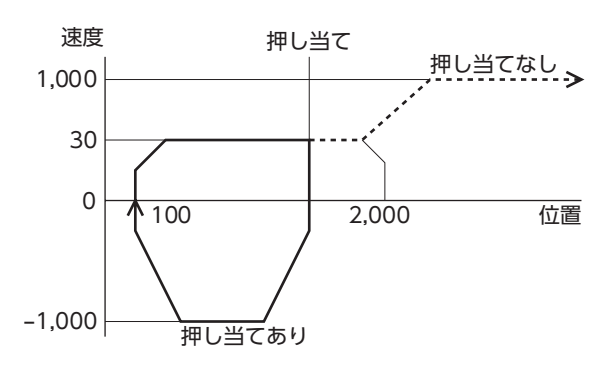

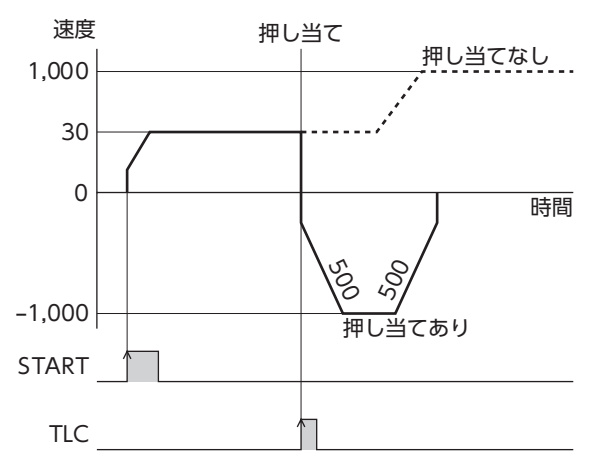

# 6 FW/RV運転

FW/RV運転とは、特定の入力信号をONにすることで、信号に対応した運転を自動的に行なう運転方法です。FW/RV運転 には、JOG運転、インチング運転、連続運転などがあります。それぞれの運転における移動量、運転速度、加減速レートなどは、 パラメータで設定します。

# 6-1 FW/RV運転の種類

(RV-JOG-P 入力)

### **▉** JOG運転

JOG運転とは、JOG専用のパラメータを使用するFW/RV運転です。

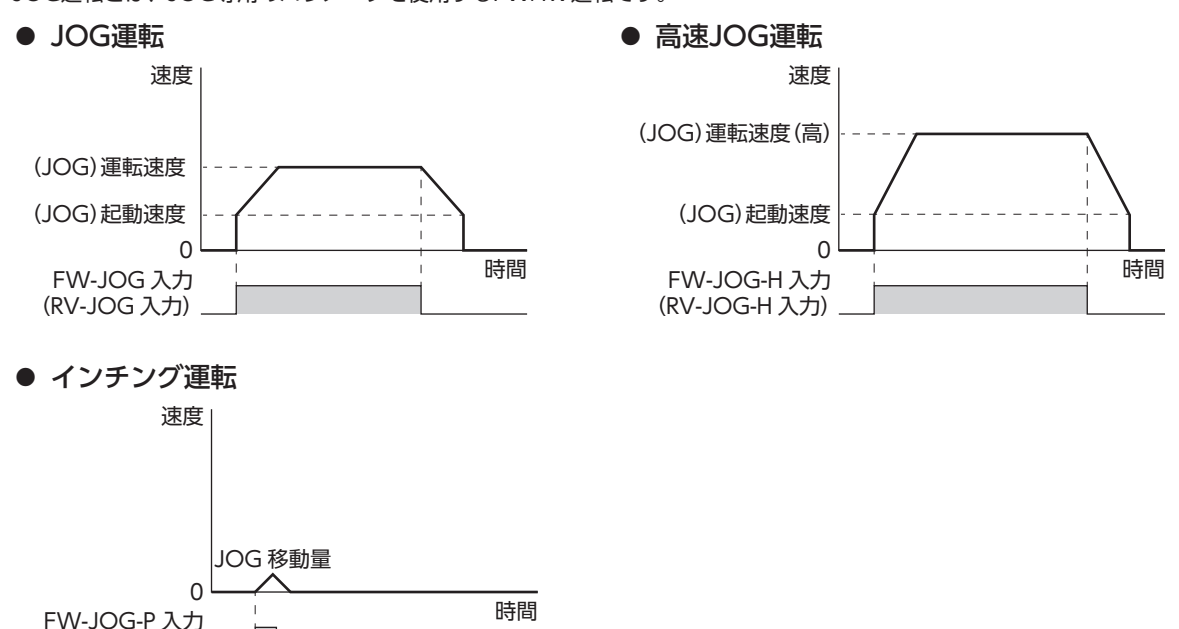

### **▉** 連続運転

重

連続運転とは、運転データの「速度」、「加速レート」、「減速レート」、「加速時間」、「減速時間」、および「トルク制限値」を使 用するFW/RV運転です。

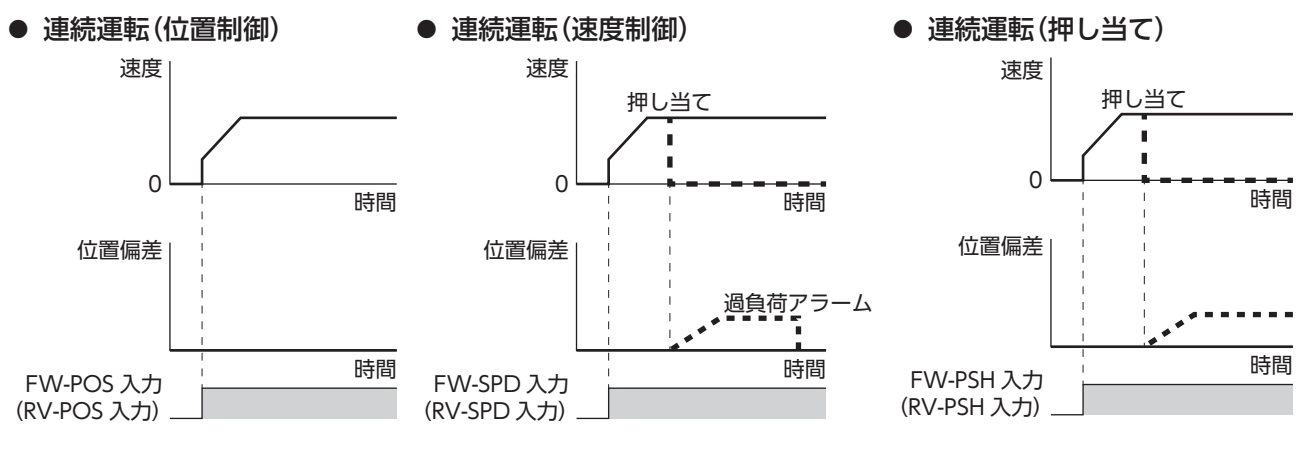

[2](#page-48-0) 運転方法

• FW/RV運転では、運転データの結合、ループ機能、イベントジャンプ機能は使用できません。 要 運転データを結合する場合は、ストアードデータ運転をご使用ください。

- ギヤと組み合わせる場合、負荷に対して加圧を続ける運転を行わないでください。
- ギヤと組み合わせる場合、「(JOG)起動速度」パラメータの設定は、モーター出力軸の回転速度が 300 r/min以下になるようにしてください。

### **▉** 関連するパラメータ

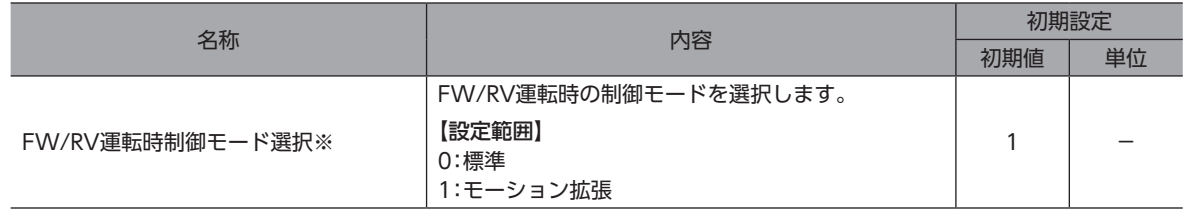

※ ドライバVer.3.00以降で有効です。

(memo モーション拡張モードについては63ページをご覧ください。

# 6-2 JOG運転

JOG運転は、FW-JOG入力またはRV-JOG入力がONになっている間、モーターが一方向へ連続運転を行ないます。入力 した信号をOFFにすると減速停止します。運転停止信号を入力しても運転を停止できます。 JOG運転中に、FW-JOG入力、RV-JOG入力を両方ONにすると減速停止します。

### **▉** 運転イメージ

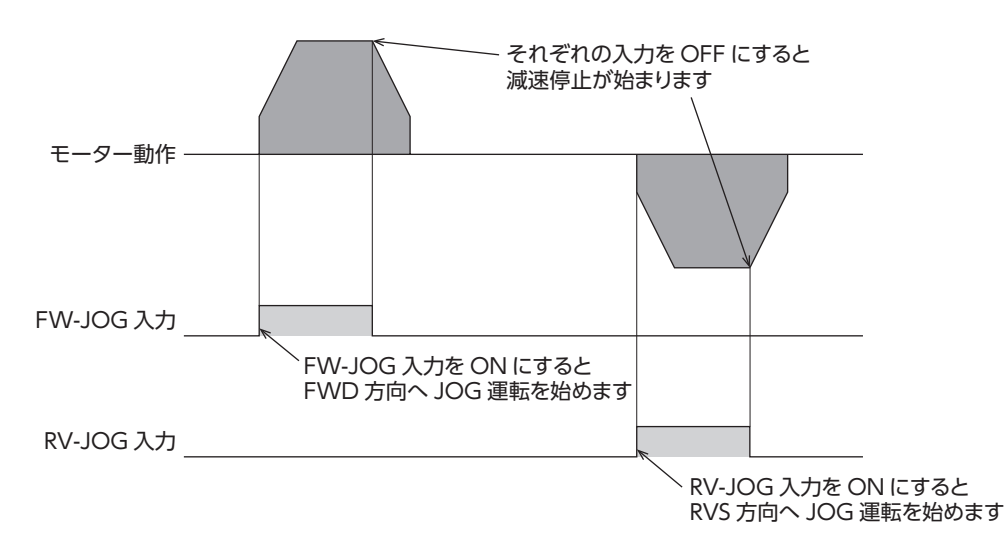

#### 関連するパラメータ

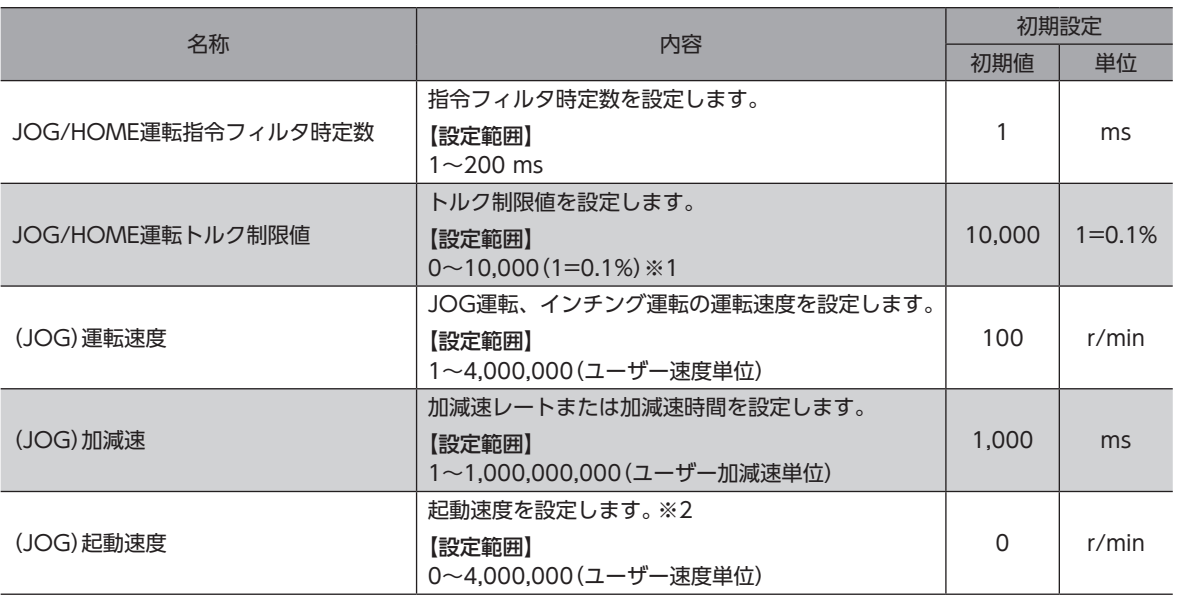

※1 トルク制限値の最大値は、モーターによって異なります。各モーターの最大値は、39ページをご覧ください。

※2 ギヤと組み合わせる場合、「(JOG)起動速度」パラメータの設定は、モーター出力軸の回転速度が300 r/min以下にな るようにしてください。
## **▉** タイミングチャート

- 1. RDY-FWRV-OPE出力がONであることを確認します。
- 2. FW-JOG入力(またはRV-JOG入力)をONにします。 RDY-FWRV-OPE出力がOFF、MOVE出力がONになり、モーターが運転を開始します。
- 3. FW-JOG入力(またはRV-JOG入力)をOFFにします。 モーターが減速停止を開始します。
- 4. モーターが停止すると、RDY-FWRV-OPE出力がON、MOVE出力がOFFになります。

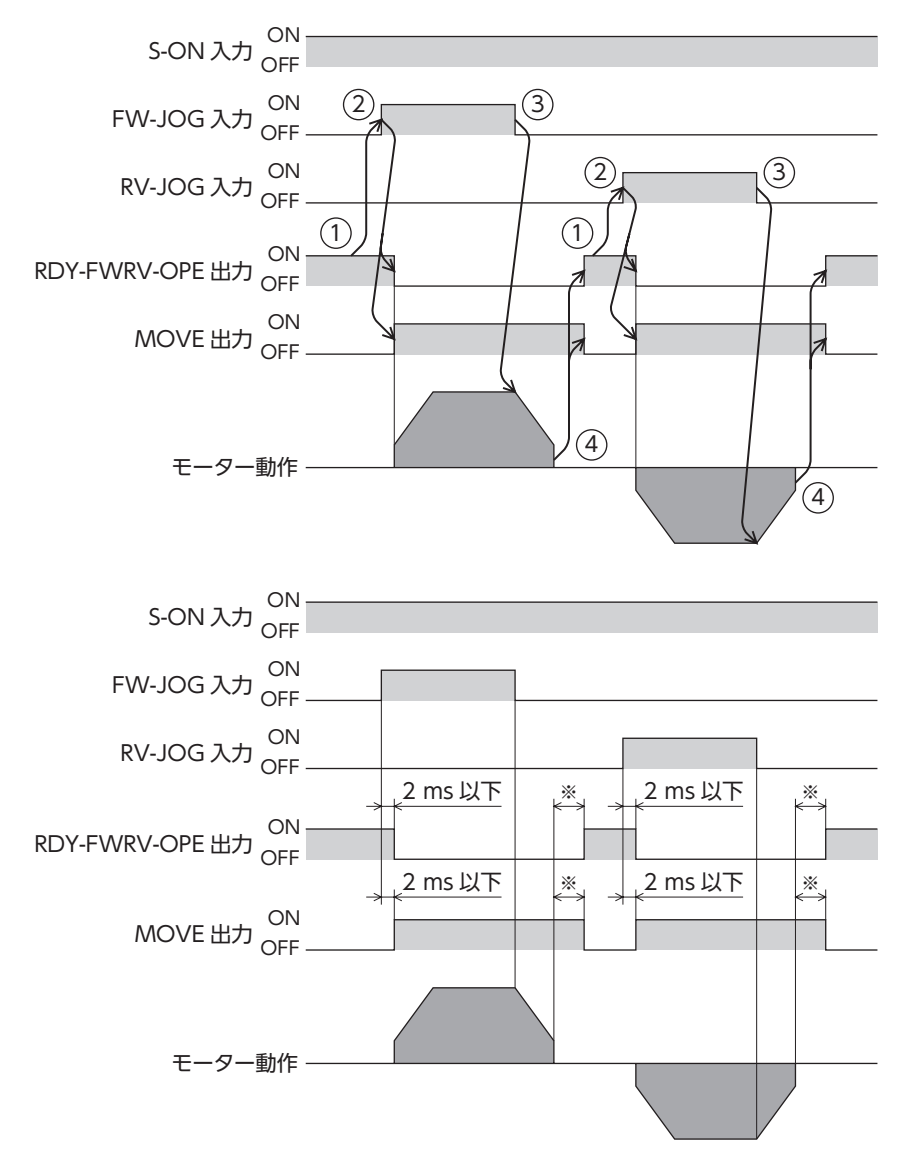

※ 負荷、運転速度、速度フィルタなどによって異なります。

# 6-3 高速JOG運転

高速JOG運転は、FW-JOG-H入力またはRV-JOG-H入力がONになっている間、モーターが高速で一方向へ連続運転を行 ないます。入力した信号をOFFにすると減速停止します。運転停止信号を入力しても運転を停止できます。 高速JOG運転中に、FW-JOG-H入力、RV-JOG-H入力を両方ONにすると減速停止します。

## **■ 運転イメージ**

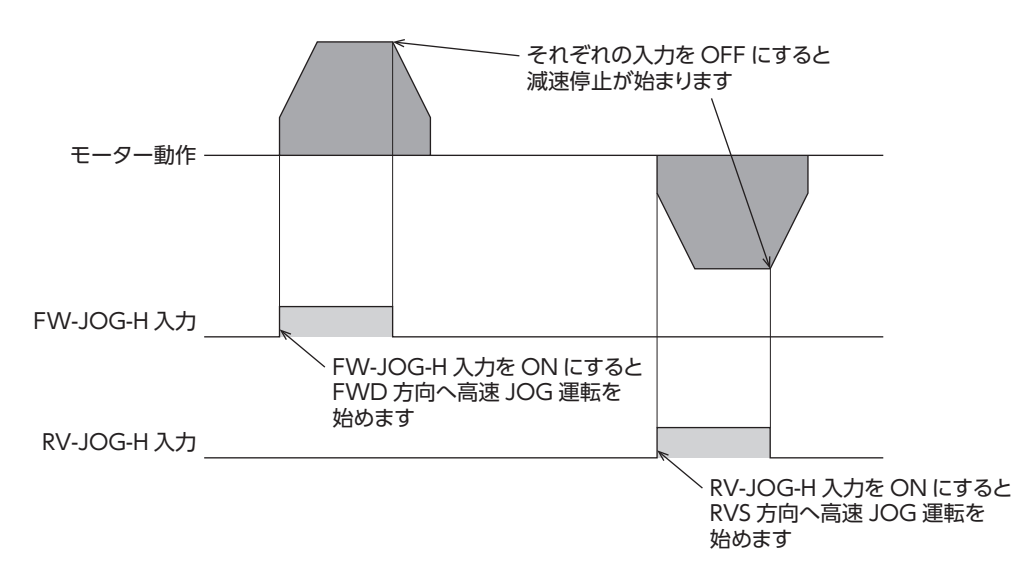

#### 関連するパラメータ

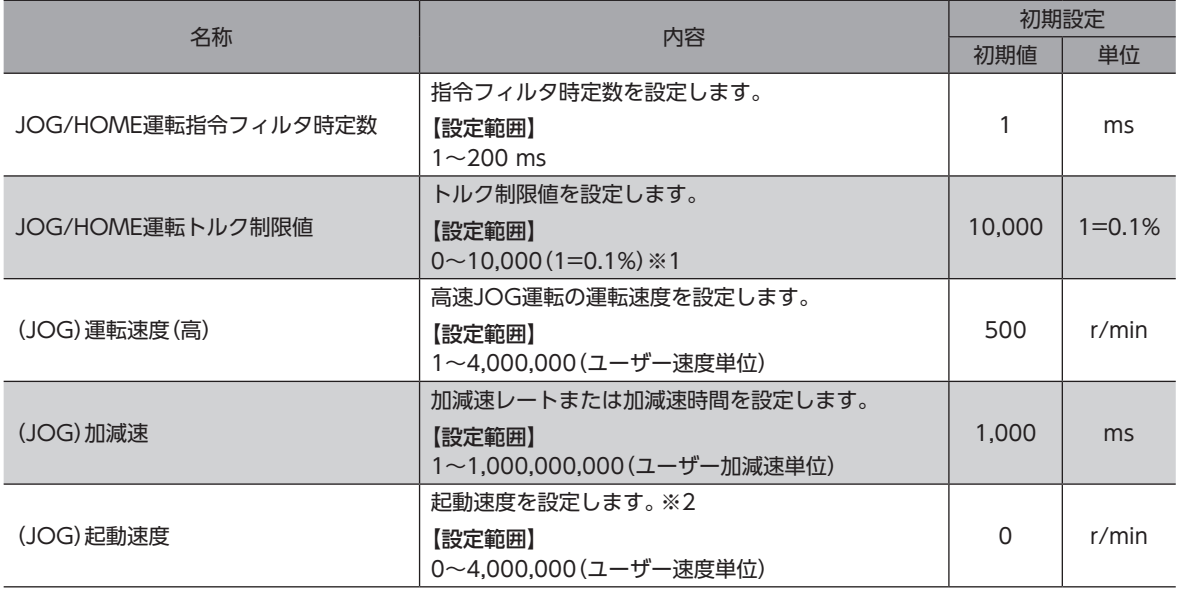

※1 トルク制限値の最大値は、モーターによって異なります。各モーターの最大値は、39ページをご覧ください。

※2 ギヤと組み合わせる場合、「(JOG)起動速度」パラメータの設定は、モーター出力軸の回転速度が300 r/min以下にな るようにしてください。

## **▉** タイミングチャート

- 1. RDY-FWRV-OPE出力がONであることを確認します。
- 2. FW-JOG-H入力(またはRV-JOG-H入力)をONにします。 RDY-FWRV-OPE出力がOFF、MOVE出力がONになり、モーターが運転を開始します。
- 3. FW-JOG-H入力(またはRV-JOG-H入力)をOFFにします。 モーターが減速停止を開始します。
- 4. モーターが停止すると、RDY-FWRV-OPE出力がON、MOVE出力がOFFになります。

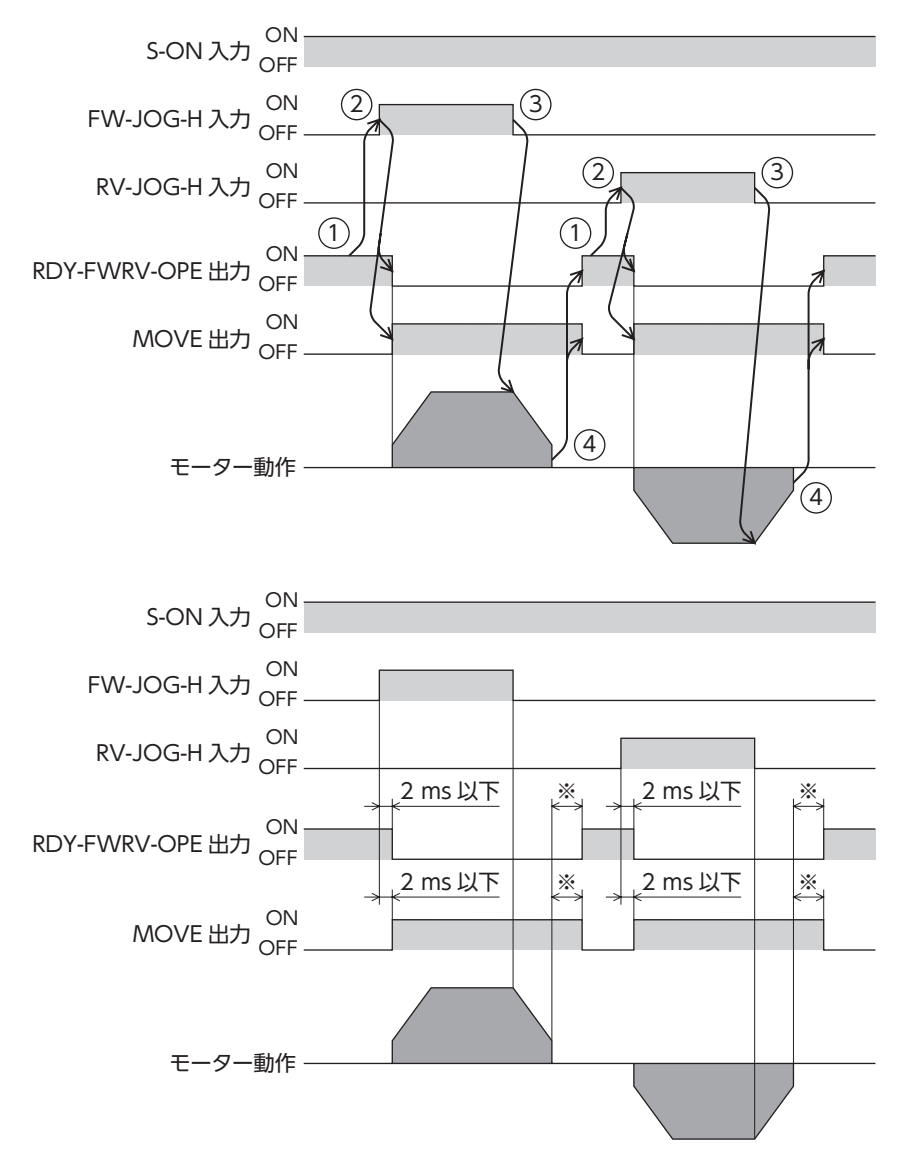

※ 負荷、運転速度、速度フィルタなどによって異なります。

## 6-4 インチング運転

インチング運転は、FW-JOG-P入力またはRV-JOG-P入力をOFFからONにすると、位置決め運転を行ないます。「(JOG) 移動量」で設定したステップ数だけモーターが回転すると停止します。

## **■ 運転イメージ**

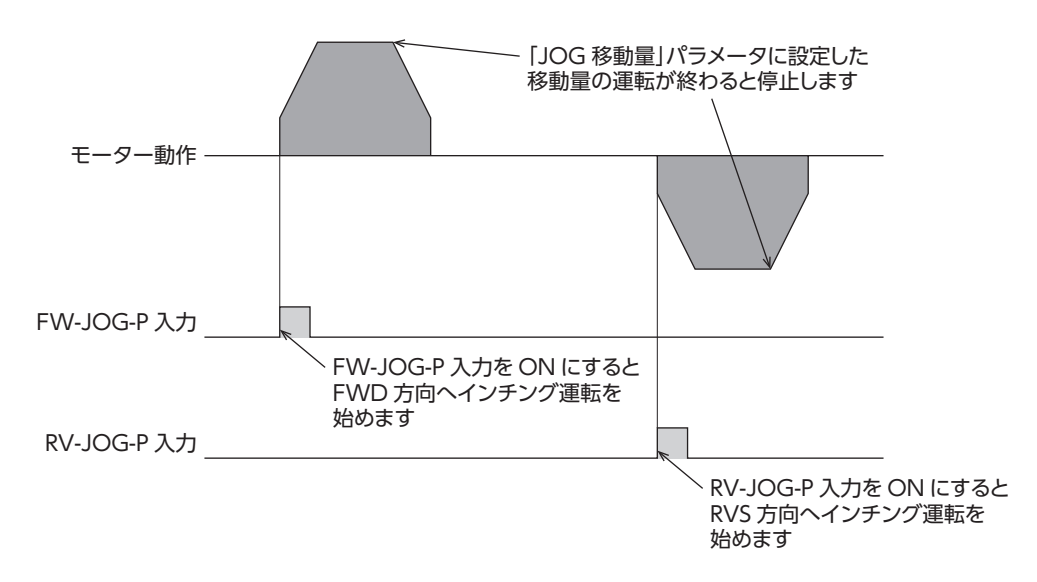

#### 関連するパラメータ

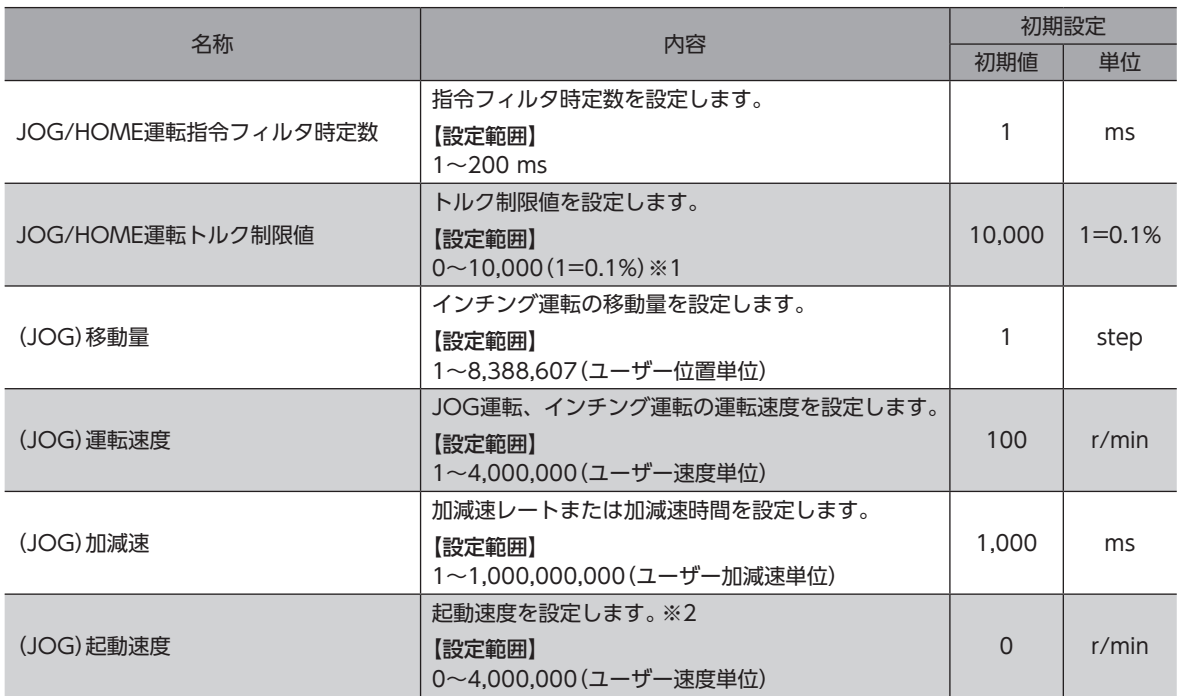

※1 トルク制限値の最大値は、モーターによって異なります。各モーターの最大値は、39ページをご覧ください。

※2 ギヤと組み合わせる場合、「(JOG)起動速度」パラメータの設定は、モーター出力軸の回転速度が300 r/min以下にな るようにしてください。

## **▉** タイミングチャート

- 1. RDY-FWRV-OPE出力がONであることを確認します。
- 2. FW-JOG-P入力(またはRV-JOG-P入力)をONにします。IN-POS出力とRDY-FWRV-OPE出力がOFF、MOVE出力が ONになり、モーターが運転を開始します。
- 3. RDY-FWRV-OPE出力がOFFになったことを確認し、FW-JOG-P入力(またはRV-JOG-P入力)をOFFにします。
- 4. モーターが停止すると、IN-POS出力とRDY-FWRV-OPE出力がON、MOVE出力がOFFになります。

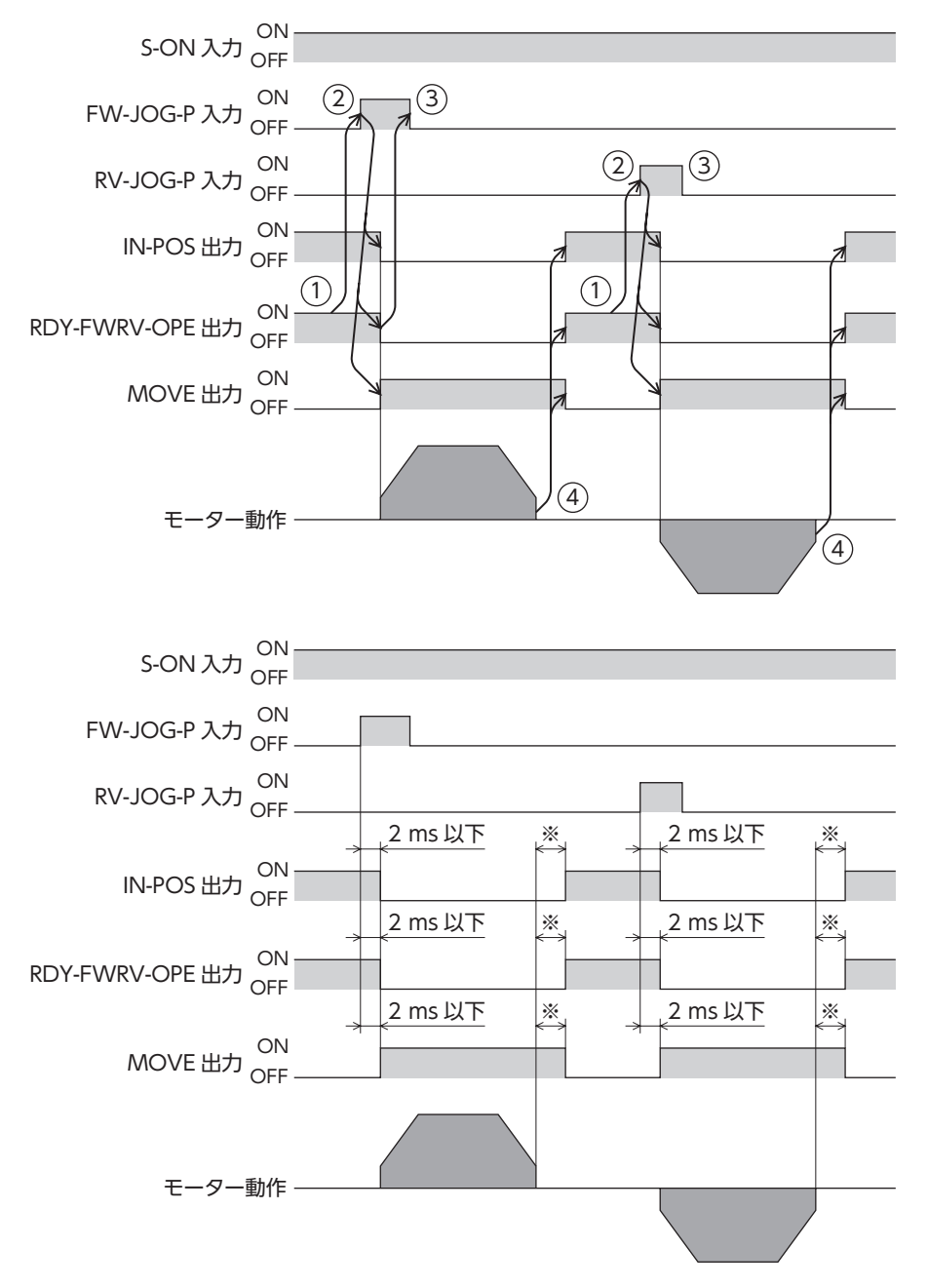

※ 負荷、運転速度、速度フィルタなどによって異なります。

# 6-5 連続運転(位置制御)

運転データNo.を選択して、FW-POS入力またはRV-POS入力をON にすると、選択した運転データNo.の運転速度で連続 運転(位置制御)を開始します。FW-POS入力をONにしたときはFWD方向、RV-POS入力をONにしたときはRVS方向へ回 転します。

減速停止中、同じ回転方向の信号がONになると、モーターは再加速して運転を続けます。 FW-POS入力とRV-POS入力が両方ともONになると、モーターは減速停止します。 連続運転中に運転データNo.を変更すると、変更した運転データNo.の運転速度に変速します。

## **■ 運転イメージ**

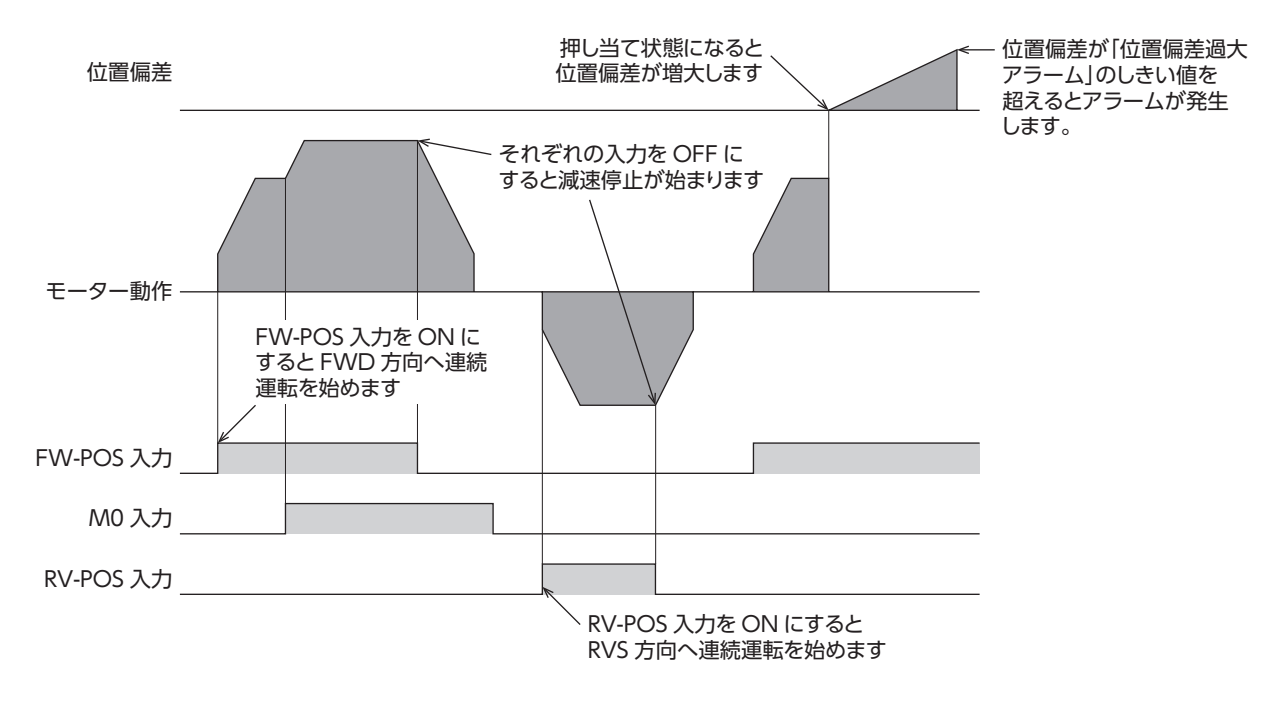

## 関連する運転データ

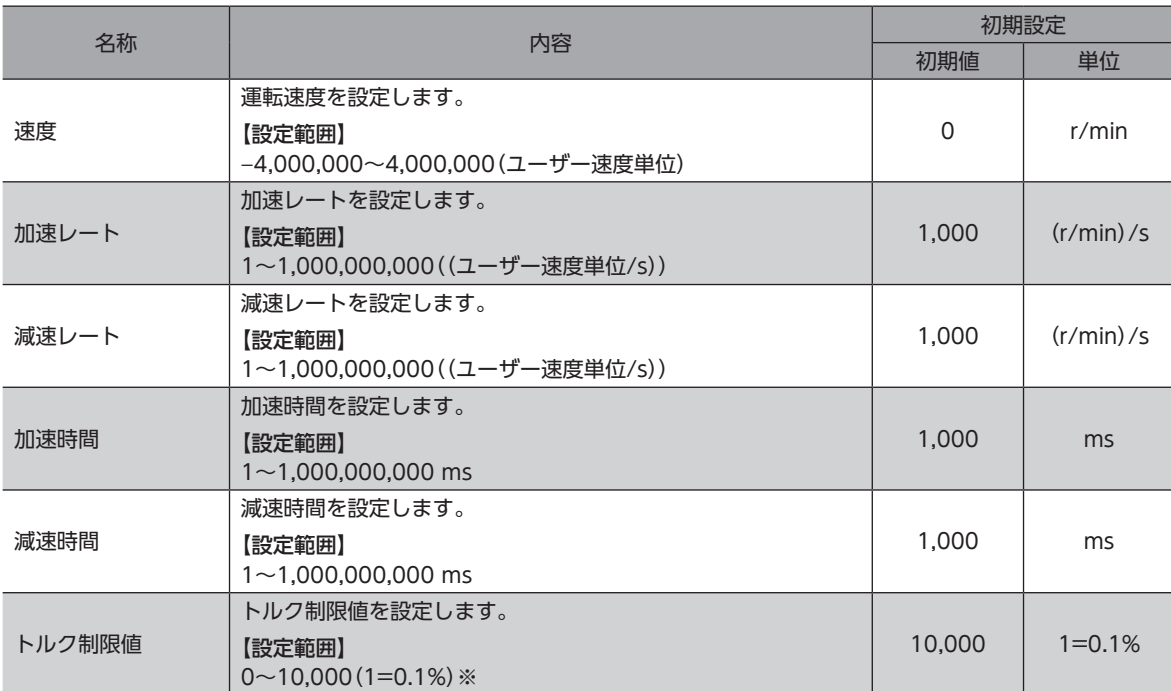

※ トルク制限値の最大値は、モーターによって異なります。各モーターの最大値は、39ページをご覧ください。

関連するパラメータ

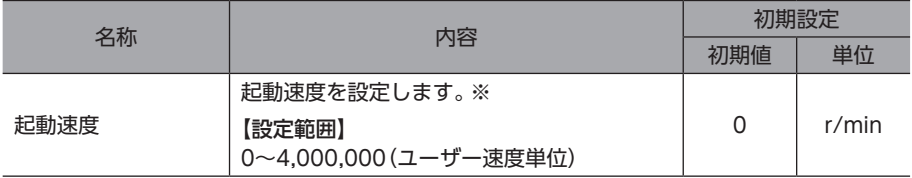

※ ギヤと組み合わせる場合、「起動速度」パラメータの設定は、モーター出力軸の回転速度が300 r/min以下になるように してください。

## **▉** タイミングチャート

- 1. RDY-FWRV-OPE出力がONであることを確認します。
- 2. FW-POS入力(またはRV-POS入力)をONにします。 RDY-FWRV-OPE出力がOFF、MOVE出力がONになり、モーターが運転を開始します。
- 3. FW-POS入力(またはRV-POS入力)をOFFにします。 モーターが減速停止を開始します。
- 4. モーターが停止すると、RDY-FWRV-OPE出力がON、MOVE出力がOFFになります。

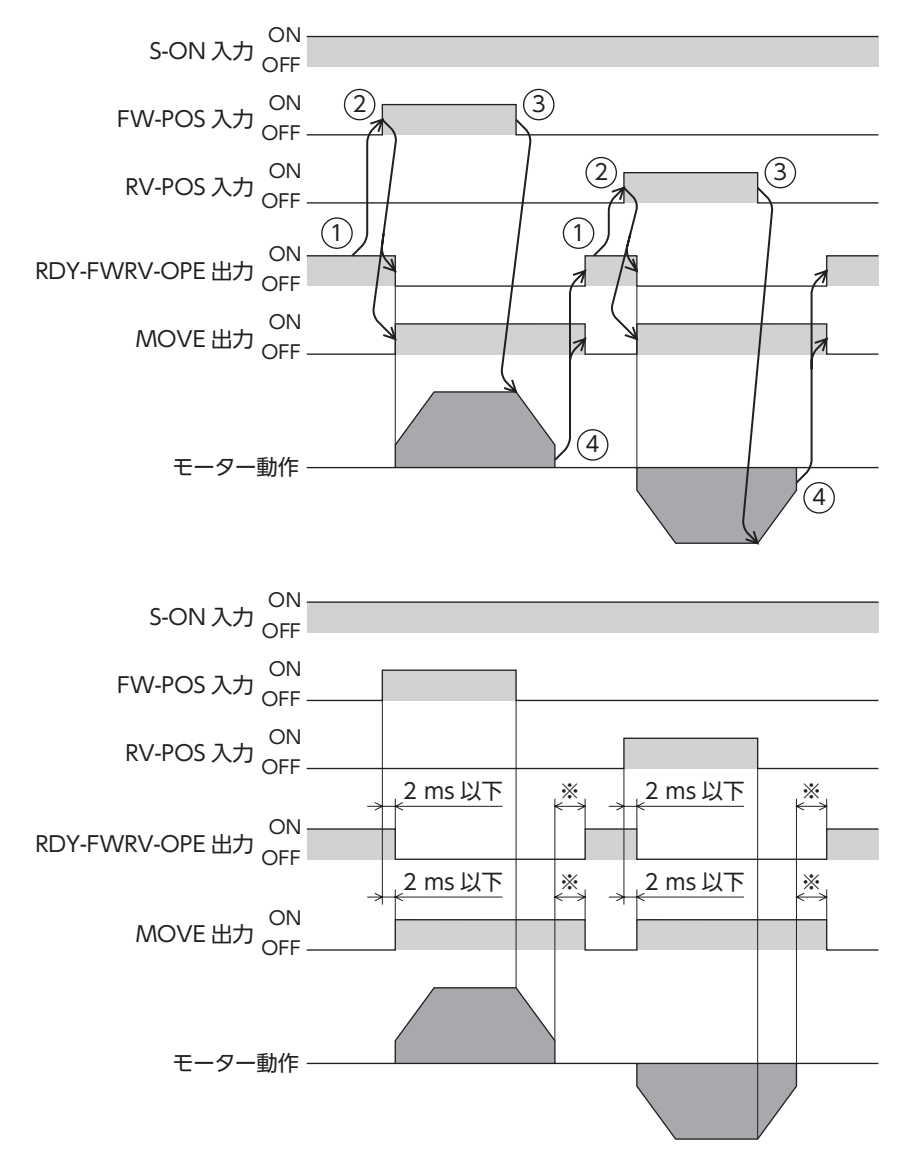

※ 負荷、運転速度、速度フィルタなどによって異なります。

# 6-6 連続運転(速度制御)

運転データNo.を選択して、FW-SPD入力またはRV-SPD入力をONにすると、選択した運転データNo.の運転速度で連続運 転(速度制御)を開始します。FW-SPD入力をONにしたときはFWD方向、RV-SPD入力をONにしたときはRVS方向へ回転 します。

減速停止中、同じ回転方向の信号がONになると、モーターは再加速して運転を続けます。 FW-SPD入力とRV-SPD 入力が両方ともONになると、モーターは減速停止します。 連続運転中に運転データNo.を変更すると、変更した運転データNo.の運転速度に変速します。

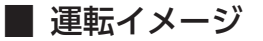

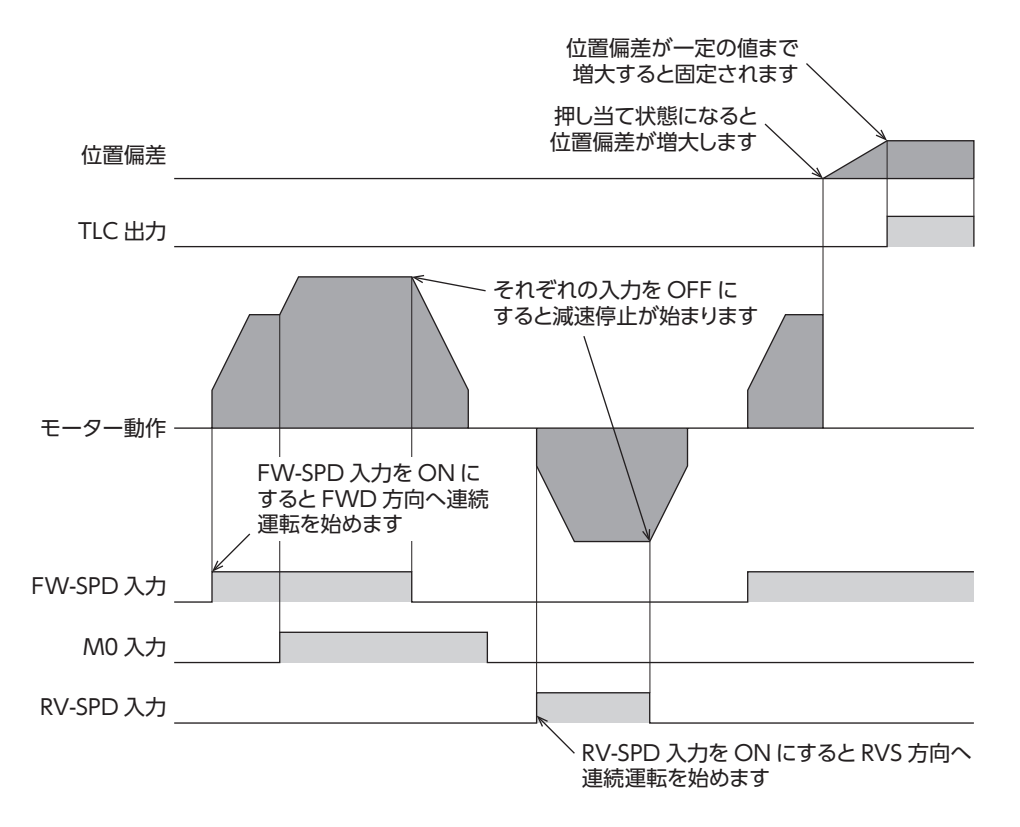

#### 関連する運転データ

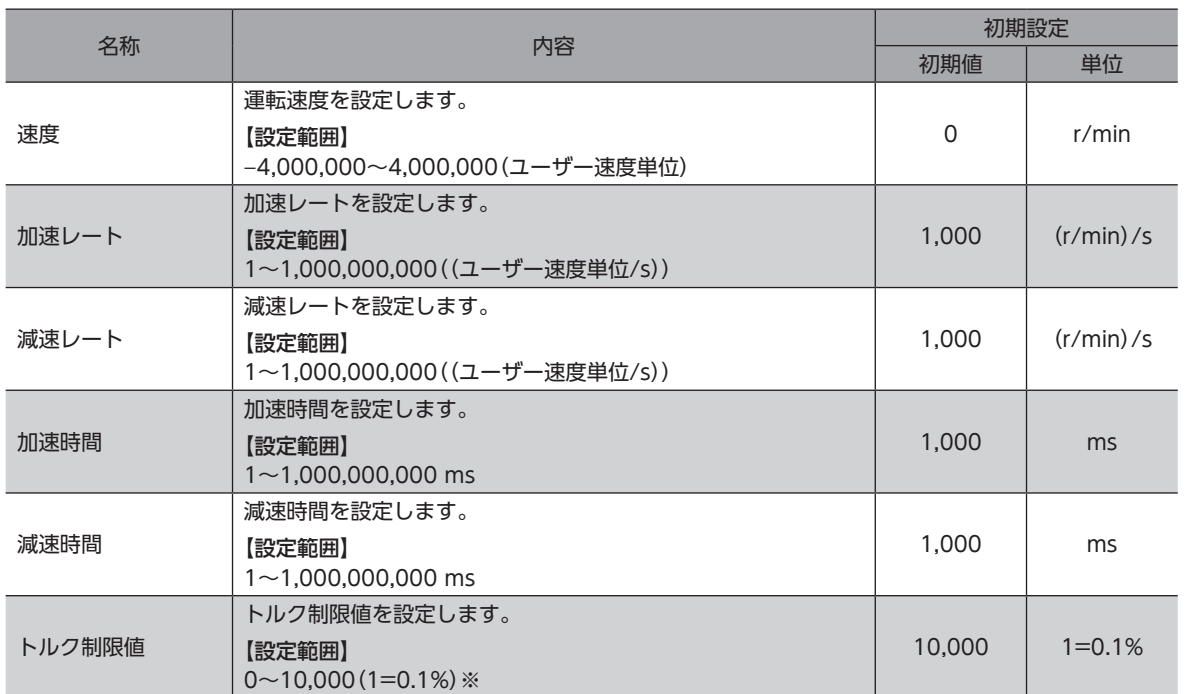

※ トルク制限値の最大値は、モーターによって異なります。各モーターの最大値は、39ページをご覧ください。

関連するパラメータ

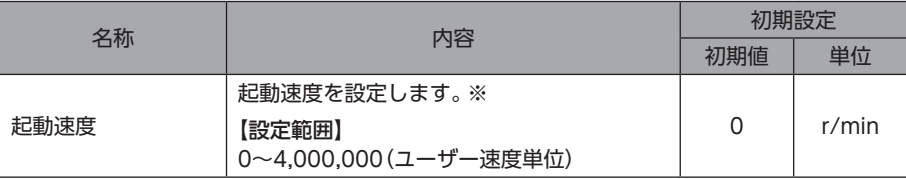

※ ギヤと組み合わせる場合、「起動速度」パラメータの設定は、モーター出力軸の回転速度が300 r/min以下になるように してください。

## **▉** タイミングチャート

- 1. RDY-FWRV-OPE出力がONであることを確認します。
- 2. FW-SPD入力(またはRV-SPD入力)をONにします。 RDY-FWRV-OPE出力がOFF、MOVE出力がONになり、モーターが運転を開始します。
- 3. FW-SPD入力(またはRV-SPD入力)をOFFにします。 モーターが減速停止を開始します。
- 4. モーターが停止すると、RDY-FWRV-OPE出力がON、MOVE出力がOFFになります。

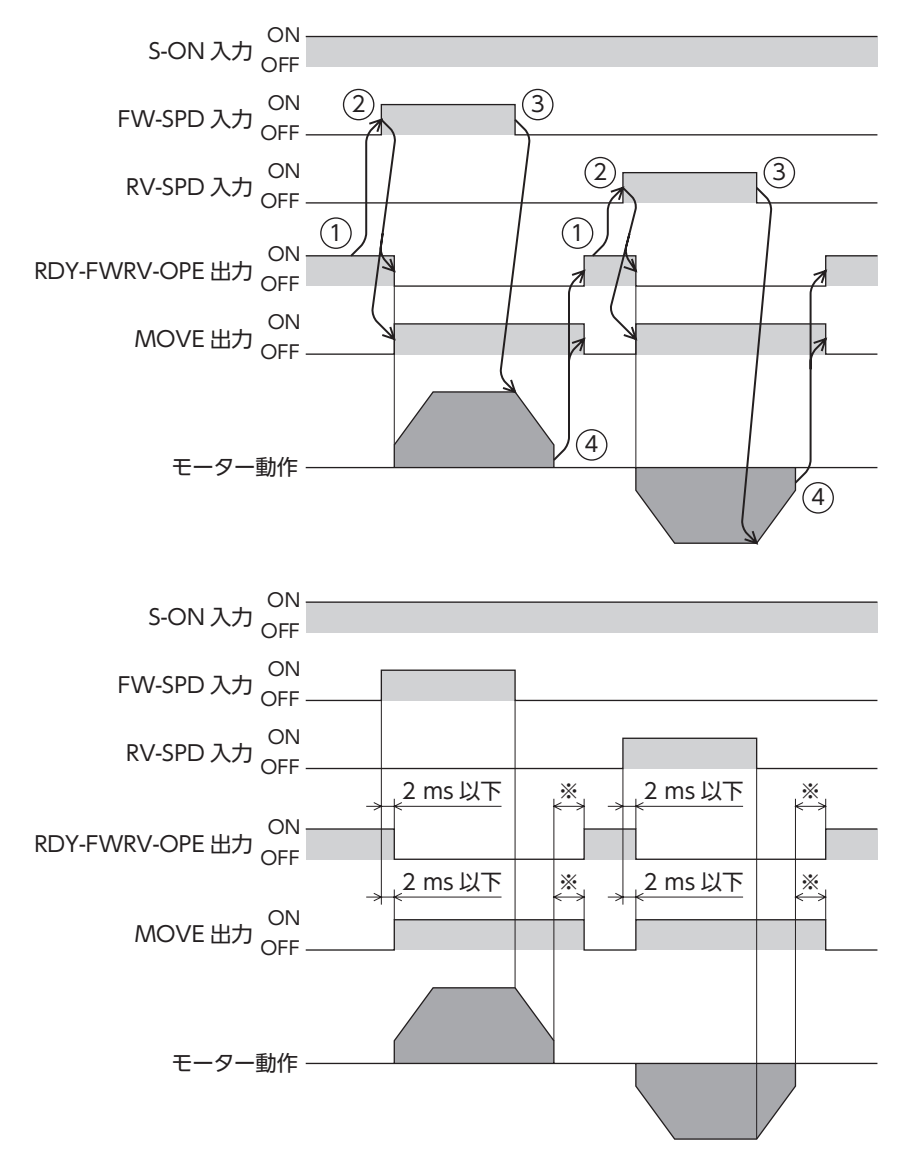

※ 負荷、運転速度、速度フィルタなどによって異なります。

# 6-7 連続運転(押し当て)

運転データNo.を選択して、FW-PSH入力またはRV-PSH入力をON にすると、選択した運転データNo.の運転速度で連続運 転(押し当て)を開始します。FW-PSH入力をONにしたときはFWD方向、RV-PSH入力をONにしたときはRVS方向へ回転 します。

減速停止中、同じ回転方向の信号がONになると、モーターは再加速して運転を続けます。 FW-PSH入力とRV-PSH入力が両方ともONになると、モーターは減速停止します。 連続運転中に運転データNo.を変更すると、変更した運転データNo.の運転速度に変速します。

• ギヤと組み合わせる場合、負荷に対して加圧を続ける運転を行わないでください。 重 • トルク制限値に100.0%より大きい値を設定した場合は、運転データ異常アラームが発生します。

## **▉** 運転イメージ

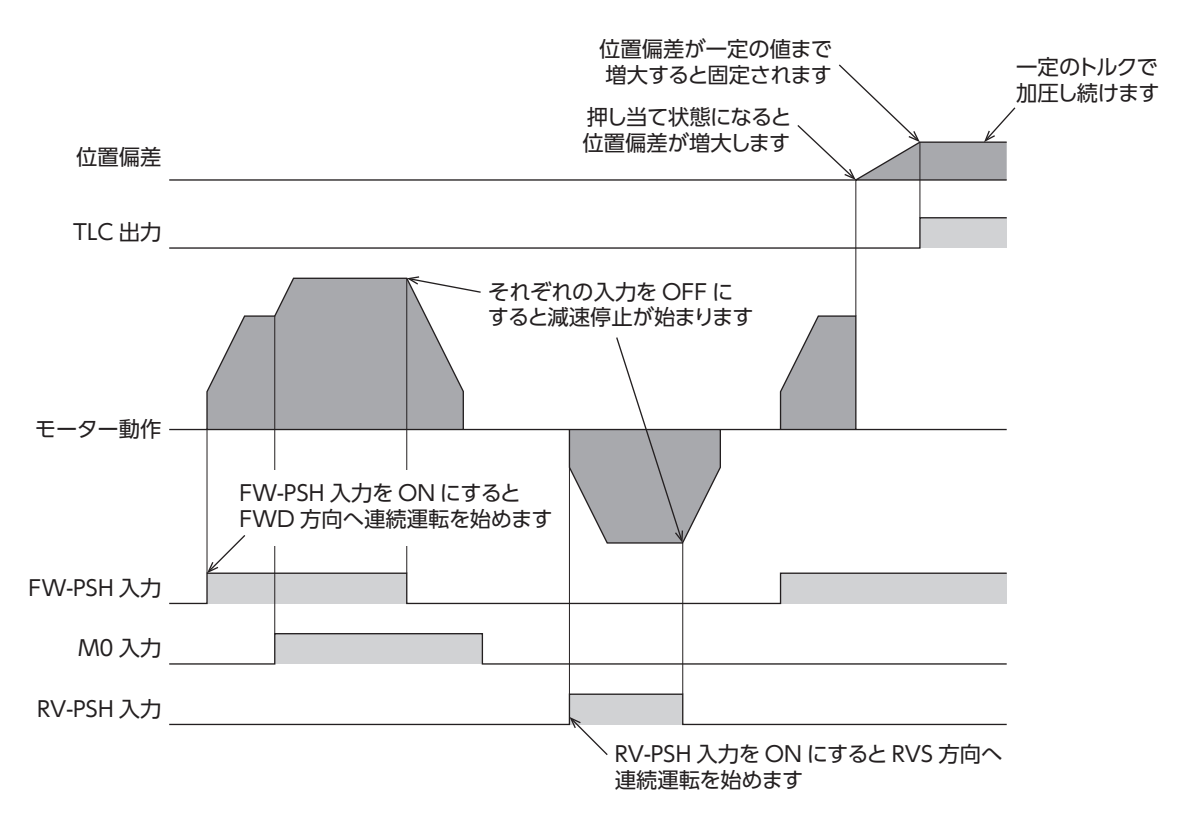

## 関連する運転データ

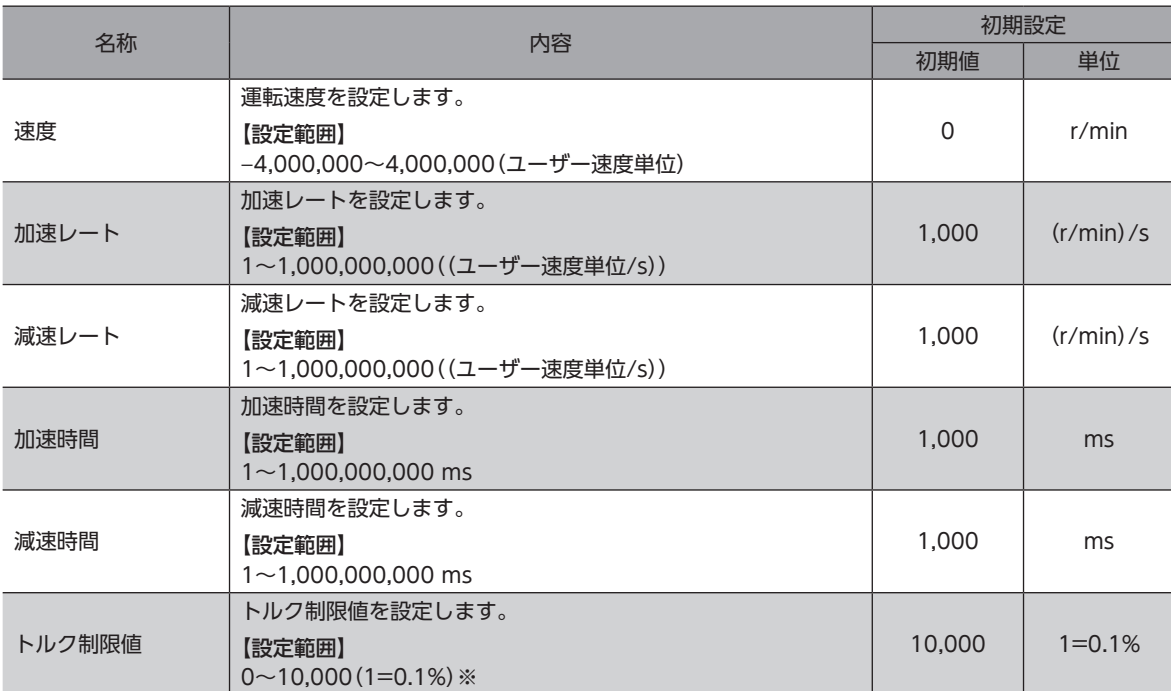

※ トルク制限値の最大値は、モーターによって異なります。各モーターの最大値は、39ページをご覧ください。

関連するパラメータ

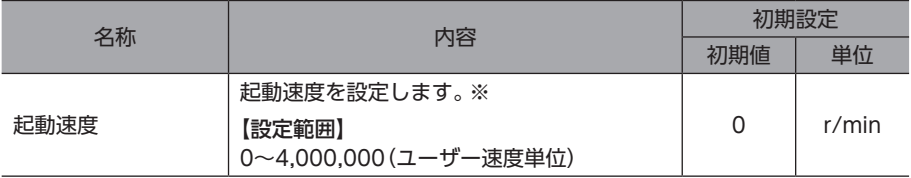

※ ギヤと組み合わせる場合、「起動速度」パラメータの設定は、モーター出力軸の回転速度が300 r/min以下になるように してください。

## **▉** タイミングチャート

- 1. RDY-FWRV-OPE出力がONであることを確認します。
- 2. FW-PSH入力(またはRV-PSH入力)をONにします。 RDY-FWRV-OPE出力がOFF、MOVE出力がONになり、モーターが運転を開始します。
- 3. FW-PSH入力(またはRV-PSH入力)をOFFにします。 モーターが減速停止を開始します。
- 4. モーターが停止すると、RDY-FWRV-OPE出力がON、MOVE出力がOFFになります。

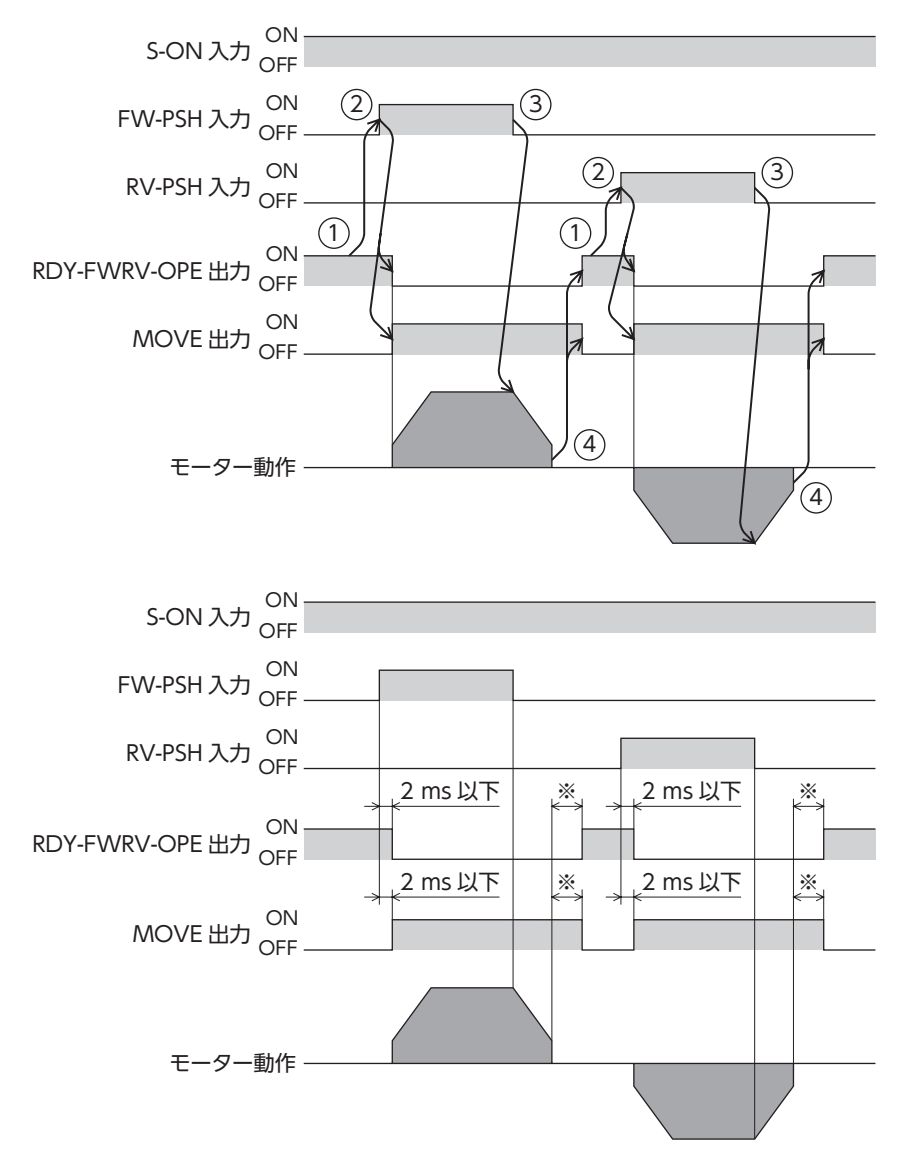

※ 負荷、運転速度、速度フィルタなどによって異なります。

# 7 I/O原点復帰運転

原点復帰運転とは、外部センサを使用して原点を検出する運転です。 電源投入時や、位置決め運転の終了時に、現在位置から原点へ復帰させるために実行します。 原点復帰運転には次の4種類があります。

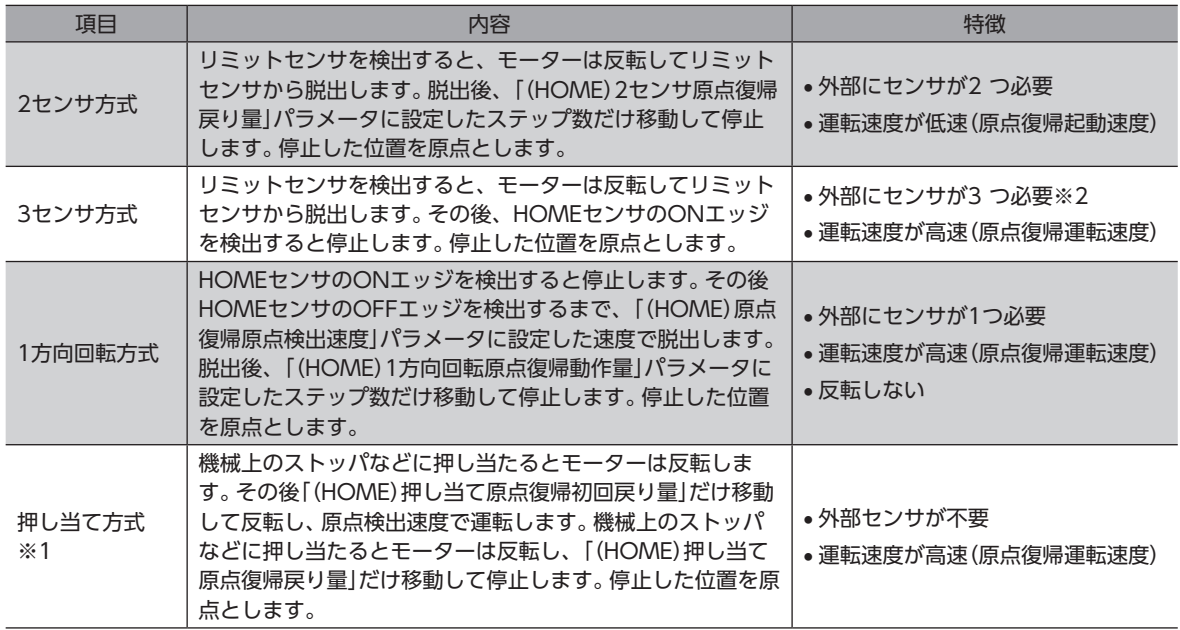

※1 ギヤと組み合わせる場合、押し当て方式の原点復帰運転を行なわないでください。

※2 回転機構では、外部センサが1つでも原点を検出できます。

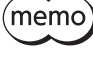

初期設定では、原点復帰運転に必要な外部センサの信号が割り付けられていません。信号を割り付けてか ら、原点復帰運転を実行してください。

#### 記号の説明

- VR:原点復帰運転速度
- VS:原点復帰起動速度
- VL:原点検出速度
- - -:原点復帰追加運転移動量を設定した場合の軌跡

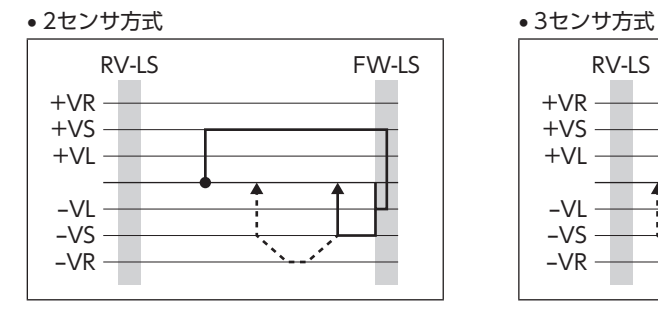

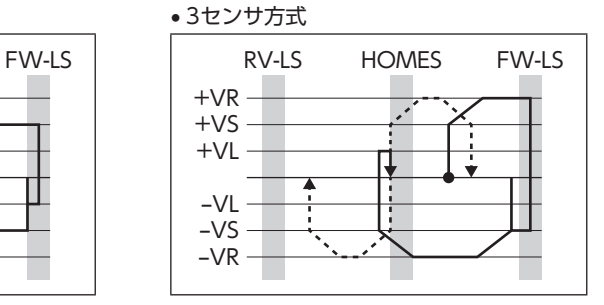

#### • 1方向回転方式 • 押し当て方式

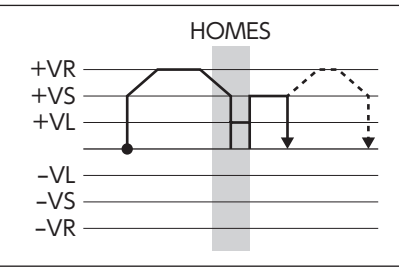

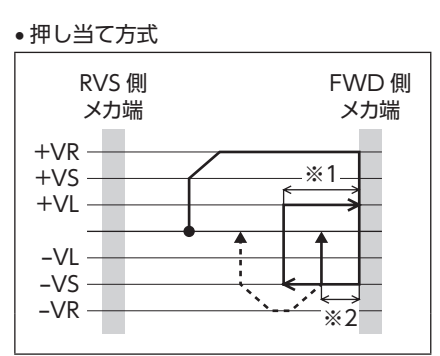

- ※1 「(HOME)押し当て原点復帰初回戻り量」パラメータに依存
- ※2 「(HOME)押し当て原点復帰戻り量」パラメータに依存

重 要 ギヤと組み合わせる場合、「(HOME)原点復帰起動速度」パラメータ、および「(HOME)原点復帰原点検出 速度」パラメータの設定は、モーター出力軸の回転速度が300 r/min以下になるようにしてください。

#### 関連するパラメータ

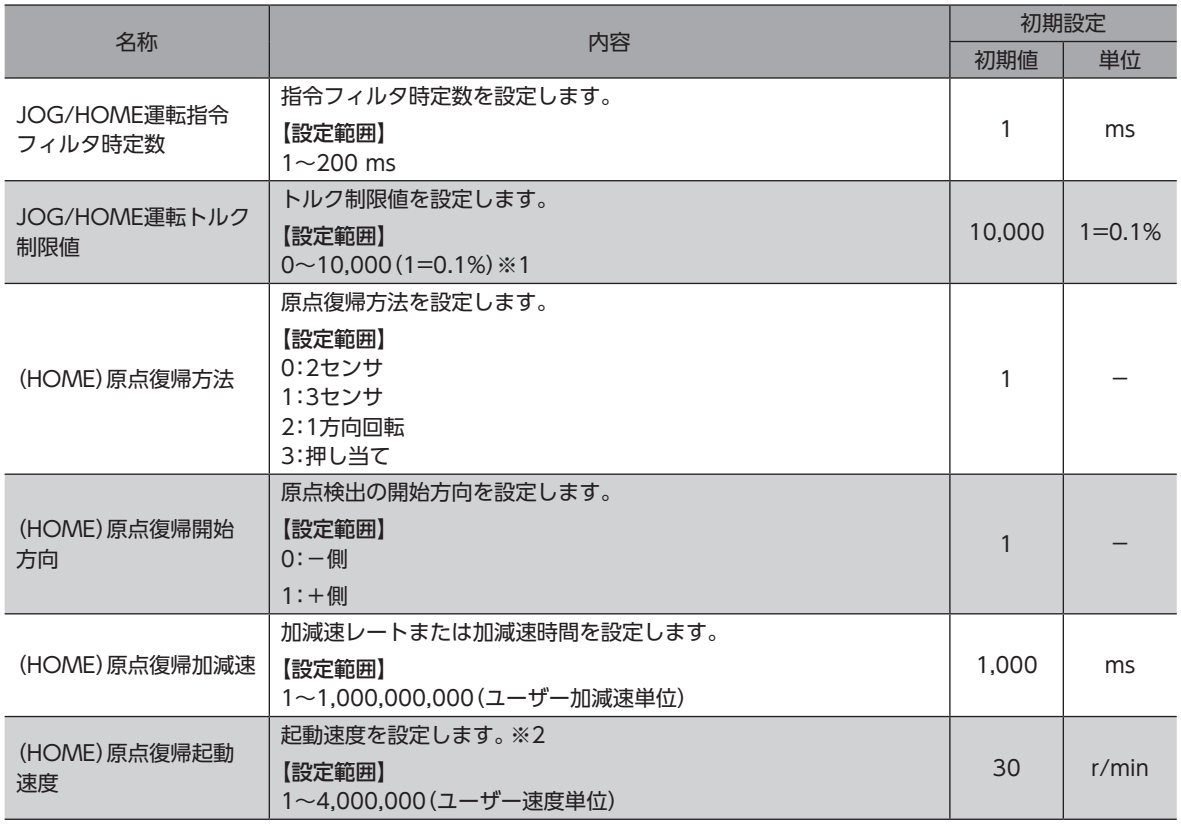

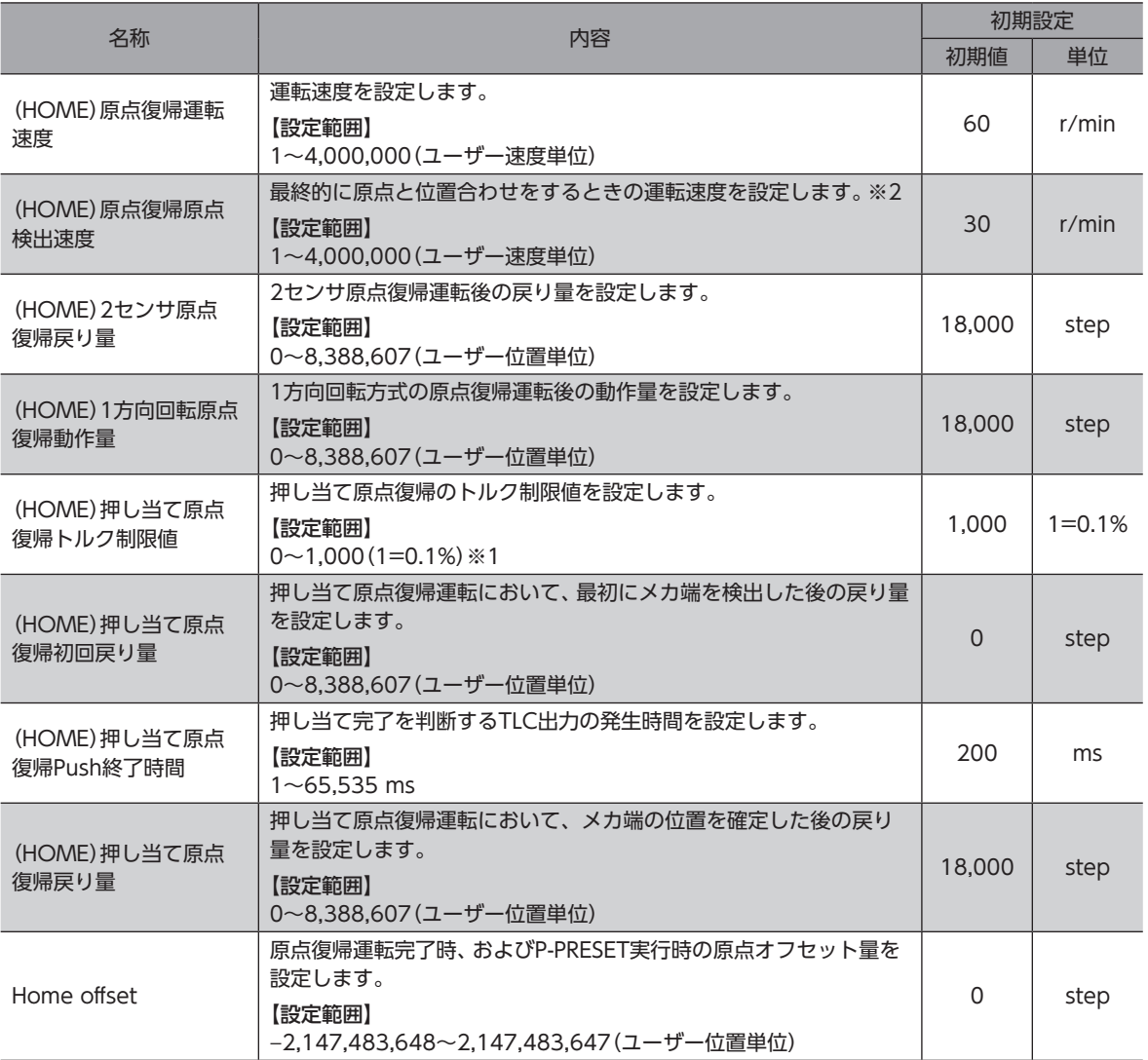

※1 トルク制限値の最大値は、モーターによって異なります。各モーターの最大値は、39ページをご覧ください。

※2 ギヤと組み合わせる場合、「(HOME)原点復帰起動速度」パラメータ、および「(HOME)原点復帰原点検出速度」パラ メータの設定は、モーター出力軸の回転速度が300 r/min以下になるようにしてください。

• 原点復帰運転中は座標が確定されていないため、ABSPEN出力がOFFになります。

• 原点復帰運転では、原点復帰追加運転終了後にプリセット(P-PRESET)が実行されて、座標を確定します。 そのため、原点位置の機械座標は「Home offset」パラメータに依存します。

## **▉** 付加機能

#### **㓡** 原点復帰追加運転

原点復帰運転後に、「(HOME)原点復帰追加運転移動量」パラメータで設定した量だけ位置決め運転を行ない、停止した位 置を原点とする機能です。

#### ● 外部センサ(信号)検出

原点復帰運転にSLIT入力やZSG-N信号を併用すると、より正確な原点を検出できます。

#### 関連するパラメータ

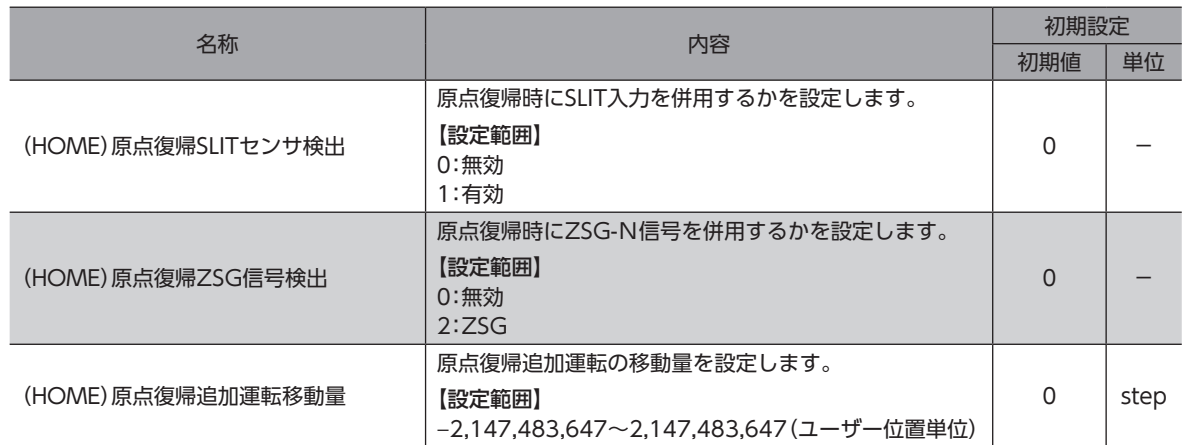

# **▉** タイミングチャート(3センサ方式の場合)

- 1. RDY-HOME-OPE出力がONであることを確認します。
- 2. HOME入力をONにします。
- 3. RDY-HOME-OPE出力がOFF、MOVE出力がONになり、原点復帰運転が開始します。
- 4. RDY-HOME-OPE出力がOFFになっていることを確認し、HOME入力をOFFにします。
- 5. HOMES入力がONになり、原点復帰運転が終わります。 HOME-END出力、RDY-HOME-OPE出力がON、MOVE出力とOPE-BSY出力がOFFになります。

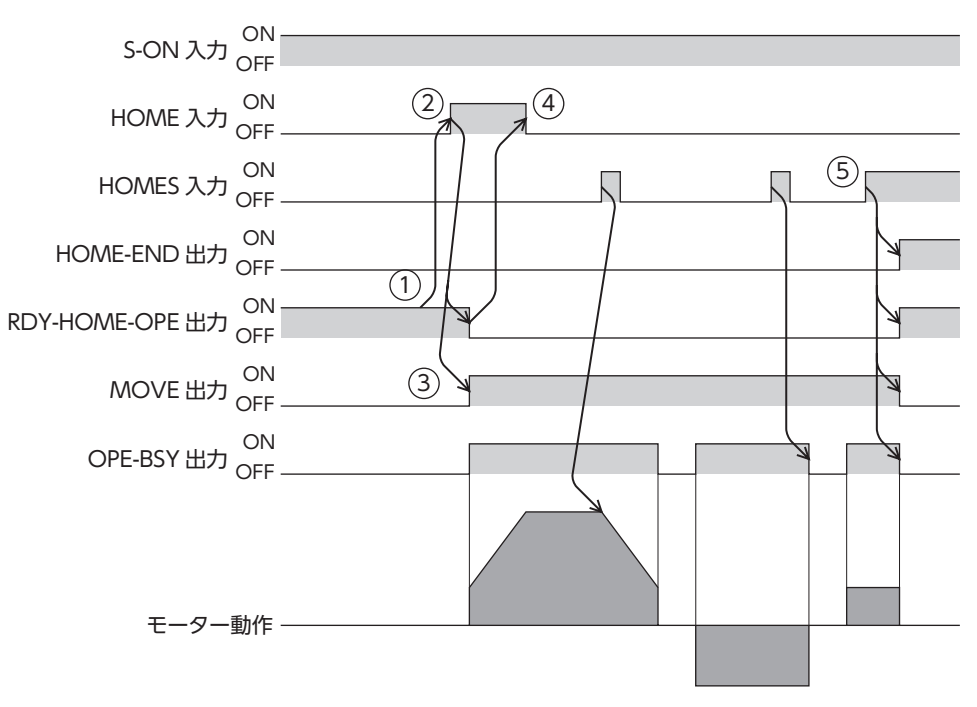

## 7-1 3センサ方式

運転中にリミットセンサを検出すると、モーターが反転してリミットセンサから脱出します。原点復帰運転速度で運転を行 ない、HOMEセンサのONエッジを検出すると運転が停止します。停止した位置を原点とします。

#### 記号の説明

- VR:原点復帰運転速度
- VS:原点復帰起動速度
- VL:原点検出速度
- - -:原点復帰追加運転移動量を設定した場合の軌跡

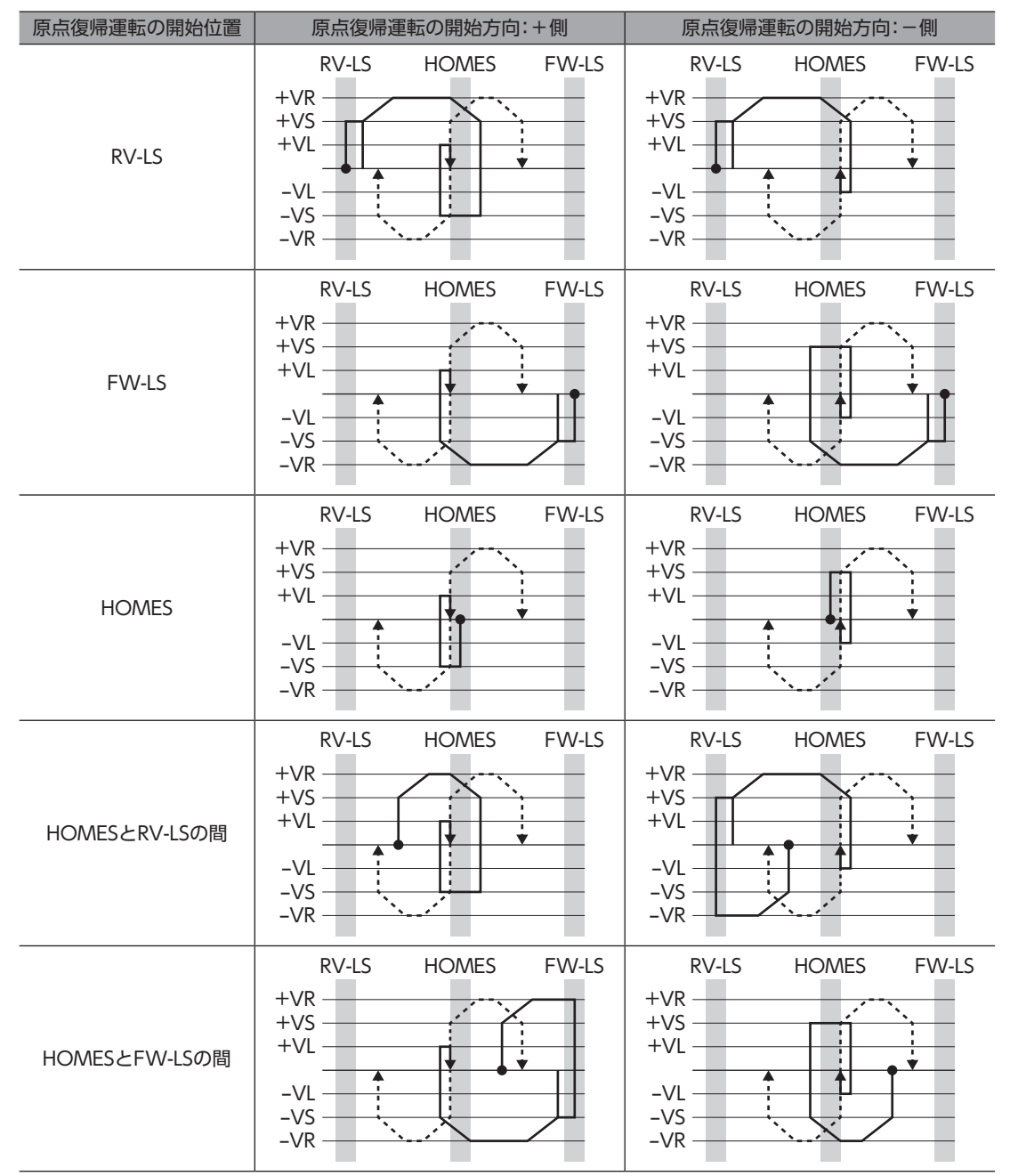

ギヤと組み合わせる場合、「(HOME)原点復帰起動速度」パラメータ、および「(HOME)原点復帰原点検出 速度」パラメータの設定は、モーター出力軸の回転速度が300 r/min以下になるようにしてください。

## ■ HOMEセンサだけを使用する場合(回転機構など)

回転機構など、リミットセンサを使用しない場合は、次のシーケンスになります。

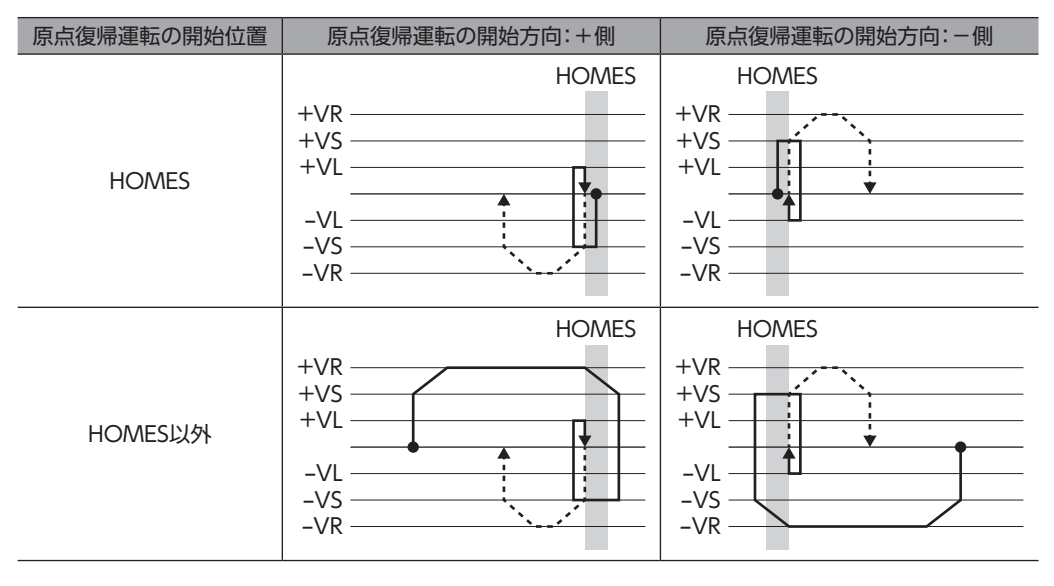

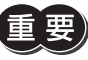

「(HOME)原点復帰加減速」パラメータの設定値によっては、HOMEセンサを検出した後も、HOMEセン サを越えて減速停止することがあります。メカ端とHOMEセンサの距離が近いと接触するおそれがある ため、十分に距離をとってください。

# ■ SLIT入力、ZSG信号を併用する場合

原点復帰運転が終わった後も、外部信号が検出されるまで運転を続けます。HOMEセンサがONの間に外部信号が検出され ると、原点復帰運転が完了します。

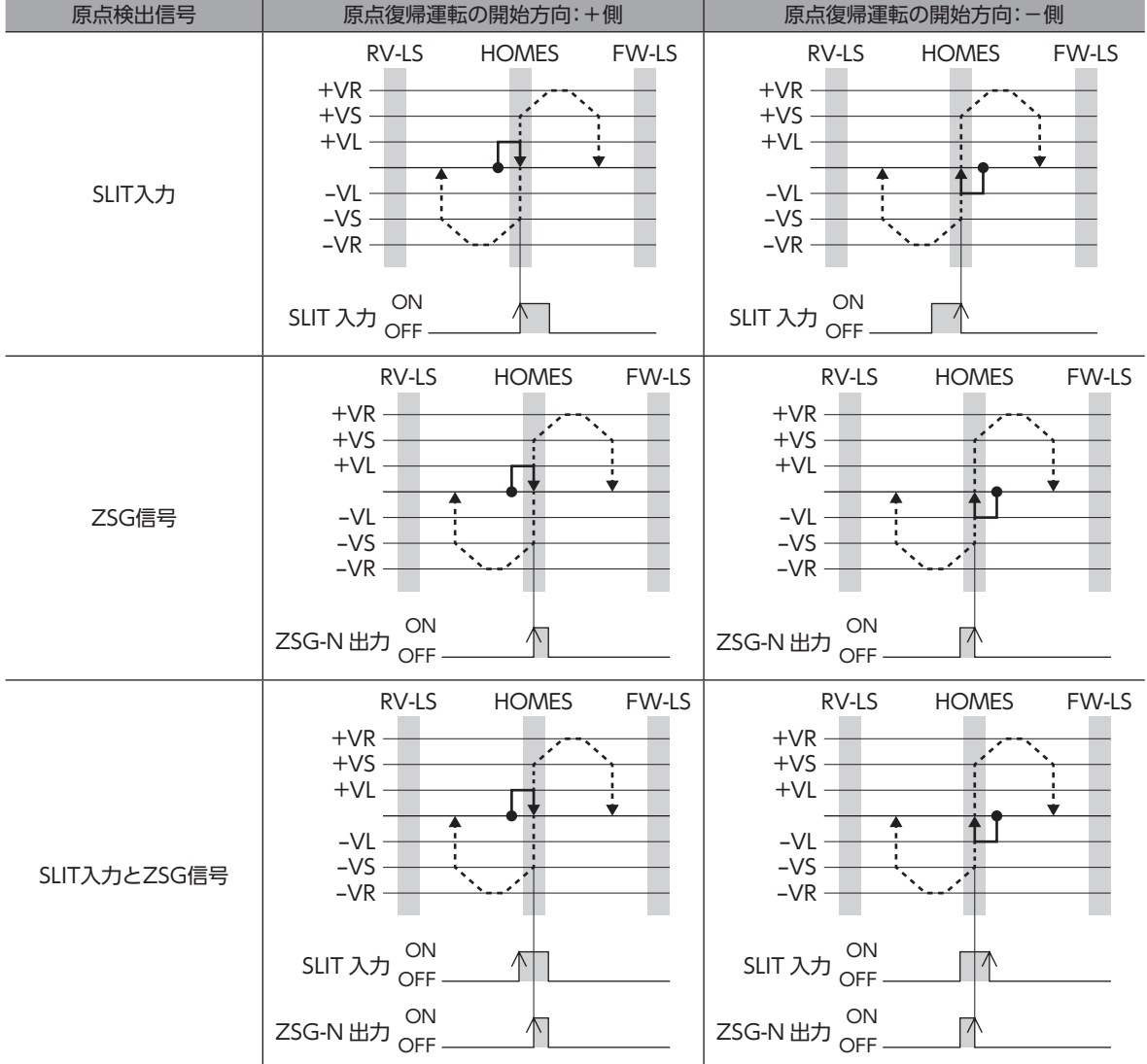

# 7-2 2センサ方式

原点復帰起動速度で、原点復帰開始方向へ運転します。リミットセンサを検出するとモーターは反転し、原点検出速度でリ ミットセンサから脱出します。脱出後、原点復帰戻り量を起動速度で運転して停止します。停止した位置を原点とします。

#### 記号の説明

- VR:原点復帰運転速度
- VS:原点復帰起動速度
- VL:原点検出速度
- - -:原点復帰追加運転移動量を設定した場合の軌跡

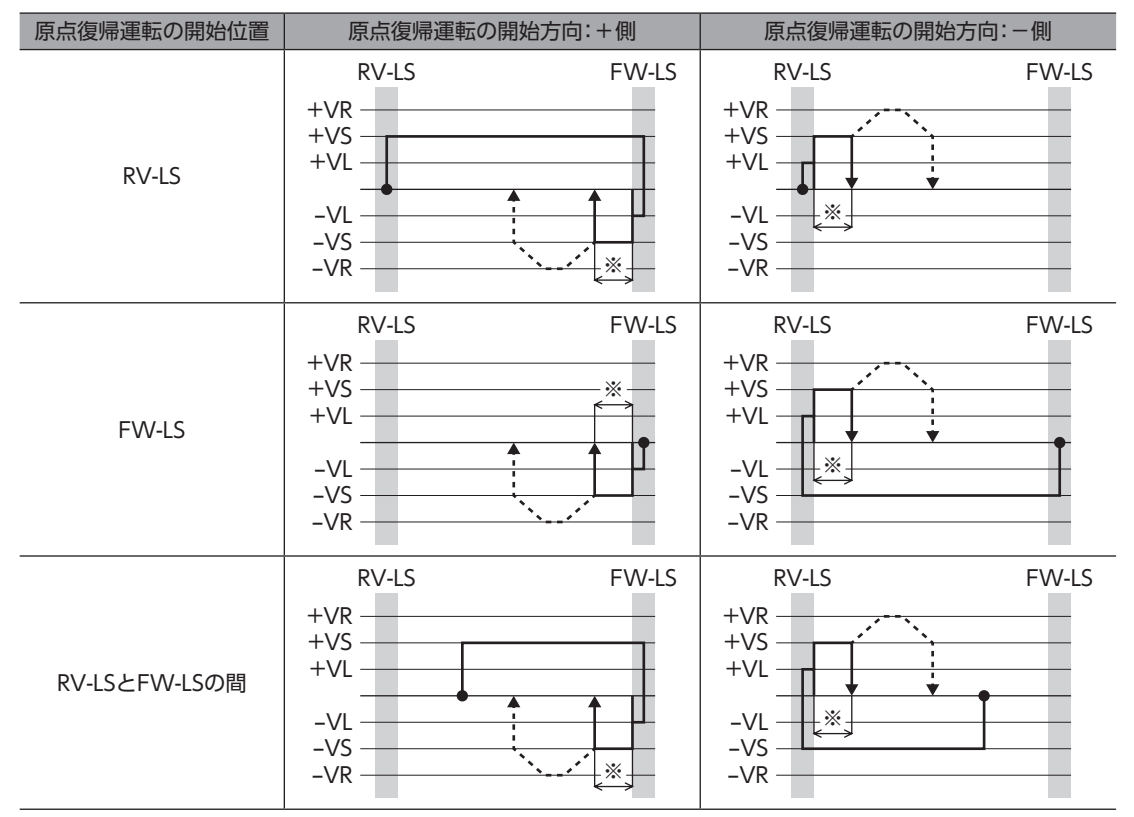

※ リミットセンサから脱出して、「(HOME)2センサ原点復帰戻り量」だけ移動します。

ギヤと組み合わせる場合、「(HOME)原点復帰起動速度」パラメータ、および「(HOME)原点復帰原点検出 速度」パラメータの設定は、モーター出力軸の回転速度が300 r/min以下になるようにしてください。

## ■ SLIT入力やZSG信号を併用する場合

原点復帰運転が終わった後も、外部信号が検出されるまで運転を続けます。外部信号が検出されると、原点復帰運転が完了 します。

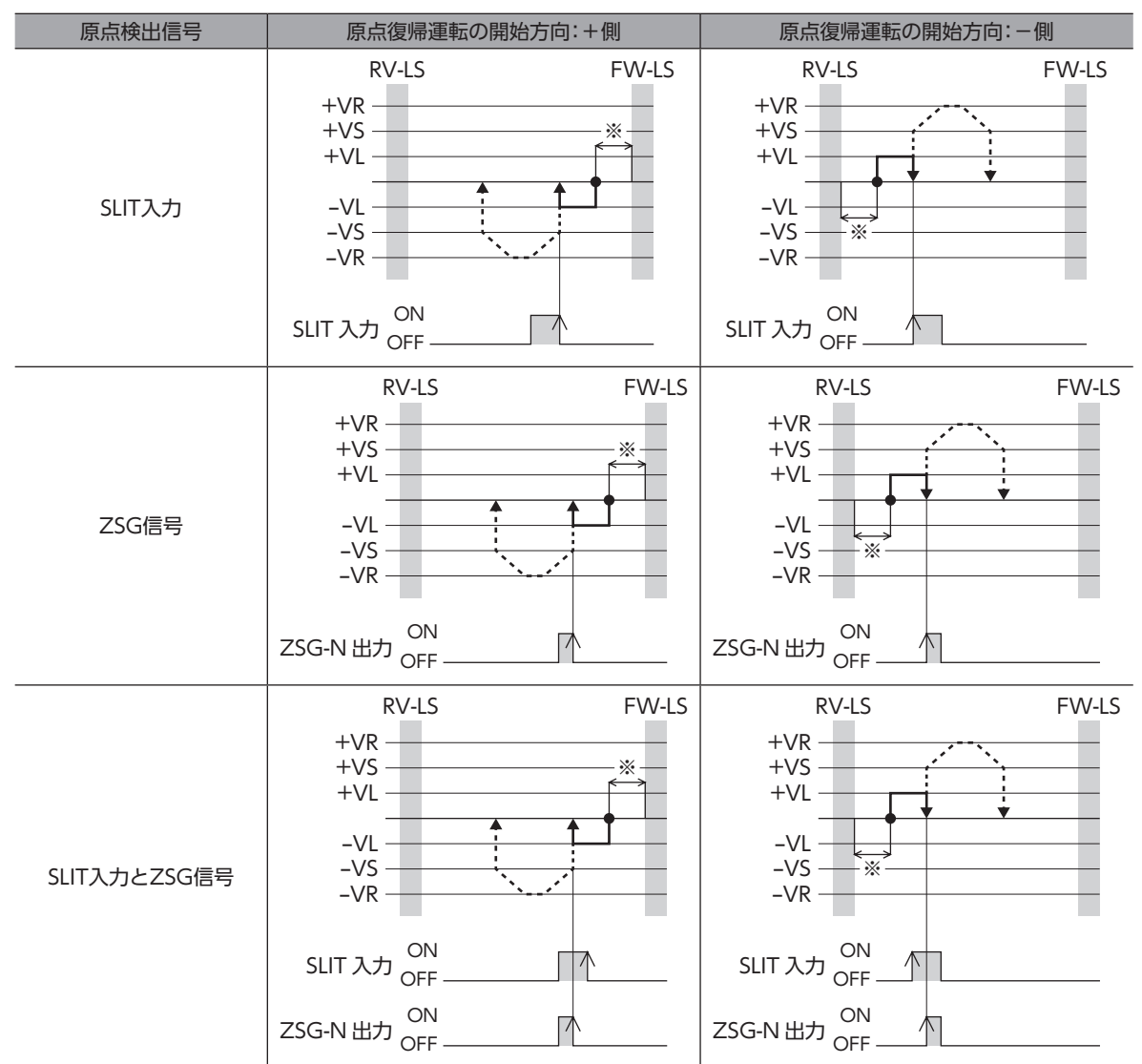

※ リミットセンサから脱出して、「(HOME)2センサ原点復帰戻り量」だけ移動します。

# 7-3 1方向回転方式

原点復帰運転速度で原点復帰開始方向へ運転して、HOMEセンサを検出すると減速停止します。その後、原点検出速度で HOMEセンサの範囲から脱出し、脱出後に原点復帰動作量を起動速度で運転して停止します。停止した位置を原点とします。

#### 記号の説明

- VR:原点復帰運転速度
- VS:原点復帰起動速度
- VL:原点検出速度
- - -:原点復帰追加運転移動量を設定した場合の軌跡

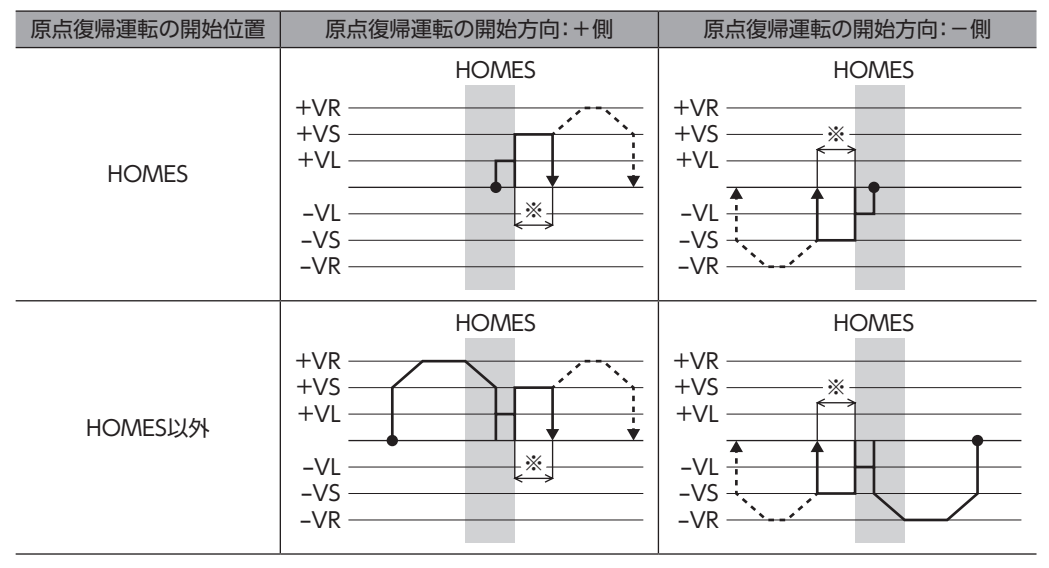

※ HOMEセンサから脱出して、「(HOME)1方向回転原点復帰動作量」だけ移動します。

- HOMEセンサ以外の位置から運転を開始した場合、HOMEセンサ検出後の減速停止中にHOMEセンサ を脱出すると、「原点復帰運転異常」のアラームが発生します。HOMEセンサの範囲内で停止できるよ うに、「(HOME)原点復帰加減速」パラメータを設定してください。
	- ギヤと組み合わせる場合、「(HOME)原点復帰起動速度」パラメータ、および「(HOME)原点復帰原点検 出速度」パラメータの設定は、モーター出力軸の回転速度が300 r/min以下になるようにしてください。

## ■ SLIT入力やZSG信号を併用する場合

原点復帰運転が終わった後も、外部信号が検出されるまで運転を続けます。外部信号が検出されると、原点復帰運転が完了 します。

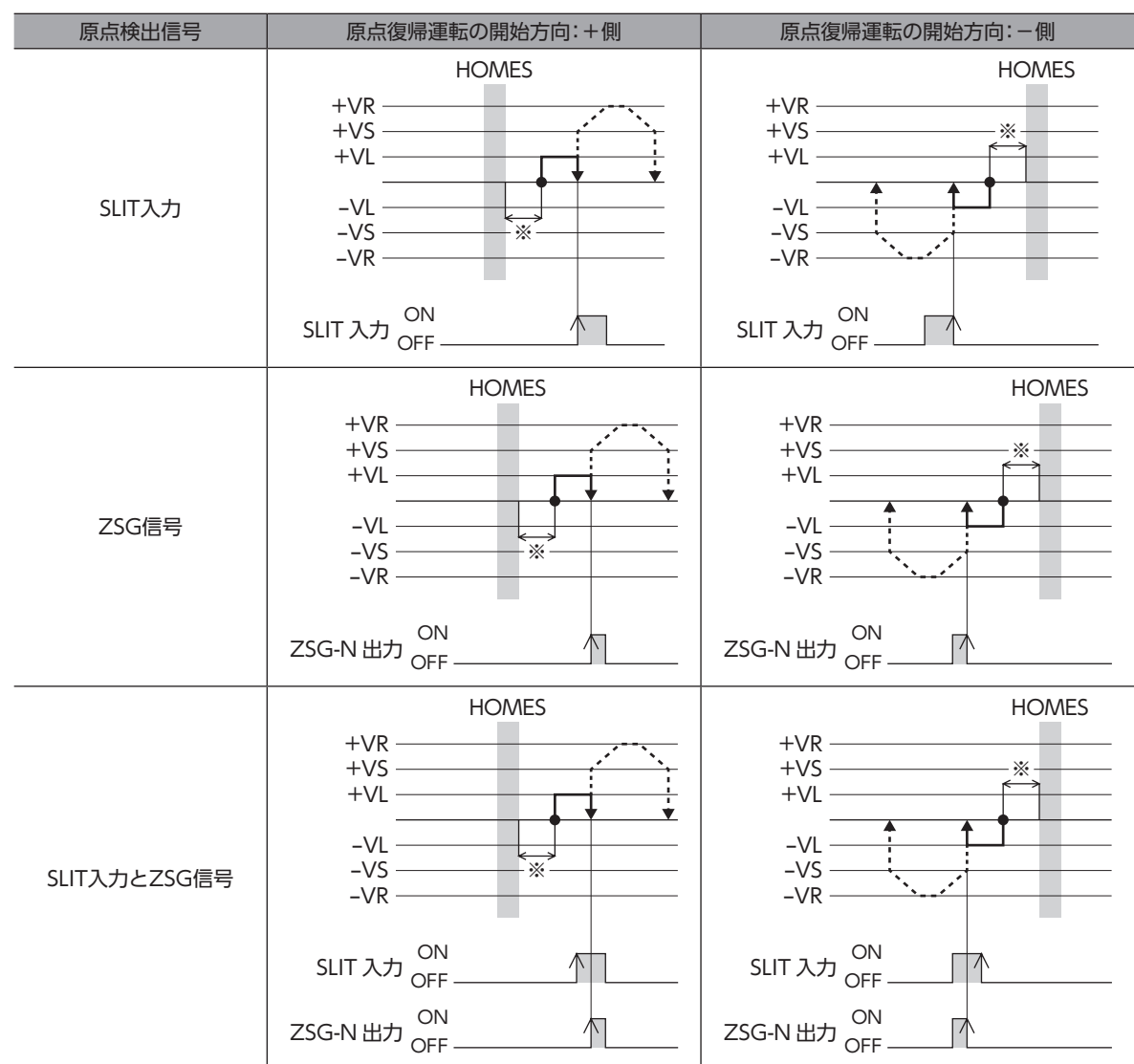

※ HOMEセンサから脱出して、「(HOME)1方向回転原点復帰動作量」だけ移動します。

# 7-4 押し当て方式

運転速度で原点復帰開始方向へ運転して、メカ端に設置したストッパなどに押し当たるとモーターが反転します。その後、 押し当て原点復帰初回戻り量を移動して停止し、再びストッパに向かって原点検出速度で運転します。もう一度押し当たる と反転し、押し当て原点復帰戻り量を移動して停止します。

#### 記号の説明

茸

- VR:原点復帰運転速度
- VS:原点復帰起動速度
- VL:原点検出速度
- - -:原点復帰追加運転移動量を設定した場合の軌跡

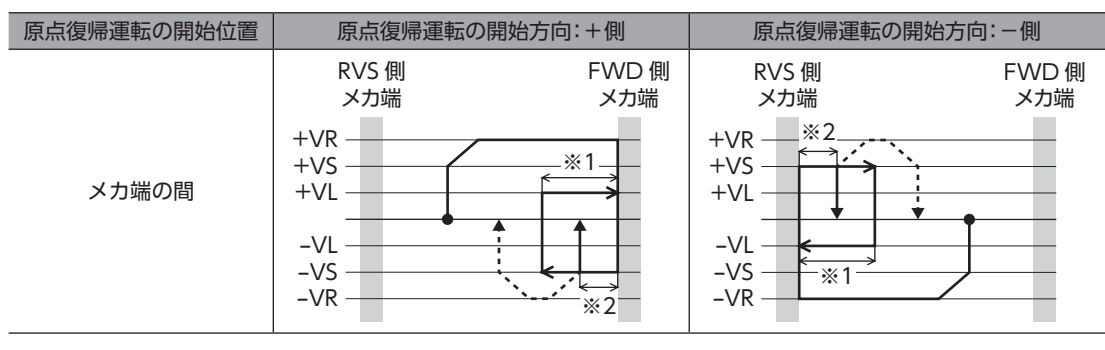

※1 メカ端から「(HOME)押し当て原点復帰初回戻り量」だけ移動します。

※2 メカ端から「(HOME)押し当て原点復帰戻り量」だけ移動します。

ギヤと組み合わせる場合、押し当て方式の原点復帰運転を行なわないでください。

## ■ SLIT入力やZSG信号を併用する場合

原点復帰運転が終わった後も、外部信号が検出されるまで運転を続けます。外部信号が検出されると、原点復帰運転が完了 します。

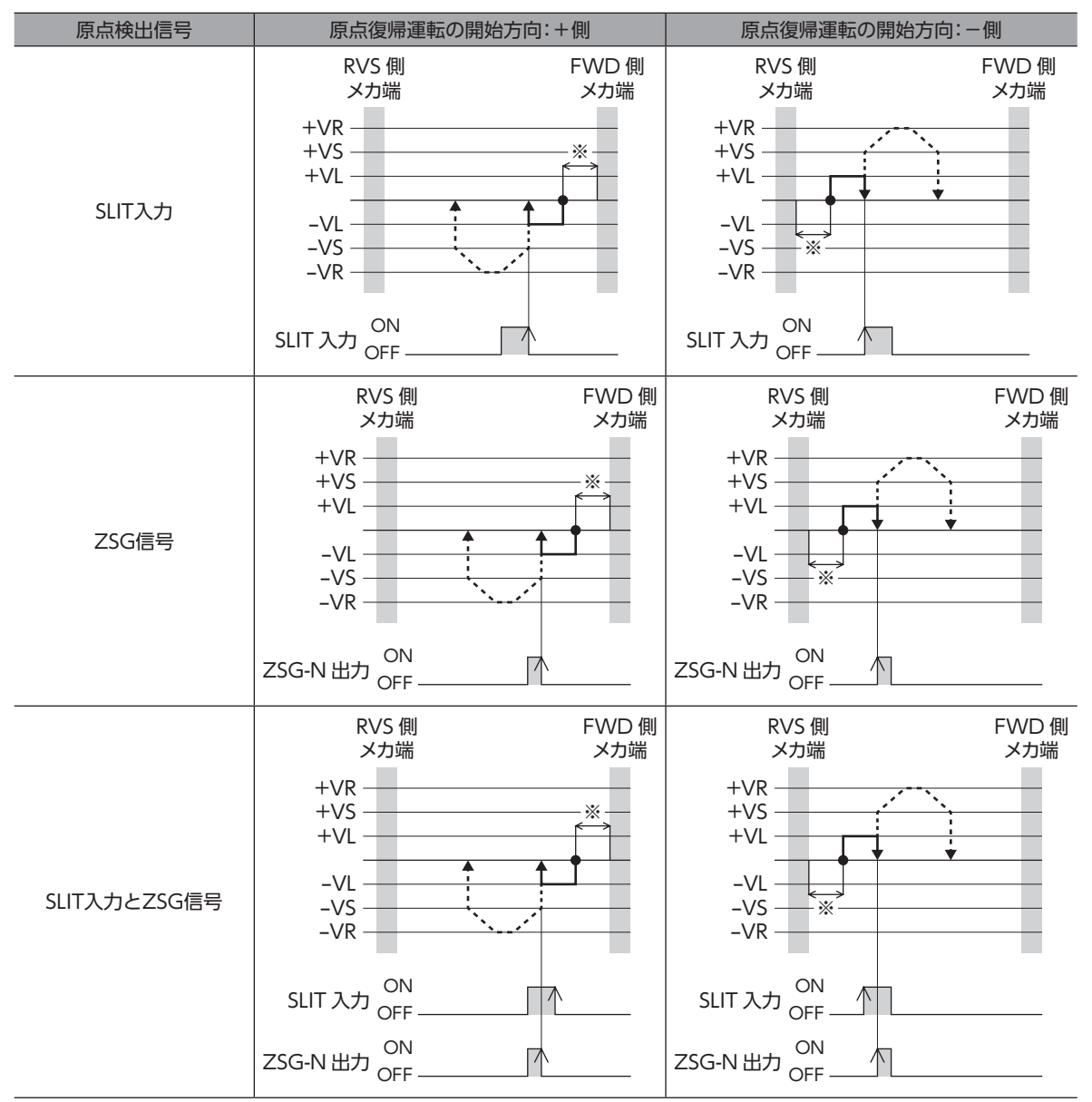

※ メカ端から「(HOME)押し当て原点復帰戻り量」だけ移動します。

# 8 拡張機能

パラメータを変更することで、運転方法を拡張することができます。 拡張できる運転とパラメータの関係は次のようになります。

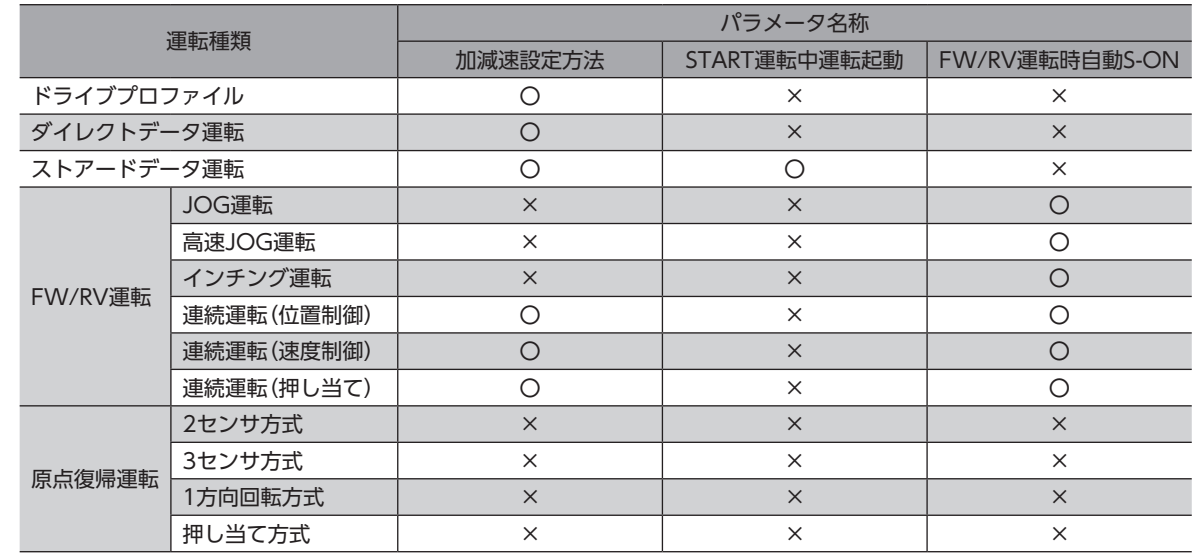

# 8-1 加減速設定方法

「加減速設定方法」パラメータを変更することで、変速時の動作を変えることができます。

## **▉** ユーザー加減速単位が「(ユーザー速度単位)/s」の場合

● 加速/減速の場合

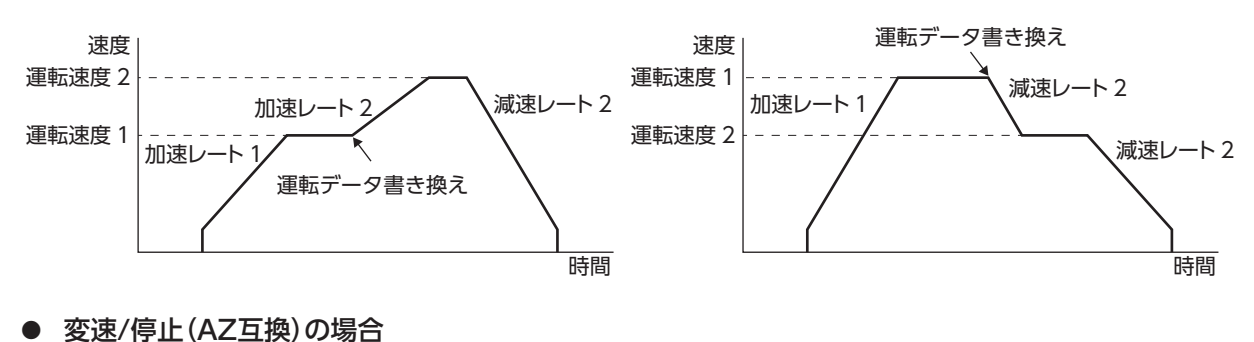

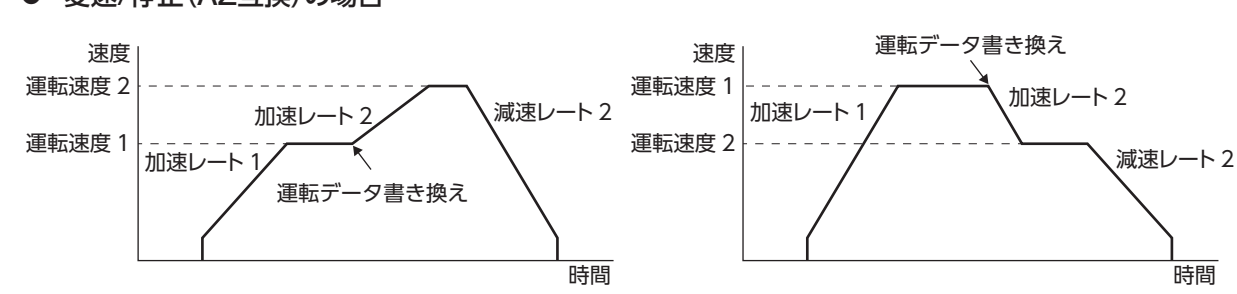

[2](#page-48-0) 運転方法

**▉** ユーザー加減速単位が「ms」の場合

- 速度 運転速度 2 運転速度 1 時間 運転データ書き換え 加速時間 1 加速時間 2 減速時間 2 速度 運転速度 1 運転速度 2 時間 運転データ書き換え 加速時間 1 減速時間 2 減速時間 2
- 

**㓡** 変速/停止(AZ互換)の場合

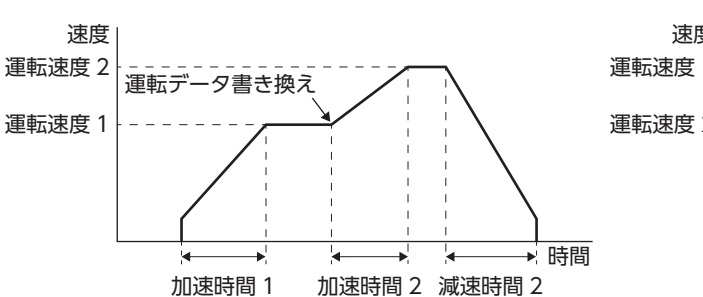

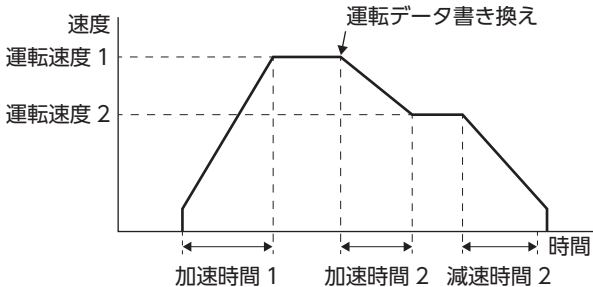

関連するパラメータ

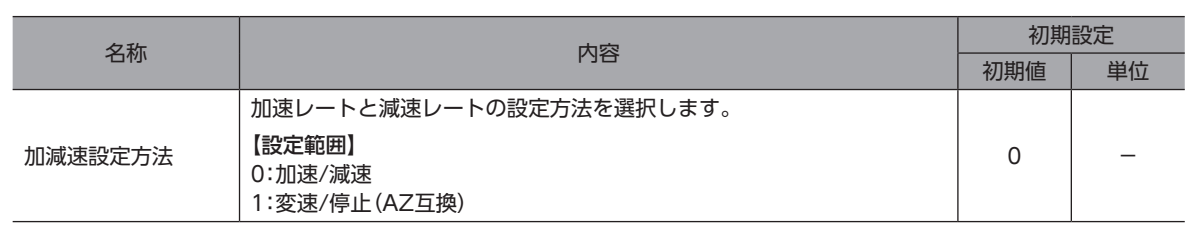

memo 運転方式が「連続運転(サイクリック速度制御)」の場合、「加減速設定方法」パラメータは適用されません。

## 8-2 START運転中運転起動

「START運転中運転起動」パラメータを「許可」に設定することで、START入力およびD-SEL入力によるストアードデータ運 転中の運転データの書き換えが可能になります。

#### **㓡** 運転方法

- 1. RDY-SD-OPE出力がONであることを確認します。
- 2. M0~M7入力で運転データNo.を選択し、START入力をONにします。
- 3. RDY-SD-OPE出力がOFFになり、モーターが運転を開始します。
- 4. RDY-SD-OPE出力がOFFになっていることを確認し、START入力をOFFにします。
- 5. START入力をOFFにすると、RDY-SD-OPE出力がONになります。
- 6. M0~M7入力で運転データNo.を選択し、START入力をONにします。
- 7. 運転データの書き換えを行い、運転を実行します。

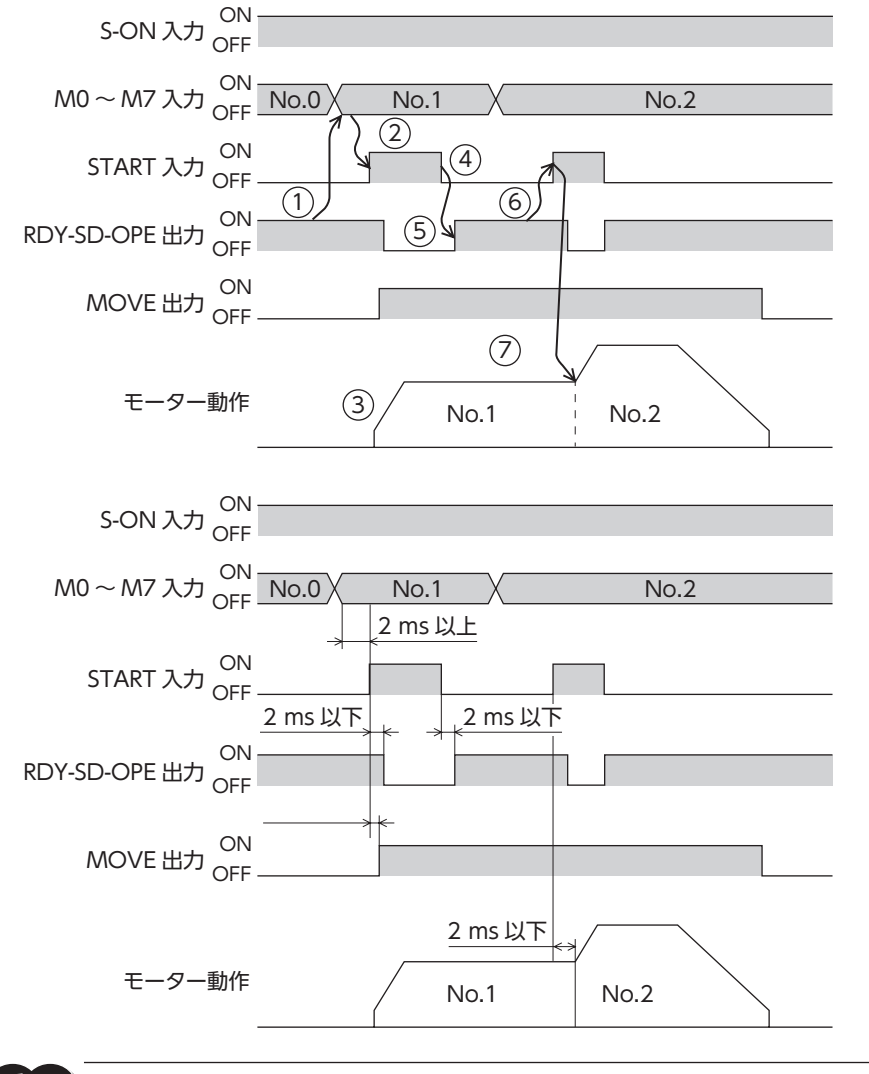

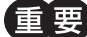

運転データの書き換えを行った場合は、シーケンス機能に関連する情報はすべてクリアされます。

 $(memo)$ D-SEL入力については、「D-SEL運転起動」パラメータが「1:運転データNo.選択+START機能」のときのみ 有効です。

#### 関連するパラメータ

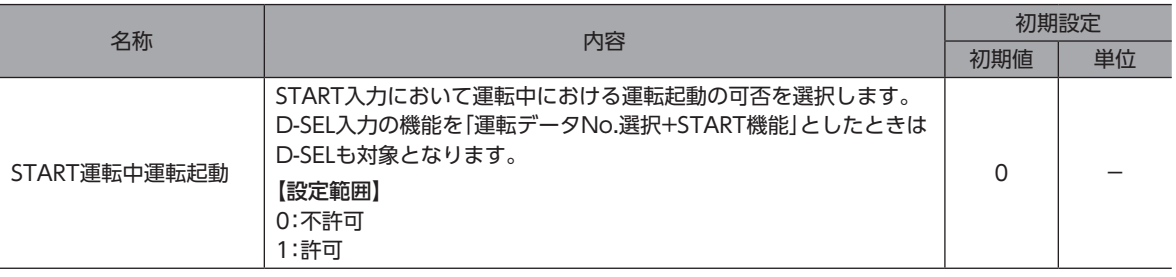

# 8-3 FW/RV運転時自動S-ON

「FW/RV運転時自動S-ON」パラメータを「有効」に設定すると、FW/RV運転においてS-ON入力を自動で制御して、励磁 OFF状態から運転を起動できます。

## **㓡** FW-JOG-P/RV-JOG-Pの場合

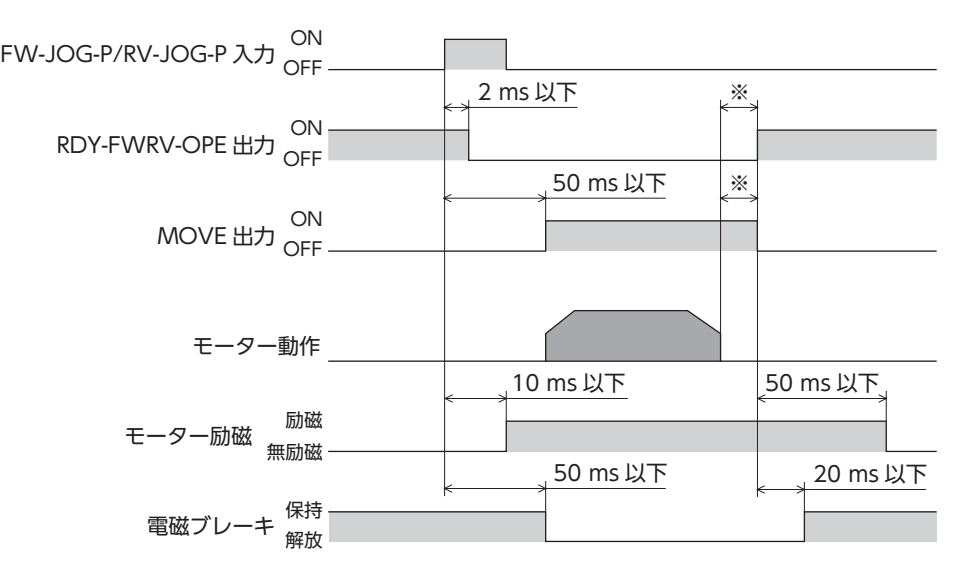

※ 負荷、運転速度、速度フィルタなどによって異なります。

#### ● FW-JOG-P/RV-JOG-P以外の場合

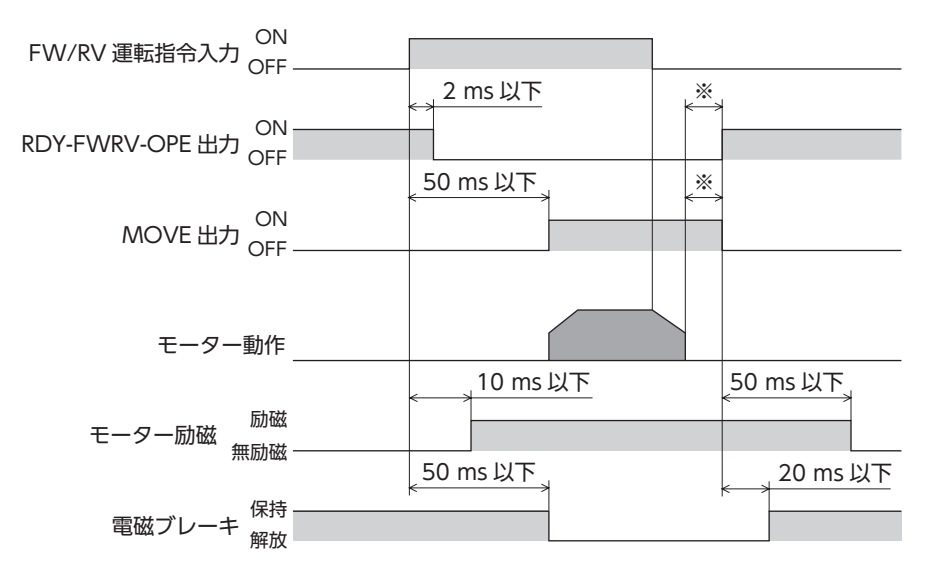

※ 負荷、運転速度、速度フィルタなどによって異なります。

#### 関連するパラメータ

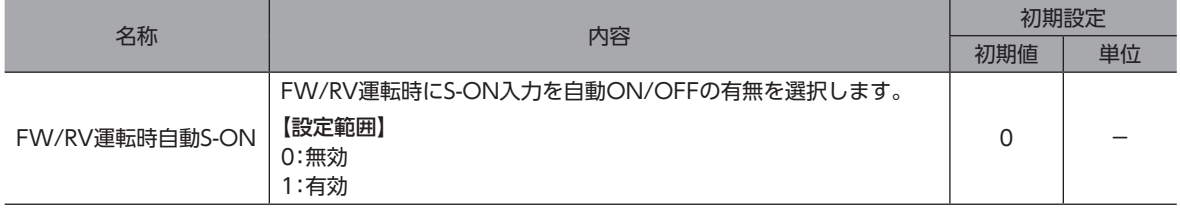

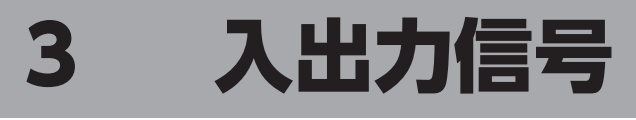

入力信号と出力信号について説明しています。

## ◆もくじ

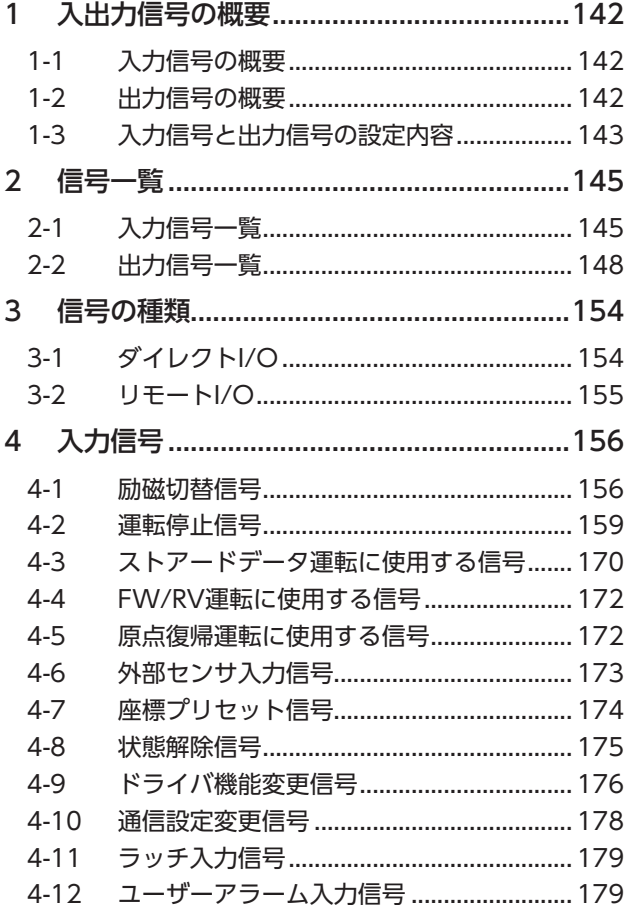

<span id="page-140-0"></span>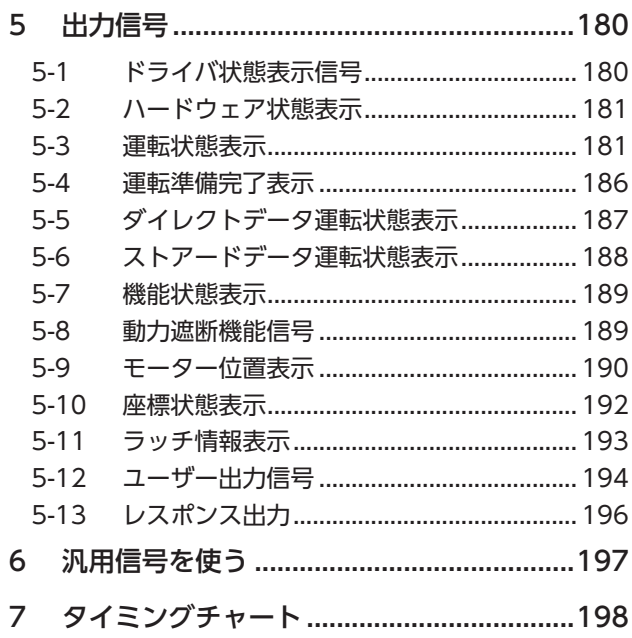

# <span id="page-141-0"></span>1 入出力信号の概要

# 1-1 入力信号の概要

# **▉** ダイレクト入力

ダイレクト入力(DIN)とは、I/Oケーブルをコネクタに配線して、信号を直接入力する方法です。 コンポジット入力機能を使用すると、1つの入力で2つの信号を同時にONにできるため、省配線を実現します。

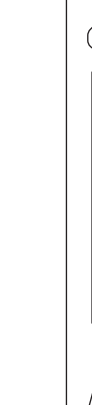

e e e e i

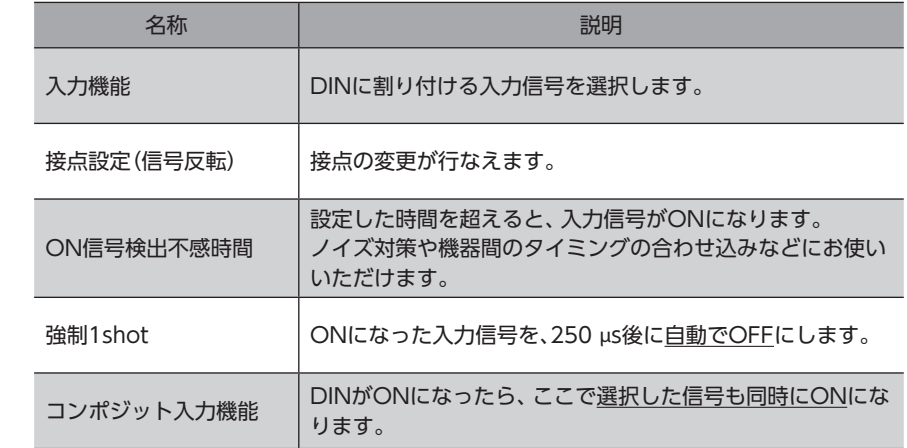

# 1-2 出力信号の概要

**CON** 

# ■ ダイレクト出力

**CN4** 

ON

ダイレクト出力(DOUT)とは、I/Oケーブルをコネクタに配線して、信号を直接出力する方法です。 コンポジット出力機能を使用すると、2つの出力信号の論理結合結果を、1つの信号で出力できます。

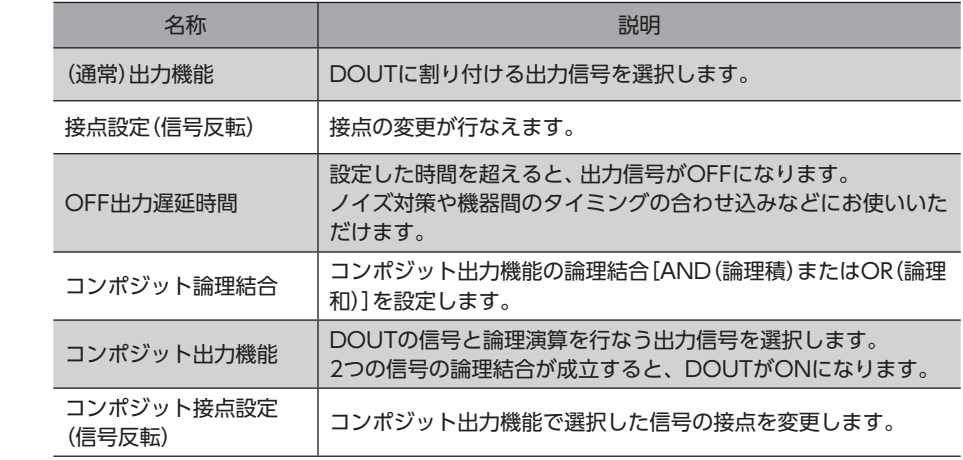

# <span id="page-142-0"></span>1-3 入力信号と出力信号の設定内容

# ■ ダイレクト入力

#### **㓡** 入力機能

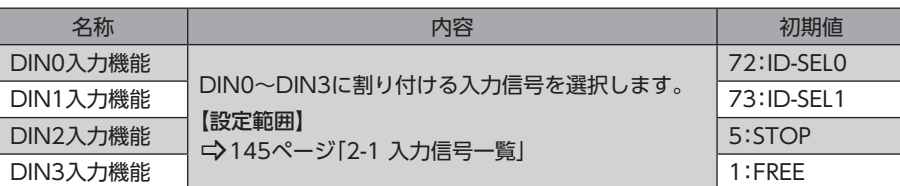

#### **● 入力信号の接点設定の切り替え**

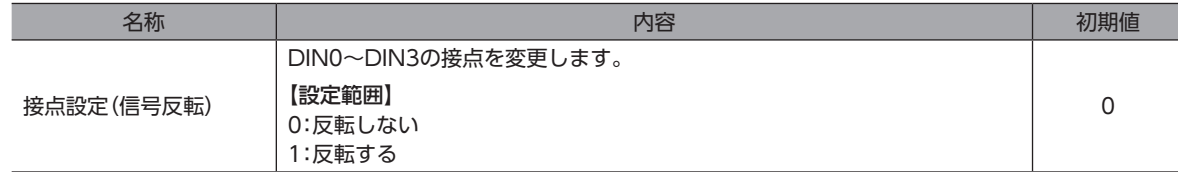

#### **㓡** ON信号検出不感時間

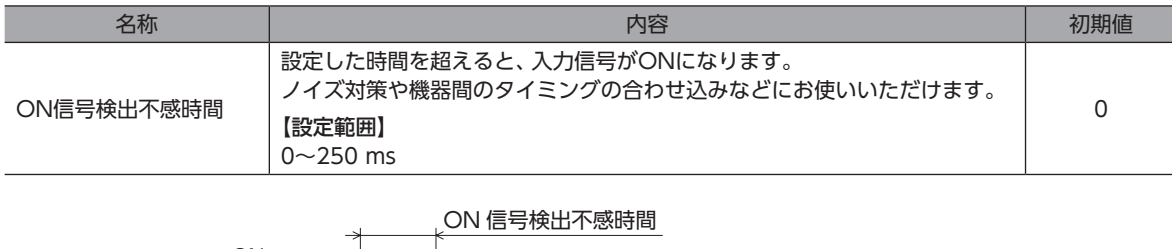

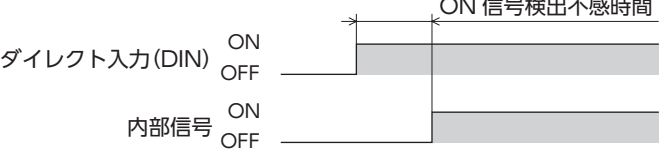

#### **㓡** 強制1shot

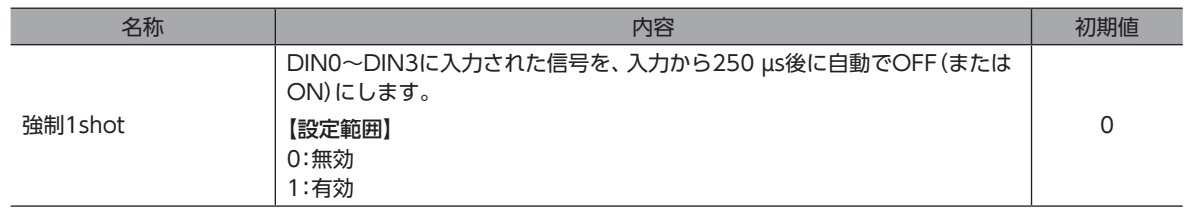

E 要) HMI入力をDIN入力機能に割り付けたときは、「強制1shot」を「有効」にしないでください。

#### **㓡** コンポジット入力機能

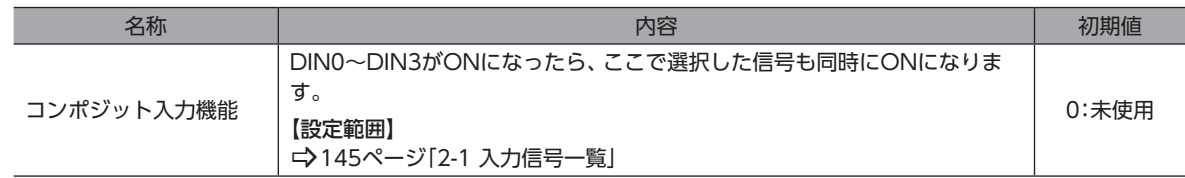

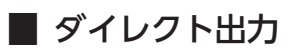

#### ● (通常)出力機能

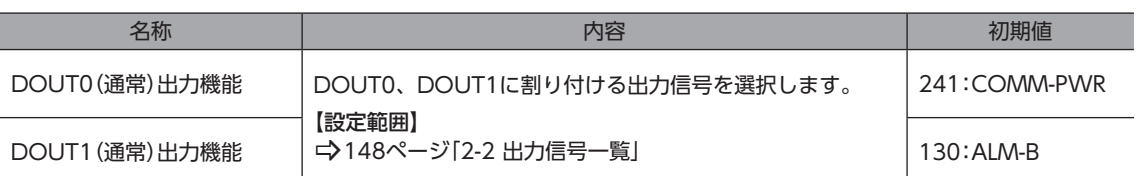

#### ● 出力信号の接点設定の切り替え

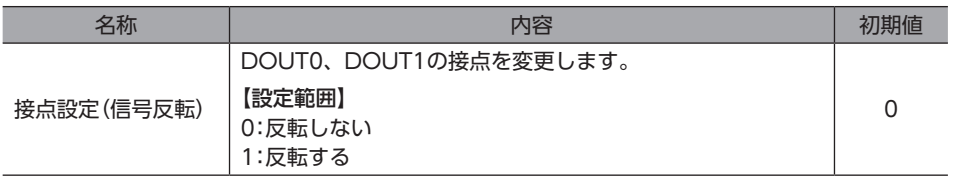

#### **㓡** OFF出力遅延時間

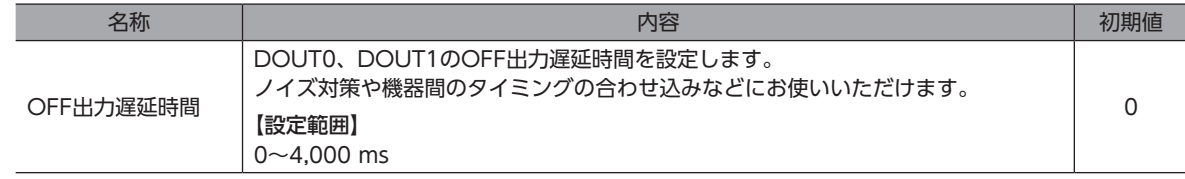

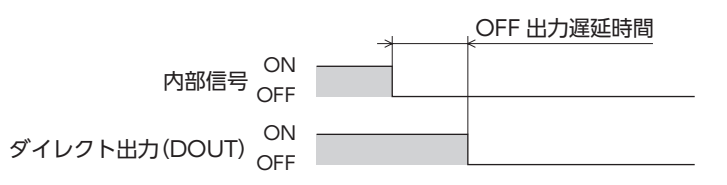

## **● コンポジット論理結合**

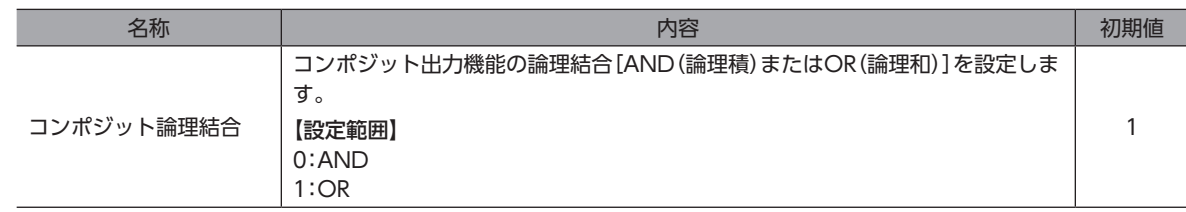

#### **● コンポジット出力機能**

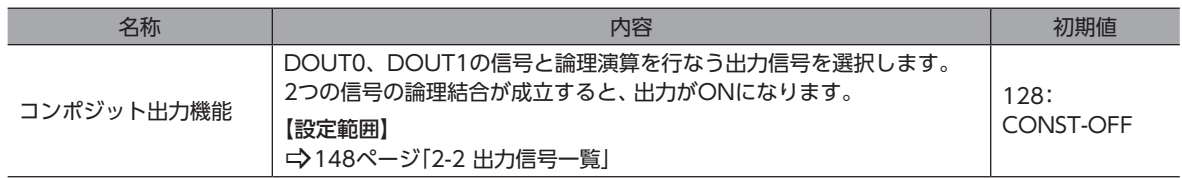

#### **● コンポジット接点設定(信号反転)**

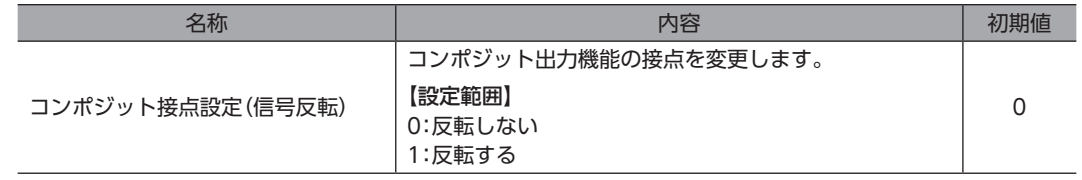
# 2 信号一覧

<span id="page-144-0"></span>入出力信号は、サポートソフトまたはネットワークで割り付けてください。

# 2-1 入力信号一覧

ネットワークで信号を割り付けるときは、信号名ではなく表の「割付No.」を使用してください。 各信号の詳細は[、156ページ「4 入力信号」を](#page-155-0)ご覧ください。

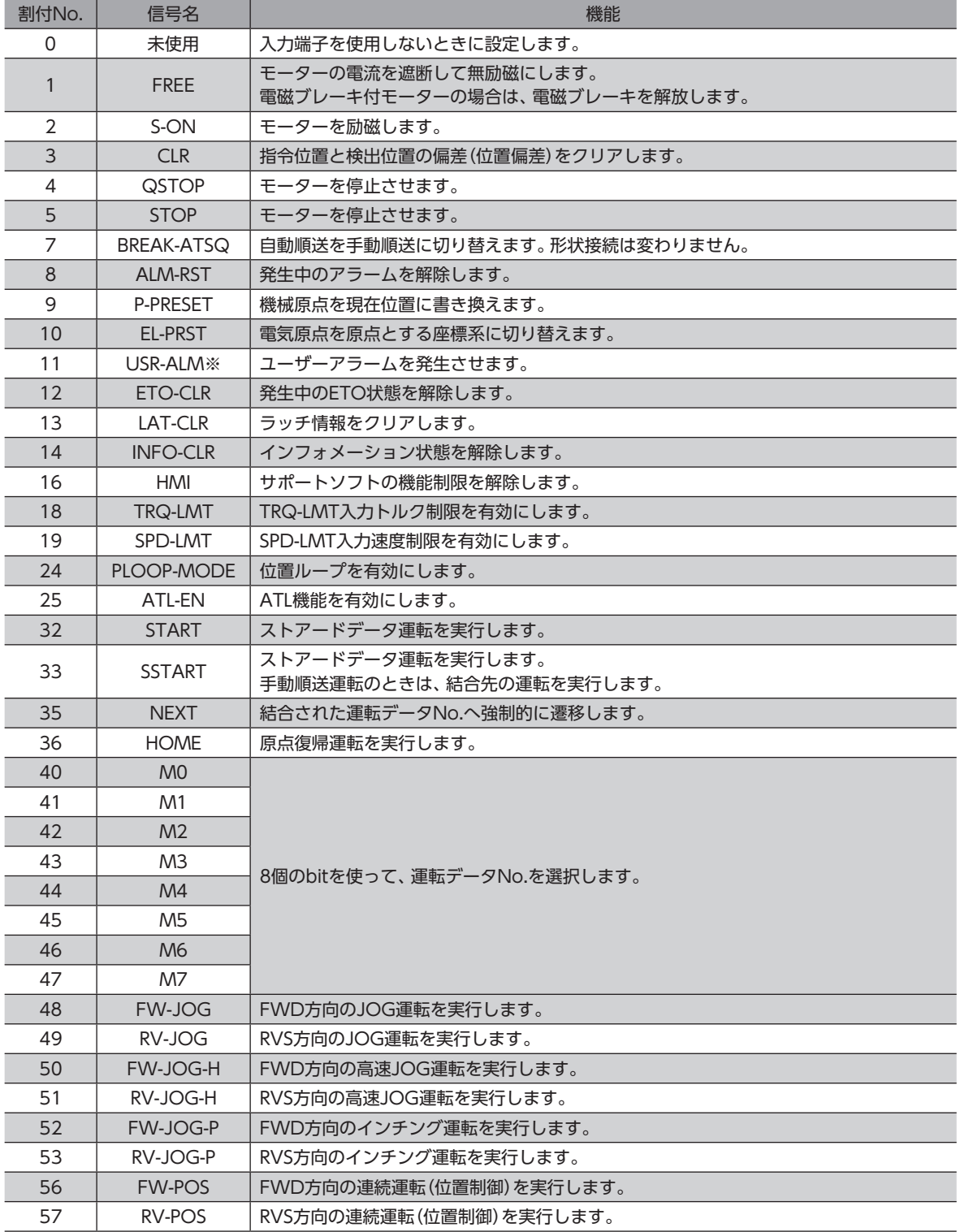

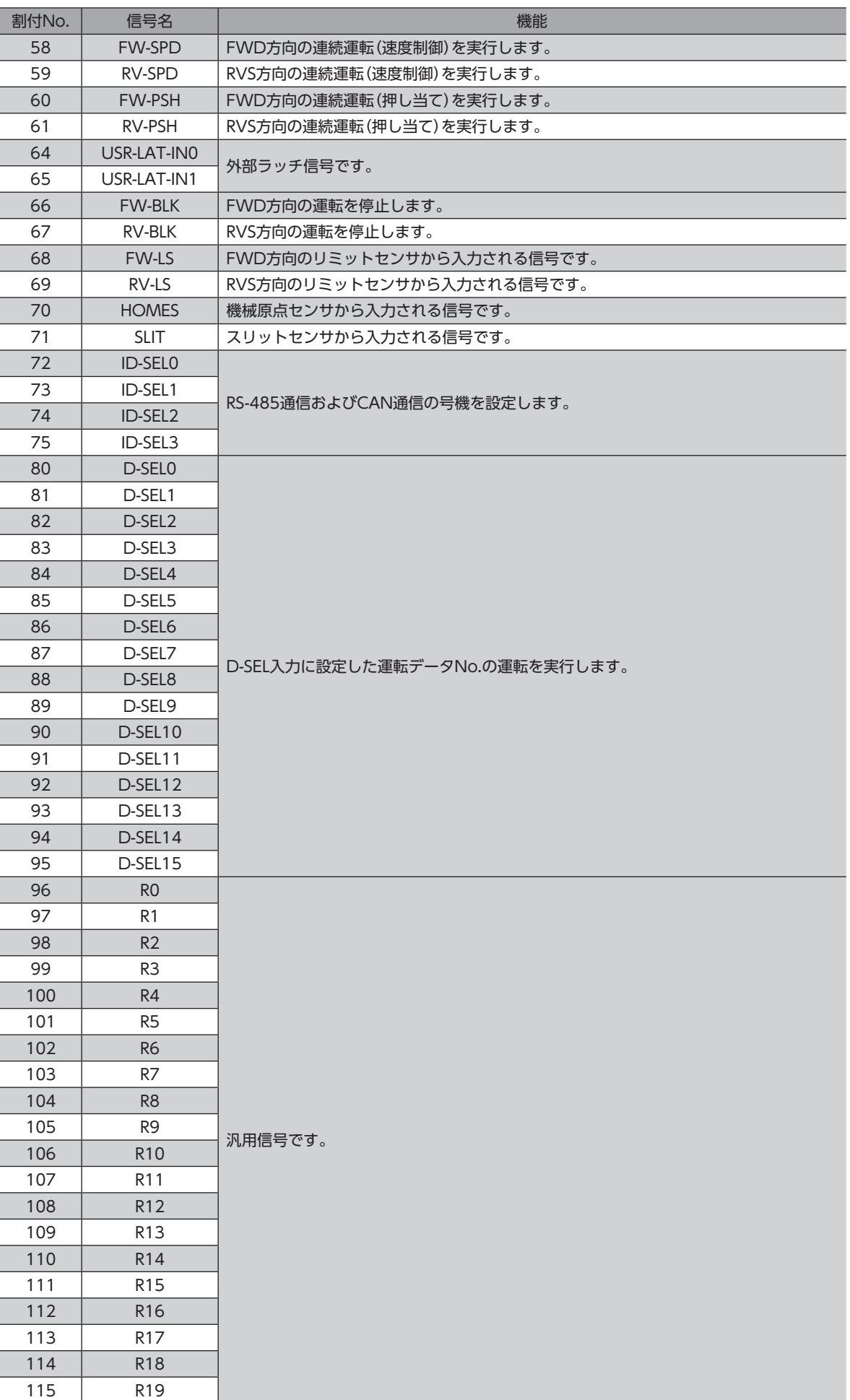

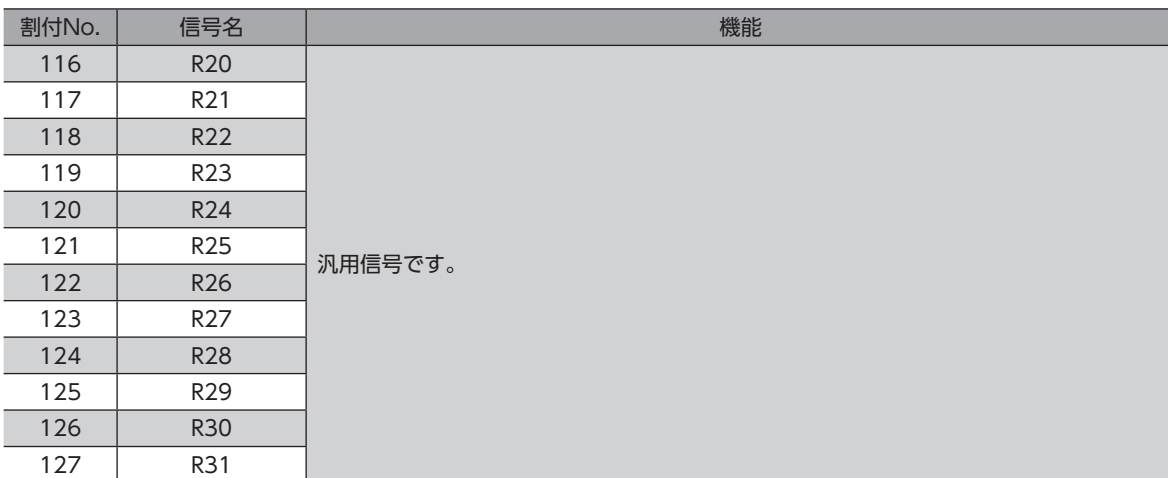

※ ドライバVer.3.00以降で有効です。

# 2-2 出力信号一覧

<span id="page-147-0"></span>ネットワークで信号を割り付けるときは、信号名ではなく表の「割付No.」を使用してください。 各信号の詳細は[、180ページ「5 出力信号」を](#page-179-0)ご覧ください。

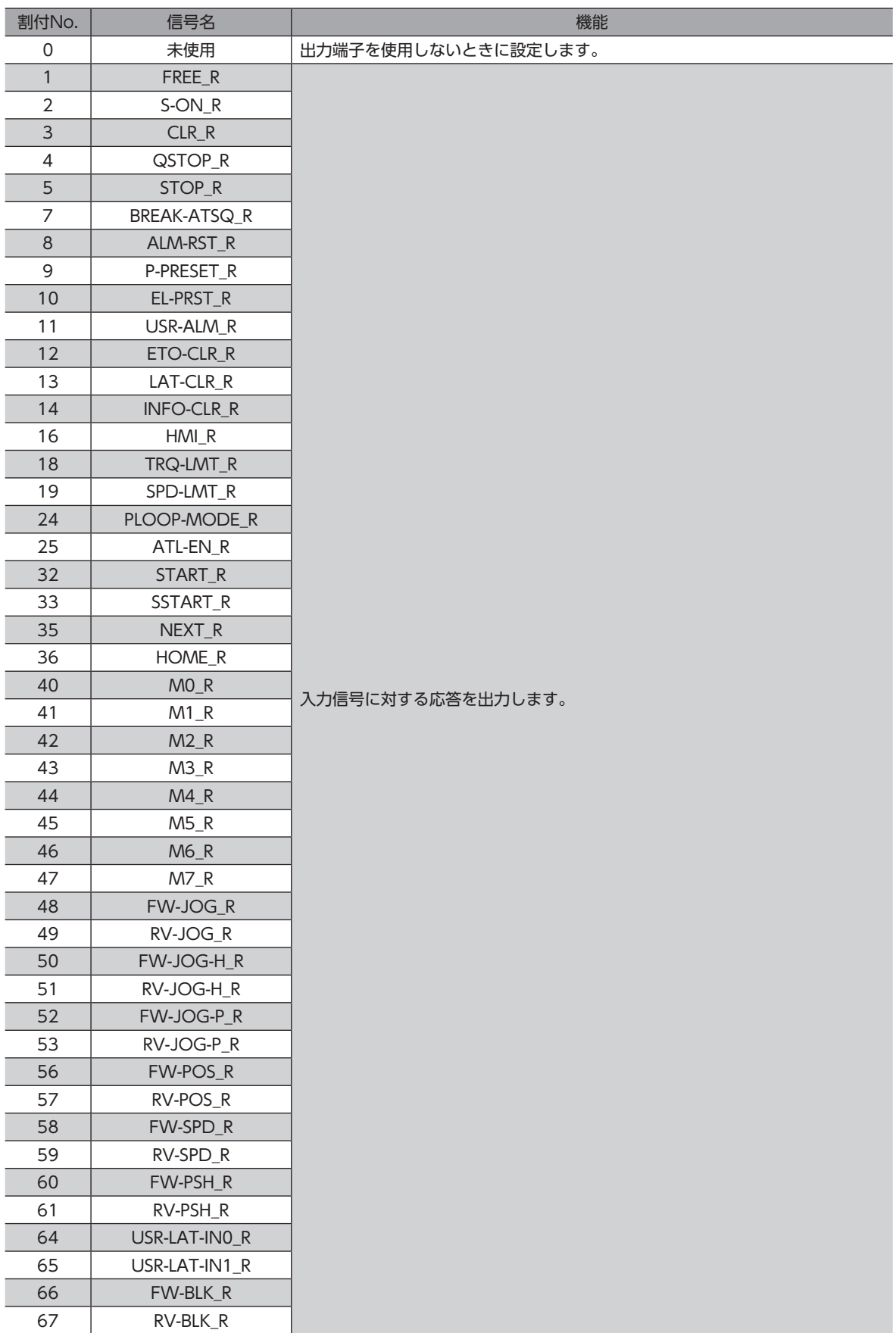

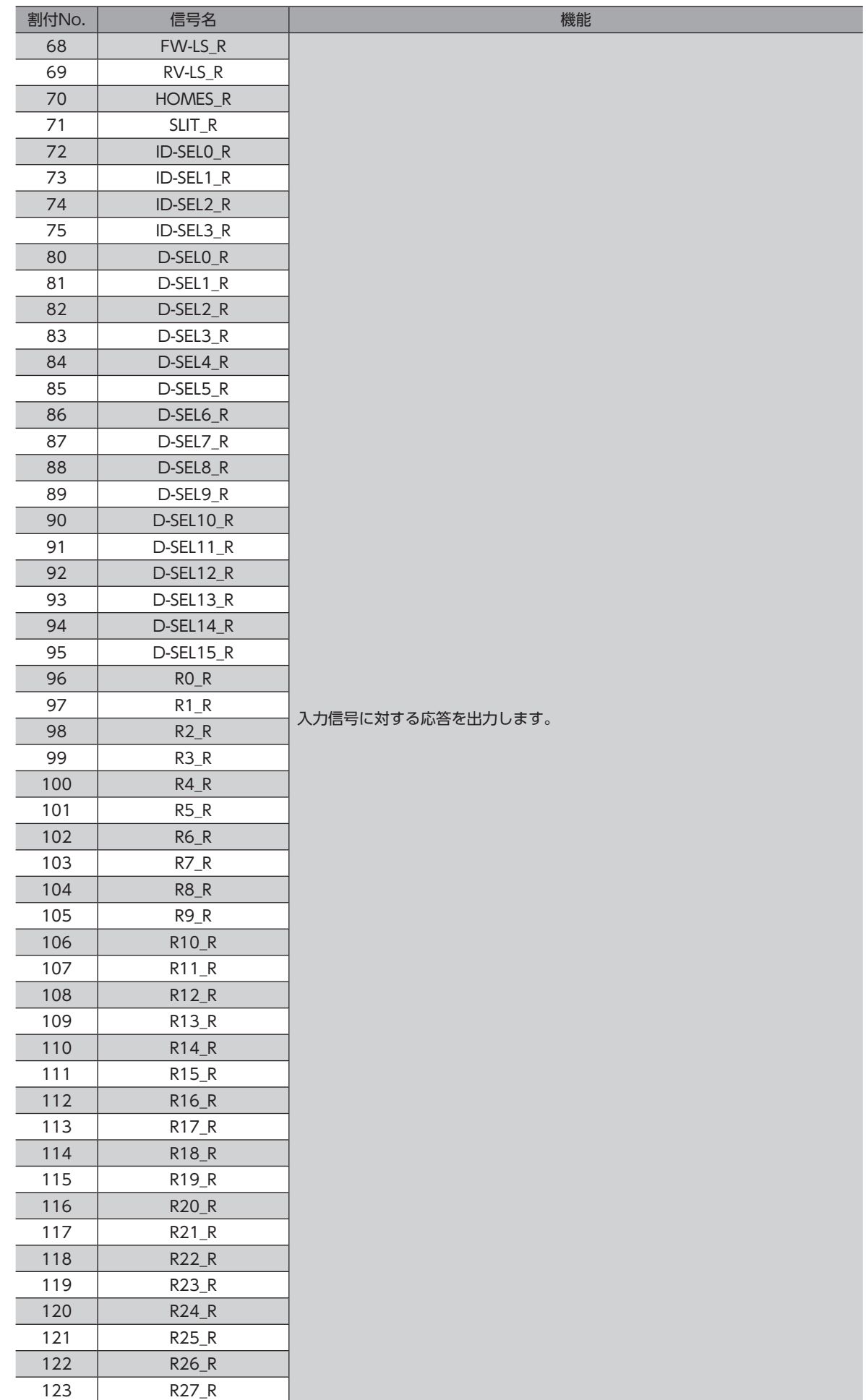

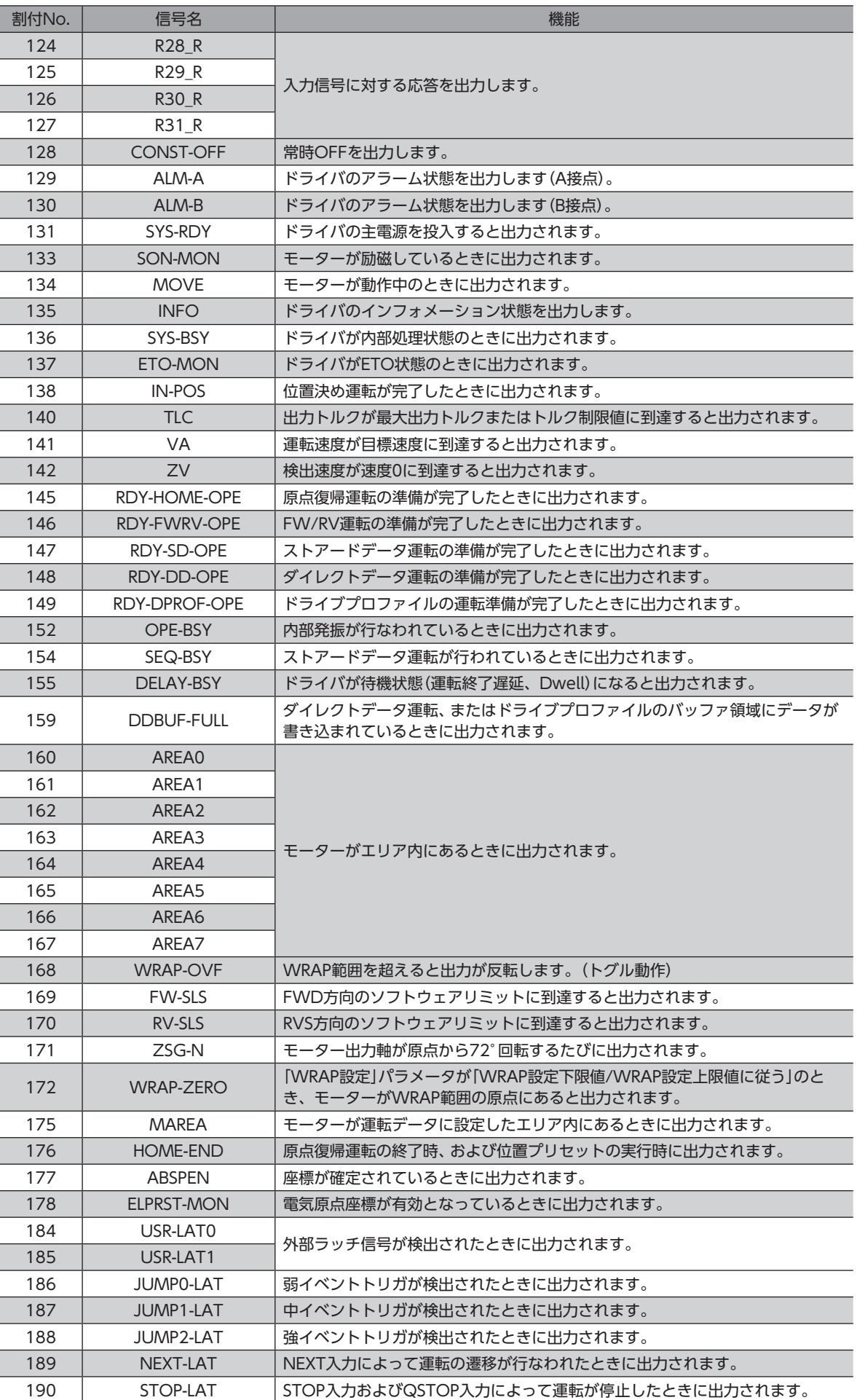

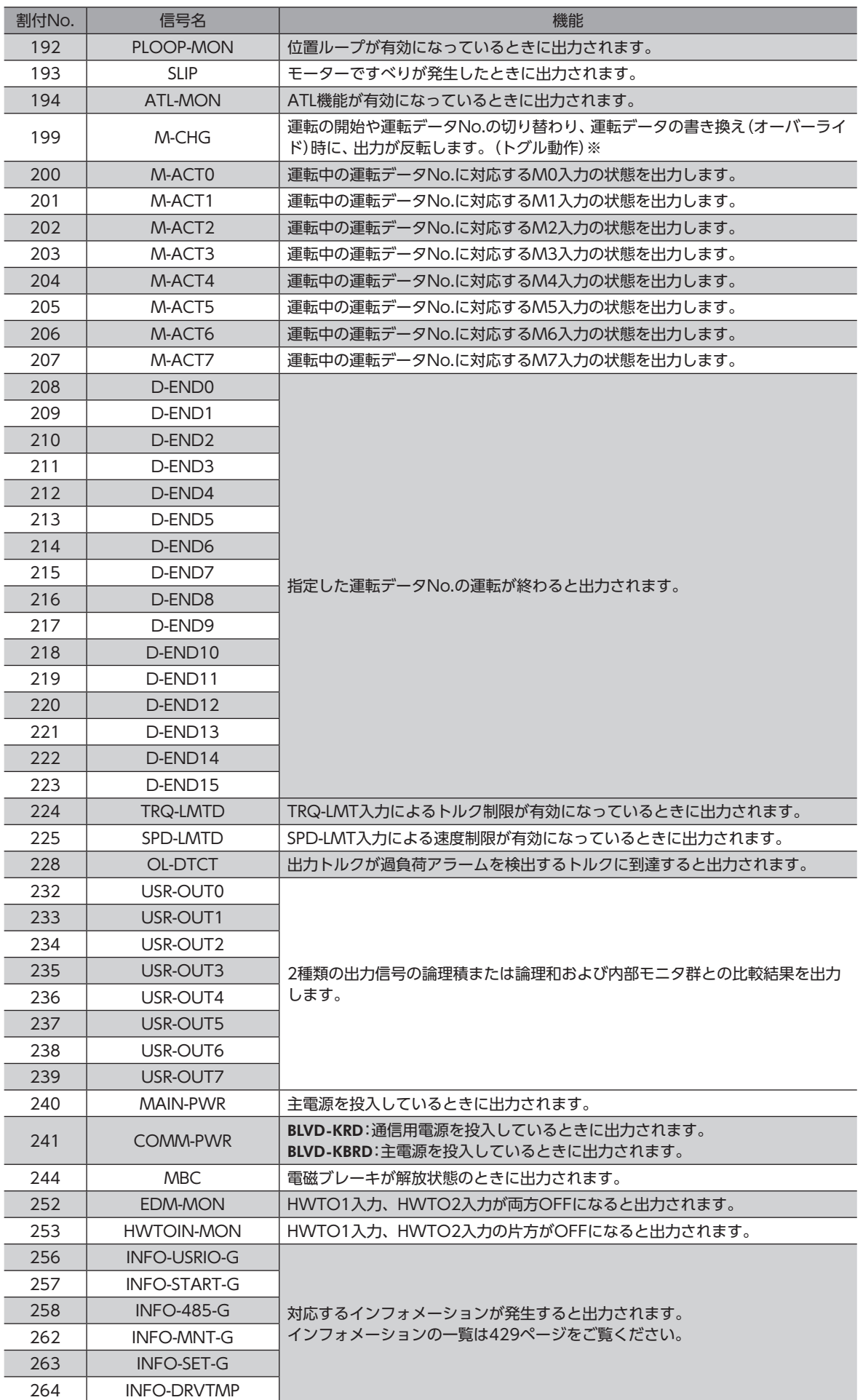

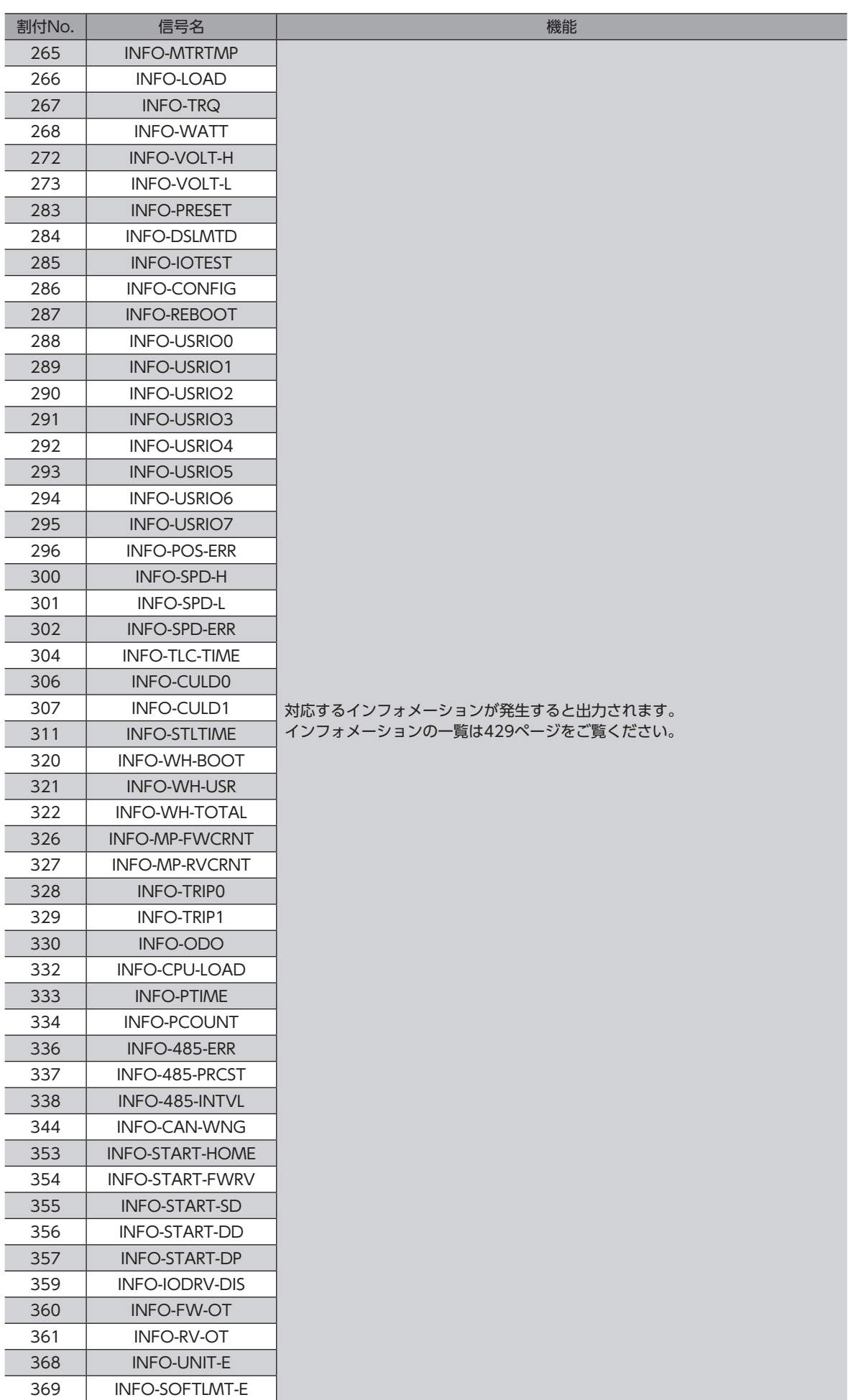

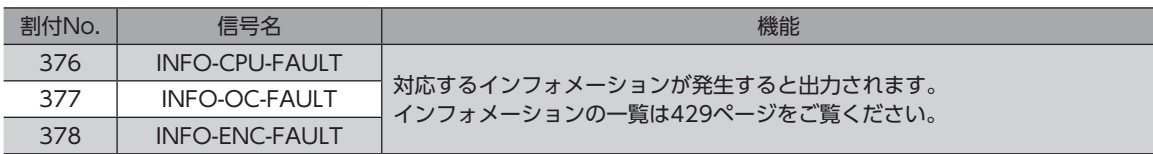

※ ストアードデータ運転、FW/RV運転の連続運転以外の運転では、ドライバVer.3.00以降で有効です。

# 3 信号の種類

# 3-1 ダイレクトI/O

ダイレクトI/Oとは、入出力信号コネクタからアクセスするI/Oです。

### **▉** 入力端子への割り付け

「DIN0~3入力機能」パラメータを使って、入力信号を入力端子DIN0~DIN3に割り付けます。 割り付けできる入力信号は[、145ページ「2-1 入力信号一覧」を](#page-144-0)ご覧ください。

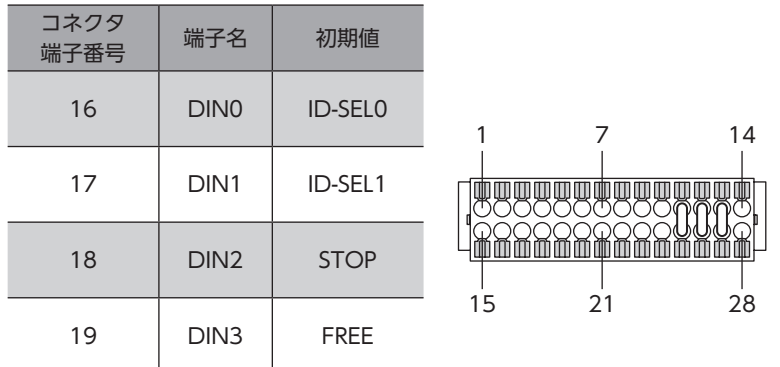

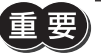

• 複数の入力端子に同じ入力信号を割り付けたときは、どこかの端子に入力があれば、機能が実行されま す。

• HMI入力は、入力端子に割り付けなかったときは常時ONになります。また、ダイレクトI/Oとリモート I/Oの両方に割り付けたときは、両方ともONになると機能します。

#### **▉** 出力端子への割り付け

「DOUT0~1(通常)出力機能」パラメータを使って、出力信号を出力端子DOUT0~DOUT1に割り付けます。 割り付けできる出力信号[は148ページ「2-2 出力信号一覧」を](#page-147-0)ご覧ください。

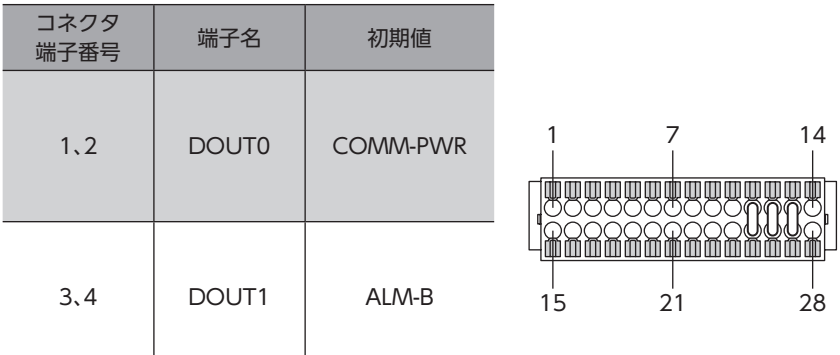

# 3-2 リモートI/O

リモートI/Oとは、RS-485通信でアクセスするI/Oです。

#### ■ 入力信号への割り付け

「R-IN機能選択」パラメータで、入力信号をリモートI/OのR-IN0~R-IN31に割り付けます。 割り付けできる入力信号は[、145ページ「2-1 入力信号一覧」を](#page-144-0)ご覧ください。

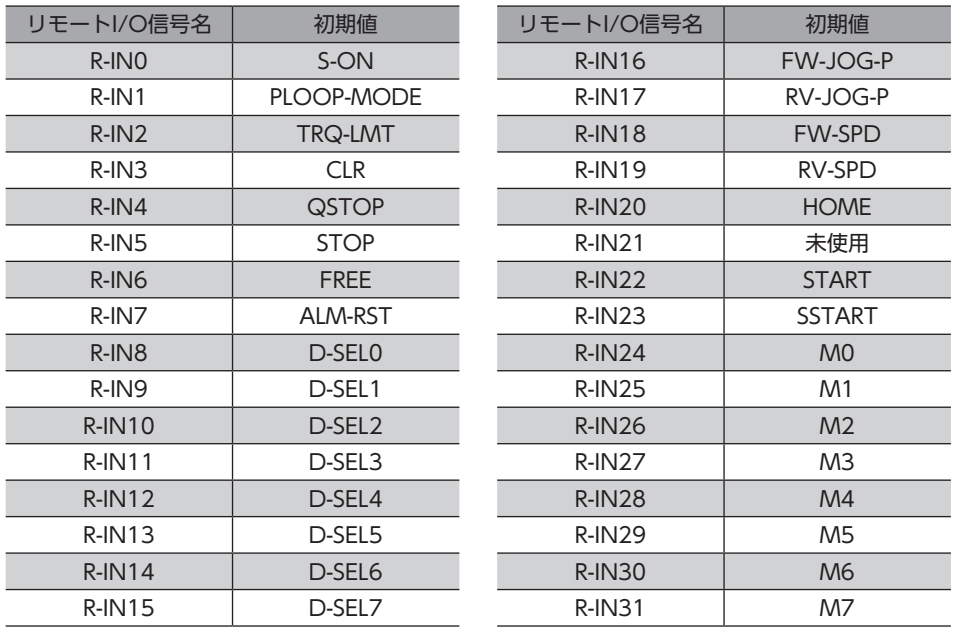

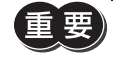

• 複数の入力端子に同じ入力信号を割り付けたときは、どこかの端子に入力があれば、機能が実行されま す。

• HMI入力は、入力端子に割り付けなかったときは常時ONになります。また、ダイレクトI/Oとリモート I/Oの両方に割り付けたときは、両方ともONになると機能します。

#### **▉** 出力信号への割り付け

「R-OUT機能選択」パラメータで、出力信号をリモートI/OのR-OUT0~R-OUT31に割り付けます。 割り付けできる出力信号は[、148ページ「2-2 出力信号一覧」を](#page-147-0)ご覧ください。

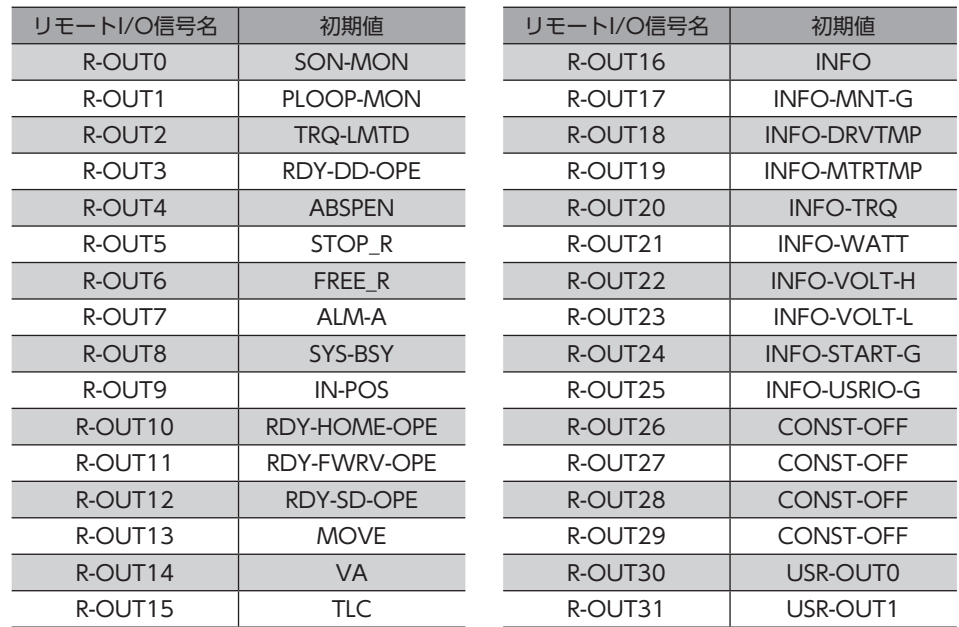

## 4-1 励磁切替信号

<span id="page-155-0"></span>モーターの励磁/無励磁を切り替える信号です。

### **▉** S-ON入力

S-ON入力をONにするとモーターが励磁します。OFFにすると無励磁になります。 電磁ブレーキ付モーターの場合は、モーターが励磁した後に電磁ブレーキを解放します。

- 1. S-ON入力をONにすると、モーターが励磁して、運転準備完了出力がONになります。 電磁ブレーキは解放されます。
- 2. S-ON入力をOFFにすると、運転準備完了出力がOFFになり、モーターが無励磁になります。 電磁ブレーキは保持されます。

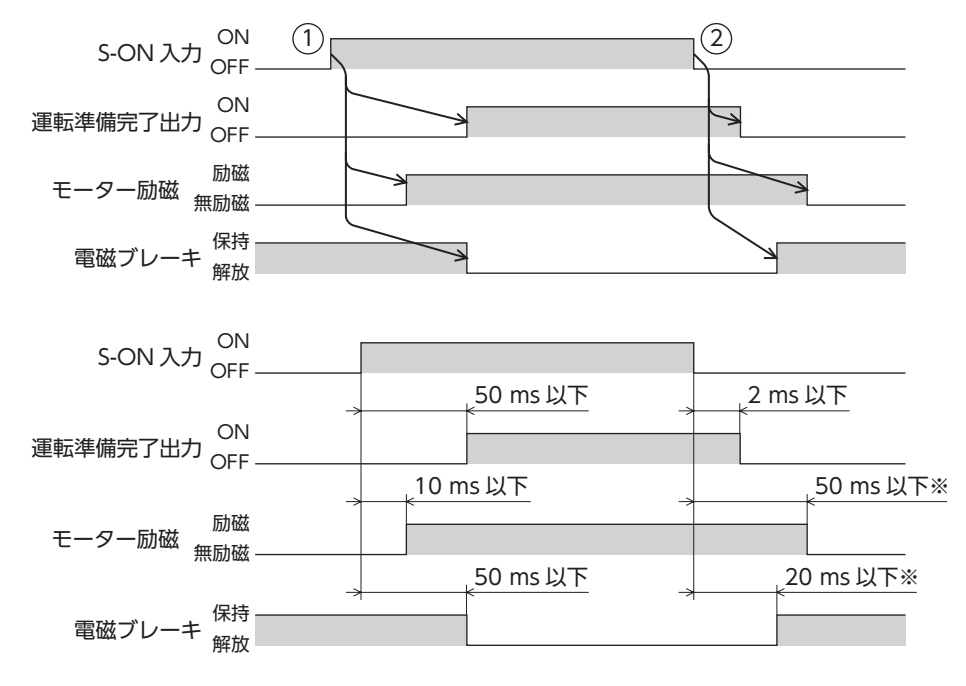

※ モーター回転中は、負荷や運転条件によって時間が異なります。

要 モーター回転中にモーター励磁を無励磁にすると、モーター、ドライバ、装置が破損するおそれがあります。

重

#### **▉** FREE入力

FREE入力をONにすると、モーターの電流が遮断されて無励磁になります。 モーターの保持力がなくなるため、手動でモーター出力軸を動かせるようになります。電磁ブレーキ付モーターの場合は、 電磁ブレーキも解放されます。

<< EDC おくつつては、FREE入力をONにしないでください。保持力がなくなって負荷が落下 する原因になります。

#### **● モーターが励磁している場合**

- 1. FREE入力をONにすると、運転準備完了出力がOFFになり、モーターが無励磁になります。
- 2. FREE入力をOFFにすると、モーターが励磁し、運転準備完了出力がONになります。

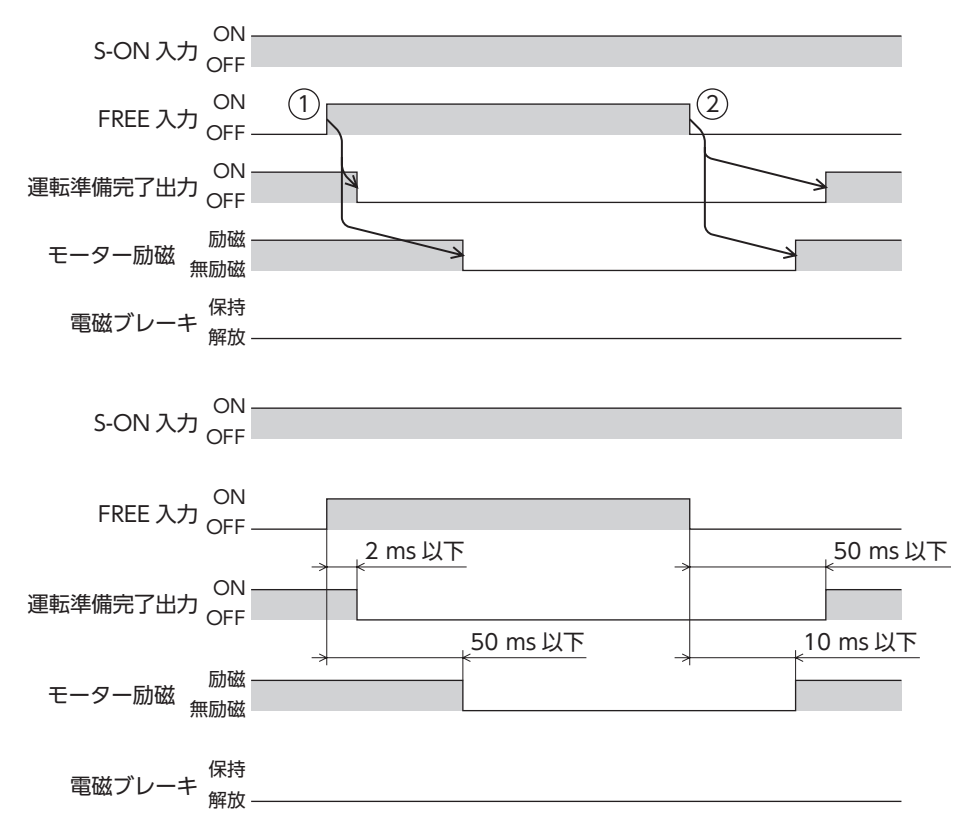

#### **● モーターが無励磁の場合**

- 1. FREE入力をONにすると、電磁ブレーキが解放されます。
- 2. FREE入力をOFFにすると、電磁ブレーキが保持されます。

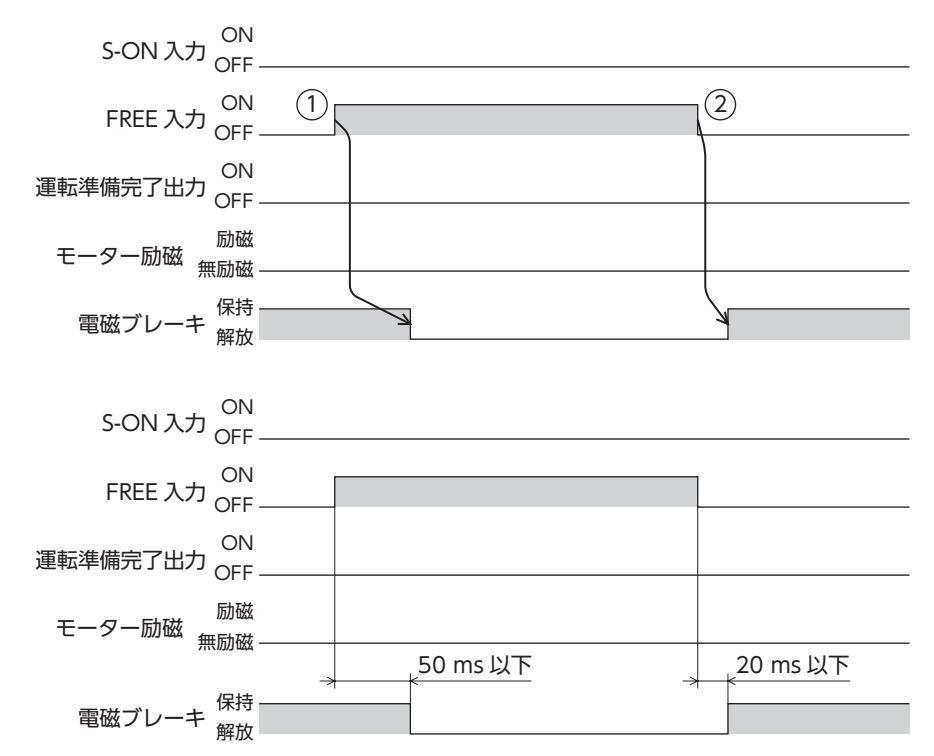

# 4-2 運転停止信号

モーターの運転を停止させる信号です。

運転停止信号の入力をONにしても、IN-POS出力はONになりません。

#### **▉** CLR入力

CLR入力をONにすると、位置偏差カウンタがクリアされて、指令位置と検出位置の偏差がゼロになります。運転中のときは、 モーターが即停止します。

- 1. 運転中にCLR入力をONにすると、モーターが停止して、位置偏差もクリアされます。
- 2. CLR入力をOFFにすると、運転準備完了出力がONになります。

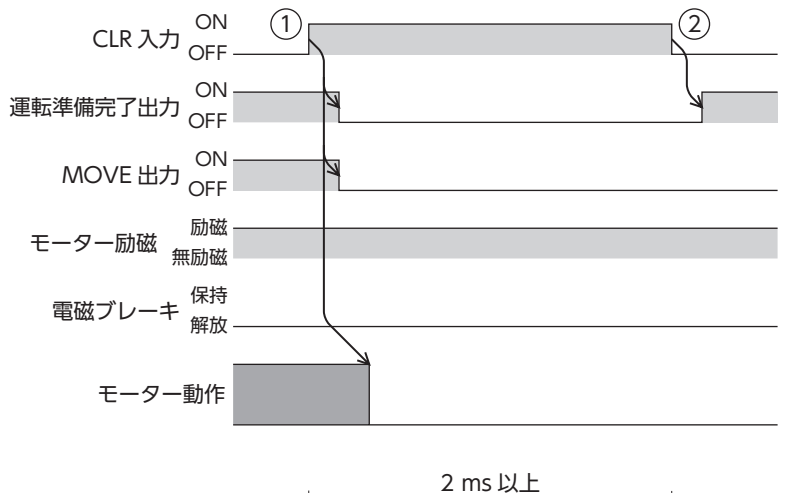

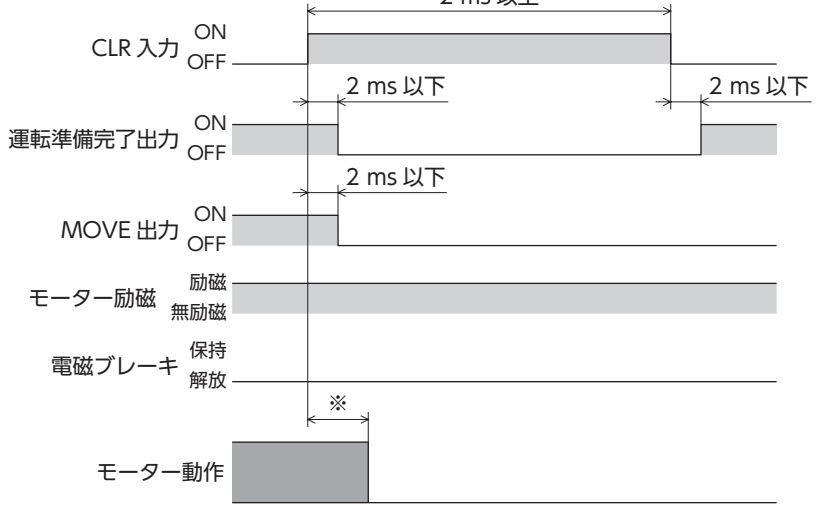

※ 駆動条件によって異なります。

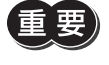

ギヤと組み合わせる場合、モーター出力軸の回転速度が300 r/minを超える状態では、CLR入力による停 止を行わないでください。

# ■ STOP入力

STOP入力をONにすると、モーターが停止します。 「STOP停止動作」パラメータに従って、運転を停止します。 停止時のトルク制限値は、「STOP停止動作時トルク制限」パラメータに従います。 位置決め運転実行中は、残りの移動量はクリアされます。

#### 関連するパラメータ

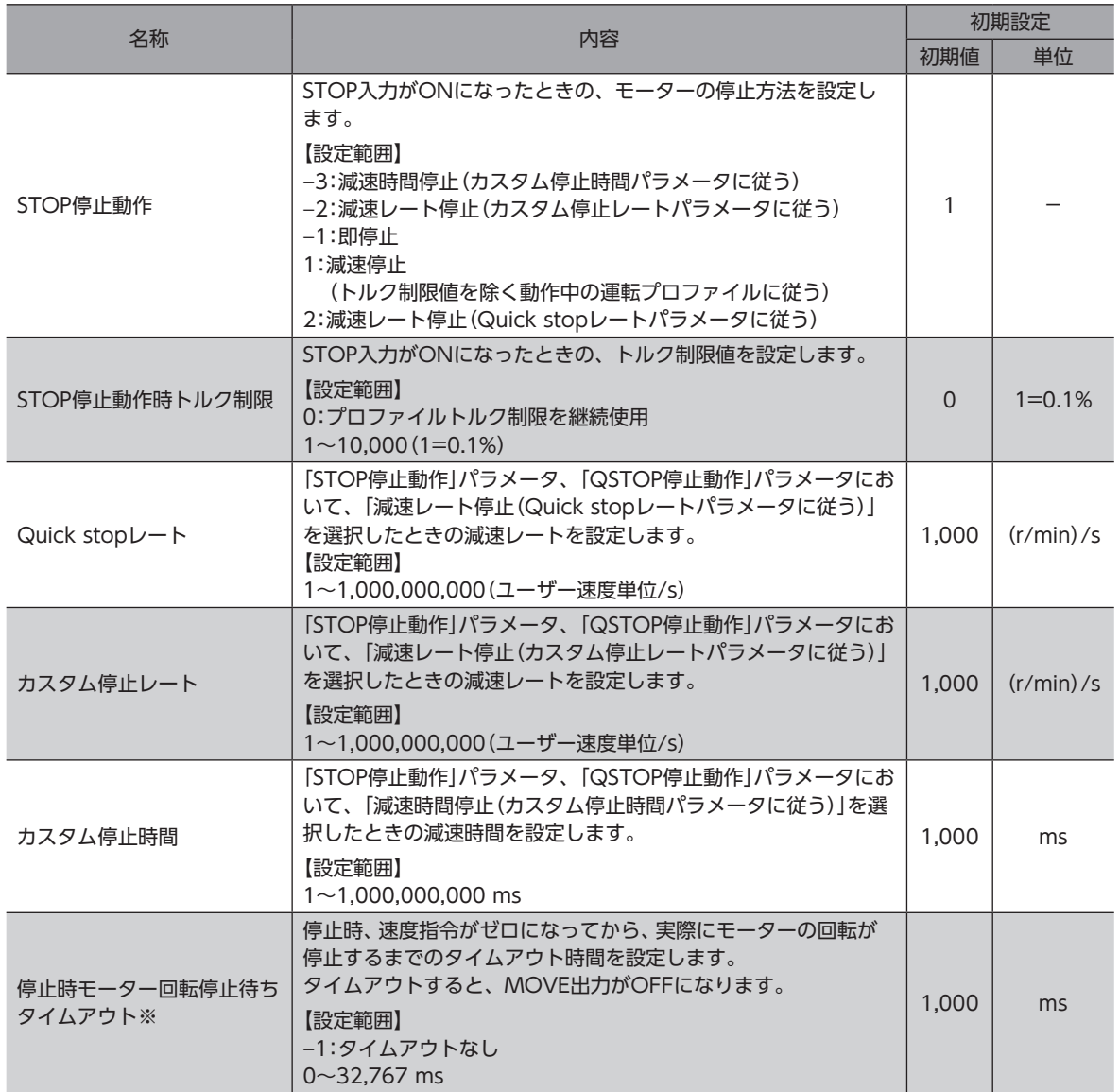

※ ドライバVer.3.00以降で有効です。

- **STOP入力停止動作が「即停止以外」の場合(STOP入力がONの間にモーターが停止するとき)** 
	- 1. 運転中にSTOP入力をONにすると、運転準備完了出力がOFFになり、モーターが停止動作を開始します。
	- 2. STOP入力をOFFにすると、運転準備完了出力がONになります。

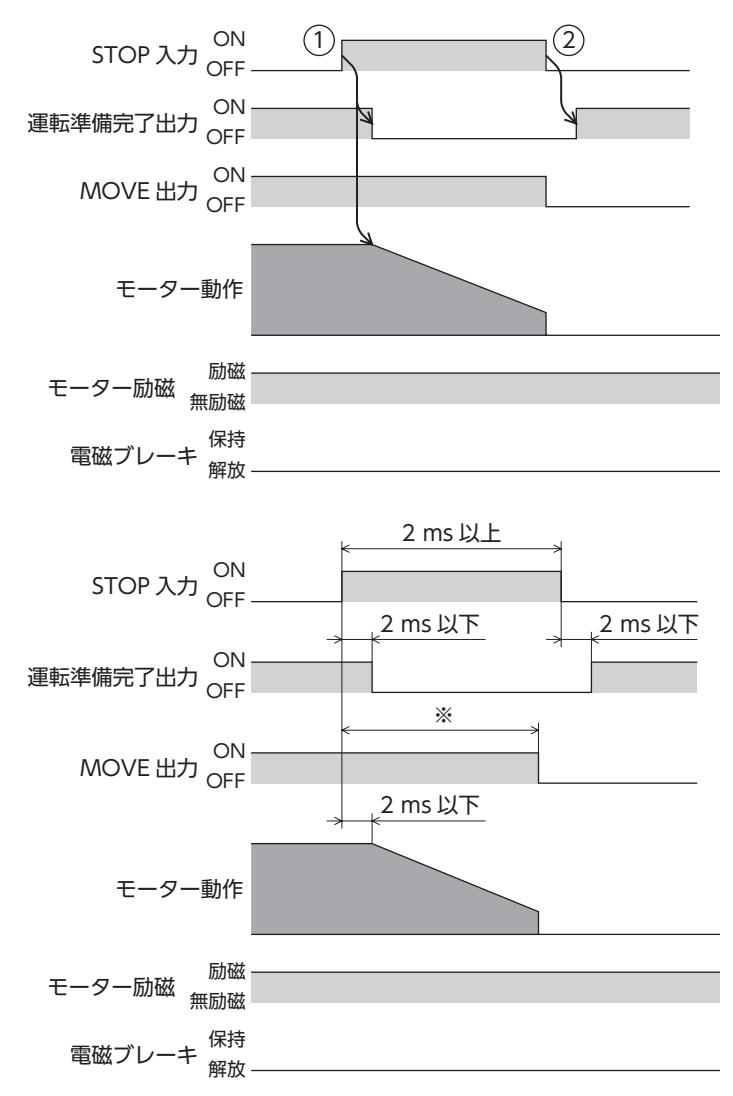

<sup>※</sup> 駆動条件によって異なります。

#### **● STOP入力停止動作が「即停止以外」の場合(STOP入力がONの間にモーターが停止しないとき)**

- 1. 運転中にSTOP入力をONにすると、運転準備完了出力がOFFになり、モーターが停止動作を開始します。 STOP入力がOFFになった後も、モーターは停止するまで減速運転を継続します。
- 2. STOP入力をOFFすると、運転準備完了出力がONになります。

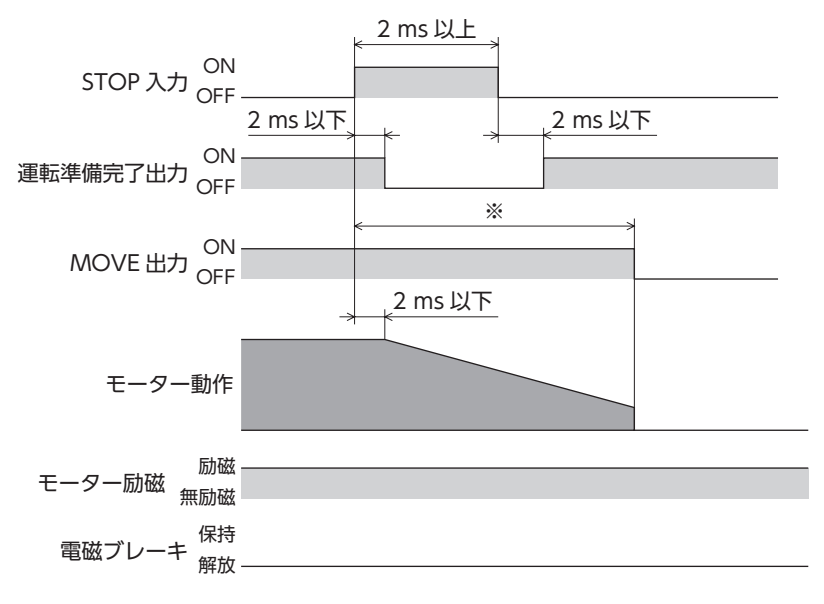

※ 駆動条件によって異なります。

#### **● STOP入力停止動作が「即停止」の場合**

- 1. 運転中にSTOP入力をONにすると、運転準備完了出力がOFFになり、モーターが停止動作を開始します。 モーターはSTOP入力のONを検知した時点の指令位置で停止します。
- 2. STOP入力をOFFにすると、運転準備完了出力がONになります。

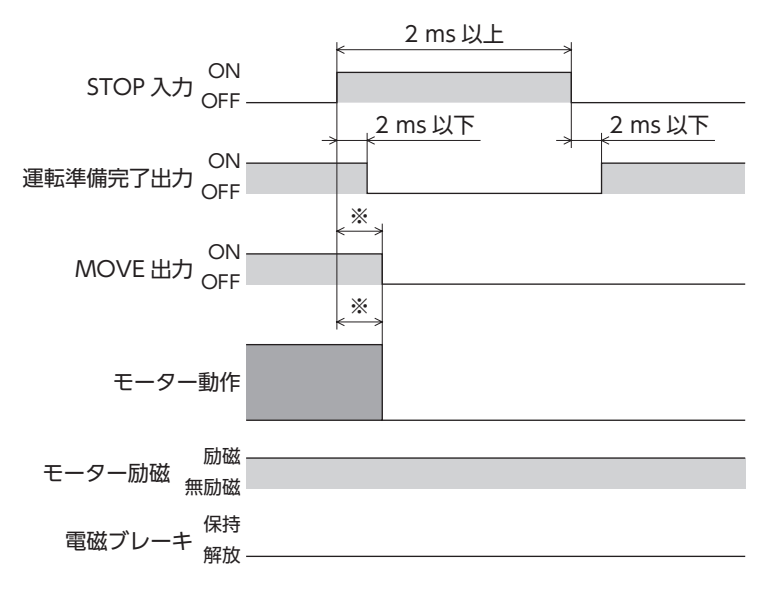

※ 駆動条件によって異なります。

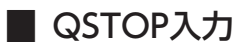

QSTOP入力をONにすると、モーターが停止します。 「QSTOP停止動作」パラメータに従って、運転を停止します。 停止時のトルク制限値は、「QSTOP停止動作時トルク制限」パラメータに従います。 位置決め運転実行中は、残りの移動量はクリアされます。

#### 関連するパラメータ

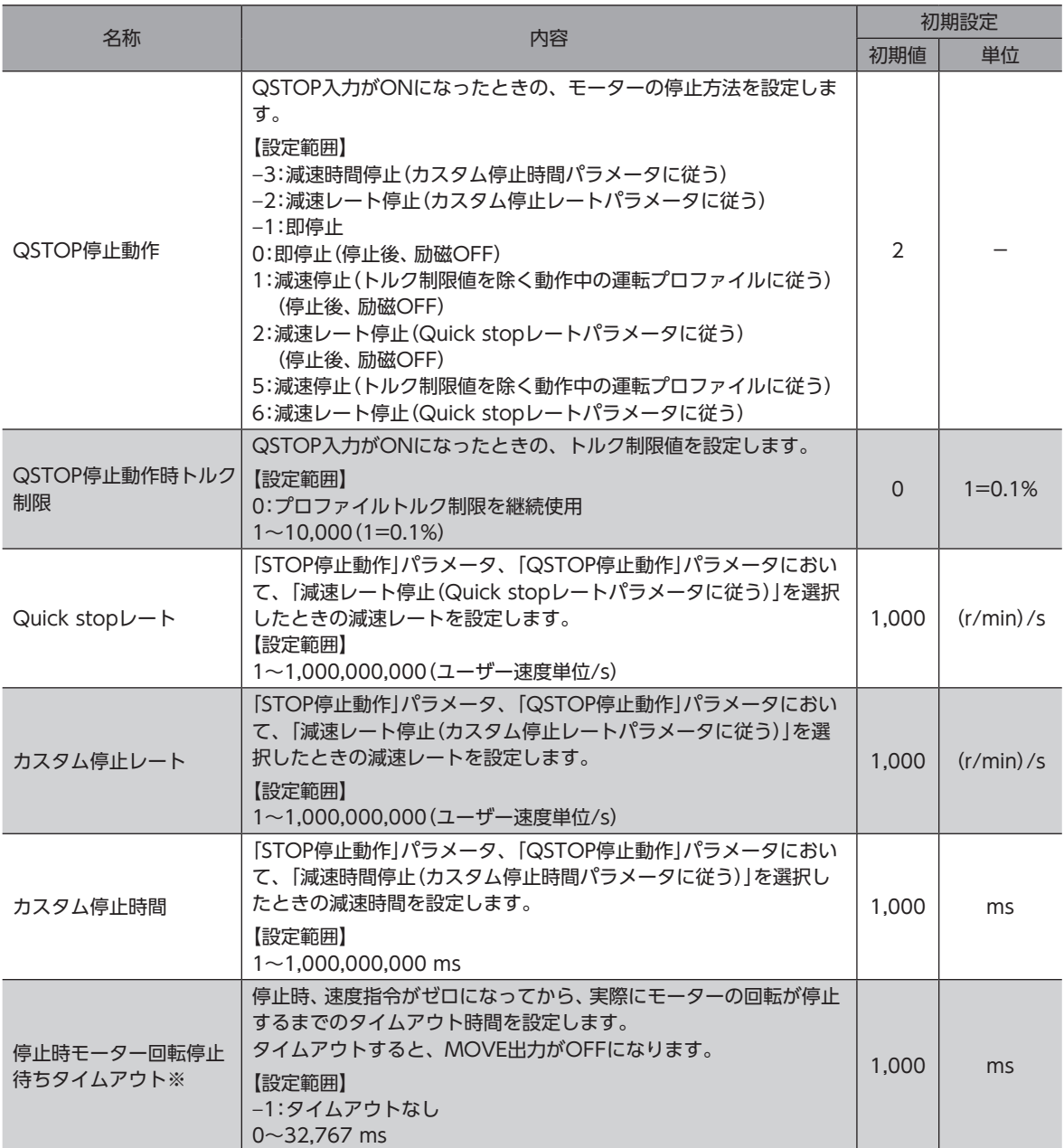

※ ドライバVer.3.00以降で有効です。

- **㓡** QSTOP入力停止動作が「即停止以外」の場合(QSTOP入力がONの間にモーターが停止するとき)
	- 1. 運転中にQSTOP入力をONにすると、運転準備完了出力がOFFになり、モーターが停止動作を開始します。
	- 2. QSTOP入力をOFFにすると、運転準備完了出力がONになります。

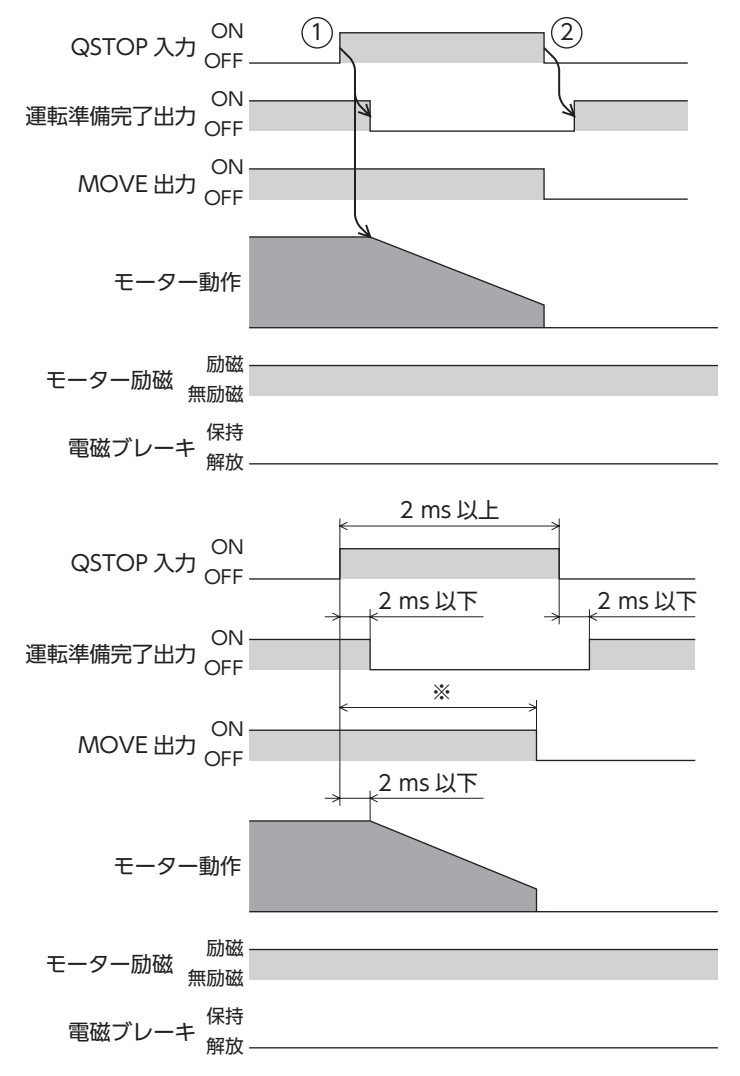

※ 駆動条件によって異なります。

- **QSTOP入力停止動作が「即停止以外」の場合** (QSTOP入力がONの間にモーターが停止しないとき)
	- 1. 運転中にQSTOP入力をONにすると、運転準備完了出力がOFFになり、モーターが停止動作を開始します。 QSTOP入力がOFFになった後も、モーターは停止するまで減速運転を継続します。
	- 2. QSTOP入力をOFFすると、運転準備完了出力がONになります。

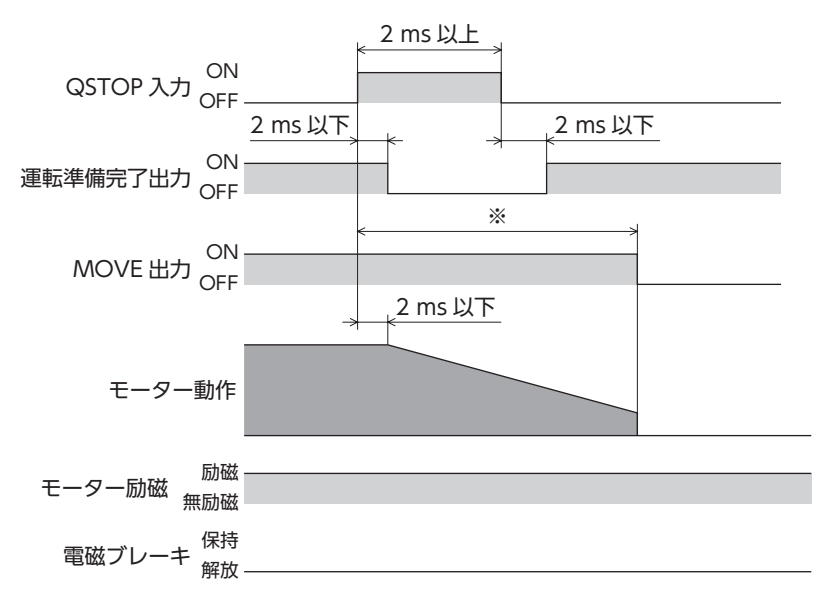

※ 駆動条件によって異なります。

**㓡** QSTOP入力停止動作が「即停止以外」の場合(停止後、励磁OFFを指定した場合)

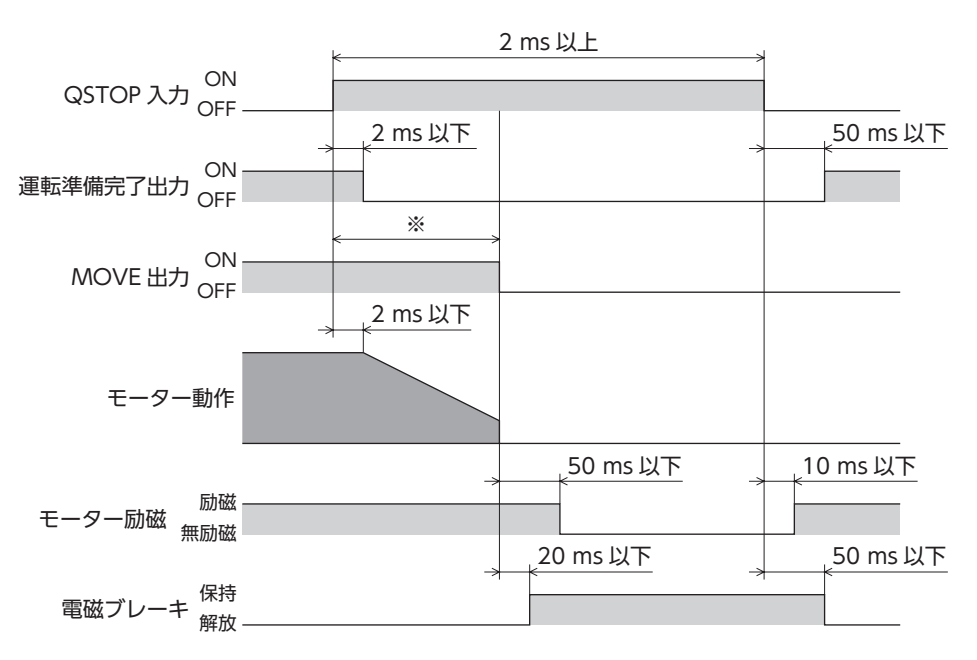

※ 駆動条件によって異なります。

#### **● QSTOP入力停止動作が「即停止」の場合**

- 1. 運転中にQSTOP入力をONにすると、運転準備完了出力がOFFになり、モーターが停止動作を開始します。 モーターはQSTOP入力のONを検知した時点の指令位置で停止します。
- 2. QSTOP入力をOFFにすると、運転準備完了出力がONになります。

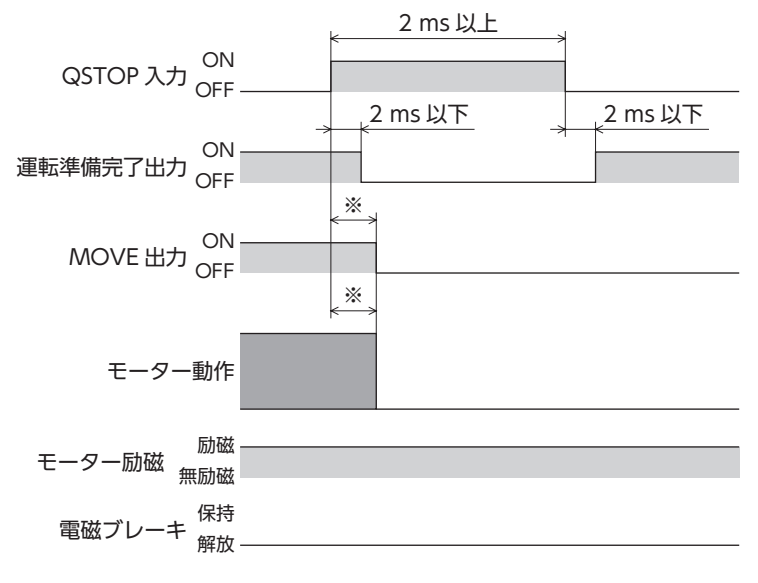

※ 駆動条件によって異なります。

**㓡** QSTOP入力停止動作が「即停止」の場合(停止後、励磁OFFを指定した場合)

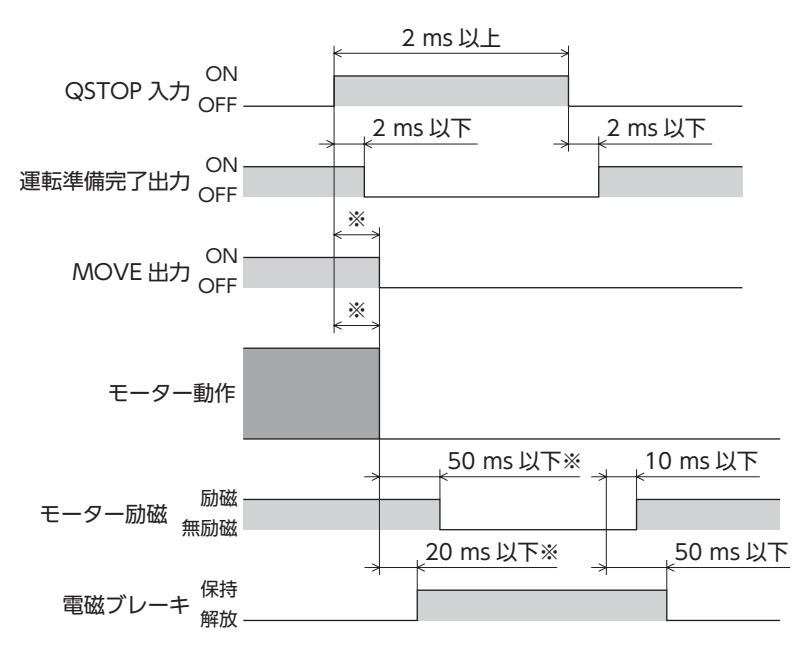

※ 駆動条件によって異なります。

### **▉** FW-BLK入力、RV-BLK入力

FW-BLK入力をONにするとFWD方向、RV-BLK入力をONにするとRVS方向の運転を停止します。それぞれの入力がONの 間は、停止している方向の運転開始信号が入力されてもモーターは動きません。反対方向の運転開始信号は機能します。

#### 関連するパラメータ

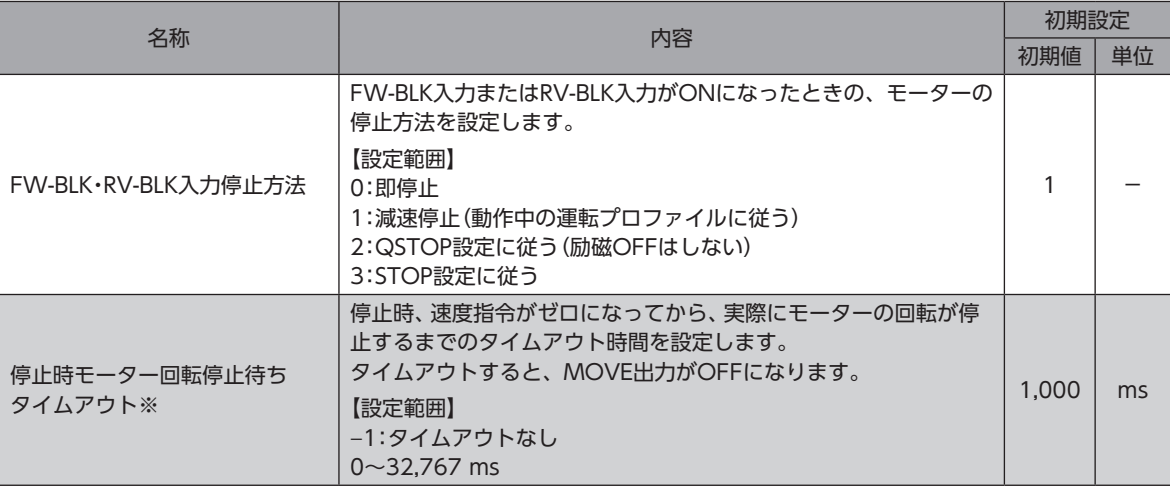

※ ドライバVer.3.00以降で有効です。

 $\Gamma\left(\text{memo}\right)$  FW-BLK入力、RV-BLK入力がONになると次のインフォメーションが発生します。

- ・ FW-BLK入力がONの場合:「正転方向運転禁止状態」
- ・ RV-BLK入力がONの場合:「逆転方向運転禁止状態」

#### **● FW-BLK・RV-BLK入力停止方法が「減速停止」の場合** (FW-BLK入力がONの間にモーターが停止するとき)

- 1. FWD方向の運転中にFW-BLK入力をONにすると、モーターが停止動作を開始します。
- 2. 運転が停止すると、MOVE出力がOFFになります。
- 3. FW-BLK入力がONのときにRVS方向の運転開始指令を入力すると、MOVE出力がONになり、運転が始まります。

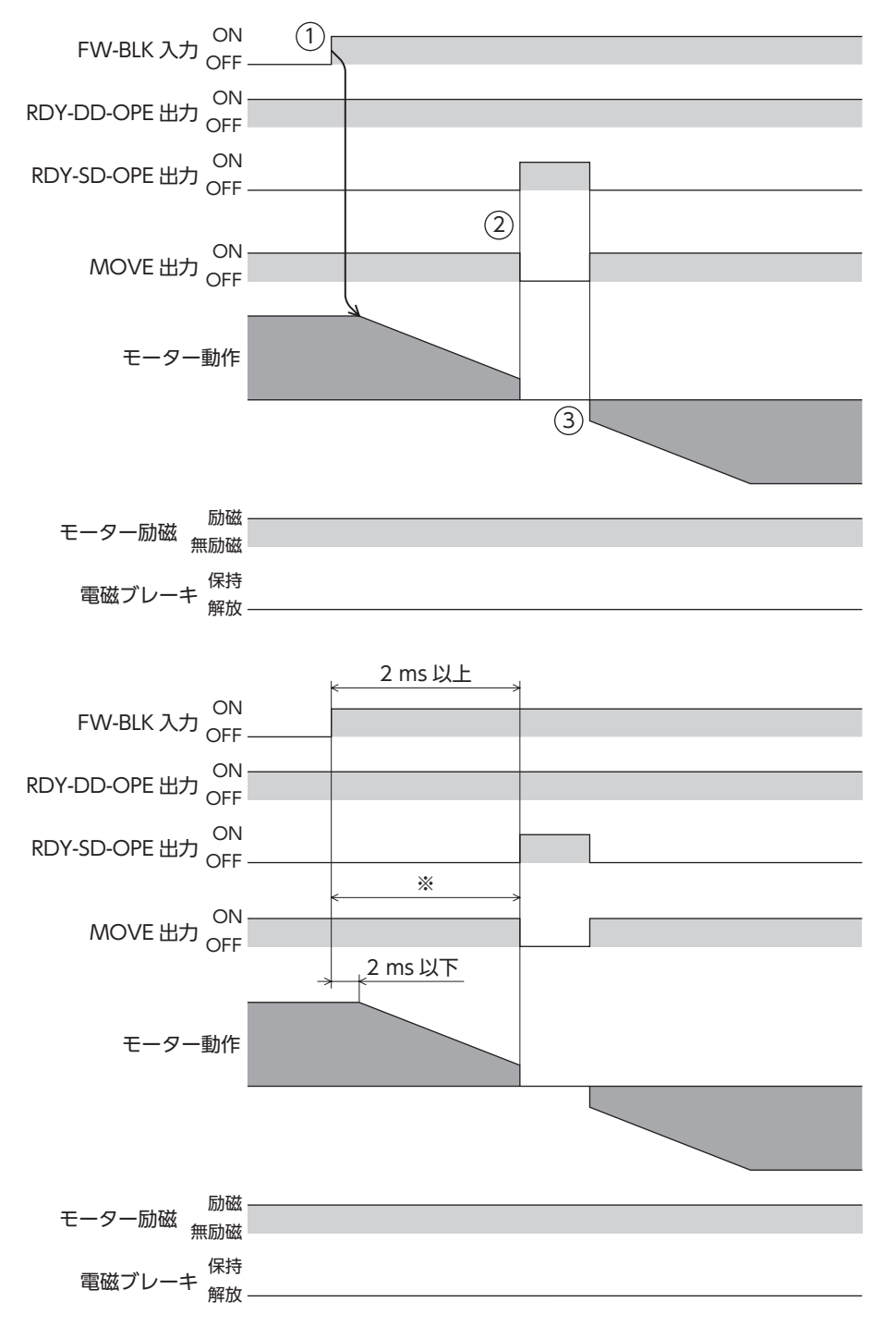

※ 駆動条件によって異なります。

#### **● FW-BLK・RV-BLK入力停止方法が「減速停止」の場合** (FW-BLK入力がONの間にモーターが停止しないとき)

- 1. FWD方向の運転中にFW-BLK入力をONにすると、モーターが停止動作を開始します。
- 2. FW-BLK入力がOFFになった後も、モーターは停止するまで減速運転を継続します。 運転が停止すると、MOVE出力がOFFになります。

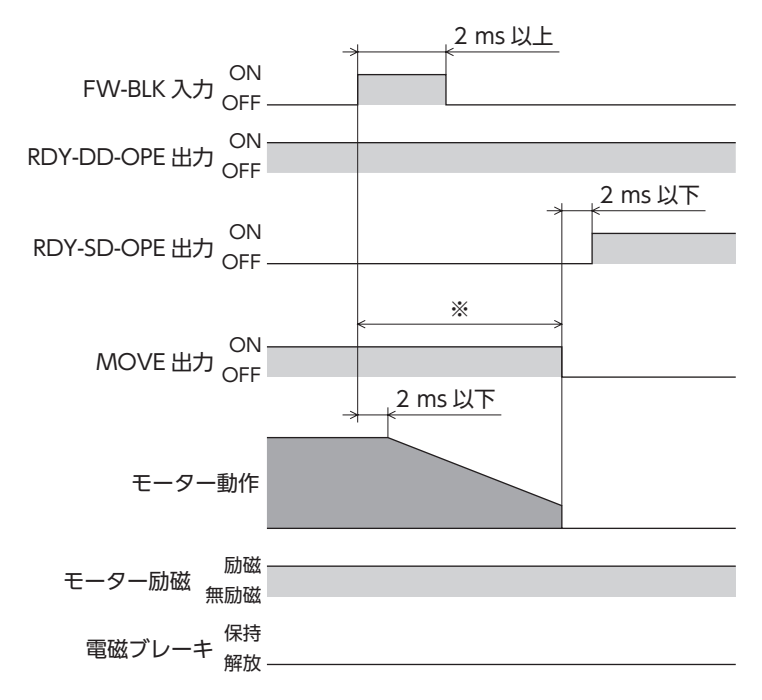

※ 駆動条件によって異なります。

#### **㓡** FW-BLK・RV-BLK入力停止方法が「即停止」の場合

- 1. FWD方向の運転中にFW-BLK入力をONにすると、モーターが停止します。
- 2. モーターはFW-BLK入力のONを検知した時点の指令位置で停止します。

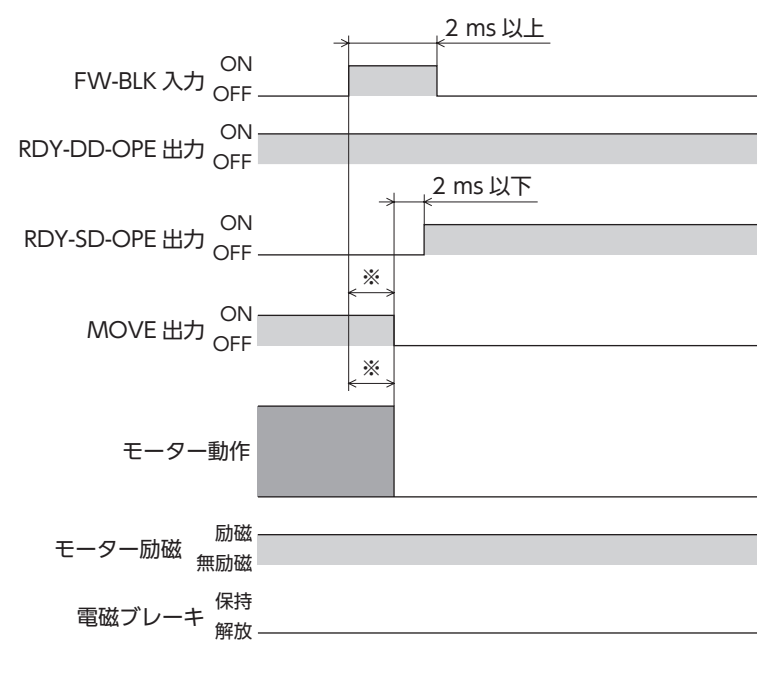

※ 駆動条件によって異なります。

# 4-3 ストアードデータ運転に使用する信号

### **▉** BREAK-ATSQ入力

BREAK-ATSQ入力をONにしている間、自動順送から手動順送に切り替わります。

### **▉** START入力

運転データNo.を選択してSTART入力をONにすると、ストアードデータ運転を開始します。 手動順送運転の場合は、起点となる運転データNo.を起動します。

### **▉** SSTART入力

SSTART入力をONにすると、ストアードデータ運転を開始します。 手動順送運転のときは、SSTART入力をONにするたびに、結合先の運転データNo.の運転を開始します。 手動順送運転以外のときは、選択した運転データNo.の運転を開始します。

### **▉** D-SEL0~D-SEL15入力

D-SEL0~D-SEL15入力のどれかをONにすると、設定した運転データNo.のストアードデータ運転を開始します。 D-SEL0~D-SEL15入力のどれかをONにするだけでストアードデータ運転ができるため、運転データNo.を選択する手間が 省けます。

#### 関連するパラメータ

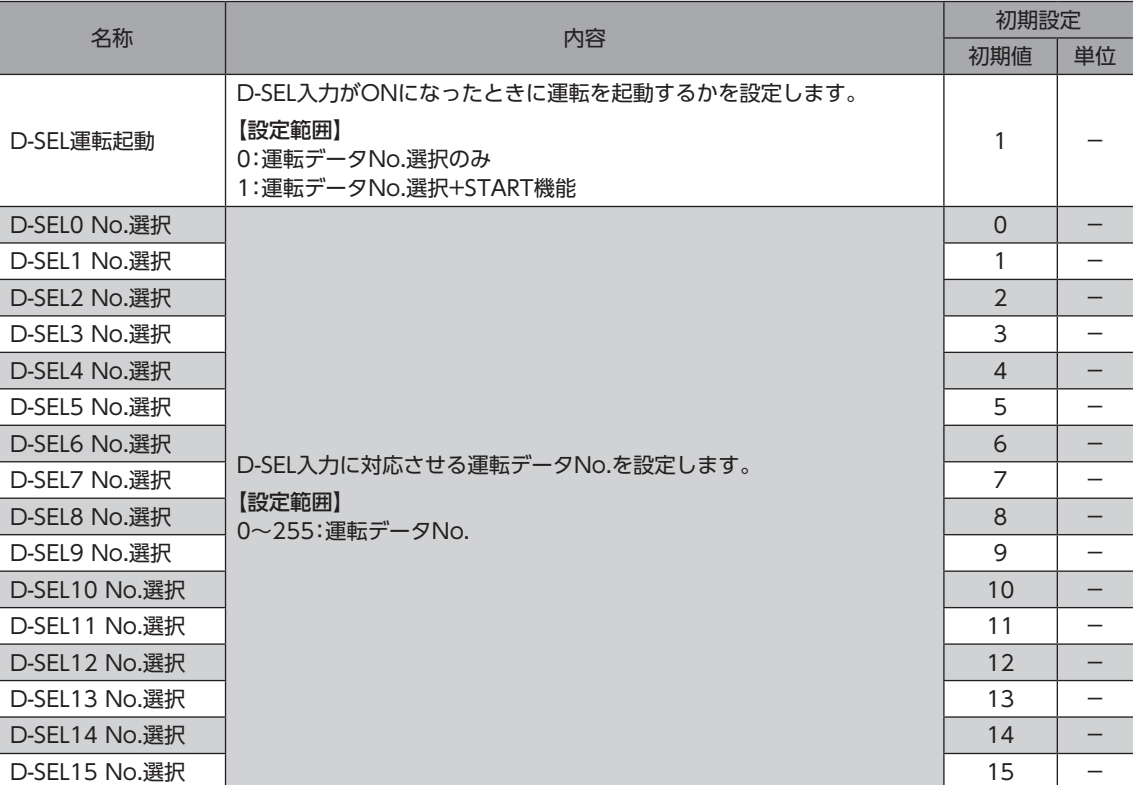

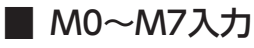

M0~M7のON/OFFを組み合わせて、ストアードデータ運転やFW/RV運転の運転データNo.を選択します。 「停止時運転トルク制限設定」パラメータが「選択番号に従う」の場合、停止時のトルク制限も選択できます。

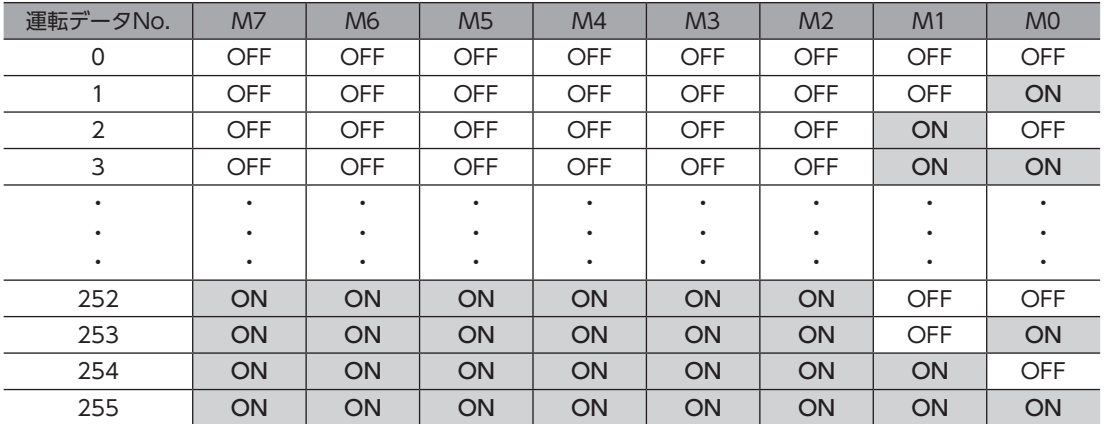

#### 関連するパラメータ

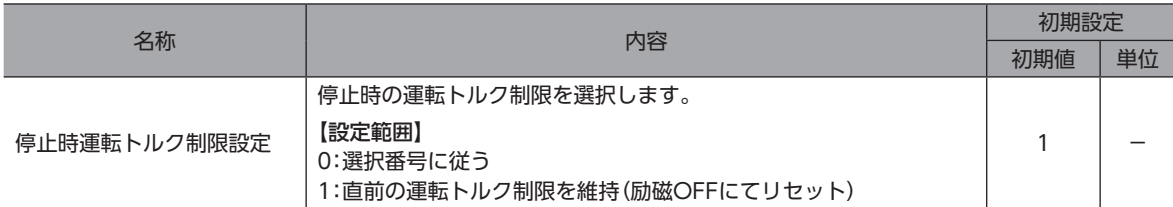

#### 設定例1:運転データNo.8(2進数表現:0000 1000)を指定したい場合

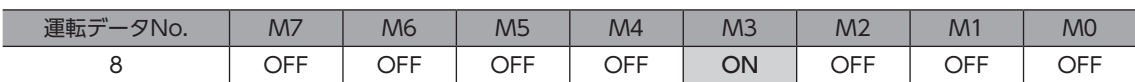

#### 設定例2:運転データNo.116(2進数表現:0111 0100)を指定したい場合

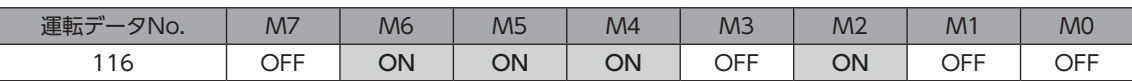

### **▉** NEXT入力

運転中にNEXT入力をONにすると、結合先の運転データNo.へ強制的に遷移します。結合先がないときは、現在の運転を継 続します。連続運転や押し当て運転の途中で、違う運転を行ないたいときに必要な信号です。

# 4-4 FW/RV運転に使用する信号

### **▉** FW-JOG、RV-JOG入力

FW-JOG入力をONにするとFWD方向、RV-JOG入力をONにするとRVS方向へJOG運転を行ないます。

### **▉** FW-JOG-H、RV-JOG-H入力

FW-JOG-H入力をONにするとFWD方向、RV-JOG-H入力をONにするとRVS方向へ高速JOG運転を行ないます。

### **▉** FW-JOG-P、RV-JOG-P入力

FW-JOG-P入力をONにするとFWD方向、RV-JOG-P入力をONにするとRVS方向へインチング運転を行ないます。

#### **▉** FW-POS、RV-POS入力

運転データNo.を選択して、FW-POS入力またはRV-POS入力をON にすると、選択した運転データNo.の運転速度で連続 運転(位置制御)を開始します。FW-POS入力をONにしたときはFWD方向、RV-POS入力をONにしたときはRVS方向へ回 転します。

減速停止中、同じ回転方向の信号がONになると、モーターは再加速して運転を続けます。 FW-POS入力とRV-POS入力が両方ともONになると、モーターは減速停止します。 連続運転中に運転データNo.を変更すると、変更した運転データNo.の運転速度に変速します。

### ■ FW-SPD、RV-SPD入力

運転データNo.を選択して、FW-SPD入力またはRV-SPD入力をONにすると、選択した運転データNo.の運転速度で連続運 転(速度制御)を開始します。FW-SPD入力をONにしたときはFWD方向、RV-SPD入力をONにしたときはRVS方向へ回転 します。

減速停止中、同じ回転方向の信号がONになると、モーターは再加速して運転を続けます。 FW-SPD入力とRV-SPD 入力が両方ともONになると、モーターは減速停止します。 連続運転中に運転データNo.を変更すると、変更した運転データNo.の運転速度に変速します。

### **▉** FW-PSH、RV-PSH入力

運転データNo.を選択して、FW-PSH入力またはRV-PSH入力をON にすると、選択した運転データNo.の運転速度で連続運 転(押し当て)を開始します。FW-PSH入力をONにしたときはFWD方向、RV-PSH入力をONにしたときはRVS方向へ回転 します。

減速停止中、同じ回転方向の信号がONになると、モーターは再加速して運転を続けます。 FW-PSH入力とRV-PSH入力が両方ともONになると、モーターは減速停止します。 連続運転中に運転データNo.を変更すると、変更した運転データNo.の運転速度に変速します。

### 4-5 原点復帰運転に使用する信号

#### **▉** HOME入力

HOME入力をONにすると、原点復帰運転を開始します。原点復帰運転が終了してモーターが停止すると、HOME-END出 力がONになります。

# 4-6 外部センサ入力信号

### **▉** FW-LS入力、RV-LS入力

リミットセンサからの入力信号です。FW-LS入力はFWD方向センサ、RV-LS入力はRVS方向センサになります。

#### **● 原点復帰時**

FW-LS入力またはRV-LS入力が検出されると、「原点復帰方法」パラメータの設定に従って、原点復帰運転を行ないます。

#### **● 原点復帰以外**

ハードウェアオーバートラベルを検出して、モーターを停止させます。「FW-LS・RV-LS入力動作」パラメータを「原点復帰セ ンサ用のみ」に設定したときは、モーターは停止しません。

#### 関連するパラメータ

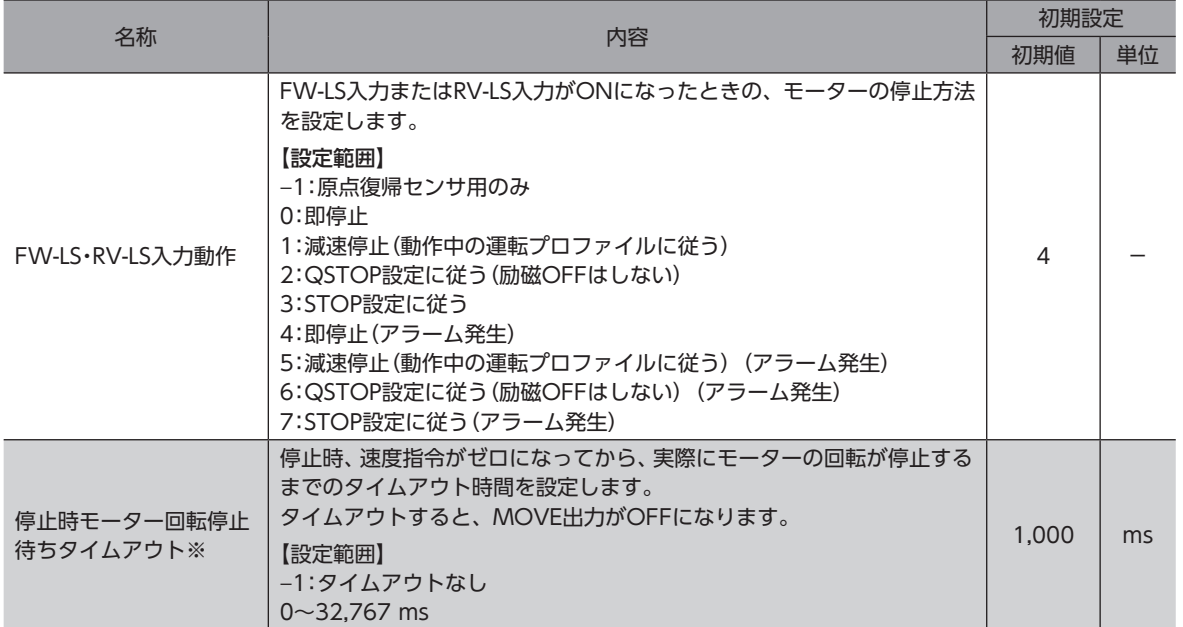

※ ドライバVer.3.00以降で有効です。

#### **▉** HOMES入力

「(HOME)原点復帰方法」パラメータを3センサ方式または1方向回転方式に設定したときの、機械原点センサからの入力信 号です。

#### **▉** SLIT入力

スリット付のセンサなどを使用して原点復帰するときに接続してください。 原点復帰運転時、SLIT入力を併用すると、より正確に原点を検出できます。

# 4-7 座標プリセット信号

機械原点または電気原点のプリセットを行ないます。

#### **▉** P-PRESET入力

P-PRESET入力をONにすると、指令位置と検出位置を「Home offset」パラメータ分引いた値に変更し、原点が確定します。

#### 関連するパラメータ

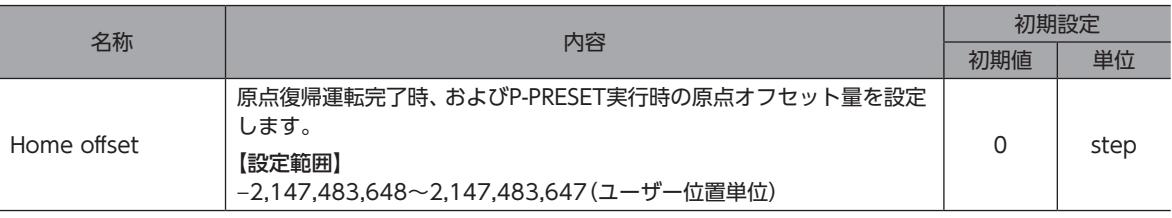

 $(memo)$ 運転中は、P-PRESET入力によるプリセットを実行できません。

### **▉** EL-PRST入力

EL-PRST入力をONにしている間、電気原点を原点とする座標系に切り替わります。 EL-PRST入力をOFFからONにしたときの座標位置が電気原点になり、モーターは電気原点座標系で運転します。 EL-PRST入力をOFFにすると機械原点を原点とする座標系に戻ります。

機械原点とは別の原点(電気原点)を設定することで、一時的に別座標でモーターを制御できるようになります。

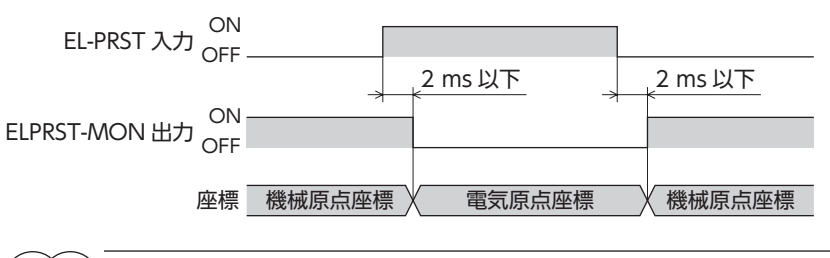

(memo) 運転中に、EL-PRST入力をONにすると、そのときの指令位置と検出位置が電気原点座標に設定されます。 しかし、実行している運転の目標位置は、機械原点座標系の位置のままです。電気原点座標系での運転は、 運転停止後に実行してください。

# 4-8 状態解除信号

自動的に解除されない信号や状態を解除します。

#### **▉** ALM-RST入力

アラームが発生するとモーターが停止します。このとき、ALM-RST入力をOFFからONにすると、アラームが解除されま す(ONエッジで有効)。必ず、アラームが発生した原因を取り除き、安全を確保してからアラームを解除してください。 なお、ALM-RST入力では解除できないアラームもあります。 アラームについて[は412ページ「1-4 アラーム一覧」を](#page-411-0)ご覧ください。

### **▉** ETO-CLR入力

HWTO1入力とHWTO2入力の両方をONにして動力遮断状態が解除された後、ETO-CLR入力をONにすると、モーター が励磁されます(S-ON入力がONの場合)。

#### 関連するパラメータ

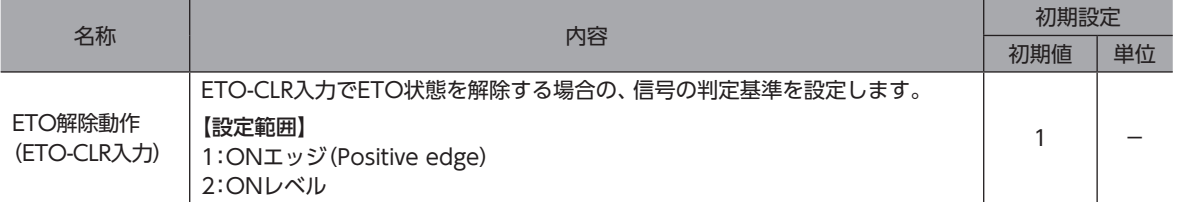

## **▉** LAT-CLR入力

ラッチされた状態をクリアします。LAT-CLRによってクリアされる情報は、次のとおりです。

- USR-LAT0出力、USR-LAT1出力、およびユーザーラッチ入力でラッチされた情報
- NEXT-LAT出力、およびNEXT入力でラッチされた情報
- JUMP0-LAT出力、および弱イベントでラッチされた情報
- JUMP1-LAT出力、および中イベントでラッチされた情報
- JUMP2-LAT出力、および強イベントでラッチされた情報
- 運転の停止でラッチされた情報
- 積算負荷値(「積算負荷自動クリア」パラメータが「無効」の場合)

ラッチ情報の詳細については[、455ページ「9 ラッチ機能」を](#page-454-0)ご覧ください。

### **▉** INFO-CLR入力

「INFO自動クリア」パラメータが「無効」に設定されているときに有効です。 INFO-CLR入力をONにすると、インフォメーション状態を解除します。

# 4-9 ドライバ機能変更信号

### **▉** HMI入力

HMI入力をONにすると、サポートソフトの機能制限を解除します。OFFにすると、機能が制限されます。 制限される機能は次のとおりです。

• 簡易設定

- リモート運転
- I/Oテスト
- ゲインチューニング
- パラメータの書き込み、初期化
- 各種履歴のクリア

驔 • HMI入力は、ダイレクトI/OやリモートI/Oに割り付けないときは常時ONになります。また、ダイレク トI/OとリモートI/Oの両方に割り付けたときは、両方ともONになると機能します。 • HMI入力をDIN入力機能に割り付けたときは、「強制1shot」を「有効」にしないでください。

**▉** TRQ-LMT入力

TRQ-LMT入力をONにすると、「TRQ-LMTトルク制限値」パラメータの値でトルクが制限されます。

#### 関連するパラメータ

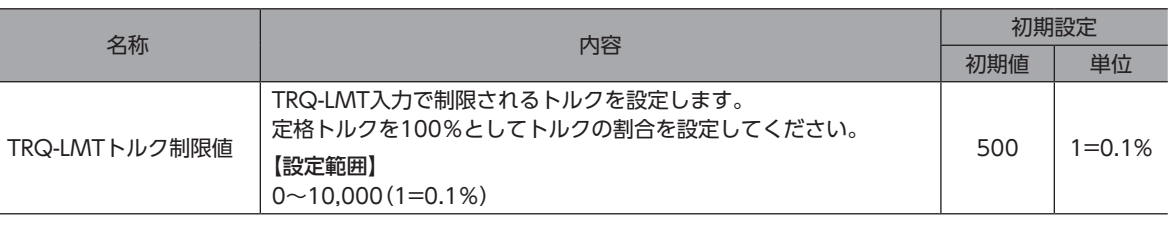

#### **▉** SPD-LMT入力

SPD-LMT入力をONにすると、運転速度が制限されます。

#### 関連するパラメータ

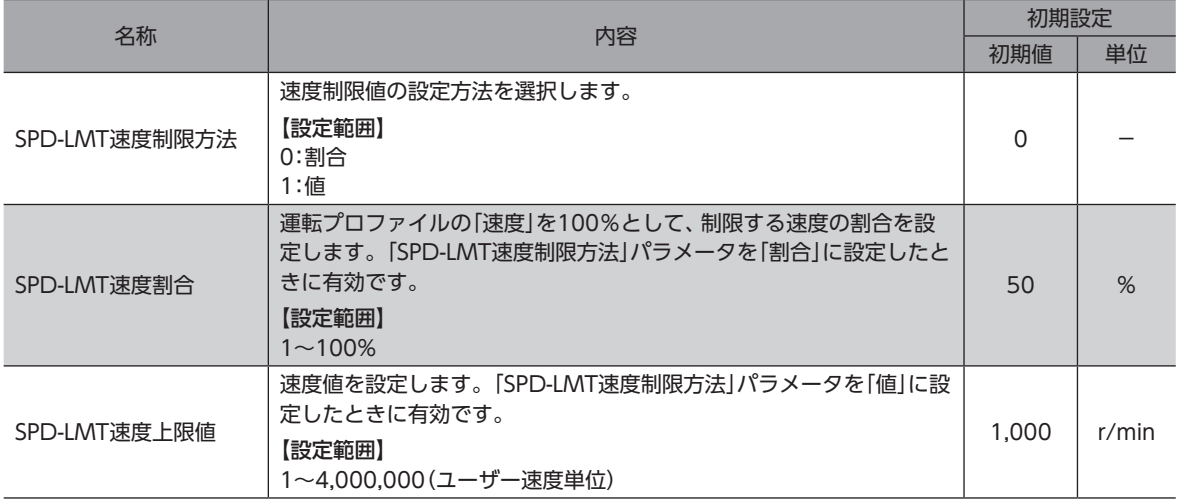

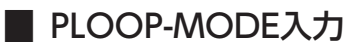

停止時の位置ループを切り替えます。

PLOOP-MODE入力をOFFすると位置ループが無効、ONにすると位置ループが有効になります。

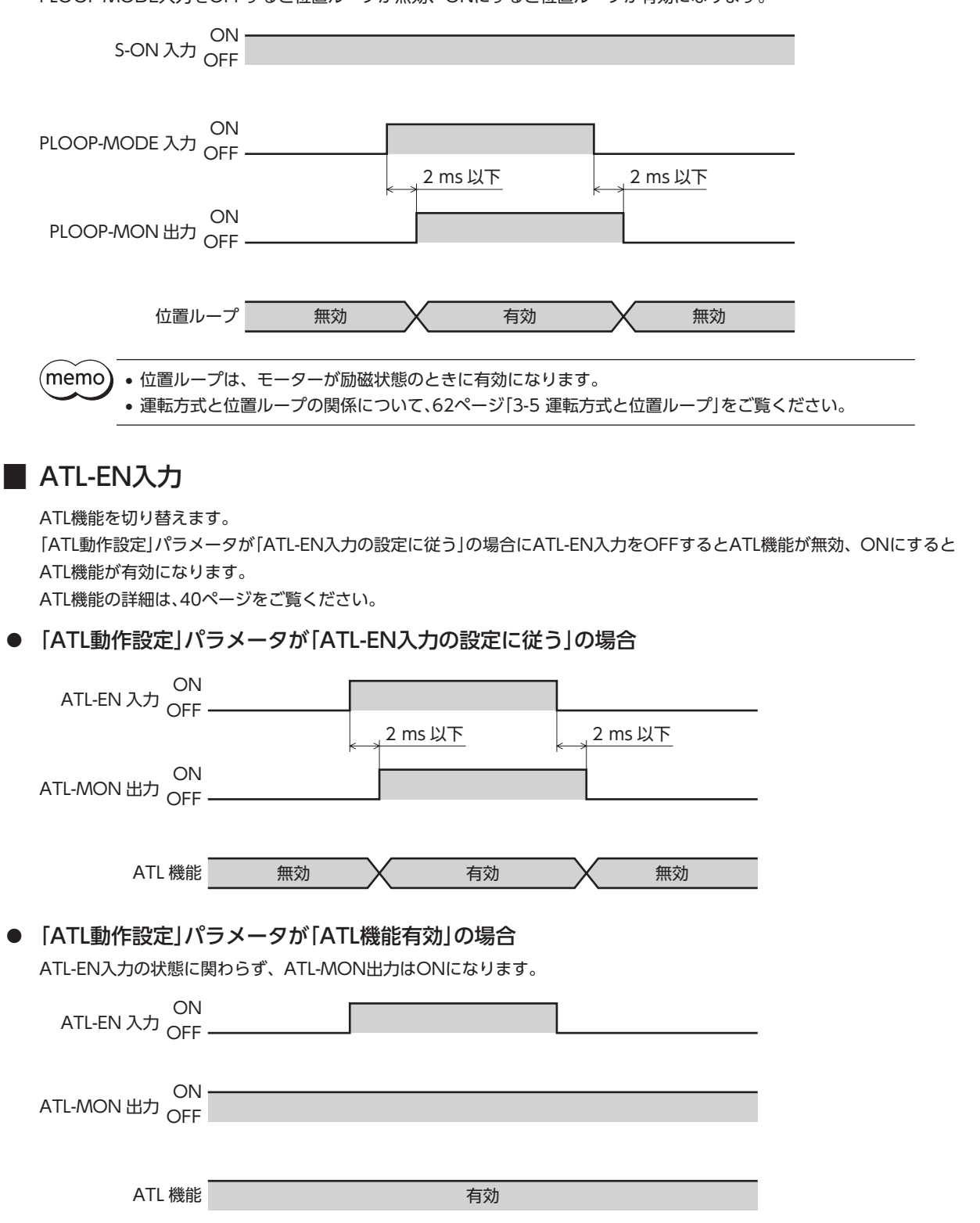

# 4-10 通信設定変更信号

### **▉** ID-SEL0~ID-SEL3入力

ID-SEL0~ID-SEL3のON/OFFを組み合わせて、次の通信設定を選択します。

- RS-485通信の号機設定
- CAN通信の号機設定

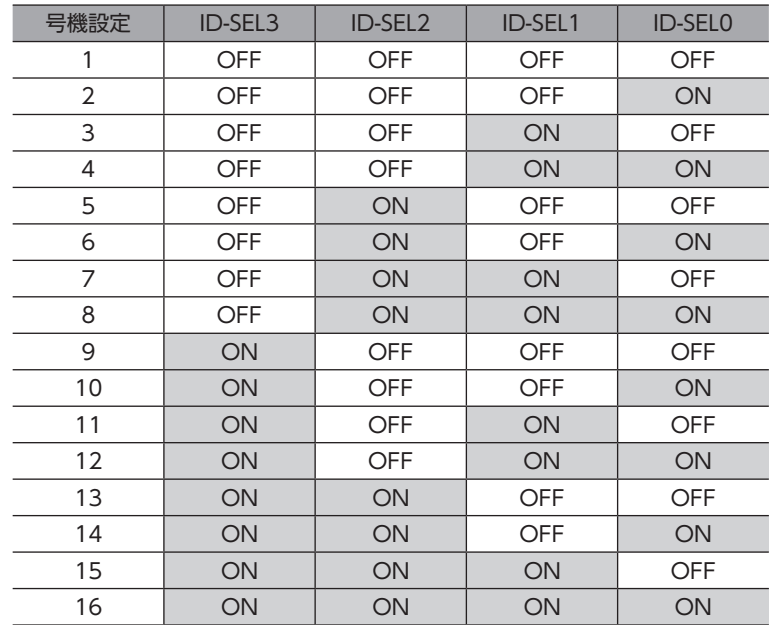

#### タイミングチャート

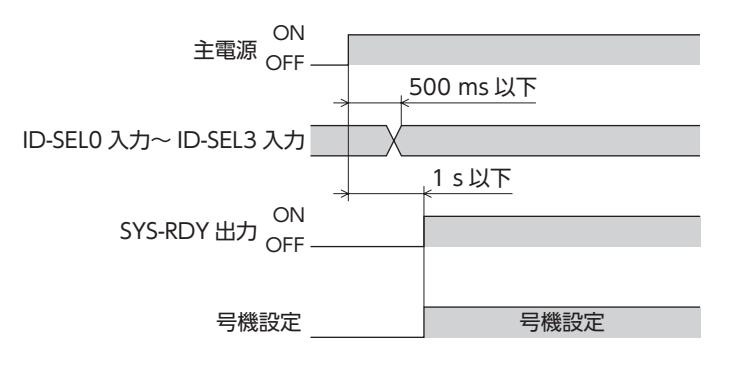

(memo` メンテナンスコマンドの「通信リセット」を実行し、通信をリセットした場合においても号機設定を変更す ることができます。

#### 関連するパラメータ

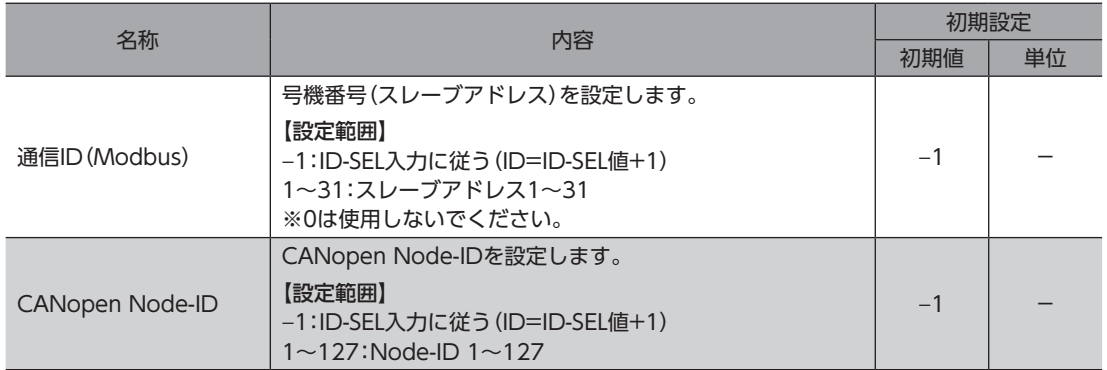

### **▉** USR-LAT-IN0、USR-LAT-IN1入力

ユーザーラッチ(USR-LAT0、USR-LAT1)の入力として使用できます。

#### 関連するパラメータ

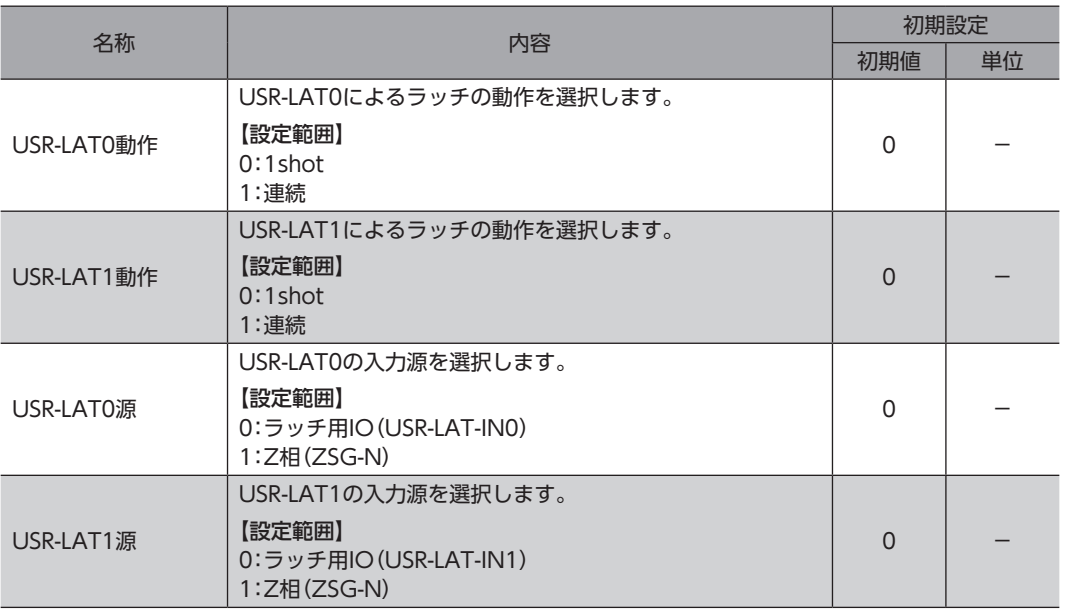

(memo) ラッチ機能の詳細については[、455ページを](#page-454-0)ご覧ください。

### 4-12 ユーザーアラーム入力信号

#### **▉** USR-ALM入力

USR-ALM入力をONにすると、ユーザーアラームが発生します。 ユーザーアラーム発生時、停止後のモーター励磁は「ユーザーアラーム動作」パラメータに従います。 アラーム機能については[、408ページ](#page-407-0)をご覧ください。

#### 関連するパラメータ

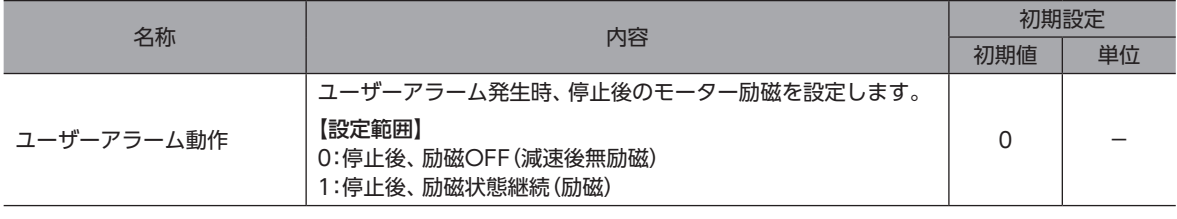

(memo) USR-ALM入力、および「ユーザーアラーム動作」パラメータは、ドライバVer.3.00以降で有効です。

# <span id="page-179-0"></span>5-1 ドライバ状態表示信号

### **▉** ALM-A出力、ALM-B出力

アラームが発生すると、ALM-A出力がON、ALM-B出力がOFFになります。同時に、ドライバのPWR/SYS LEDが赤色に 点滅して、モーターが停止します。励磁がOFFになるアラームが発生したときは、モーター停止後に無励磁になります。 ALM-A出力はA接点(ノーマルオープン)、ALM-B出力はB接点(ノーマルクローズ)です。

### **▉** SYS-RDY出力

主電源投入後、信号入力が有効になるとSYS-RDY出力がONになります。

### **▉** INFO出力

インフォメーションが発生すると、INFO出力がONになります。

#### 関連するパラメータ

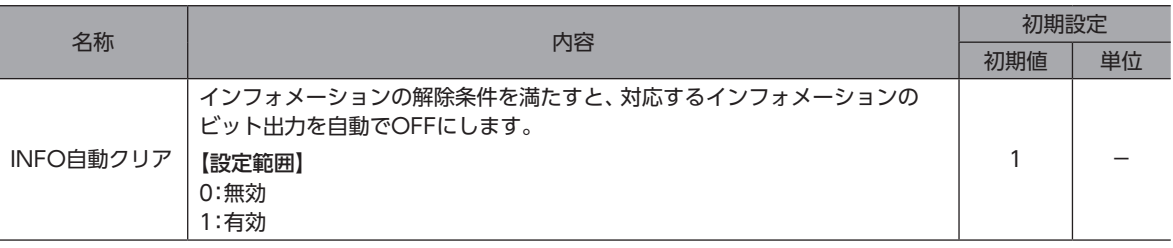

### **▉** SYS-BSY出力

ドライバが通信でメンテナンスコマンドを実行しているときに、ONになります。

### **▉** インフォメーション信号の出力

対応するインフォメーションが発生すると、各出力信号がONになります。 インフォメーションの詳細は[、429ページ「2-4 インフォメーション一覧」を](#page-428-0)ご覧ください。
# 5-2 ハードウェア状態表示

### **▉** SON-MON出力

モーターが励磁している間、SON-MON出力がONになります。

### **▉** MAIN-PWR出力

主電源が投入されると、MAIN-PWR出力がONになります。

### **▉** COMM-PWR出力

BLVD-KRD:通信用電源が投入されると、COMM-PWR出力がONになります。 BLVD-KBRD:主電源が投入されると、COMM-PWR出力がONになります。

## ■ MBC出力

上位システムで電磁ブレーキを制御するときに使用してください。 MBC出力は、ドライバの指令が電磁ブレーキ開放になっているときにON、ドライバの指令が電磁ブレーキ保持になって いるときにOFFになります。 上位システムでMBC出力のON/OFFを検出して、電磁ブレーキを制御してください。

## 5-3 運転状態表示

## ■ MOVE出力

モーターの動作中、MOVE出力がONになります。 位置決め運転時は、指令終了でOFFになります。(指令フィルタ後) 停止運転や運転停止信号による停止時は、実際にモーターの回転が停止するとOFFになります。 ドライバは、検出速度がゼロになるか、ZV出力がONになると停止と判定します。

#### 関連するパラメータ

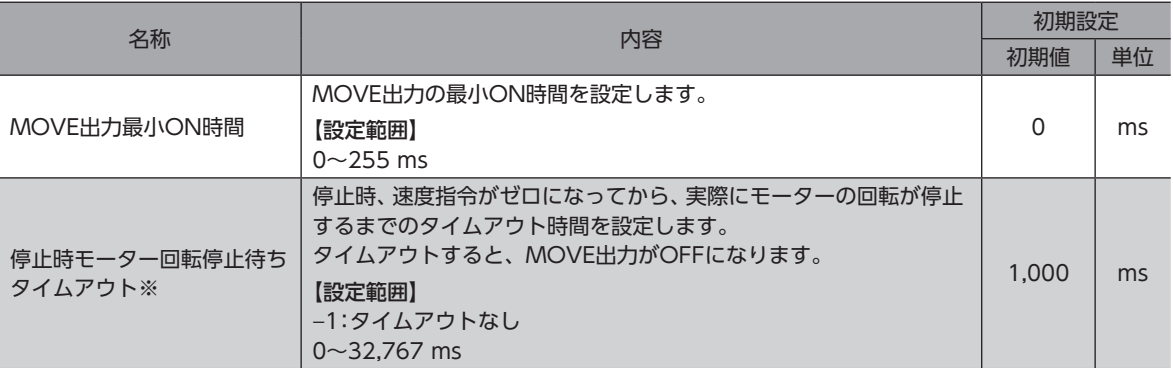

※ ドライバVer.3.00以降で有効です。

## ■ OPE-BSY出力

ドライバが内部発振を行なっているときに、OPE-BSY出力がONになります。 次の運転を行なっているときに、内部発振が行なわれます。

- ダイレクトデータ運転
- ストアードデータ運転
- FW/RV運転
- 原点復帰運転
- CAN通信による運転(ドライブプロファイル)

## **▉** IN-POS出力

位置決め運転の終了後、指令位置と検出位置の差(位置偏差)が、「IN-POS出力判定距離」パラメータの値に収束したときに、 IN-POS出力がONになります。

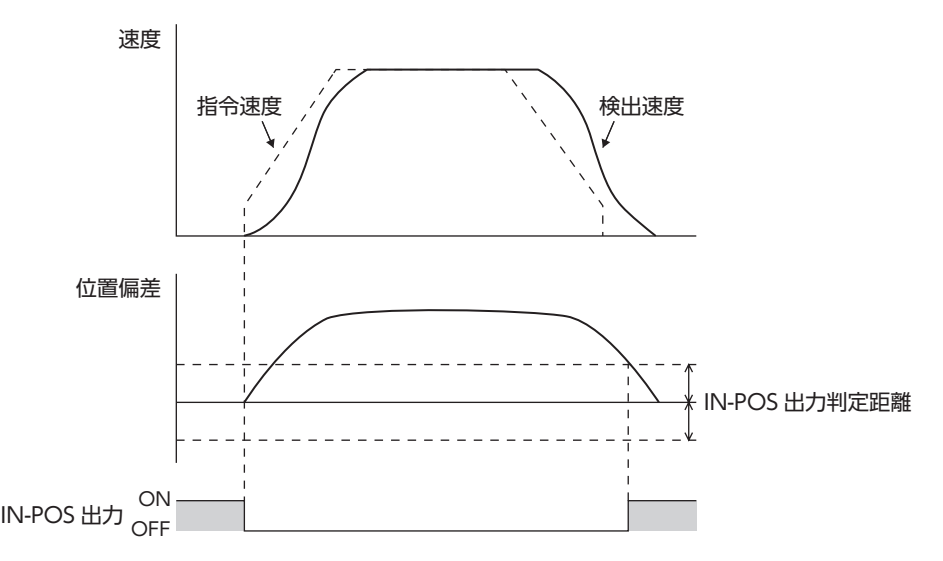

#### 関連するパラメータ

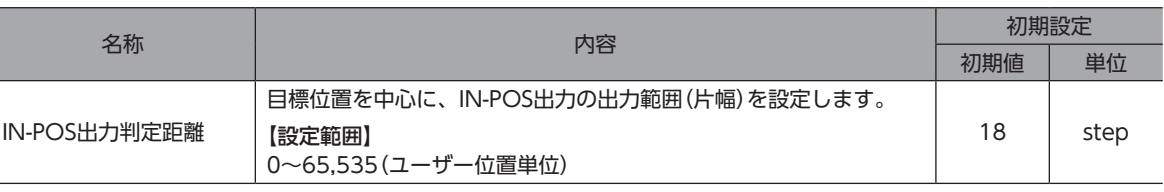

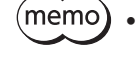

• 連続運転を停止したとき、またはSTOP入力などの運転停止信号で運転を中断したときは、IN-POS出力 がONになりません。

- 速度制御時は、負荷・運転条件によっては、運転完了後も位置の定常偏差が残ることで、IN-POS出力が ONにならない場合があります。
- 設定値が小さい場合や、負荷や運転条件によっては、IN-POS出力がONとOFFを繰り返す場合があり ます。

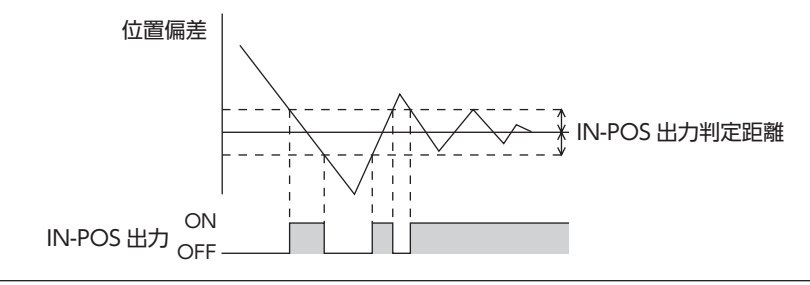

## ■ TLC出力

出力トルクがモーターの出力最大トルクに到達すると、TLC出力がONになります。

また、トルク制限値を最大出力トルクよりも小さい値に設定した場合は、出力トルクがトルク制限値に到達すると、TLC出 力がONになります。

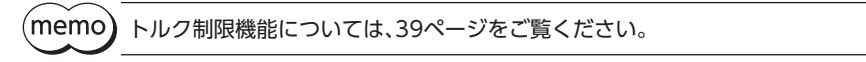

### **▉** VA出力

運転速度が目標速度に到達するとONになります。 判定基準は、「VA判定対象」パラメータで設定できます。

#### **● 「VA判定対象」パラメータが「検出速度到達」の場合**

モーターの検出速度が、指令速度を中心に「VA出力判定距離」パラメータの設定範囲に収まっているときに、VA出力がON になります。

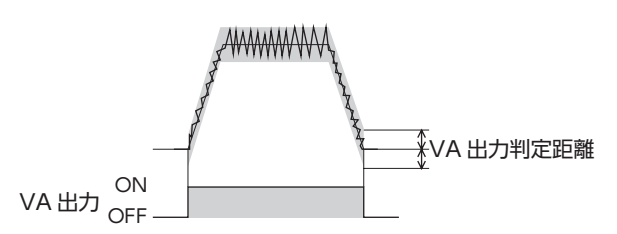

**㓡** 「VA判定対象」パラメータが「プロファイル指令速度到達」の場合 モーターの指令速度が目標速度と一致したときに、VA出力がONになります。

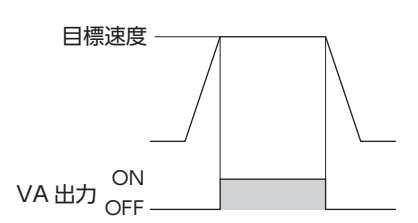

**㓡** 「VA判定対象」パラメータが「速度到達(検出速度&プロファイル指令速度)」の場合

モーターの検出速度が、目標速度を中心に「VA出力判定距離」パラメータの設定範囲に収まっているときに、VA出力がON になります。

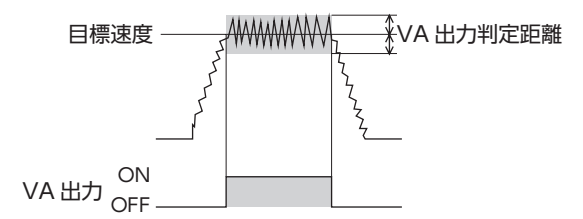

関連するパラメータ

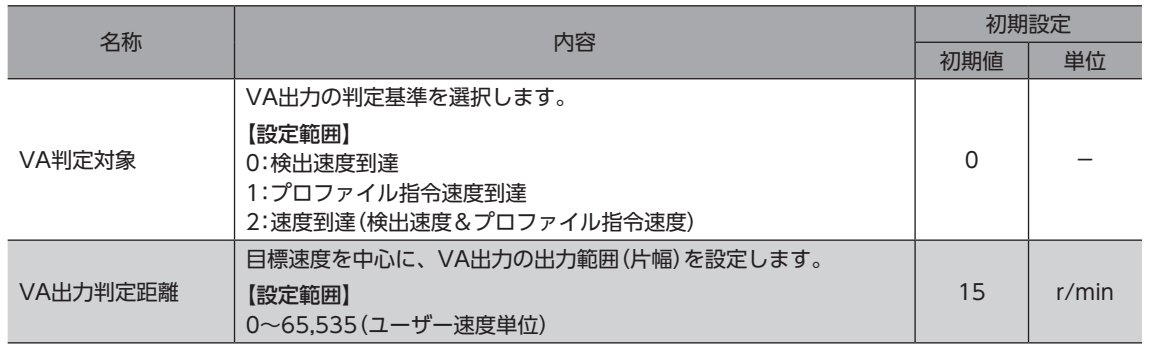

## ■ ZV出力

検出速度が速度0を中心に「ZV出力判定距離」パラメータ以下になると、ZV出力がONになります。

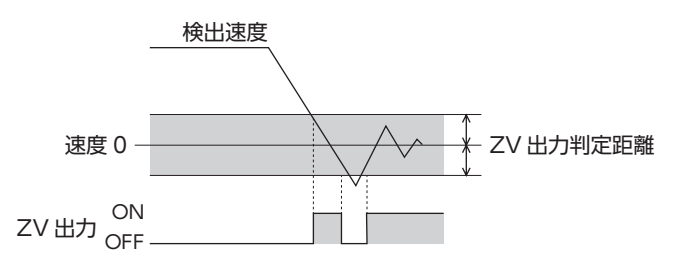

#### 関連するパラメータ

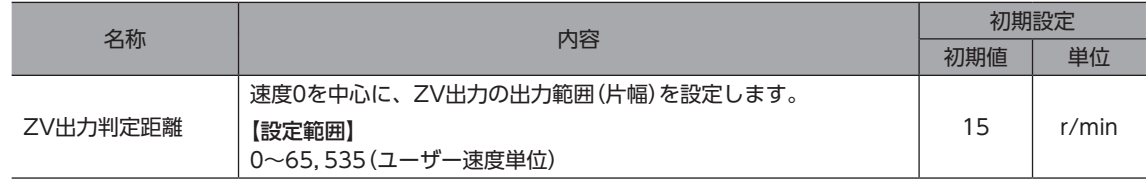

## **▉** SLIP出力

モーターですべりが発生したときに出力されます。 位置決め運転を使用しているときに、この信号がONしたときは、目標位置に到達しているか確認してください。

## **▉** TRQ-LMTD出力

モーターの出力トルクがTRQ-LMT入力によるトルク制限値に到達すると出力されます。

次のすべての条件が満たされると、TRQ-LMTD出力がONになります。

• TRQ-LMT入力がON

• モーターの出力トルクが、「TRQ-LMTトルク制限値」パラメータで設定した値に到達する

#### 関連するパラメータ

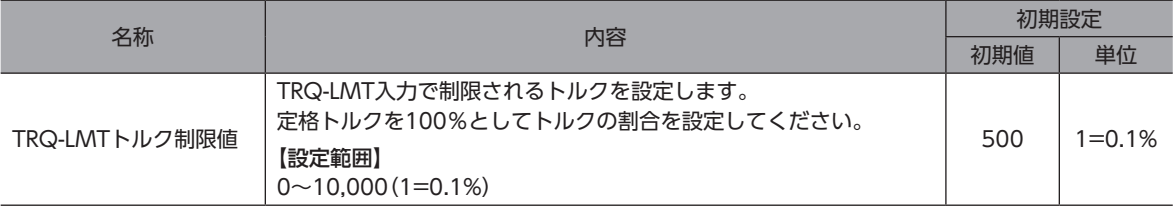

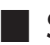

#### **▉** SPD-LMTD出力

速度制限を行なっているときに有効です。「SPD-LMT速度割合」パラメータまたは「SPD-LMT速度上限値」パラメータで設定 した値以上の運転速度になると運転速度が制限され、SPD-LMTD出力がONになります。

#### 関連するパラメータ

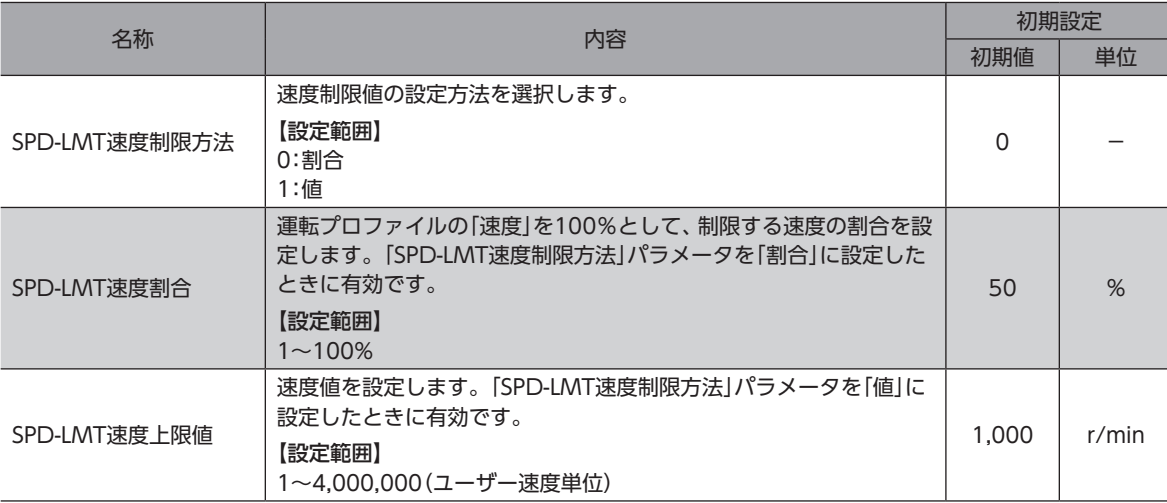

### ■ OL-DTCT出力

出力トルクが過負荷アラームを検出するトルクに到達すると、OL-DTCT出力がONになります。 過負荷アラームの検出については[、420ページ](#page-419-0)をご覧ください。

#### **▉** HOME-END出力

HOME-END出力は、次のときにONになります。

- 原点復帰運転が終了したとき
- 位置プリセットを実行して、座標が確定したとき

## ■ M-CHG出力

次のときに、M-CHG出力のON/OFFが反転します。(トグル動作)※

- 運転を開始したとき
- 運転中に運転データNo.が切り替わるとき
- 運転データを書き換えたとき(オーバーライド)
- ※ ストアードデータ運転、FW/RV運転の連続運転以外の運転では、ドライバVer.3.00以降で有効です。

## ■ M-ACT0~M-ACT7出力

運転データを使用する運転(ストアードデータ運転、FW/RV運転の連続運転)で有効です。 運転中の運転データNo.を2進数で出力します。 運転データを使わない運転(原点復帰運転、JOG運転など)では、前回の運転で出力した信号の状態が維持されています。

## **▉** D-END0~D-END15出力

運転データを使用する運転(ストアードデータ運転、FW/RV運転の連続運転)で有効です。 運転の開始時にOFF、指定した運転データNo.の運転が終了したときにONになります。 結合運転中、それぞれの運転が終了したことを確認するために使用してください。

#### 関連するパラメータ

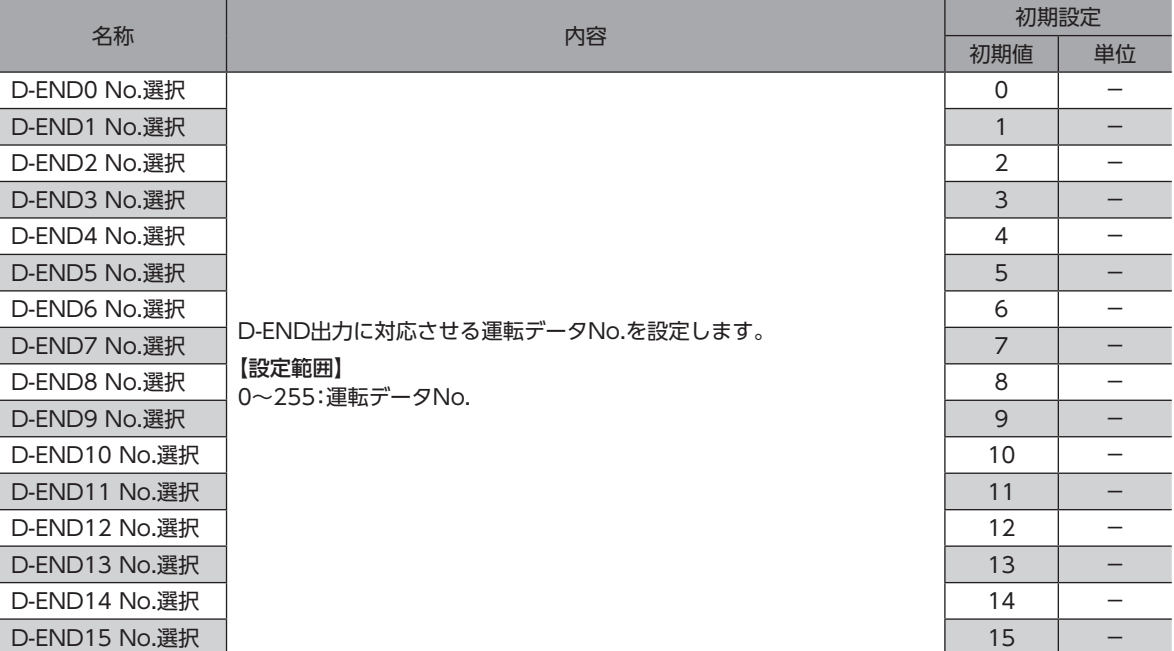

## 5-4 運転準備完了表示

## **▉** RDY-DD-OPE出力

ダイレクトデータ運転の準備が完了すると、RDY-DD-OPE出力がONになります。 RDY-DD-OPE出力がONになってから、ダイレクトデータ運転を実行してください。

## **▉** RDY-SD-OPE出力

ストアードデータ運転の準備が完了すると、RDY-SD-OPE出力がONになります。 RDY-SD-OPE出力がONになってから、ストアードデータ運転を実行してください。

## **▉** RDY-FWRV-OPE出力

FW/RV運転の準備が完了すると、RDY-FWRV-OPE出力がONになります。 RDY-FWRV-OPE出力がONになってから、FW/RV運転を実行してください。

## **▉** RDY-HOME-OPE出力

原点復帰運転の準備が完了すると、RDY-HOME-OPE出力がONになります。 RDY-HOME-OPE出力がONになってから、原点復帰運転を実行してください。

#### [運転準備完了出力のON条件]

運転準備完了出力は、次表の対象となる条件がすべて満たされると、ONになります。

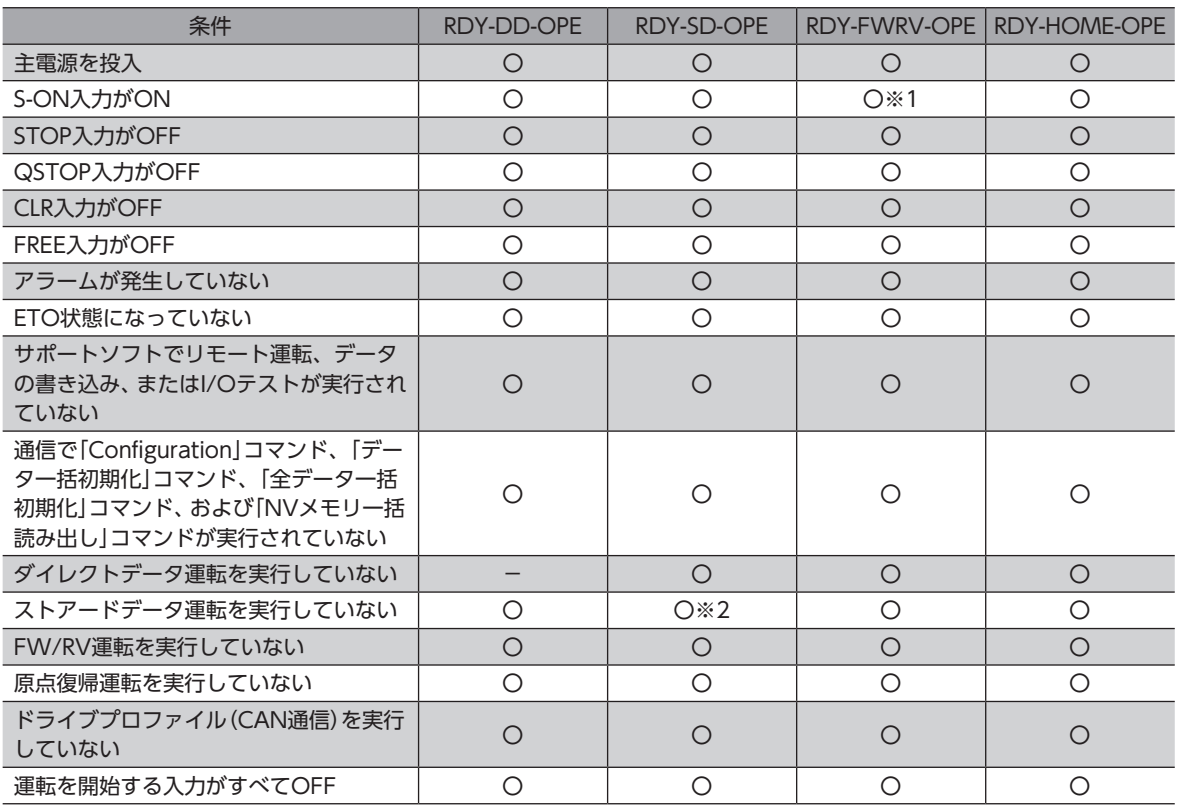

※1 「FW/RV運転時自動S-ON」パラメータが「有効」の場合は、対象外となります。

※2 「START運転中運転起動」パラメータが「許可」の場合は、対象外となります。

### **▉** RDY-DPROF-OPE出力

ドライブプロファイル(CAN通信)の準備が完了すると、RDY-DPROF-OPE出力がONになります。

## 5-5 ダイレクトデータ運転状態表示

### **▉** DDBUF-FULL出力

ダイレクトデータ運転、またはドライブプロファイルのバッファ領域にデータが書き込まれているときに、DDBUF-FULL 出力がONになります。

(memo) DDBUF-FULL出力の動作の詳細については[、78](#page-77-0)[~79ページを](#page-78-0)ご覧ください。

# 5-6 ストアードデータ運転状態表示

## ■ SEQ-BSY出力

ストアードデータ運転中にSEQ-BSY出力がONになります。

### **▉** DELAY-BSY出力

ドライバが運転終了遅延や待機状態(Dwell)のときに、DELAY-BSY出力がONになります。

## **▉** MAREA出力

モーターが設定したエリアにあると、MAREA出力がONになります。

#### 関連するパラメータ

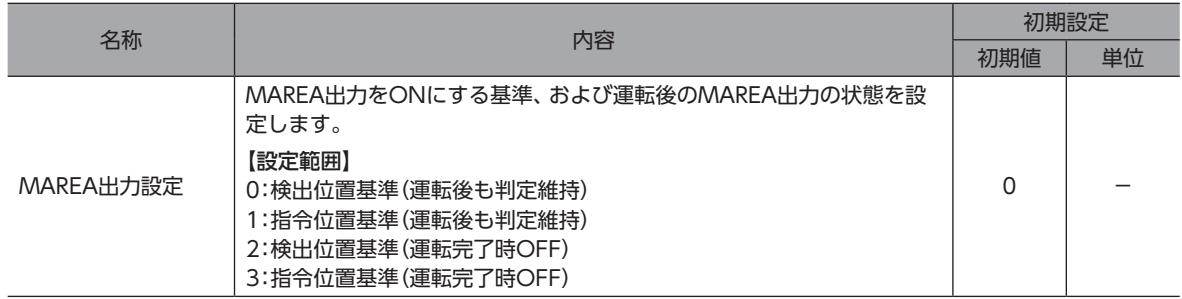

#### 関連する運転データ

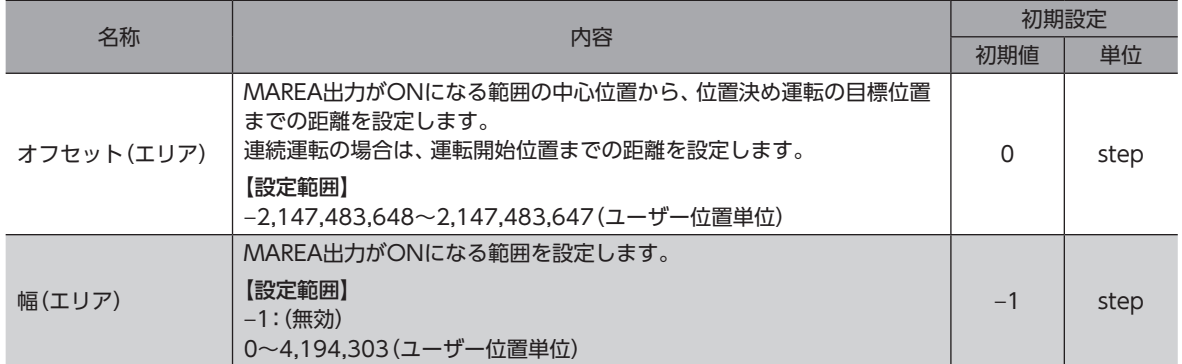

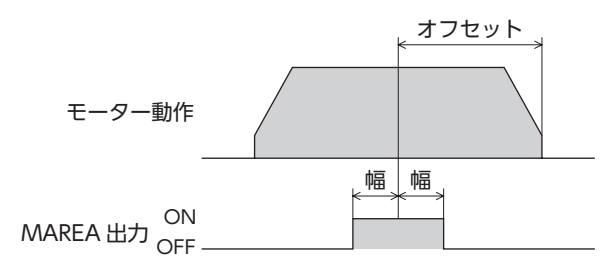

設定例1:移動量が10,000 stepの相対位置決め運転で、5,000 stepの位置を中心に±10 stepの範 囲でMAREAをONにしたい場合

- オフセット(エリア):−5,000 step
- 幅(エリア):10 step

設定例2:現在位置5,000から目標位置−8,000 stepへの絶対位置決め運転で、座標1,000を中心に ±100 stepの範囲でMAREAをONにしたい場合

- オフセット(エリア):9,000 step
- 幅(エリア):100 step

## 5-7 機能状態表示

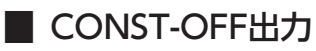

常時OFFを出力します。

### **▉** PLOOP-MON出力

位置ループが有効になっているときにPLOOP-MON出力がONになります。

## **▉** ATL-MON出力

ATL機能が有効になっているときにATL-MON出力がONになります。

## 5-8 動力遮断機能信号

### **▉** ETO-MON出力

「HWTO入力OFF時アラーム発生」パラメータが「無効」に設定されているときに、HWTO1入力またはHWTO2入力がOFFに なると、ETO-MON出力がONになります。HWTO1入力とHWTO2入力をONにした後にモーターが励磁されると、ETO-MON出力はOFFになります。

関連するパラメータ

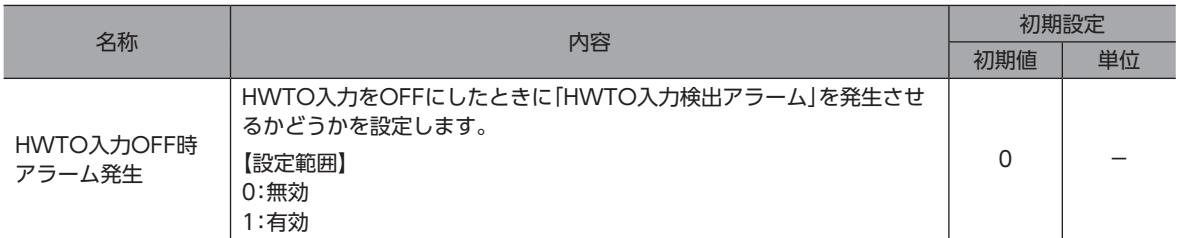

### **▉** EDM-MON出力

HWTO1入力とHWTO2入力の両方がOFFになると、EDM-MON出力がONになります。

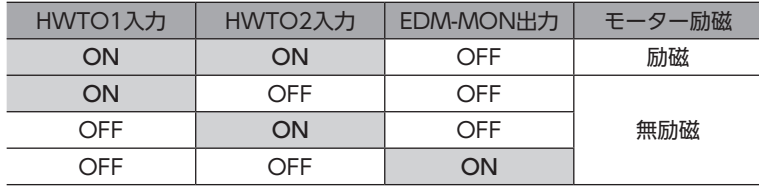

## **▉** HWTOIN-MON出力

HWTO1とHWTO2のどちらかがOFFになると、HWTOIN-MON出力がONになります。

## 5-9 モーター位置表示

## **▉** ZSG-N出力

モーターの検出位置がメンテナンスコマンド「ZSG-PRESET」でプリセットした位置から、72°増加するたびにONになります。

#### 関連するパラメータ

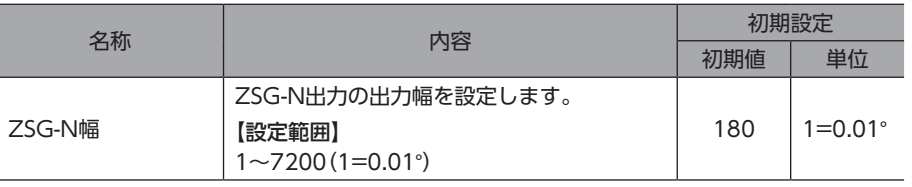

(memo) ZSG-N出力が1 ms以上出力されるように、運転速度に応じて「ZSG-N幅」パラメータを設定してください。

## **▉** AREA0~AREA7出力

モーターが設定したエリア内にあるとき、AREA出力がONになります。 モーターの停止中でも、モーターがエリア内にあるときはONになります。

#### 関連するパラメータ

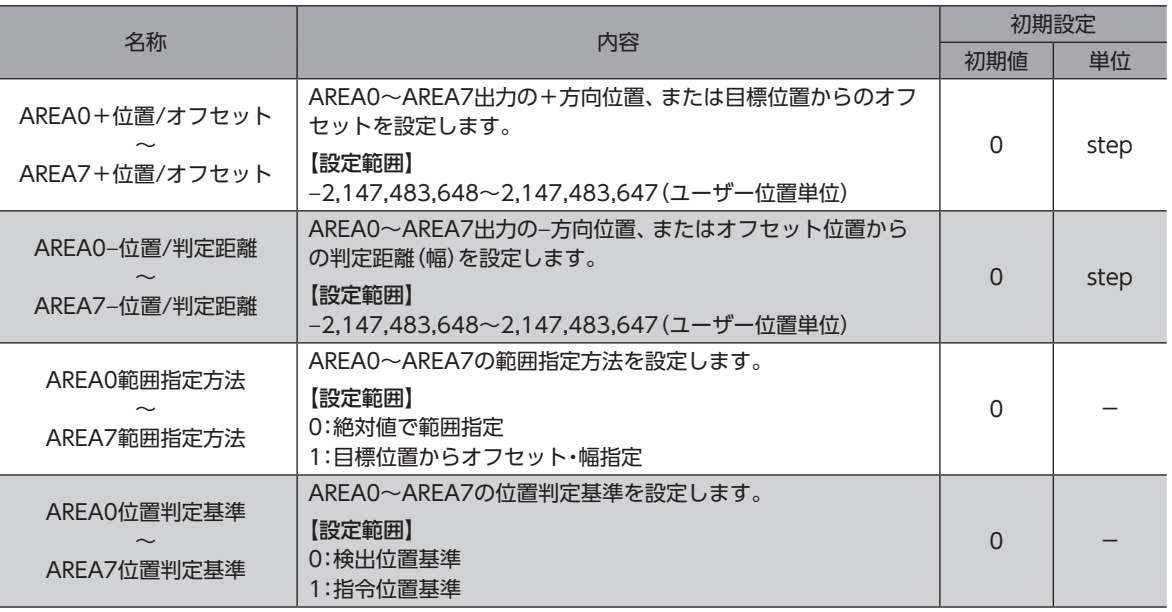

#### 「AREA範囲指定方法」パラメータが「絶対値で範囲指定」の場合

- •「AREA+位置/オフセット」パラメータ>「AREA−位置/判定距離」パラメータのとき
	- モーターの位置が「AREA−位置/判定距離」以上、または「AREA+位置/オフセット」以下のとき、AREA出力がONになり ます。

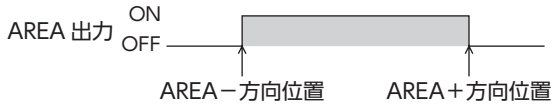

•「AREA+位置/オフセット」パラメータ<「AREA−位置/判定距離」パラメータのとき モーターの位置が「AREA+位置/オフセット」以下、または「AREA−位置/判定距離」以上のとき、AREA出力がONになり ます。

ON<br>OFF <sub>O</sub> AREA+方向位置 AREA-方向位置 •「AREA+位置/オフセット」パラメータ=「AREA−位置/判定距離」パラメータのとき モーターの位置が「AREA−位置/判定距離」と「AREA+位置/オフセット」と等しいときに、AREA出力がONになります。

ON<br>OFF <sub>O</sub> AREA+方向位置 AREA-方向位置

「AREA範囲指定方法」パラメータが「目標位置からオフセット・幅指定」の場合

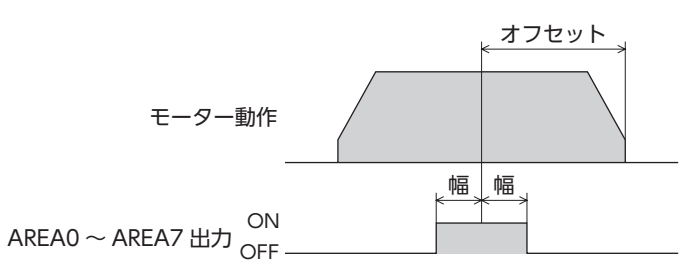

## **▉** FW-SLS出力、RV-SLS出力

ソフトウェアオーバートラベルが有効時に指令位置がソフトウェアリミット範囲を超えるとFW-SLS出力、RV-SLS出力が ONになります。

また、ソフトウェアリミット範囲を超える目標位置を設定した場合、FW-SLS出力、RV-SLS出力がONになり、運転起動ま たは励磁OFFした場合に、FW-SLS出力、RV-SLS出力がOFFになります。

ソフトウェアオーバートラベルの詳細は、36ページ「3-3 ソフトウェアオーバートラベル」をご覧くださ い。

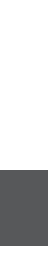

## **▉** WRAP-ZERO出力

「WRAP設定」パラメータが「WRAP設定下限値/WRAP設定上限値に従う」に設定されているときに、「WRAP-ZERO対象設 定」パラメータで設定した位置がWRAP範囲の原点位置にあると、WRAP-ZERO出力がONになります。 「WRAP-ZERO出力用WRAP分割数」パラメータを使用すると、WRAP範囲を任意の分割数で等分して、一定の区間ごとに 出力させることもできます。

#### 関連するパラメータ

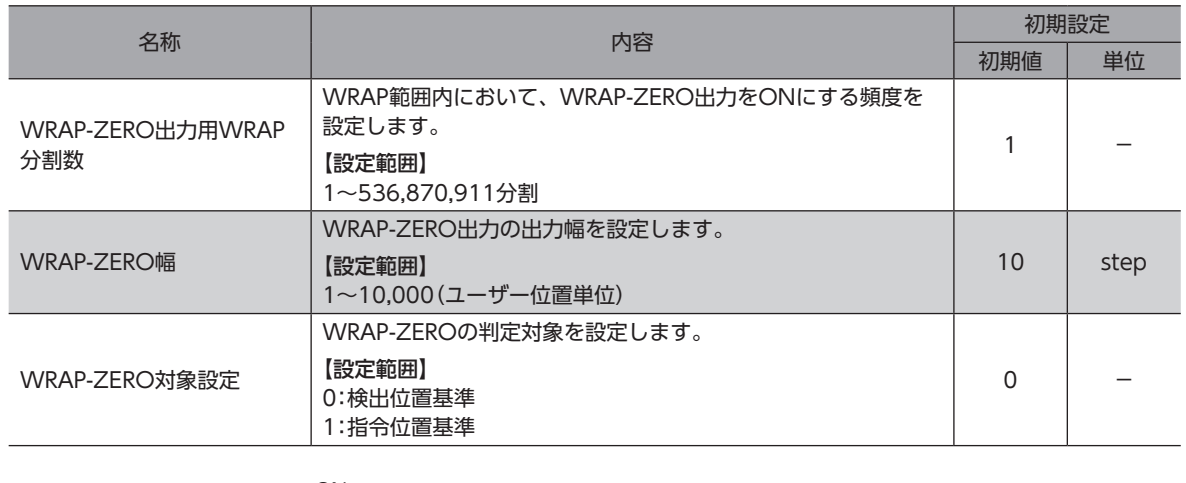

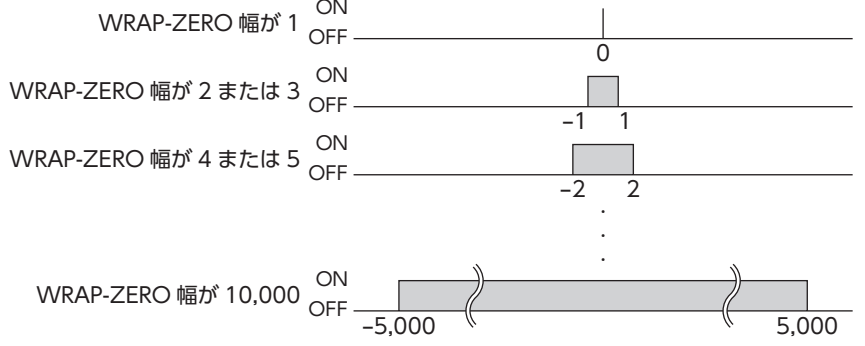

## **▉** WRAP-OVF出力

WRAP範囲を超えると、WRAP-OVF出力のON/OFFが反転します。

## 5-10 座標状態表示

## **▉** ABSPEN出力

座標が確定しているときに、ABSPEN出力がONになります。

## **▉** ELPRST-MON出力

電気原点座標が有効のときに、ELPRST-MON出力がONになります。

- キャッシュ

## 5-11 ラッチ情報表示

## **▉** USR-LAT0出力、USR-LAT1出力

ユーザーラッチ入力のトリガが検出されると、各出力がそれぞれONになります。 LAT-CLR入力をOFFからONにすると、出力がOFFになります。

ユーザーラッチ入力のトリガと出力の関係は、次のようになります。

- USR-LAT-IN0入力(または、ZSG-N出力):USR-LAT0出力
- USR-LAT-IN1入力(または、ZSG-N出力):USR-LAT1出力

## **▉** JUMP0-LAT出力、JUMP1-LAT出力、JUMP2-LAT出力

イベントトリガが検出されると、各出力がそれぞれONになります。 LAT-CLR入力をOFFからONにすると、出力がOFFになります。

イベントトリガと出力の関係は次のようになります。

- 弱イベント:JUMP0-LAT出力
- 中イベント:JUMP1-LAT出力
- 強イベント:JUMP2-LAT出力

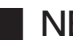

### **▉** NEXT-LAT出力

NEXT入力がOFFからONになると、NEXT-LAT出力がONになります。LAT-CLR入力をOFFからONにすると、NEXT-LAT出力がOFFになります。

## **▉** STOP-LAT出力

運転を停止するイベントが発生した場合、STOP-LAT出力がONになります。LAT-CLR入力をOFFからONにすると、 STOP-LAT出力がOFFになります。

運転を停止するイベントは次になります。

- S-ON入力、FREE入力、CLR入力、QSTOP入力、STOP入力によって運転が停止したとき。
- Quick stopイベント、Haltイベントによって運転が停止したとき。
- ソフトウェアオーバートラベル、およびハードウェアオーバートラベルによって運転が停止したとき。
- アラームが発生して運転が停止したとき。
- FWD方向の運転を実行中、FW-BLK入力によって運転が停止したとき。
- RVS方向の運転を実行中、RV-BLK入力によって運転が停止したとき。
- メンテナンスコマンドの「停止運転」によって運転が停止したとき。
- 通信電源が消失し、運転が停止したとき。

# 5-12 ユーザー出力信号

## ■ USR-OUT0~USR-OUT7

2種類の出力信号の論理積または論理和および内部モニタ群との比較結果を出力します。ユーザー出力は8つまで設定でき ます。

ユーザー出力の出力条件は、次の2つから選択できます。

#### ● 内部IO判定

1つのユーザー出力に2種類の信号(AとB)を割り付けます。AとBの論理結合が成立後、USR-OUTが出力されます。

#### ● 値判定

1つのユーザー出力にON条件を設定します。ON条件が成立後、USR-OUTが出力されます。

#### 関連するパラメータ

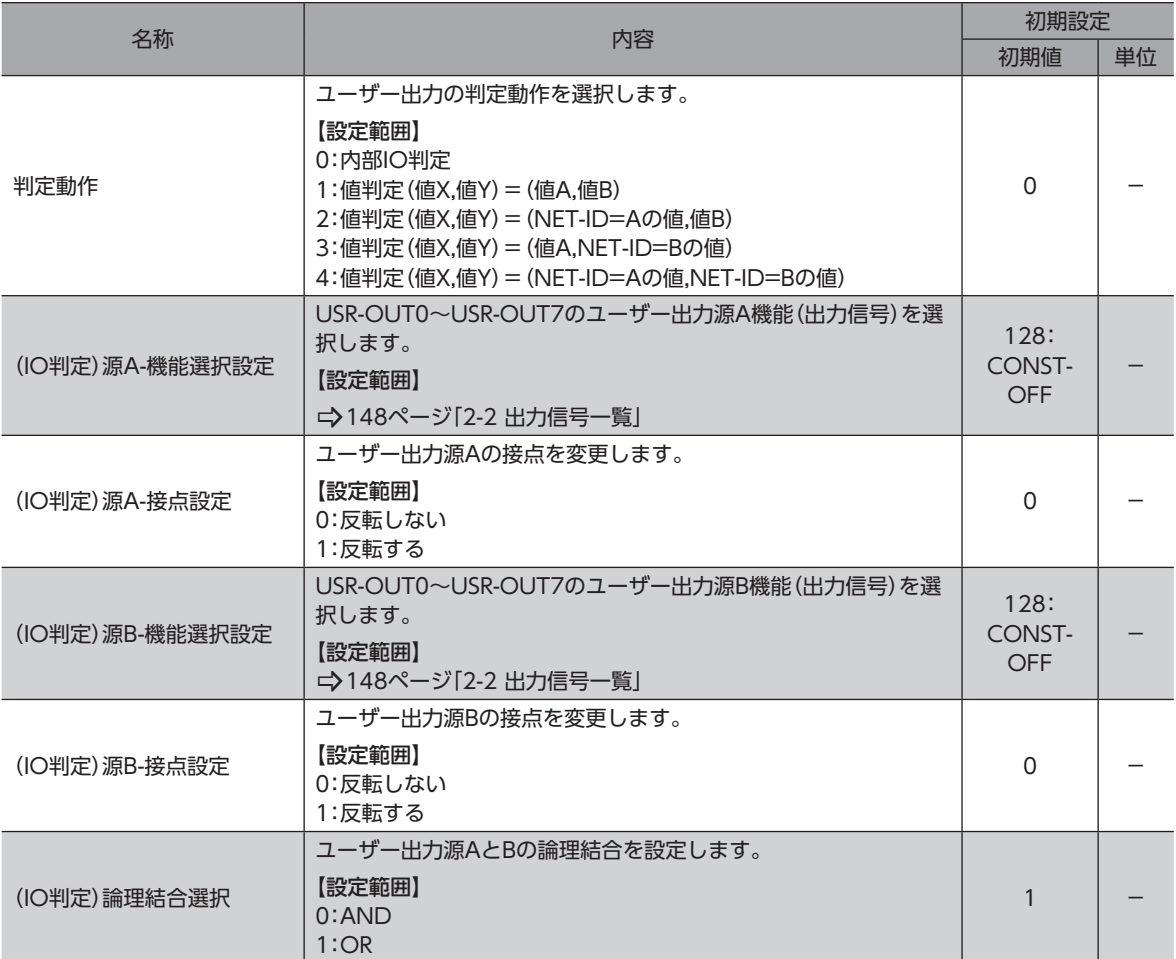

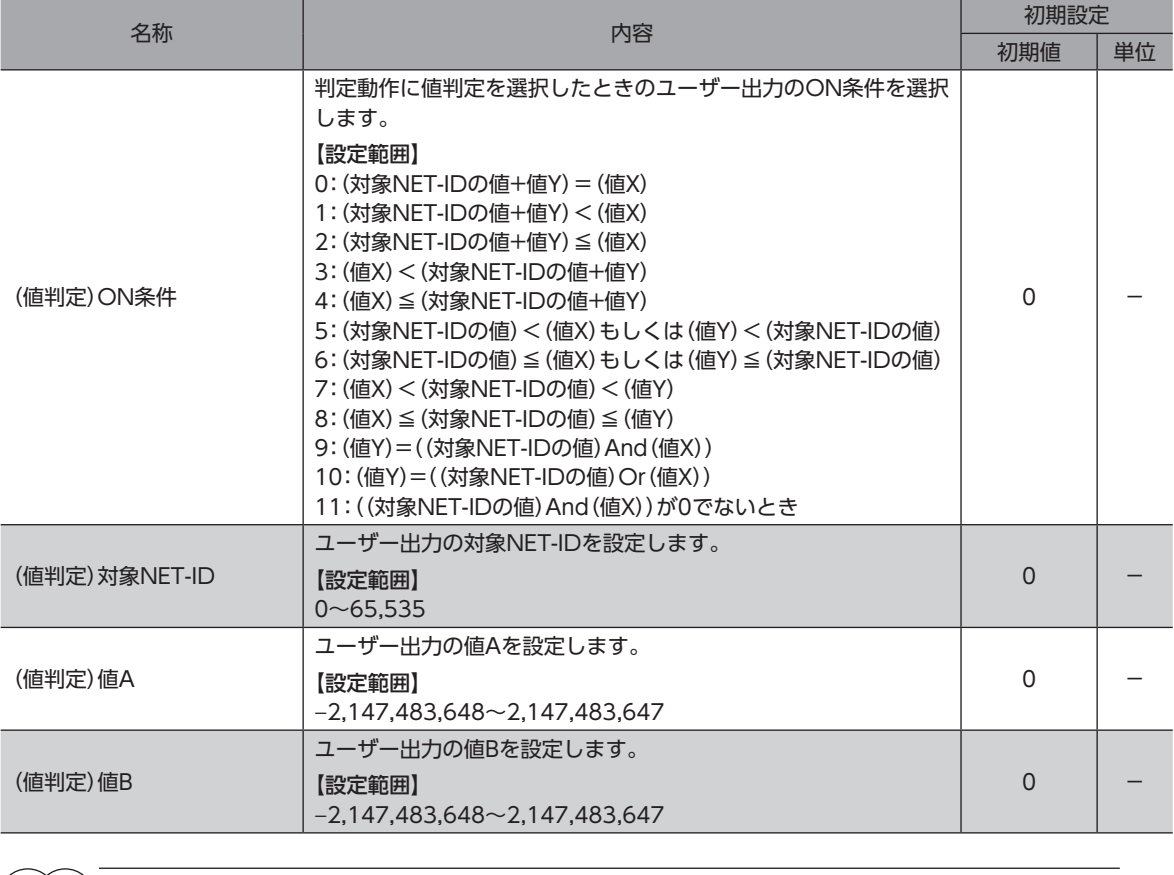

ユーザー出力の詳細については[、448ページを](#page-447-0)ご覧ください。

# 5-13 レスポンス出力

レスポンス出力は、対応する入力信号のON/OFF状態を出力する信号です。 入力信号と出力信号の対応は表のとおりです。

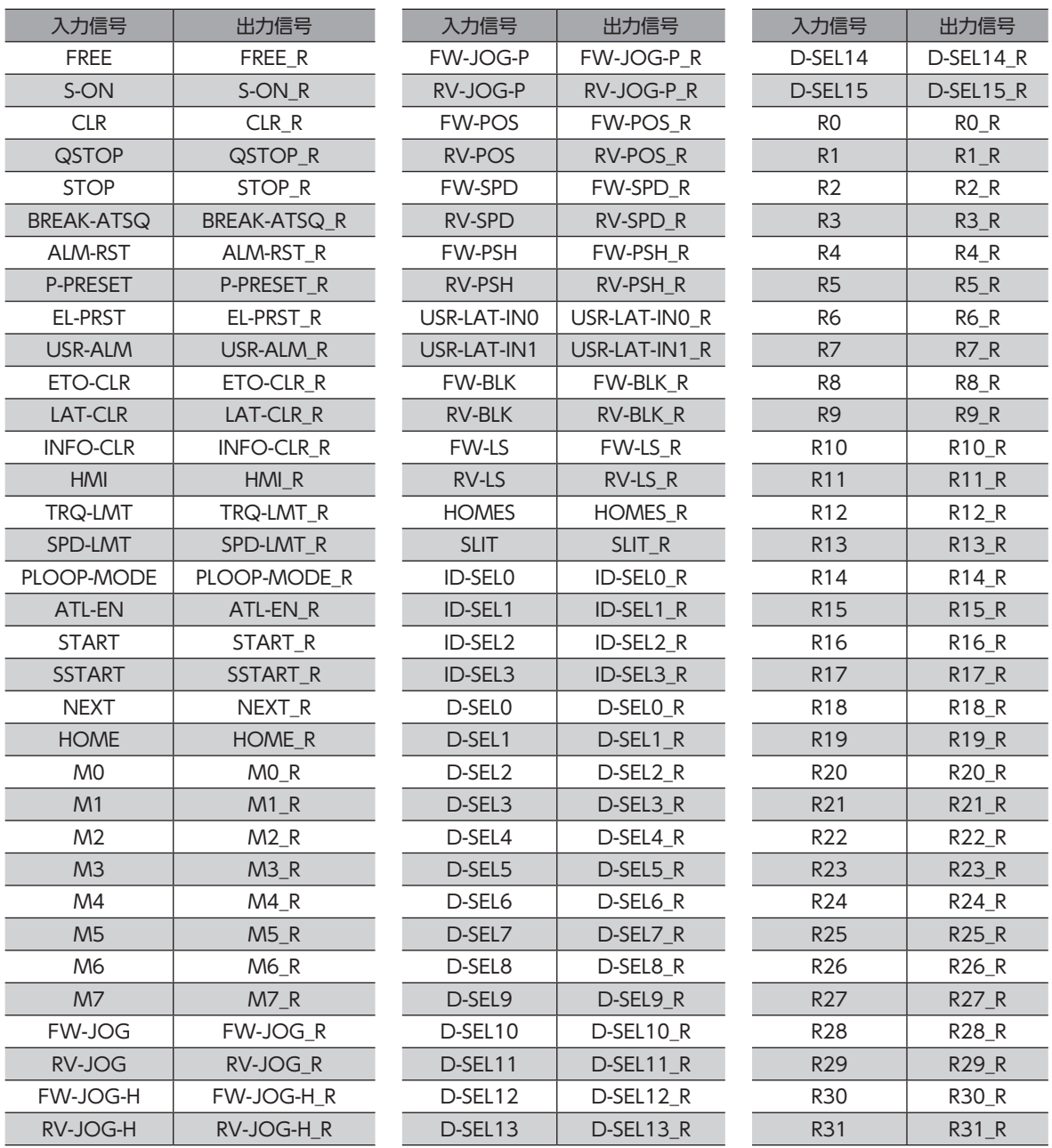

# 6 汎用信号を使う

R0~R31入力は汎用信号です。R0~R31入力を利用すると、ドライバを通して、上位システムから外部機器の入出力信号 を制御できます。ドライバのダイレクトI/OをI/Oユニットのように使用できます。

## **■ 汎用信号の使用例**

#### **● 上位システムから外部機器に出力する場合**

R0入力をR-IN0に、R0\_R出力をDOUT0に割り付けます。 R-IN0を1にするとDOUT0出力がONになり、R-IN0を0にするとDOUT0出力もOFFになります。

#### **● 外部機器の出力を上位システムに入力する場合**

R1入力をDIN1に、R1\_R出力をR-OUT1に割り付けます。 外部機器からDIN1入力をONにするとR-OUT1が1になり、DIN1入力をOFFにするとR-OUT1も0になります。DIN1入力 の接点は、「DIN1接点設定」パラメータで設定できます。

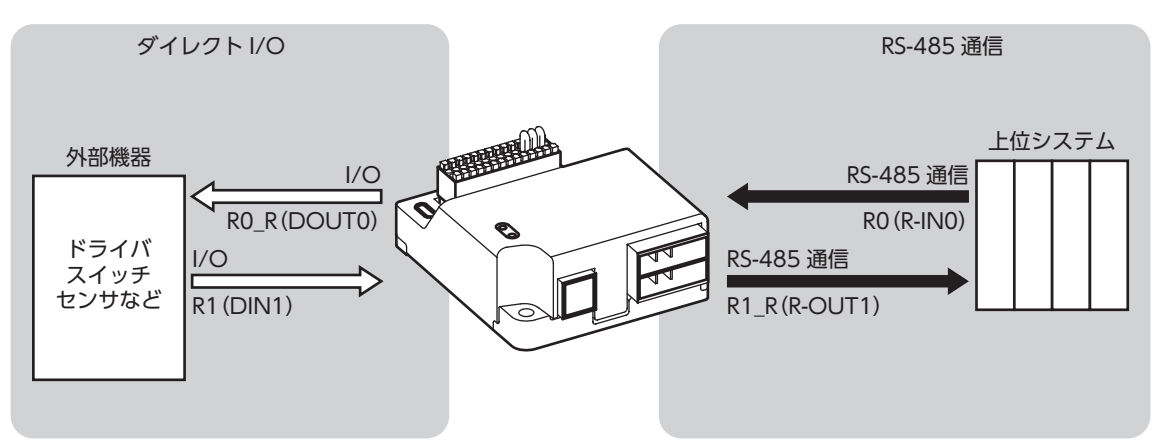

関連するパラメータ

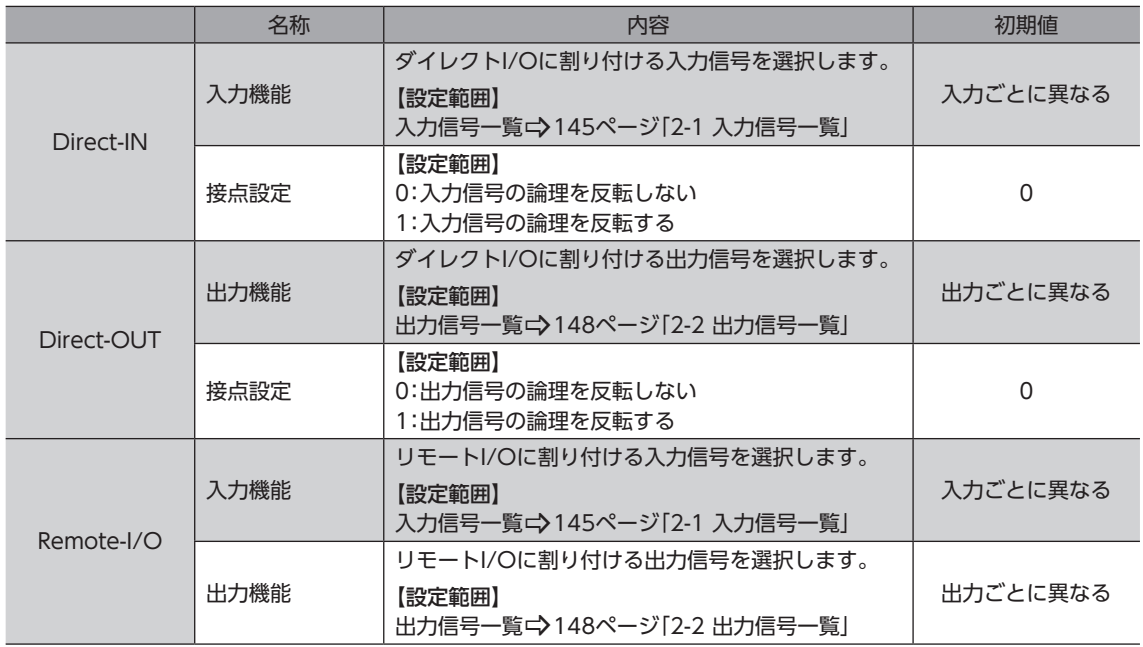

タイミングチャート

# 7 タイミングチャート

**▉** 電源投入

### **㓡** BLVD-KRD

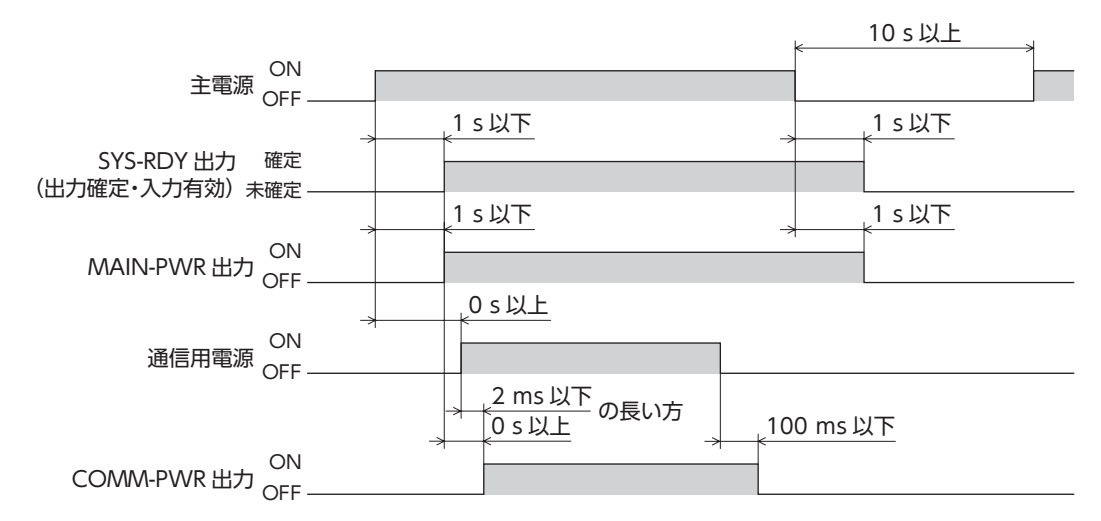

#### **㓡** BLVD-KBRD

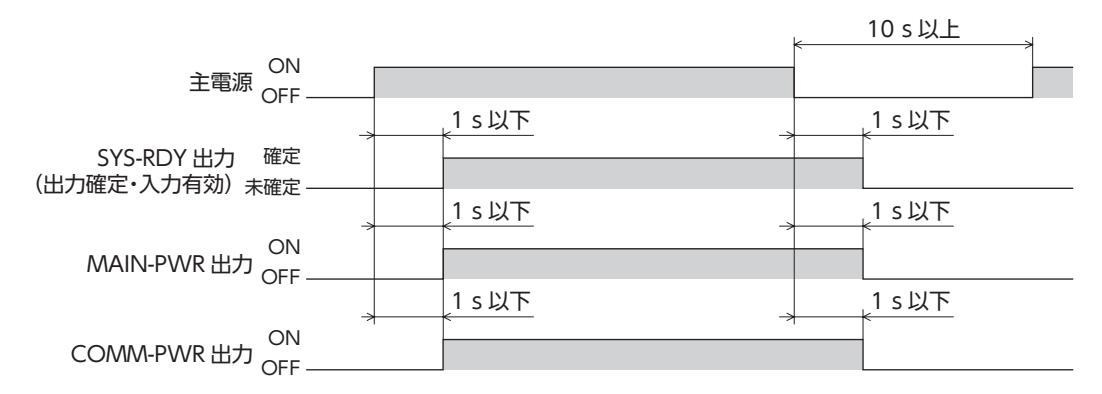

#### **▉** 励磁

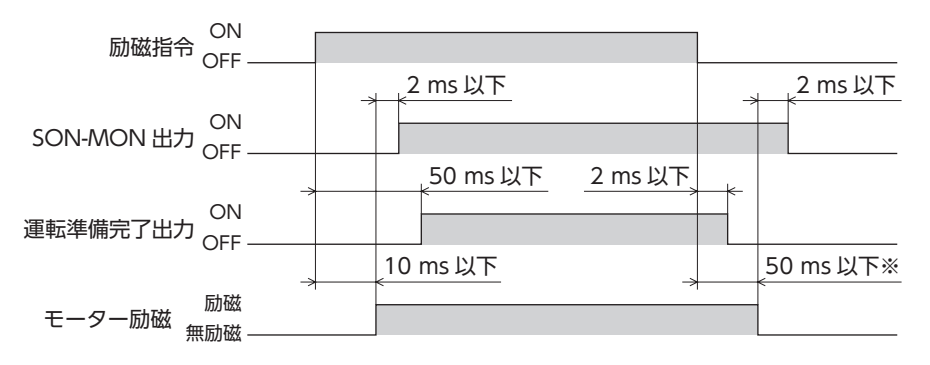

※ モーター回転中は、負荷や運転条件により切り替えまでの時間が異なります。

#### **■ 電磁ブレーキ**

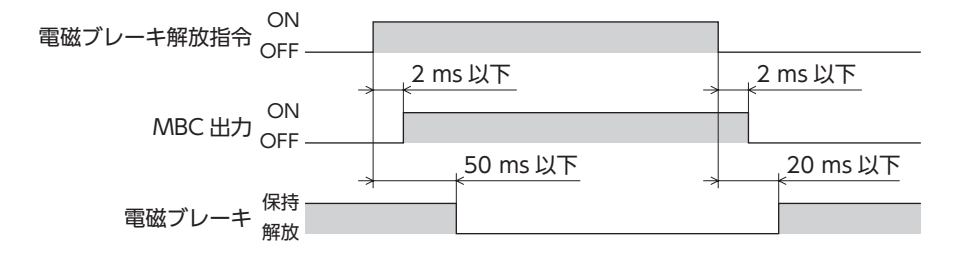

## **▉** 入出力信号(入力信号のONエッジによって出力が切り替わる場合)

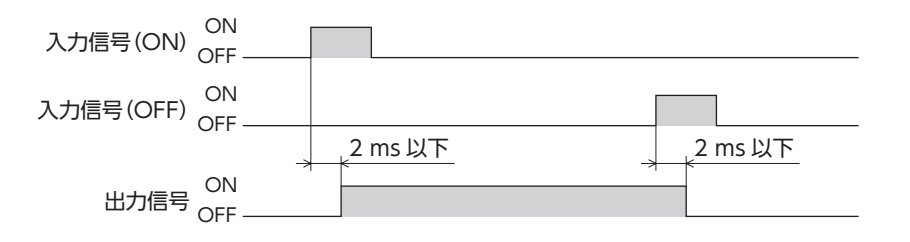

## **▉** 入出力信号(入力信号のON/OFFエッジに連動して出力が切り替わる場合)

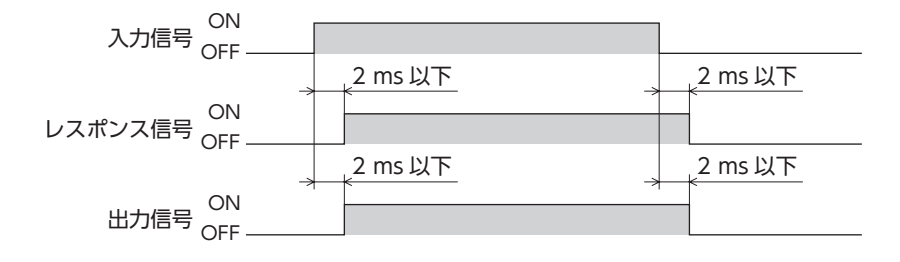

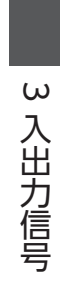

# <span id="page-200-0"></span>動力遮断機能

#### 動力遮断機能について説明しています。

#### ◆もくじ

 $\overline{\mathbf{4}}$ 

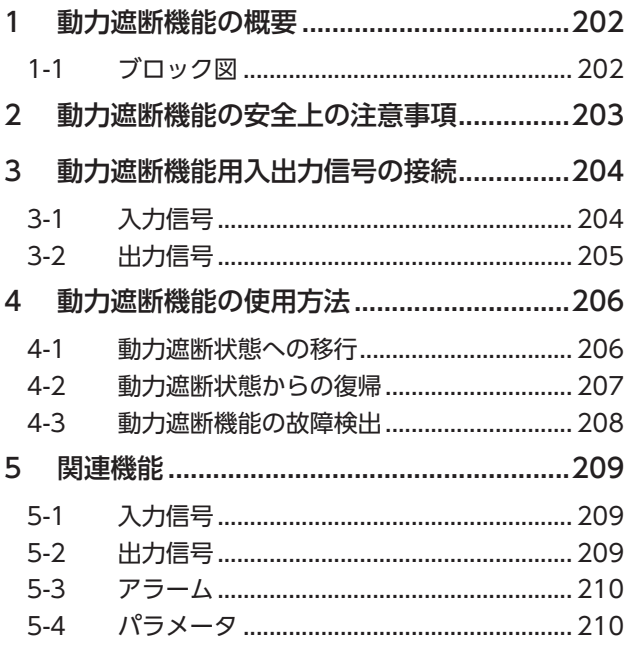

# <span id="page-201-0"></span>1 動力遮断機能の概要

本ドライバに搭載されている動力遮断機能は、ハードウェアによりモーターへの電力供給を遮断する機能です。 HWTO1入力とHWTO2入力のそれぞれを接続し二重化した回路によって、モーター電流を制御するインバータ回路の駆 動信号を遮断します。これにより、モーターへの電流が遮断された状態(動力遮断状態)になります。

## 1-1 ブロック図

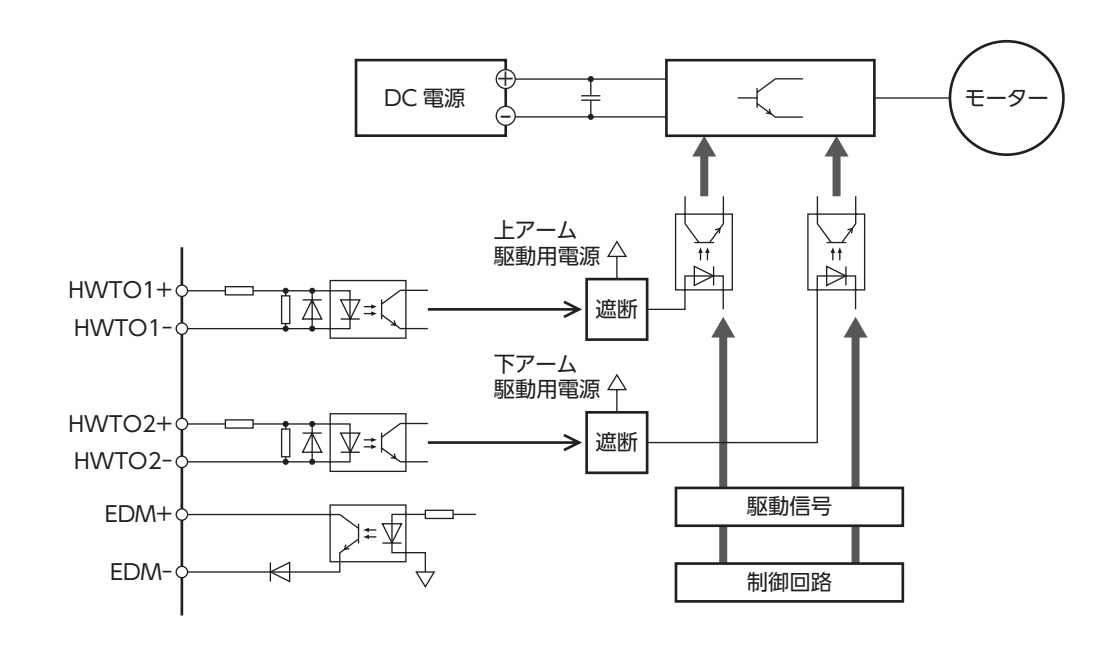

[4](#page-200-0) 動力遮断機能 動力遮断機能

# <span id="page-202-0"></span>2 動力遮断機能の安全上の注意事項

- **動力遮断機能が動作すると、モーターの保持力が無くなり、外力(垂直軸における重力など)によっ** てモーター出力軸が動くことがあります。モーター出力軸を保持する必要がある場合は、外部ブ レーキなどを設置してください。けが、装置破損の原因になります。
- **㓡** 動力遮断機能はインバータ回路の動作を停止させることにより、モーターへの電力供給を遮断する 機能であり、ドライバとモーターを物理的に遮断するものではありません。 ドライバ、モーターに触れるときはドライバの電源を切り、PWR/SYS LEDが消灯していることを 確認してください。感電の原因になります。
- **㓡** モーターが停止していることを確認してから、動力遮断状態へ移行してください。回転中に動力遮 断状態へ移行すると、モーター、ドライバ、装置が破損するおそれがあります。

# <span id="page-203-0"></span>3 動力遮断機能用入出力信号の接続

動力遮断機能用信号を接続するときは、必ず+VとHWTO1+、 HWTO1-とHWTO2+、HWTO2-と0Vをつなぐジャンパー線 (付属)を取り外してください。 +V、0Vには、何も接続しないでください。

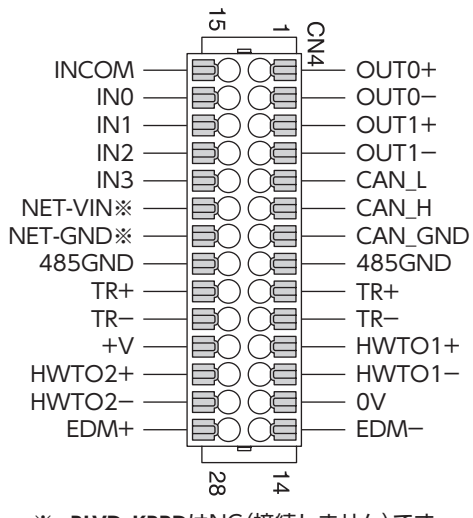

※ BLVD-KBRDはNC(接続しません)です。

# 3-1 入力信号

## **▉** HWTO1入力、HWTO2入力

動力遮断機能を動作させる信号です。 HWTO1入力をOFFにすると、インバータ回路の上アーム駆動信号が遮断されます。 HWTO2入力をOFFにすると、インバータ回路の下アーム駆動信号が遮断されます。

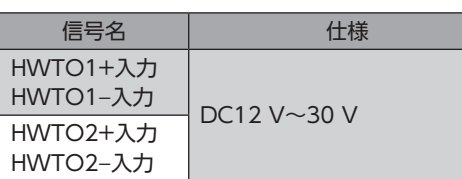

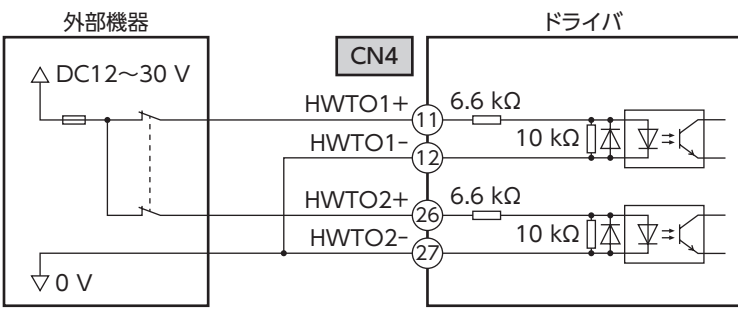

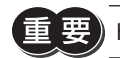

 $\widehat{\mathbb{H}}$  要 ) HWTO1入力、HWTO2入力を操作する接点は、個別に設けてください。

# <span id="page-204-0"></span>3-2 出力信号

## **▉** EDM出力

動力遮断機能の故障を監視する信号です。

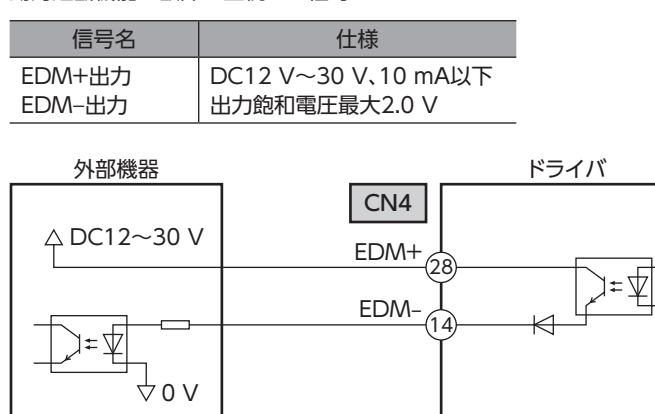

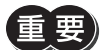

 $\bar{\mathbb{E}}[\overline{\mathbf{\Xi}}]$  EDM出力は安全出力ではありません。故障監視の用途以外には使用しないでください。

# <span id="page-205-0"></span>4 動力遮断機能の使用方法

## 4-1 動力遮断状態への移行

1. HWTO1入力とHWTO2入力の両方をOFFにします。

必ずモーターが停止していることを確認してから、動力遮断状態へ移行してください。回転中に動力遮断 状態へ移行すると、モーター、ドライバ、装置が破損するおそれがあります。

2. 動力遮断状態に移行し、モーターへの電力供給が遮断され、モーターが無励磁になります。

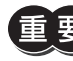

要 HWTO1入力、HWTO2入力のOFF時間が15 ms未満のとき、動力遮断状態へ移行できない場合があり ます。

3. 「HWTO入力OFF時アラーム発生」パラメータが「無効」(初期値:無効)の場合、HWTO1入力または、HWTO2入力が OFFになると、ETO-MON出力がON、PWR/SYS LEDが白色に点滅します。また、運転準備完了出力がOFFになります。 電磁ブレーキ付モーターの場合、電磁ブレーキが保持されます。

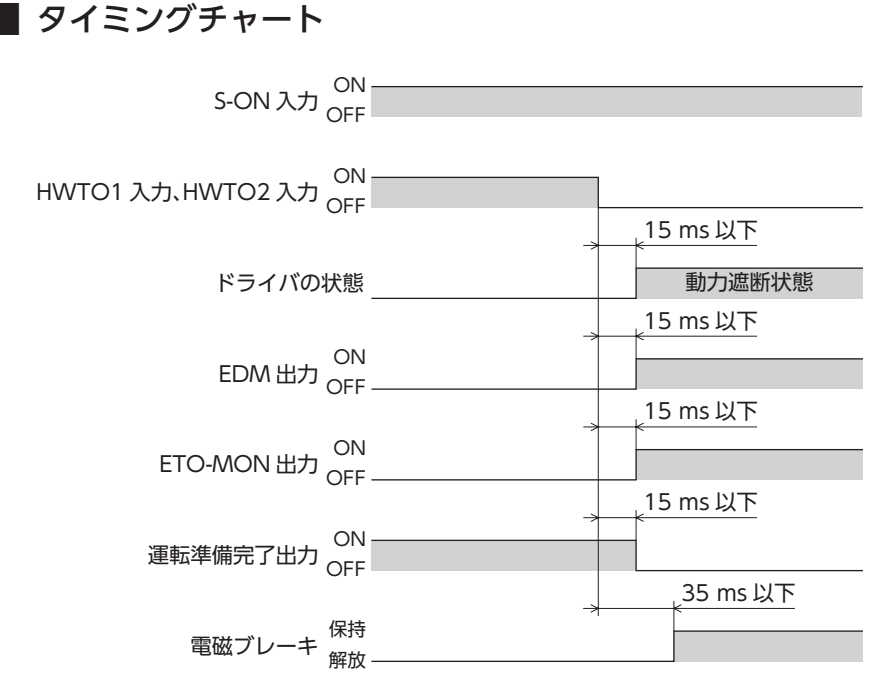

## <span id="page-206-0"></span>4-2 動力遮断状態からの復帰

1. HWTO1入力とHWTO2入力の両方をONにします。

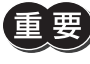

• 動力遮断状態から復帰する前に、装置が安全な状態であることを確認してください。 • HWTO1入力とHWTO2入力のどちらか片側だけONにしても、動力遮断状態を解除できません。

2. 動力遮断状態が解除されます。

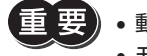

• 動力遮断状態が解除されると、ハードウェアによるモーターへの電力供給の遮断が解除されます。 • モーターは無励磁を継続します。

- HWTO1入力とHWTO2入力のON時間が15 ms未満のとき、動力遮断状態の解除ができない場合があ ります。
- 3. ETO-CLR入力をONにすると(初期値:ONエッジで有効)、ETO状態が解除されETO-MON出力がOFF、PWR/SYS LEDは白色に点灯し、モーターが励磁します。また、運転準備完了出力がONになります。 電磁ブレーキ付モーターの場合、電磁ブレーキが解放されます。

 $(\mathsf{memo})$  ETO状態については、42ページ「6 ドライバ状態とモーター励磁」をご覧ください。

## **▉** タイミングチャート

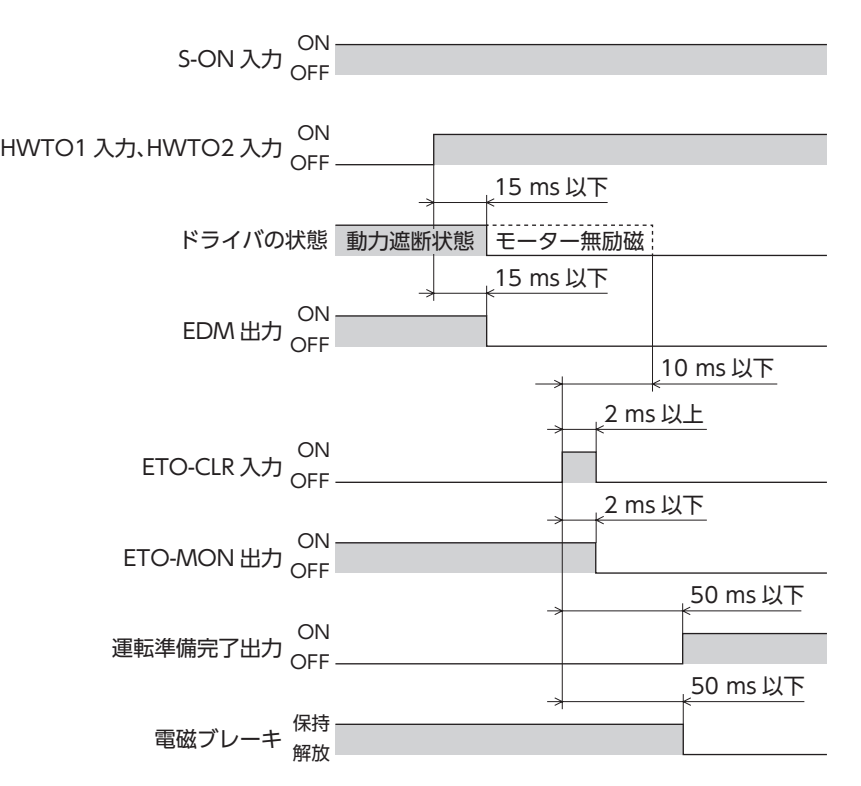

# <span id="page-207-0"></span>4-3 動力遮断機能の故障検出

HWTO1入力とHWTO2入力の状態に対するEDM出力を監視することによって、動力遮断機能の故障検出ができます。 動力遮断状態への移行はHWTO1入力とHWTO2入力を両方OFFしてください。 動力遮断状態の解除はHWTO1入力とHWTO2入力を両方ONしてください。 EDM出力がOFFの場合、動力遮断状態を解除しないようにしてください。 HWTO1入力、HWTO2入力、およびEDM出力の組み合わせは次のどれかになります。

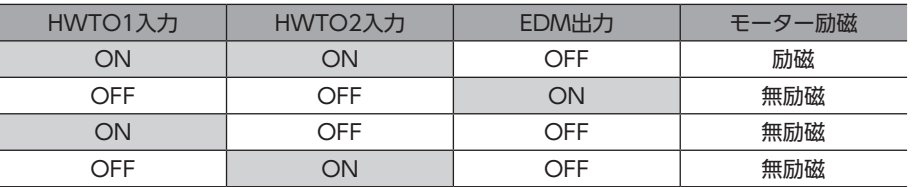

上表の組み合わせ以外は、ドライバの動力遮断機能が故障しています。

ただし、二重化した配線のどちらか一方が故障した場合、ドライバは故障の原因が外部機器の破損なのか配線トラブルなの か判断できません。このとき、HWTO1入力とHWTO2入力の両方がONまたはOFF、EDM出力はOFFになりモーターは 無励磁になります。

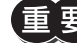

ドライバや外部機器の故障、配線の異常が発生した場合は、原因を確認し、すみやかに対処してください。

# <span id="page-208-0"></span>5 関連機能

# 5-1 入力信号

## **▉** ETO-CLR入力

HWTO1入力とHWTO2入力の両方をONにして動力遮断状態が解除された後、ETO-CLR入力をONにすると、モーター が励磁されます。(S-ON入力がONの場合)

#### 関連するパラメータ

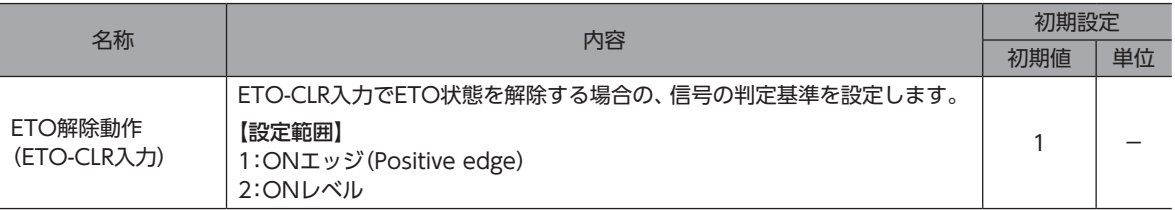

## 5-2 出力信号

## **▉** ETO-MON出力

「HWTO入力OFF時アラーム発生」パラメータが「無効」の場合、HWTO1入力、またはHWTO2入力がOFFになると、 ETO-MON出力がONになります。HWTO1入力とHWTO2入力両方をONにした後、ETO-CLR入力をONすると、ETO-MON出力はOFFになります。

#### 関連するパラメータ

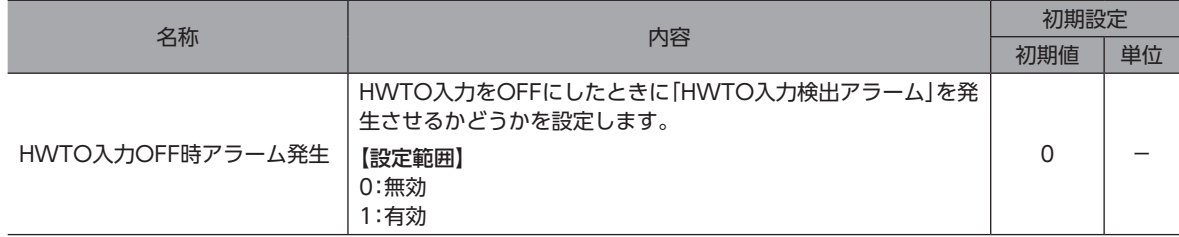

## **▉** EDM-MON出力

HWTO1入力、HWTO2入力、およびEDM-MON出力の組み合わせは次のどれかになります。

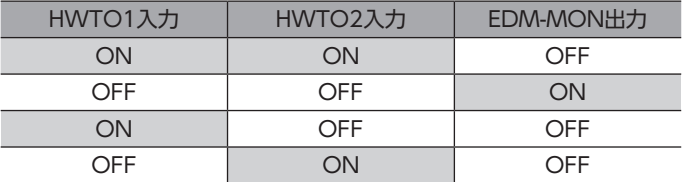

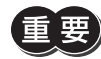

動力遮断機能の故障を監視する場合は、EDM出力をご使用ください。

<span id="page-209-0"></span>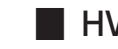

## **▉** HWTOIN-MON出力

HWTO1入力またはHWTO2入力がOFFになると、HWTOIN-MON出力がONになります。

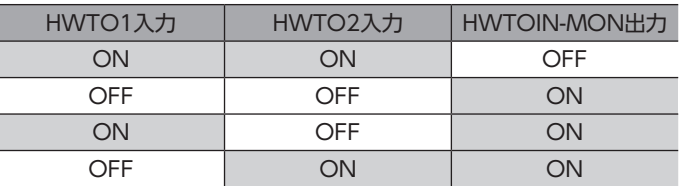

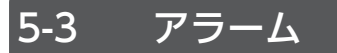

## **▉** HWTO入力検出のアラーム

「HWTO入力OFF時アラーム発生」パラメータを「有効」に設定すると、HWTO入力をOFFにしたときにHWTO入力検出ア ラームが発生します。

このとき、PWR/SYS LEDが赤色に点滅します。ETO-MON出力はOFFのままです。

## **▉** HWTO入力回路異常のアラーム

片方のHWTO入力がOFFになってから、もう片方のHWTO入力がOFFになるまでの時間が「HWTO-2重系異常検出遅延時 間」パラメータの設定値を過ぎると、HWTO入力回路異常アラームが発生します。 このとき、PWR/SYS LEDが赤色に点滅します。

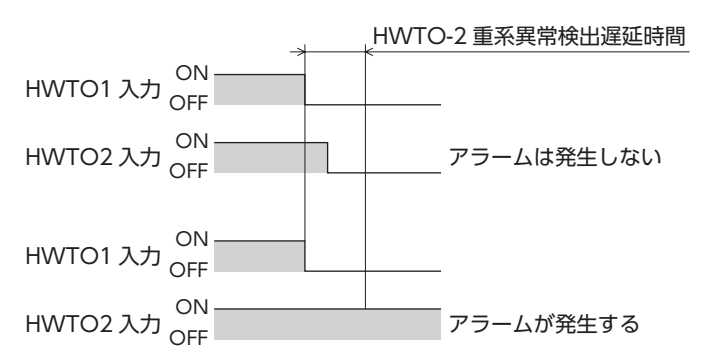

## 5-4 パラメータ

動力遮断機能に関するパラメータは、次のとおりです。

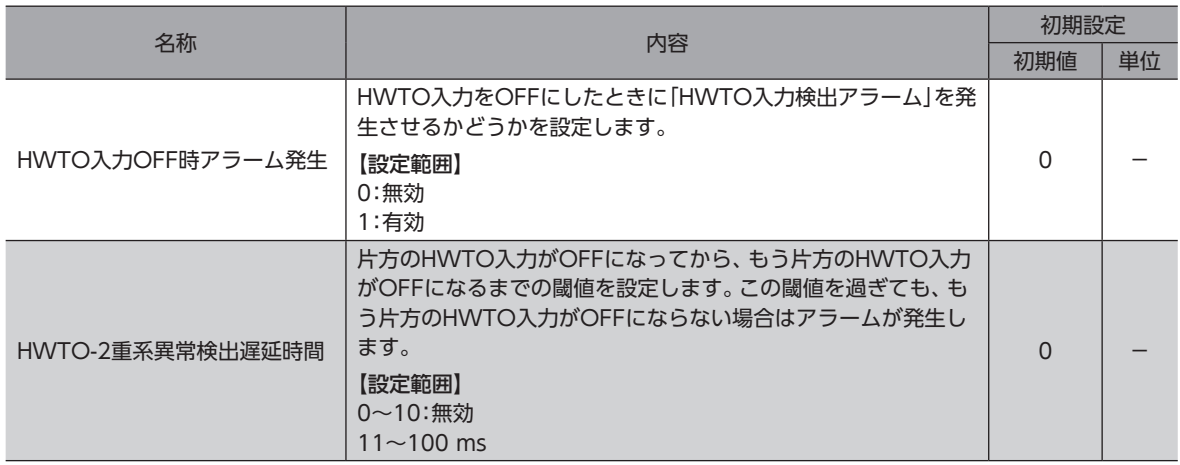

# <span id="page-210-0"></span>5 Modbus RTU制御 (RS-485通信)

RS-485通信で上位システムから制御する方法について説明しています。RS-485通信で使用するプロトコ ルは、Modbusプロトコルです。

#### もくじ

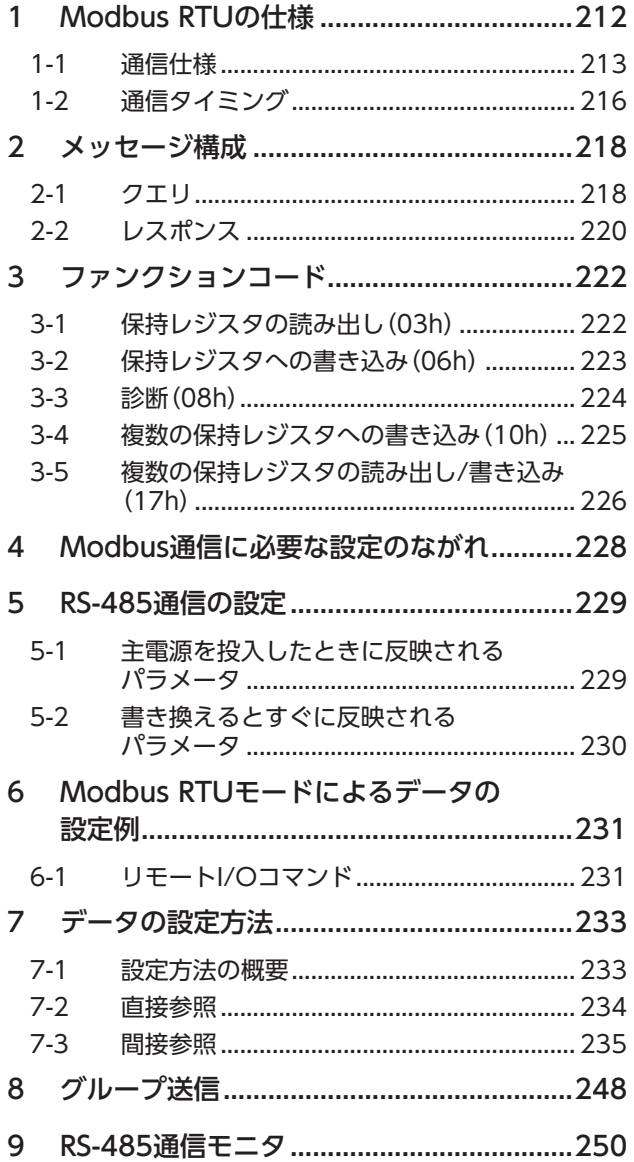

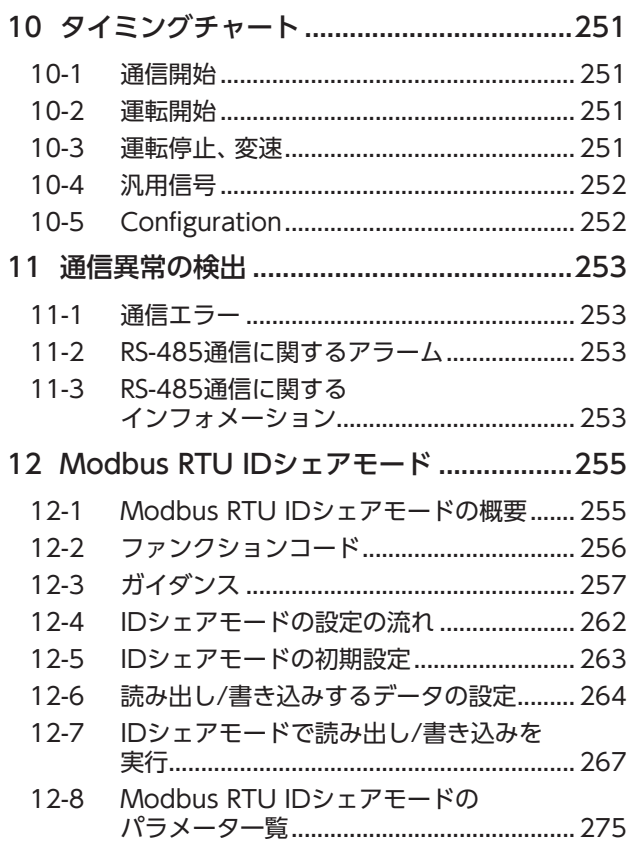

# <span id="page-211-0"></span>1 Modbus RTUの仕様

Modbusプロトコルは仕様が一般に公開されており、簡単であるため、産業分野で広く使用されています。 Modbusの通信方式はシングルマスタ/マルチスレーブ方式です。マスタだけがクエリ(問い合わせ)を発行できます。 スレーブはクエリで要求された処理を実行し、応答メッセージを返信します。 ドライバは、伝送モードとしてRTUモードだけをサポートしています。ASCIIモードはサポートしていません。 メッセージの送信方法には3種類あります。

#### **㓡** ユニキャストモード

マスタはスレーブ1台に対してクエリを送信します。スレーブは処理 を実行し、レスポンスを返信します。

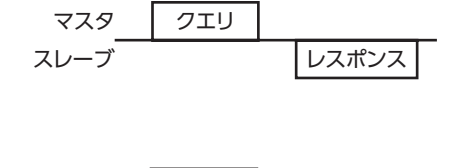

#### **㓡** ブロードキャストモード

マスタでスレーブアドレス0を指定すると、すべてのスレーブに対して クエリを送信できます。スレーブは処理を実行しますが、レスポンス は返信しません。

マスタ スレーブ レスポンスなし クエリ

#### **㓡** IDシェアモード

複数のスレーブでスレーブアドレス(シェアID)を共有することで、マ スタは、複数のスレーブに対して一斉にクエリを送信できます。スレー ブは処理を実行し、順次レスポンスを返信します。複数のスレーブに対 して、同時にクエリを送信できるため、ユニキャストモードに比べて 各スレーブ間の同期性に優れています。IDシェアモードについては、 当社の独自の送信方法となります。

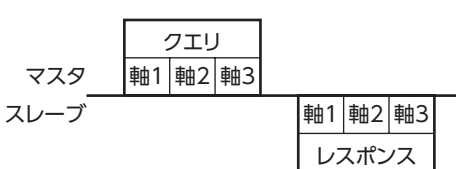

# <span id="page-212-0"></span>1-1 通信仕様

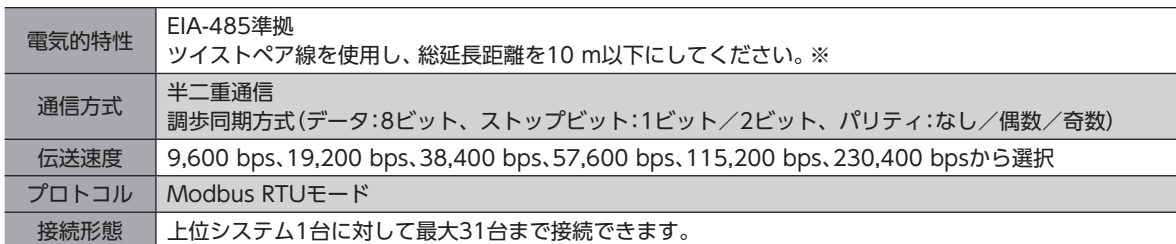

※ 配線・配置によりモーターケーブルや電源ケーブルから発生するノイズが問題になる場合は、シールドするかフェライ トコアを使用してください。

### **▉** 接続例

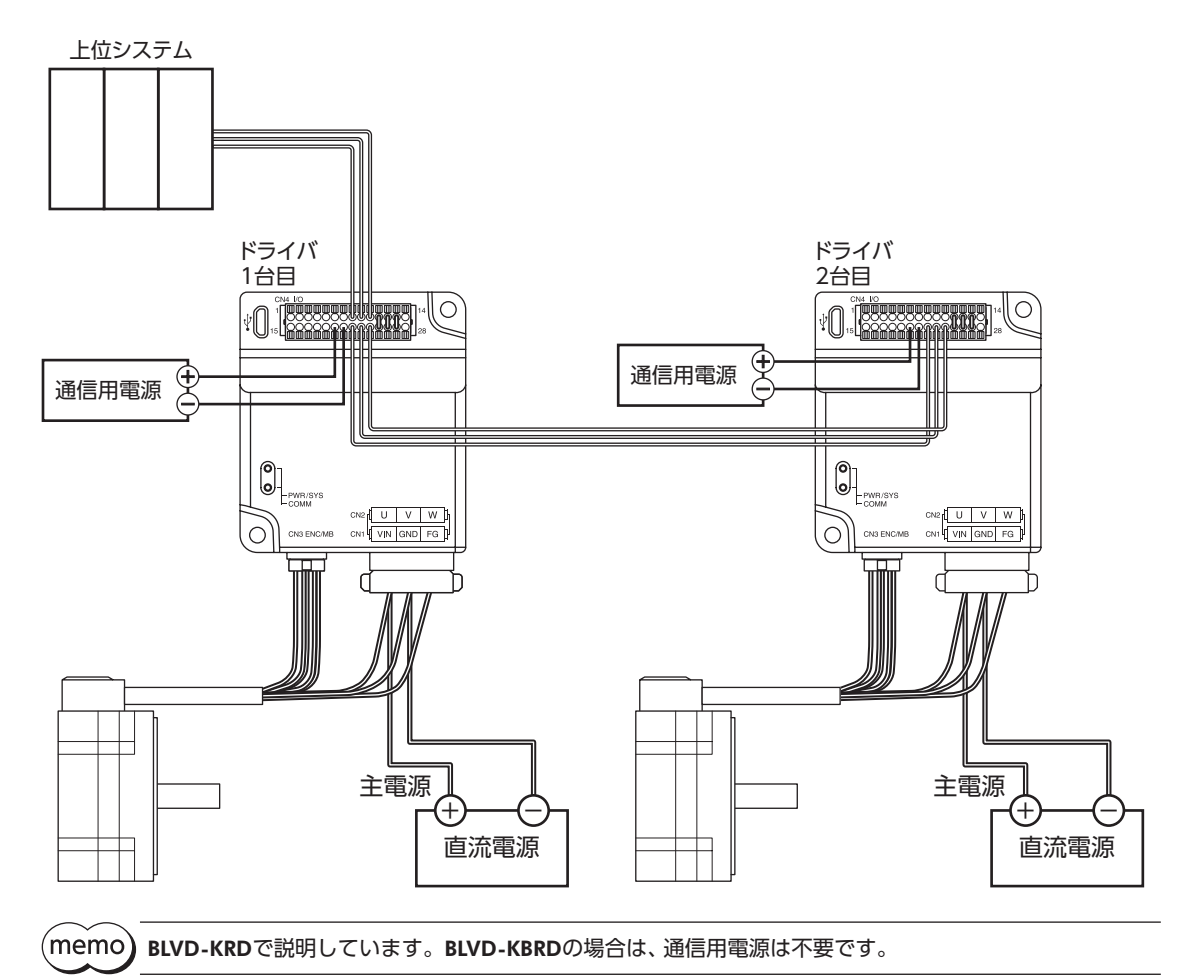

#### **▉** 終端抵抗

上位システムから一番離れた位置(終端)にあるドライバは、終端抵抗を接続してください。 終端抵抗の接続方法についは、次の2種類があります。

#### **㓡** ドライバ内部の終端抵抗を使用する場合

サポートソフトで「RS-485通信終端抵抗」パラメータを「有効」または、終端となるスレーブアドレスに設定します。

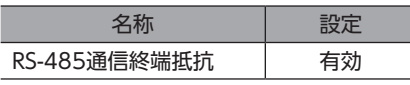

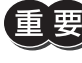

ドライバ内部で終端抵抗をON/OFFするため、ドライバに主電源が投入されているときのみ終端抵抗が ONされます。

 $(memo)$ 

ドライバ内部の終端抵抗は、スレーブアドレス4のときに有効になる設定です(初期値)。スレーブアドレ ス4を使用する場合は、終端抵抗の接続をご確認ください。

**㓡** CN4コネクタのTR+、TR-端子間に抵抗器(120Ω)を接続する場合

#### 接続方法

- 1. リード線を抵抗器に接続します。
- 2. リード線をCN4のTR+とTR-端子間に接続します。

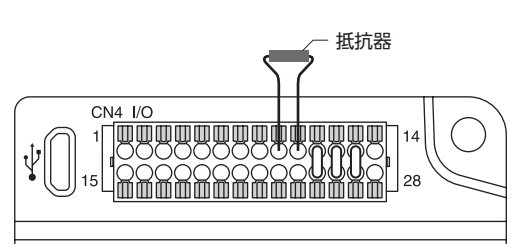

• 抵抗器は必ずTR+とTR-端子間に接続してください。接続を間違えると、抵抗器が破損する原因になり ます。

• 抵抗器を接続する場合は、「RS-485通信終端抵抗」パラメータを「無効」に設定してください。

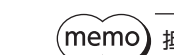

抵抗器には、120 Ω、1/2 W以上の金属皮膜抵抗器を使用してください。

#### 関連するパラメータ

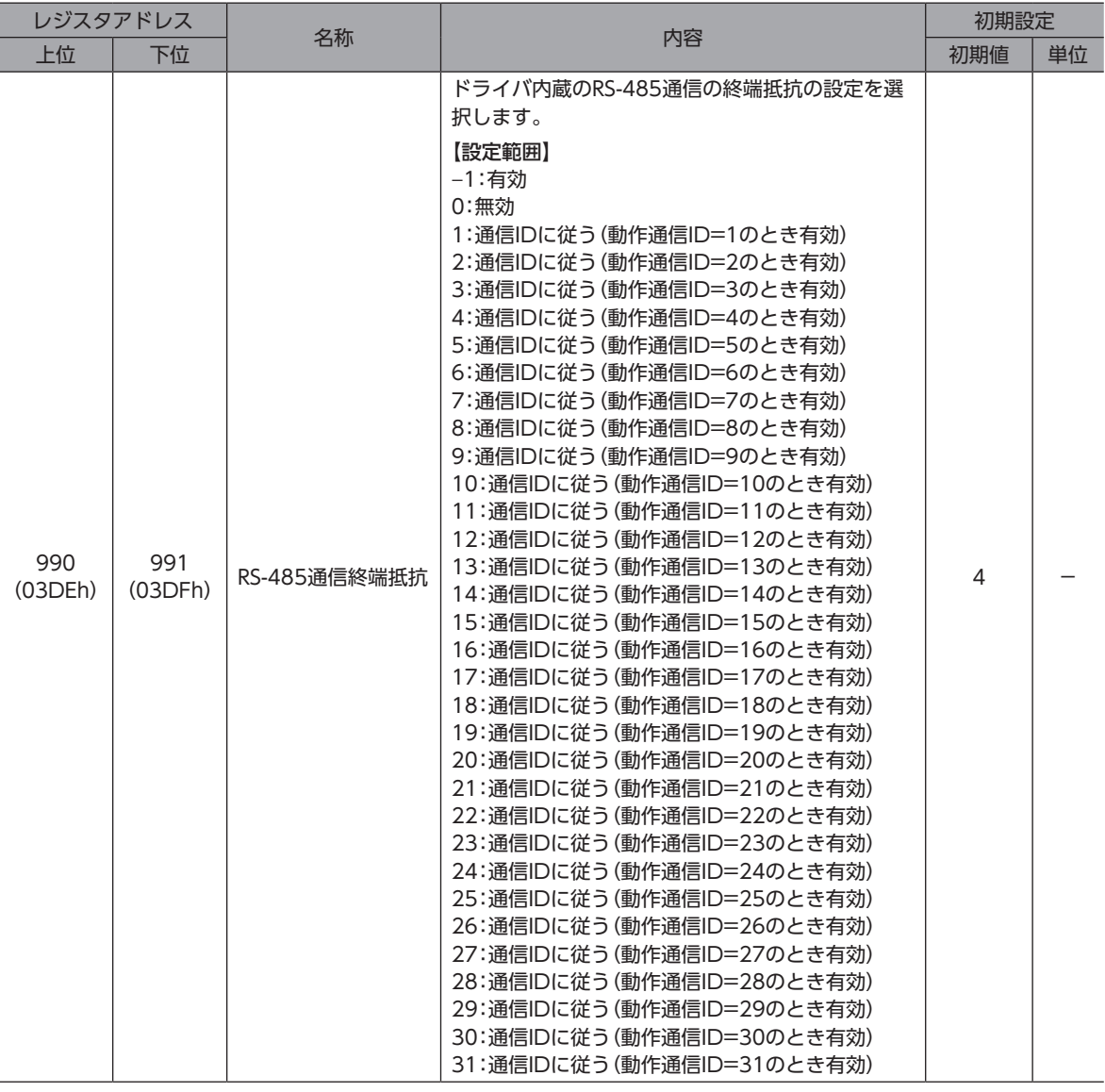

#### **■ 号機設定(通信ID)**

RS-485通信の号機設定(通信ID)を設定してください。 号機設定の設定方法については、次の2種類があります。

#### **● サポートソフトを使用して設定する場合**

サポートソフトの「簡易設定」で号機設定を行います。

Modbus通信設定

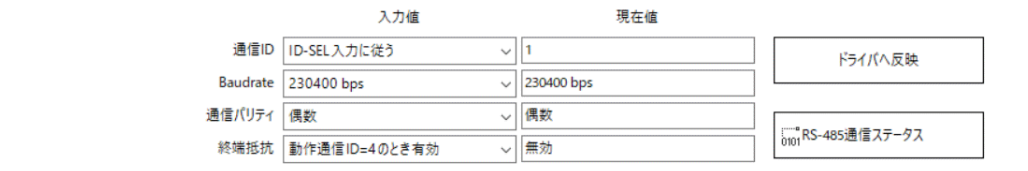

#### **㓡** ID-SEL0~ID-SEL3入力信号を使用して設定する場合

ID-SEL0~ID-SEL3入力信号のON/OFFを組み合わせて、号機を設定します。 ID-SEL入力信号については[、178ページを](#page-177-0)ご覧ください。

# <span id="page-215-0"></span>1-2 通信タイミング

ドライバが監視している通信時間、およびマスタの通信タイミングは、次のとおりです。

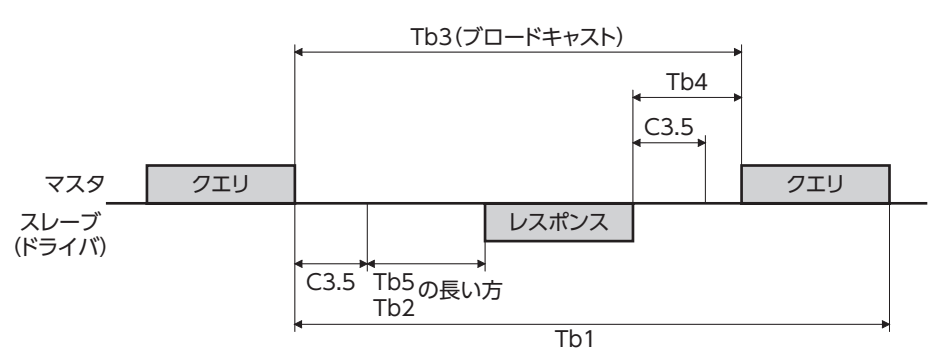

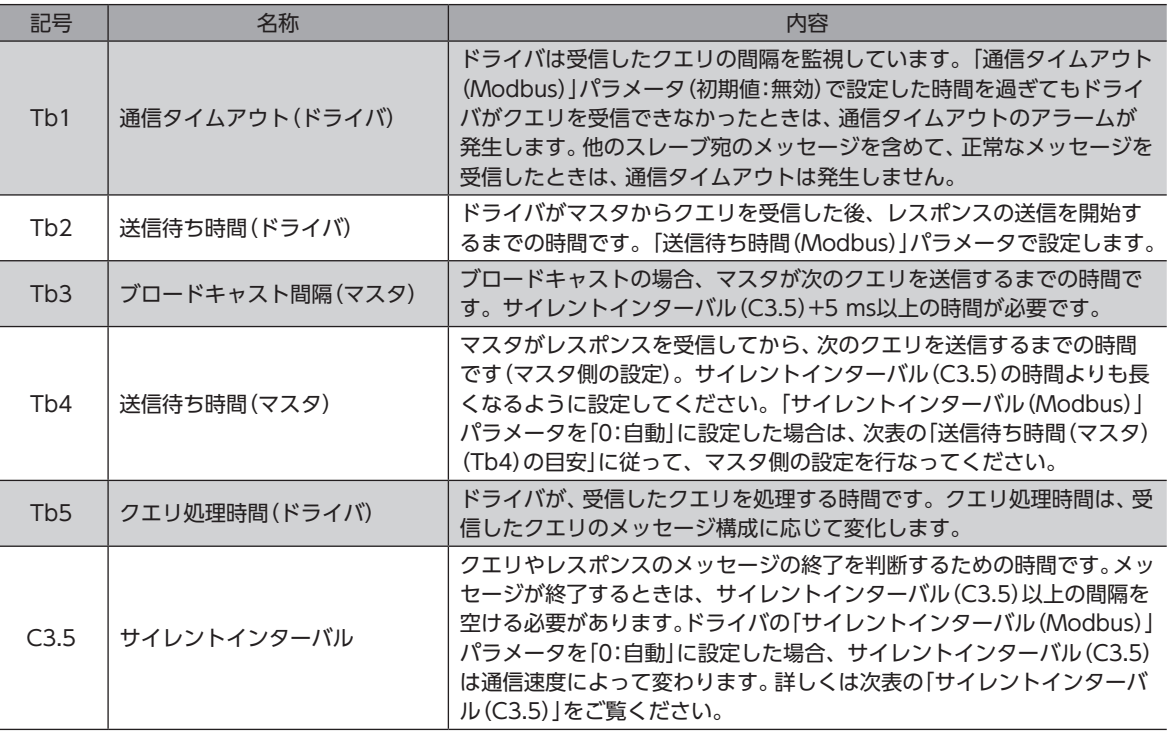

 $(memo)$ 

周期的にドライバと通信する場合は、「通信タイムアウト(Modbus)」パラメータを設定してください。 マスタとドライバの通信が切断された場合に「RS-485通信タイムアウト」アラームを発生させることがで きます。
**▉**「サイレントインターバル(Modbus)」パラメータを「自動」に設定した場合

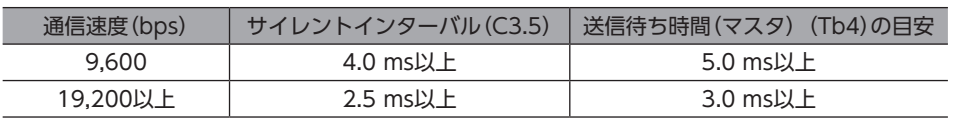

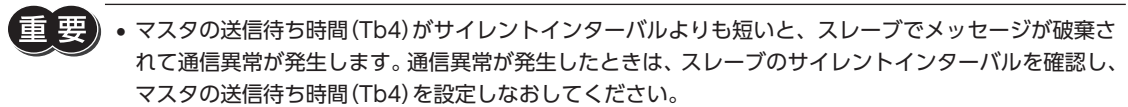

- サイレントインターバル(C3.5)は、接続する製品シリーズによって異なることがあります。複数の製品 シリーズを接続するときは、ドライバのパラメータを次のように設定してください。 -「サイレントインターバル(Modbus)」パラメータ:「0:自動」 -「送信待ち時間(Modbus)」パラメータ:1.0 ms以上
- •「サイレントインターバル(Modbus)」パラメータを持つ製品だけを接続したシステムでは、「サイレン トインターバル(Modbus)」パラメータを共通の設定にすると、通信サイクルを向上させることができ ます。通常は「0:自動」でお使いください。

## 2 メッセージ構成

メッセージのフォーマットを示します。

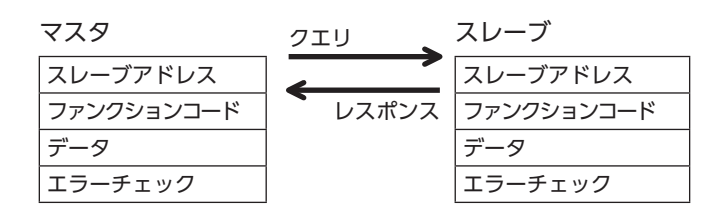

### 2-1 クエリ

クエリのメッセージ構成を示します。

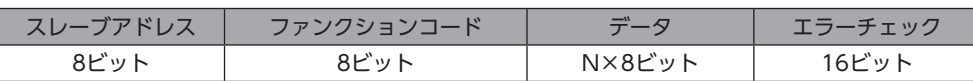

### **▉** スレーブアドレス

スレーブアドレスを指定します。(ユニキャストモード) スレーブアドレスを0に設定すると、すべてのスレーブに対してクエリを送信できます。(ブロードキャストモード)

### **▉** ファンクションコード

ドライバがサポートしているファンクションコードとメッセージ長は、次のとおりです。

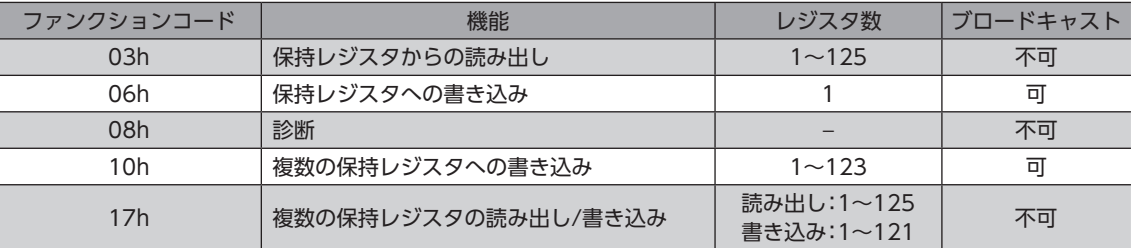

### **▉** データ

ファンクションコードに関連するデータを設定します。ファンクションコードによってデータ長は変化します。

### **▉** エラーチェック

Modbus RTUモードのエラーチェックは、CRC-16方式を採用しています。スレーブは、受信したメッセージのCRC-16を 計算して、メッセージに含まれるエラーチェックの値と比較します。CRC-16の計算値とエラーチェックが一致していれば、 正常なメッセージと判断します。

#### **㓡** CRC-16の計算方法

- 1. 初期値をFFFFhとし、FFFFhとスレーブアドレス(8ビット)の排他的論理和(XOR)を計算します。
- 2. 手順1の結果を1 bit右へシフトします。このシフトはあふれたビットが「1」になるまで行ないます。
- 3. あふれたビットが「1」になったら、手順2の結果とA001hのXORを計算します。
- 4. シフトが8回になるまで、手順2と手順3を繰り返します。
- 5. 手順4の結果とファンクションコード(8ビット)のXORを計算します。 すべてのバイトに対して、手順2から4を繰り返します。 最後の結果がCRC-16の計算結果になります。

### ● CRC-16の計算例

表は、1バイト目のスレーブアドレスを02h、2バイト目のファンクションコードを07hとした場合の計算例です。 実際のCRC-16の計算結果は、3バイト目以降のデータも含めて計算されます。

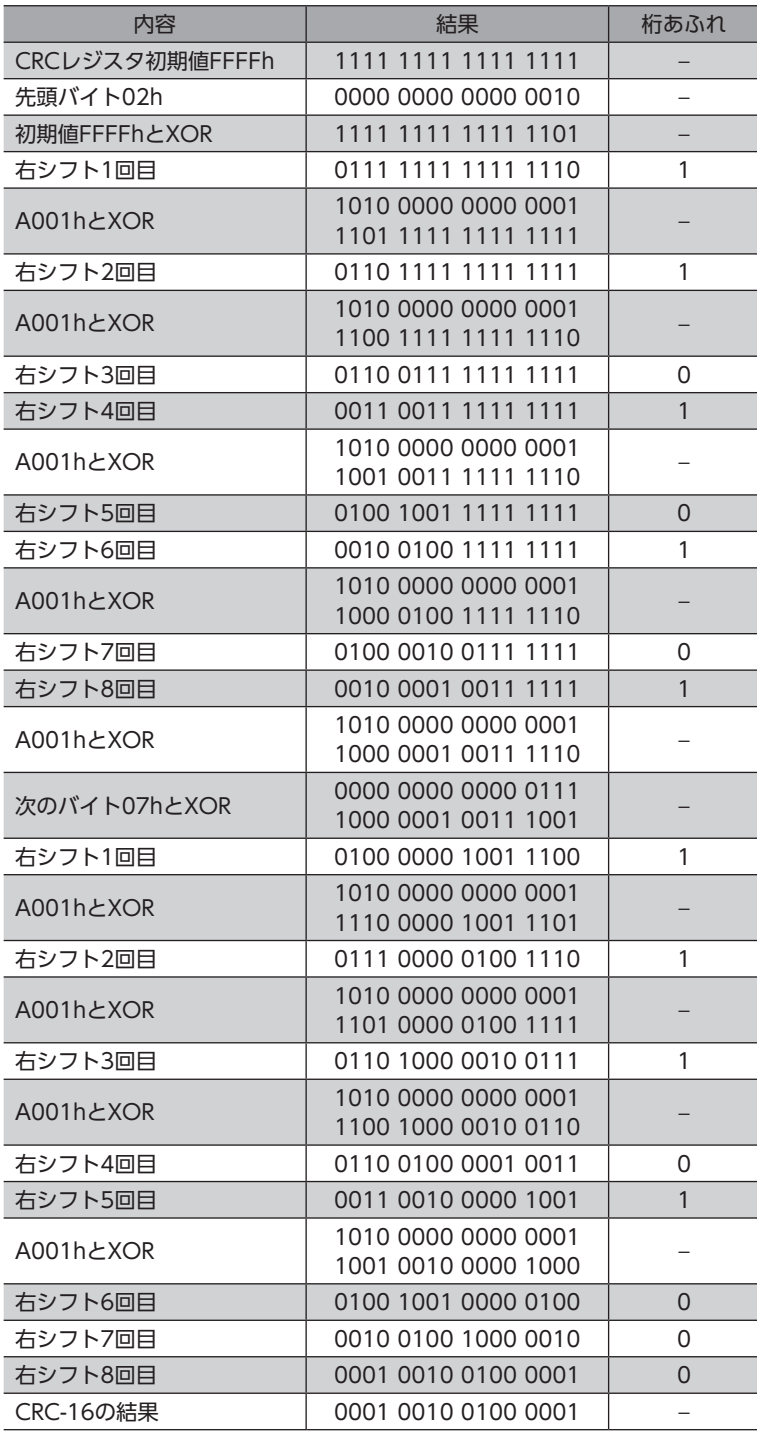

### 2-2 レスポンス

スレーブから返信されるレスポンスには、正常応答、無応答、および例外応答の3種類があります。 レスポンスのメッセージ構成はクエリと同じです。

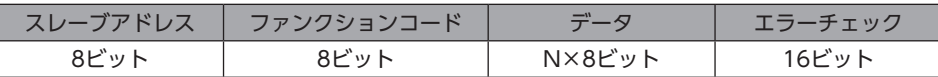

### **▉** 正常応答

マスタからクエリを受信すると、スレーブは要求された処理を実行し、ファンクションコードに対応したレスポンスを返 信します。

#### **▉** 無応答

マスタがクエリを送信しても、スレーブがレスポンスを返信しない場合があります。この状態を無応答といいます。 無応答になる原因を示します。

#### **㓡** 伝送異常の場合

スレーブは次表の伝送異常を検出すると、クエリを破棄します。レスポンスは返信されません。

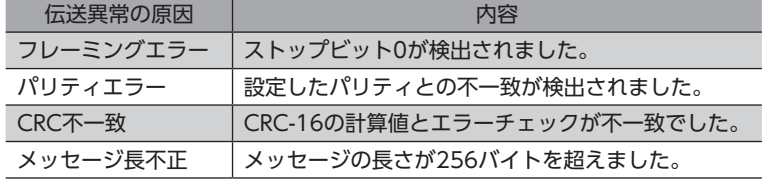

#### **㓡** 伝送異常ではない場合

伝送異常が検出されなくても、レスポンスを返信しない場合があります。

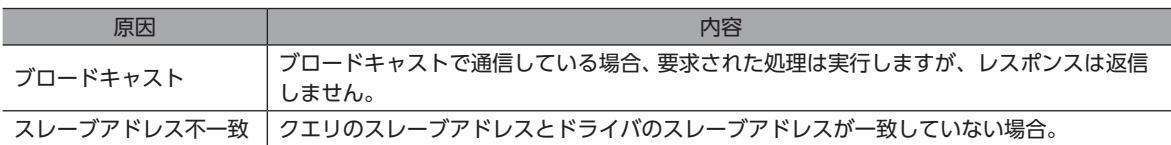

### **▉** 例外応答

スレーブがクエリで要求された処理を実行できないときに、例外応答を返信します。レスポンスには、処理できない原因を 示す例外コードが付加されます。例外応答のメッセージ構成は次のとおりです。

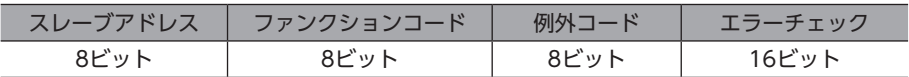

#### **㓡** ファンクションコード

例外応答のファンクションコードは、クエリのファンクションコードに80hを加算した値になります。

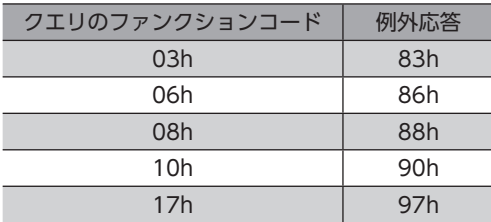

### **● 例外応答の例**

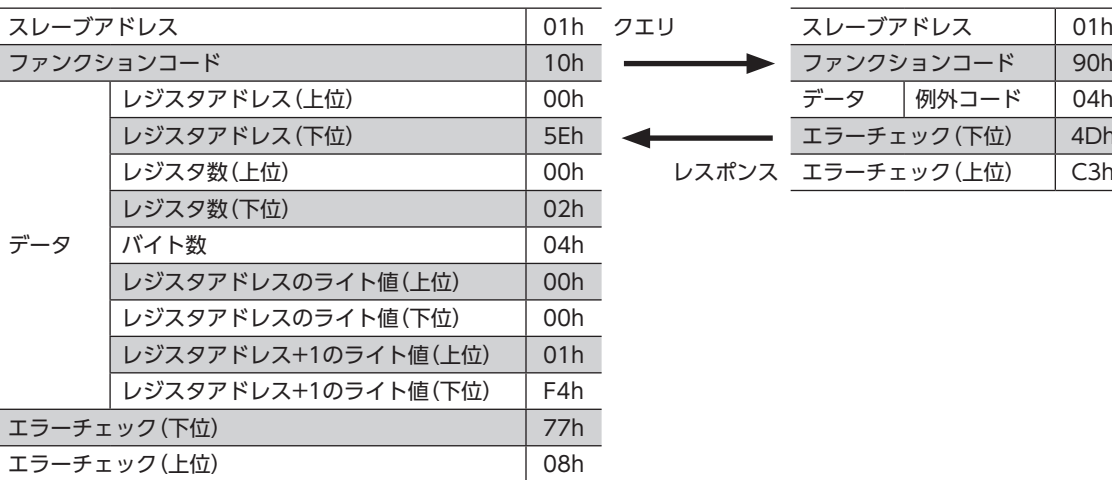

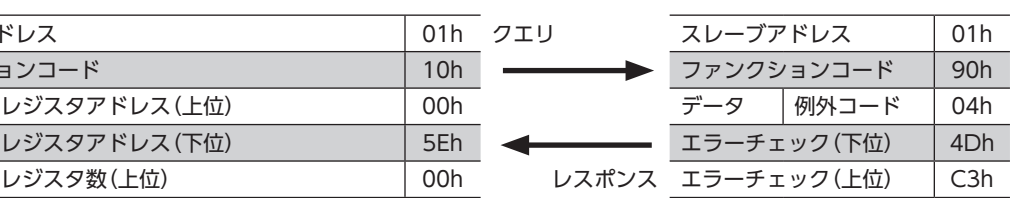

### **● 例外コード**

処理できない原因を示します。

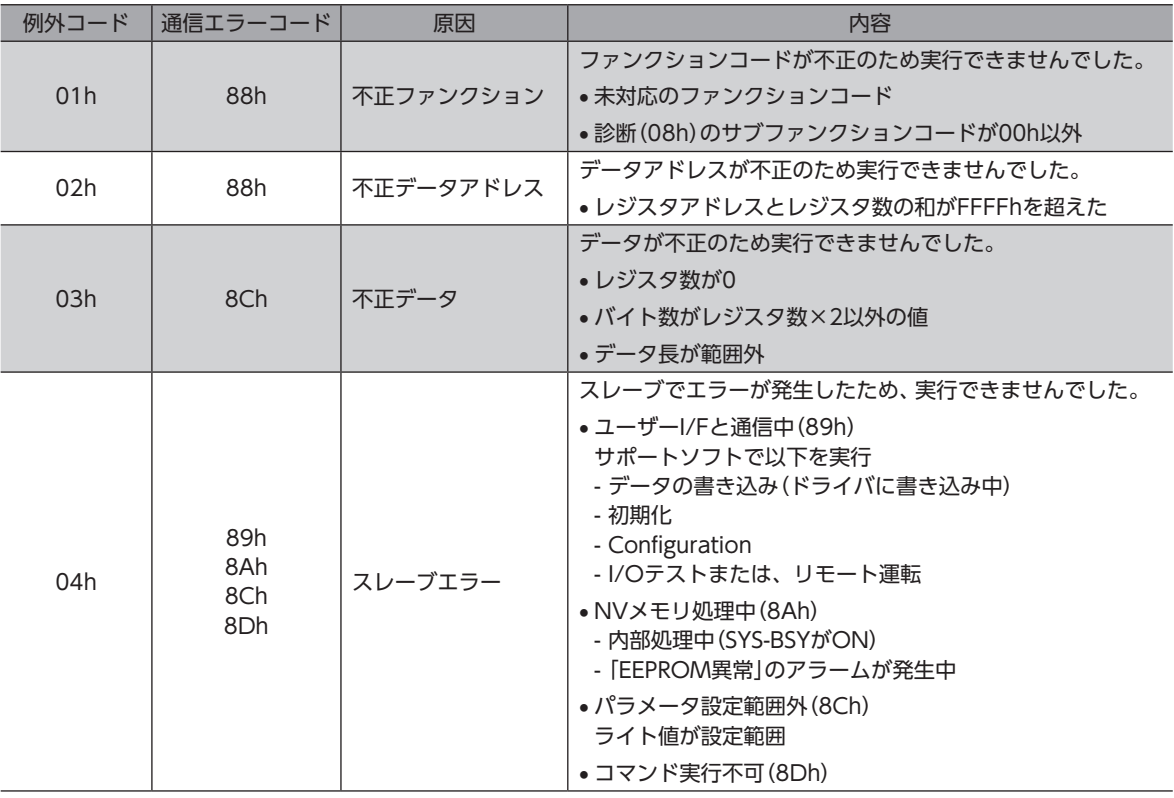

### **● スレーブエラーについて**

「スレーブエラー検出時応答(Modbus)」を「0:正常応答」に設定すると、スレーブエラーが発生しても正常応答で返信しま す。タッチパネルなど、例外応答を必要としない場合に設定してください。

# 3 ファンクションコード

ドライバがサポートしているファンクションコードについて説明します。 ここで記載している以外のファンクションコードを送信しても実行できませんので、ご注意ください。

### 3-1 保持レジスタの読み出し (03h)

レジスタ(16 bit)を読み出します。連続するレジスタを最大125個(125×16 bit)まで読み出せます。 データは、上位と下位を同時に読み出してください。同時に読み出さないと、値が不正になる場合があります。 複数の保持レジスタを読み出すときは、レジスタアドレスの順に実行されます。

### **▉** 読み出しの例

スレーブアドレス1の「ドライバ温度」と「モーター温度」を読み出します。

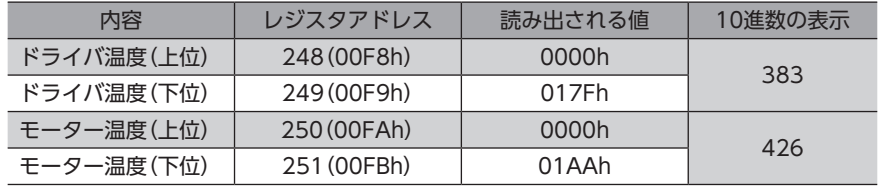

### **㓡** クエリ

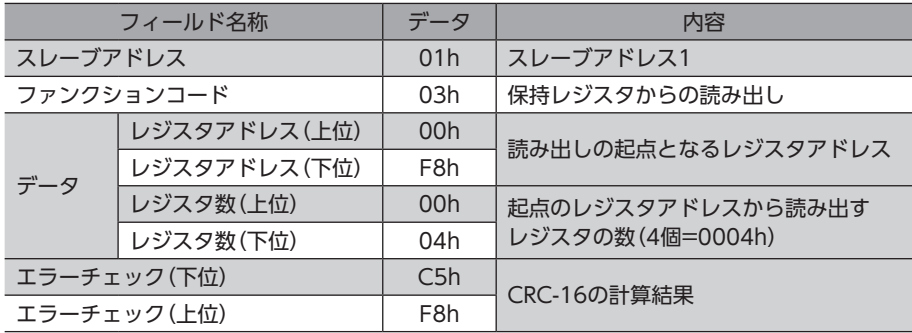

### **㓡** レスポンス

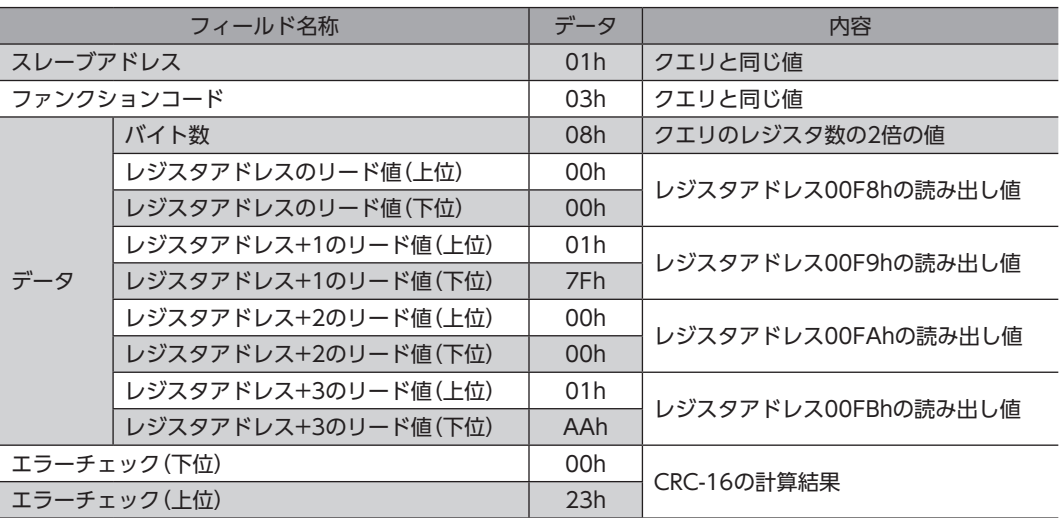

### 3-2 保持レジスタへの書き込み (06h)

データを指定のレジスタに書き込みます。ただし、上位と下位を合わせた結果がデータ範囲外になる場合があるため、でき るだけ「複数の保持レジスタへの書き込み(10h)」を使用して、上位と下位を同時に書き込んでください。

### **■ 書き込みの例**

スレーブアドレス2の指令フィルタ時定数に80(50h)を書き込みます。

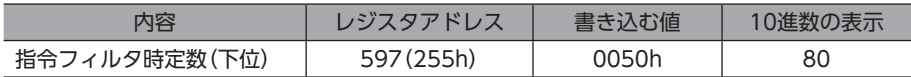

#### **㓡** クエリ

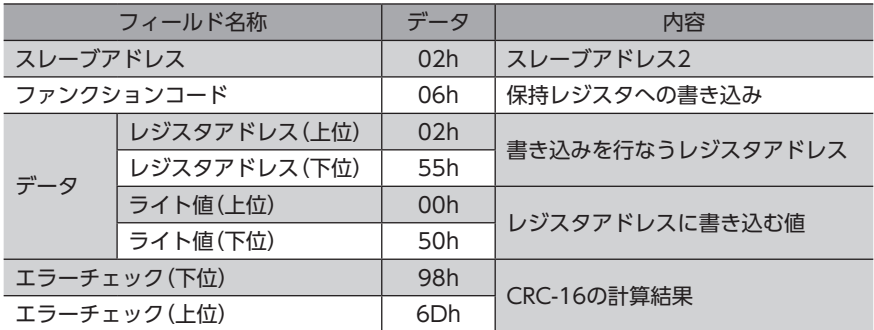

### **㓡** レスポンス

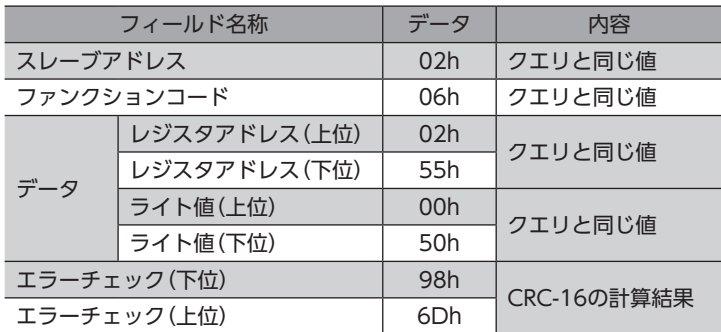

## 3-3 診断(08h)

マスタとスレーブ間の通信を診断します。任意のデータを送信し、返信されたデータの結果で、通信が正常かを判断します。 サブファンクションは00h(クエリの返信)だけになります。

### **■ 診断の例**

任意のデータ(1234h)をスレーブに送信して、診断を行ないます。

### **㓡** クエリ

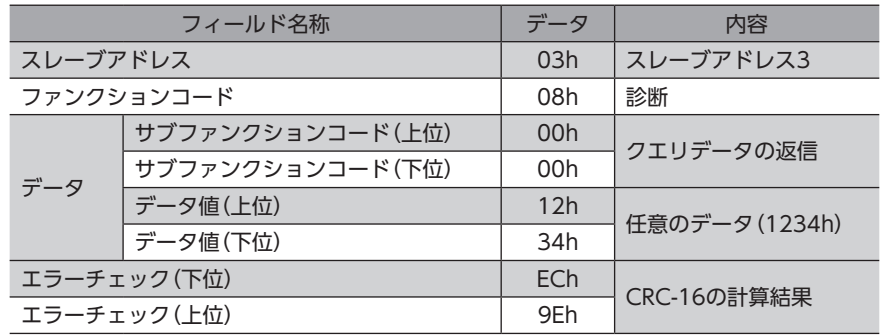

#### ● レスポンス

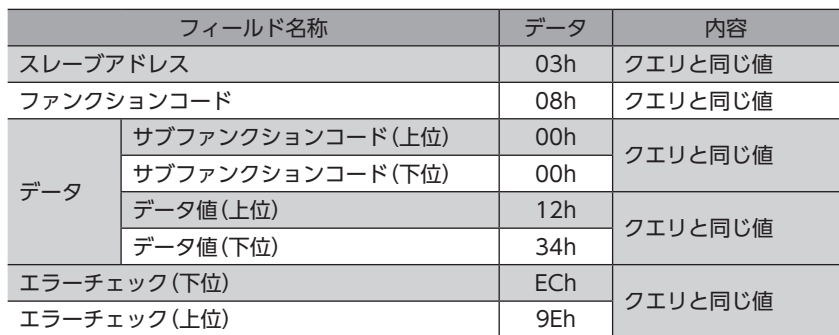

### 3-4 複数の保持レジスタへの書き込み(10h)

複数の連続するレジスタにデータを書き込みます。最大123個のレジスタに書き込むことができます。 データは上位と下位を同時に書き込んでください。同時に書き込まないと、値が不正になる場合があります。 書き込みは、レジスタアドレスの順に実行されます。範囲外のデータなど、一部のデータによって例外応答が返信されたと きでも、他のデータは正常に書き込まれている場合があります。

### **■ 書き込みの例**

次のデータを、スレーブアドレス4のダイレクトデータ運転の「速度、加速レート、減速レート」に設定します。

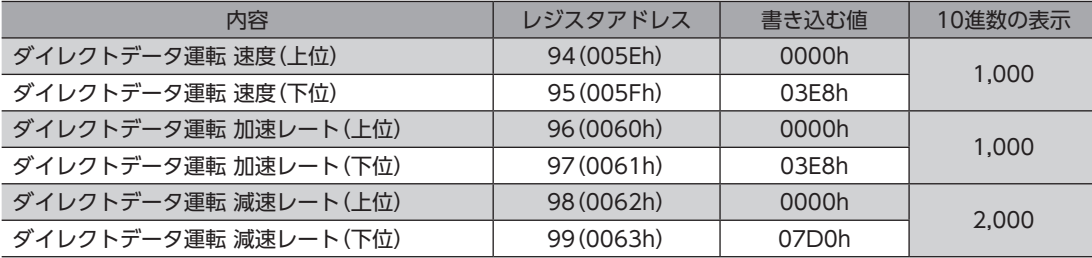

#### **㓡** クエリ

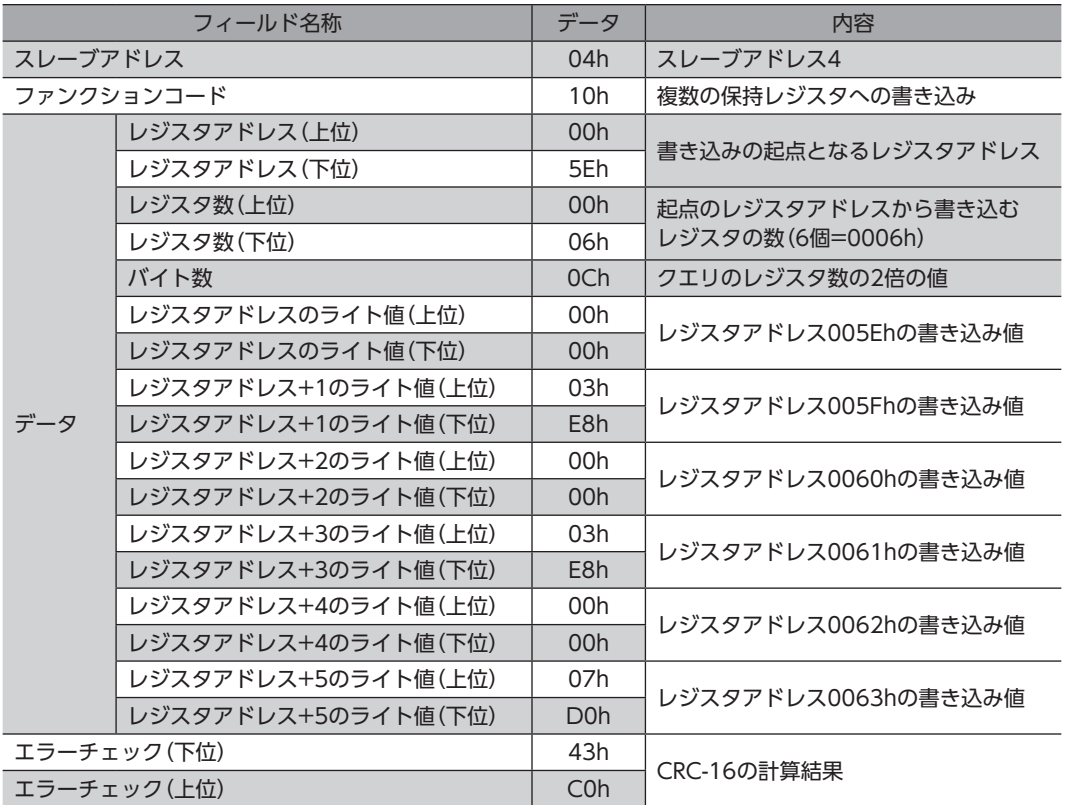

### ● レスポンス

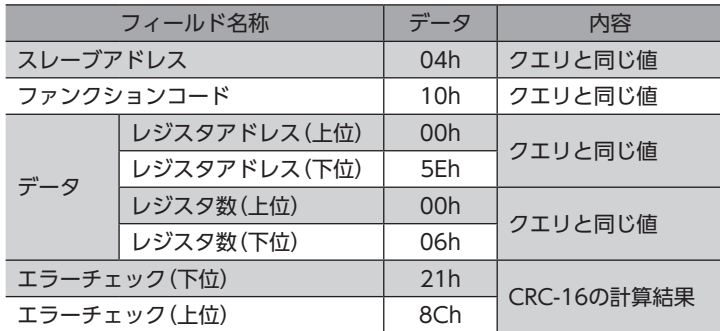

### 3-5 複数の保持レジスタの読み出し/書き込み(17h)

1つのファンクションコードで、複数の連続するレジスタのデータ読み出しと書き込みを行なえます。 先にデータ書き込みが実行され、その後、指定したレジスタからデータが読み出されます。

### **▉** 読み出し

最大125個の連続するレジスタからデータを読み出すことができます。 データは、上位と下位を同時に読み出してください。同時に読み出さないと、値が不正になる場合があります。 複数のレジスタを読み出すときは、レジスタアドレスの順に実行されます。

### **▉** 書き込み

最大121個の連続するレジスタにデータを書き込むことができます。 データは上位と下位を同時に書き込んでください。同時に書き込まないと、値が不正になる場合があります。 書き込みは、レジスタアドレスの順に実行されます。範囲外のデータなど、一部のデータによって例外応答が返信されたと きでも、他のデータは正常に書き込まれている場合があります。

### **▉** 読み出し/書き込みの例

1つのクエリ内に、読み出すアドレスと書き込むアドレスを準備します。 この例では、スレーブアドレス1のダイレクトデータ運転の「速度、加速レート、減速レート」にデータを書き込んだ後、ド ライバとモーターの現在温度を読み出します。

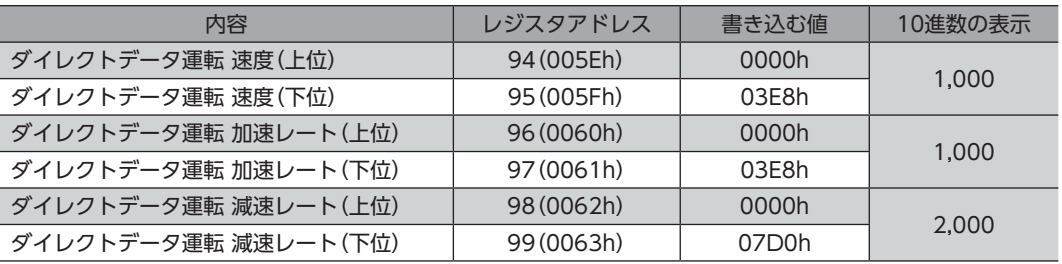

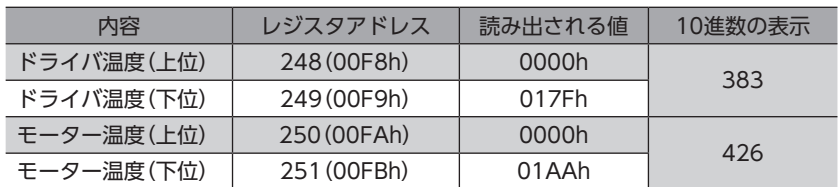

#### **㓡** クエリ

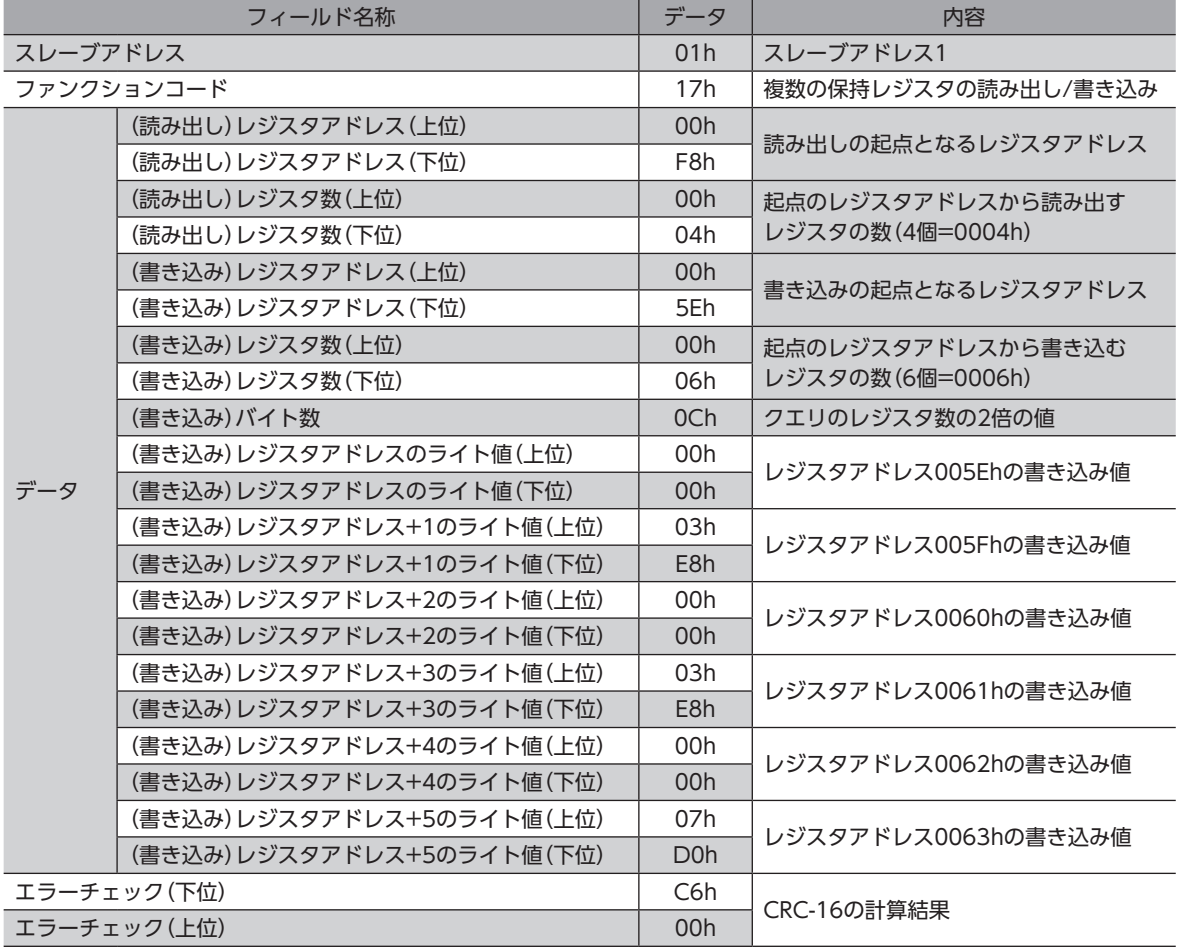

### ● レスポンス

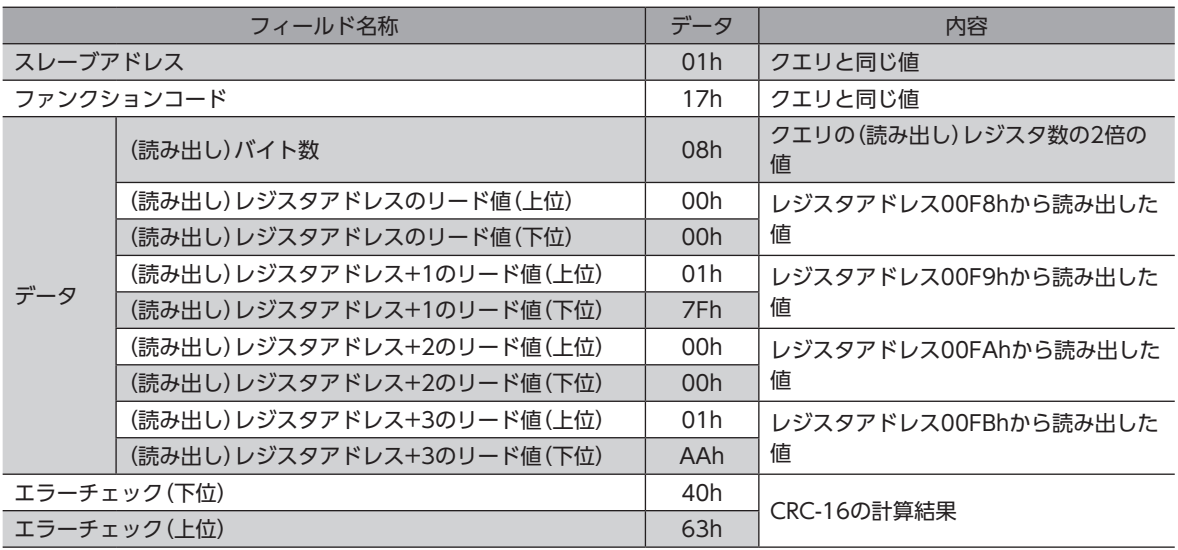

## 4 Modbus通信に必要な設定のながれ

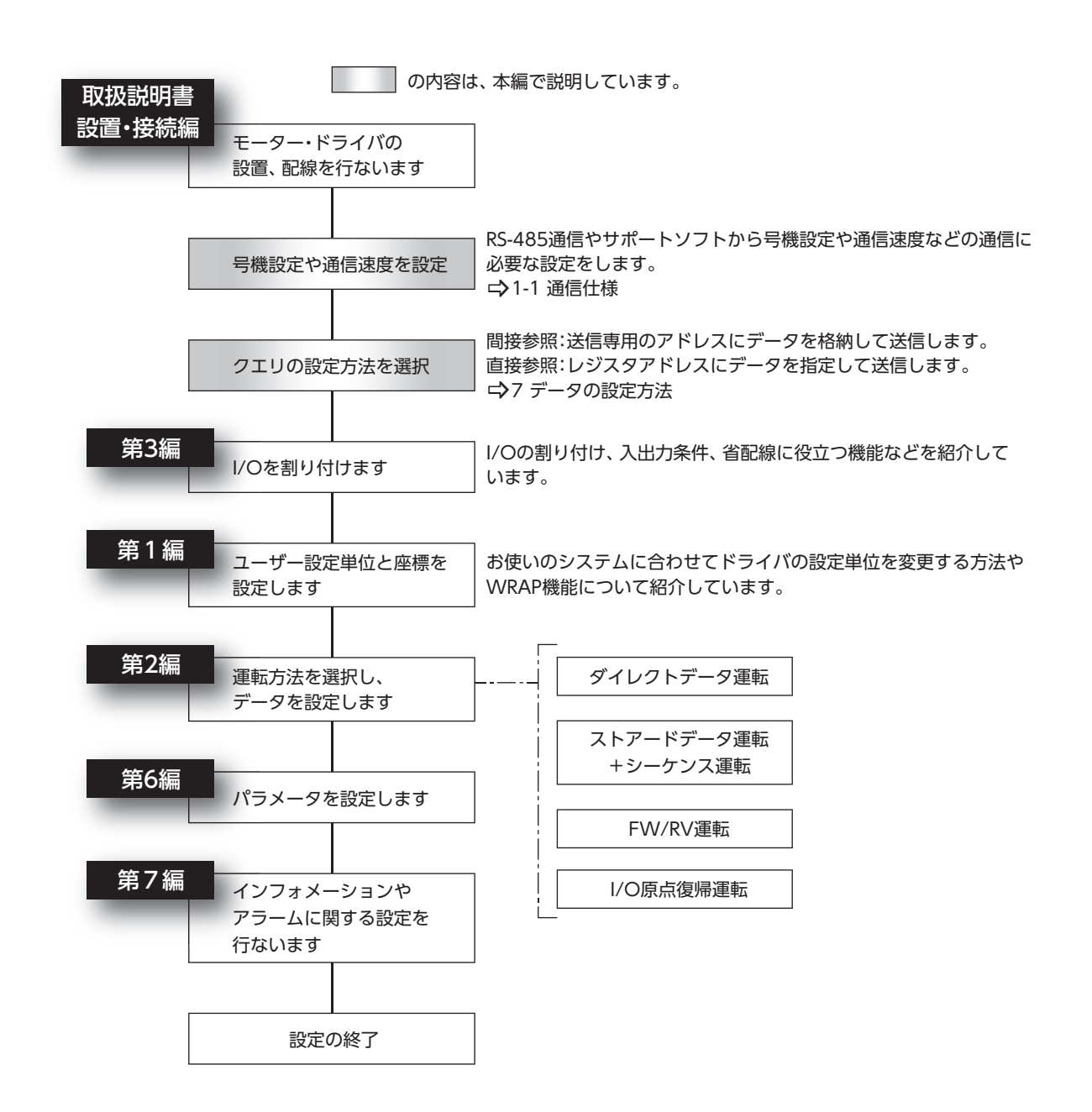

## 5 RS-485通信の設定

通信を行なう前に、RS-485通信に必要なパラメータを設定してください。

### 5-1 主電源を投入したときに反映されるパラメータ

RS-485通信の送受信に関するパラメータです。

- Configurationの対象外です。
- メンテナンスコマンドの「データ一括初期化」を行なっても、初期化されません。
- メンテナンスコマンドの「全データ一括初期化」を行なうと、初期化されます。「全データ一括初期化」の実行後に主電源 を再投入すると、通信設定が変更されてしまい、通信できなくなるおそれがあります。
- サポートソフトの「工場出荷時設定に戻す」を行なうと、初期化されます。

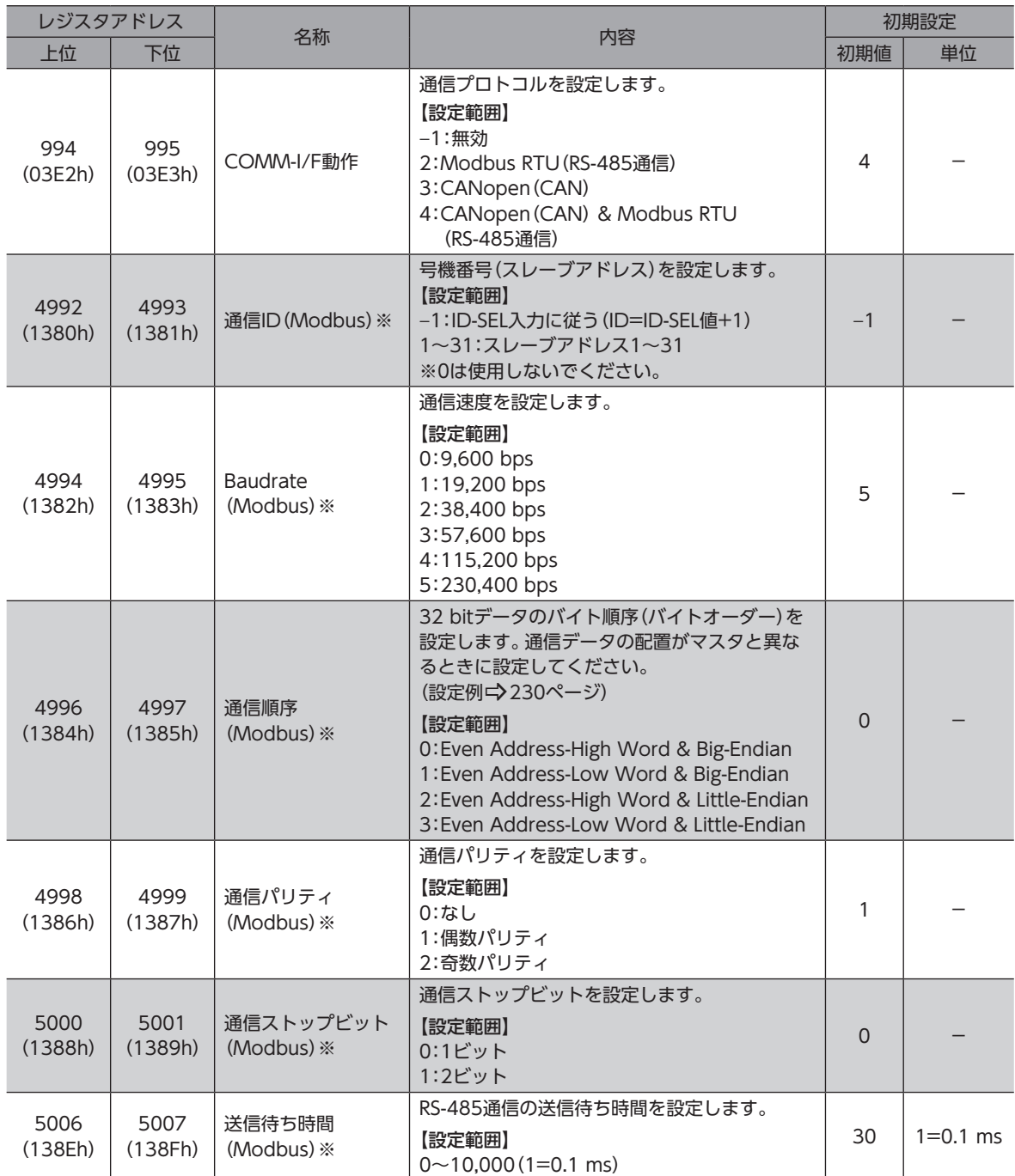

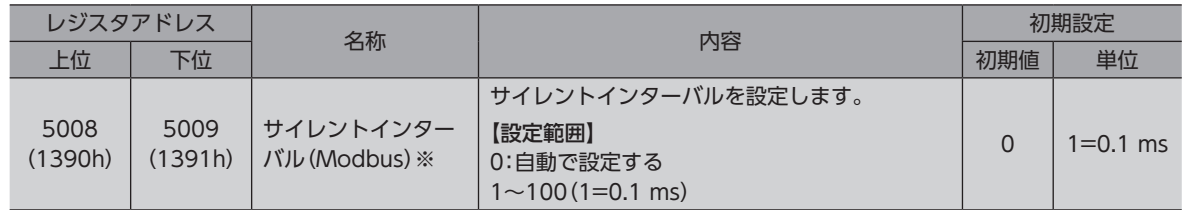

<span id="page-229-0"></span>※ サポートソフトで書き込みを行なった場合は、書き込み値を即時反映します。

### **▉**「通信順序(Modbus)」パラメータの設定例

32 bitの「1234 5678h」というデータがレジスタアドレス1000hと1001hに格納される場合、パラメータの設定によって、 次のように配置が変わります。

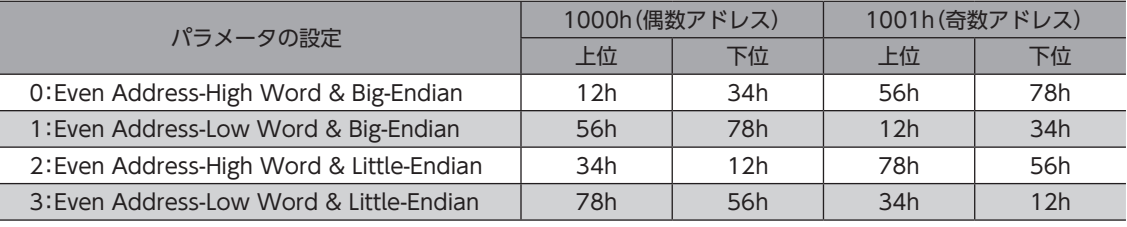

(memo` 本書は、「0:Even Address-High Word & Big-Endian」で記載しています。

### 5-2 書き換えるとすぐに反映されるパラメータ

サポートソフトまたはRS-485通信で、次のパラメータを設定してください。

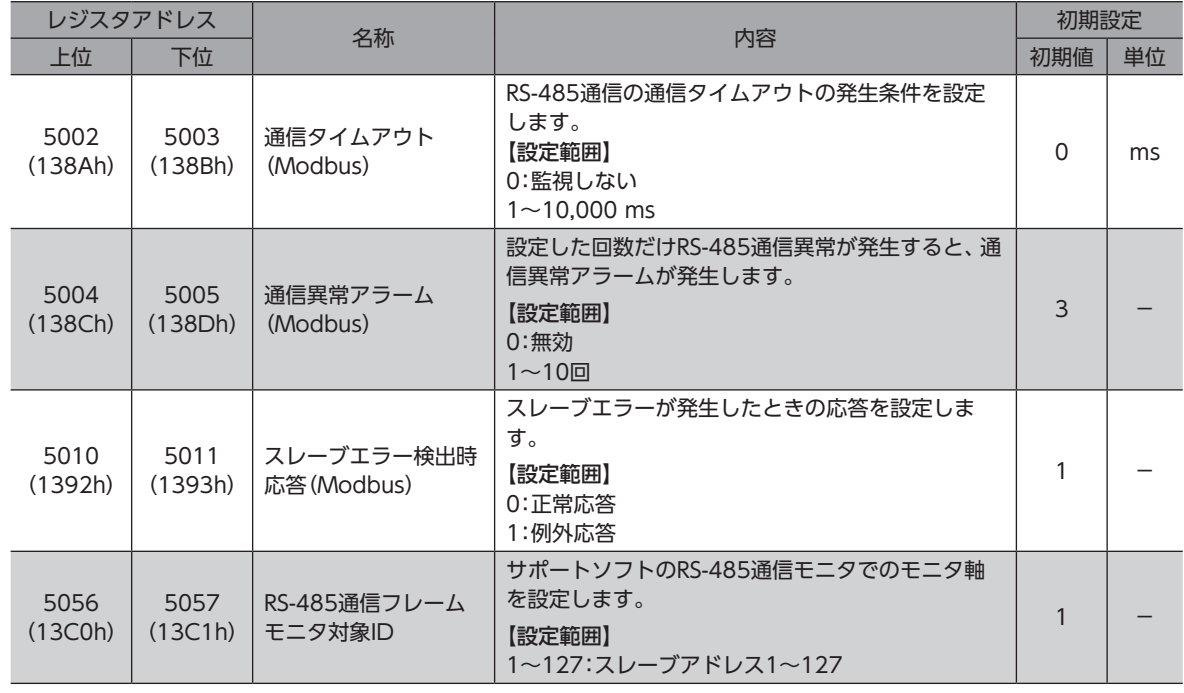

(memo

周期的にドライバと通信する場合は、「通信タイムアウト(Modbus)」パラメータを設定してください。 マスタとドライバの通信が切断された場合に「RS-485通信タイムアウト」アラームを発生させることがで きます。

## 6 Modbus RTUモードによるデータの 設定例

### 6-1 リモートI/Oコマンド

リモートI/Oに関するコマンドです。設定した値はRAMに保存されます。

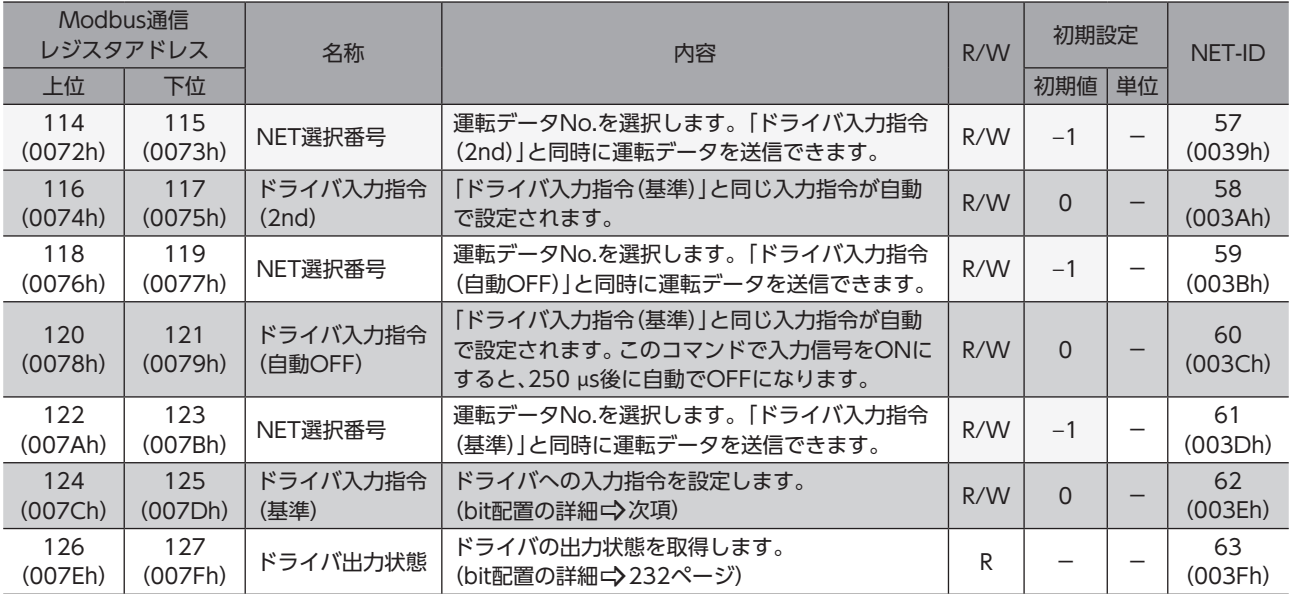

### **▉** ドライバ入力指令

Modbus通信でアクセスできる、ドライバの入力信号です。1レジスタ(16 bit)単位でもアクセスできます。 [ ]内は初期値です。パラメータで変更できます。(パラメーター)[364ページ、](#page-363-0)入力信号の割り付けー)[145ページ](#page-144-0))

### **㓡** 上位

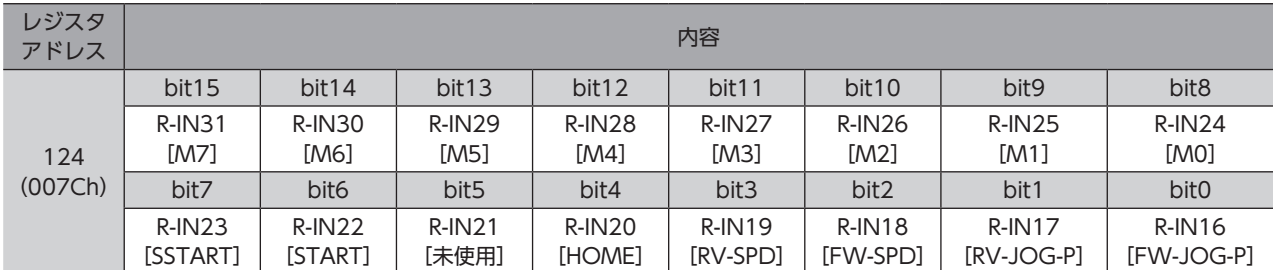

### **㓡** 下位

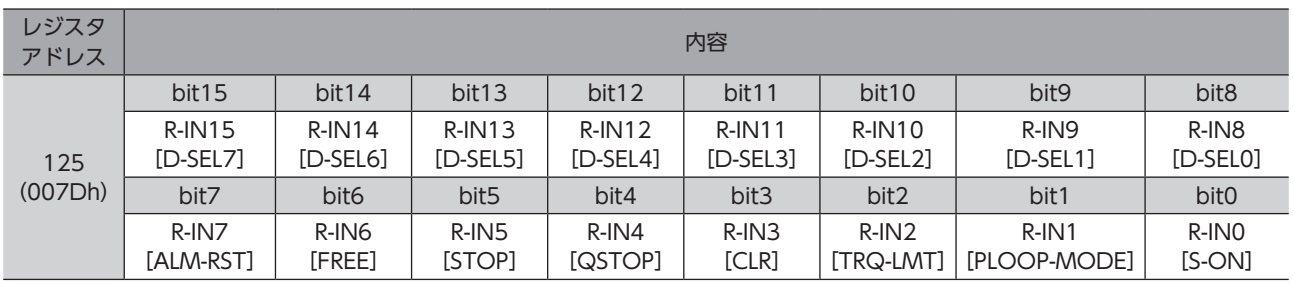

 $(memo)$ 「未使用」が設定されているbitについては、「0」を入力してください。

### **▉** ドライバ出力状態

<span id="page-231-0"></span>Modbus通信でアクセスできる、ドライバの出力信号です。1レジスタ(16 bit)単位でもアクセスできます。 []内は初期値です。パラメータで変更できます。(パラメーター)[364ページ、](#page-363-0)出力信号の割り付けー)[148ページ](#page-147-0))

**㓡** 上位

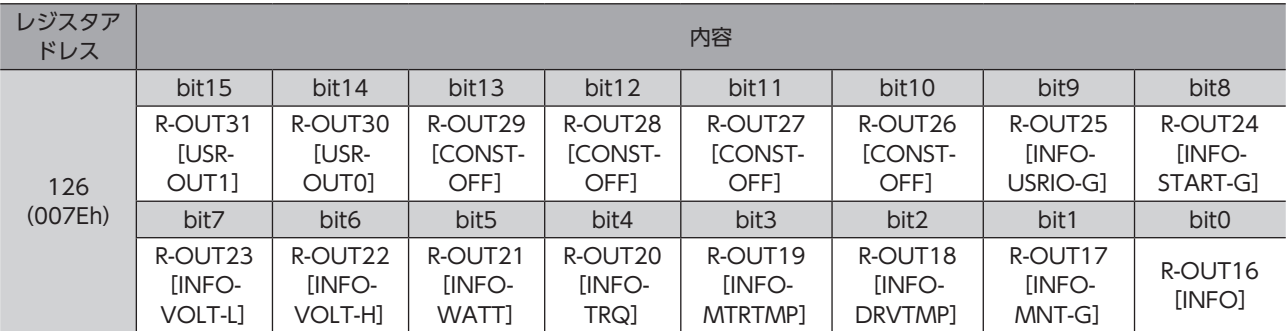

### **㓡** 下位

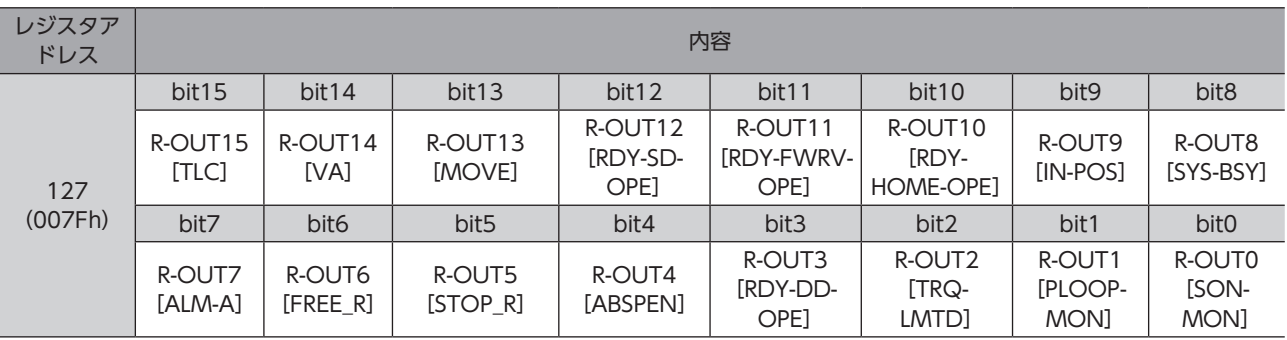

## <span id="page-232-0"></span>7 データの設定方法

### 7-1 設定方法の概要

Modbus通信でデータを設定する方法には2種類あります。 複数のデータを扱う場合、Modbusの通信仕様では、連続しているアドレスに対して読み出し/書き込みが行なえます。

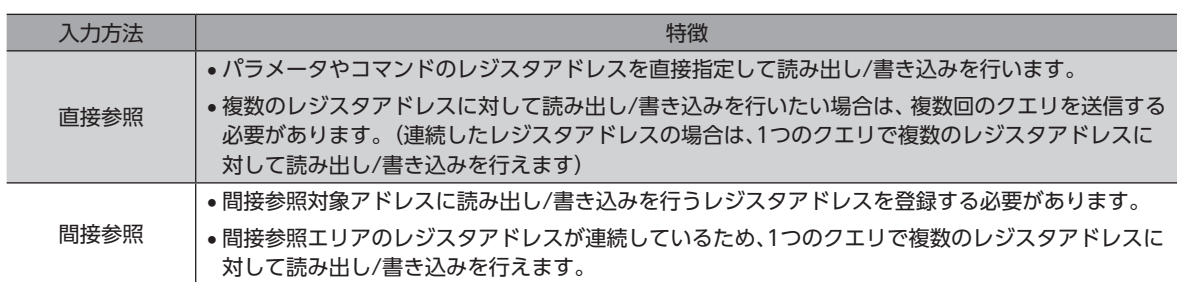

### 例)「ダイレクトデータ運転 ゼロ速度動作」、「指令フィルタ時定数」、「MOVE出力最小ON時間」 のパラメータに書き込みを行う場合

#### 直接参照

パラメータの書き込みを行うためには、クエリを3回送信する必要があります。

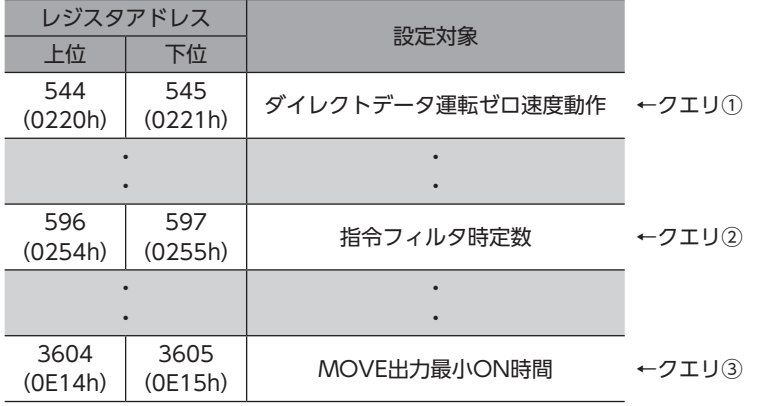

#### 間接参照

1. 間接参照対象アドレスに「ダイレクトデータ運転 ゼロ速度動作」、「指令フィルタ時定数」、「MOVE出力最小ON時間」 のパラメータを登録します。

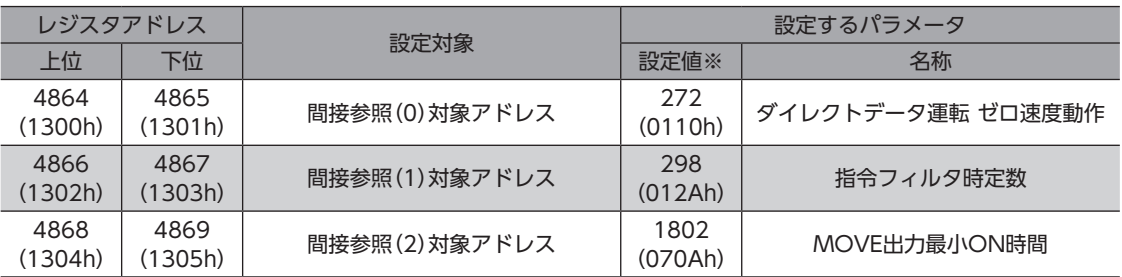

※ 各パラメータのNET-IDの値を設定してください。

2. 間接参照エリア0~2にクエリを送信します。

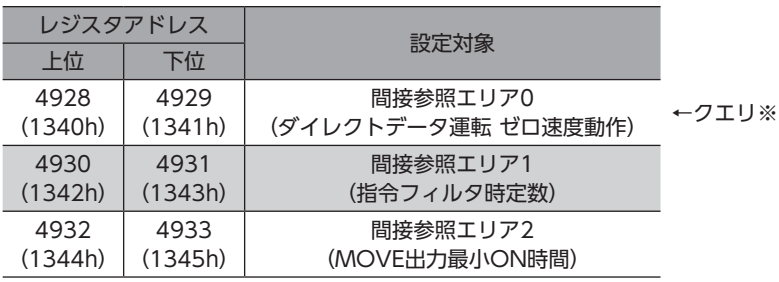

※ レジスタアドレスが連続しているため、1つのクエリで書き込みができます。

 $(memo)$ 設定例については[、245ページ「設定例」を](#page-244-0)ご覧ください。

### 7-2 直接参照

パラメータやコマンドのレジスタアドレスを直接指定して読み出し/書き込みを行います。 複数のレジスタアドレスに対して読み出し/書き込みを行いたい場合は、複数回のクエリを送信する必要があります。 連続したレジスタアドレスの場合は、1つのクエリで複数のレジスタアドレスに対して読み出し/書き込みを行えます。

### 7-3 間接参照

間接参照エリアのレジスタアドレスが連続しているため、1つのクエリで複数のレジスタアドレスに対して読み出し/書き込 みを行えます。

ただし、間接参照アドレスに読み出し/書き込みを行うレジスタアドレスを登録する必要があります。

### **▉** 間接参照のアドレスとエリア

間接参照のアドレスとエリアは、それぞれ128個(0~127)です。

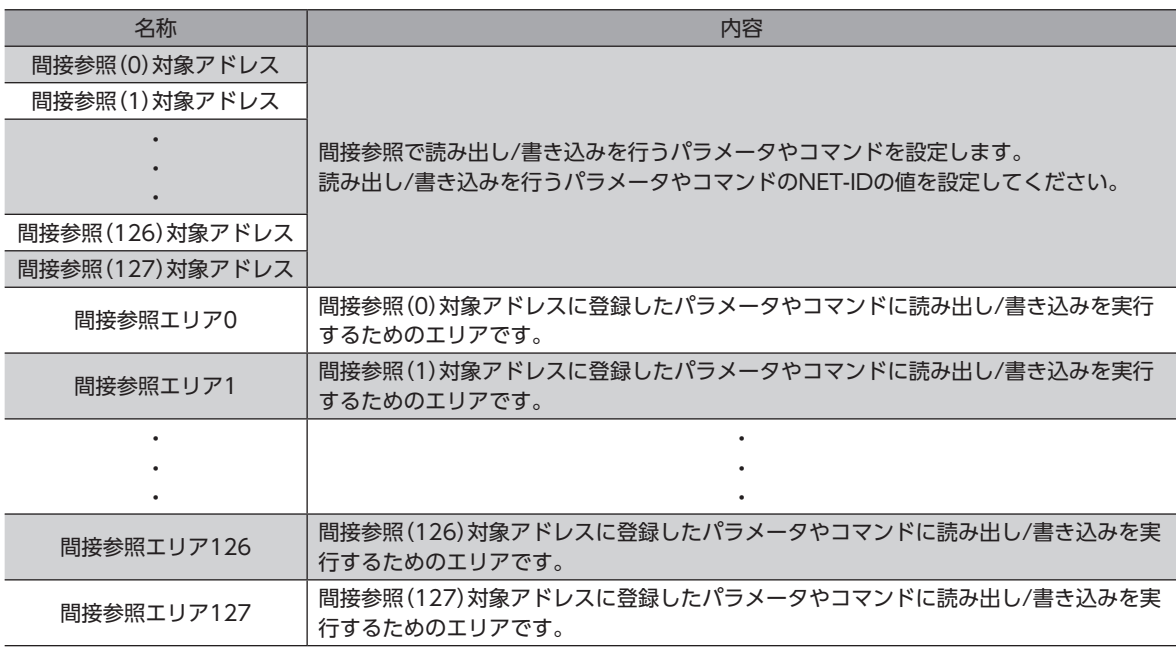

#### **▶ 間接参照対象アドレス設定**

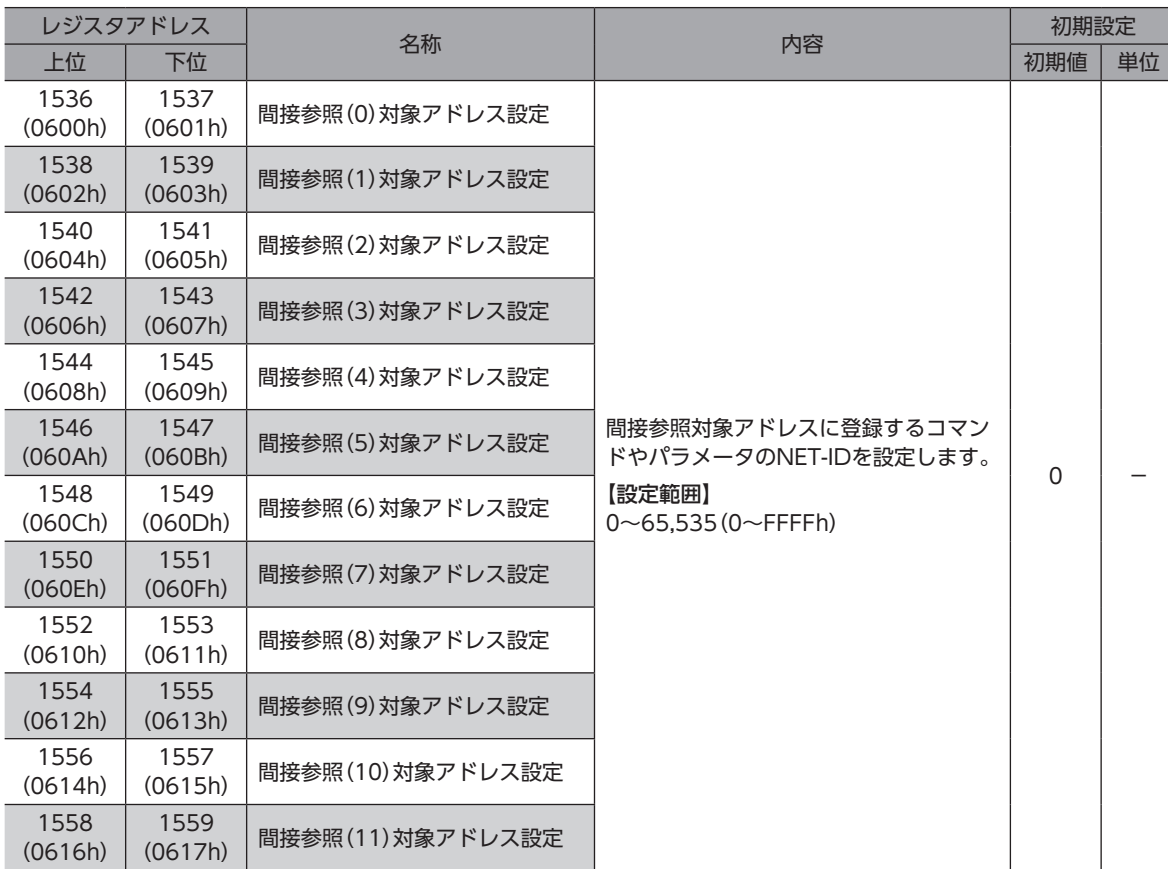

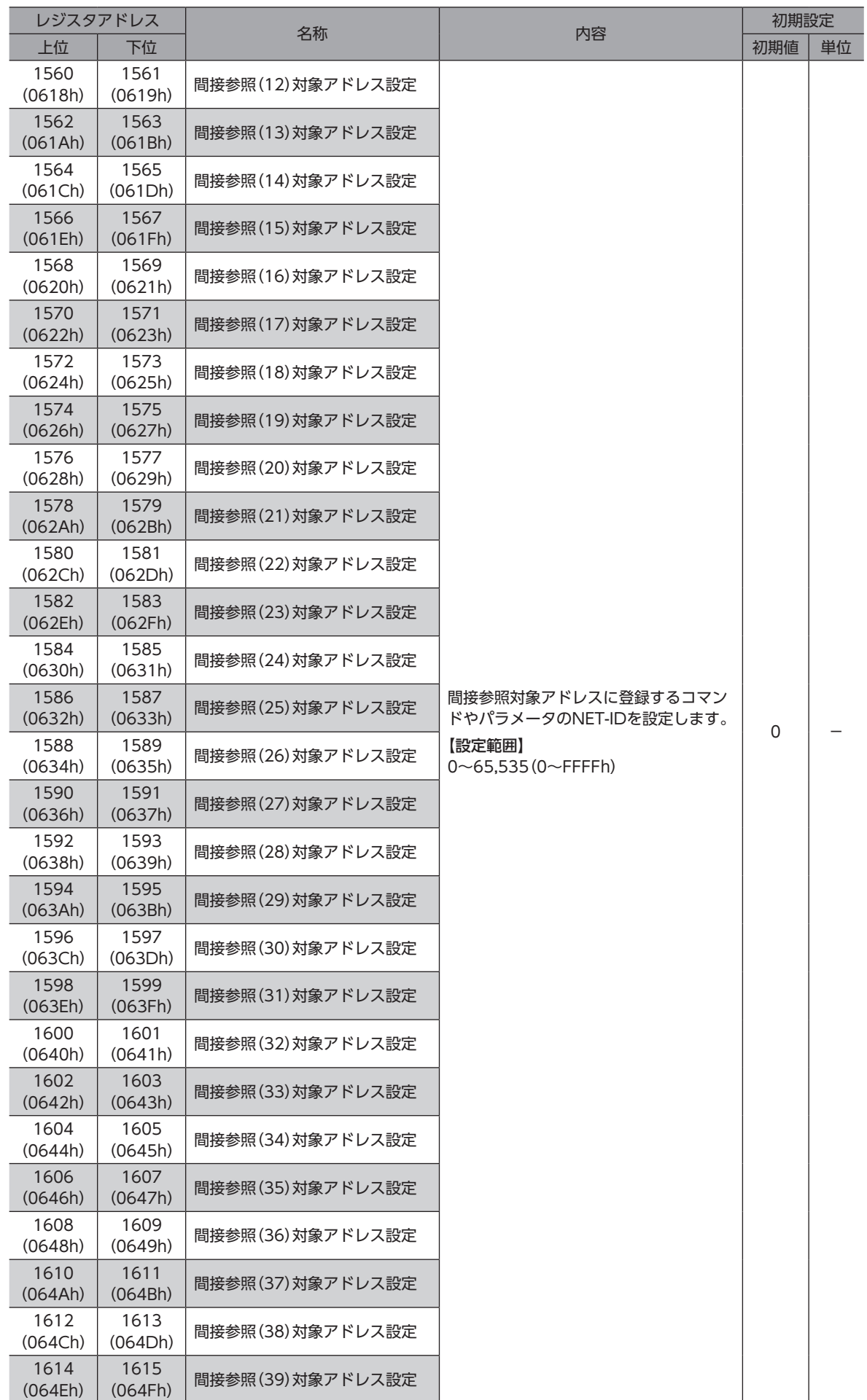

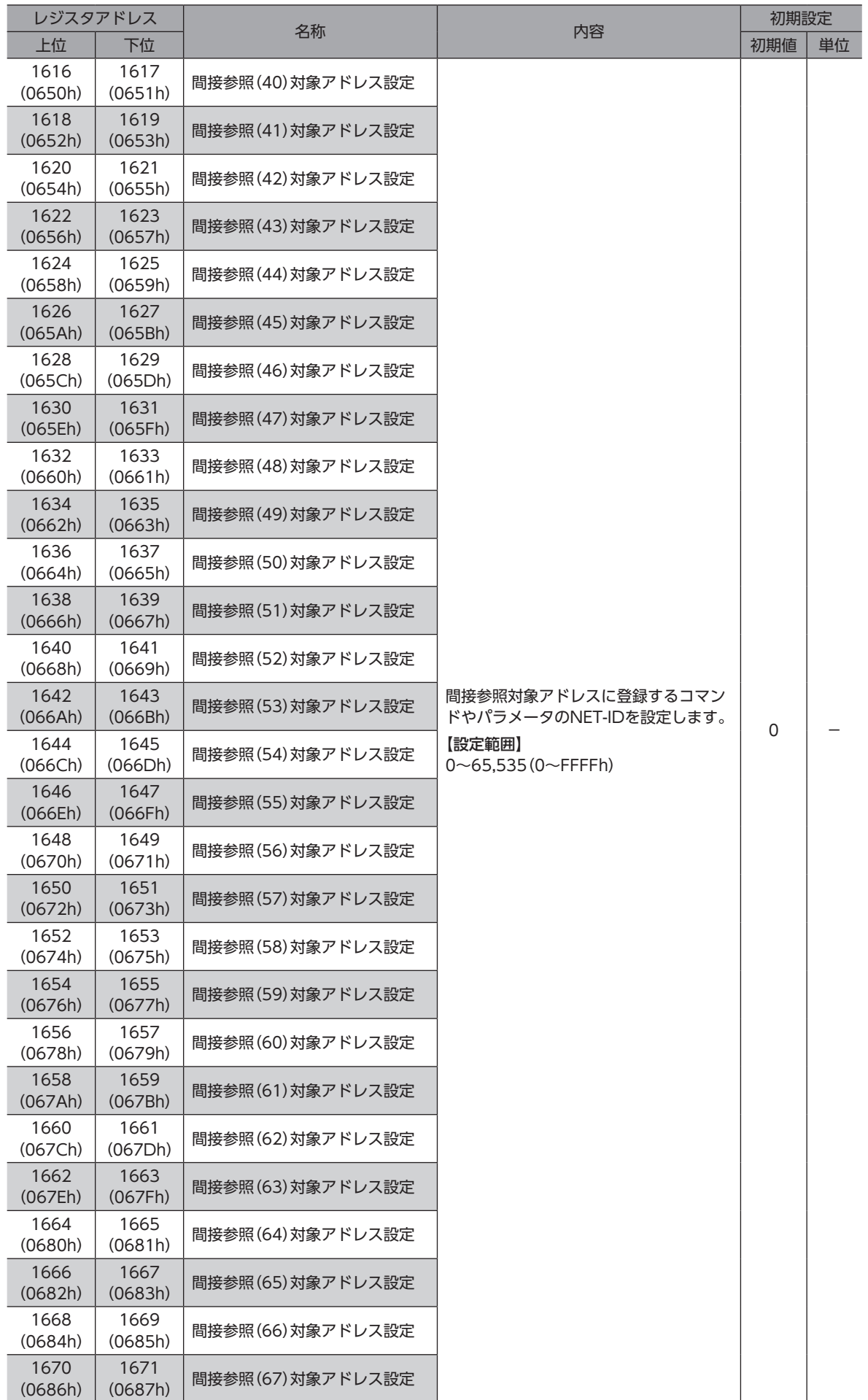

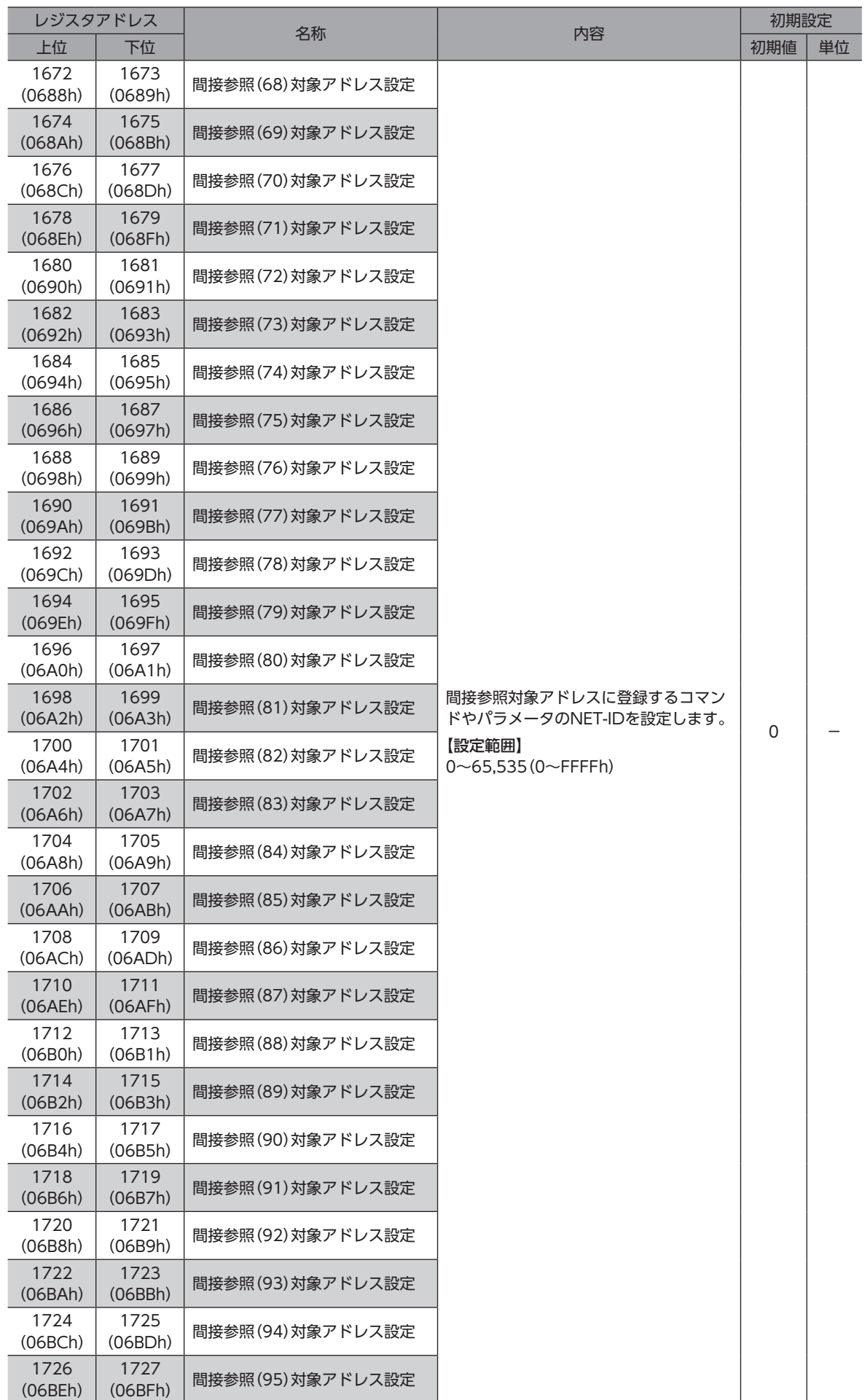

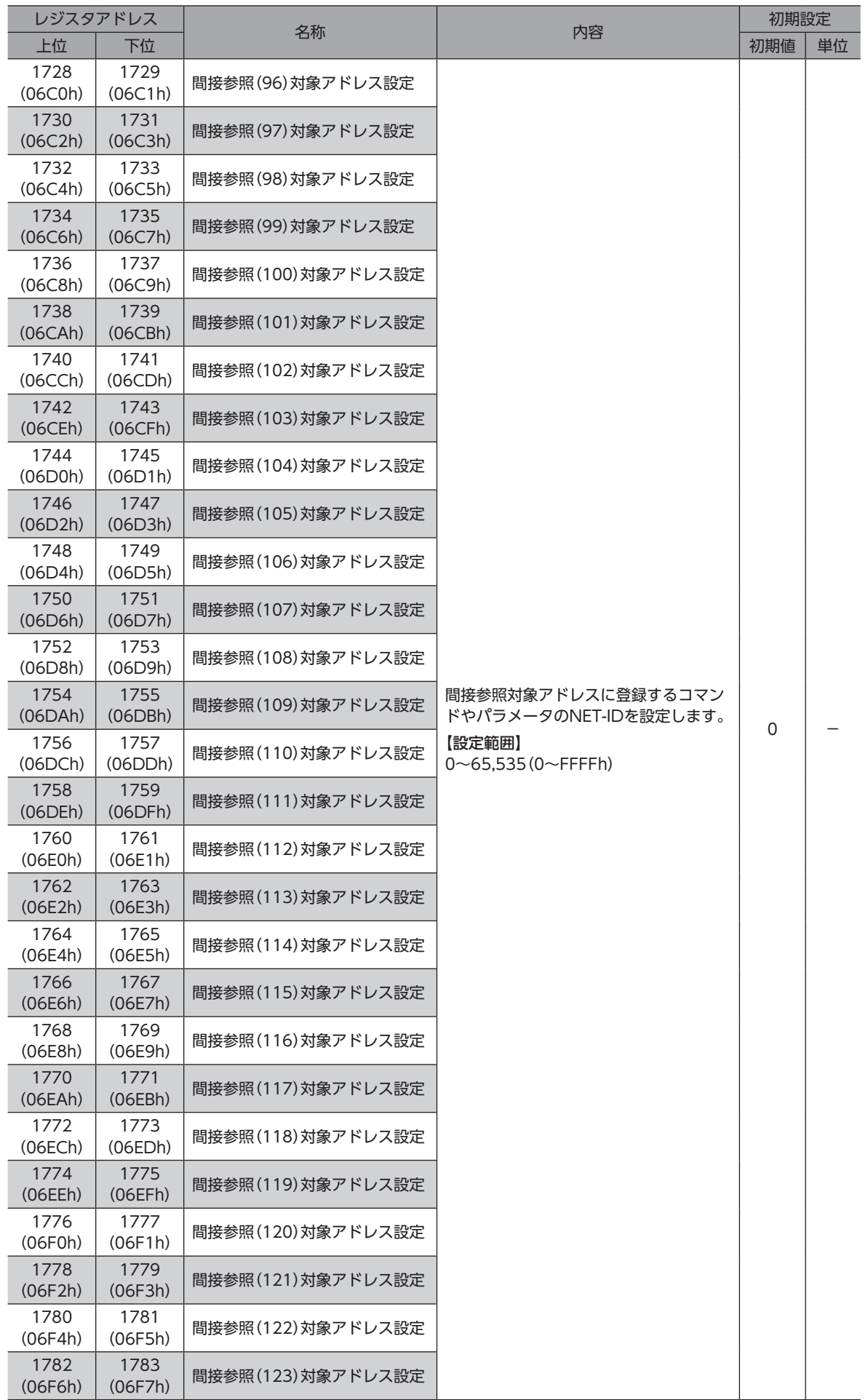

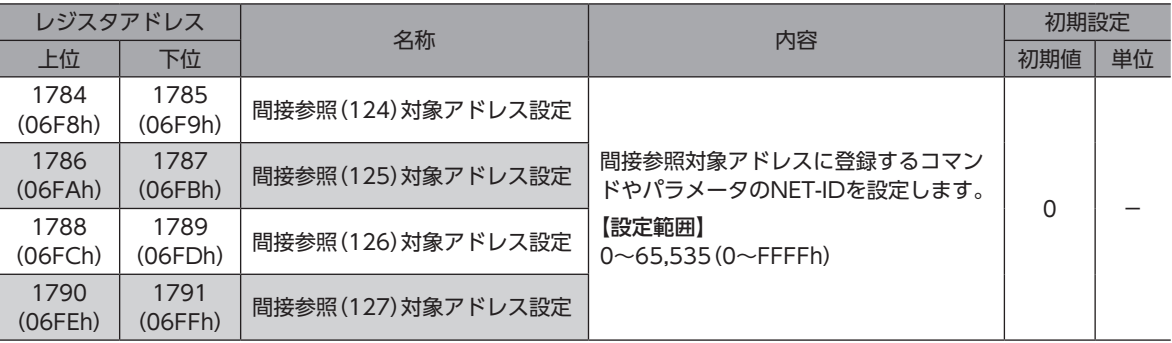

### ● 間接参照エリア

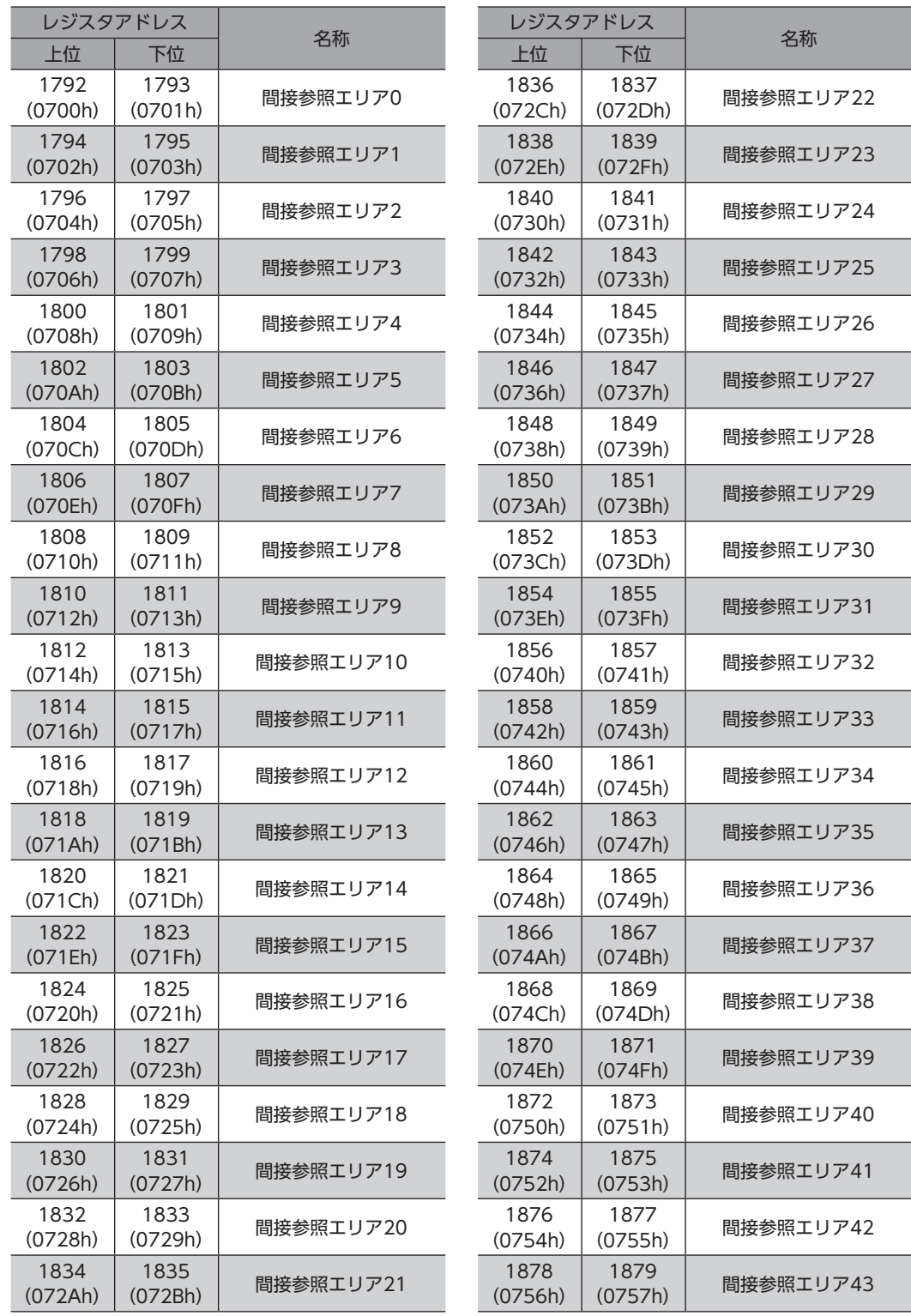

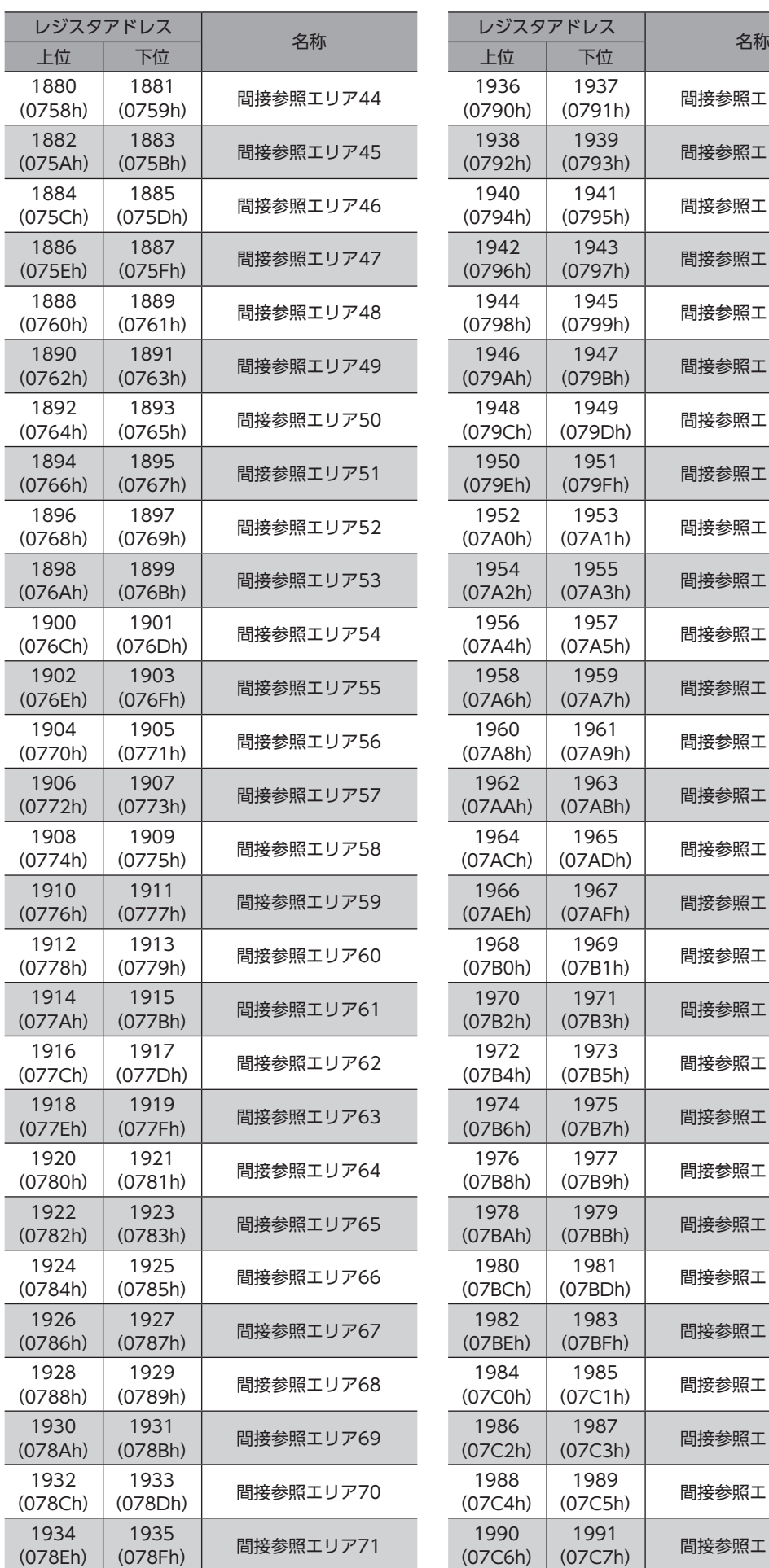

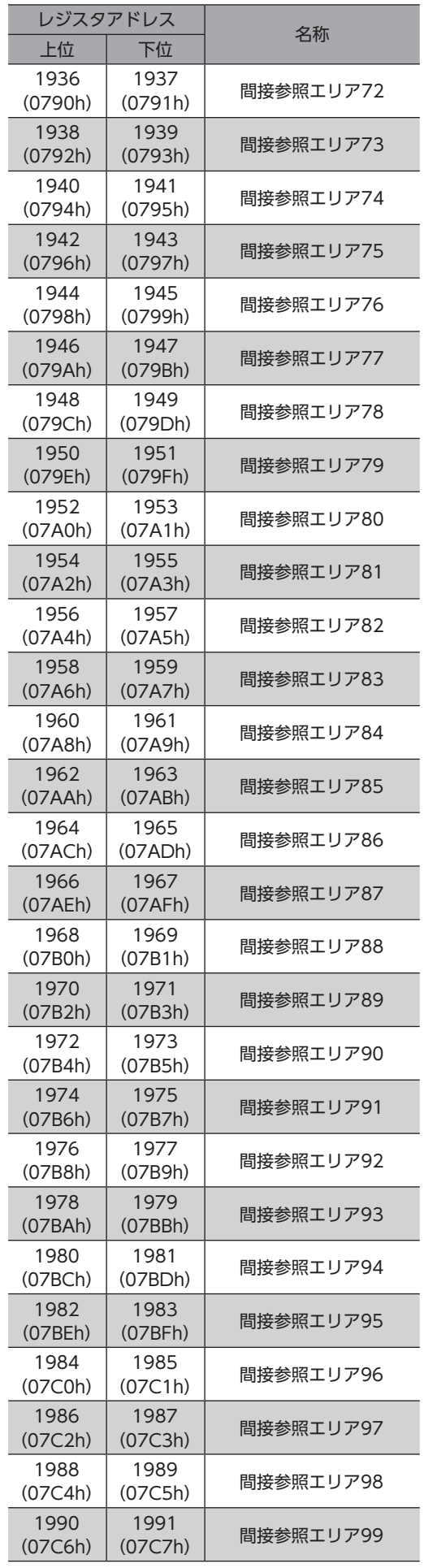

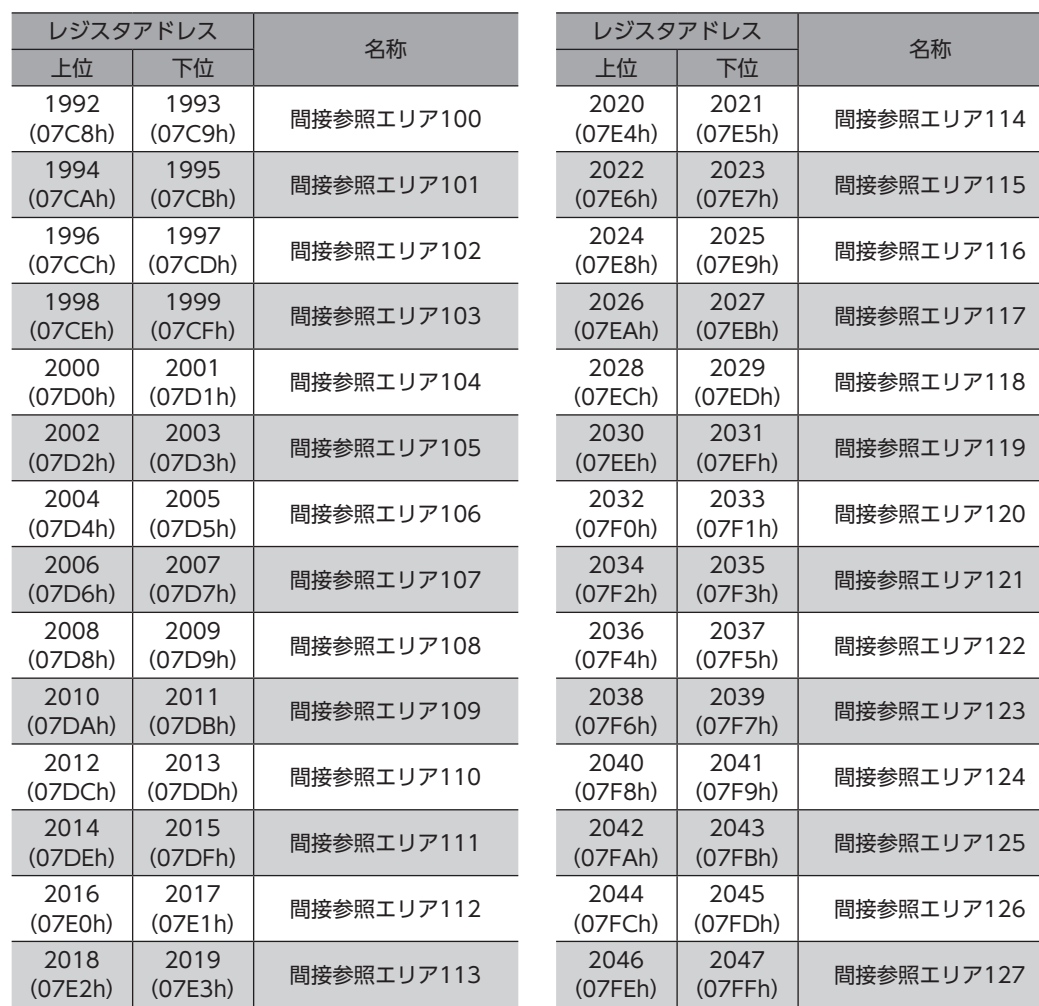

**▉** 間接参照のアドレスとエリア(互換用)

機能は、間接参照アドレス、間接参照エリアと同じです。 当社の既存製品から置き換える際にご使用ください。

### **㓡** 間接参照対象アドレス設定(互換用)

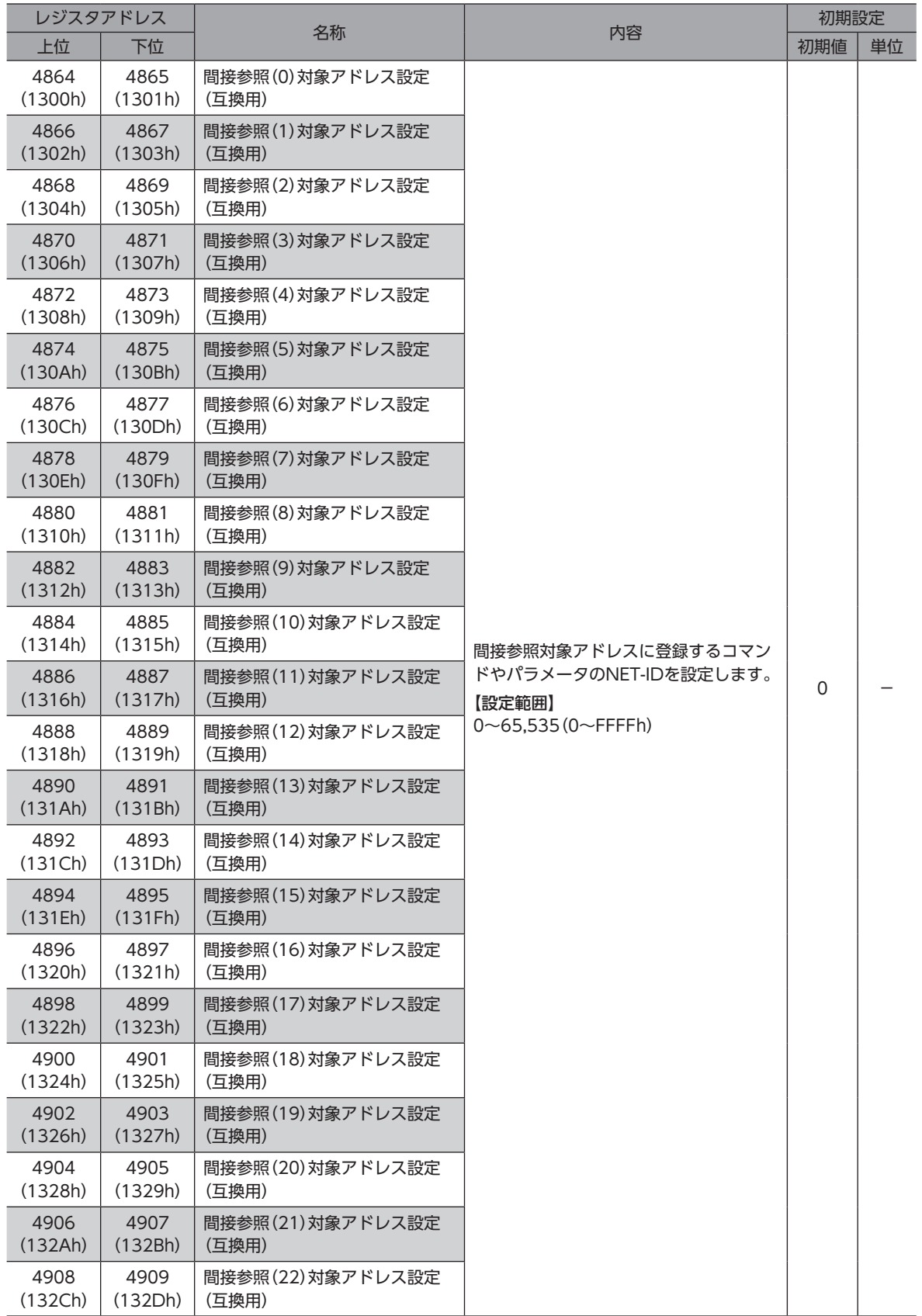

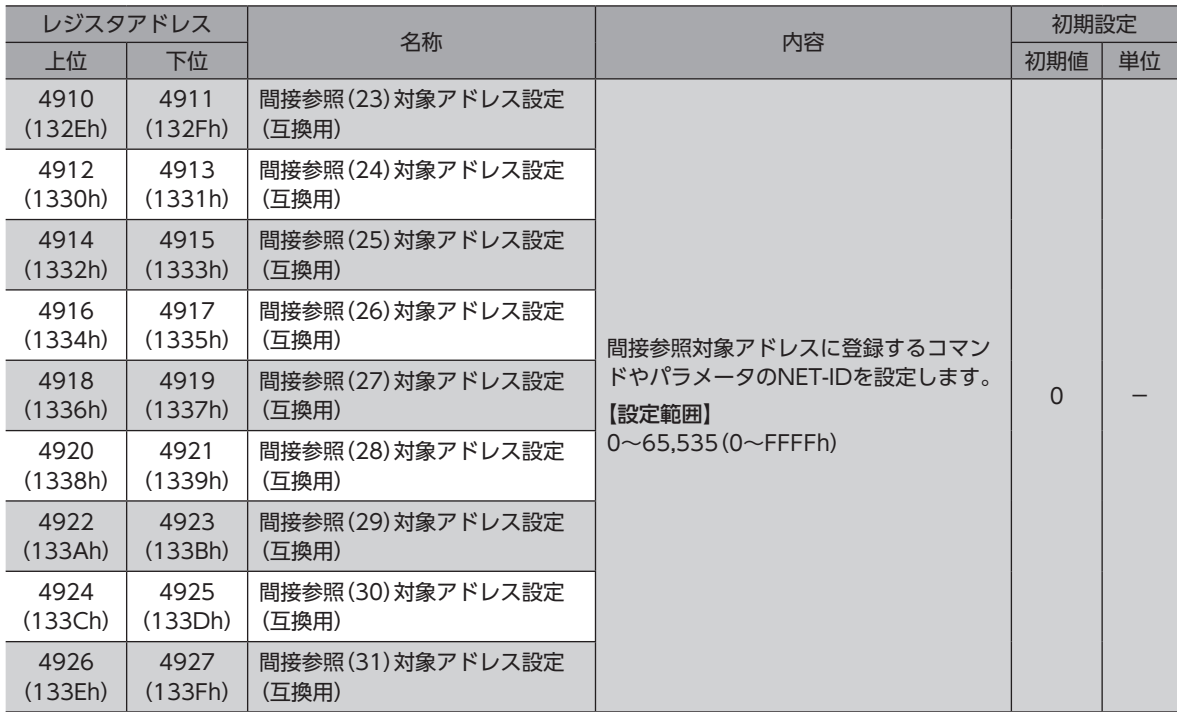

### **● 間接参照エリア(互換用)**

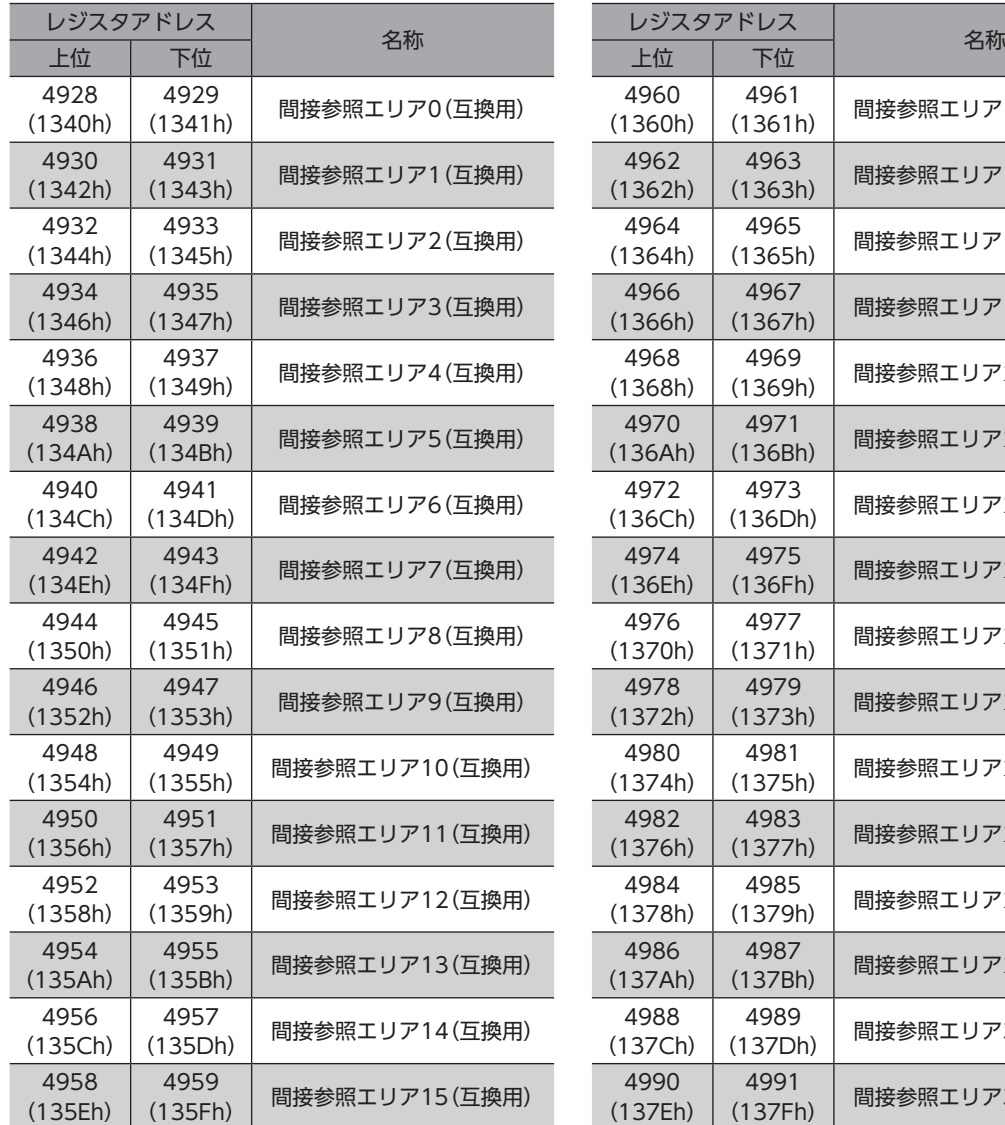

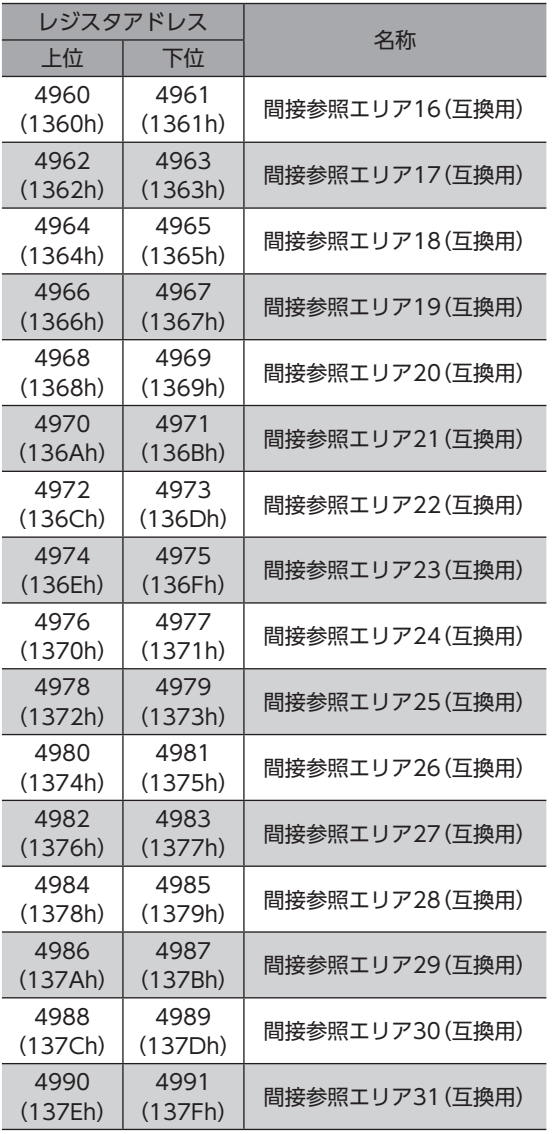

### **■ 設定例**

<span id="page-244-0"></span>間接参照を使って、スレーブアドレス1にデータを送受信する例を説明します。

### **● STEP1:間接参照アドレスへの登録**

設定データ

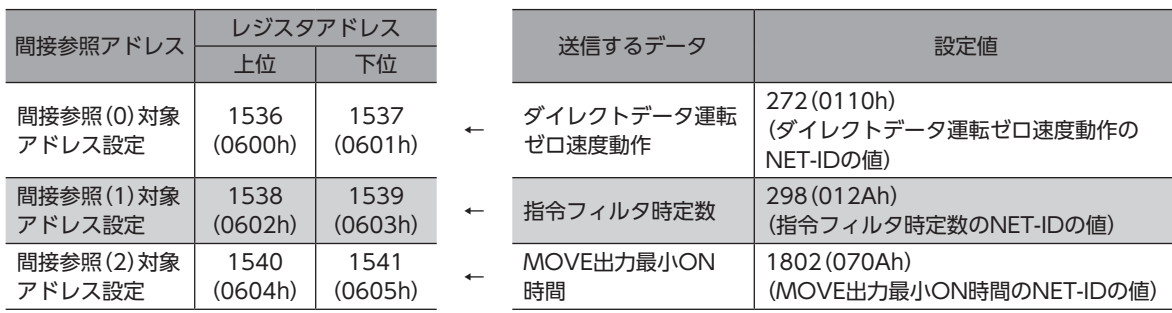

次のクエリを送信して、送信するデータのアドレスを間接参照アドレスに登録します。

### クエリ

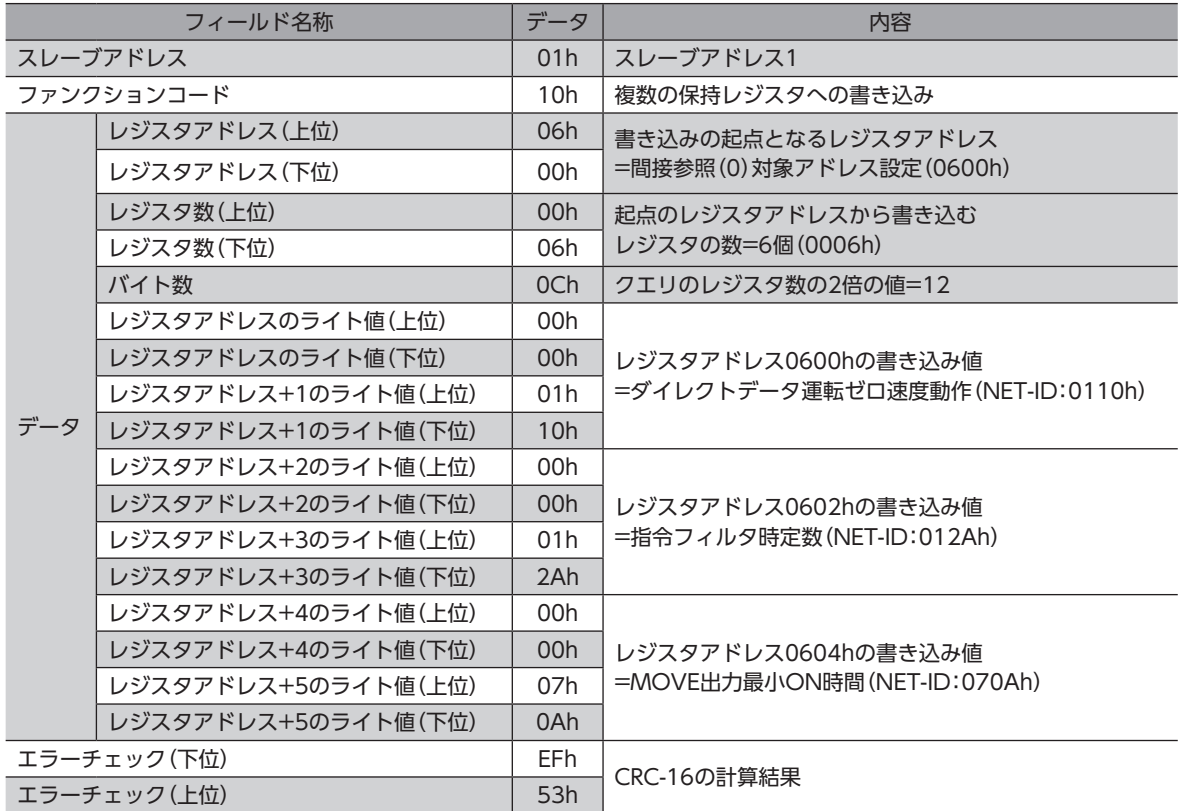

### **● STEP2:間接参照エリアへの書き込み**

設定データ

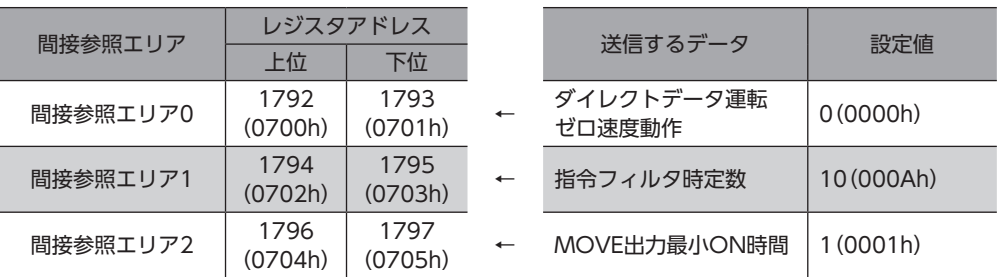

次のクエリを送信して、送信するデータの設定値を間接参照エリアに書き込みます。

### クエリ

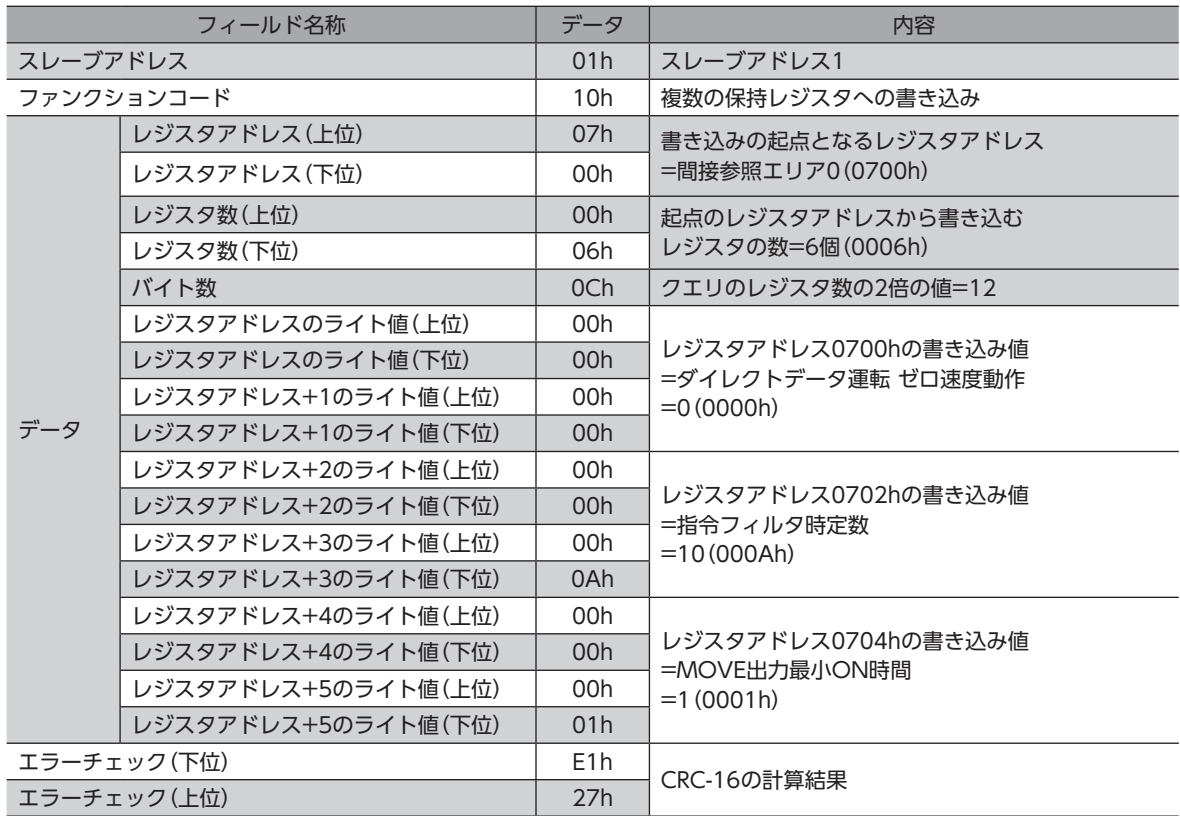

### ● STEP3: 間接参照エリアの読み出し

次のクエリを送信して、間接参照エリアに書き込んだデータを読み出します。

### クエリ

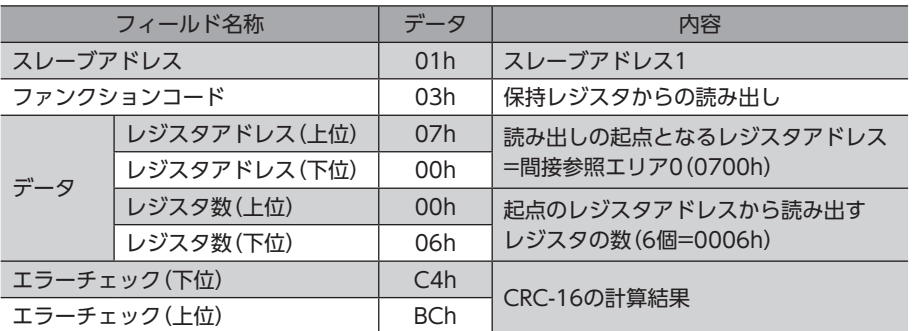

#### レスポンス

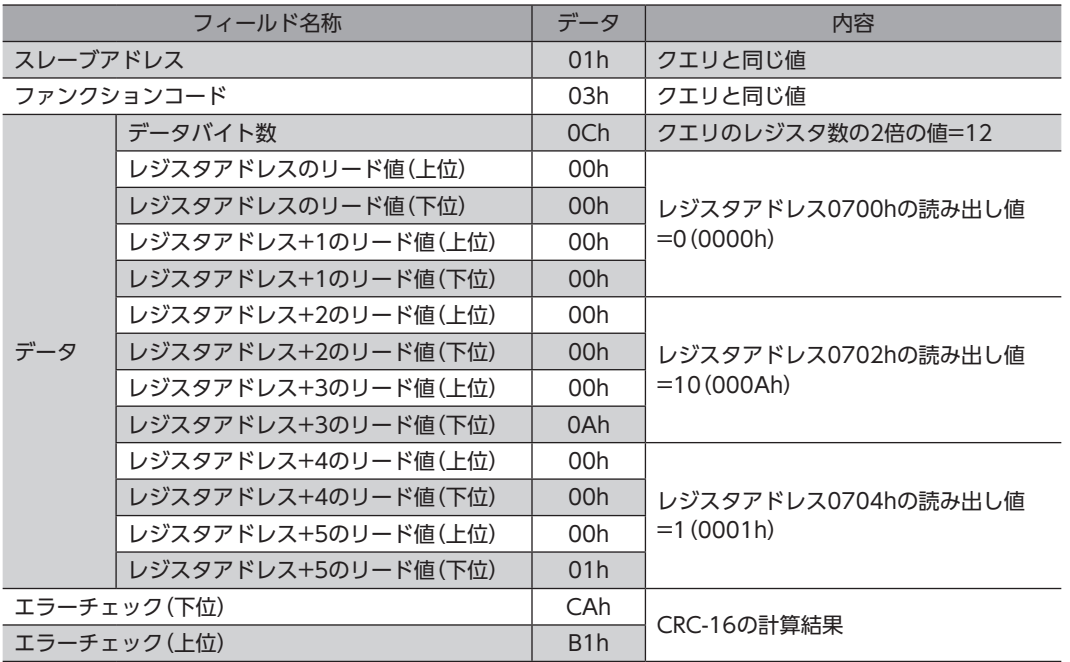

間接参照を使って正常に書き込まれたことが分かりました。

## 8 グループ送信

複数のスレーブでグループを組み、そのグループに対してクエリを一斉に送信します。

### **▉** グループの構成

グループは親スレーブ1台と子スレーブで構成され、親スレーブだけがレスポンスを返信します。

### **▉** グループのアドレス

グループ送信を行なうときは、グループの対象となる子スレー ブに対して、グループのアドレスを設定します。グループのア ドレスを設定した子スレーブは、親スレーブに送信されたクエ リを受け取ることができます。

親スレーブは、常に必要ではありません。子スレーブだけでグ ループを構成することもできます。この場合は、使用していな いアドレスを、グループのアドレスとして設定してください。 マスタからクエリをグループのアドレスに送信すると、子ス レーブが処理を実行します。

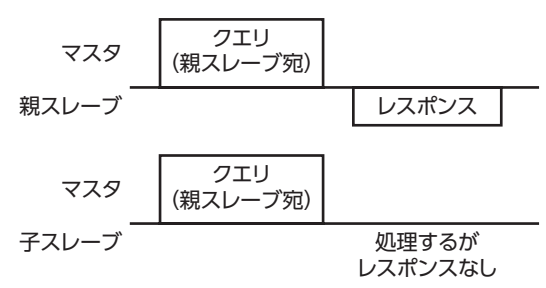

ただし、レスポンスは返信されません。ブロ-ドキャストではすべてのスレーブが処理を実行しますが、この方法では処理 するスレーブを限定することができます。

### **■ 親スレーブ**

親スレーブには、グループ送信のための設定は必要ありません。親スレーブのアドレスが、グループのアドレスになります。 マスタからクエリを親スレーブに送信すると、親スレーブは要求された処理を実行してレスポンスを返信します。(ユニキャ ストモードと同じです)

### **▉** 子スレーブ

親スレーブのアドレスを設定されたスレーブが、子スレーブになります。 グループのアドレスに送信されたクエリを受信すると、子スレーブは処理を実行します。ただしレスポンスは返信しません。 グループ送信で実行できるファンクションコードは、「複数の保持レジスタへの書き込み(10h)」だけです。

### **▉** グループの設定

親スレーブのアドレスを、子スレーブの「グループID」に設定します。グループの変更はユニキャストモードで行なってくだ さい。「グループID」を設定するときの読み出しと書き込みは、上位と下位を同時に行なってください。

#### **㓡** 関連するコマンド

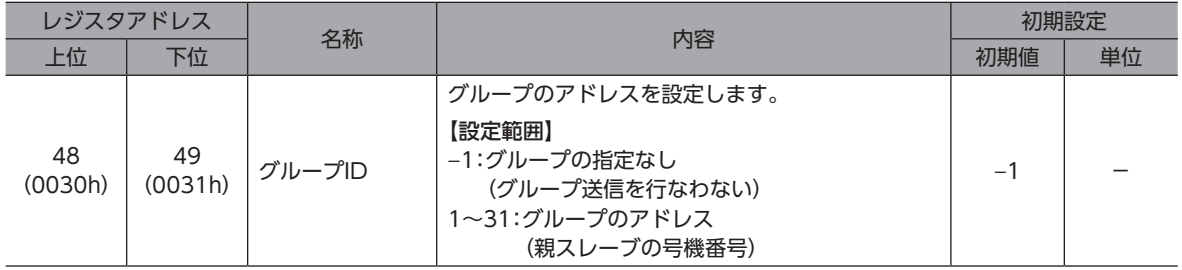

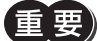

• グループIDには「0」を設定しないでください。

• グループのアドレスを変更するときは、ユニキャストモードで行なってください。

• グループ設定はRAMに保存されるため、ドライバの主電源を切ると初期値に戻ります。

「グループID初期値(Modbus)」パラメータで、初期値を変更できます。

**● 関連するパラメータ** 

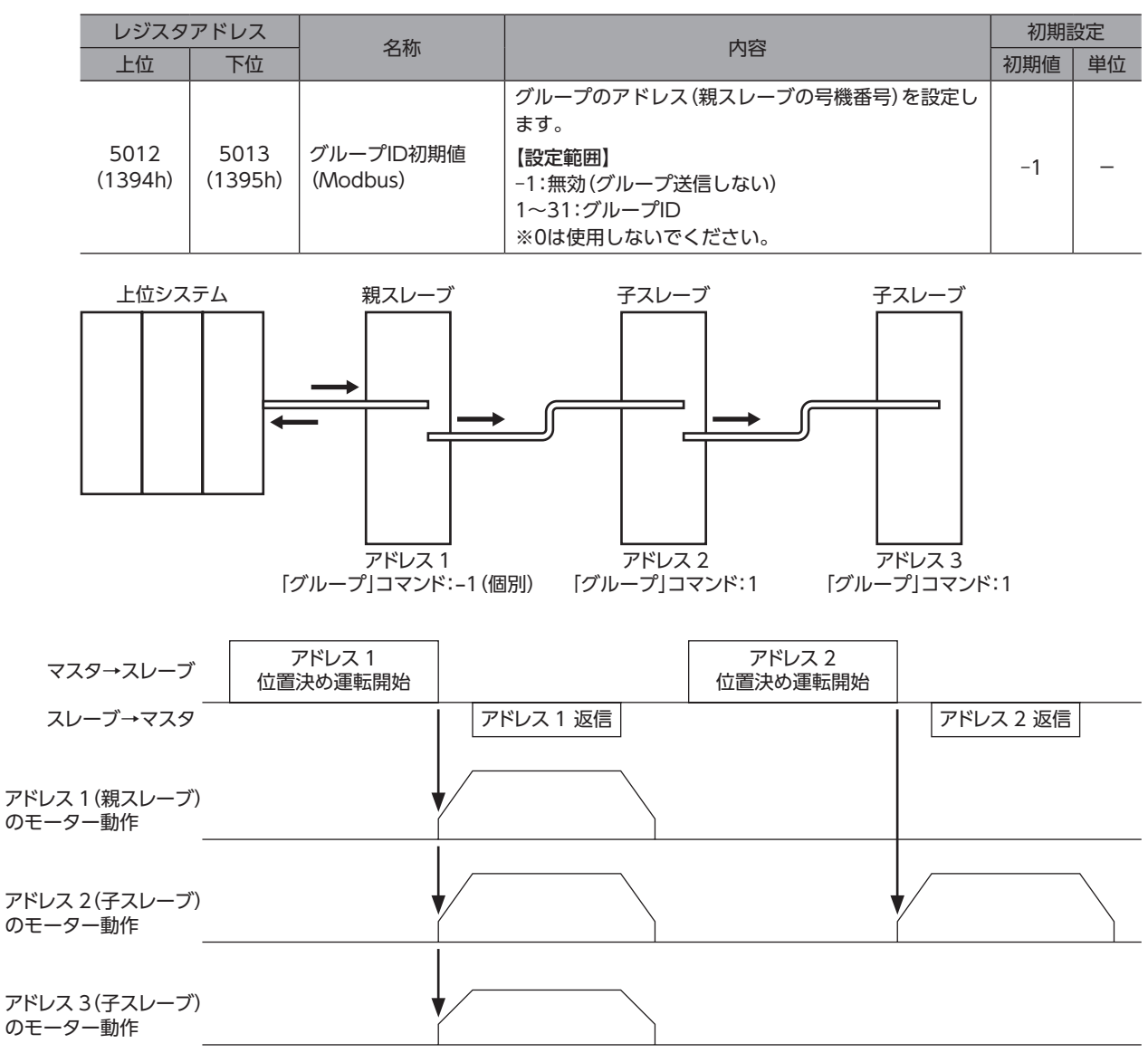

## 9 RS-485通信モニタ

#### RS-485通信でモニタできる項目を示します。サポートソフトの「RS-485通信ステータスモニタ」でも確認できます。

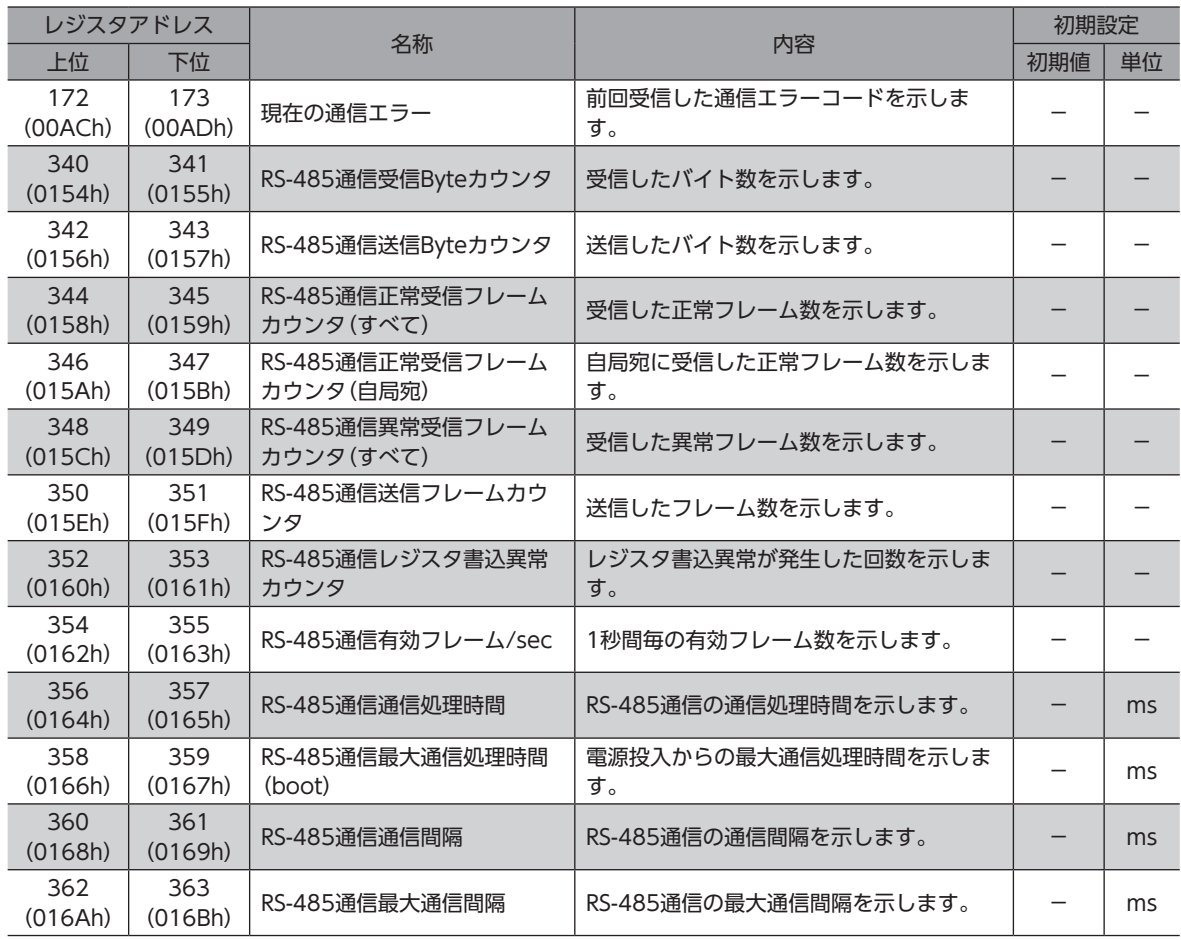

## 10 タイミングチャート

### 10-1 通信開始

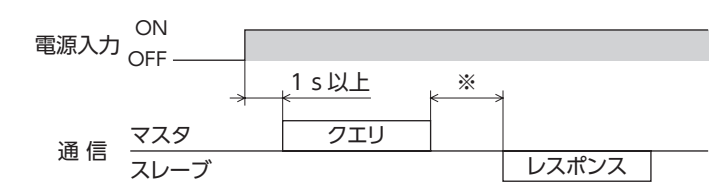

※ C3.5(サイレントインターバル)+(Tb5(クエリ処理時間(ドライバ))とTb2(送信待ち時間(ドライバ側))の長い方)

### 10-2 運転開始

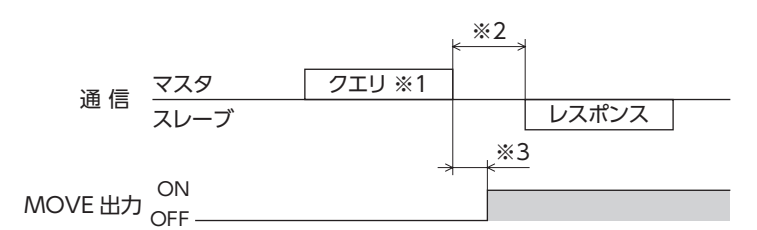

※1 RS-485通信による運転開始を含むメッセージ

※2 C3.5(サイレントインターバル)+(Tb5(クエリ処理時間(ドライバ))とTb2(送信待ち時間(ドライバ側))の長い方)

※3 C3.5(サイレントインターバル)+Tb5(クエリ処理時間(ドライバ))+2 ms以下

### 10-3 運転停止、変速

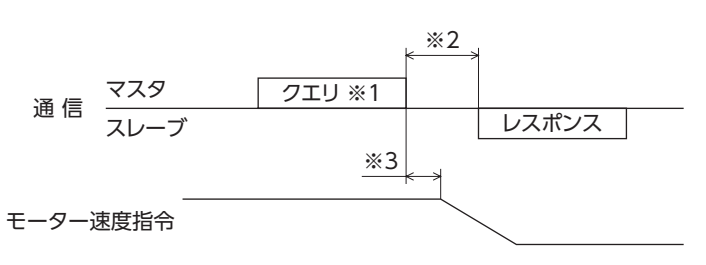

※1 RS-485通信による運転停止と変速を含むメッセージ

※2 C3.5(サイレントインターバル)+(Tb5(クエリ処理時間(ドライバ))とTb2(送信待ち時間(ドライバ側))の長い方)

※3 C3.5(サイレントインターバル)+Tb5(クエリ処理時間(ドライバ))+2 ms以下

### 10-4 汎用信号

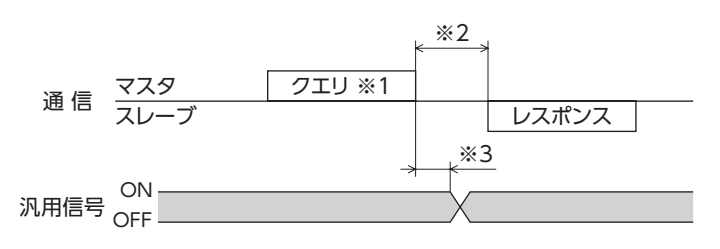

※1 RS-485通信によるリモート出力を含むメッセージ

- ※2 C3.5(サイレントインターバル)+(Tb5(クエリ処理時間(ドライバ))とTb2(送信待ち時間(ドライバ側))の長い方) ※3 C3.5(サイレントインターバル)+Tb5(クエリ処理時間(ドライバ))+2 ms以下
- 

### 10-5 Configuration

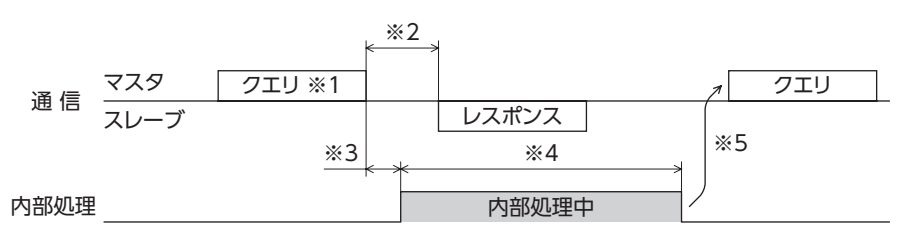

- ※1 RS-485通信によるConfigurationを含むメッセージ
- ※2 C3.5(サイレントインターバル)+(Tb5(クエリ処理時間(ドライバ))とTb2(送信待ち時間(ドライバ側))の長い方)
- ※3 C3.5(サイレントインターバル)+Tb5(クエリ処理時間(ドライバ))+2 ms以下
- ※4 1 s以下
- ※5 Configurationの実行中は、書き込みを行なわないでください。
# 11 通信異常の検出

RS-485通信に異常が発生したことを検出する機能で、通信エラーとアラームの2種類があります。

#### 11-1 通信エラー

通信エラーのエラーコード84hが発生すると、ドライバのCOMM LEDが赤色に点灯します。 84h以外の通信エラーについては、LEDは点灯・点滅しません。 通信エラーは、RS-485通信の「通信エラー履歴」コマンドまたはサポートソフトで確認できます。

通信エラー履歴はRAMに保存されるため、ドライバの主電源を切ると消去されます。

#### ■ 通信エラー一覧

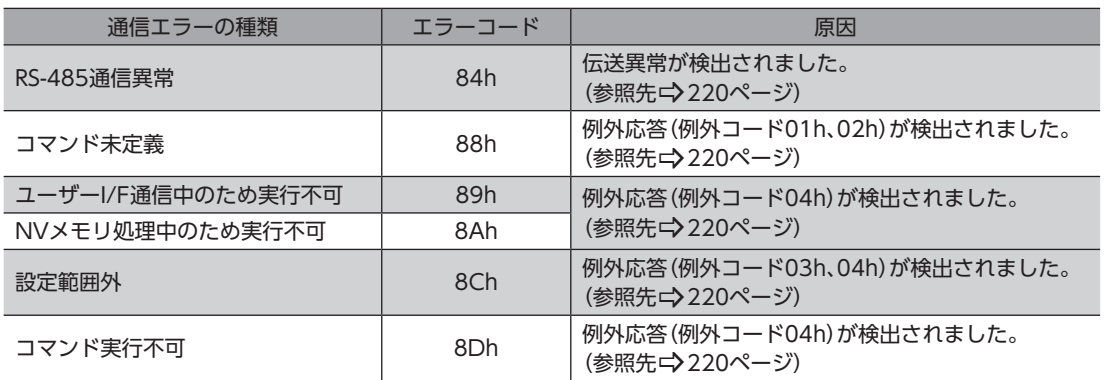

# 11-2 RS-485通信に関するアラーム

RS-485通信に関するアラームが発生すると、ALM-A出力はON、ALM-B出力はOFFになり、モーターが停止します。 ドライバのPWR/SYS LEDが赤色に点滅します。

#### **■ RS-485通信に関するアラーム一覧**

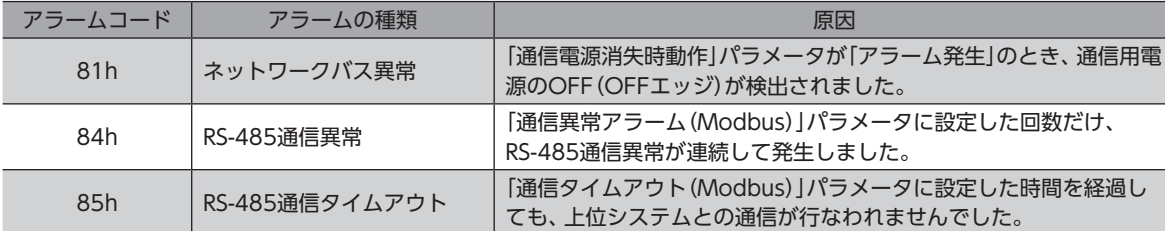

# 11-3 RS-485通信に関するインフォメーション

RS-485通信に関するインフォメーションが発生すると、モーターの運転は継続しながら、ドライバのPWR/SYS LEDが青 色で点滅します。

#### **▉** RS-485通信異常インフォメーション

RS-485通信異常の通信エラーが、「RS-485通信異常インフォメーション(INFO-485-ERR)」パラメータで設定した回数以 上連続で発生するとインフォメーションが発生します。 通信が正常になった場合は、回数はリセットされます。

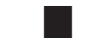

#### ■ RS-485通信処理時間インフォメーション

RS-485通信の通信処理時間が「RS-485通信処理時間(INFO-485-PRCST)」パラメータで設定した時間を超えるとインフォ メーションが発生します。

#### ■ RS-485通信間隔時間インフォメーション

RS-485通信の通信間隔時間が「RS-485通信間隔時間(INFO-485-INTVL)」パラメータで設定した時間を超えるとインフォ メーションが発生します。

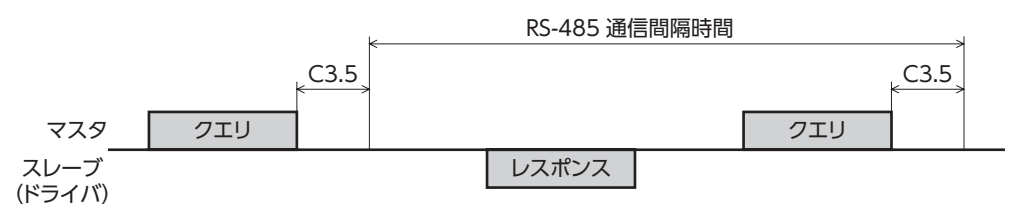

# 12 Modbus RTU IDシェアモード

# 12-1 Modbus RTU IDシェアモードの概要

複数のスレーブで通信ID(Share Control Global ID)を共有することで、マスタは、複数のスレーブに対して一斉にクエリ を送信できます。スレーブは処理を実行し、順次レスポンスを返信します。

複数のスレーブに対して、同時にクエリを送信できるため、ユニキャストモードに比べて各スレーブ間の同期性に優れてい ます。IDシェアモードについては、当社の独自の送信方法となります。

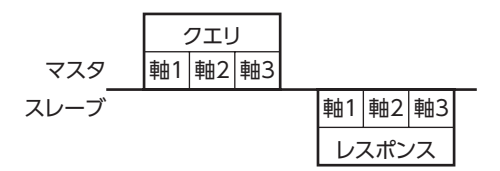

#### **▉** 動作例

IDシェアモードを用いて、2台のスレーブに対して、クエリを送信する動作について説明します。

IDシェアモードを使用するためには、まずシェアグループの設定が必要になります。

シェアグループは、IDシェアモードで動作するスレーブのグループです。

Share Control Global ID、Share Control Number、Share Control Local IDを設定することで、シェアグループが設 定されます。

2台のスレーブの設定は以下となります。

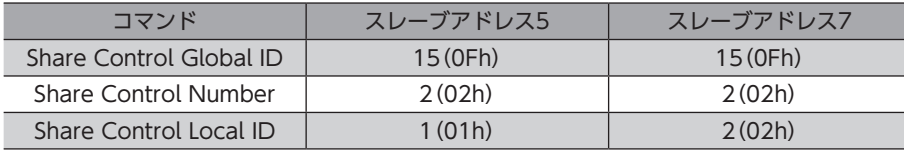

シェアグループにクエリを送信するときのアドレスは、Share Control Global IDの値となります。

ここでは、2台のスレーブをシェアグループに設定するためShare Control Numberに2を設定します。

マスタは、シェアグループアドレス(Share Control Global ID=15)にクエリを送信することで、スレーブアドレス5(Share Control Local ID=1)およびスレーブアドレス7(Share Control Local ID=2)に同時にクエリを送信することができます。 マスタは、個別にスレーブアドレス5およびスレーブアドレス7へクエリを送信することもできます。

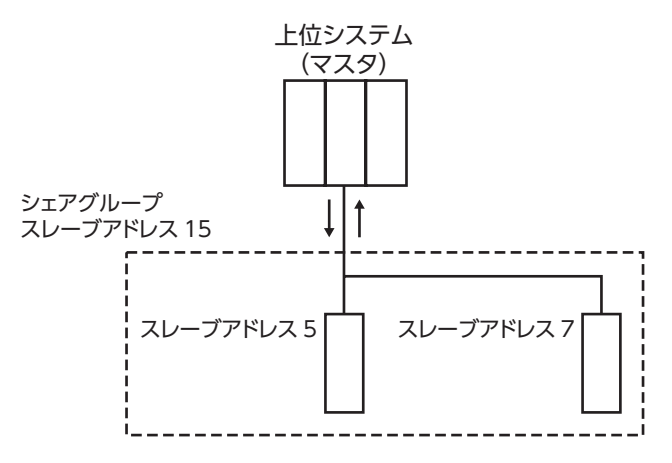

マスタから連続運転の指令を送信した際のモーター動作は、以下になります。

シェアグループのアドレス(スレーブアドレス15)にクエリを送信することで、スレーブアドレス5、スレーブアドレス7が 連続運転を開始します。レスポンスは、Share Control Local ID=1から順番に送信されます。 スレーブアドレス毎にクエリを送信できるため、スレーブアドレス毎に運転プロファイルを変更することができます。

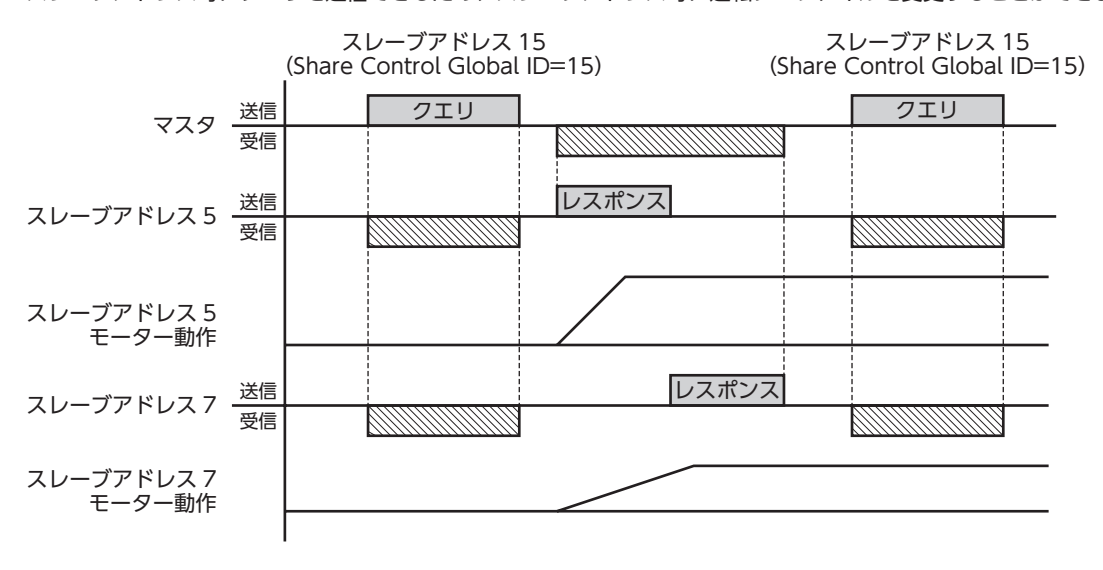

(memo シェアグループの設定をしても、ユニキャストモードやブロードキャストモードで通信することができま す。

# 12-2 ファンクションコード

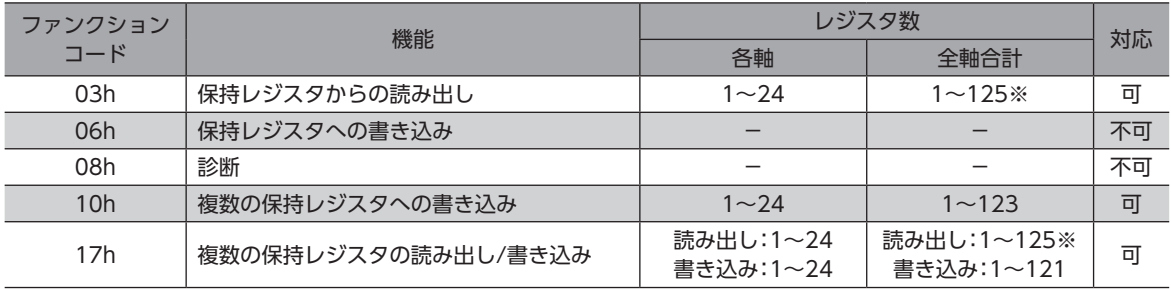

※ 全軸合計の最大レジスタ数は、スレーブ間用エラーチェックを含みます。 例:6軸で使用する場合は、最大値は、119となります(125−6=119)

# 12-3 ガイダンス

はじめてお使いになるときはここをご覧になり、IDシェアモードでデータを読み出す流れについてご理解ください。 ここで紹介する例は、上位システムで2台のドライバに対して、現在アラーム、ドライバ温度、モーター温度の読み出しを 実行する方法です。

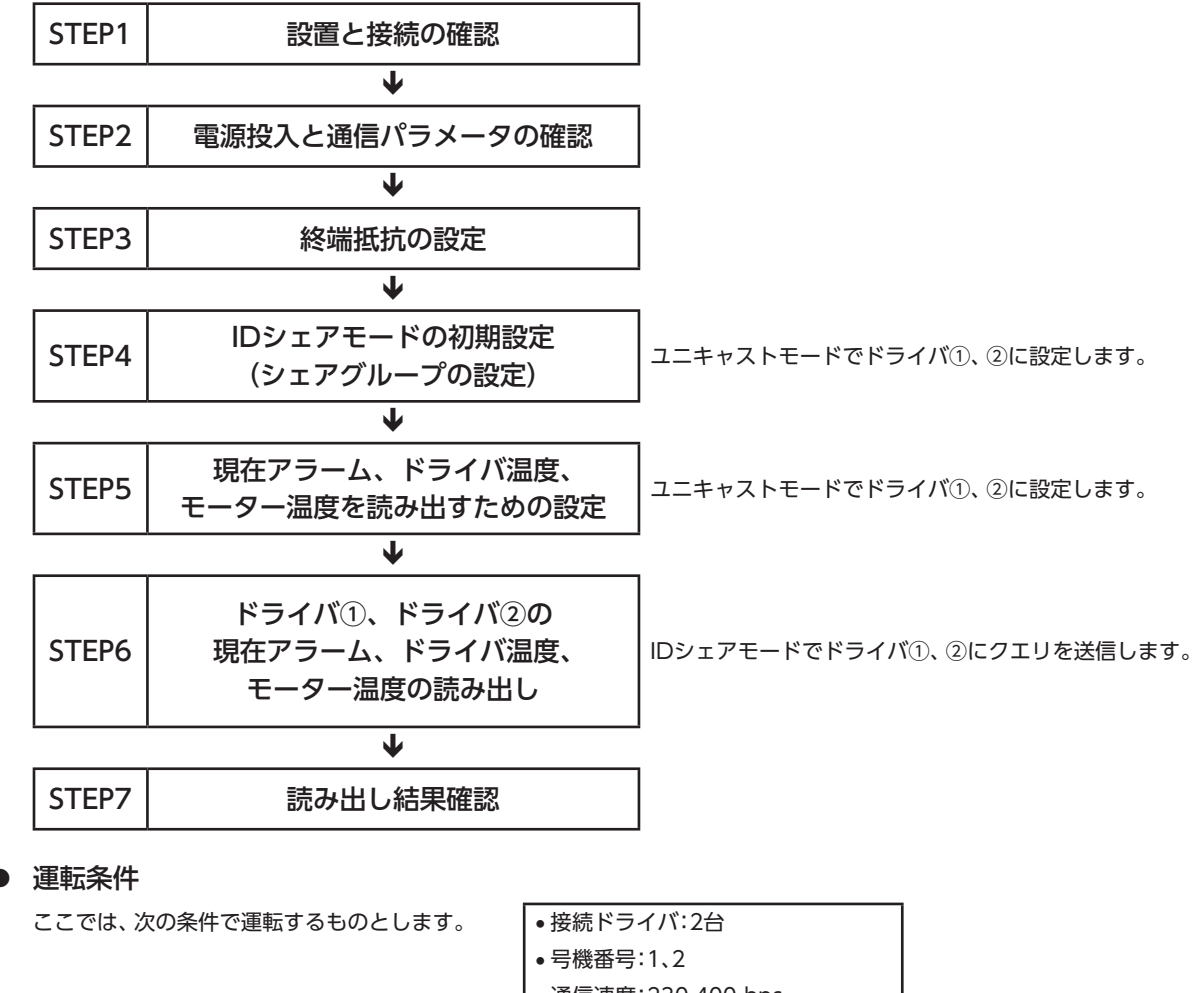

- 通信速度:230,400 bps
- 終端抵抗:通信ID=2のみ設定する

■エモッキーターを動かすときは周囲の状況を確認し、安全を確保してから運転してください。

ガイダンスはBLVD-KRDで説明しています。BLVD-KBRDの場合は、通信用電源は不要です。

#### **■ ドライバの状態**

ここでは、ドライバ①、ドライバ②の状態は、次のものとします。

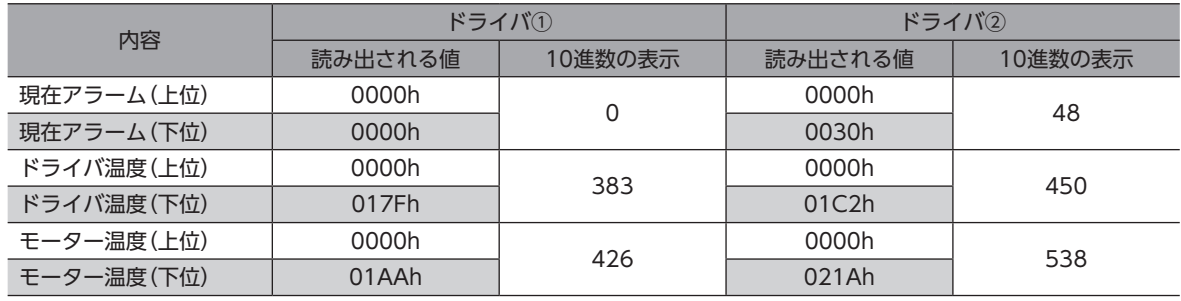

(memo) STEP4、STEP5については、サポートソフトにおいても設定ができます。

#### STEP 1 設置と接続の確認

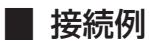

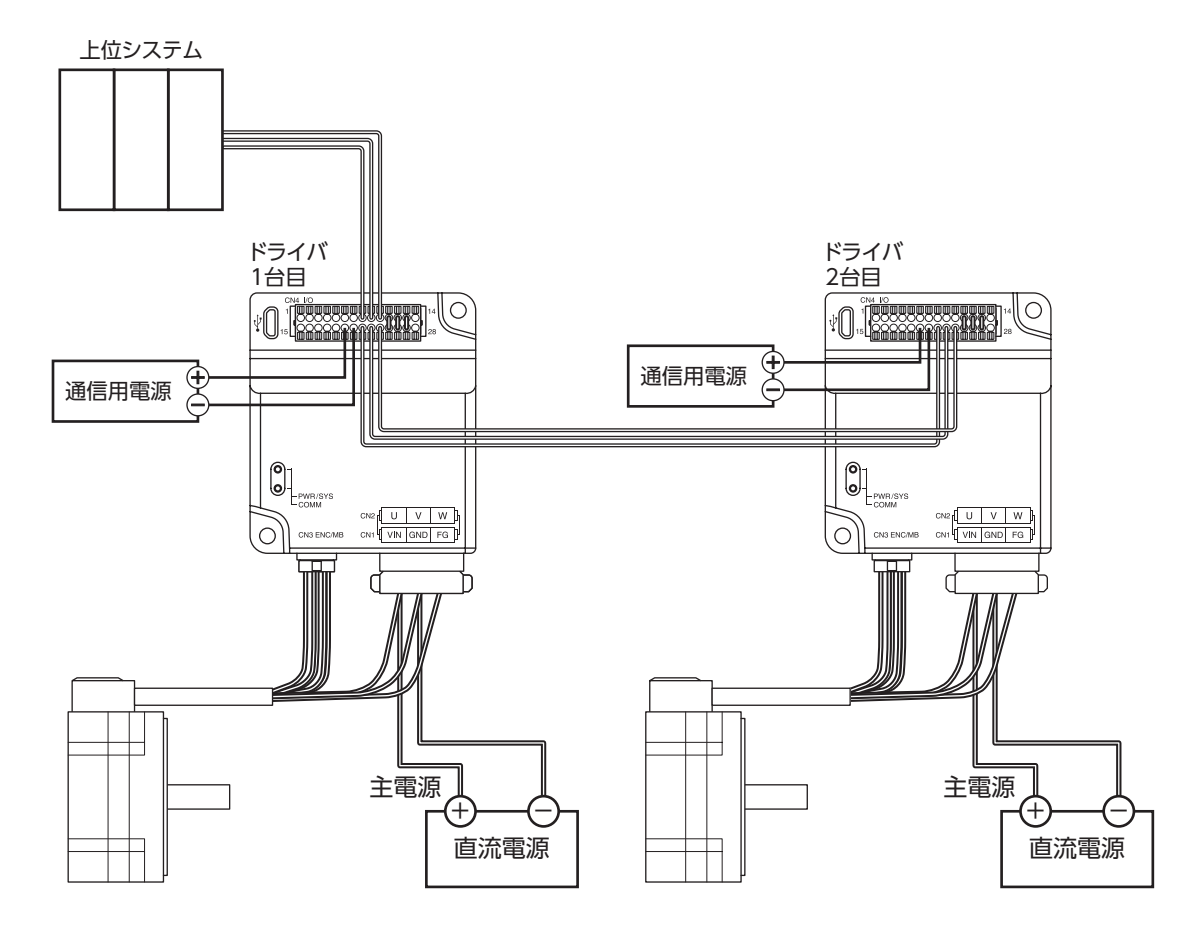

#### STEP 2 電源投入と通信パラメータの確認

ドライバの主電源を投入後、サポートソフトを使用し、次の通信パラメータが上位システムと同じ値であることを確認して ください。

値が異なっているときは、ドライバの通信パラメータを変更してください。

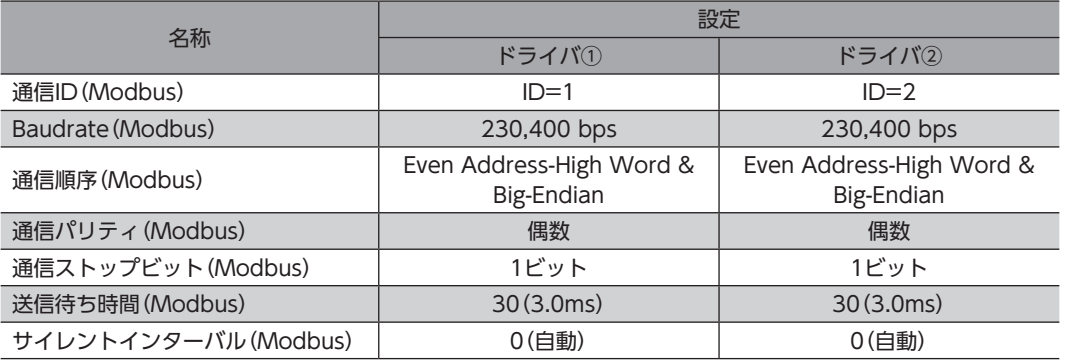

#### STEP 3 終端抵抗の設定

サポートソフトで「RS-485通信終端抵抗」パラメータを「有効」に設定します。

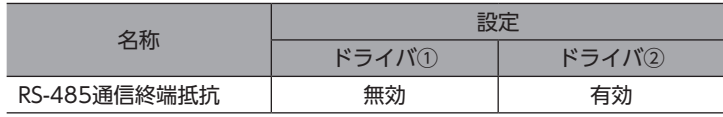

#### STEP 4 IDシェアモードの初期設定

次のクエリを送信して、ドライバ①、ドライバ②にIDシェアモードの初期設定を行います。(ユニキャストモード)

1. 次のクエリで、ドライバ①にShare Control Global ID、Share Control Number、およびShare Control Local ID を設定します。

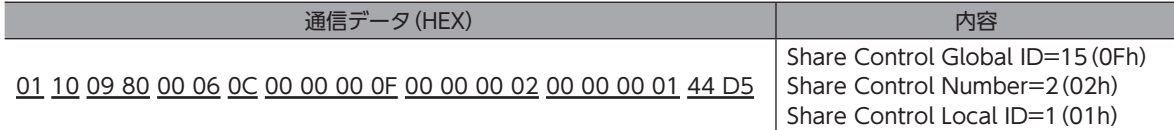

2. 次のクエリで、ドライバ②にShare Control Global ID、Share Control Number、およびShare Control Local ID を設定します。

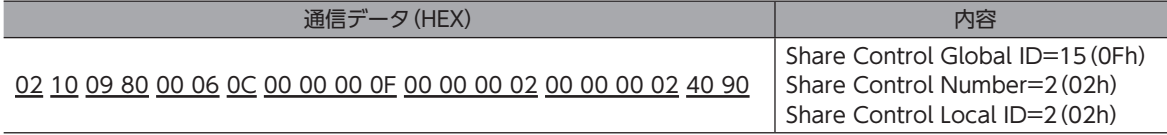

 $(memo)$ IDシェアモードの初期設定については、サポートソフトを使って設定することもできます。

#### STEP 5 現在アラーム、ドライバ温度、モーター温度を読み出すための設定

次のクエリを送信して、ドライバ①、ドライバ②にIDシェアモードで読み出しするデータのNET-IDを設定します。 (ユニキャストモード)

1. 次のクエリで、ドライバ①のShare Read data 0~2に現在アラーム、ドライバ温度、モーター温度のNET-IDを設定 します。

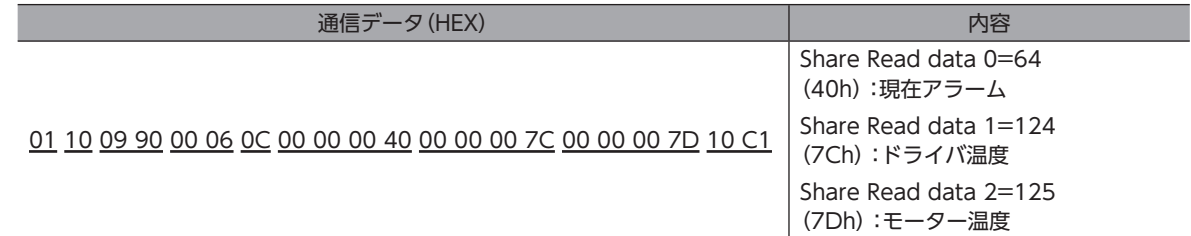

2. 次のクエリで、ドライバ②のShare Read data 0~2に現在アラーム、ドライバ温度、モーター温度のNET-IDを設定 します。

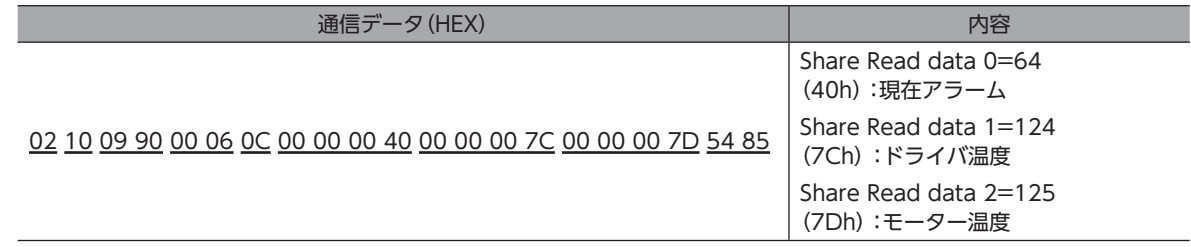

 $(memo)$ ガイダンスでは、ドライバ①、ドライバ②のShare Read data 0~2に同じデータを設定していますが、 ドライバ①とドライバ②で異なるデータを設定することができます。 サポートソフトを使って設定することもできます。

#### STEP <sup>6</sup> ドライバ①、ドライバ②の現在アラーム、ドライバ温度、 モーター温度の読み出し

次のクエリを送信して、ドライバ①とドライバ②のデータの読み出しを行います。(IDシェアモード)

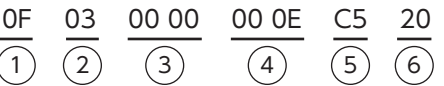

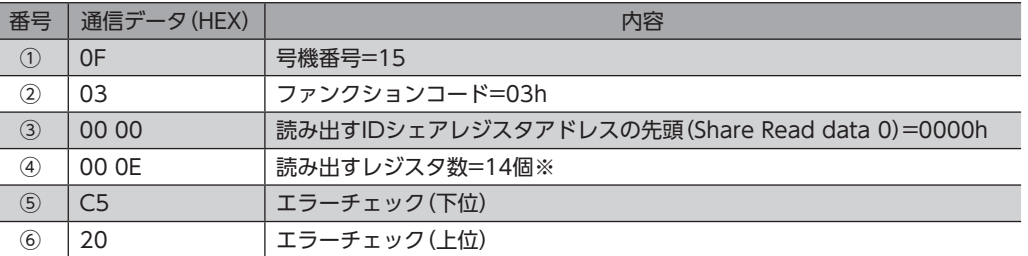

※ レジスタ数=(読み出しを行うIDシェアレジスタアドレス数+1)×Share Control Number=(6+1)×2=14

読み出しのレジスタ数は、26×Share Control Number以下になるように設定してください。

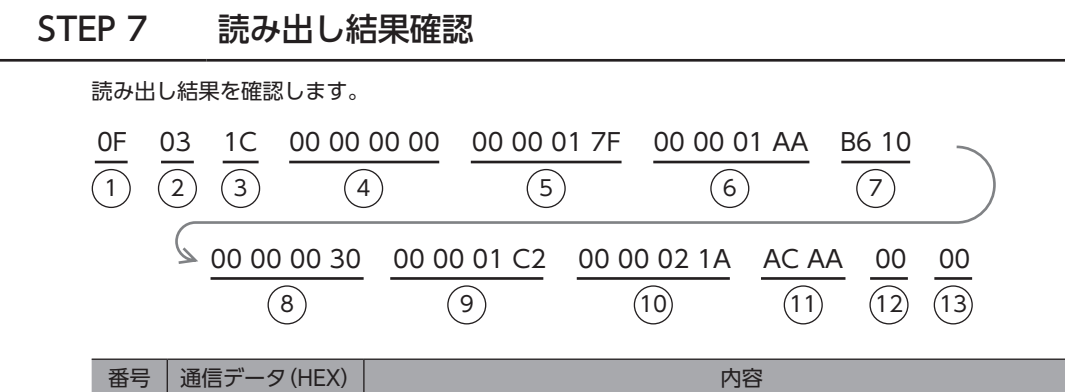

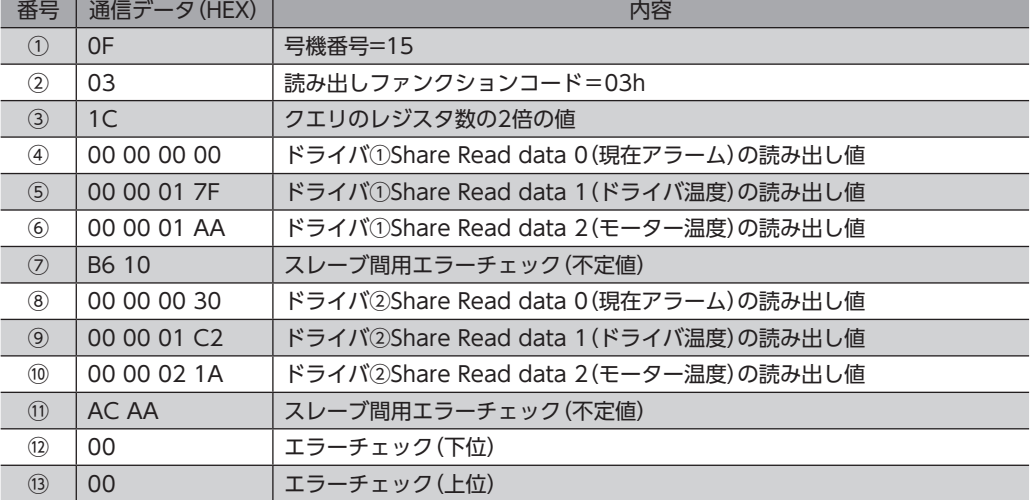

STEP 8 正常に通信できましたか?

正常に通信ができないときは、次の点を確認してください。

- 主電源、通信用電源、RS-485通信ケーブルは確実に接続されていますか?
- スレーブアドレス、通信速度、終端抵抗の設定は正しいですか?
- COMM LEDが赤色に点灯していませんか?(通信エラーが発生しています)

# 12-4 IDシェアモードの設定の流れ

<span id="page-261-0"></span>IDシェアモードを使用する場合の設定の流れについて説明します。 IDシェアモードを使用するためには、まずシェアグループの設定が必要になります。 ここでは、シェアグループが、以下の設定での動作例を説明します。

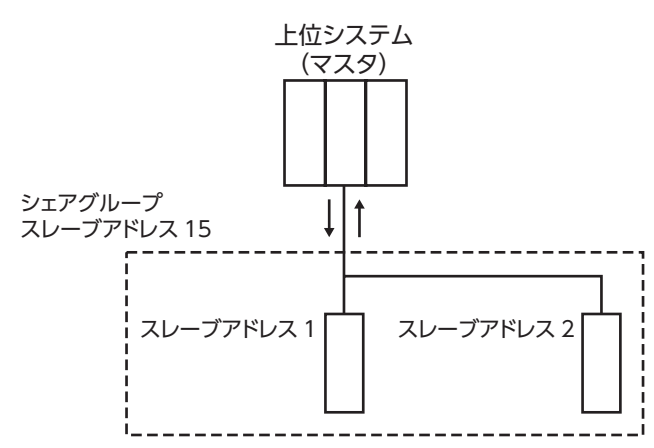

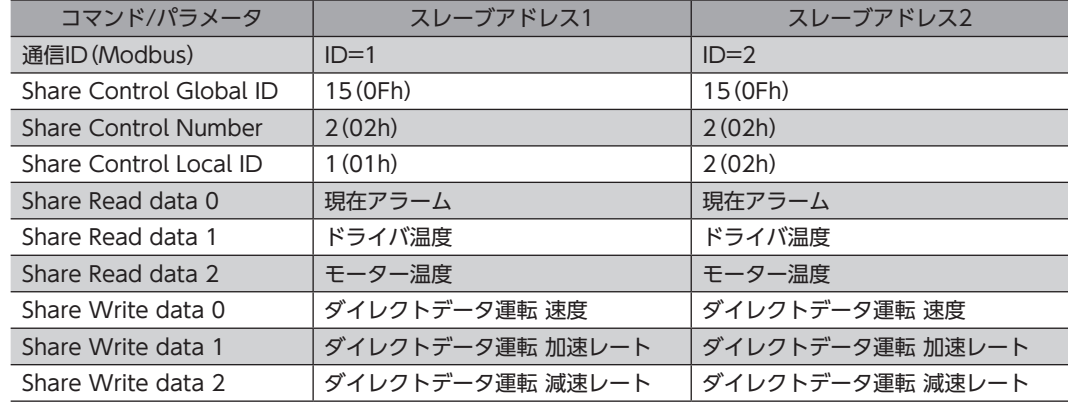

#### ■ STEP1:IDシェアモードの初期設定

まず初めに、IDシェアモードの初期設定をします。 IDシェアモードの初期設定では、シェアグループの設定をします。 スレーブアドレスごとに、Share Control Global ID、Share Control Number、Share Control Local IDを設定します。

#### **▉** STEP2:読み出し/書き込みするデータの設定

次に、読み出しをするデータ、または、書き込みをするデータを設定します。 読み出しするデータは、Share Read dataのModbusレジスタアドレスに、NET-IDを設定します。 書き込みするデータは、Share Write dataのModbusレジスタアドレスに、NET-IDを設定します。

#### **▉** STEP3:IDシェアモードで読み出し/書き込みを実行

IDシェアモードを使用して、各スレーブの読み出しや書き込みを実行します。

# 12-5 IDシェアモードの初期設定

IDシェアモードを使用する前に、IDシェアモードで動作するスレーブのグループを作成します。 IDシェアモードで動作するグループをシェアグループと呼びます。 シェアグループの設定は、スレーブアドレスごとに、Share Control Global ID、Share Control Number、Share Control Local IDを設定します。

# **▉** シェアグループの設定例

次のデータを、スレーブアドレス1の「Share Control Global ID」、「Share Control Number」、「Share Control Local ID」に設定します。

シェアグループの設定には、複数の保持レジスタへの書き込み(10h)のファンクションコードを使用します。

また、シェアグループの設定には、ユニキャストモードでクエリを送信します。

ここでは、スレーブアドレス1のみを例に説明します。スレーブアドレス2も同様に設定してください。

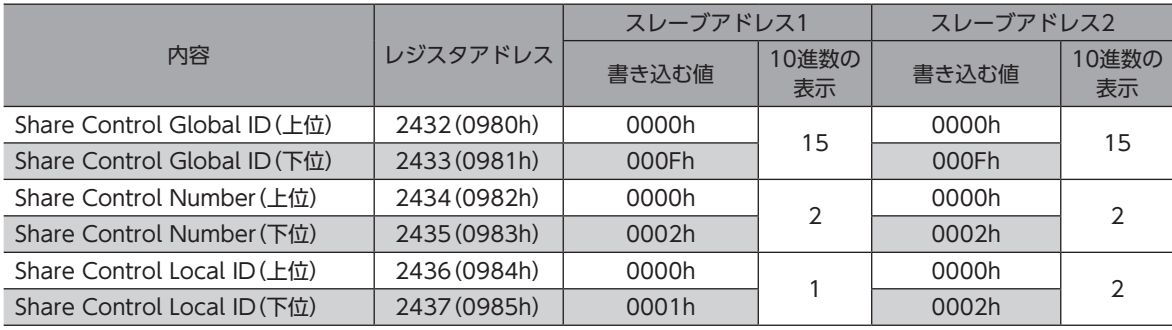

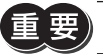

 $\left[\hspace{-1.5mm}\left[\frac{\mathbf{w}}{\mathbf{w}}\right]\hspace{-1.5mm}\right]$  Share Control Local IDには、「1」から順番に1つずつ設定してください。

#### クエリ(ユニキャストモード)

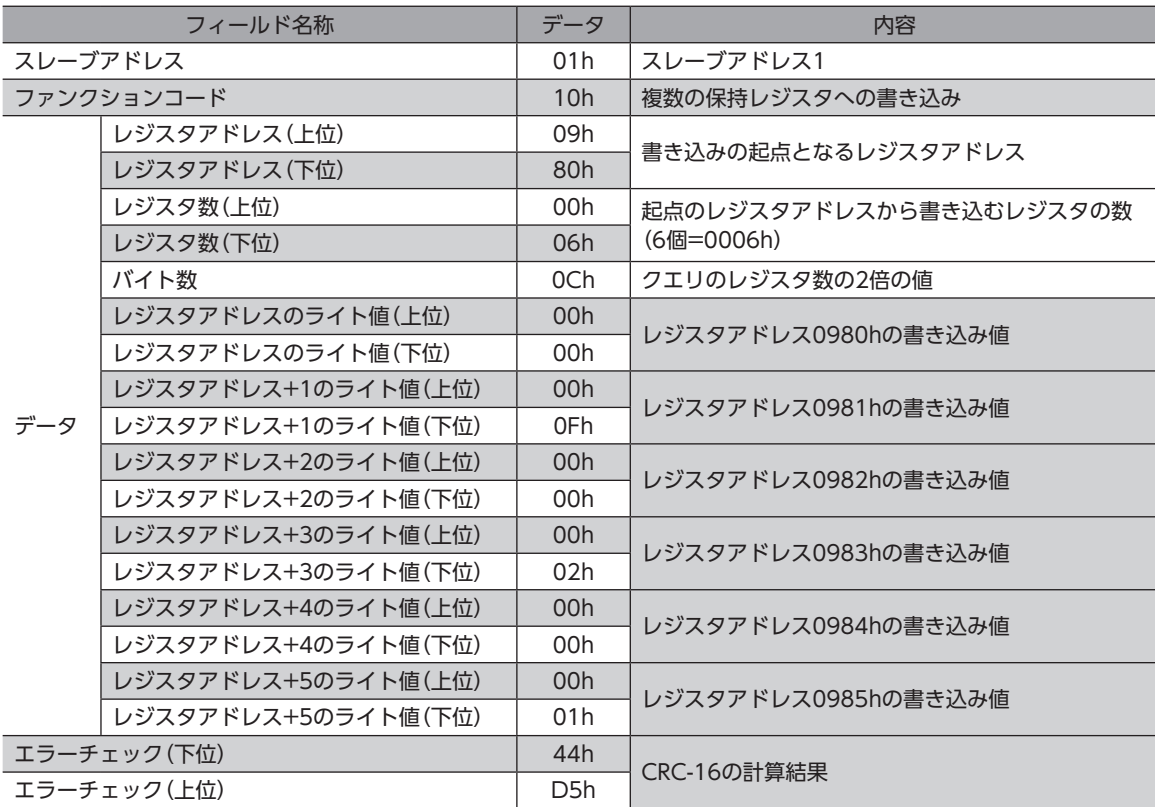

#### レスポンス(ユニキャストモード)

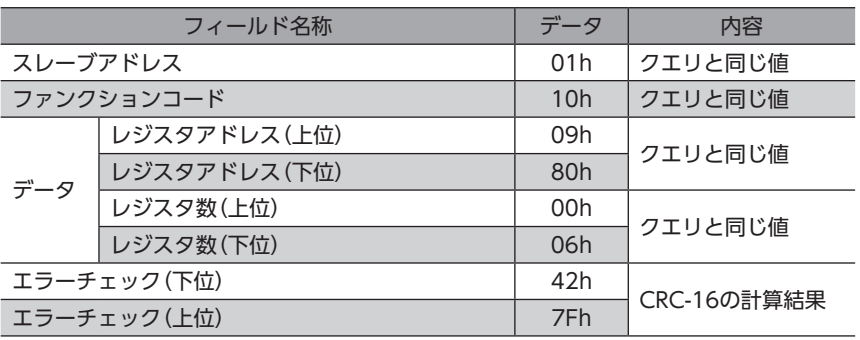

スレーブアドレス2も同様に、シェアグループの設定をするクエリを送信します。

# 12-6 読み出し/書き込みするデータの設定

次に、読み出しをするデータ、または、書き込みをするデータを設定します。 読み出しするデータは、Share Read dataのModbusレジスタアドレスに、NET-IDを設定します。 書き込みするデータは、Share Write dataのModbusレジスタアドレスに、NET-IDを設定します。

#### **▉** 読み出しをするデータの設定例

スレーブアドレス1に対して、「Share Read data 0」に「現在アラーム」を、 「Share Read data 1」に「ドライバ温度」を、「Share Read data 2」に「モーター温度」を設定します。 Share Read dataの設定には、複数の保持レジスタへの書き込み(10h)のファンクションコードを使用します。 また、これらの設定には、ユニキャストモードでクエリを送信します。 Share Read data のレジスタアドレスに書き込む値は、NET-IDになります。 Share Read data に設定できるNET-IDについては[、277ページを](#page-276-0)ご覧ください。 ここでは、スレーブアドレス1、2のShare Read data 0~2に同じNET-IDを設定していますが、 スレーブアドレス1とスレーブアドレス2で異なるNET-IDを設定することができます。 また、ここでは、スレーブアドレス1のみを例に説明します。スレーブアドレス2も同様に設定してください。

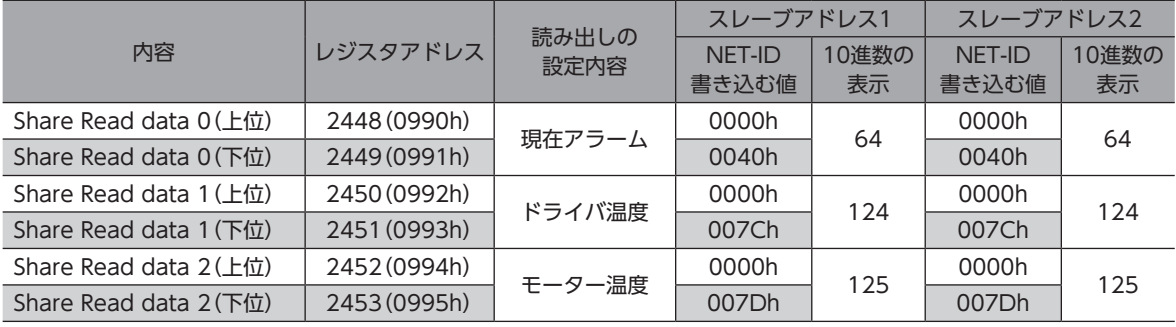

クエリ(ユニキャストモード)

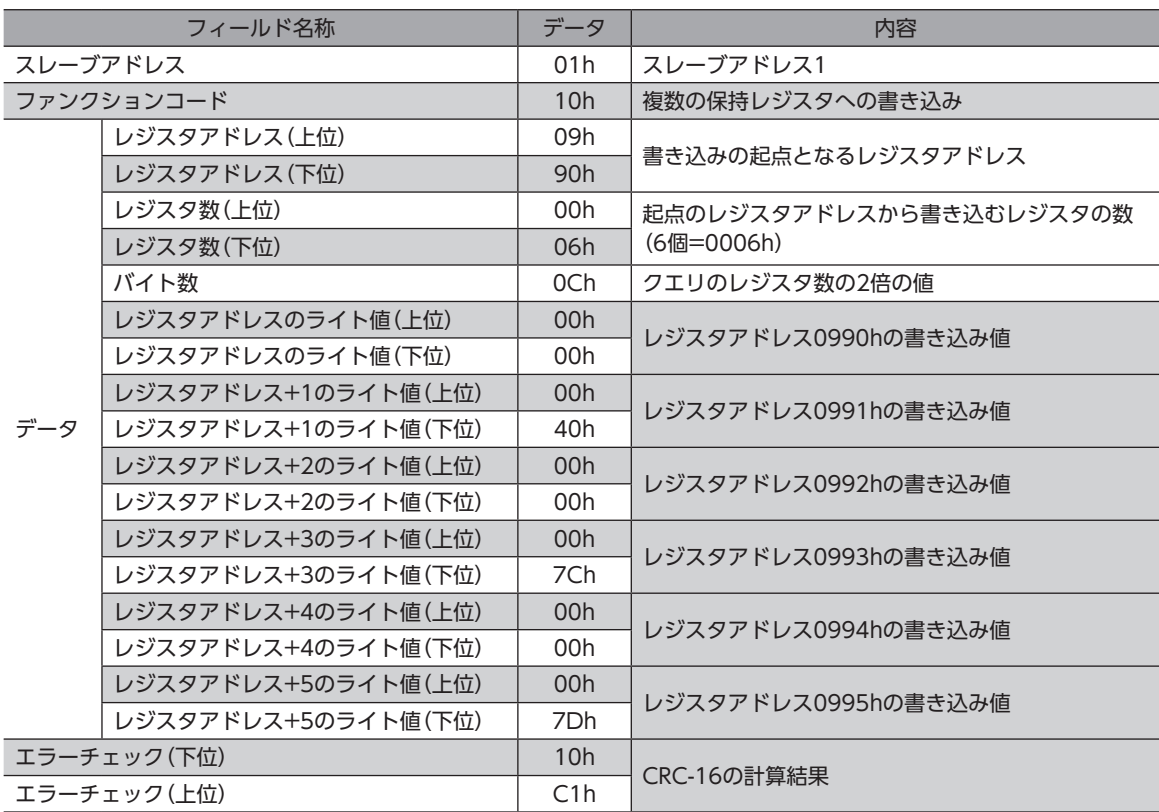

レスポンス(ユニキャストモード)

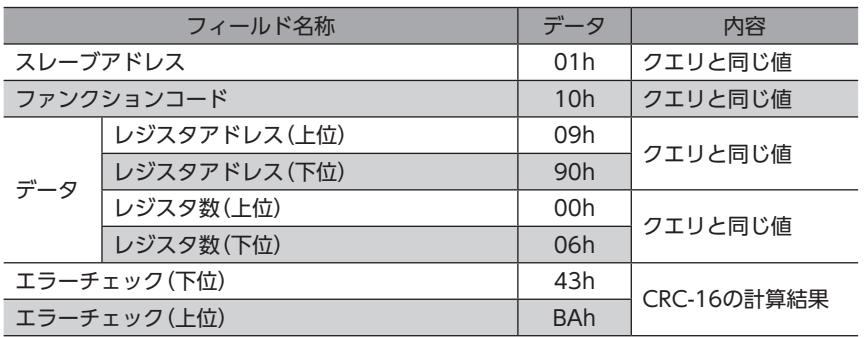

スレーブアドレス2も同様に、読み出しデータの設定をするクエリを送信します。

#### **▉** 書き込みをするデータの設定例

<span id="page-265-0"></span>スレーブアドレス1に対して、「Share Write data 0」に「ダイレクトデータ運転 速度」を、

「Share Write data 1」に「ダイレクトデータ運転 加速レート」を、「Share Write data 2」に「ダイレクトデータ運転 減 速レート」を設定します。

Share Write data の設定には、複数の保持レジスタへの書き込み(10h)のファンクションコードを使用します。

また、これらの設定には、ユニキャストモードでクエリを送信します。

Share Write data のレジスタアドレスに書き込む値は、NET-IDになります。

Share Write data に設定できるNET-IDについては[、277ページ](#page-276-0)をご覧ください。

ここでは、スレーブアドレス1、2のShare Write data 0~2に同じNET-IDを設定していますが、

スレーブアドレス1とスレーブアドレス2で異なるNET-IDを設定することができます。

また、ここでは、スレーブアドレス1のみを例に説明します。スレーブアドレス2も同様に設定してください。

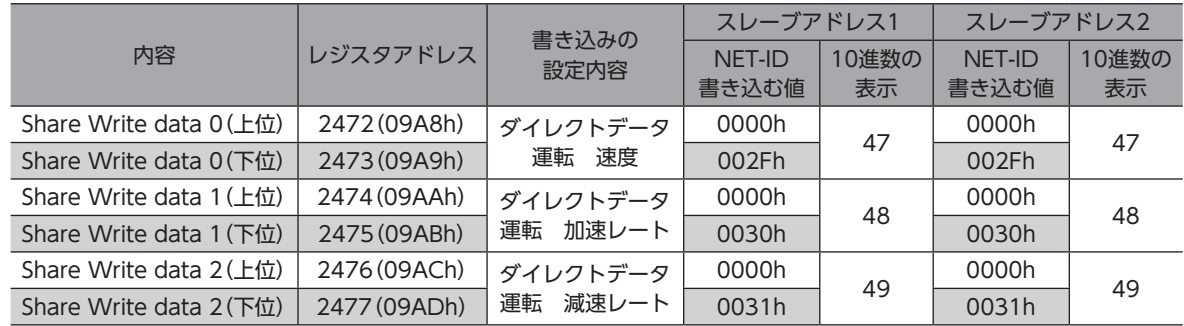

#### クエリ(ユニキャストモード)

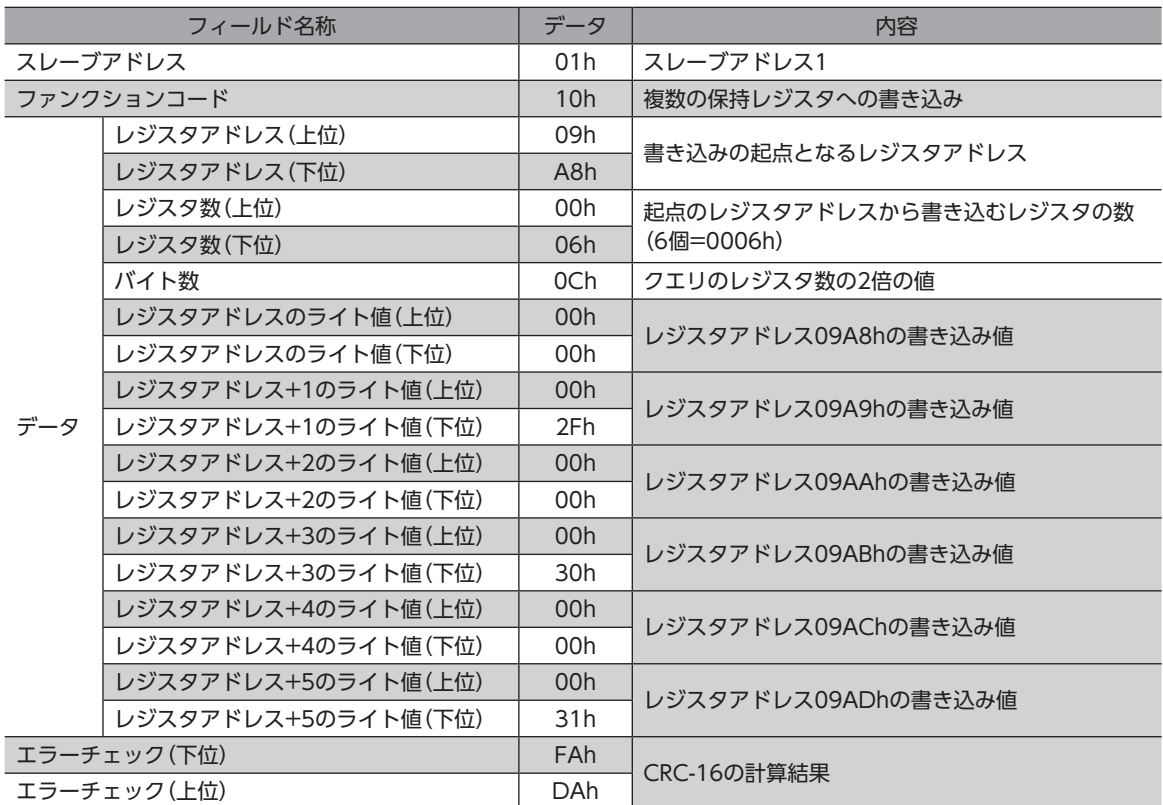

レスポンス(ユニキャストモード)

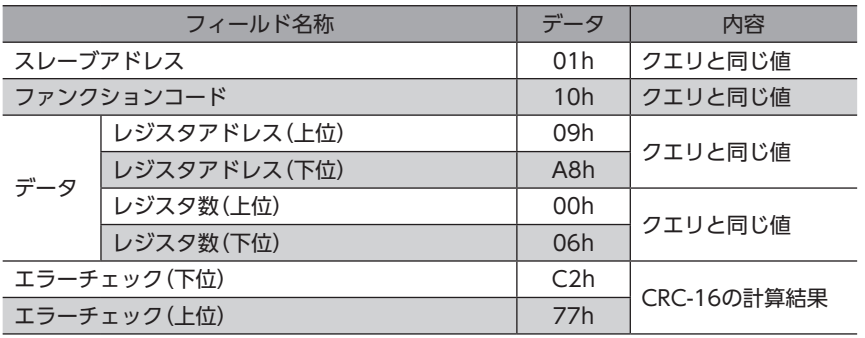

スレーブアドレス2も同様に、書き込みデータの設定をするクエリを送信します。

# 12-7 IDシェアモードで読み出し/書き込みを実行

IDシェアモードを使用して、各スレーブの読み出しや書き込みを実行します。

#### ■ IDシェアモードを使用して読み出しを実行

IDシェアモードで読み出しを実行するには、保持レジスタの読み出し(03h)のファンクションコードを使って、Share Read dataの値(16 bit)を読み出します。連続するレジスタを最大24個(24×16 bit)まで読み出せます。 IDシェアレジスタアドレスとShare Read dataの関係は次の表のとおりです。

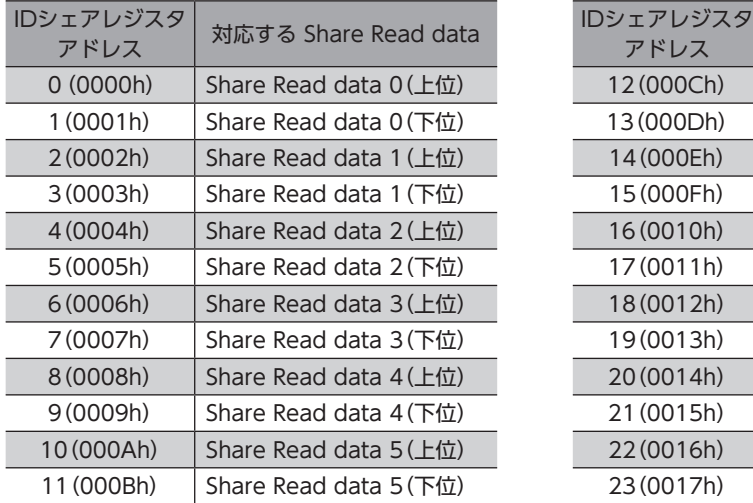

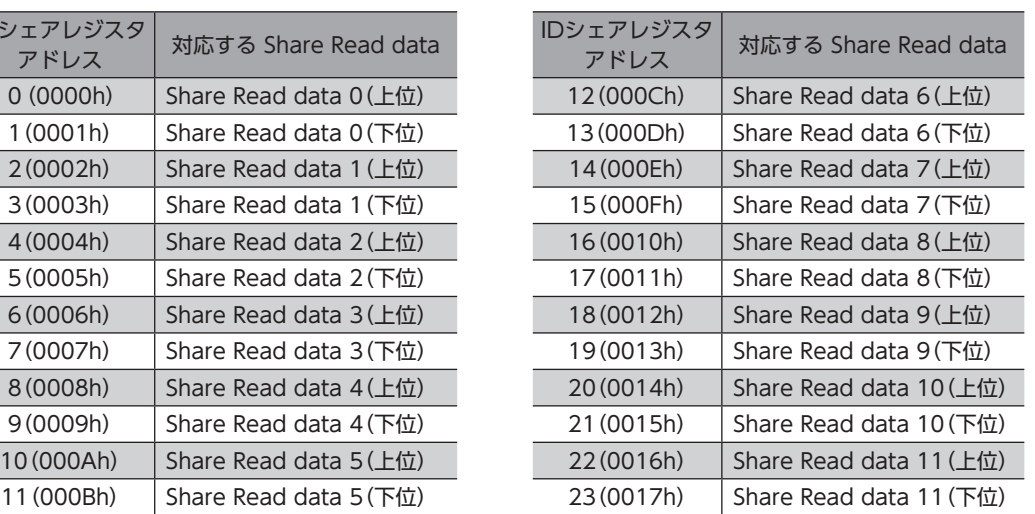

上位と下位を同時に読み出してください。同時に読み出さないと、値が不正になる場合があります。 複数の保持レジスタを読み出すときは、IDシェアレジスタアドレスの順に実行されます。

#### **● 読み出しの例**

スレーブアドレス1の「現在アラーム」、「ドライバ温度」および「モーター温度」を読み出します。 スレーブアドレス2の「現在アラーム」、「ドライバ温度」および「モーター温度」を読み出します。

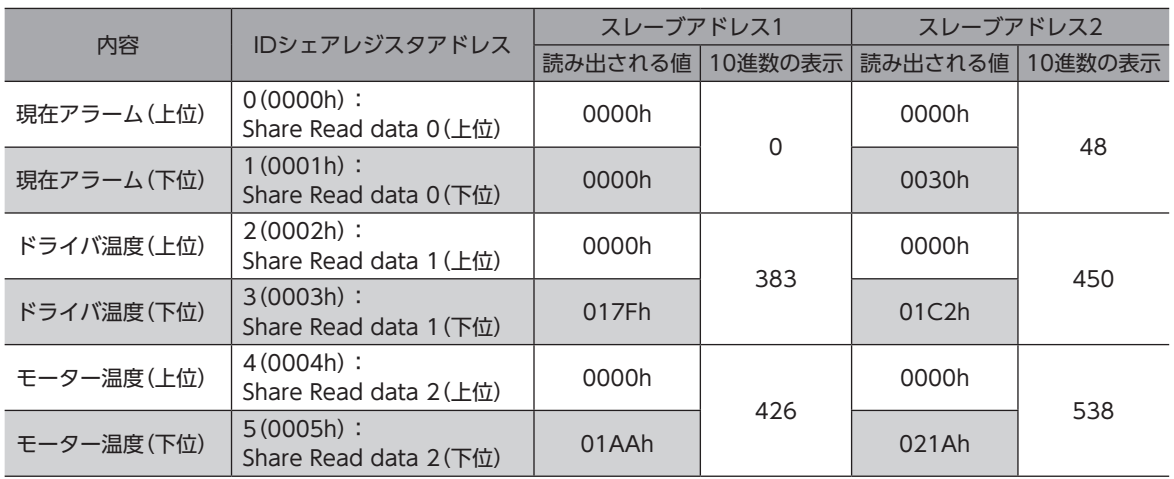

#### クエリ(IDシェアモード)

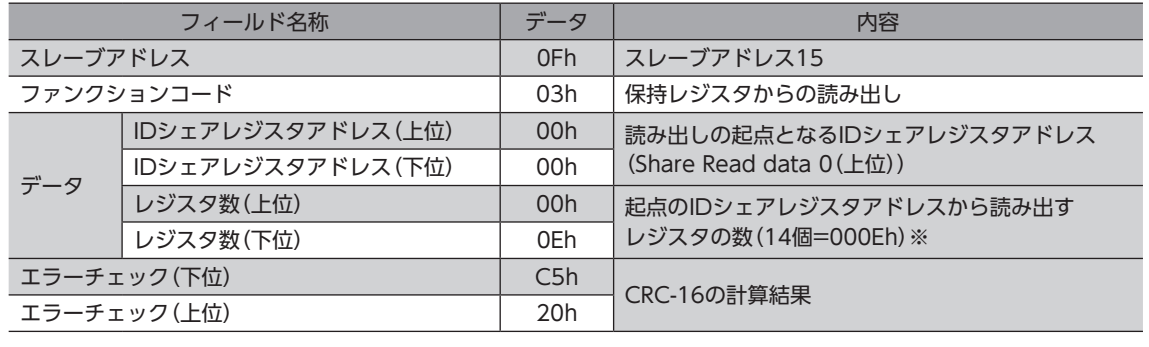

※ レジスタ数=(読み出しを行うIDシェアレジスタアドレス数+1)× Share Control Number

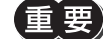

読み出しのレジスタ数は、26×Share Control Number以下になるように設定してください。

レスポンス(IDシェアモード)

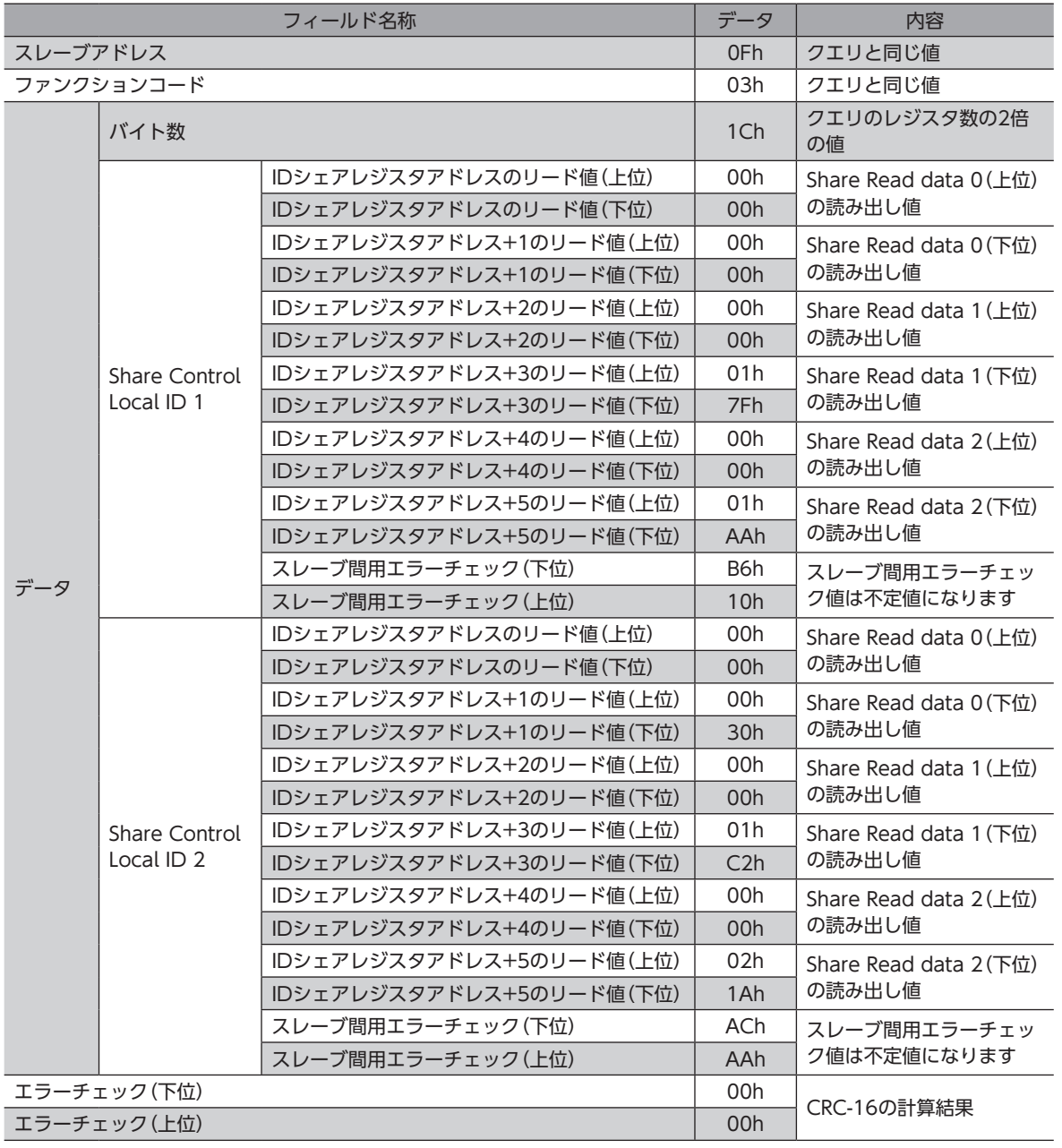

#### ■ IDシェアモードを使用して書き込みを実行

IDシェアモードで書き込みを実行するには、複数の保持レジスタへの書き込み(10h)のファンクションコードを使って、 Share Write dataの値(16bit)にデータを書き込みます。最大24個のレジスタに書き込むことができます。 IDシェアレジスタアドレスとShare Write dataの関係は次の表のとおりです。

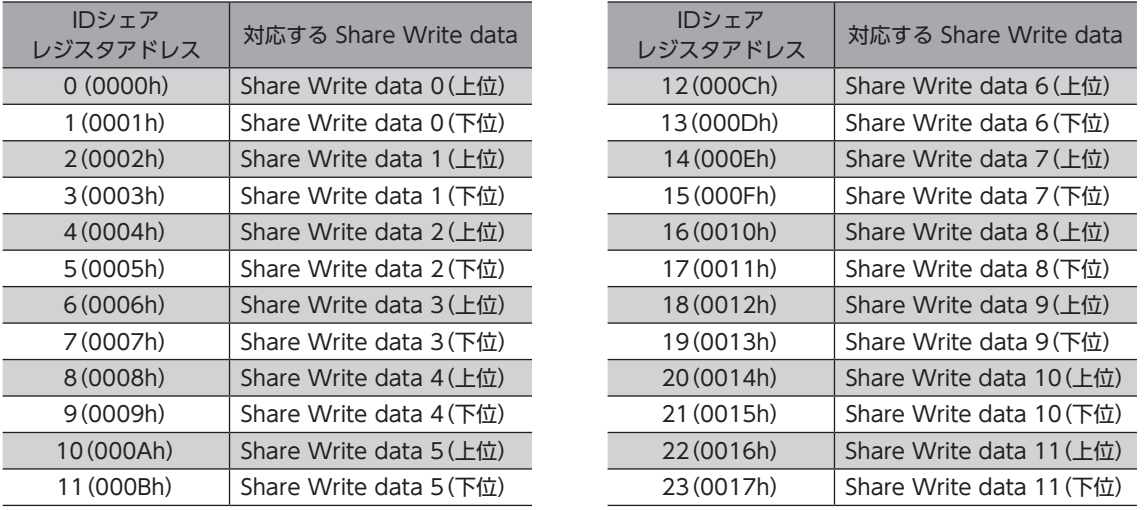

データは上位と下位を同時に書き込んでください。同時に書き込まないと、値が不正になる場合があります。書き込みは、 IDシェアレジスタアドレスの順に実行されます。範囲外のデータなど、一部のデータによって例外応答が返信されたときで も、他のデータは正常に書き込まれている場合があります。

#### **● 書き込みの例**

次のデータを、スレーブアドレス1および2の「ダイレクトデータ運転 速度」、「ダイレクトデータ運転 加速レート」、「ダイ レクトデータ運転 減速レート」に書き込みます。

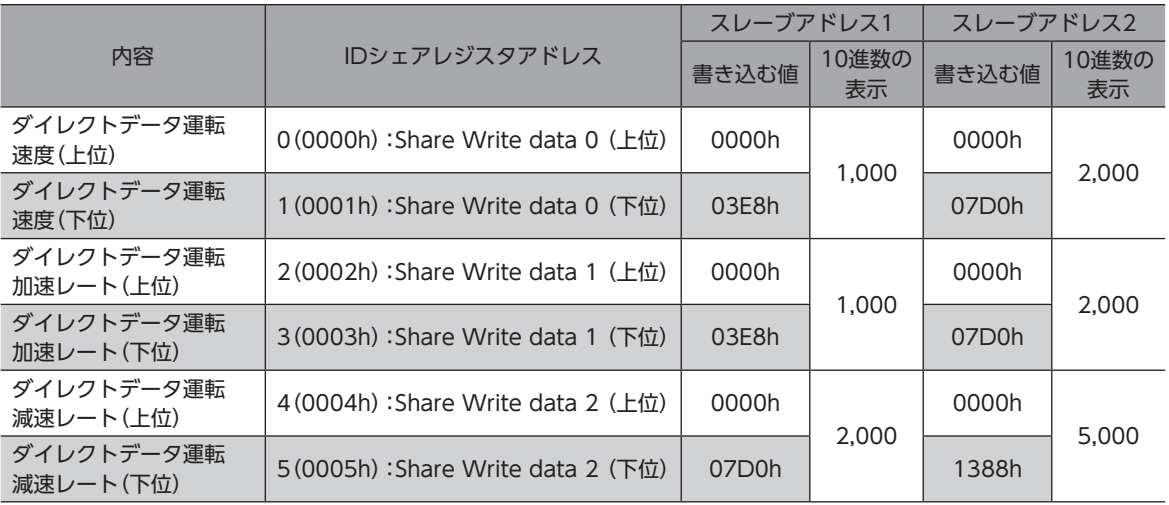

クエリ(IDシェアモード)

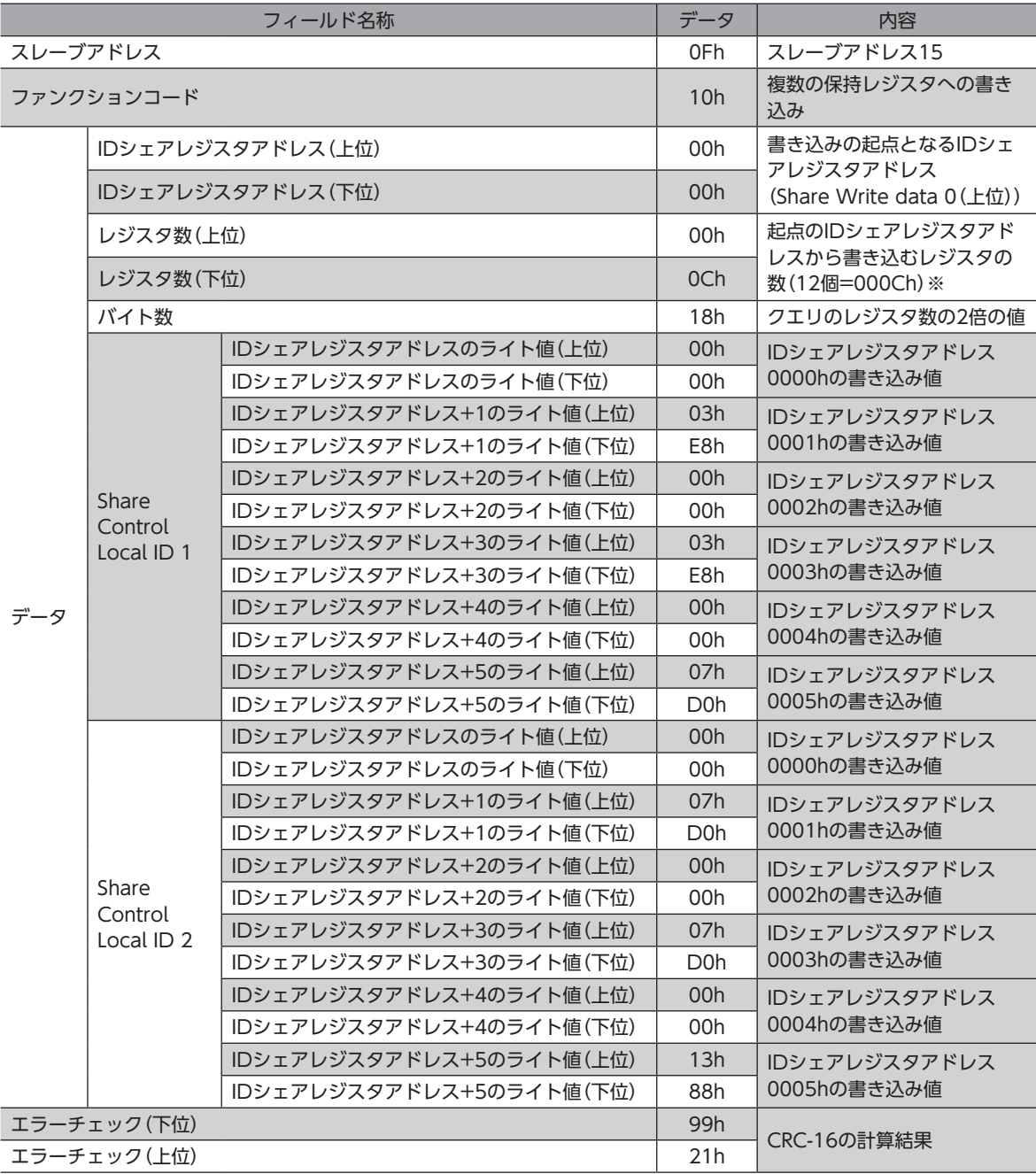

※ レジスタ数=(Share Control Number)×書き込みを行うIDシェアレジスタアドレス数

#### レスポンス(IDシェアモード)

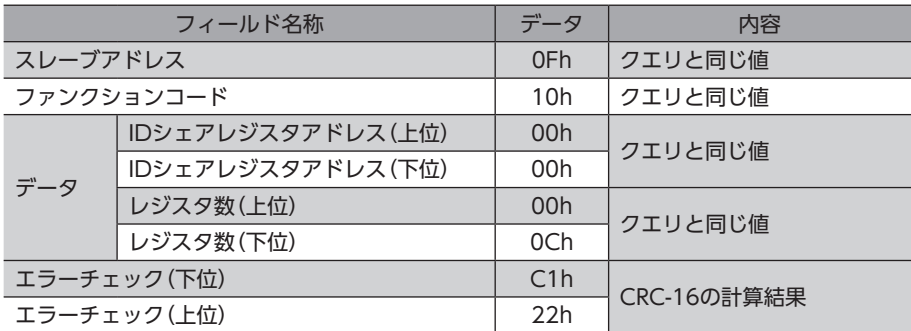

#### **▉** IDシェアモードを使用して読み出し/書き込みを実行

IDシェアモードで読み出しと書き込みを実行するには、複数の保持レジスタの読み出し/書き込み(17h)のファンクション コードを使います。 このファンクションコードで、Share Read dataのデータ読み出しとShare Write dataの書き込みを行なえます。 先にデータ書き込みが実行され、その後、データの読み込みが実行されます。

#### **● 読み出し**

Share Read dataの値(16 bit)を読み出します。連続するレジスタを最大24個(24×16 bit)まで読み出せます。IDシェア レジスタアドレスとShare Read dataの関係は「保持レジスタからの読み出し(03h)」と同じです。データは、上位と下位を 同時に読み出してください。同時に読み出さないと、値が不正になる場合があります。複数の保持レジスタを読み出すとき は、IDシェアレジスタアドレスの順に実行されます。

#### **㓡** 書き込み

Share Write dataの値(16bit)にデータを書き込みます。最大24個のレジスタに書き込むことができます。 IDシェアレジスタアドレスとShare Write dataの関係は「複数の保持レジスタへの書き込み(10h)」と同じです。 データは上位と下位を同時に書き込んでください。同時に書き込まないと、値が不正になる場合があります。書き込みは、 IDシェアレジスタアドレスの順に実行されます。範囲外のデータなど、一部のデータによって例外応答が返信されたときで も、他のデータは正常に書き込まれている場合があります。

#### **㓡** 読み出し/書き込みの例

スレーブアドレス1の「現在アラーム」、「ドライバ温度」および「モータ―温度」を読み出します。 スレーブアドレス2の「現在アラーム」、「ドライバ温度」および「モータ―温度」を読み出します。

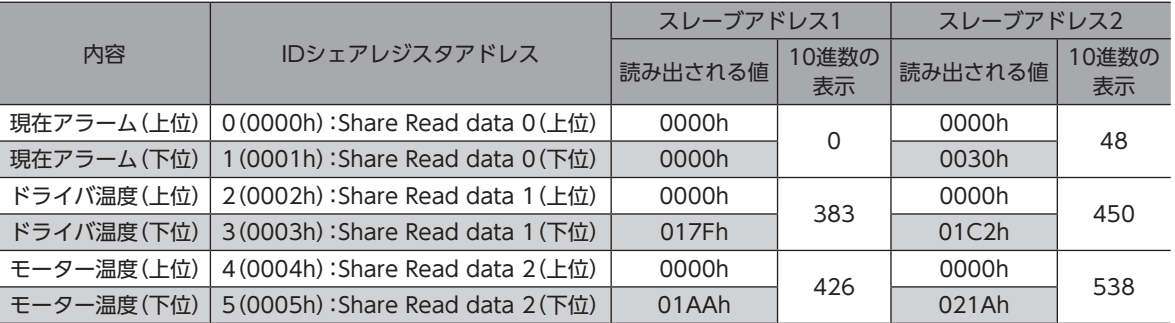

スレーブアドレス1および2の「ダイレクトデータ運転 速度」、「ダイレクトデータ運転 加速レート」、「ダイレクトデータ 運転 減速レート」に書き込みます。

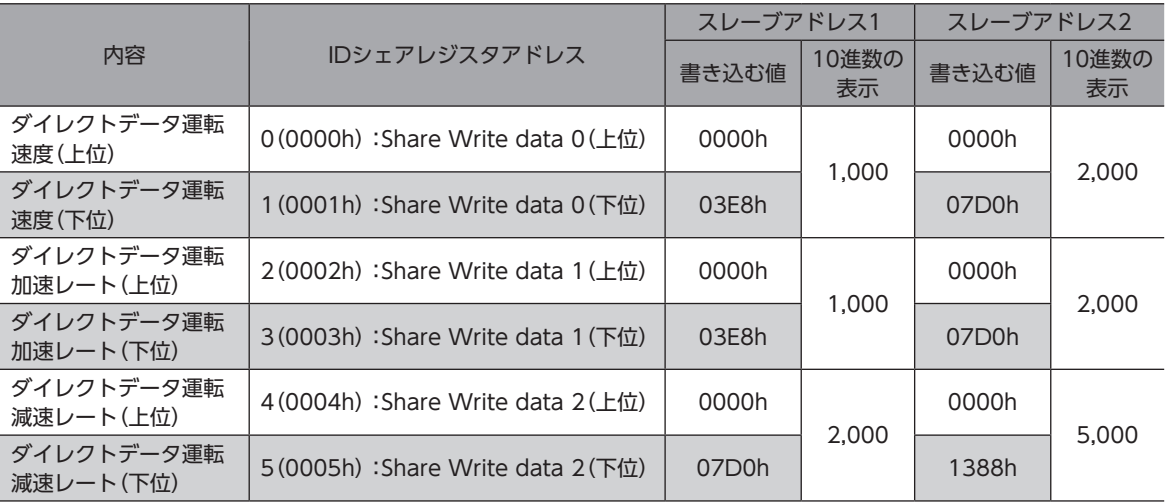

クエリ(IDシェアモード)

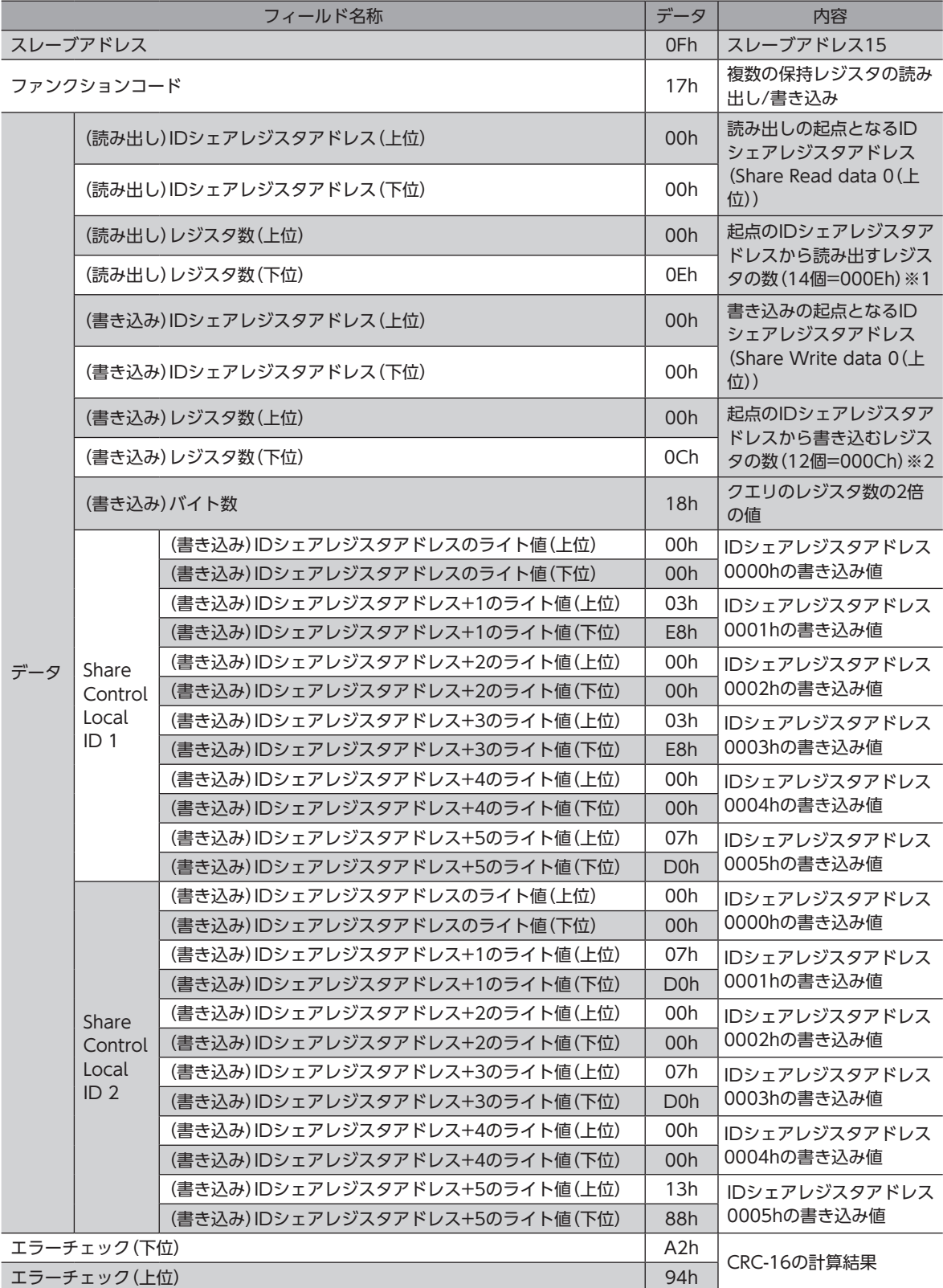

※1 レジスタ数=(読み出しを行うIDシェアレジスタアドレス数+1)× Share Control Number

※2 レジスタ数=(Share Control Number)×書き込みを行うIDシェアレジスタアドレス数

読み出しのレジスタ数は、26×Share Control Number以下になるように設定してください。

レスポンス(IDシェアモード)

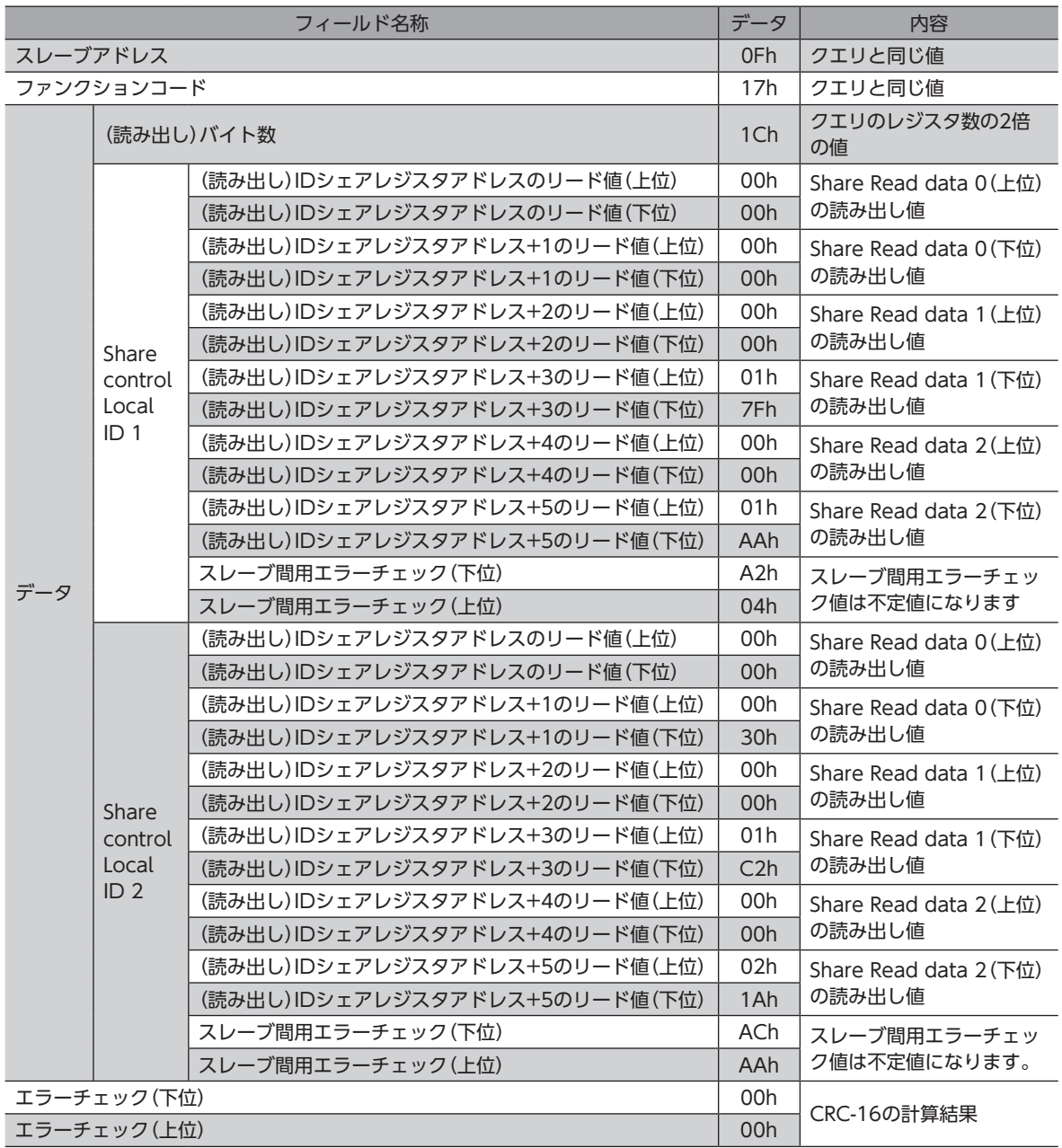

# 12-8 Modbus RTU IDシェアモードのパラメーター覧

通信を行う前に、IDシェアモードに必要なパラメータをユニキャストモードで各スレーブに設定してください。 設定方法については[、262](#page-261-0)[~266ページを](#page-265-0)ご覧ください。

#### **▉** 関連するパラメータ

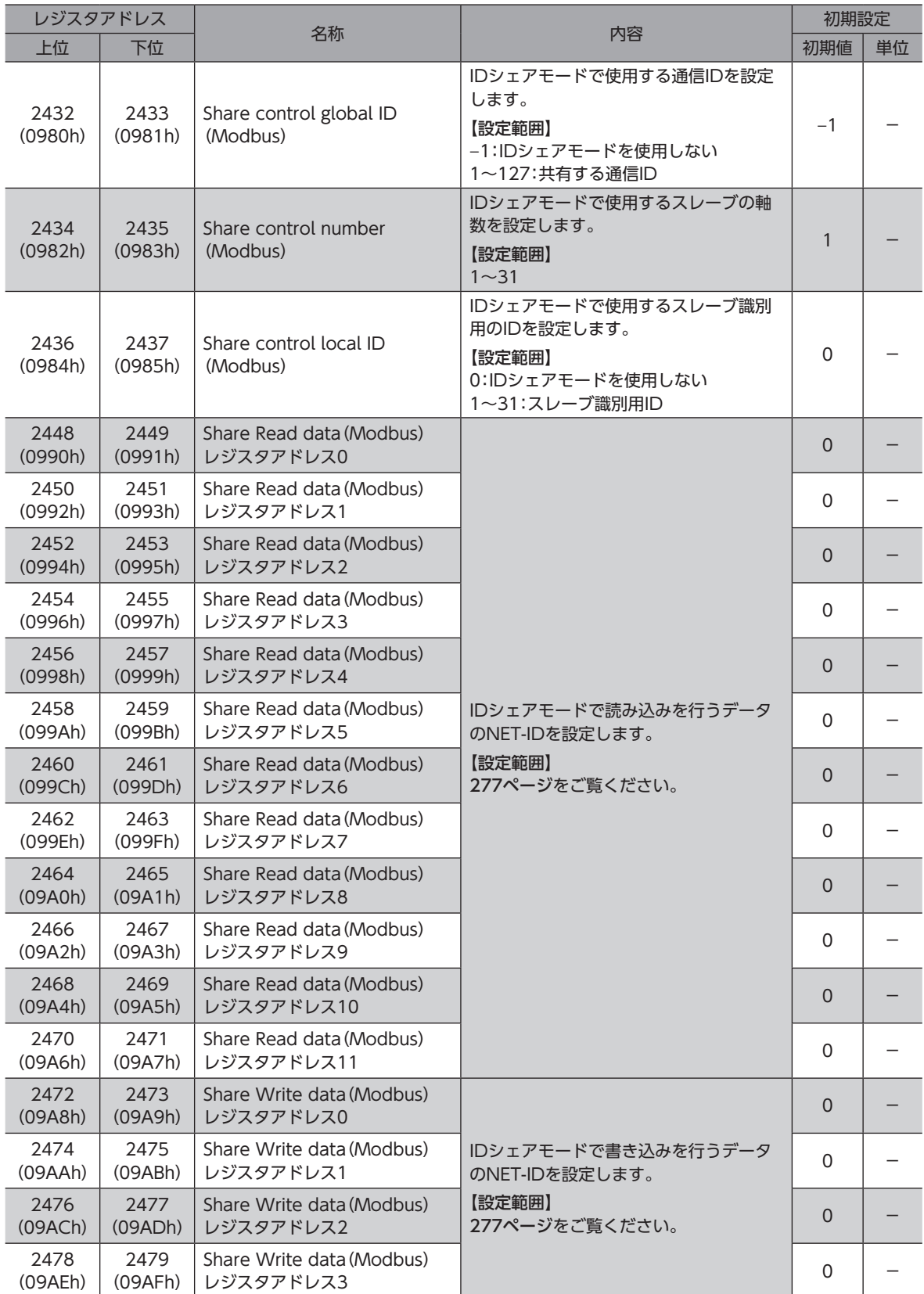

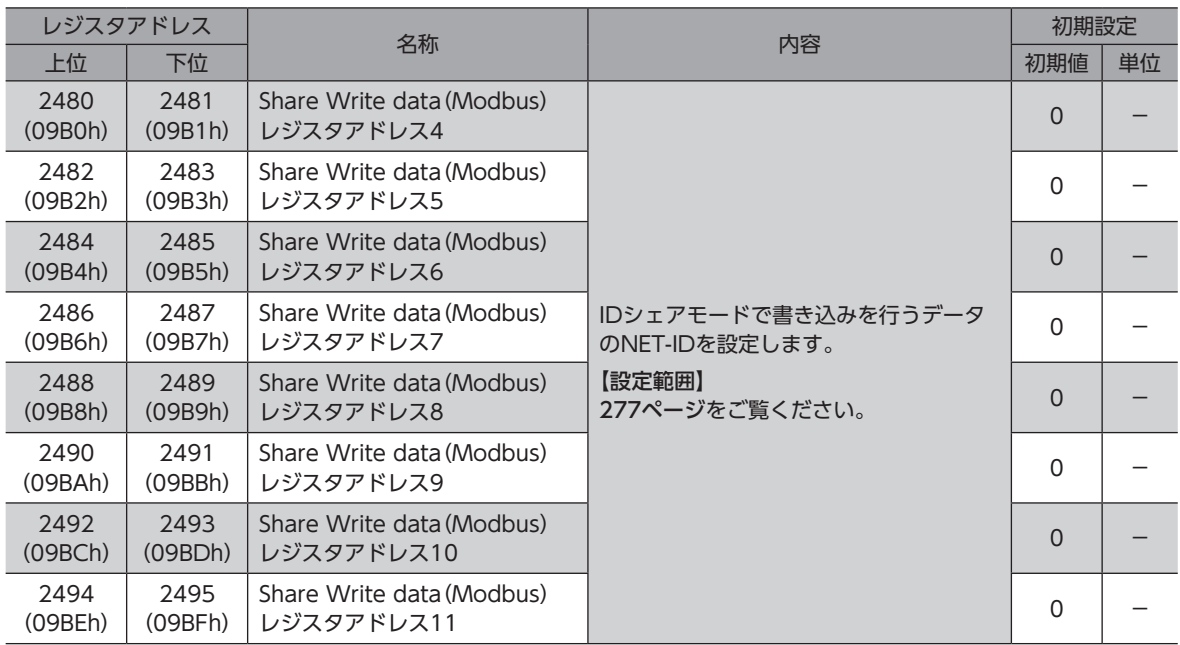

#### ■ Share Control Global ID

IDシェアモードを使用するスレーブで共有するスレーブアドレスを設定します。 シェアグループのアドレスは、Share Control Global IDの値となります。

要 • Share Control Global IDには「0」を設定しないでください。 • スレーブが使用しているスレーブアドレスを設定しないでください。

#### **▉** Share Control Number

重

重

IDシェアモードで使用するスレーブの軸数を設定します。

#### ■ Share Control Local ID

IDシェアモードで使用するスレーブ識別用のIDを設定します。

要 Share Control Local IDには、「1」から順番に1つずつ設定してください。

# ■ Share Read data, Share Write dataに設定できるコマンドおよびパラメータ

<span id="page-276-0"></span>IDシェアモードで読み込み/書き込みを行うデータのNET-IDを設定します。 Share Read dataおよび、 Share Write dataは、下表の「NET-ID」を設定してください。

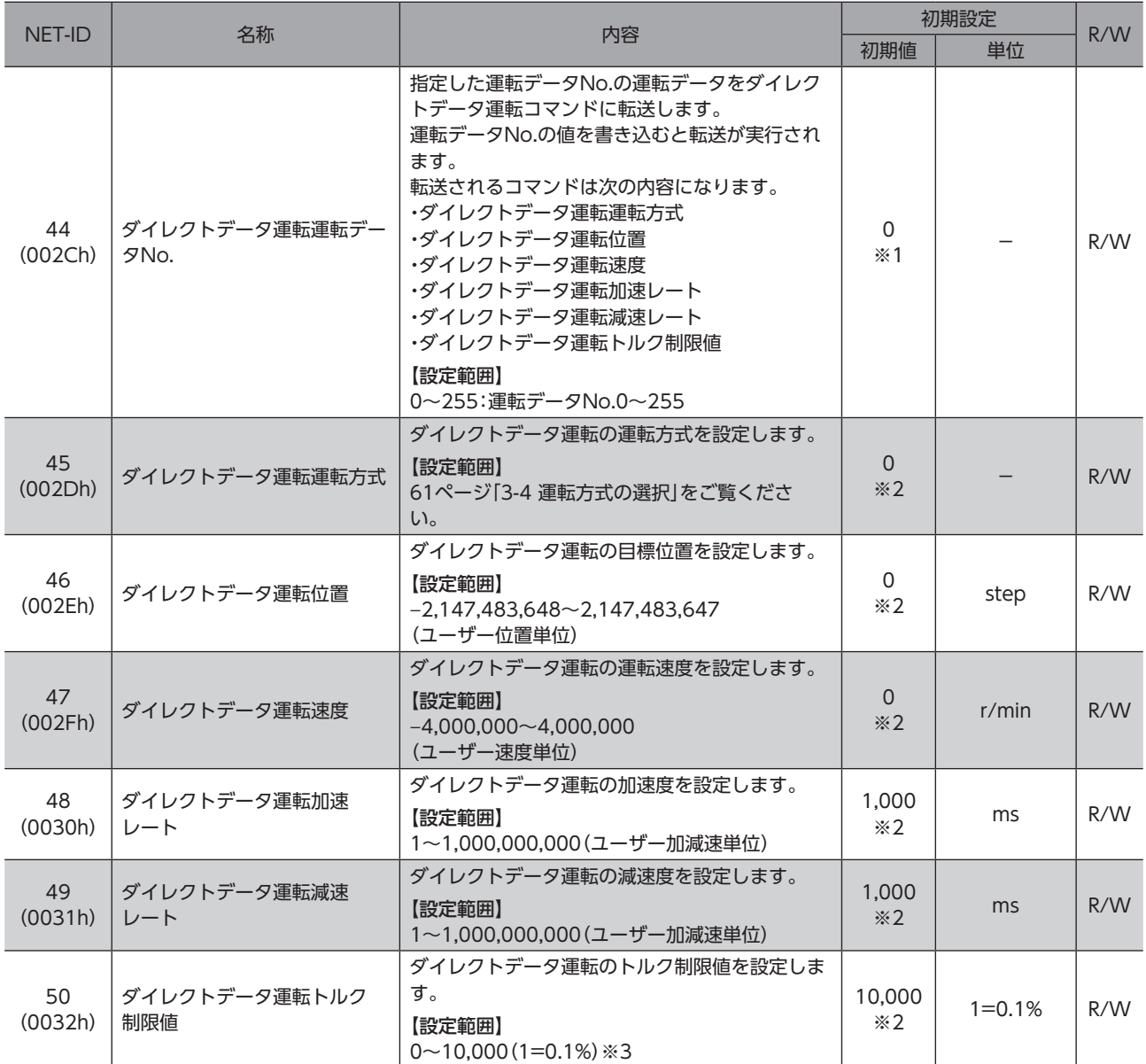

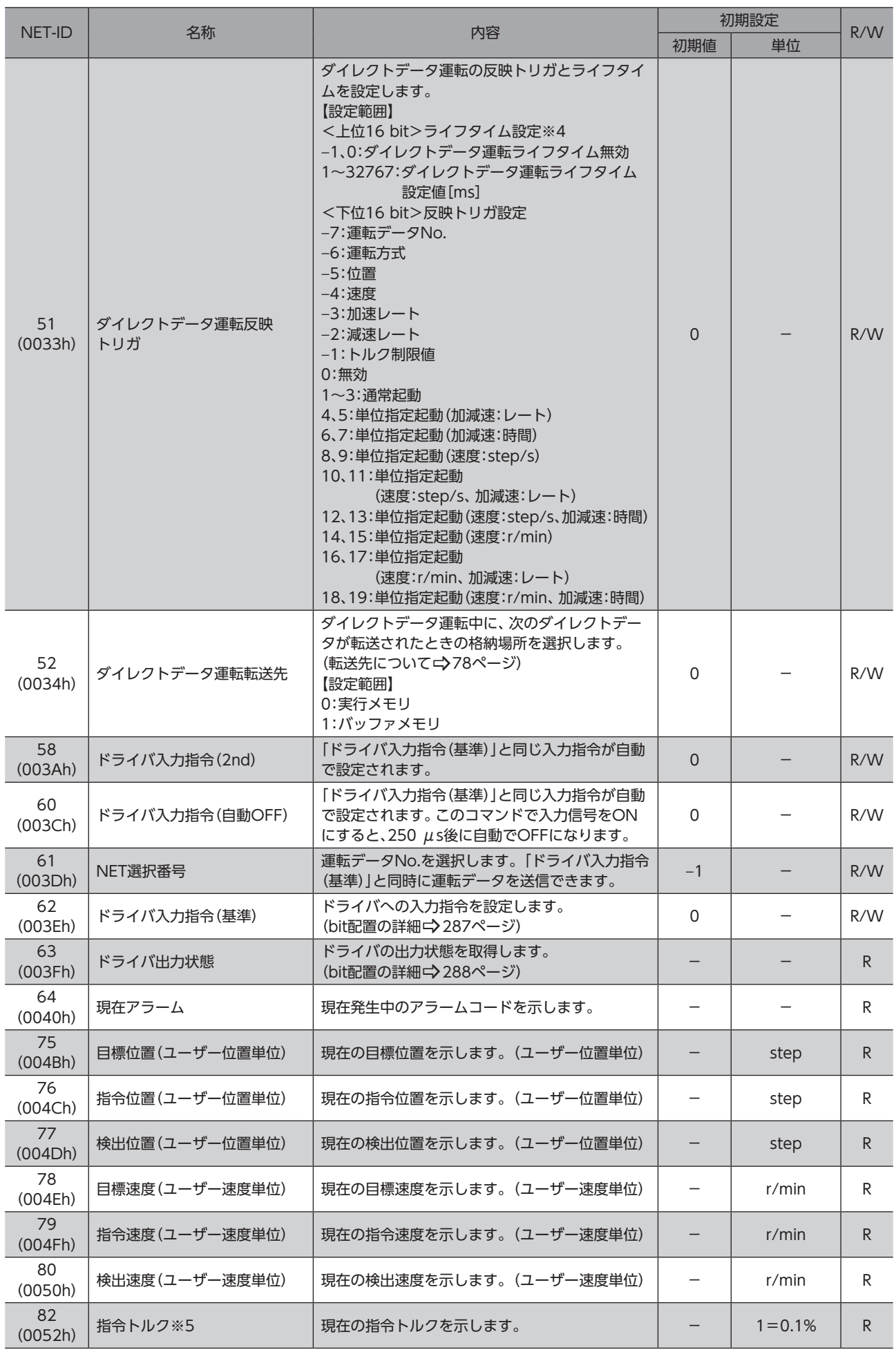

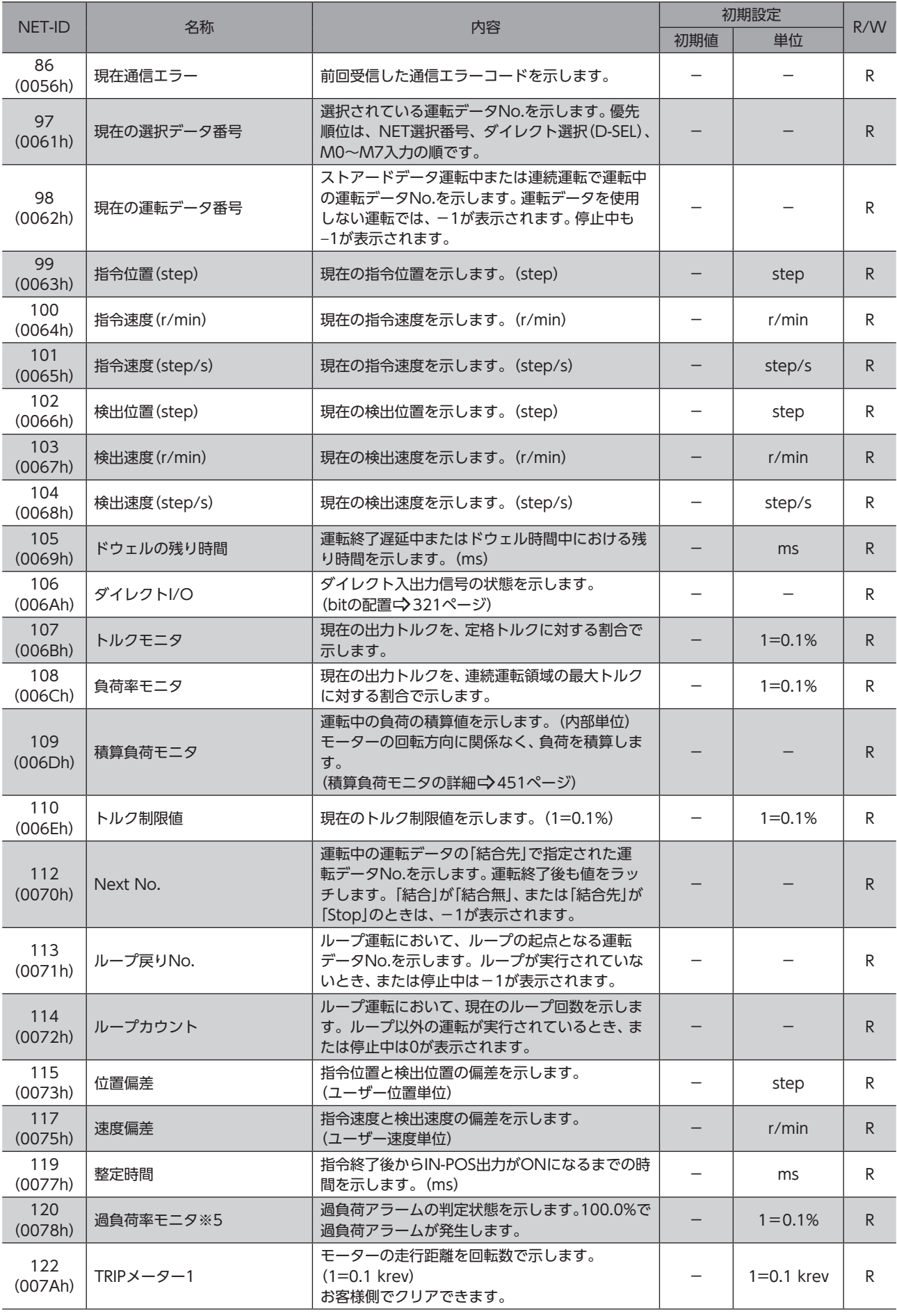

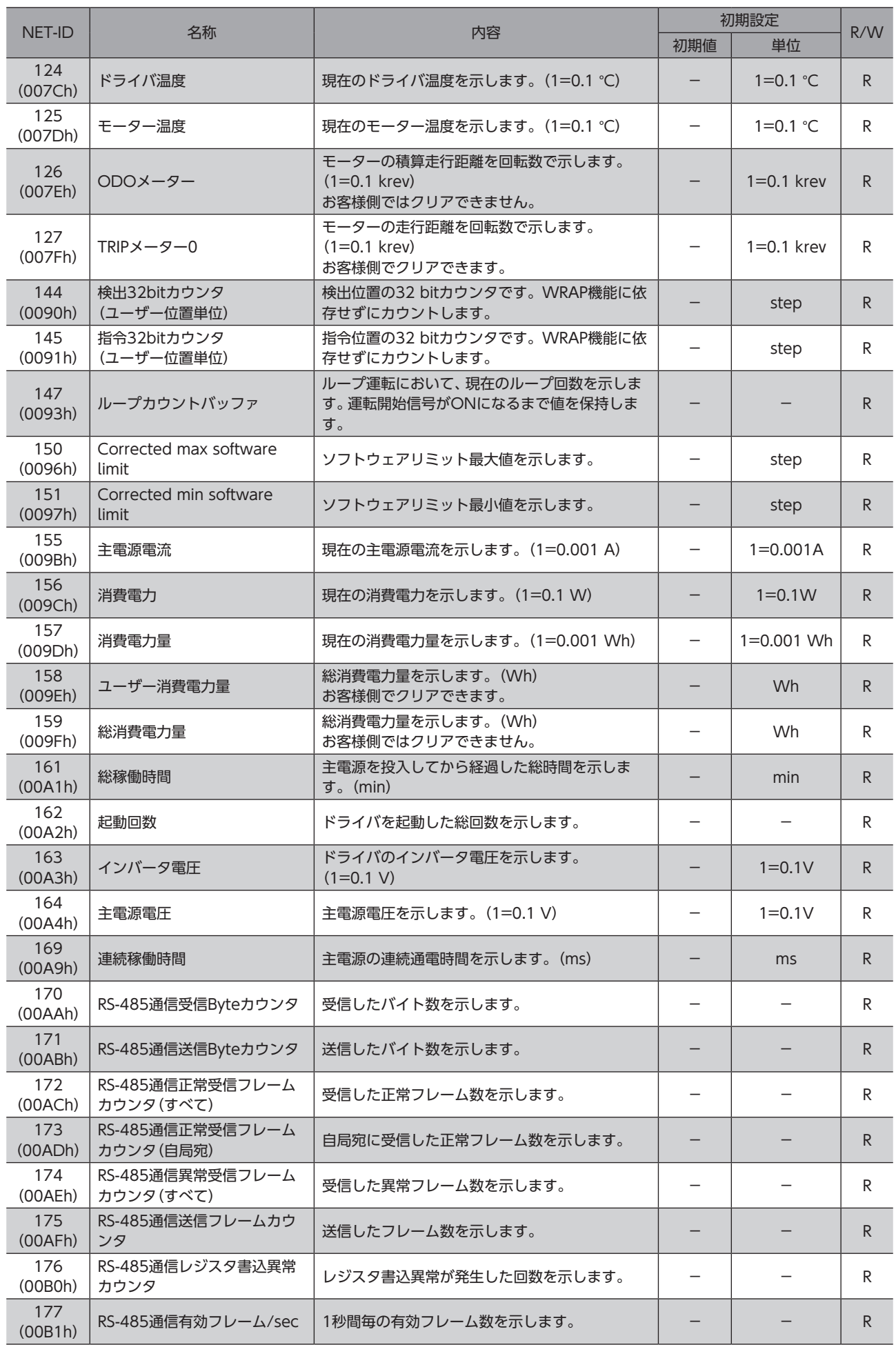

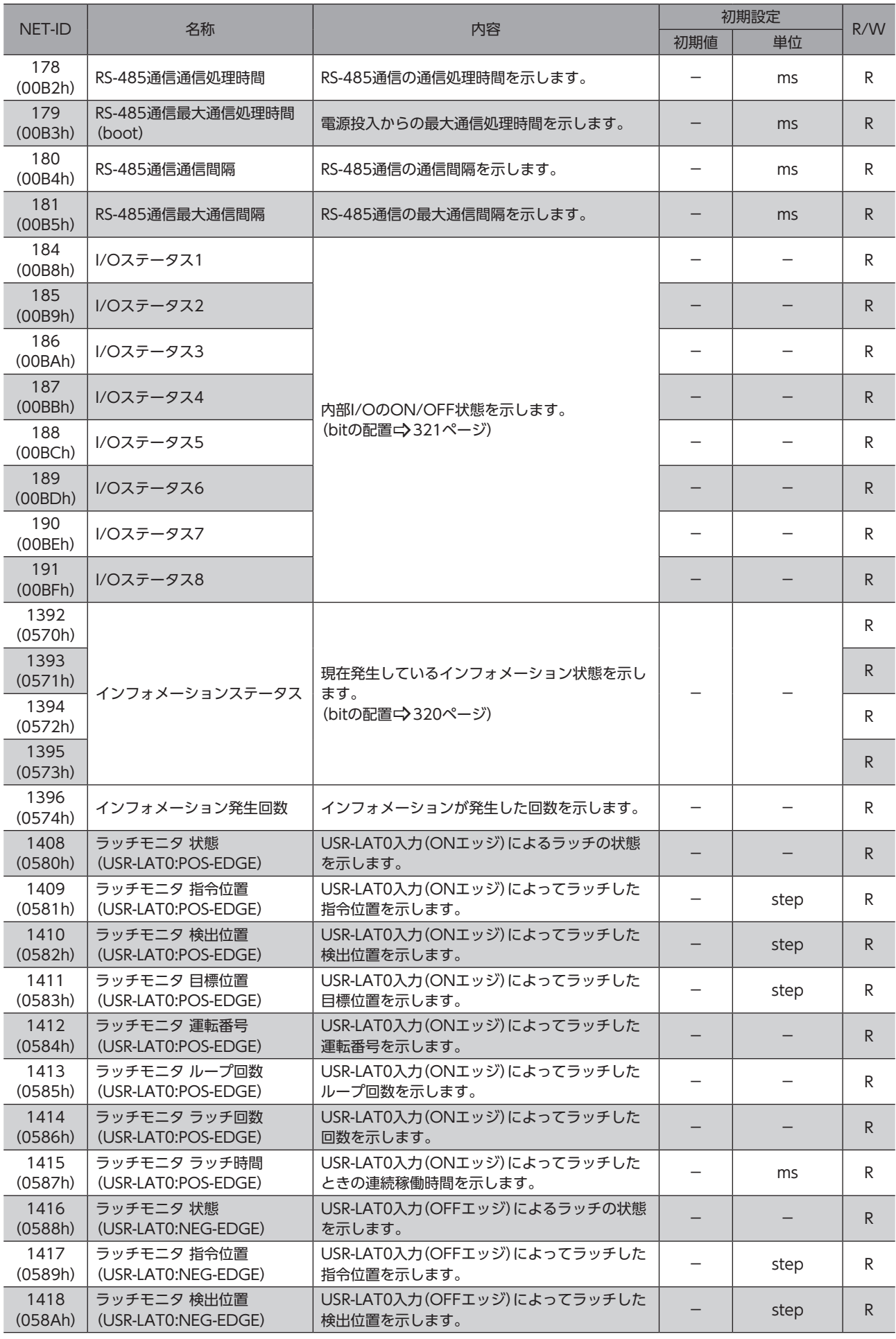

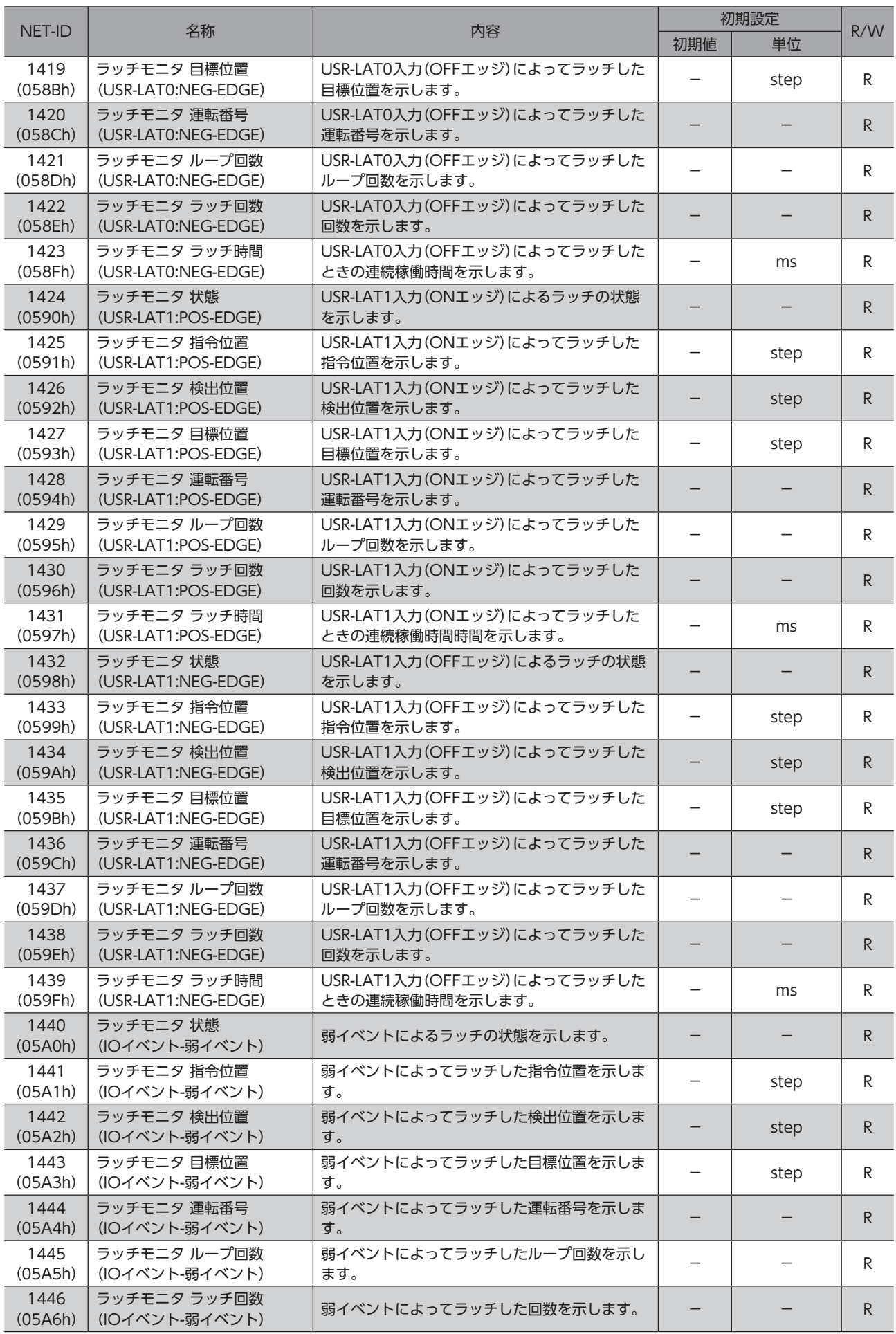

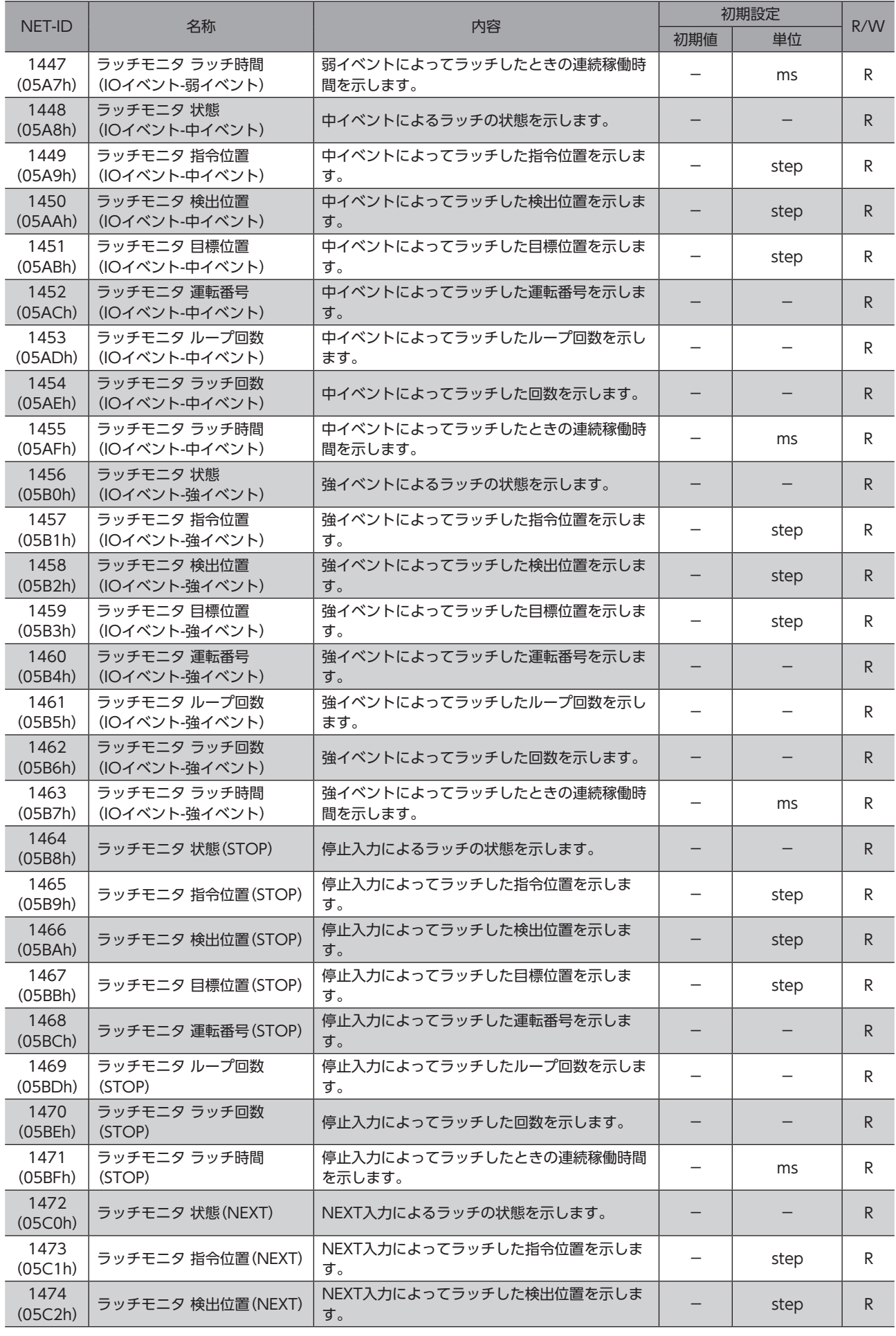

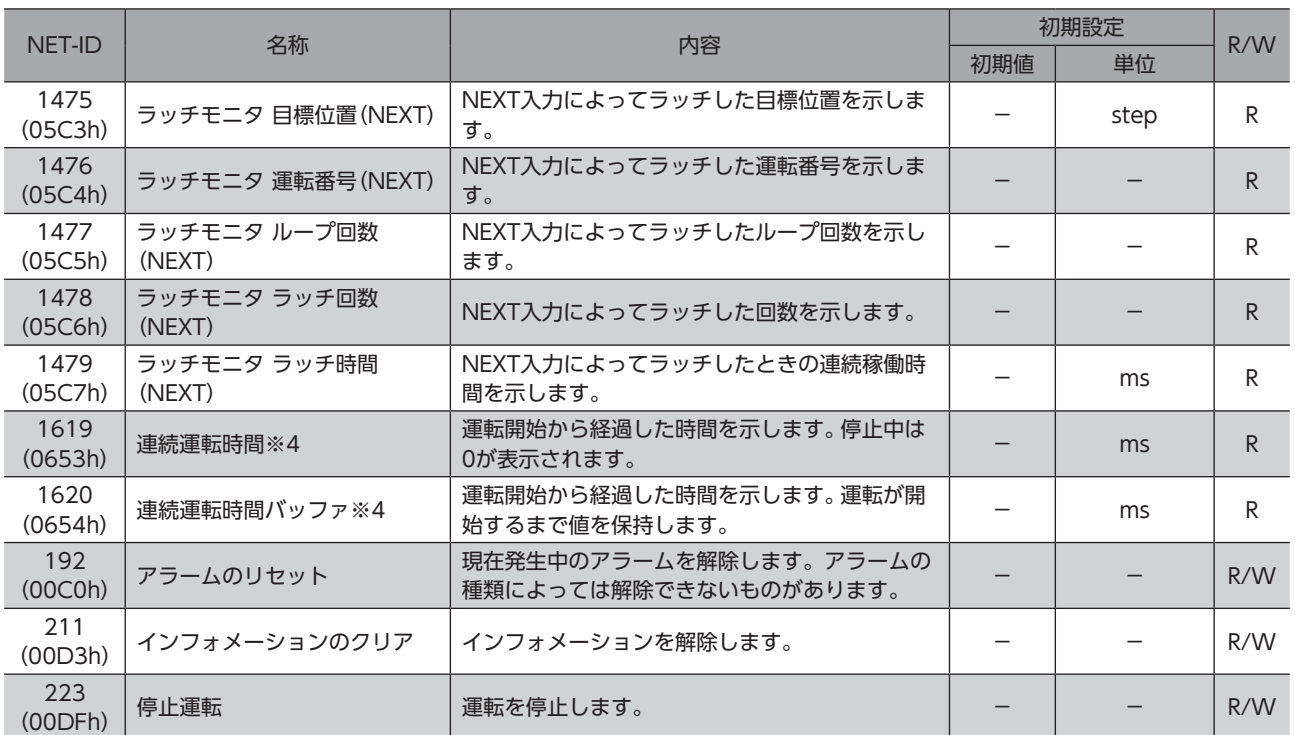

※1 「ダイレクトデータ運転初期値参照データ番号」パラメータで設定した値が初期値になります。

※2 「ダイレクトデータ運転初期値参照データ番号」パラメータで設定した運転データNo.の運転データが初期値になります。

※3 トルク制限値の最大値は、モーターによって異なります。各モーターの最大値は、39ページをご覧ください。

※4 ドライバVer.3.00以降で有効です。

※5 ドライバVer.4.00以降で有効です。

# アドレスコード一覧  $6<sup>1</sup>$

# ◆もくじ

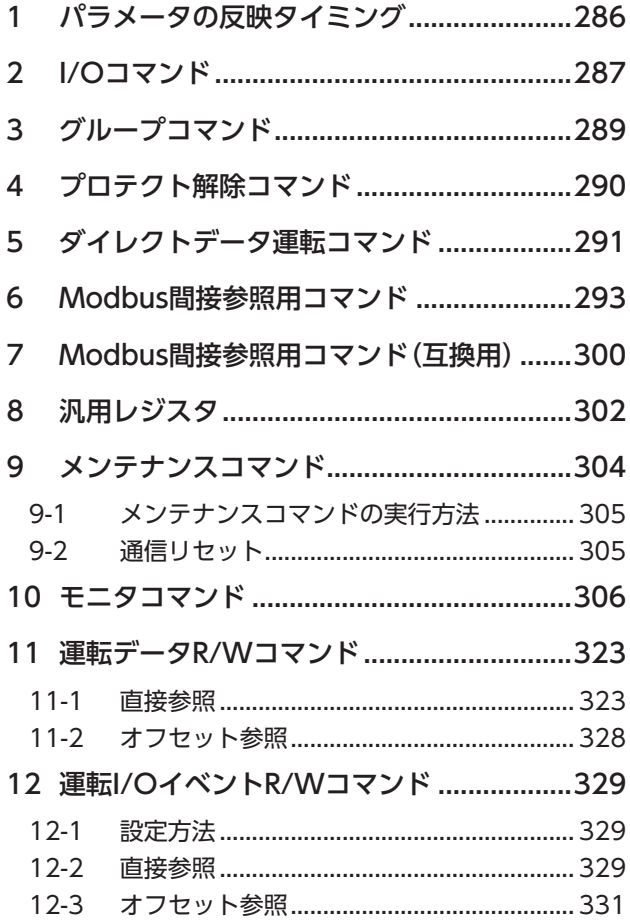

<span id="page-284-0"></span>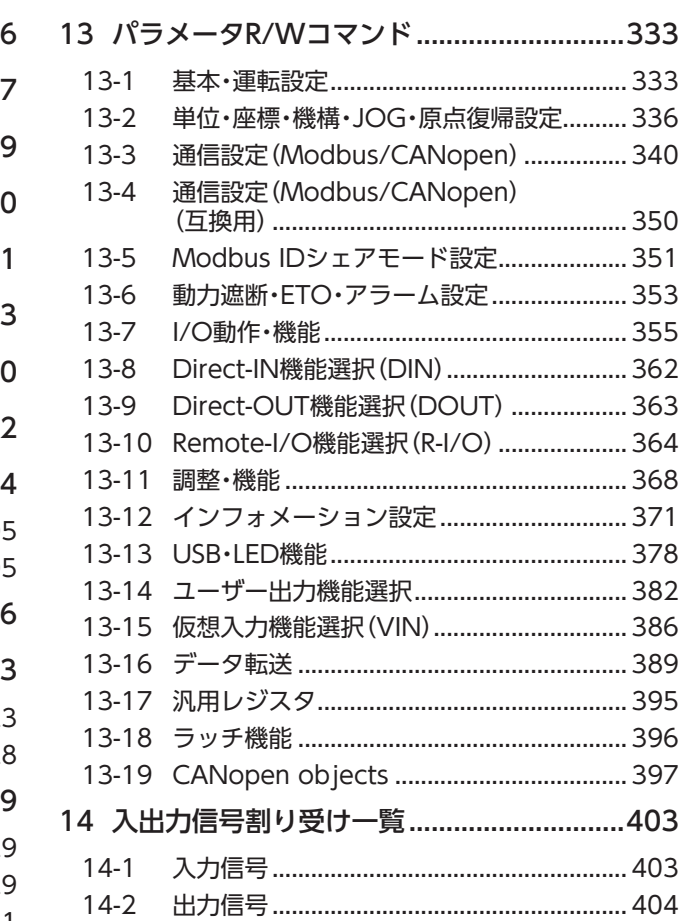

# <span id="page-285-0"></span>1 パラメータの反映タイミング

ドライバで使用するデータはすべて32 bit幅です。そのため、NET-IDでアクセスする場合は、1つのレジスタで1つのデー タを表します。

Modbusプロトコルではレジスタは16 bit幅のため、2個のレジスタで1つのデータを表わしています。

パラメータはRAMまたはNVメモリに保存されます。RAMのパラメータは主電源を遮断すると消去されますが、NVメモリ のパラメータは主電源を遮断しても保存されています。

ドライバに主電源を投入すると、NVメモリのパラメータがRAMに転送され、RAM上でパラメータの再計算やセットアッ プが行なわれます。

通信でパラメータを設定したときは、RAMに保存されます。RAMに保存されたパラメータをNVメモリに保存するには、 メンテナンスコマンドの「NVメモリ一括書き込み」を行なってください。

サポートソフトで設定したパラメータは、「データの書き込み」を行なうとNVメモリに保存されます。

パラメータを変更したときに、変更した値が反映されるタイミングはパラメータによって異なり、次の4種類があります。

- 即時反映......................................... パラメータを書き込むと、すぐに再計算とセットアップが行なわれます。
- 運転停止後に反映..................................運転を停止すると、再計算とセットアップが行なわれます。
- Configurationの実行後に反映 .... Configurationの実行後または主電源の再投入後に再計算とセットアップが 行なわれます。
- 主電源の再投入後に反映............... 主電源の再投入後に再計算とセットアップが行なわれます。

 $(memo)$ • 通信で設定したパラメータはRAMに保存されます。主電源の再投入が必要なパラメータを変更したとき は、主電源を切る前に必ずNVメモリへ保存してください。

• NVメモリへの書き込み可能回数は、約10万回です。

#### **▉** 表記の規則

本編では、それぞれの反映タイミングをアルファベットで表わしています。

A:即時反映 

B:運転停止後に反映 

C:Configurationの実行後または主電源の再投入後に反映 

D:主電源の再投入後に反映

本編では、READ/WRITEを「R/W」と表わす場合があります。

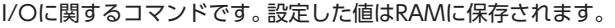

<span id="page-286-1"></span>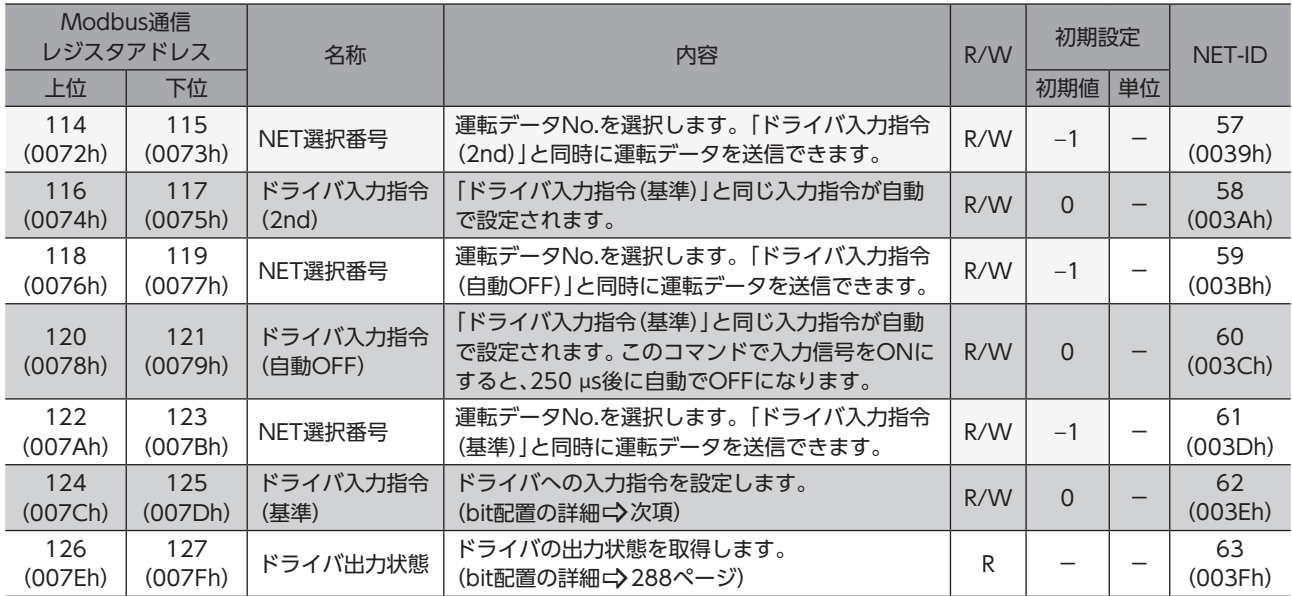

### ■ ドライバ入力指令

<span id="page-286-0"></span>Modbus通信でアクセスできる、ドライバの入力信号です。1レジスタ(16 bit)単位でもアクセスできます。 []内は初期値です。パラメータで変更できます。(パラメーター)[364ページ、](#page-363-1)入力信号の割り付けー)[145ページ](#page-144-0))

#### ● 上位

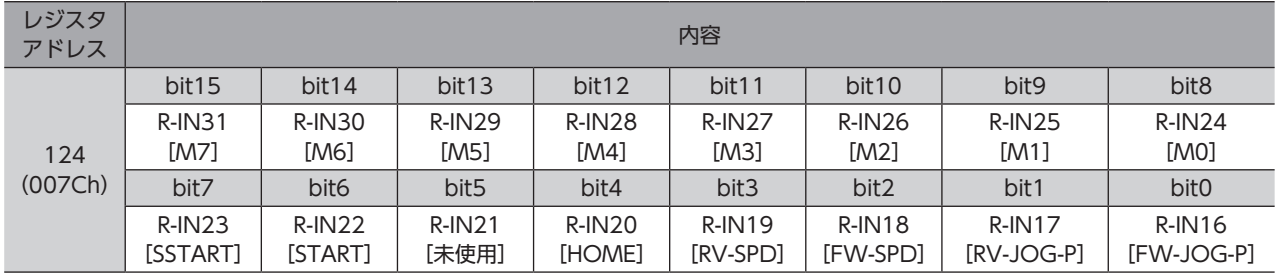

#### ● 下位

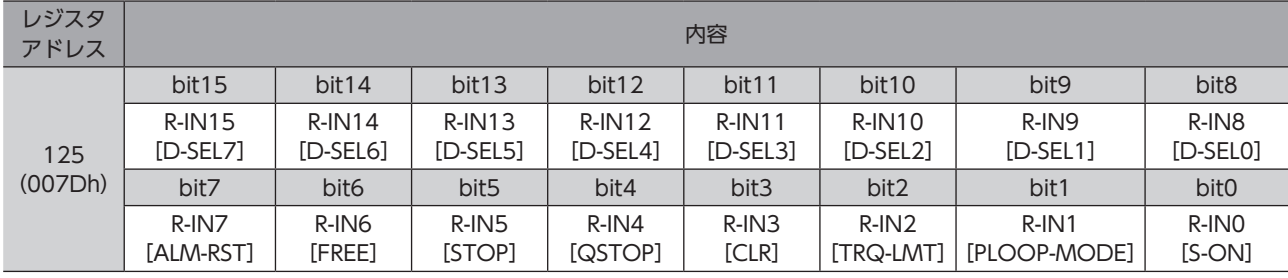

「未使用」が設定されているbitについては、「0」を入力してください。

### ■ ドライバ出力状態

<span id="page-287-0"></span>Modbus通信でアクセスできる、ドライバの出力信号です。1レジスタ(16 bit)単位でもアクセスできます。 []内は初期値です。パラメータで変更できます。(パラメーター)[364ページ、](#page-363-1)出力信号の割り付けー)[148ページ](#page-147-0))

**㓡** 上位

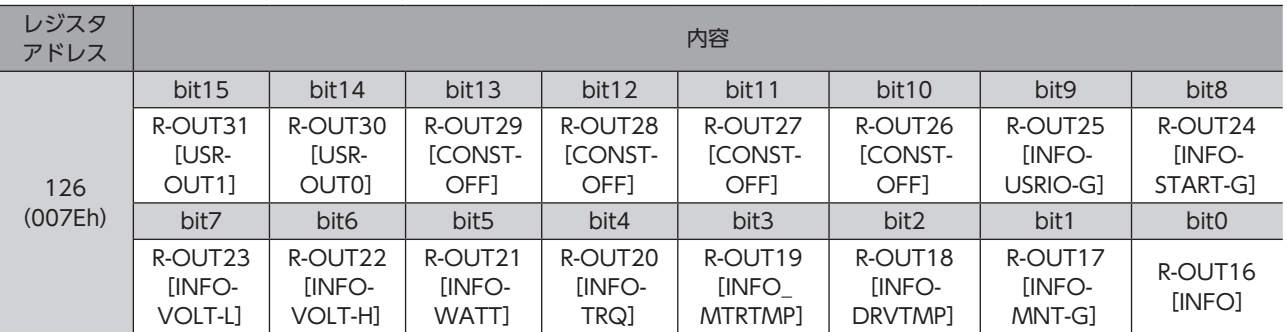

#### **㓡** 下位

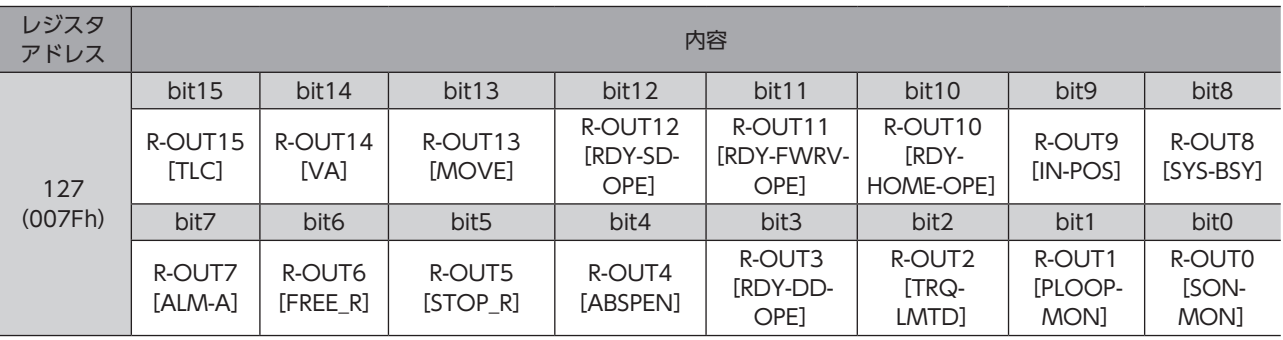
#### グループ送信に関するコマンドです。設定した値はRAMに保存されます。

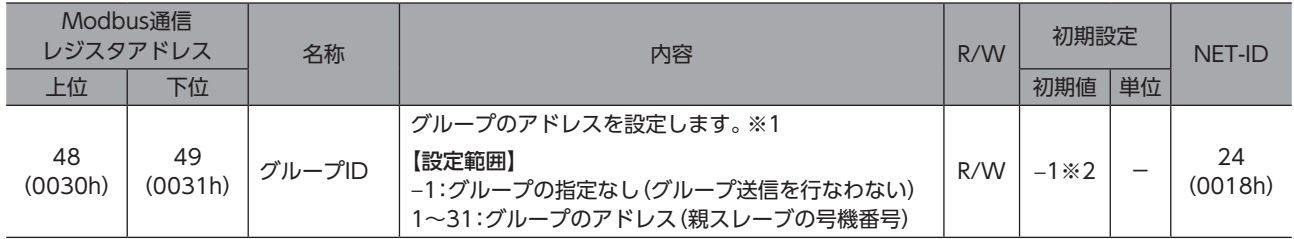

※1 グループIDには「0」を設定しないでください。

※2 「グループID初期値(Modbus)」パラメータで、初期値を変更できます。

## 4 プロテクト解除コマンド

#### HMI入力による機能制限を解除するキーコードを設定します。

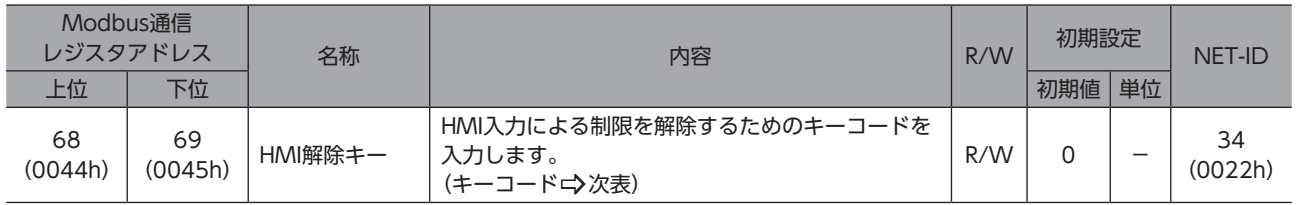

#### キーコード表

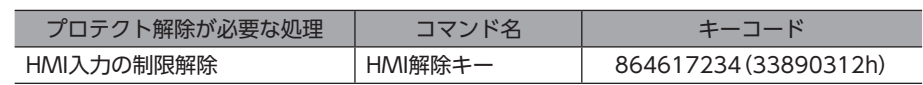

## 5 ダイレクトデータ運転コマンド

ダイレクトデータ運転を行なうときに使用するコマンドです。設定した値はRAMに保存されます。 すべてREAD/WRITEです。

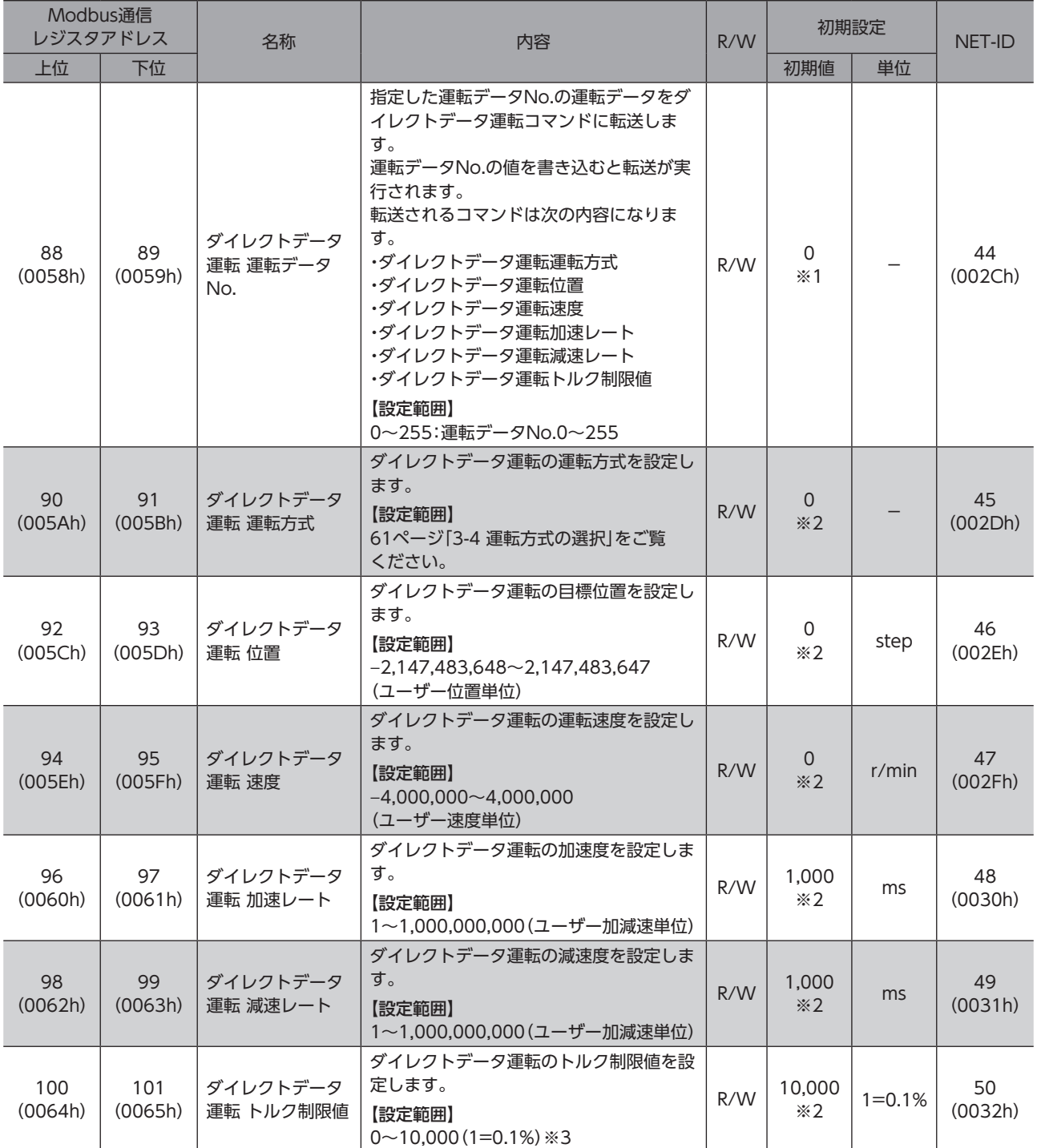

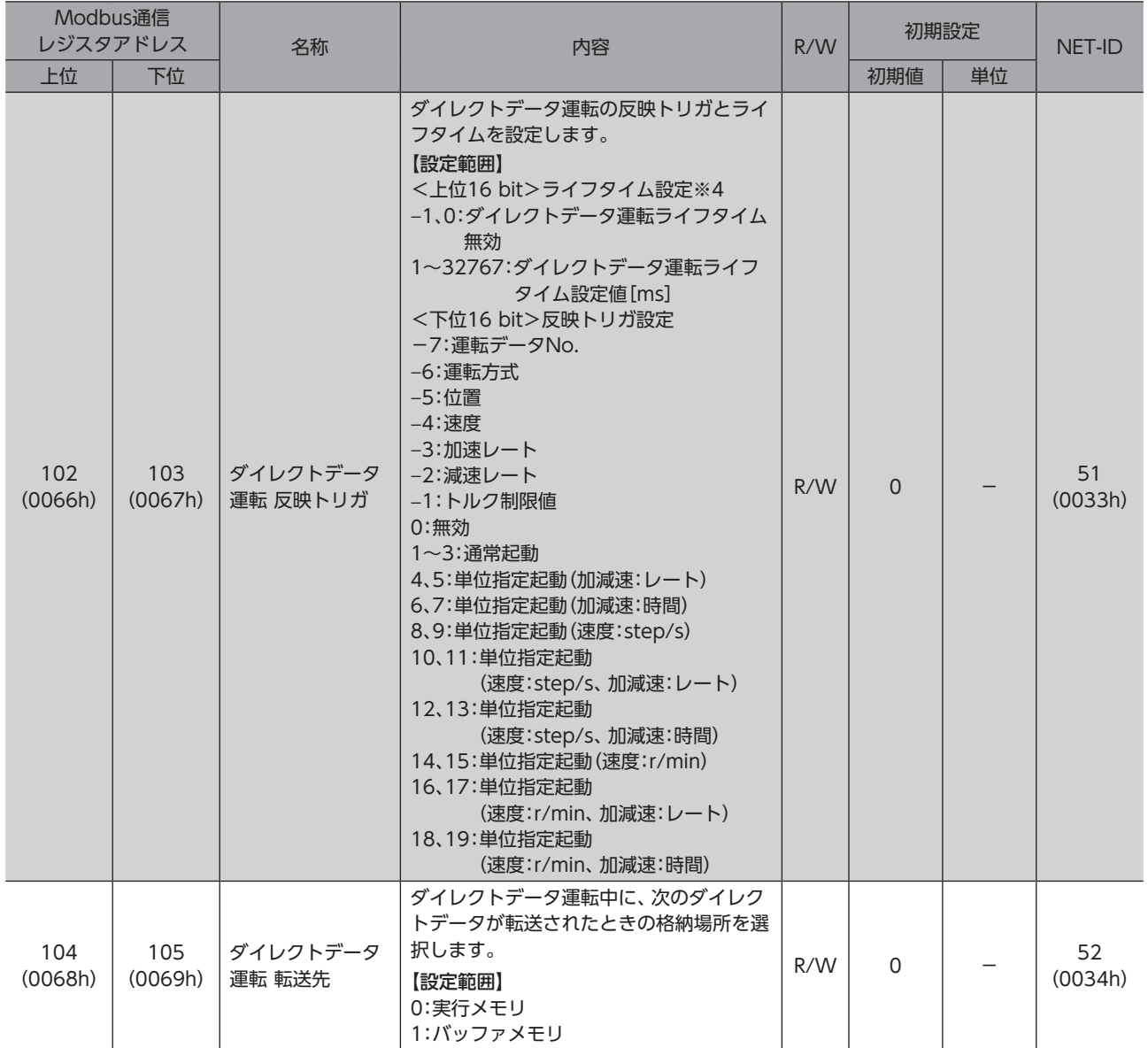

※1 「ダイレクトデータ運転初期値参照データ番号」パラメータで設定した値が初期値になります。

※2 「ダイレクトデータ運転初期値参照データ番号」パラメータで設定した運転データNo.の運転データが初期値になります。

※3 トルク制限値の最大値は、モーターによって異なります。各モーターの最大値は、39ページをご覧ください。

※4 ドライバVer.3.00以降で有効です。

## 6 Modbus間接参照用コマンド

#### Modbus RTU通信で間接参照を行う場合に使用するコマンドです。設定した値はRAMに保存されます。 すべてREAD/WRITEです。

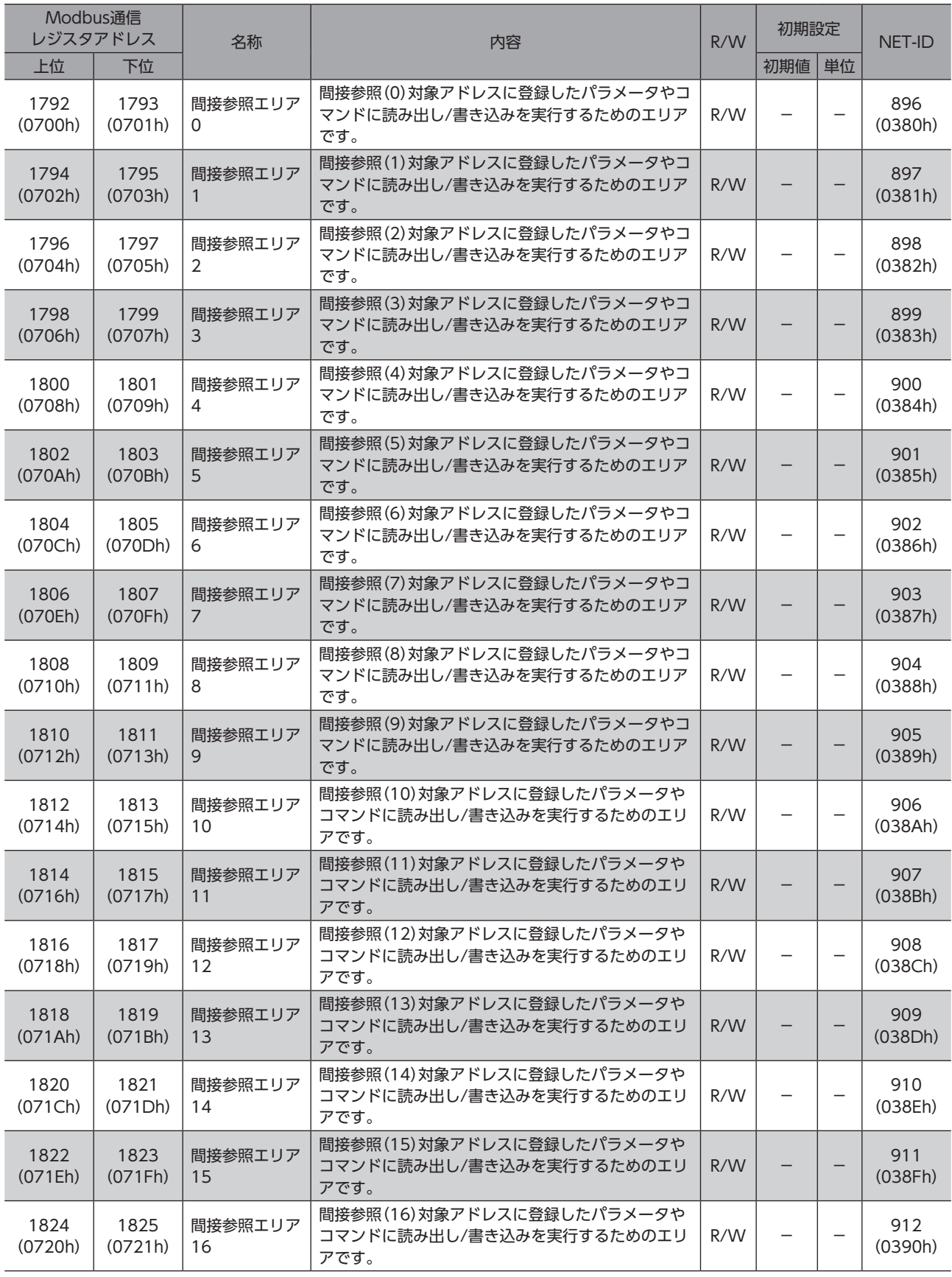

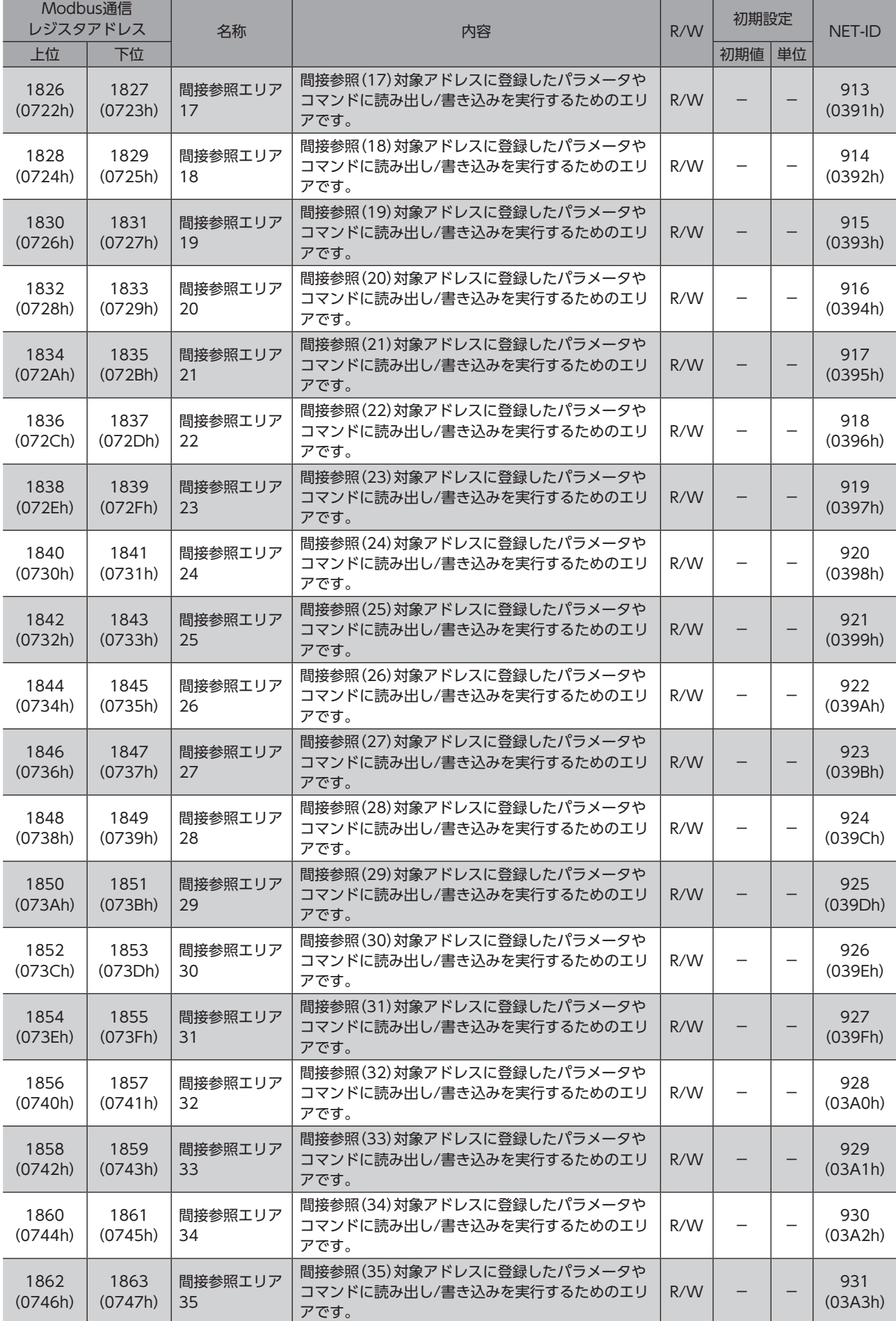

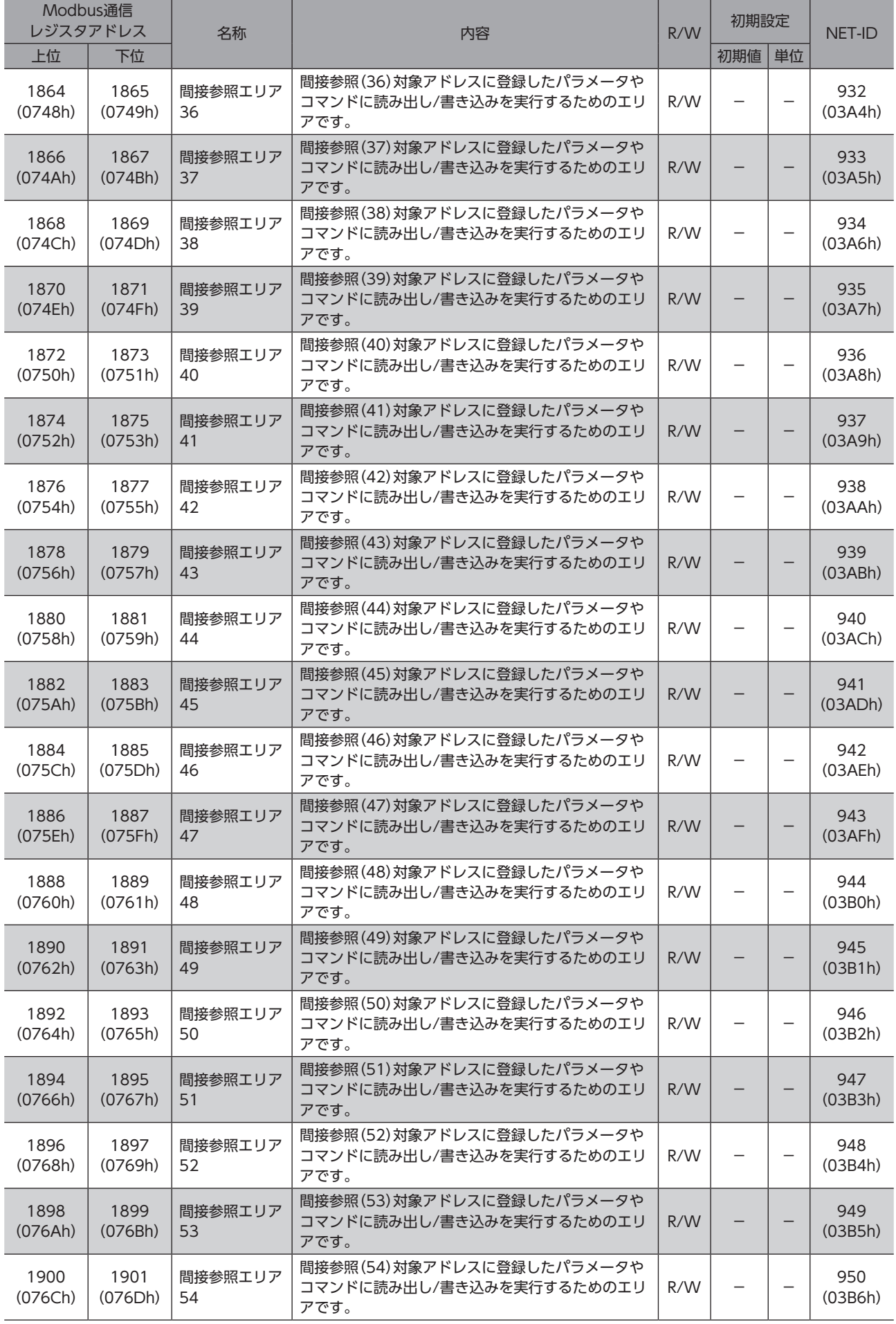

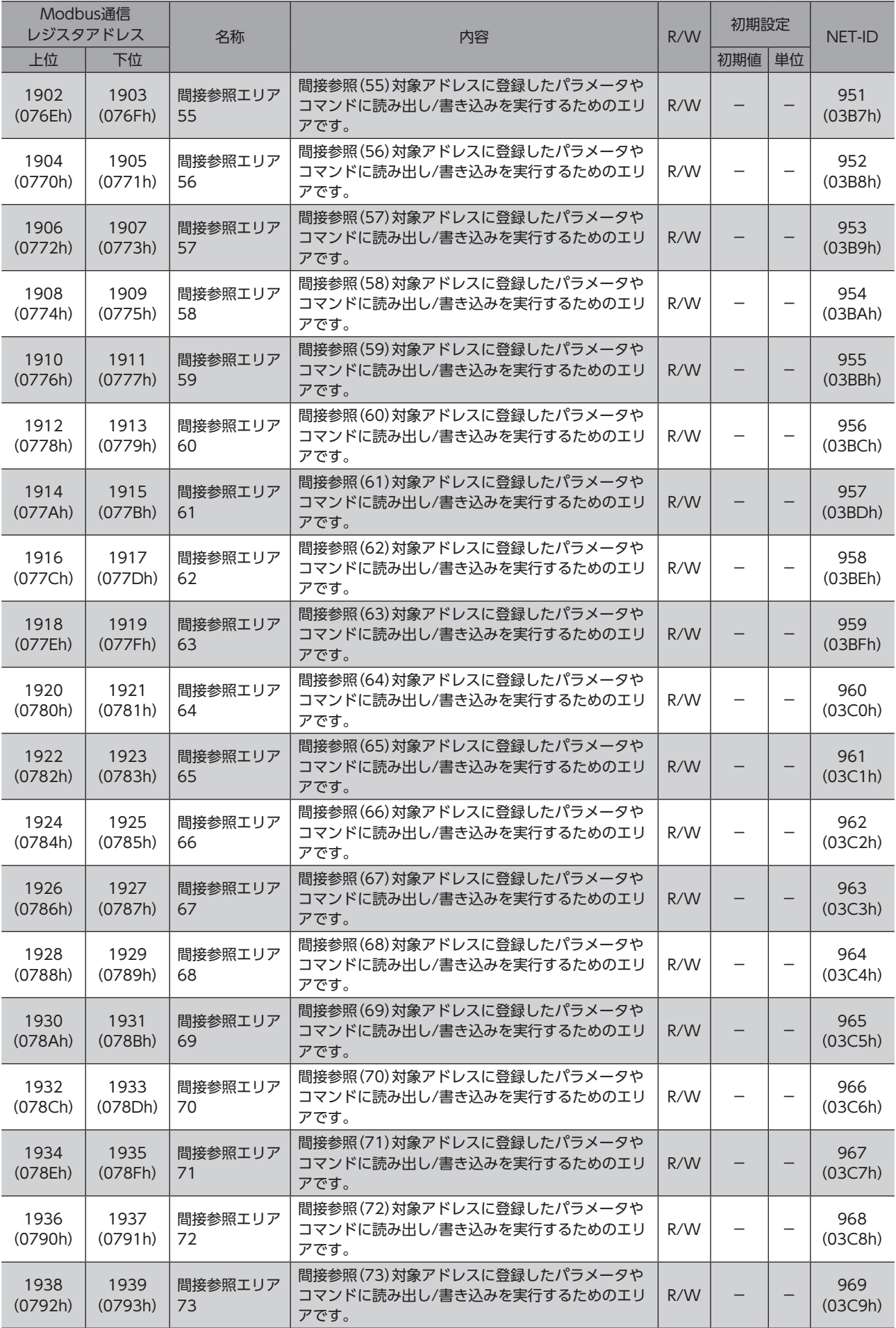

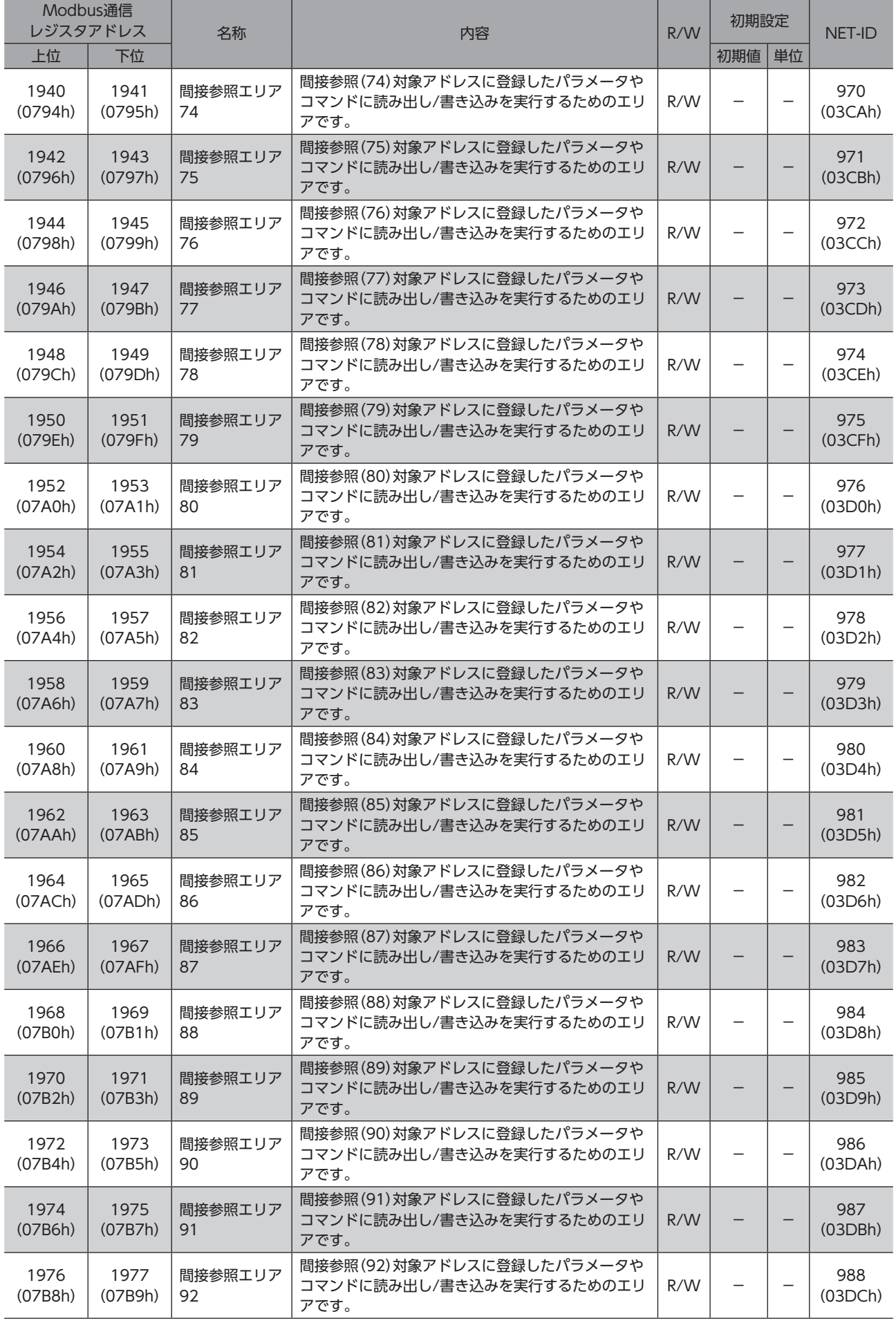

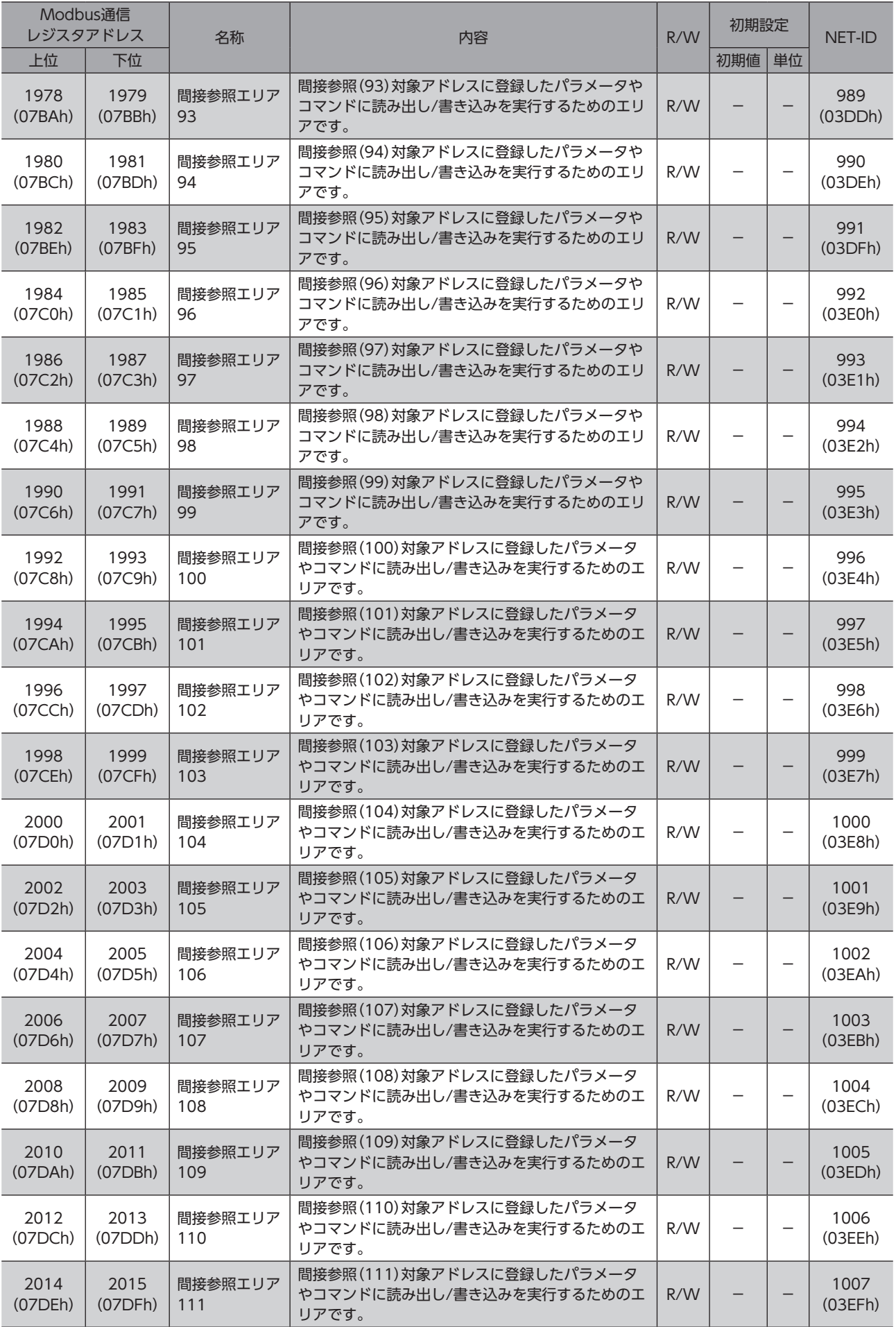

▌298

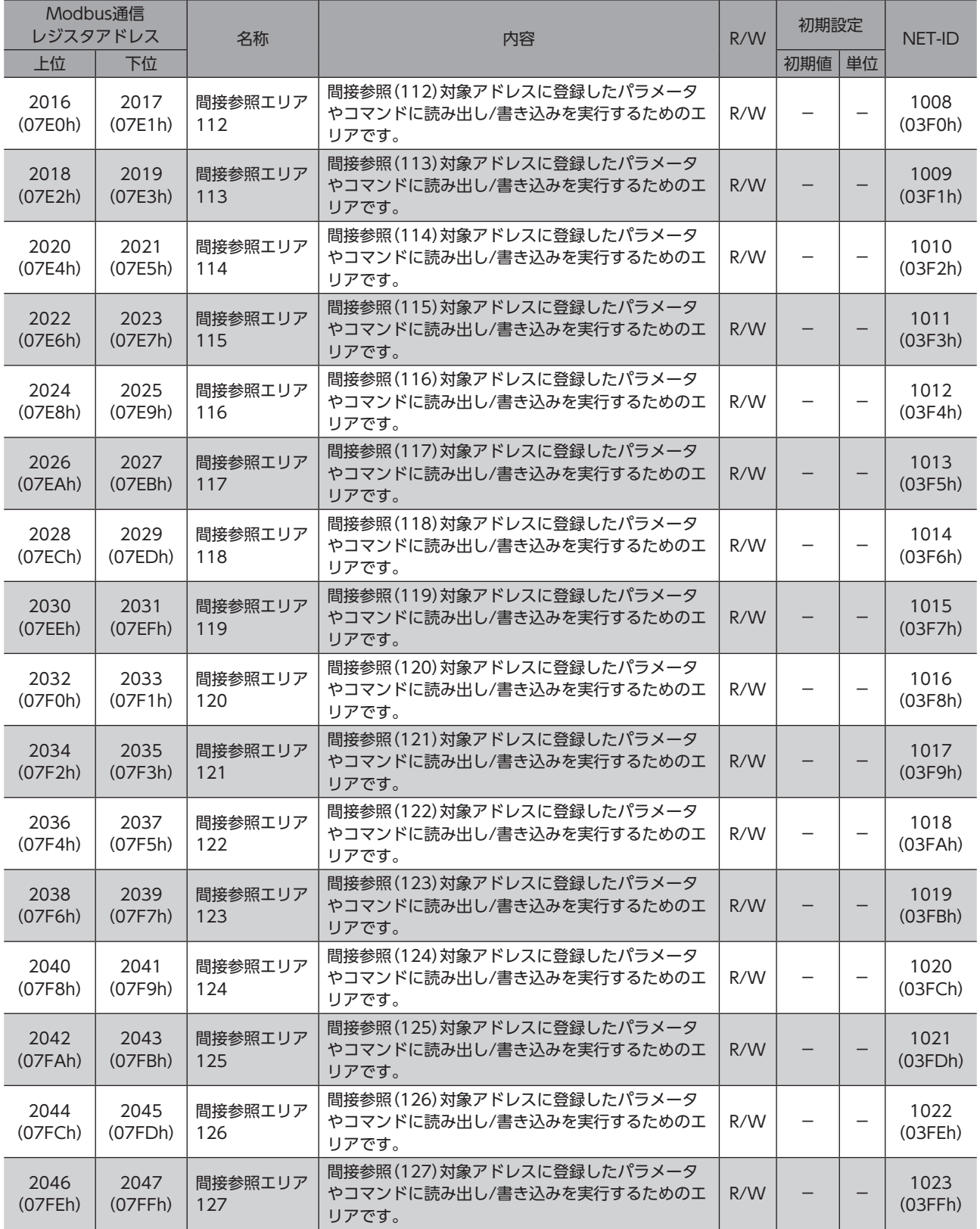

# 7 Modbus間接参照用コマンド(互換用)

Modbus RTU通信で間接参照を行う場合に使用するコマンドです。(互換用) 当社の既存製品から置き換えるときに便利な入力方法です。 設定した値はRAMに保存されます。すべてREAD/WRITEです。

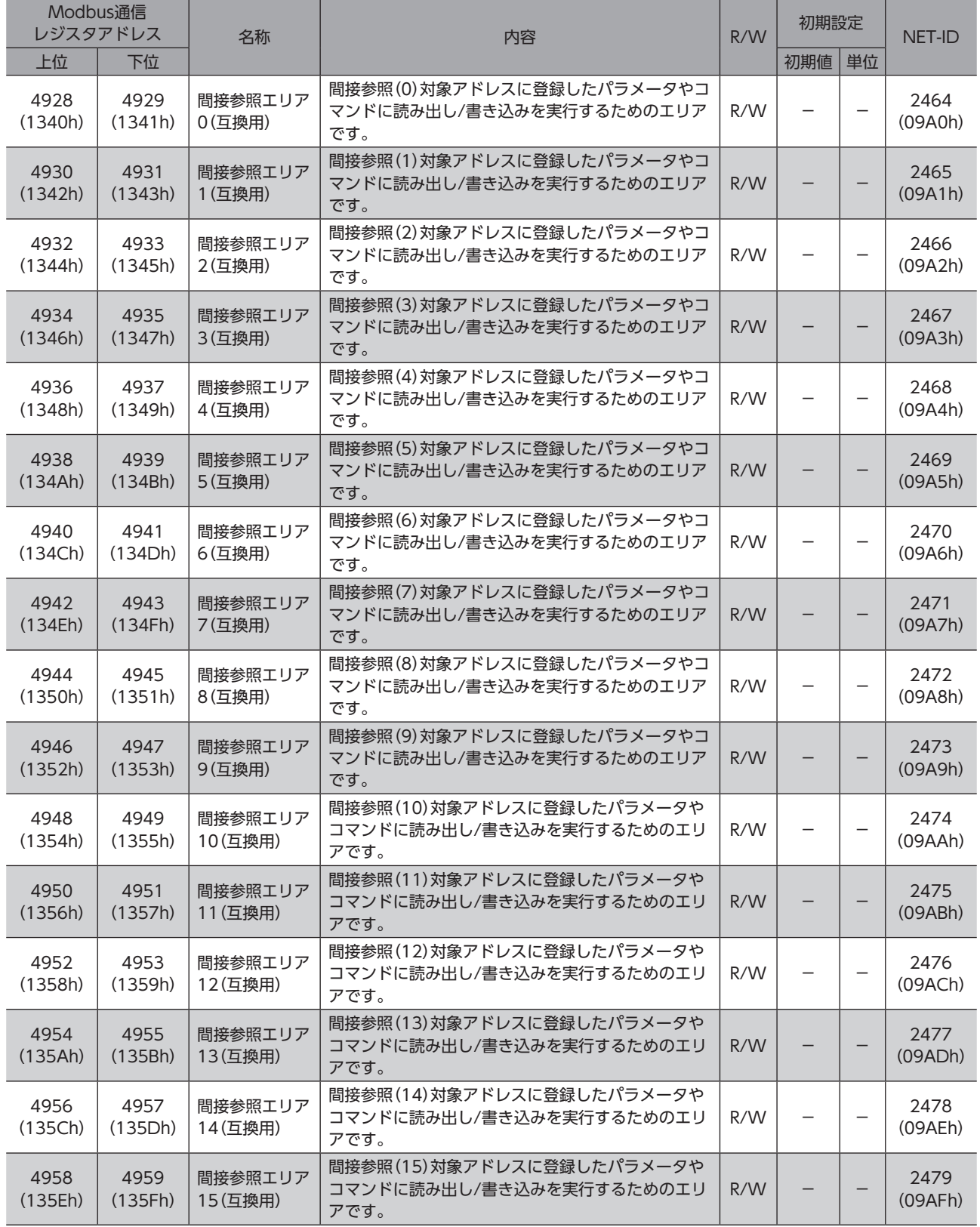

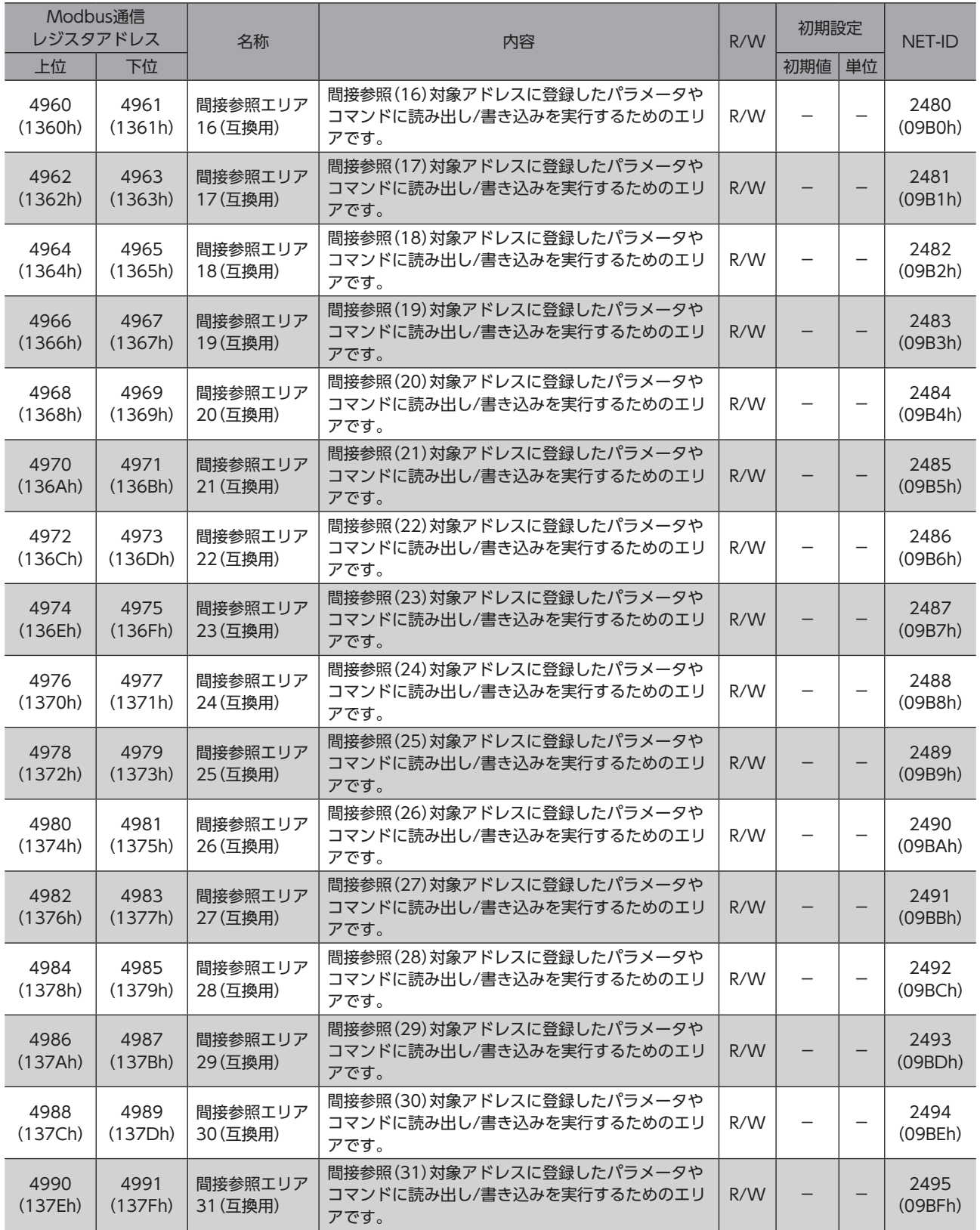

汎用レジスタ

汎用レジスタにアクセスするためのコマンドです。設定した値はRAMに保存されます。 すべてREAD/WRITEです。

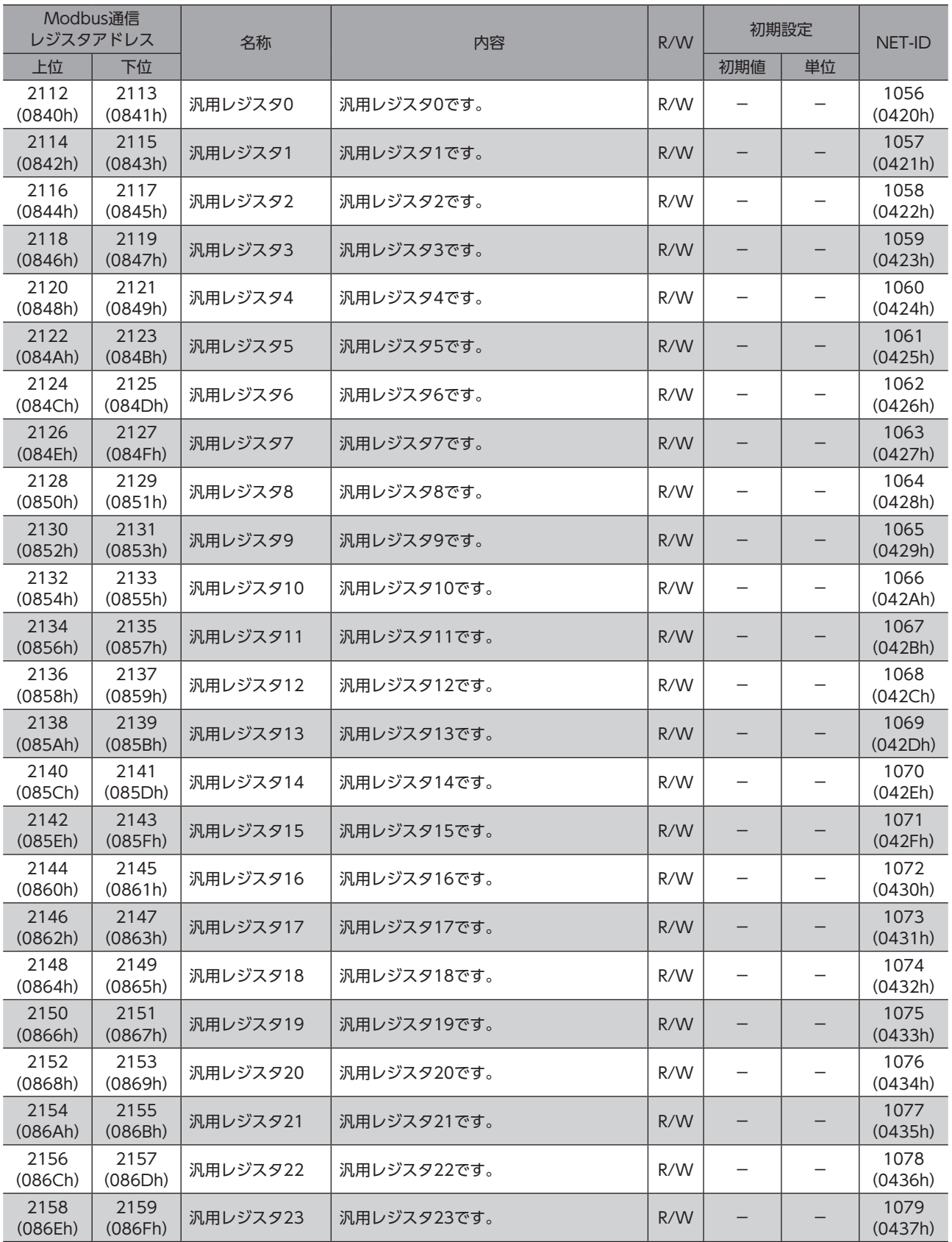

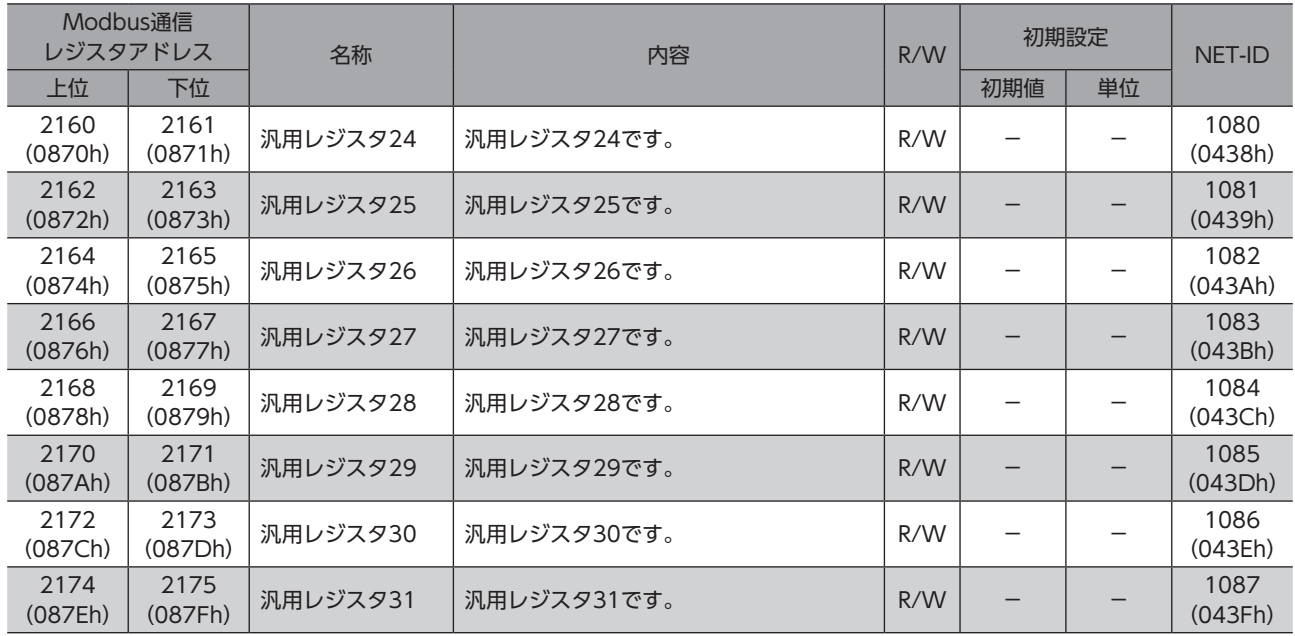

# 9 メンテナンスコマンド

アラームの解除、NVメモリの一括処理などを行ないます。すべてREAD/WRITEです。

< < | 要) メンテナンスコマンドには、NVメモリー括処理など、メモリが操作される処理があります。不必要に連 続して実行しないようご注意ください。

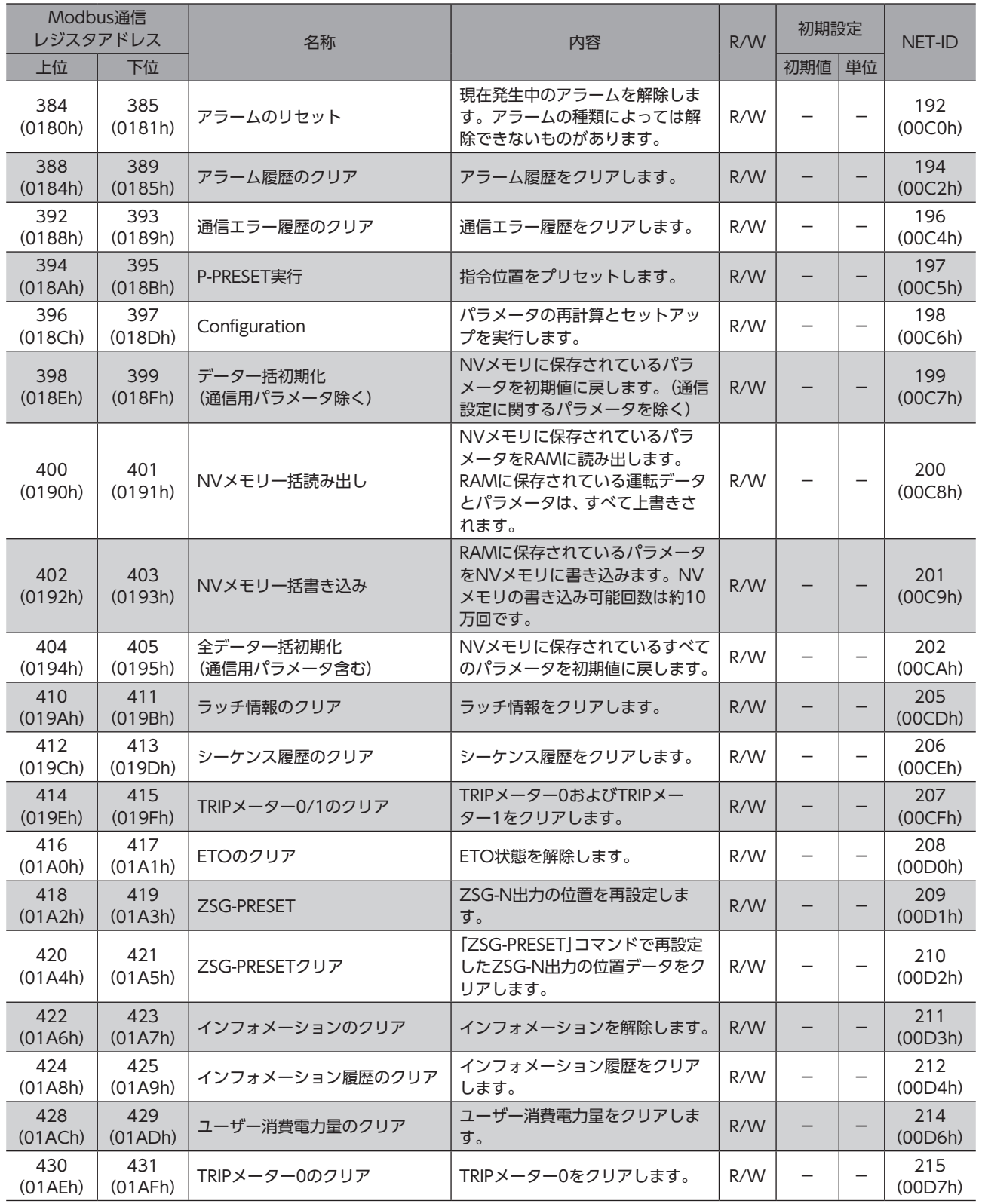

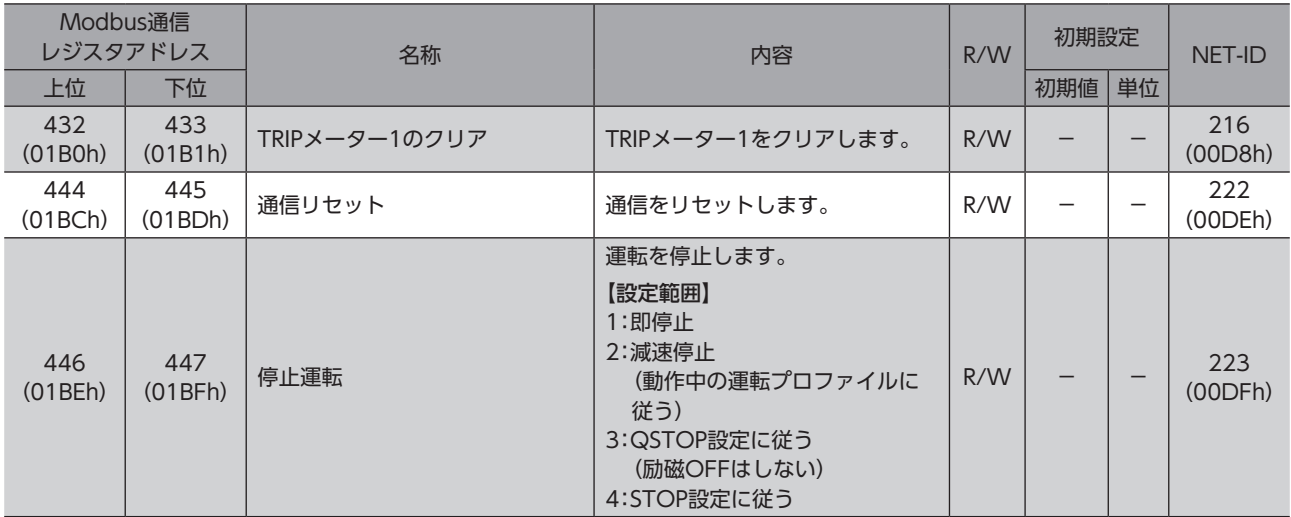

## 9-1 メンテナンスコマンドの実行方法

### ■ Modbus通信で実行する場合

データの読み出し/書き込みが行なえます。2種類の実行方法がありますので、用途に応じて使い分けてください。

#### **● データに1を書き込む(推奨)**

データに1を書き込み、データが0から1に変化したときにコマンドが実行されます。 再度同じコマンドを実行するときは、いったん0に戻してから、1を書き込んでください。マスタから1を書き込み続けても 連続で実行されないため、安全です。

#### **● データに2を書き込む**

データに2を書き込むと、コマンドが実行されます。実行後は、自動で1に戻ります。1に戻す必要がなく、連続で書き込みで きます。

「NVメモリ一括書き込み」コマンドなど、NVメモリへの書き込みに時間がかかるコマンドを連続で実行するときは、コマ ンドの間隔を空けてください。

(memo 停止運転の場合、停止方法に応じた値を書き込むとコマンドが実行されます。実行後は、自動で値が0に戻 ります。

## 9-2 通信リセット

メンテナンスコマンド「通信リセット」を実行すると、ID-SEL0~ID-SEL3入力の信号状態の読み込み後に通信に関連するパ ラメータの再セットアップを行います。

#### 再セットアップが実行されるパラメータ

- RS-485通信終端抵抗
- 通信ID(Modbus)
- 通信速度(Modbus)
- 通信順序(Modbus)
- 通信パリティ(Modbus)
- 通信ストップビット(Modbus)
- 送信待ち時間
- サイレントインターバル
- CANopen Node-ID
- CANopen Bitrate

## 10 モニタコマンド

指令位置、指令速度、アラーム・インフォメーション履歴などをモニタします。

すべてREADになります。

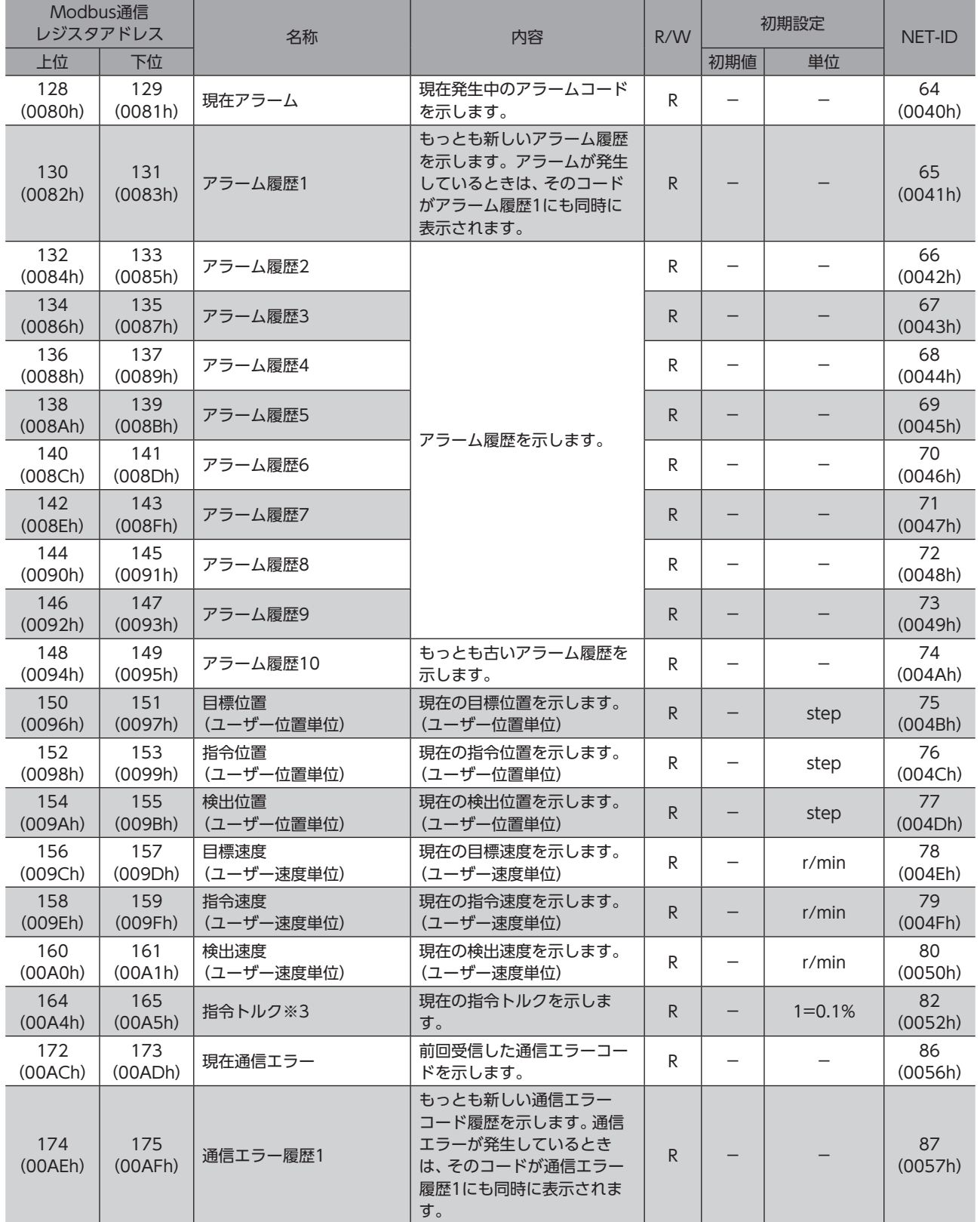

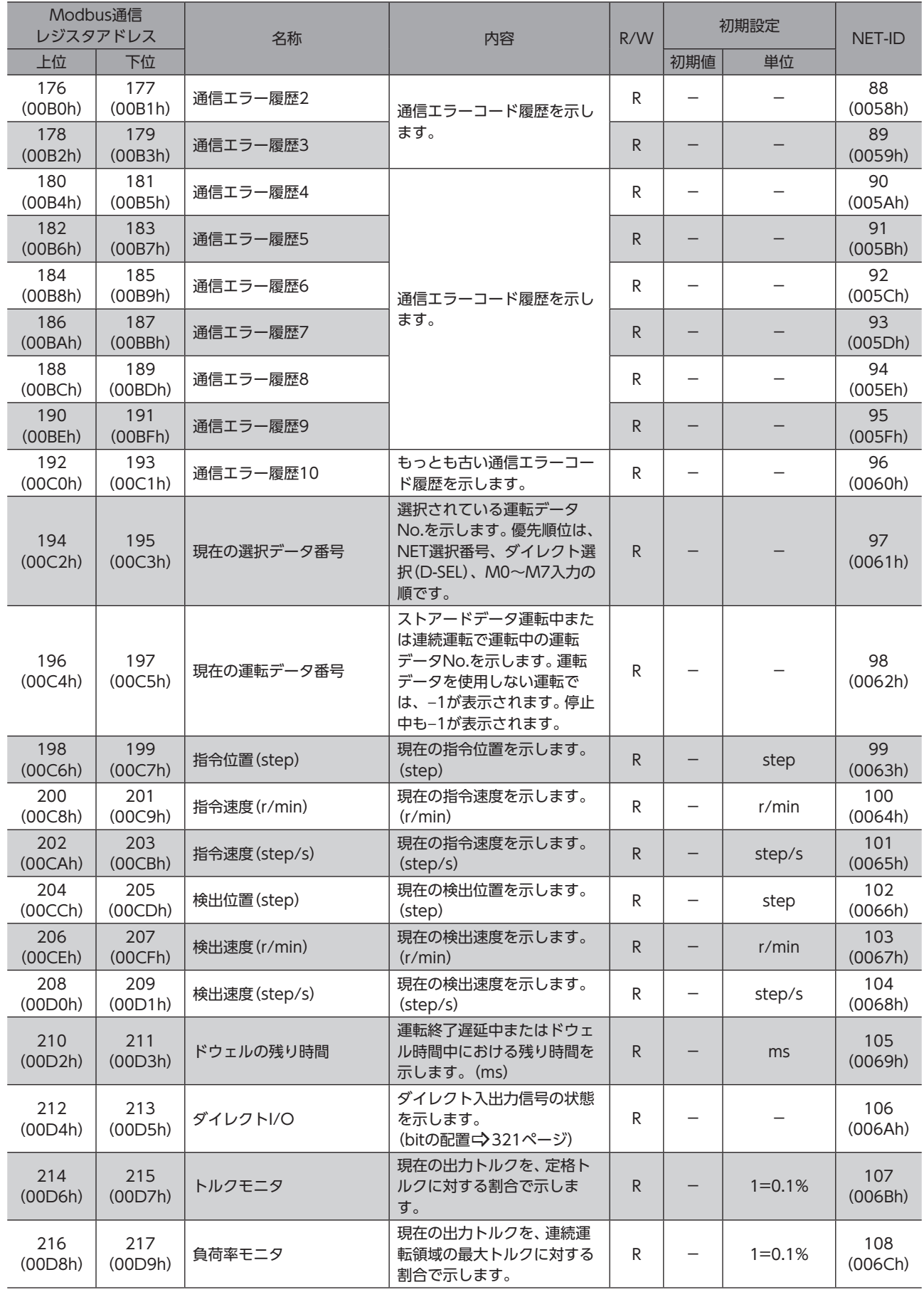

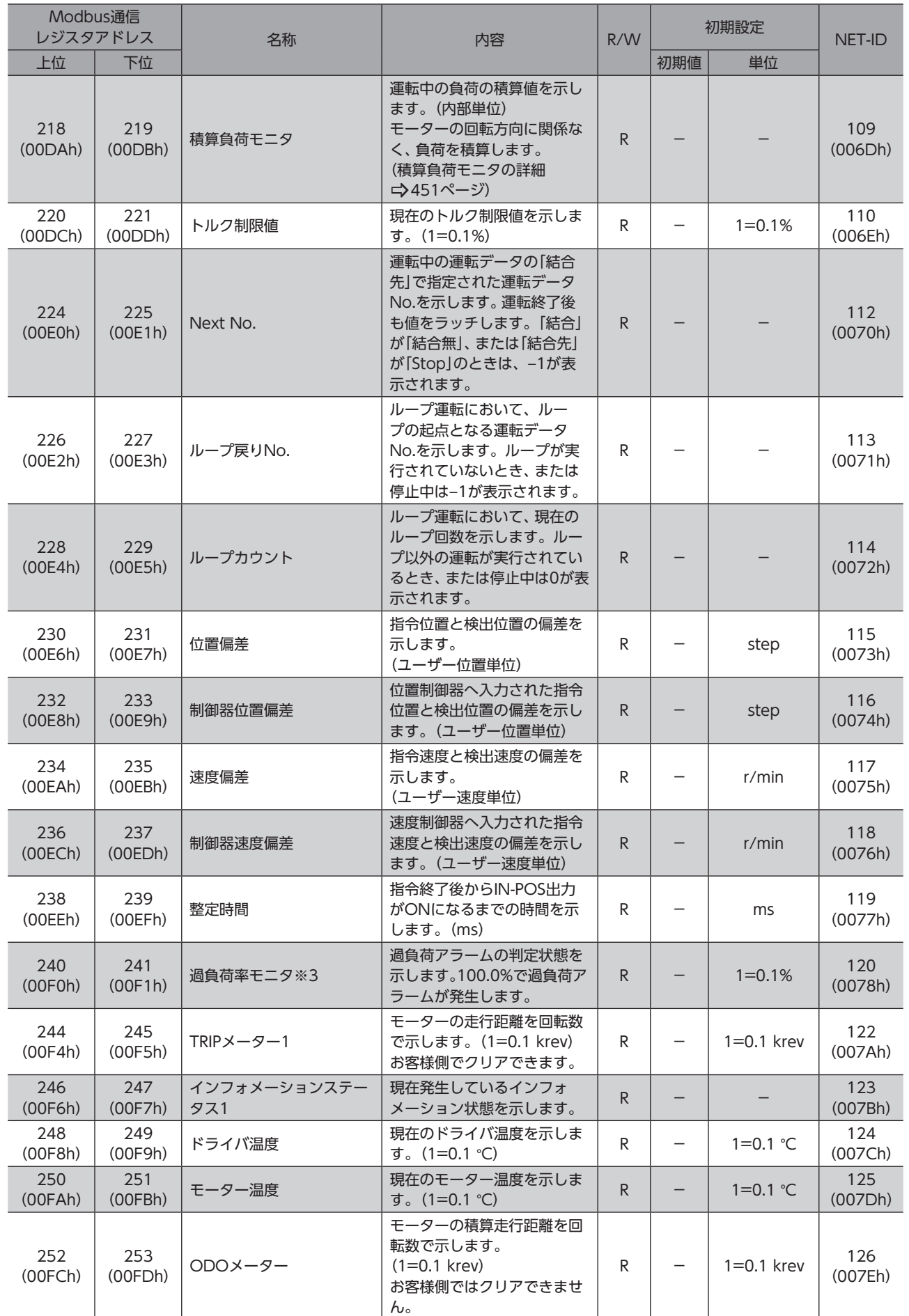

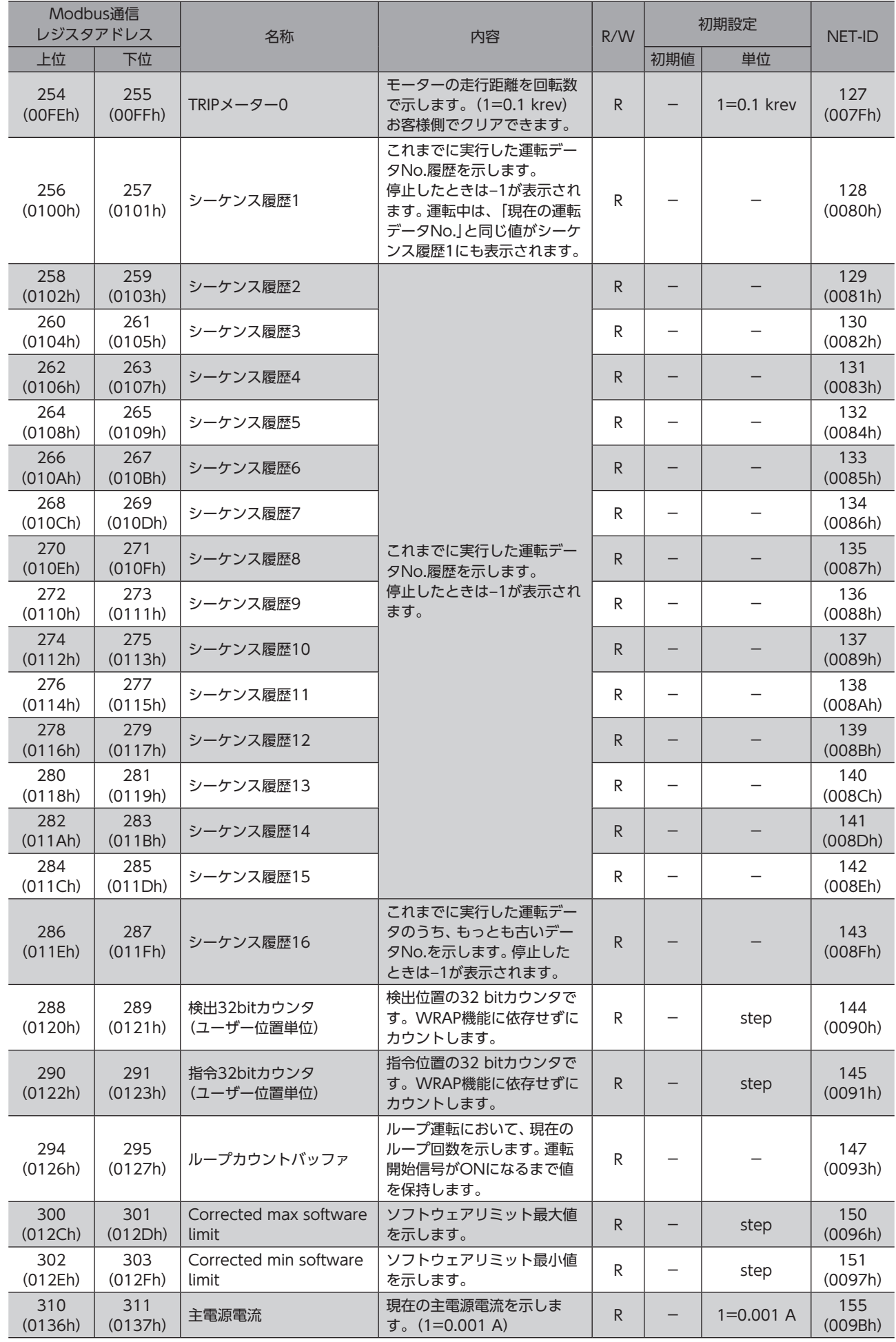

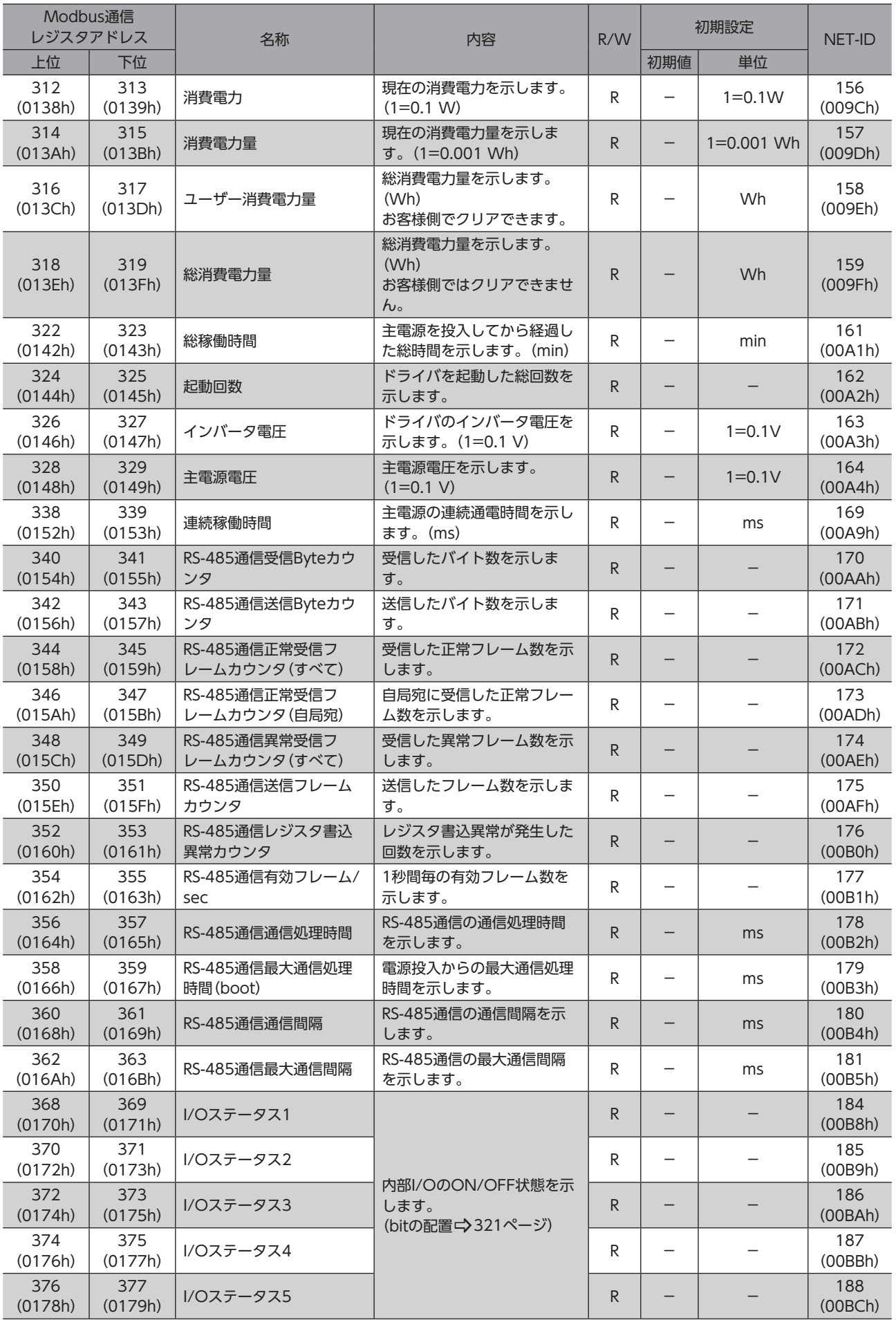

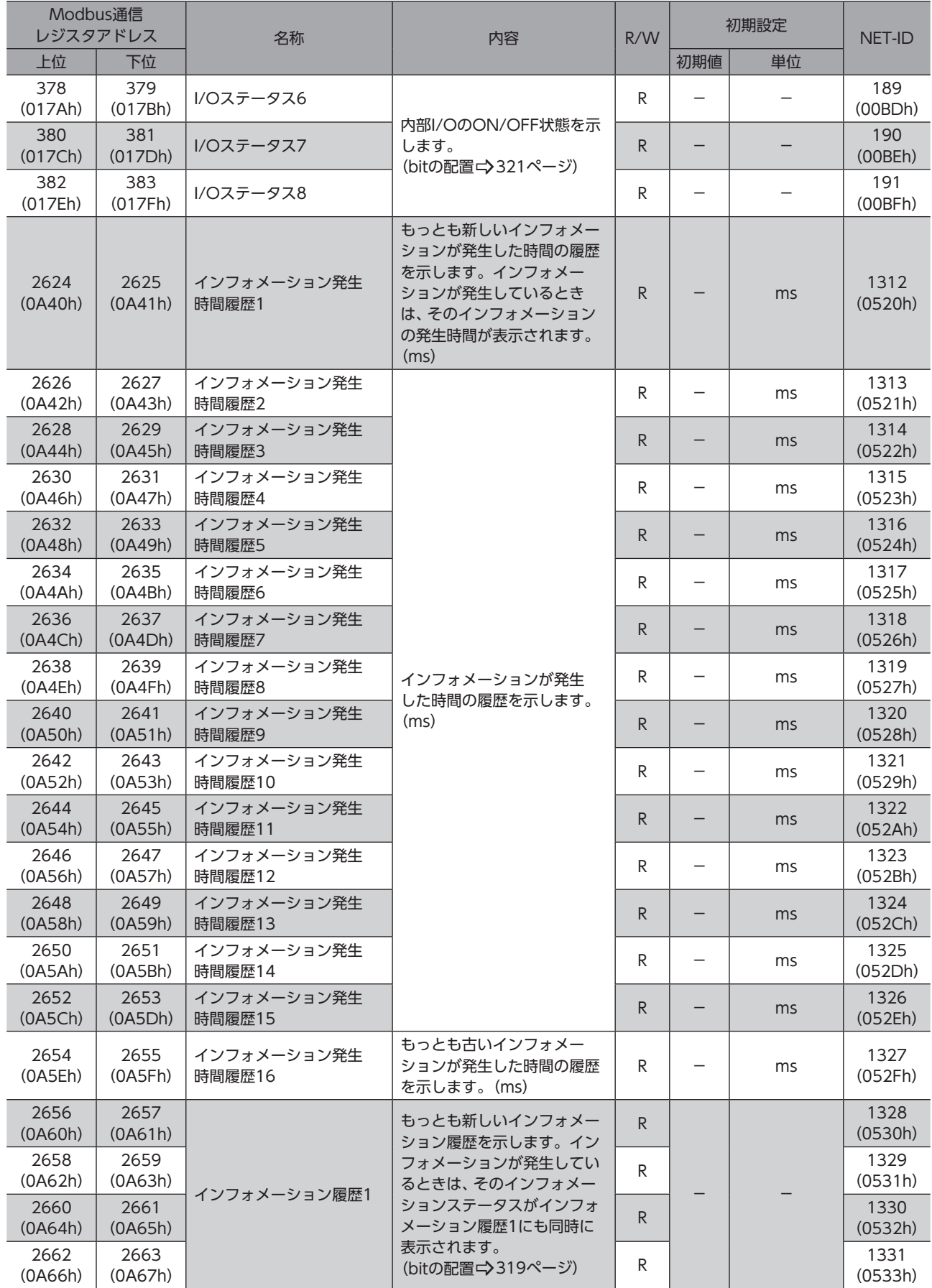

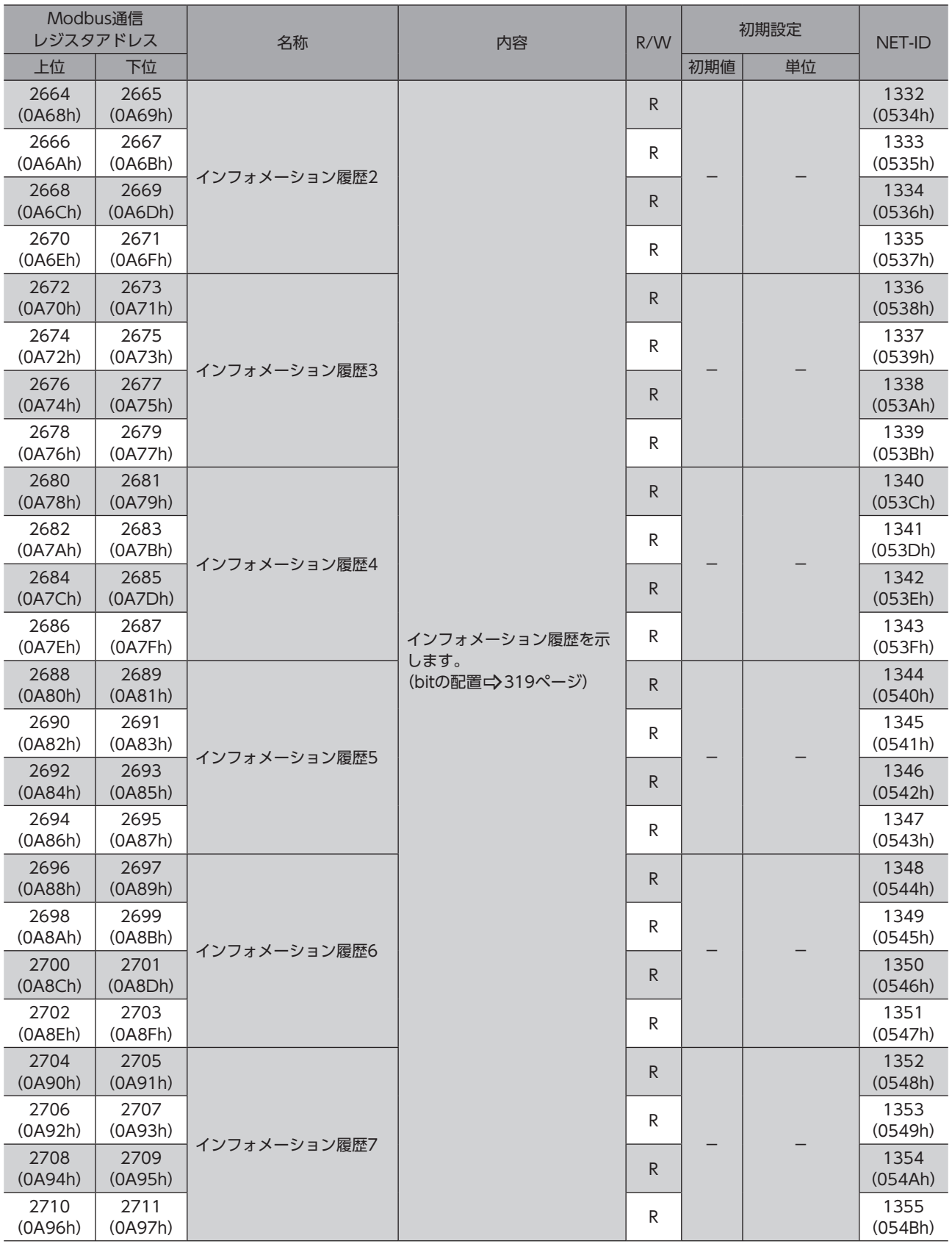

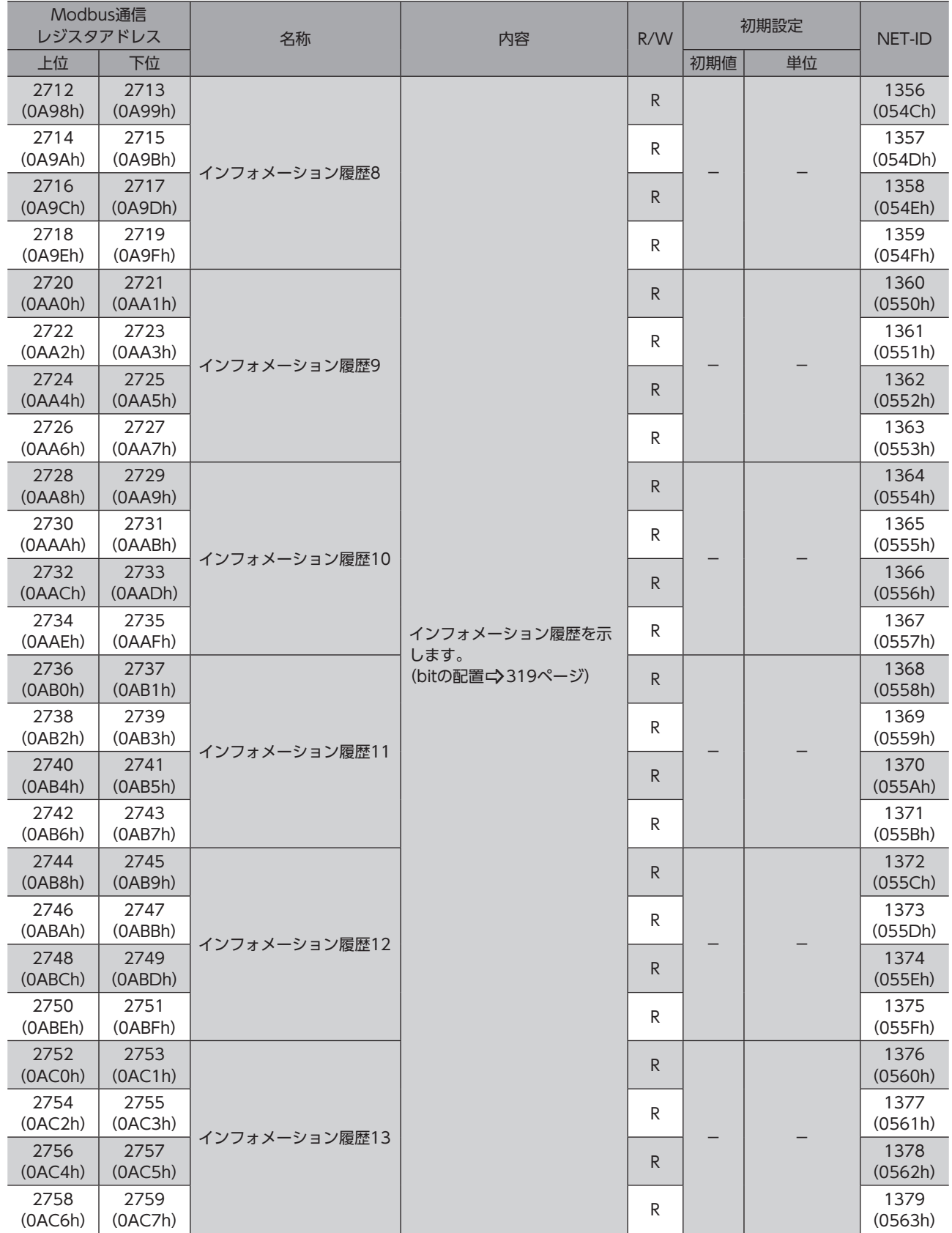

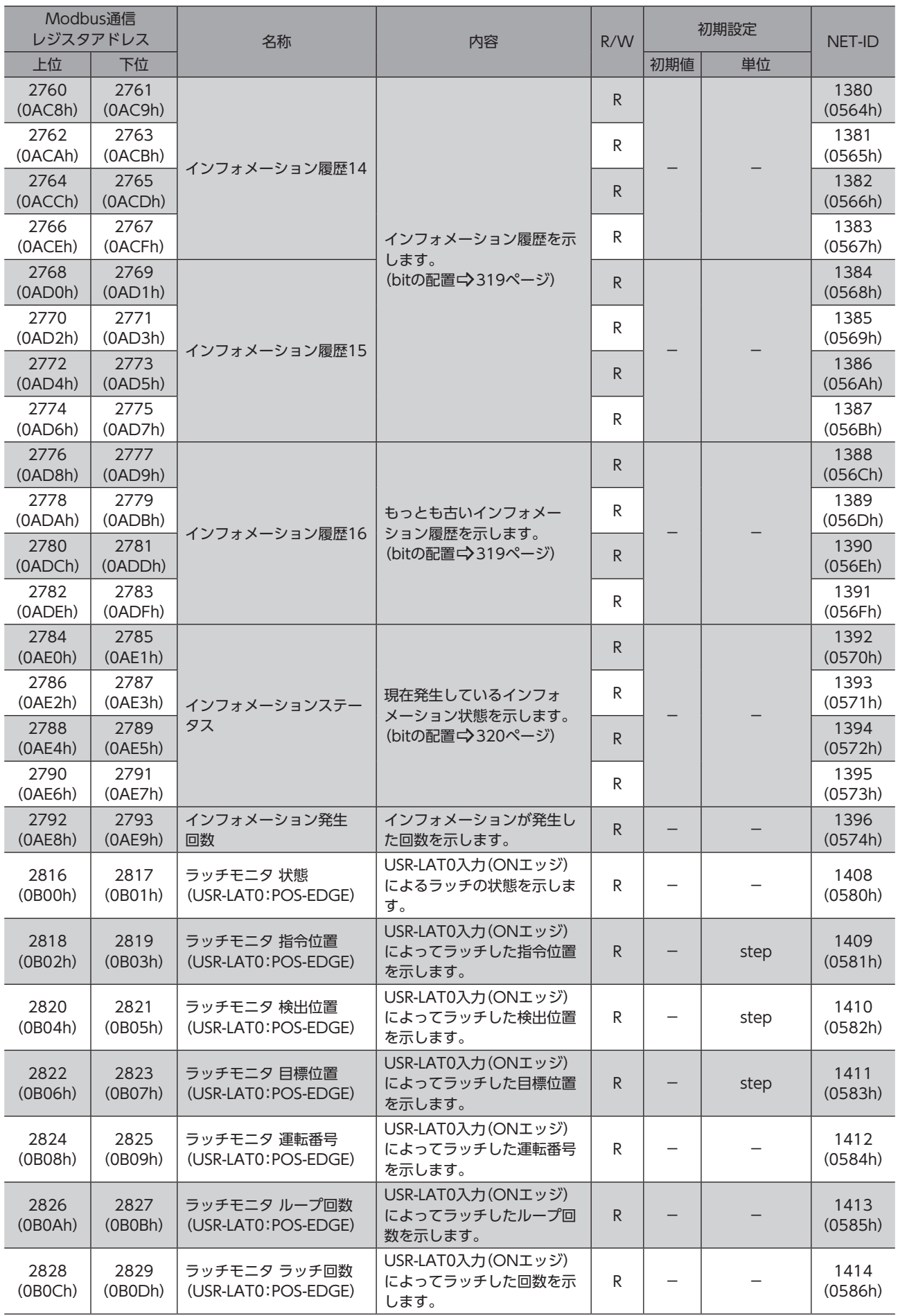

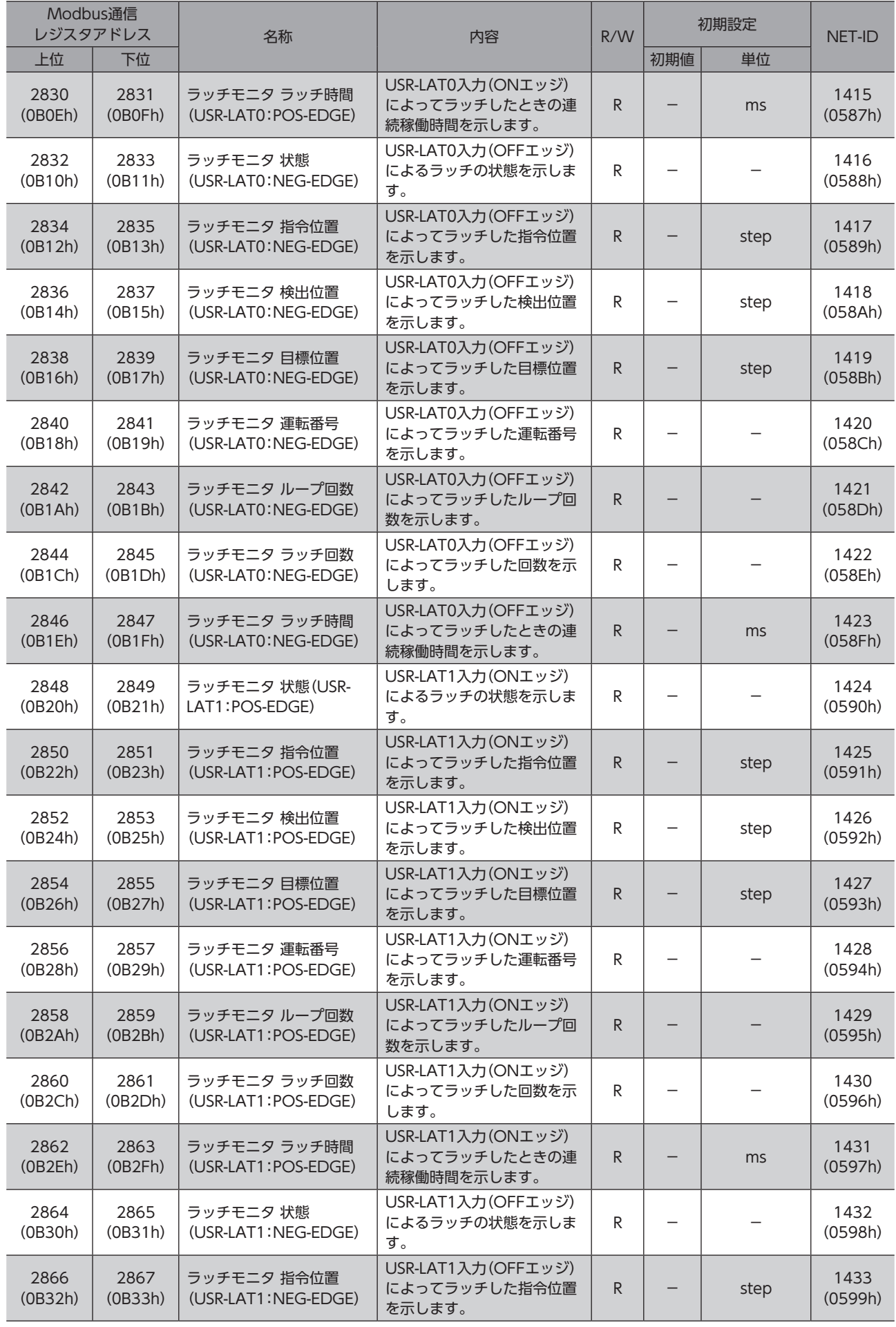

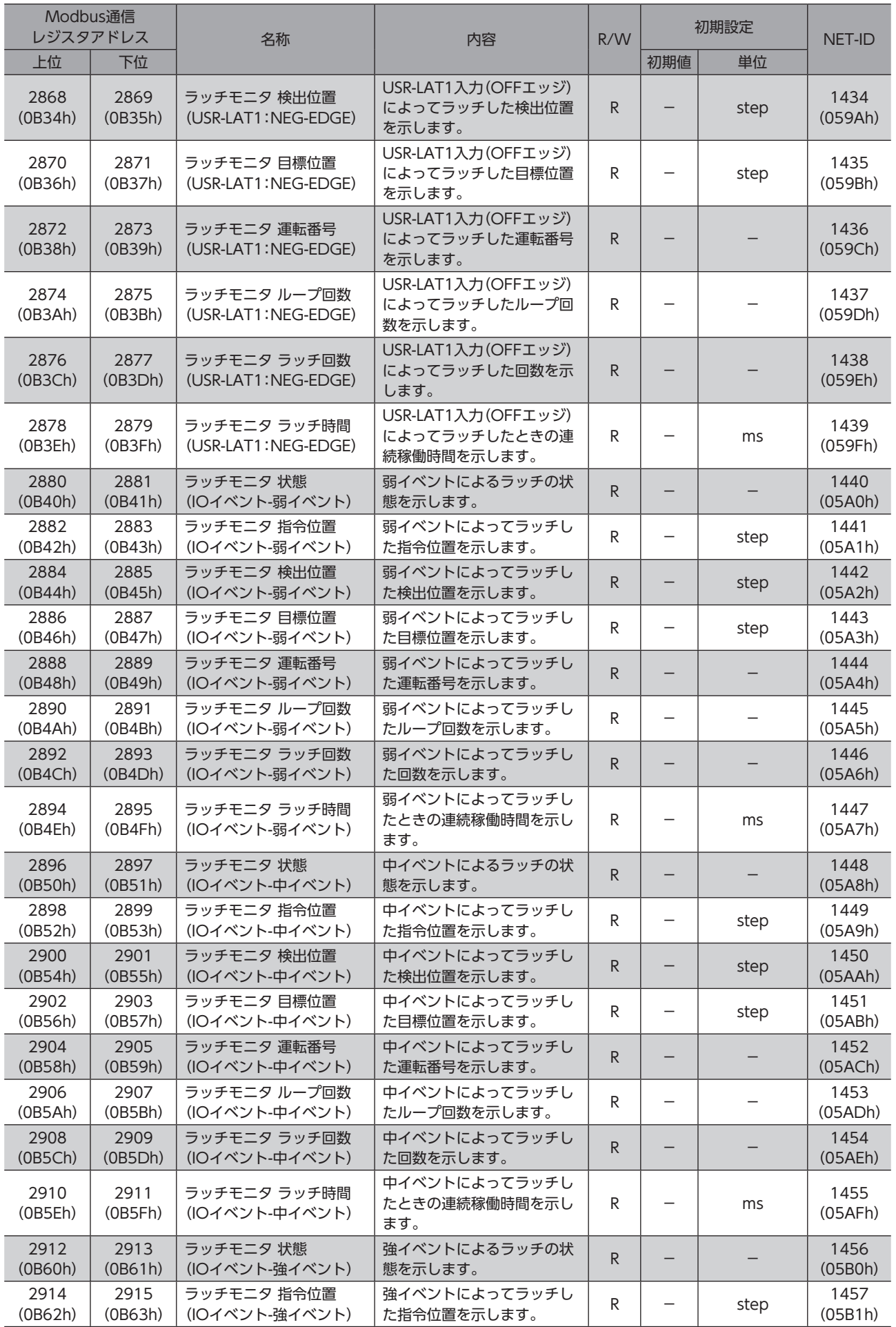

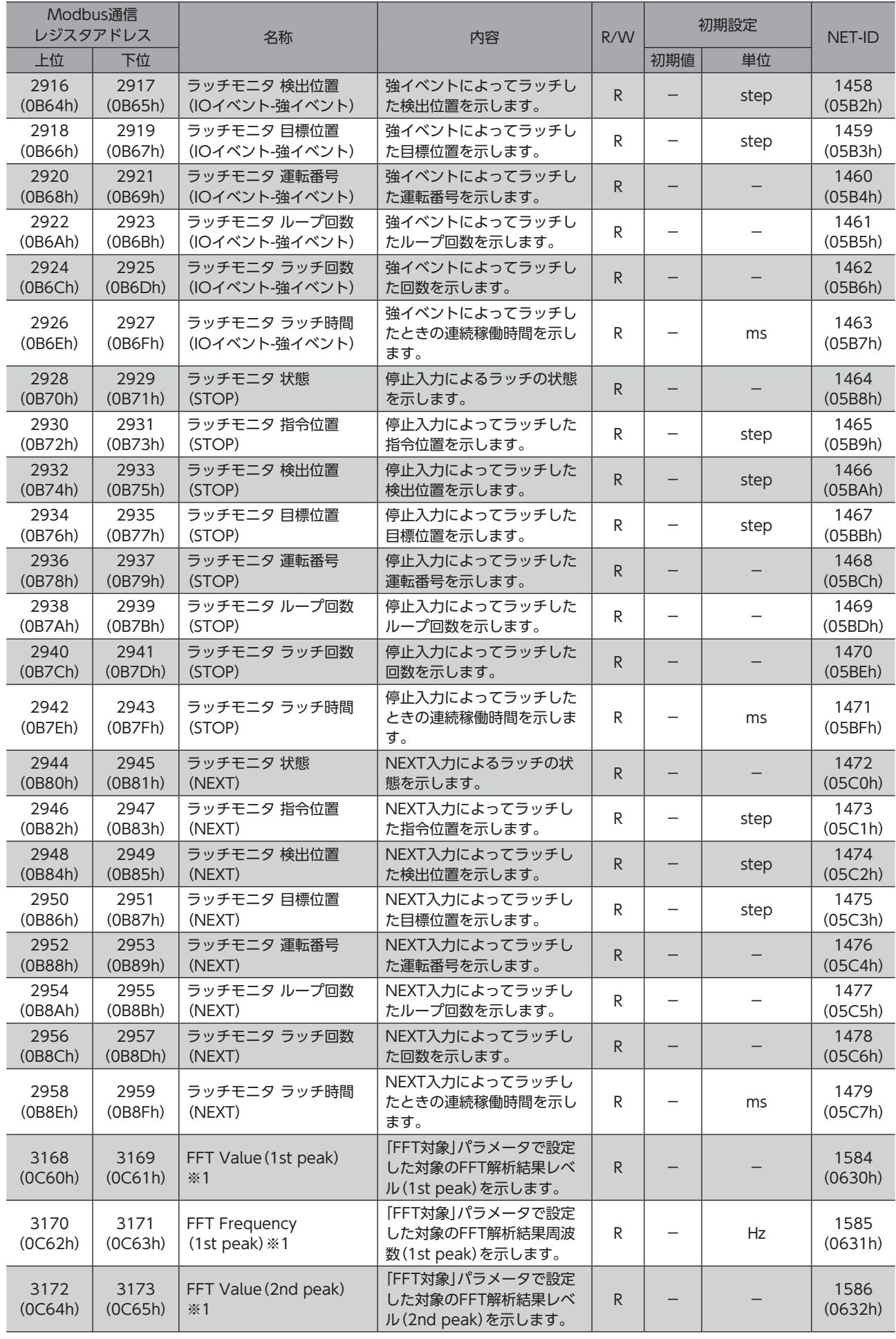

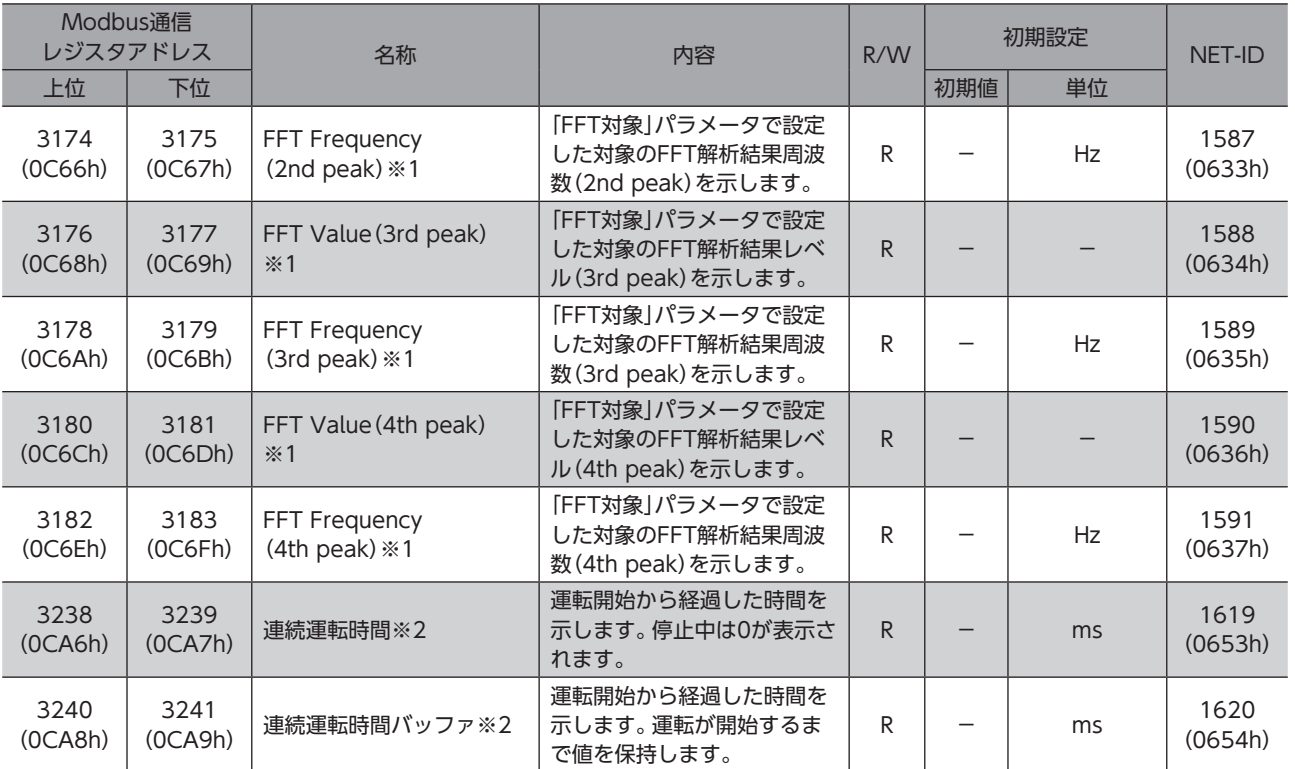

※1 ドライバVer.2.02以降で有効です。

※2 ドライバVer.3.00以降で有効です。

※3 ドライバVer.4.00以降で有効です。

### ■ インフォメーションステータス1

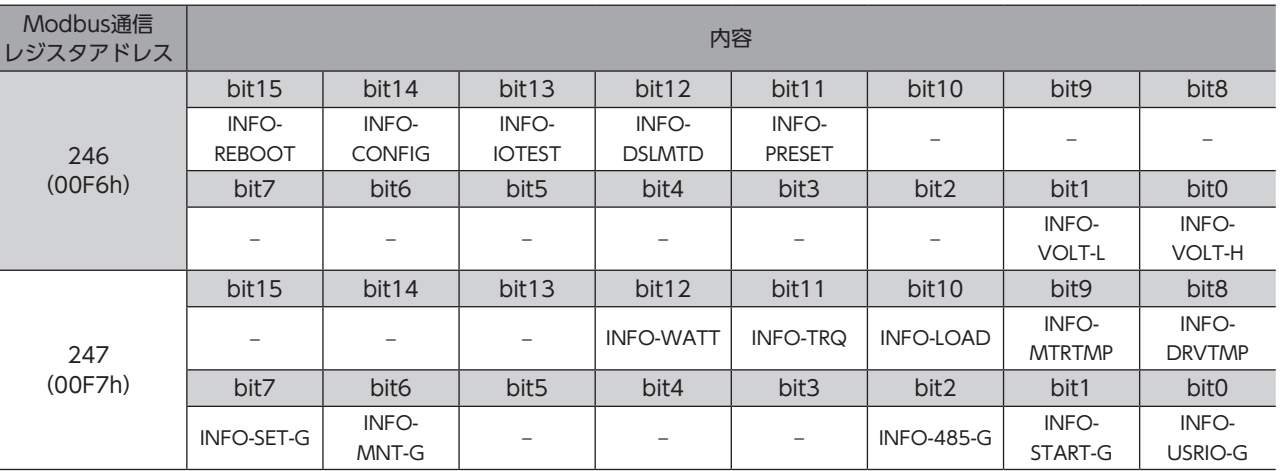

### <span id="page-318-0"></span>■ インフォメーション履歴

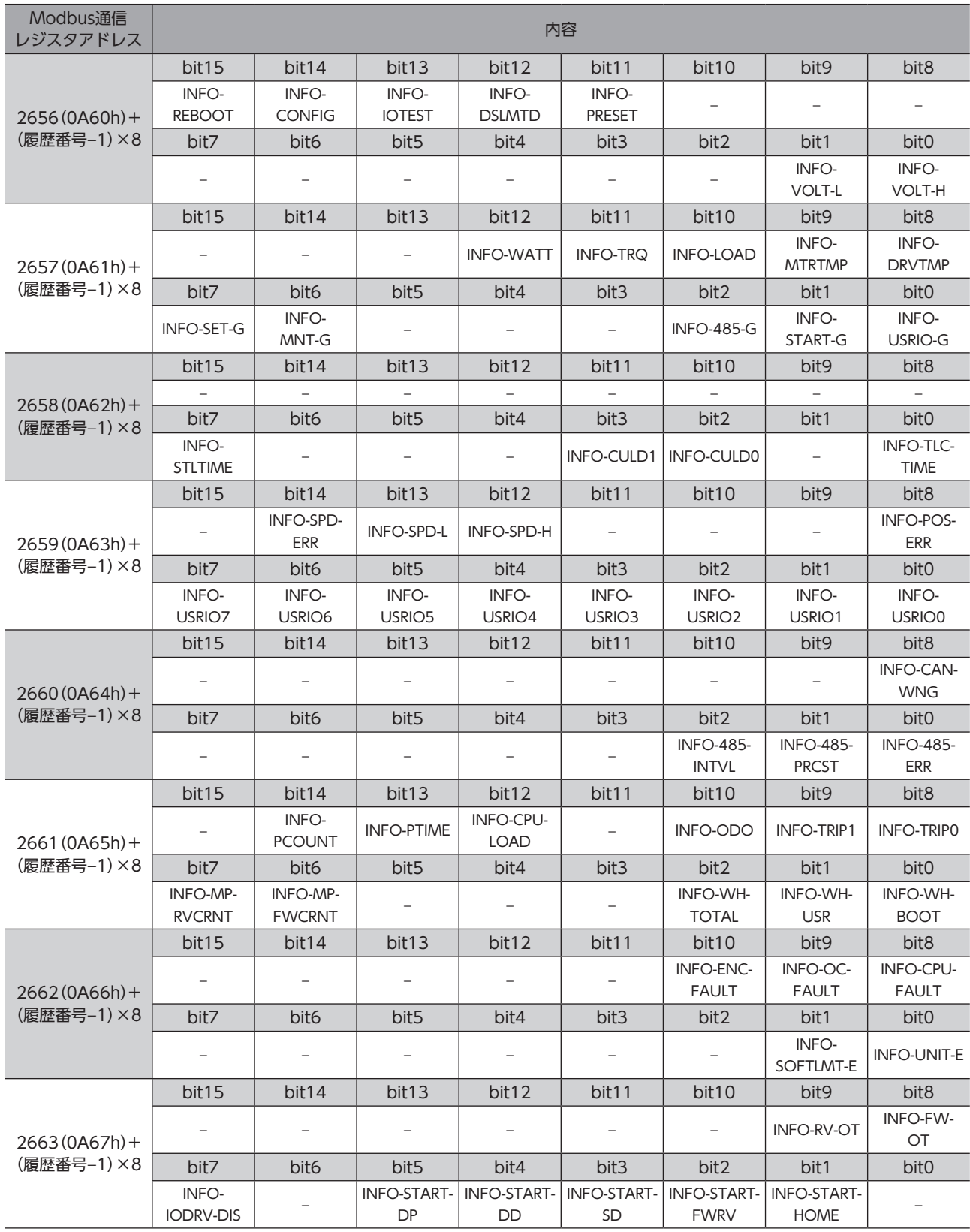

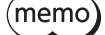

「−」のbitについては、読み出すと不定値(0または1)となります。

## <span id="page-319-0"></span>■ インフォメーションステータス

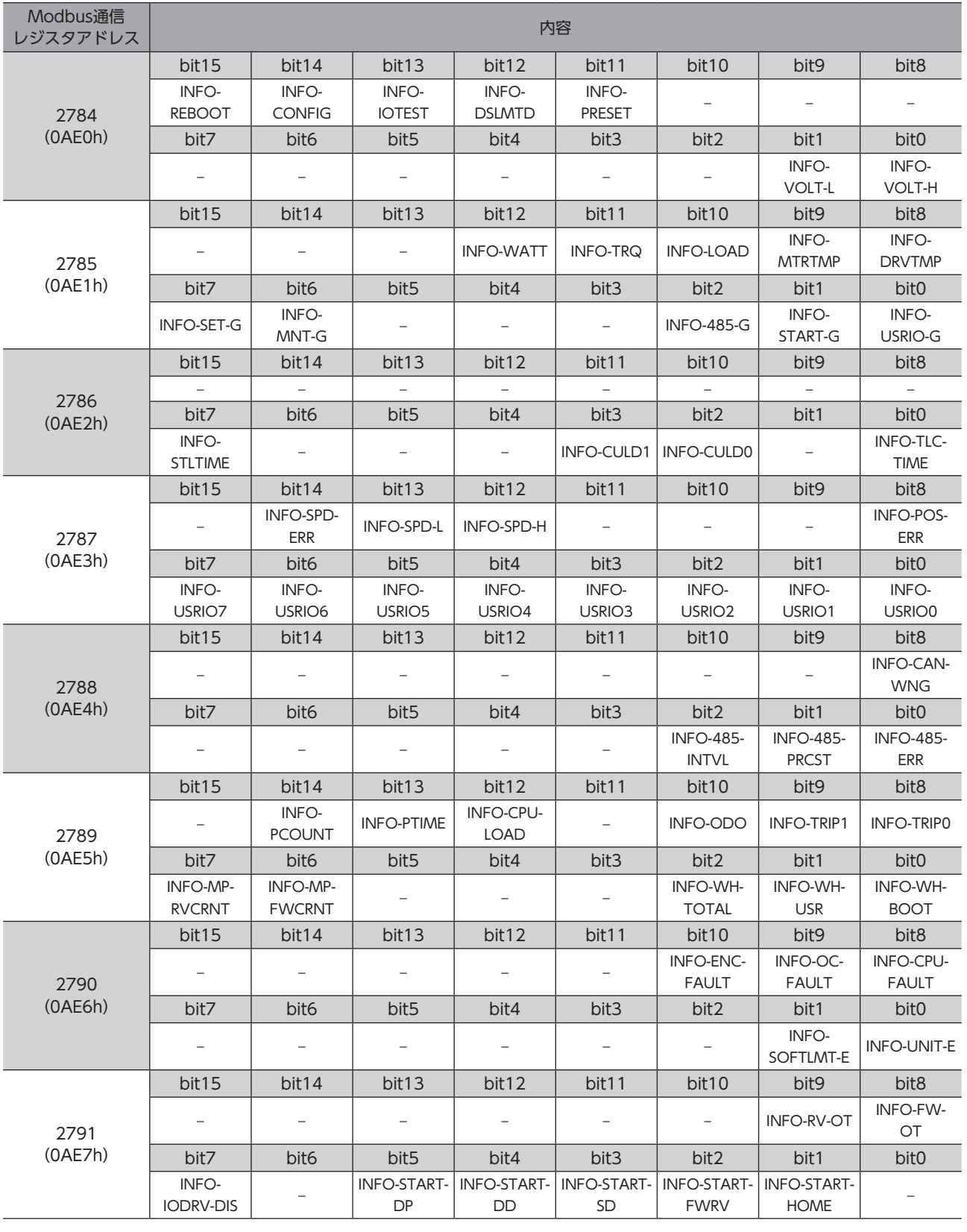

「−」のbitについては、読み出すと不定値(0または1)となります。

### ■ ダイレクトI/O

<span id="page-320-0"></span>ダイレクトI/Oのbitの配置を示します。

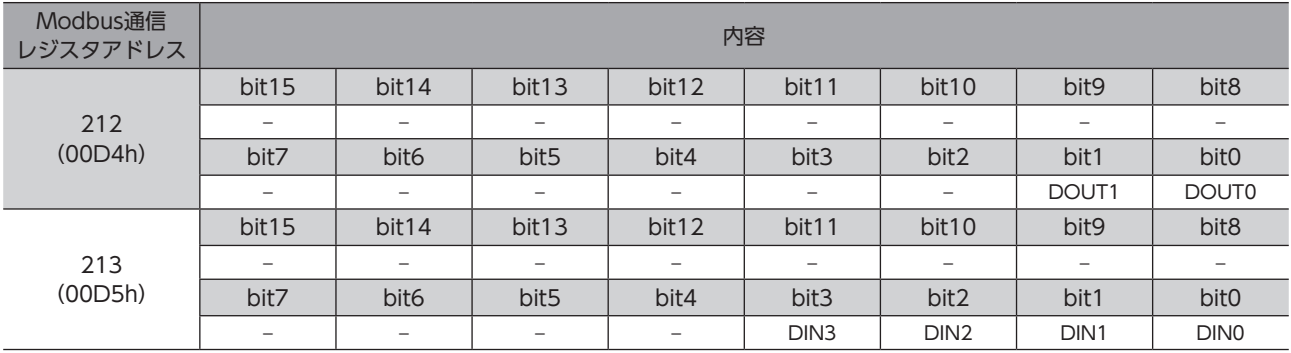

## ■ I/Oステータス

<span id="page-320-1"></span>内部I/Oのbitの配置を示します。

#### **● 入力信号**

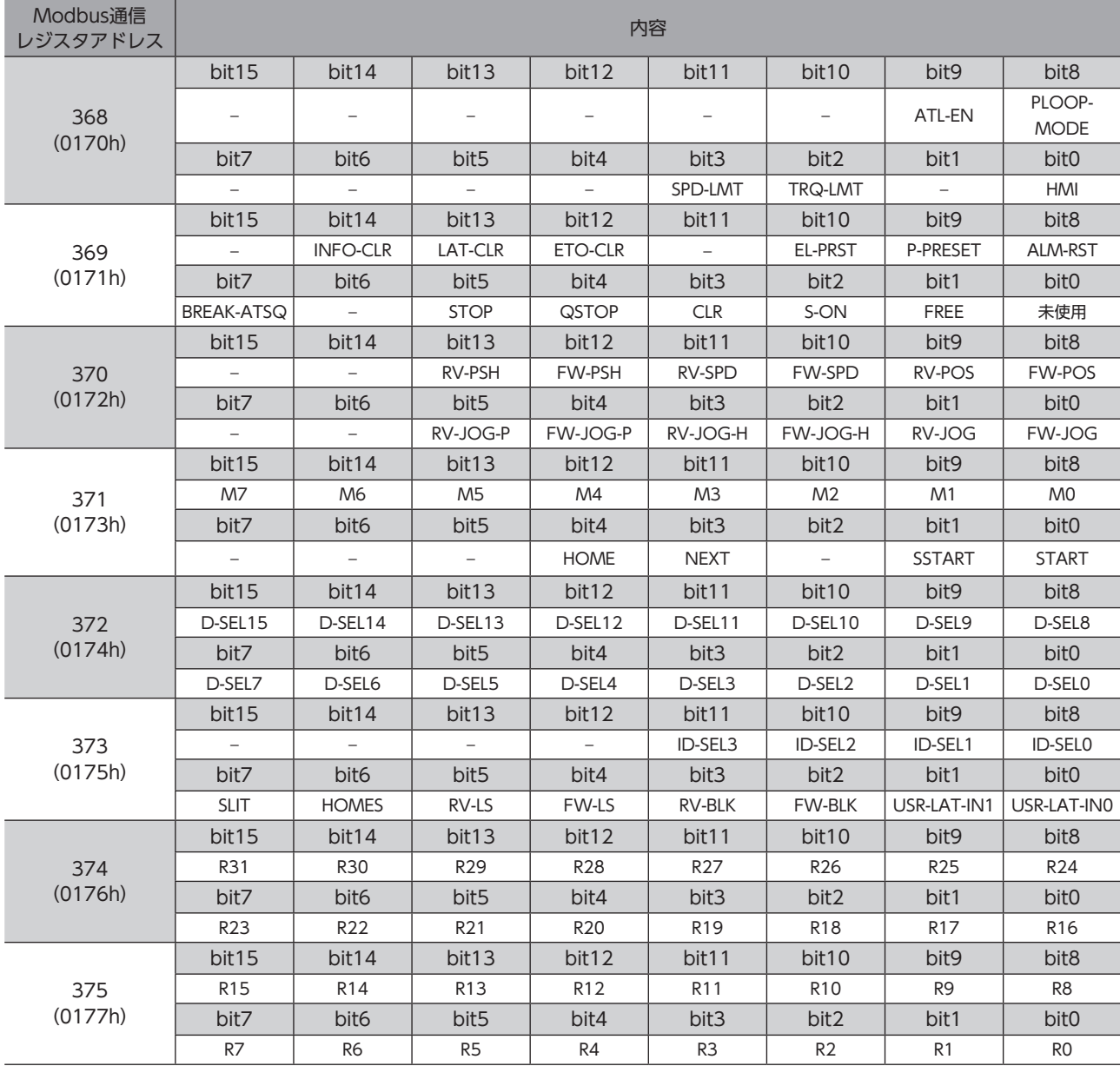

|[6](#page-284-0) アドレスコード一覧

### ● 出力信号

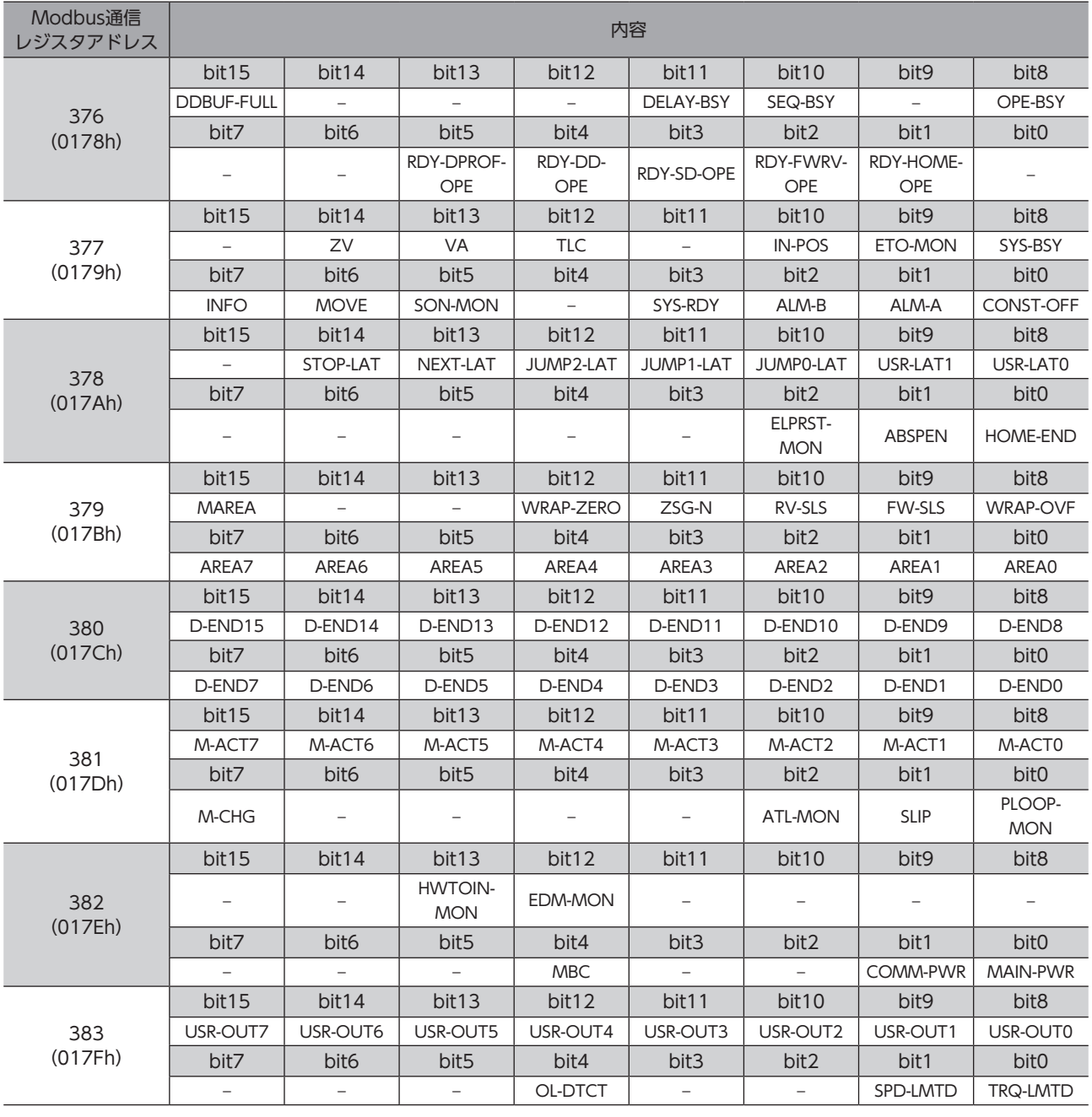

「−」のbitについては、読み出すと不定値(0または1)となります。

## 11 運転データR/Wコマンド

運転データR/Wコマンドでは、運転データを設定します。運転データを設定する方法には、「直接参照」と「オフセット参照」 の2種類があります。アドレスは異なっても、保存される領域は同じです。用途に応じて使い分けてください。

## 11-1 直接参照

直接参照は、基準となる運転データNo.のレジスタアドレス(基準アドレス)を指定して入力する方法です。直接参照は、 Modbus通信で使用してください。

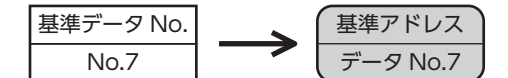

#### ■ 運転データNo.の基準アドレス

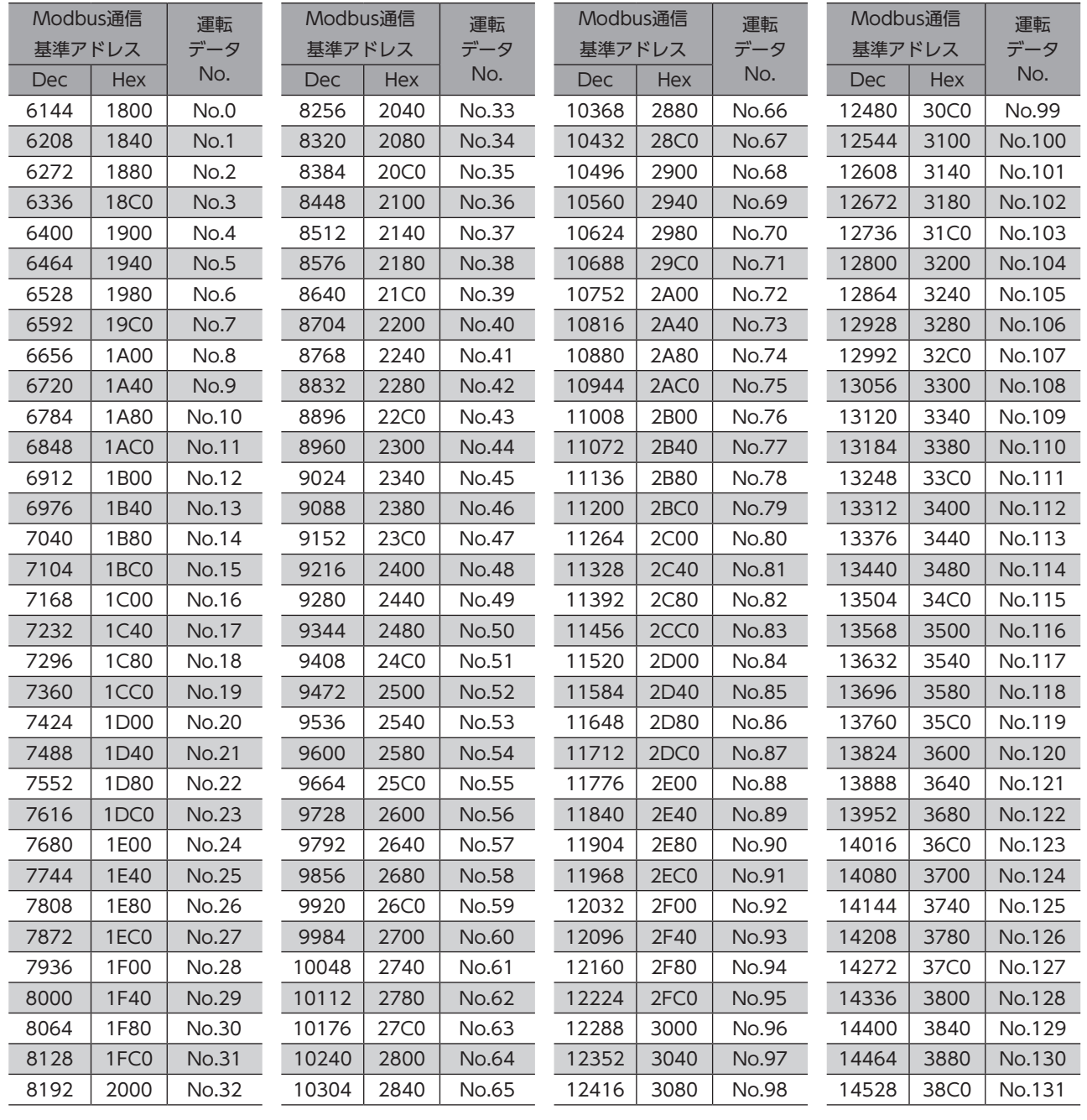

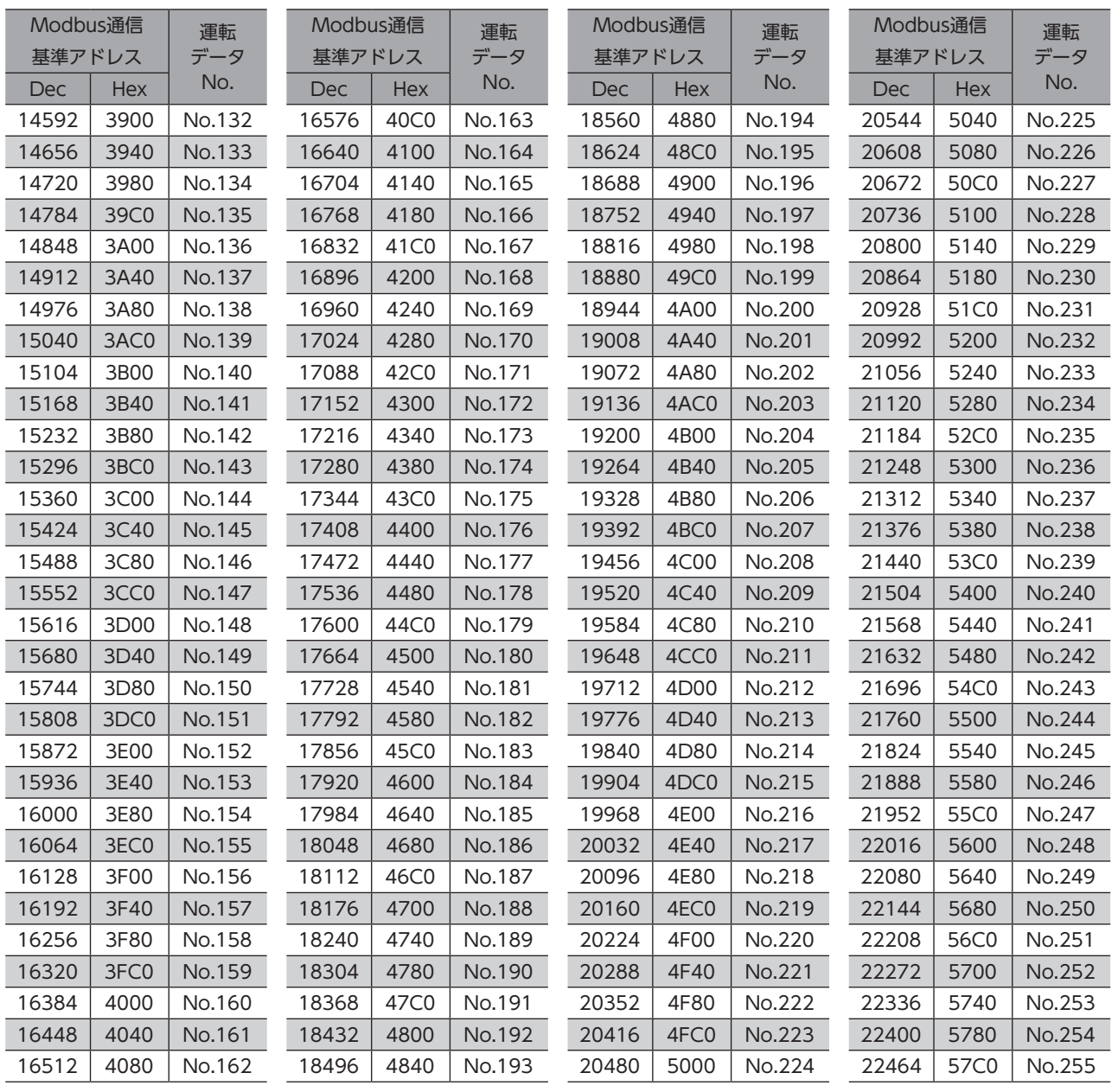

基準アドレスのNET-IDは、Modbus通信基準アドレスの半分の値になります。
#### ■ レジスタアドレス

<span id="page-324-0"></span>運転データの設定項目は、運転データR/Wコマンドで設定します。設定項目のレジスタアドレスは、運転データNo.の基準 アドレスをもとに配置されています。

(基準アドレス→[323ページ](#page-322-0))

たとえば「位置」という設定項目の場合、基準アドレスに2と3を加えると、それぞれ上位と下位のアドレスになります。

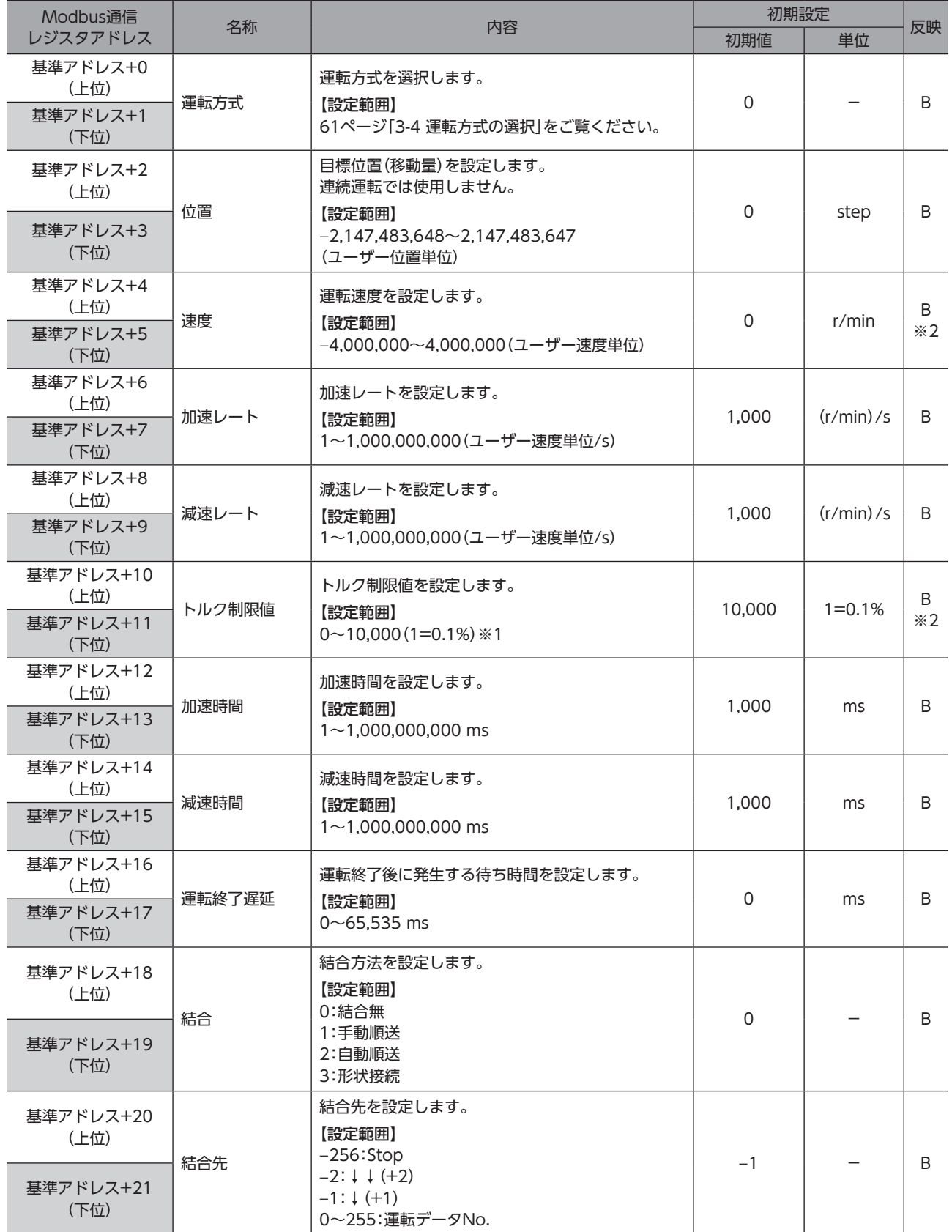

|[6](#page-284-0) アドレスコード一覧

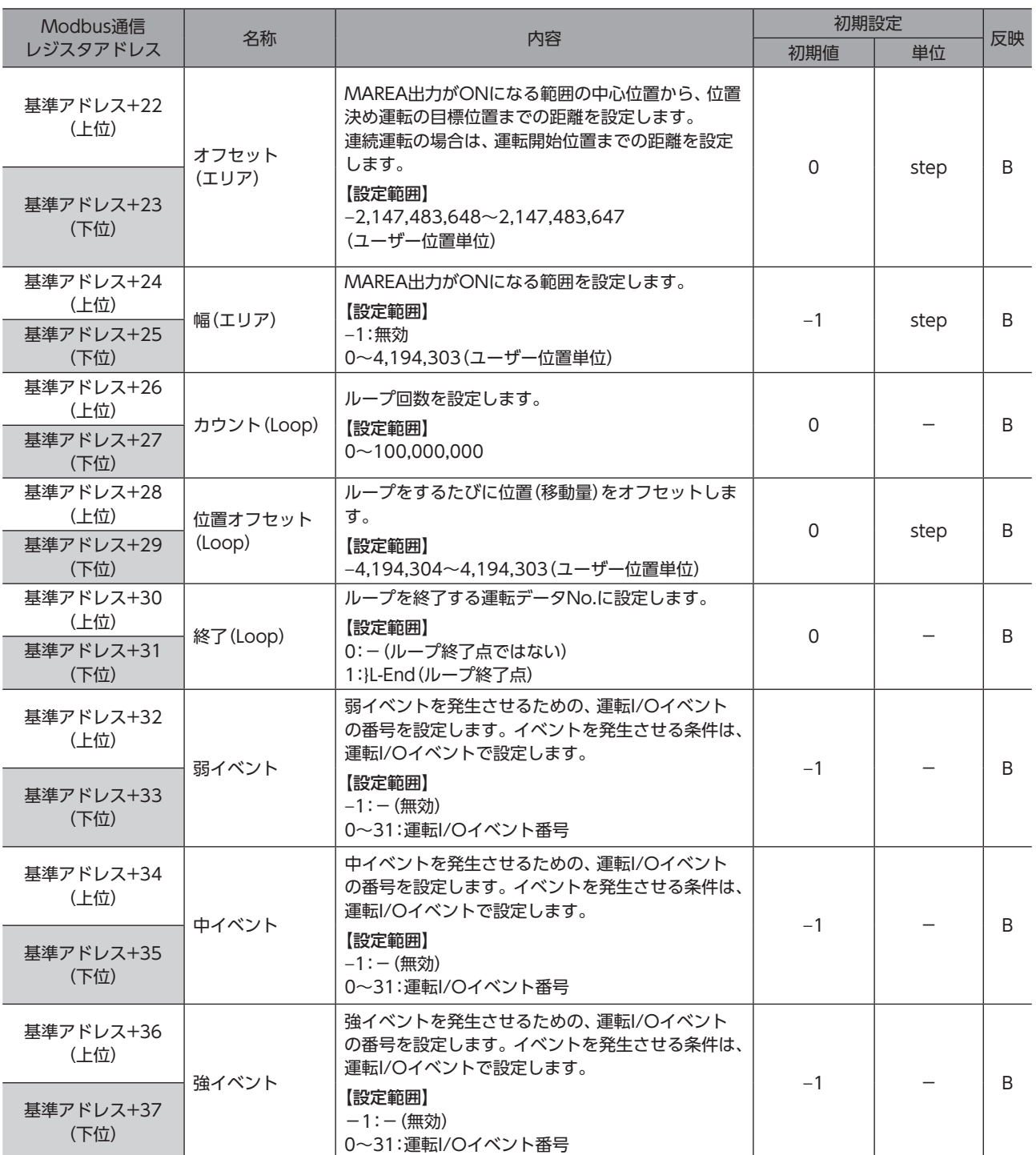

※1 トルク制限値の最大値は、モーターによって異なります。各モーターの最大値は、39ページをご覧ください。

※2 FW/RV運転の連続運転の場合、即時反映です。(ドライバVer.3.00以降で有効です)

#### **■ 設定例**

例として、次の運転データをデータNo.0~No.2に設定する方法を説明します。

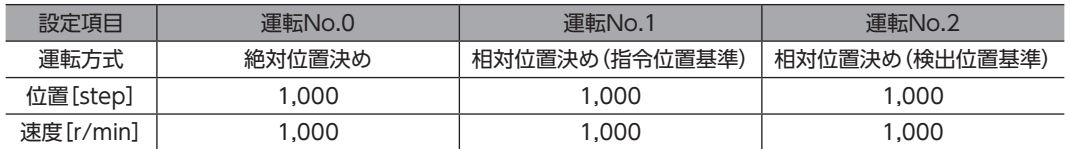

#### **● 運転データNo.0の設定**

[323ページ](#page-322-0)の表から運転データNo.0の基準アドレスは「6144(1800h)」であることがわかります。 この基準アドレスを元に[、325ページ](#page-324-0)の表から、設定項目のレジスタアドレスを算出していきます。

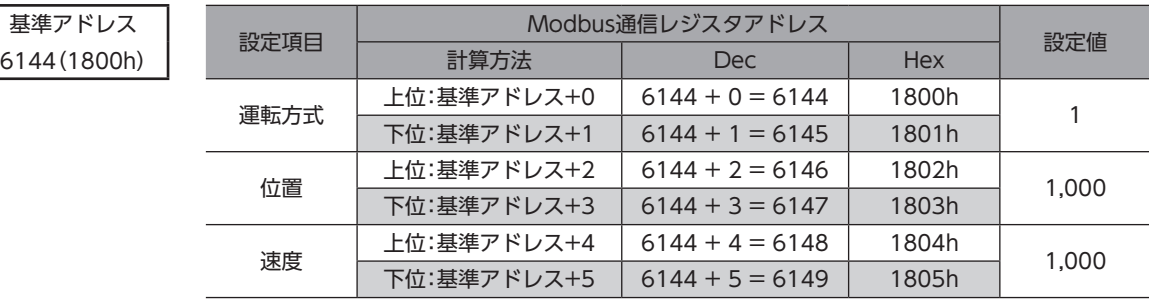

#### **● 運転データNo.1の設定**

[323ページ](#page-322-0)の表から、運転データNo.1の基準アドレスは「6208(1840h)」であることがわかります。 この基準アドレスを元に[、325ページ](#page-324-0)の表から、設定項目のレジスタアドレスを算出していきます。

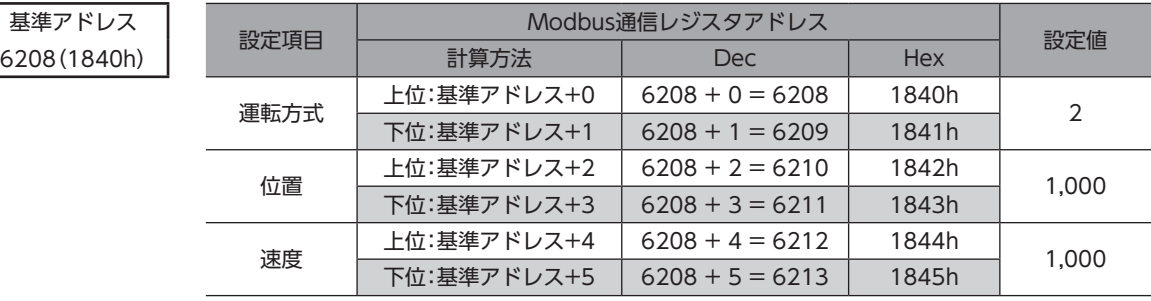

#### **● 運転データNo.2の設定**

[323ページ](#page-322-0)の表から、運転データNo.2の基準アドレスは「6272(1880h)」であることがわかります。 この基準アドレスを元に[、325ページ](#page-324-0)の表から、設定項目のレジスタアドレスを算出していきます。

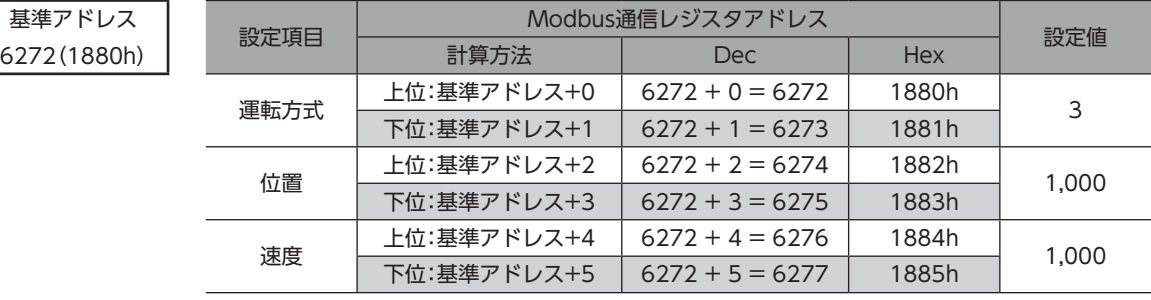

## 11-2 オフセット参照

オフセット参照は、起点となる運転データNo.(起点データNo.)を設定し、起点データNo.からのオフセットを指定して入力 する方法です。起点データNo.は、「運転データオフセット参照起点」パラメータで設定します。 (基準アドレス→[323ページ](#page-322-0))

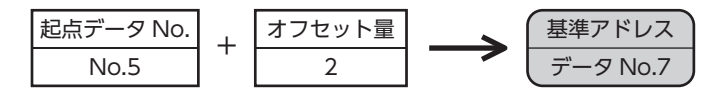

オフセット参照は、起点のデータNo.だけを変更すれば設定項目のアドレスを変える必要がないため、Modbus通信でも便 利に使うことができます。タッチパネルなど、大量の運転データを編集するような場合などにご利用ください。

#### 関連するパラメータ

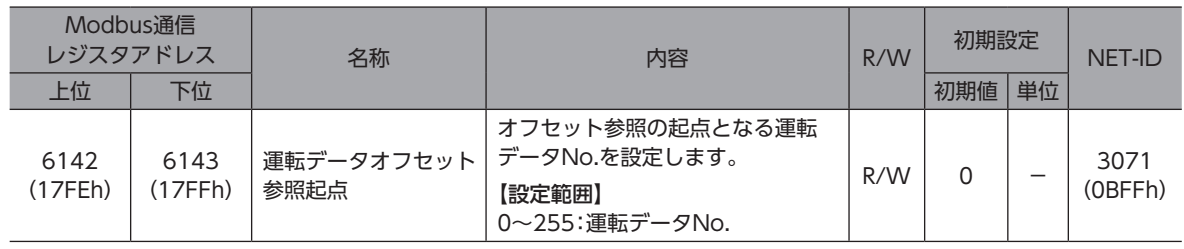

 $\big(\mathsf{memo}\big)$ 「運転データオフセット参照起点」パラメータの設定値は、RAMに保存されます。

# 12 運転I/OイベントR/Wコマンド

モーターの運転中、指定したイベント(I/OのON/OFF)が発生すると、別の運転を起動させることができます。これを運転 I/Oイベントといいます。ここでは、運転I/Oイベントを行なうためのアドレスについて説明します。

### 12-1 設定方法

運転データの設定と同様、運転I/Oイベントにも「直接参照」と「オフセット参照」があります。 直接参照は、基準となるイベントNo.のアドレス(基準アドレス)を指定してアクセスする方法です。

```
(参照先_次項)
```
オフセット参照は、起点となるイベントNo.(起点イベントNo.)を設定し、起点イベントNo.からのオフセットを指定してア クセスする方法です。起点イベントNo.は「運転I/Oイベントオフセット参照起点」パラメータで設定します。 (参照先□→[331ページ](#page-330-0))

「運転I/Oイベントオフセット参照起点」パラメータの設定値は、RAMに保存されます。

### 12-2 直接参照

<span id="page-328-0"></span>直接参照は、基準となる運転I/OイベントNo.のアドレス(基準アドレス)を指定してアクセスする方法です。

### ■ 運転I/Oイベントの基準アドレス

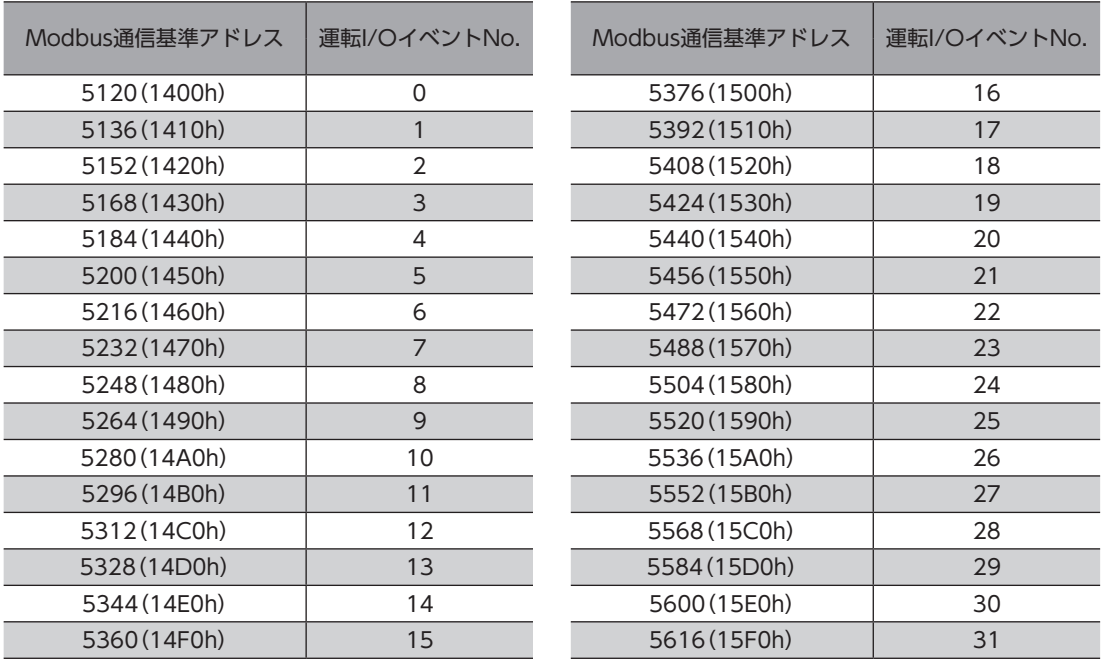

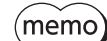

(**memo)**基準アドレスのNET-IDは、Modbus通信基準アドレスの半分の値になります。

### ■ 運転I/OイベントR/Wコマンドのアドレス

運転I/Oイベントの設定項目は、運転I/OイベントR/Wコマンドで設定します。 設定項目のアドレスは、運転I/Oイベントの基準アドレス(基準命令コード)をもとに配置されています。 (運転I/Oイベントの基準アドレス→[329ページ\)](#page-328-0)

たとえばModbus通信の場合、「Dwell」という設定項目は、基準アドレスに4と5を加えると、それぞれ上位と下位のアドレ スになります。

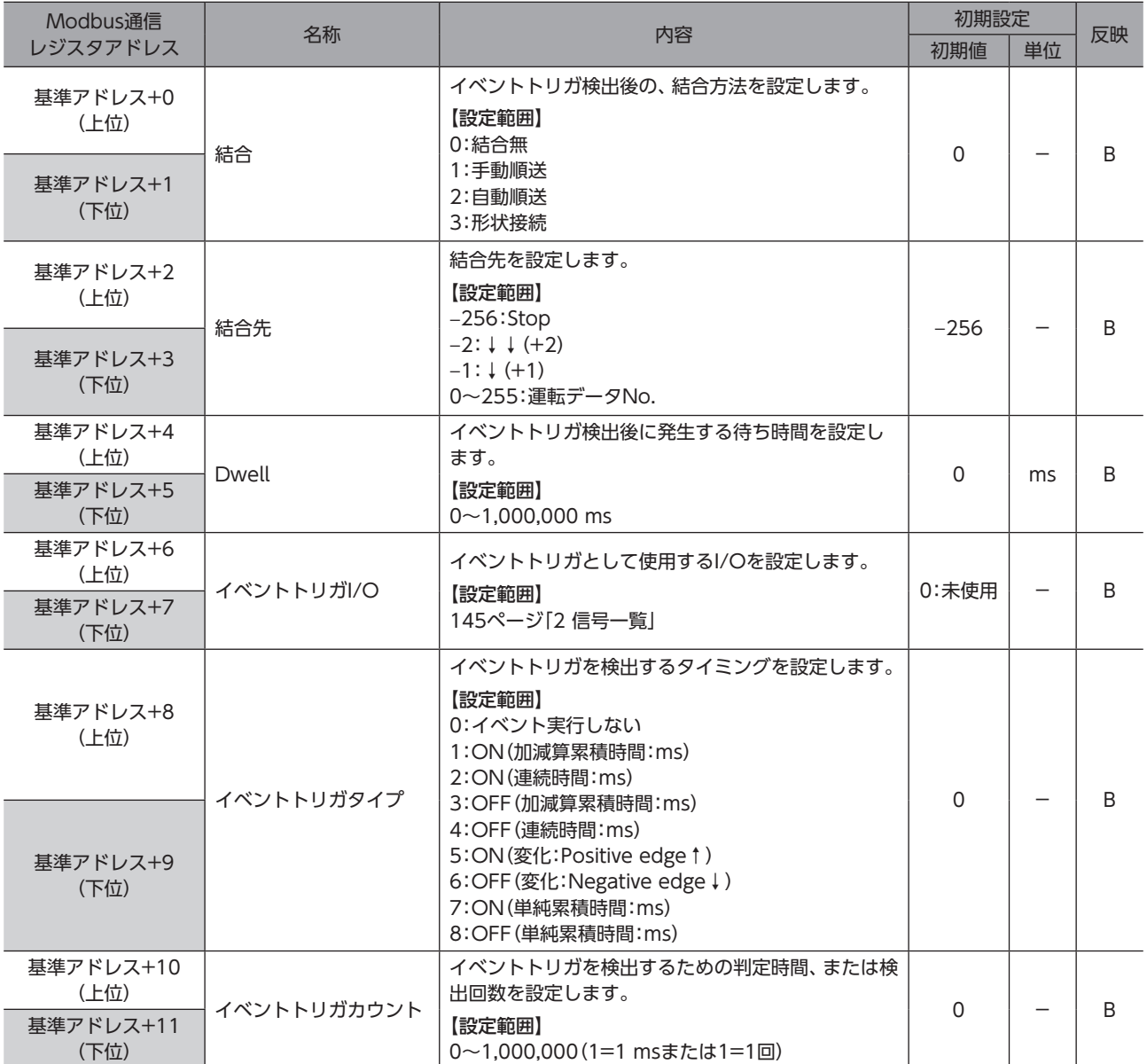

## 12-3 オフセット参照

<span id="page-330-0"></span>オフセット参照は、起点となるI/OイベントNo.(起点イベントNo.)を設定し、起点イベントNo.からのオフセットを指定し てアクセスする方法です。起点イベントNo.は、「運転I/Oイベントオフセット参照起点」パラメータで設定します。

#### 関連するパラメータ

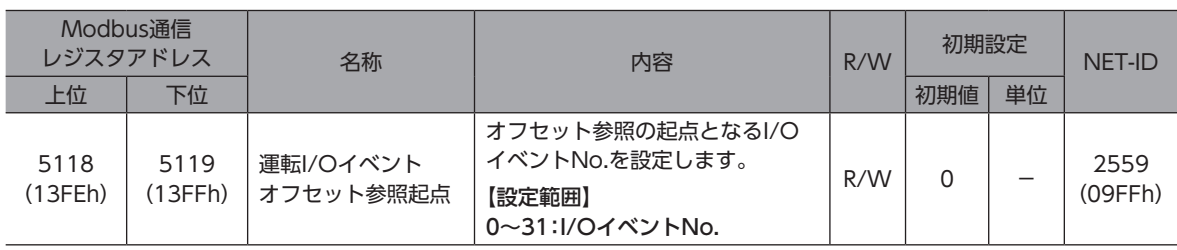

「運転I/Oイベントオフセット参照起点」パラメータの設定値は、RAMに保存されます。

#### **▉** 設定項目のアドレス

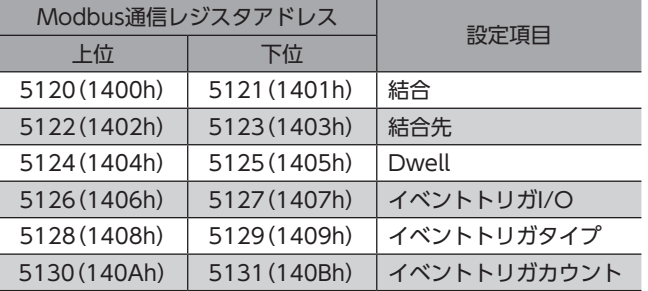

#### **■ 設定例**

例として、イベントNo.0、No.1、No.10を起点イベントにしたときの設定アドレスを説明します。 オフセット参照は、起点のイベントNo.だけを変更すれば、設定項目のアドレスを変える必要がありません。 タッチパネルなど、大量の運転データを編集するような場合などに便利なアクセス方法です。

#### **㓡** 起点イベントNo.0の場合(初期値)

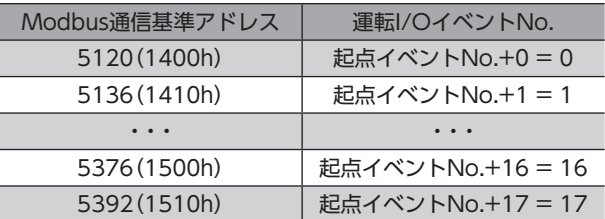

#### **㓡** 起点イベントNo.1の場合

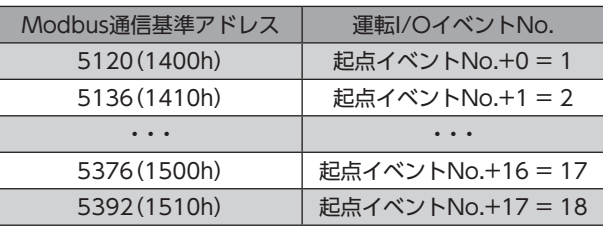

**● 起点イベントNo.10の場合** 

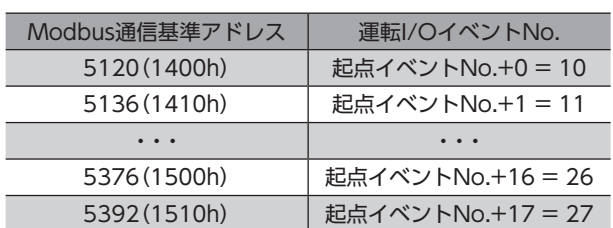

# 13 パラメータR/Wコマンド

パラメータの読み出しや書き込みを行ないます。すべてREAD/WRITEになります。

### 13-1 基本・運転設定

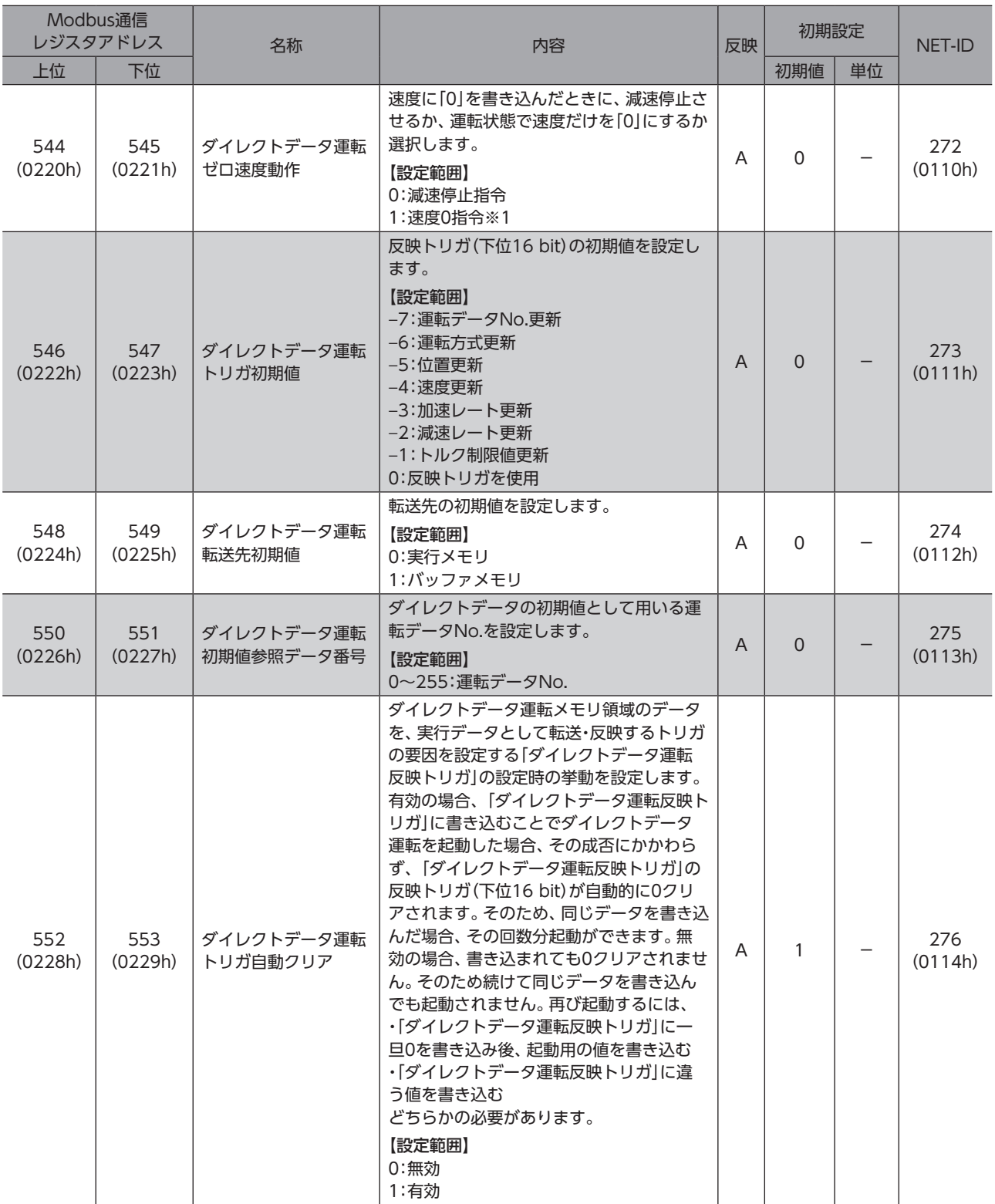

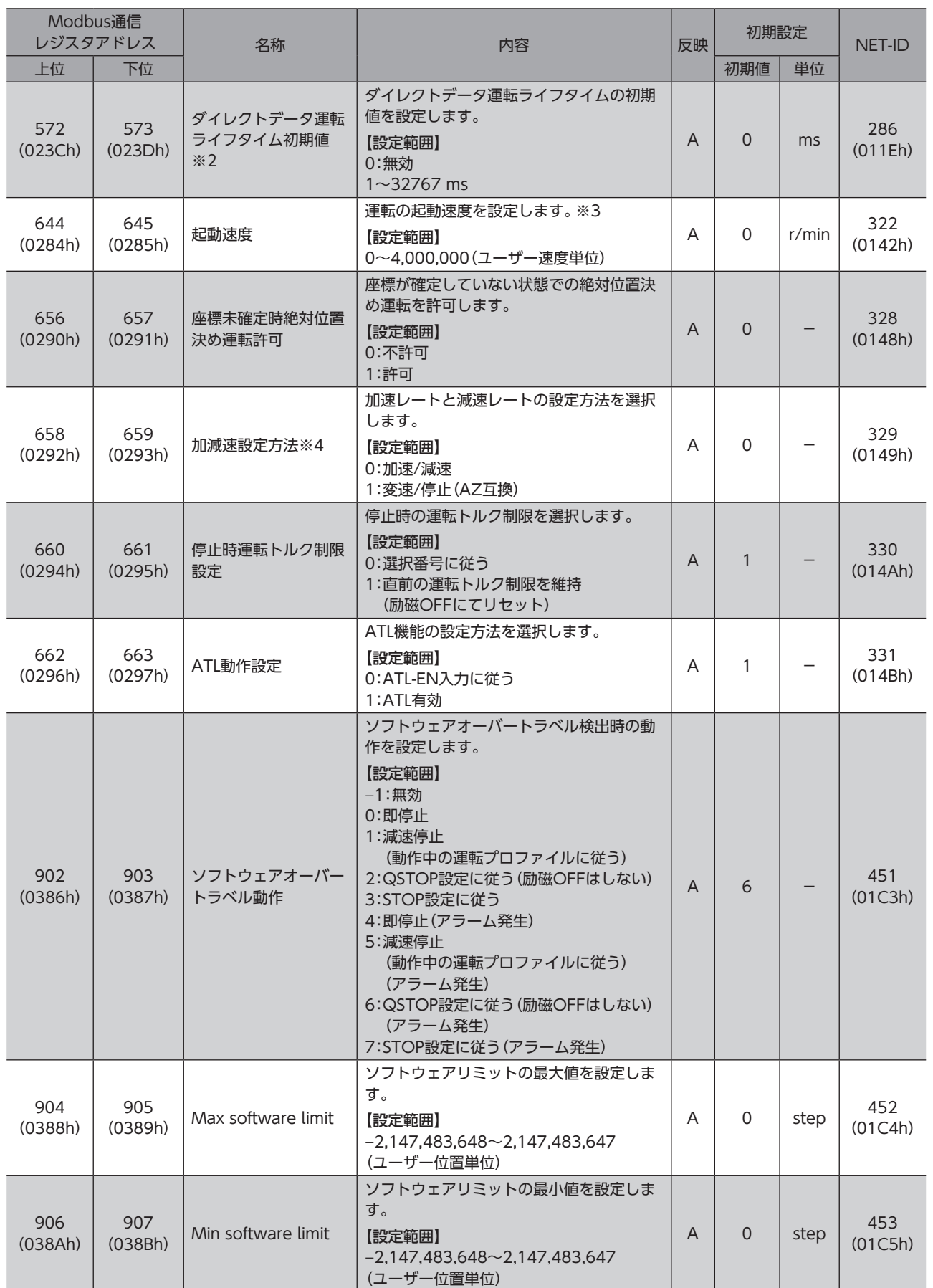

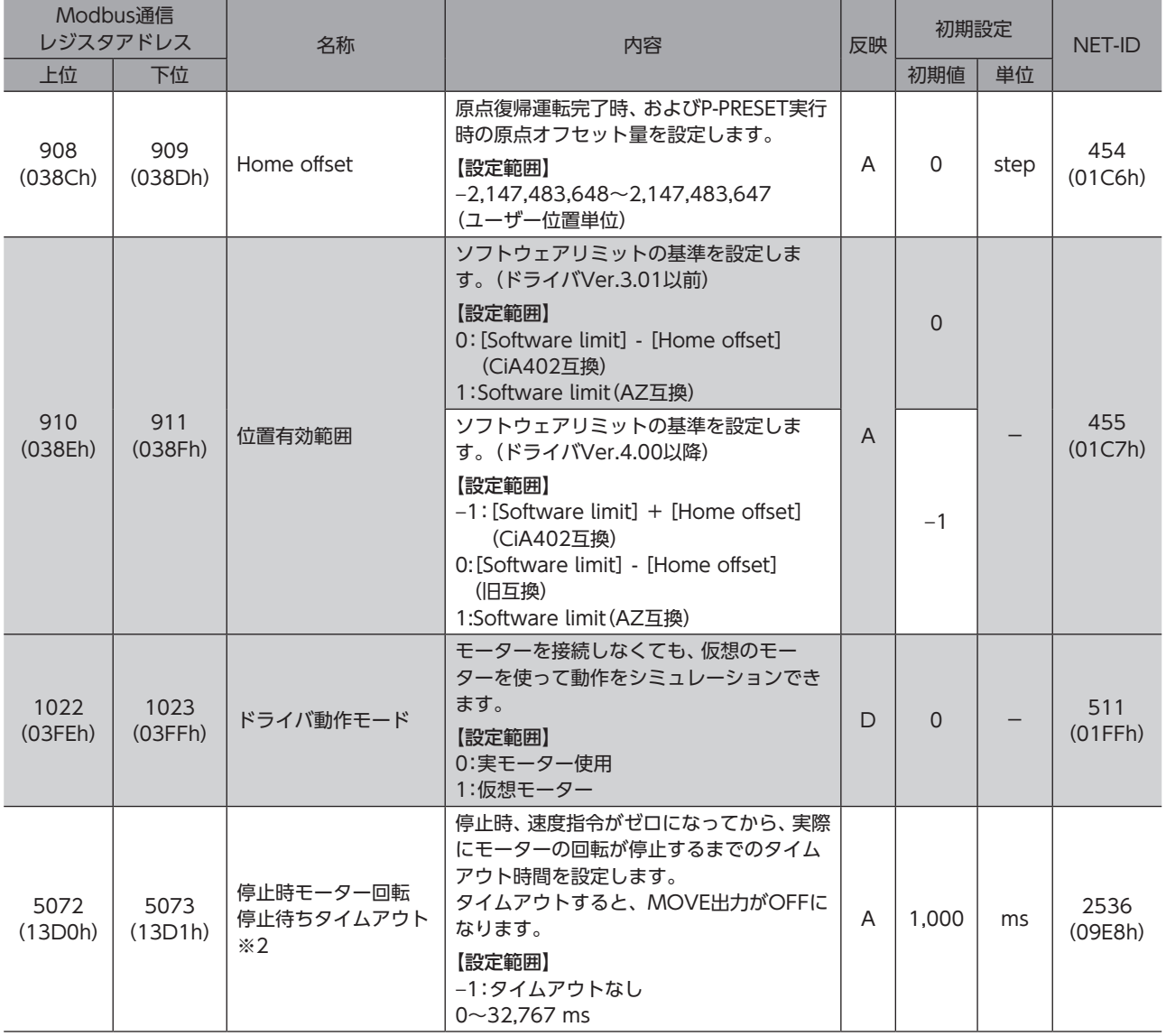

※1 速度が「0」のため、モーターは回転しませんが、出力信号は運転状態になります。

※2 ドライバVer.3.00以降で有効です。

※3 ギヤと組み合わせる場合、「起動速度」パラメータの設定は、モーター出力軸の回転速度が300 r/min以下になるようにしてくだ さい。

※4 運転方式が「連続運転(サイクリック速度制御)」の場合、「加減速設定方法」パラメータは適用されません。

# 13-2 単位・座標・機構・JOG・原点復帰設定

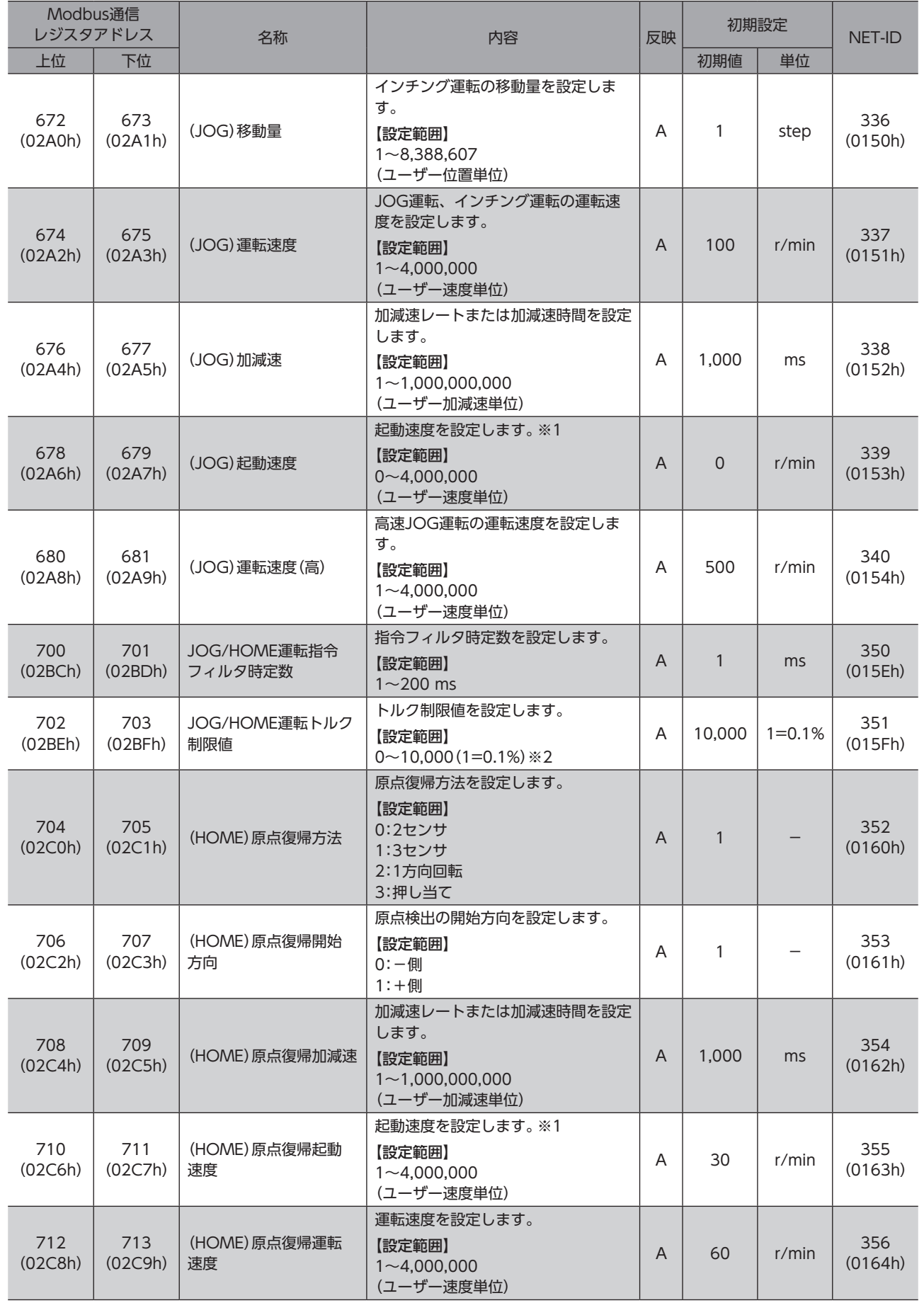

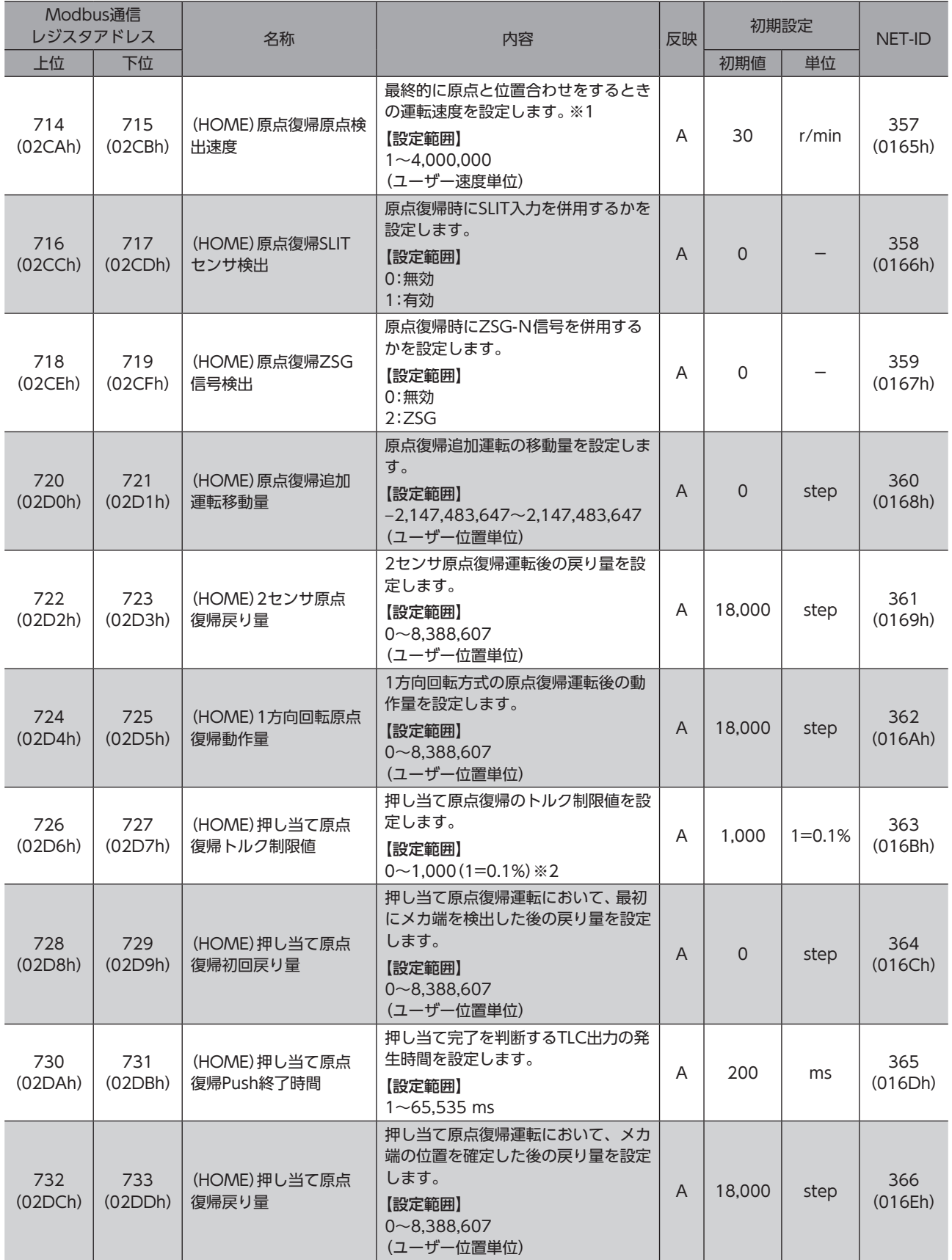

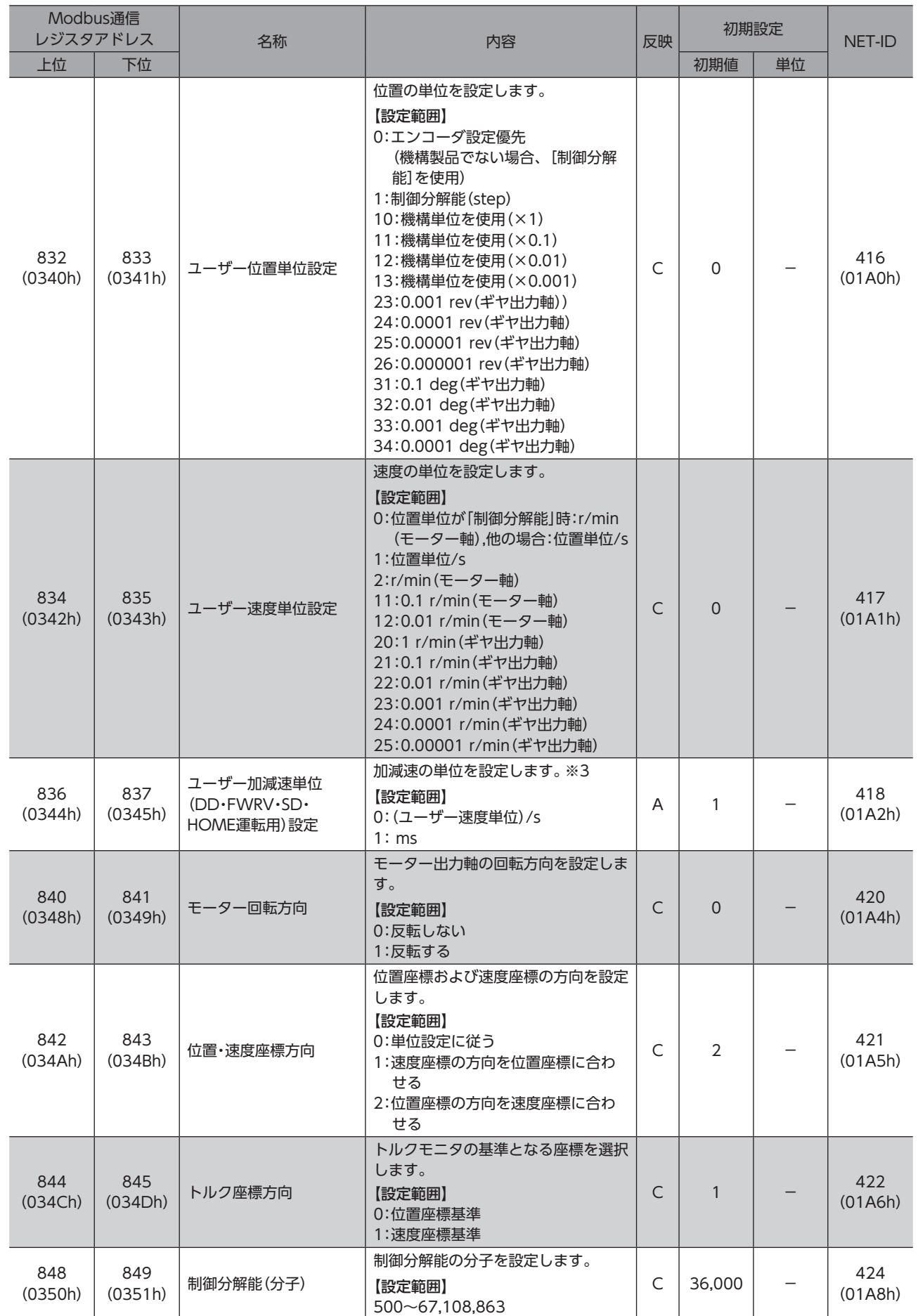

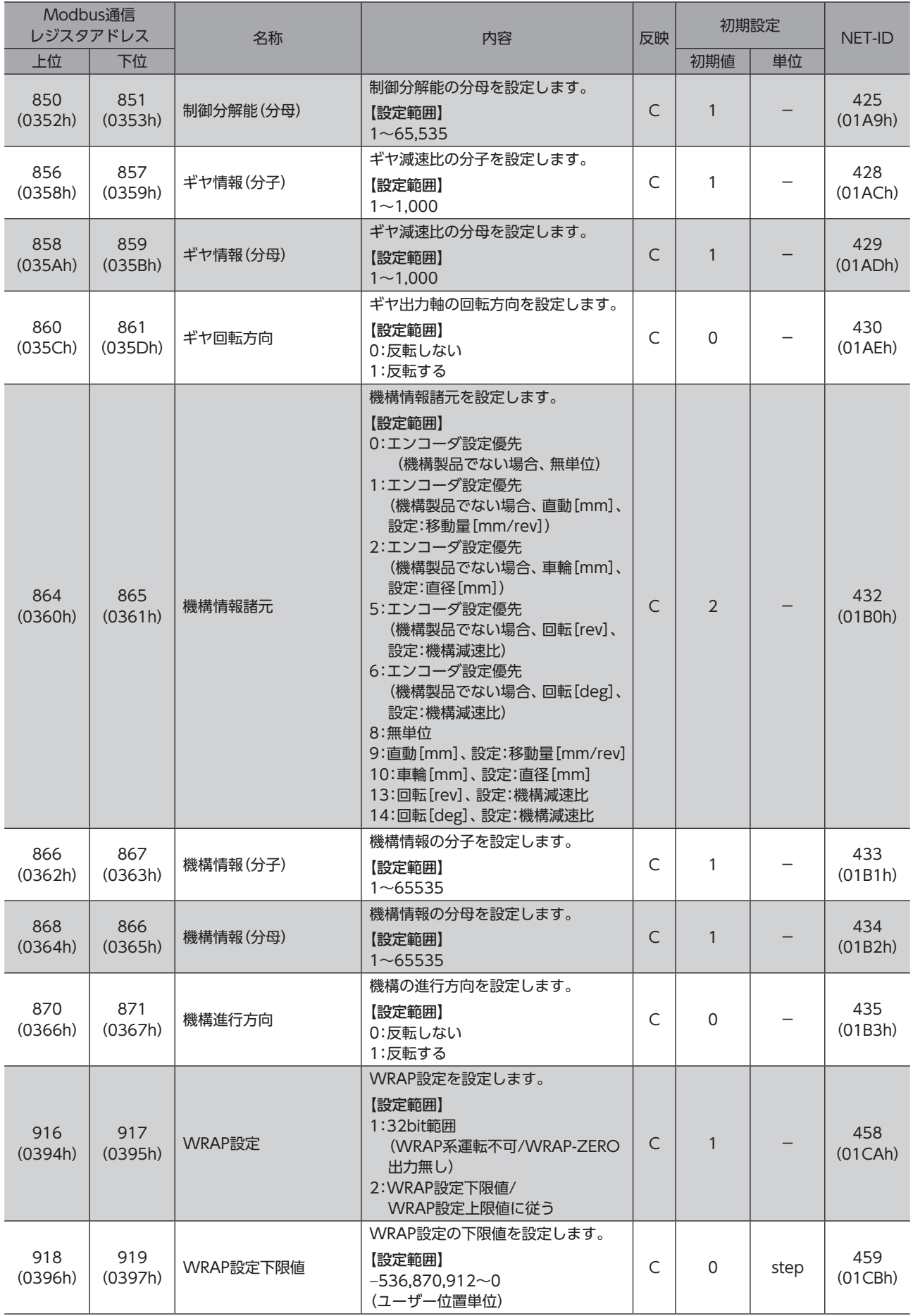

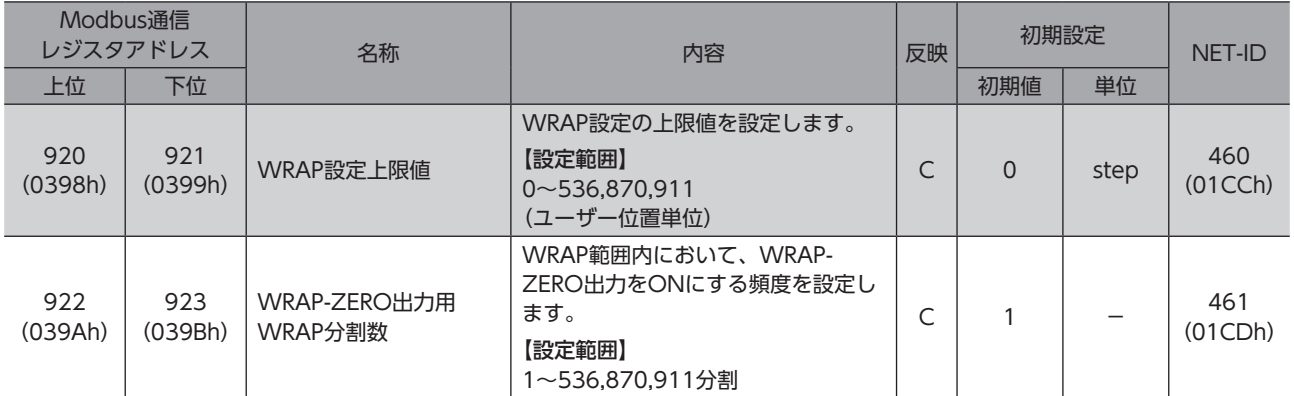

※1 ギヤと組み合わせる場合、「(JOG)起動速度」パラメータ、「(HOME)原点復帰起動速度」パラメータ、および「(HOME)原点復帰 原点検出速度」パラメータの設定は、モーター出力軸の回転速度が300 r/min以下になるようにしてください。

※2 トルク制限値の最大値は、モーターによって異なります。各モーターの最大値は、39ページをご覧ください。

※3 ドライブプロファイル(CAN通信)で動作させる場合は、「ユーザー加減速単位(DD・FWRV・SD・HOME運転用)設定」パラメータ は適用されません。

# 13-3 通信設定 (Modbus/CANopen)

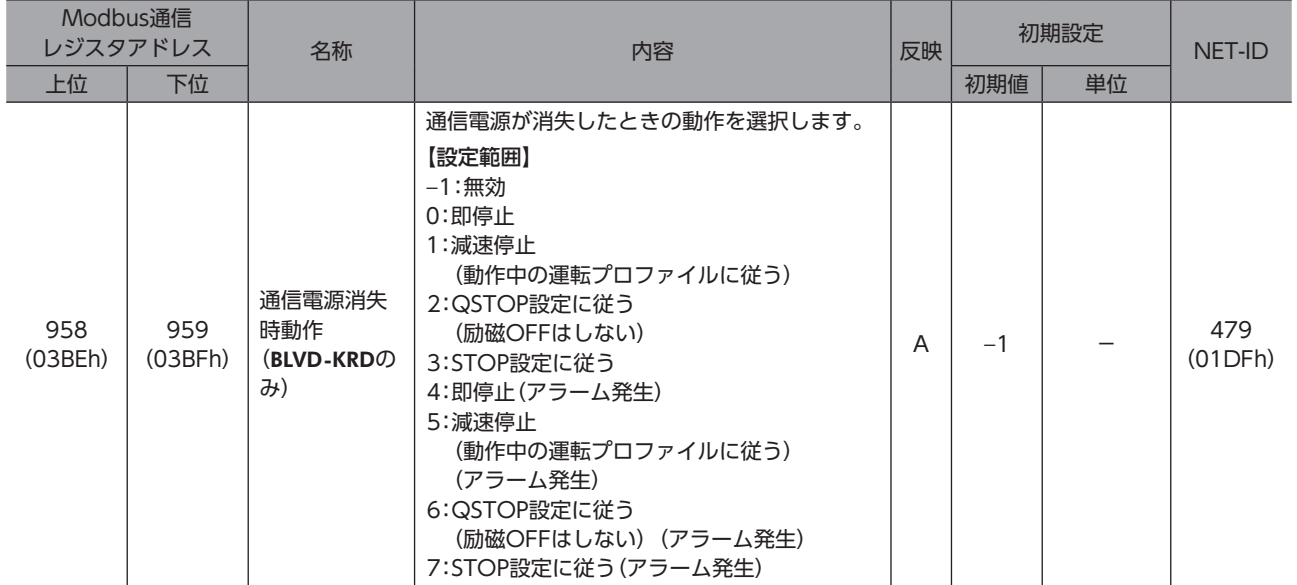

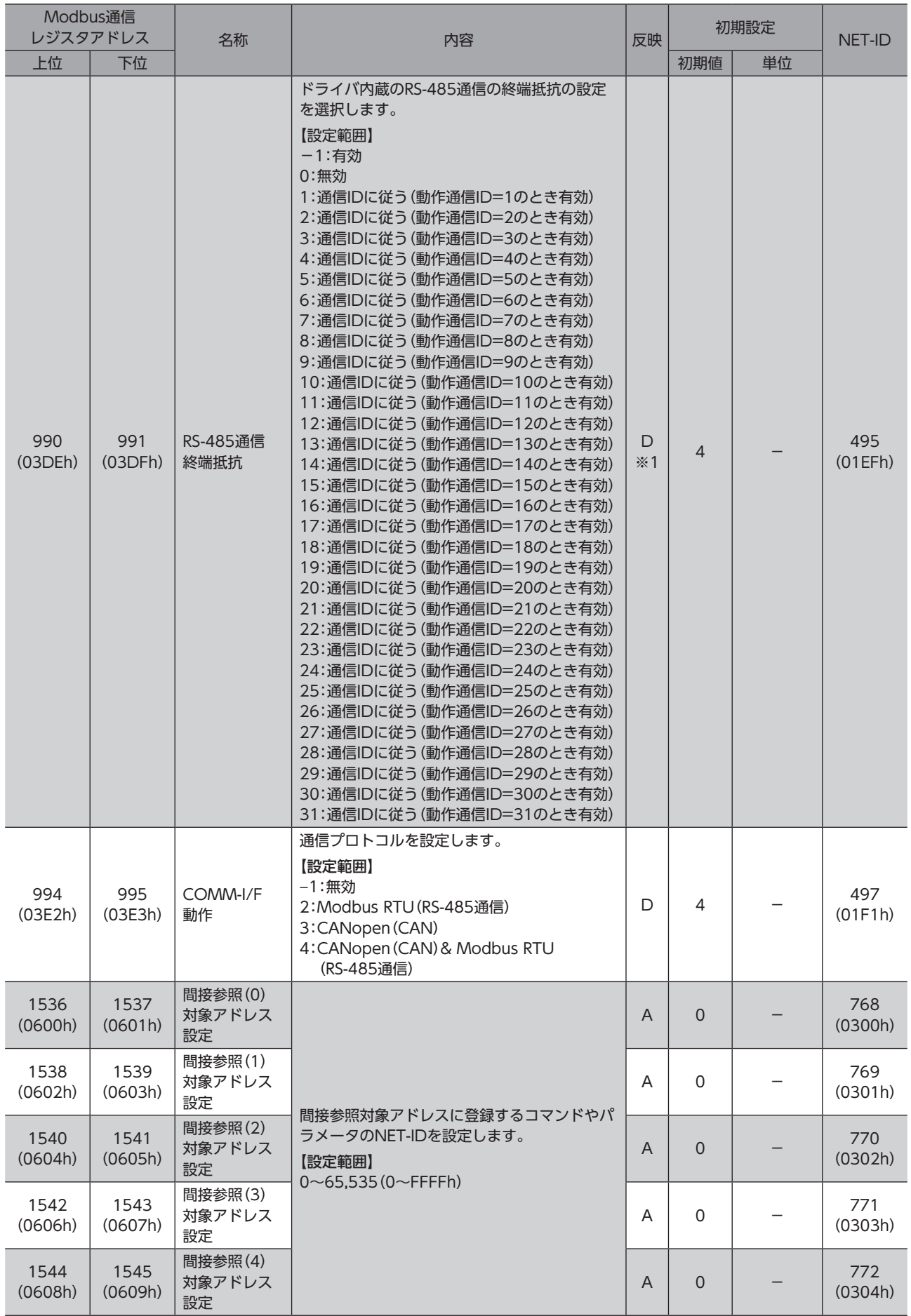

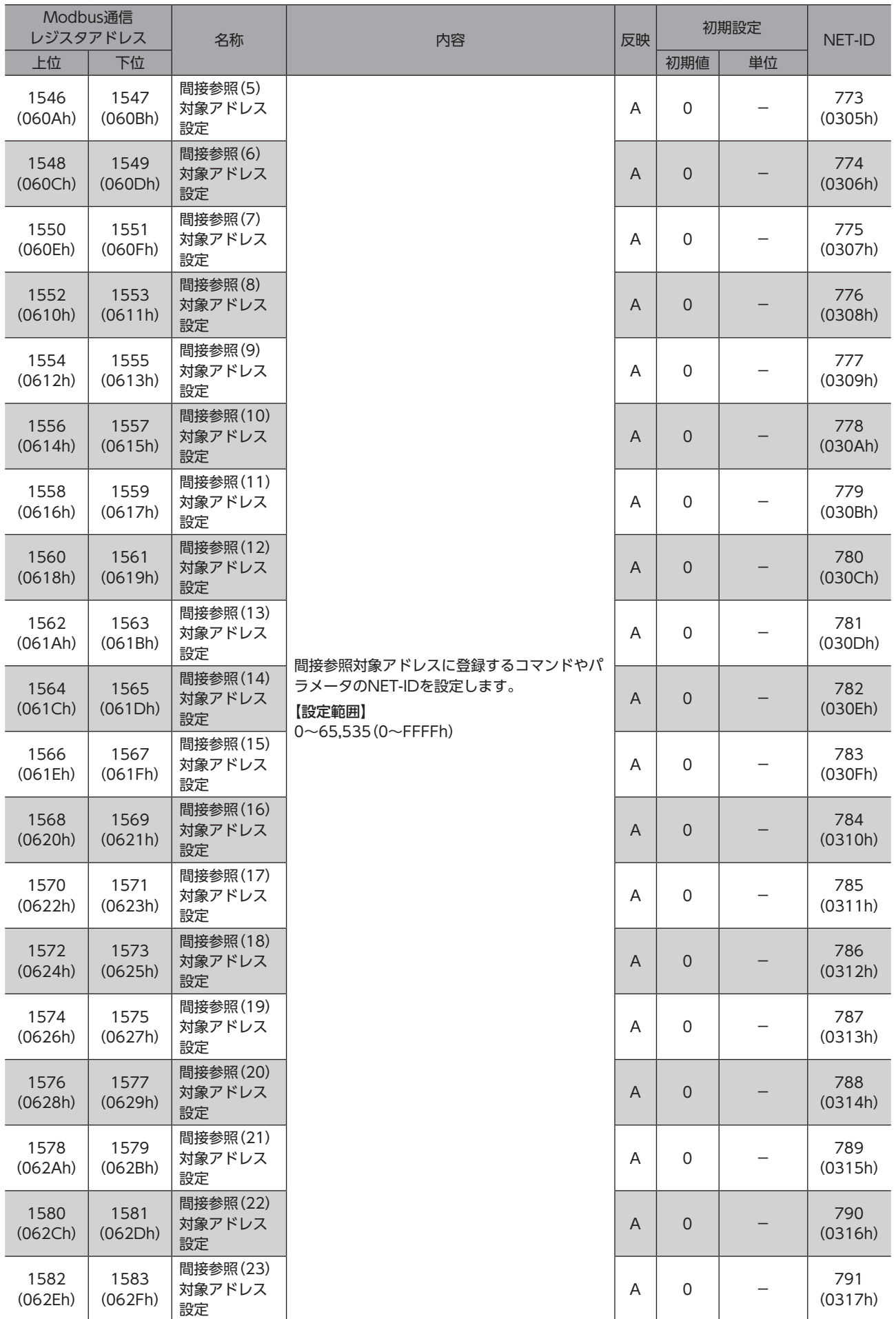

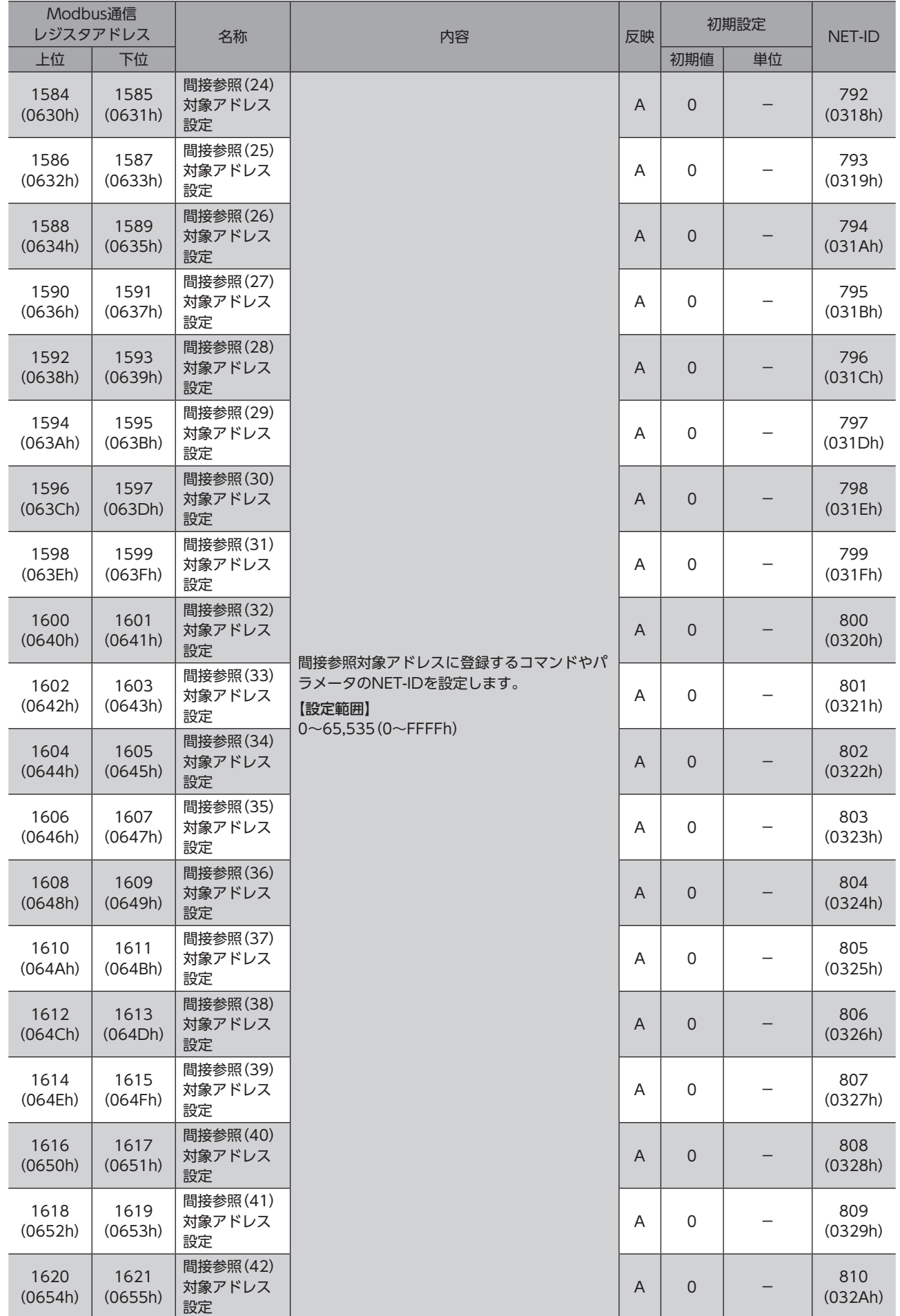

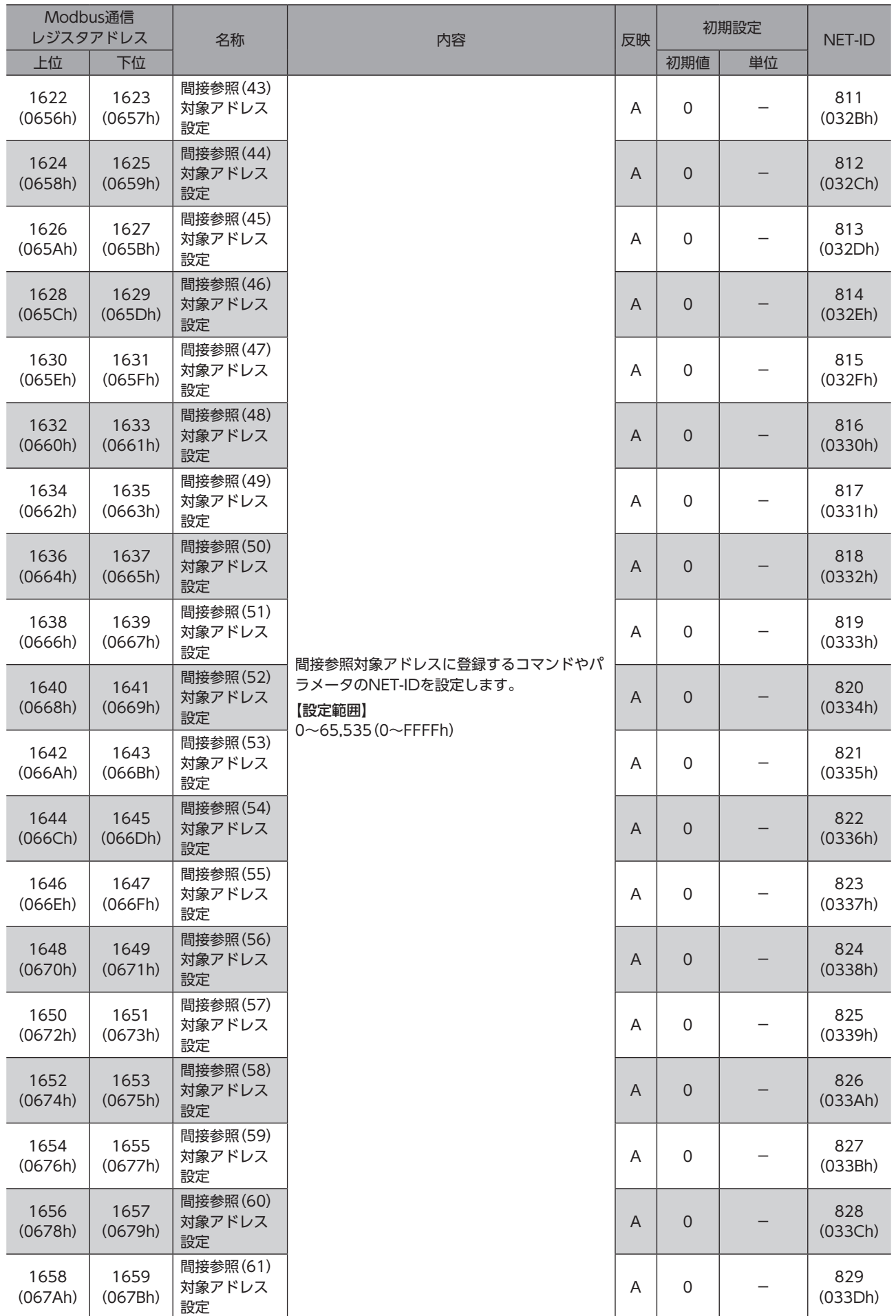

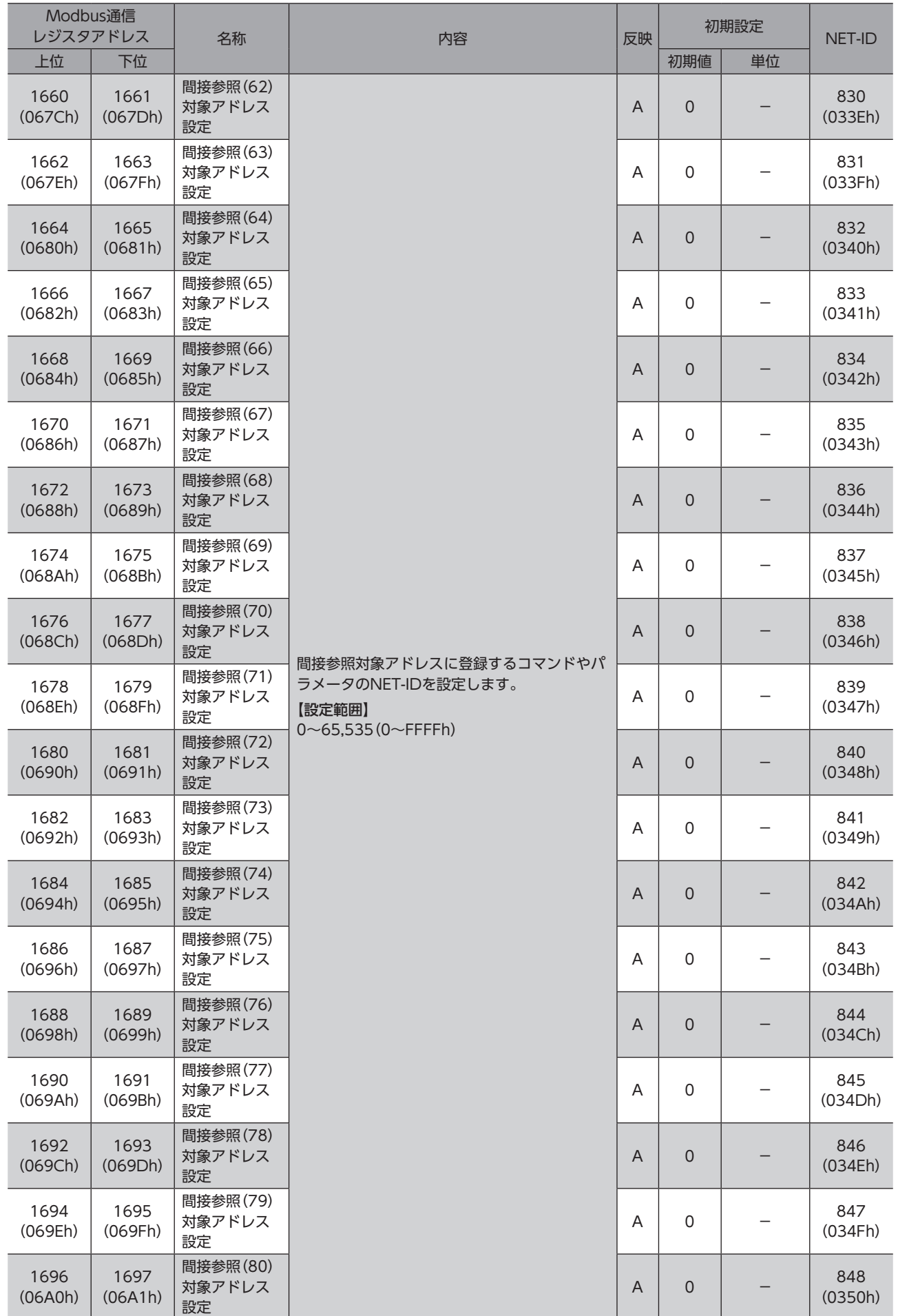

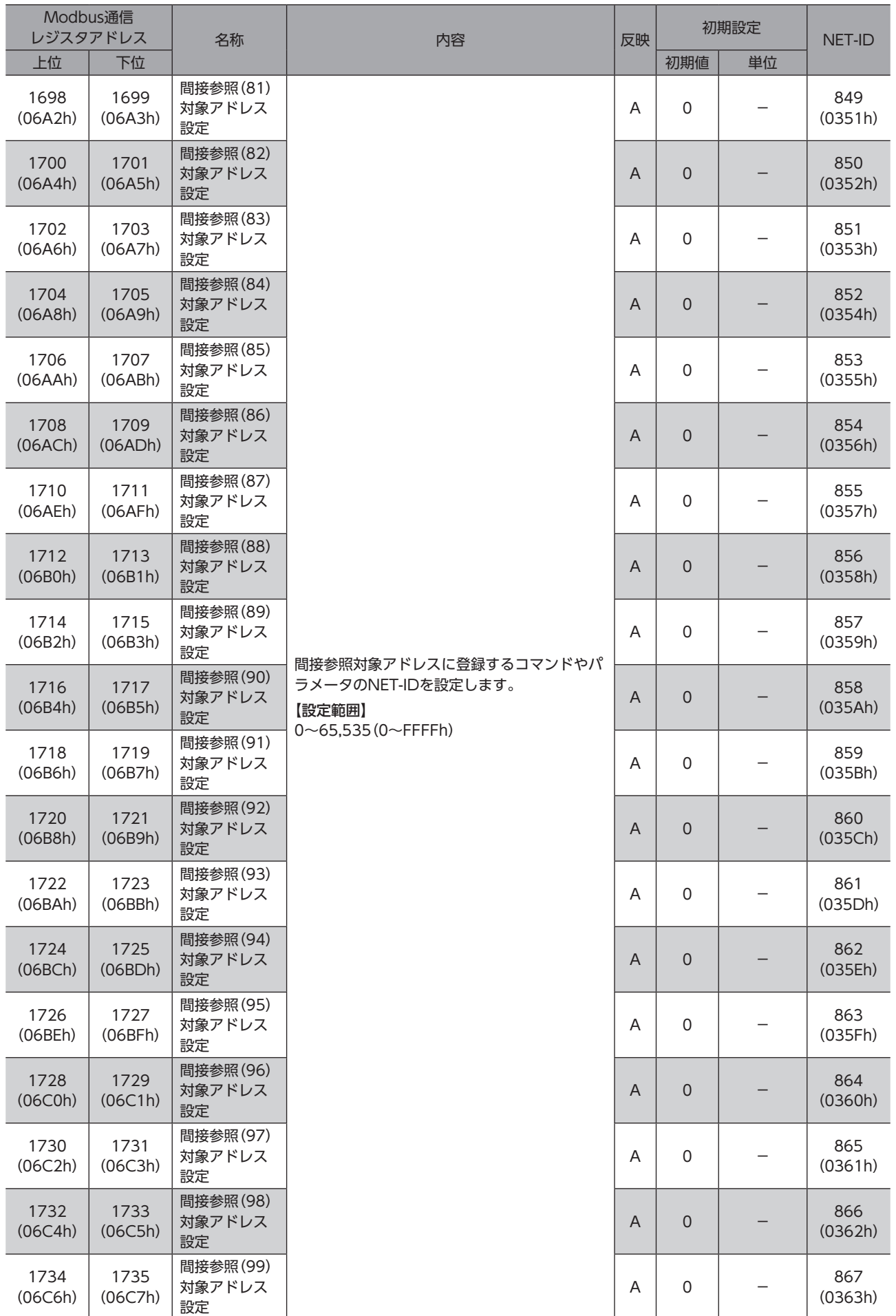

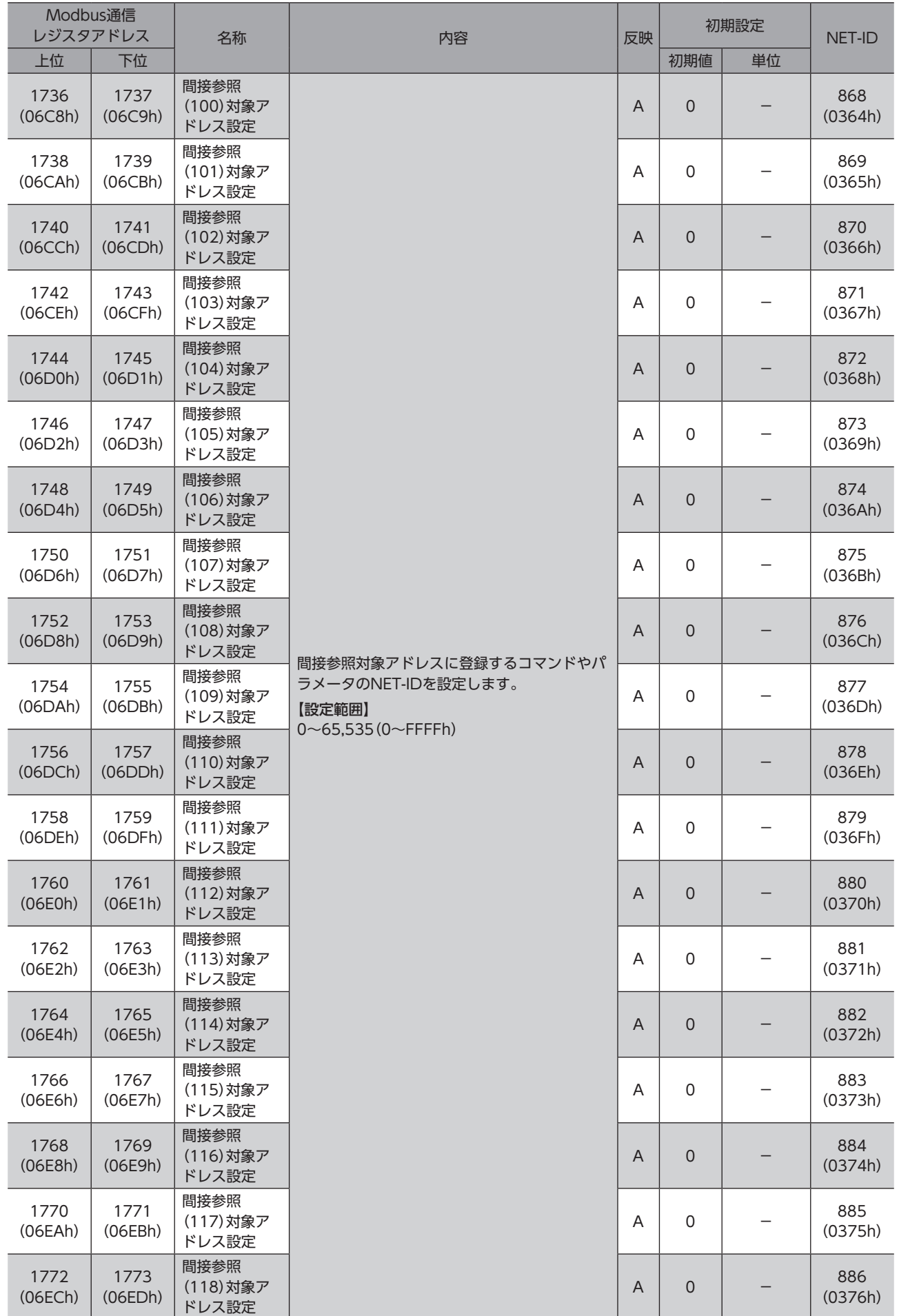

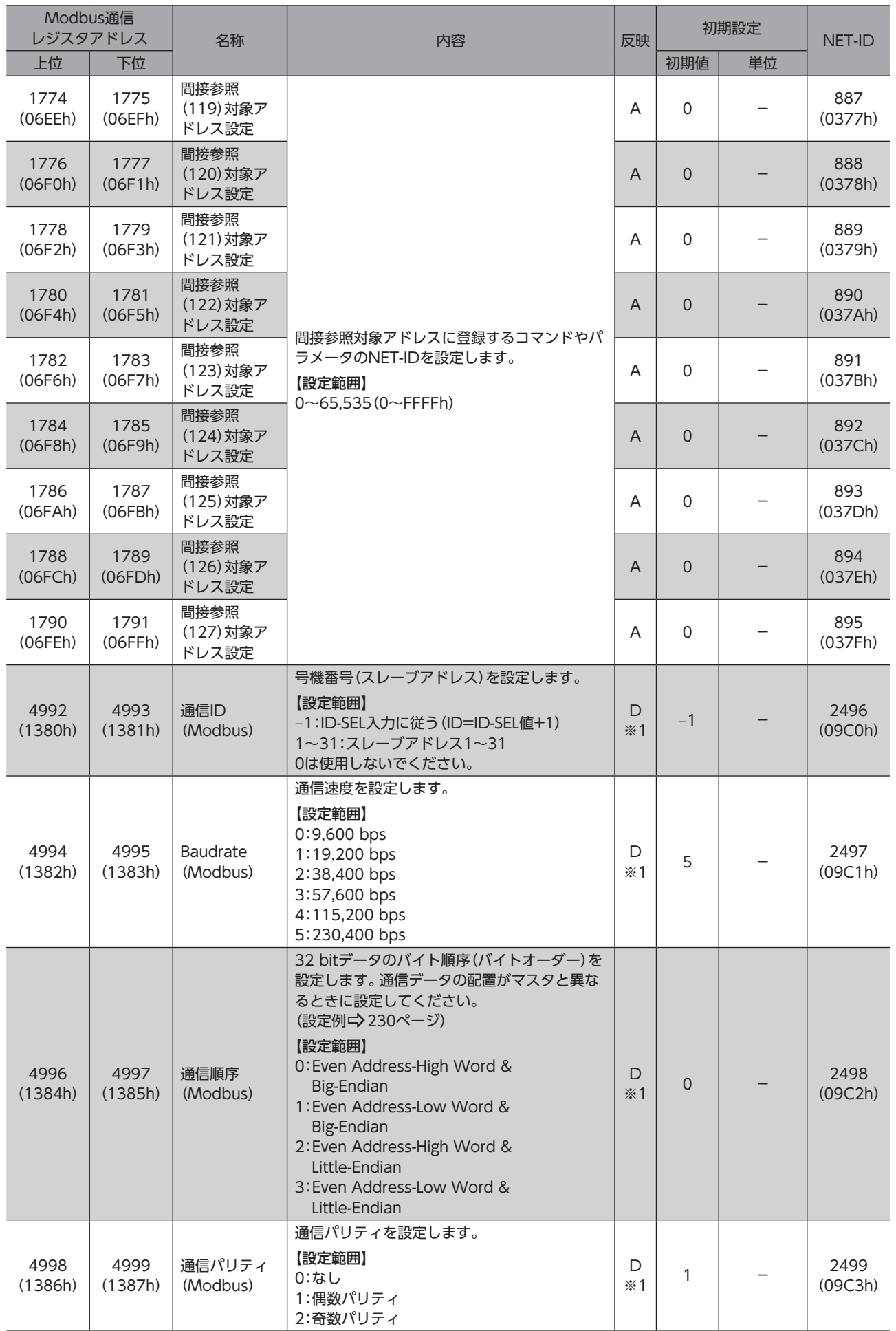

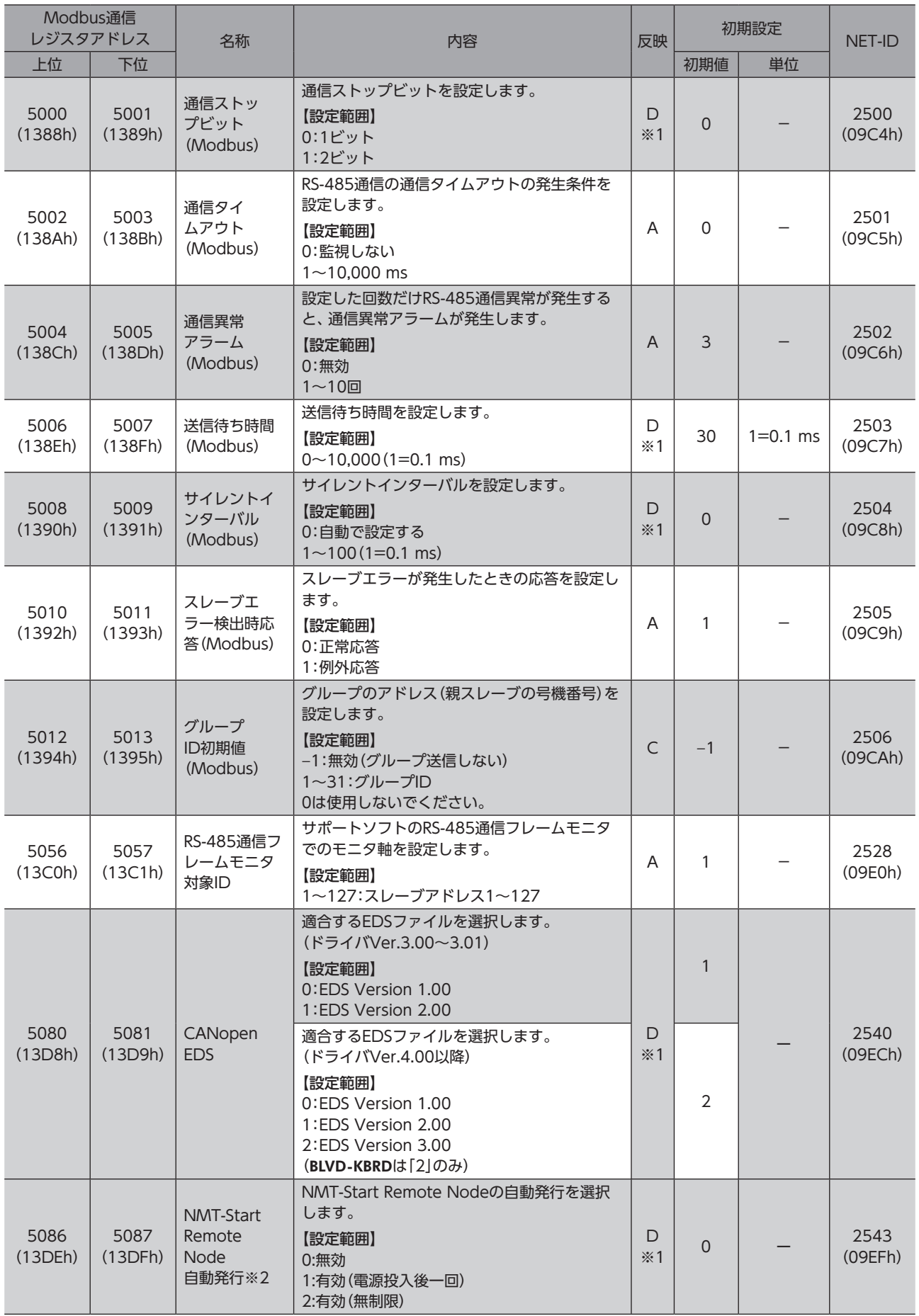

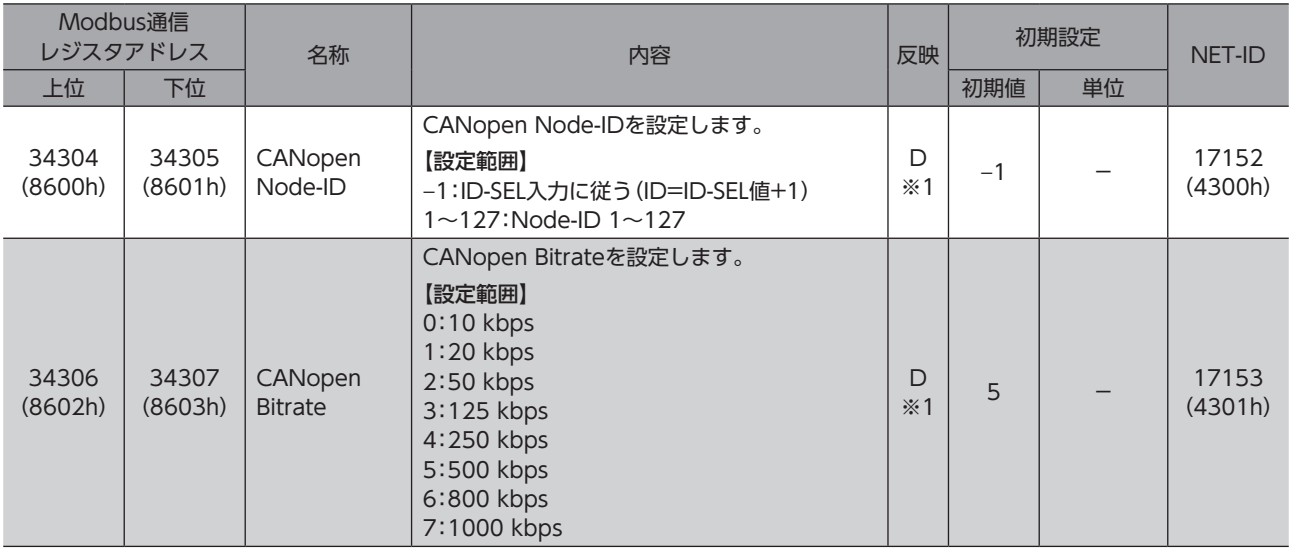

※1 サポートソフトで書き込みを行なった場合は、書き込み値を即時反映します。

※2 ドライバVer.4.00以降で有効です。

# 13-4 通信設定(Modbus/CANopen) (互換用)

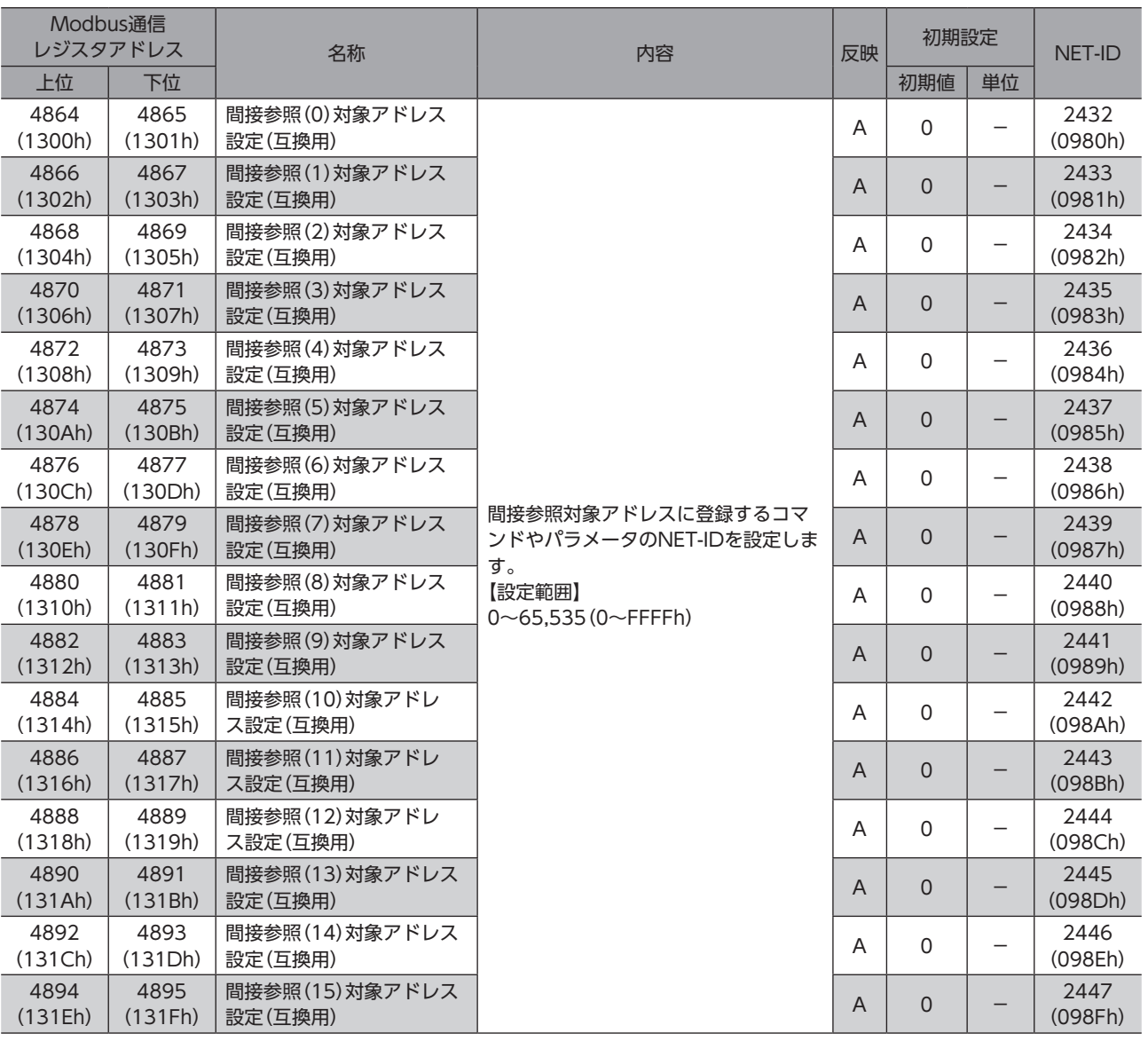

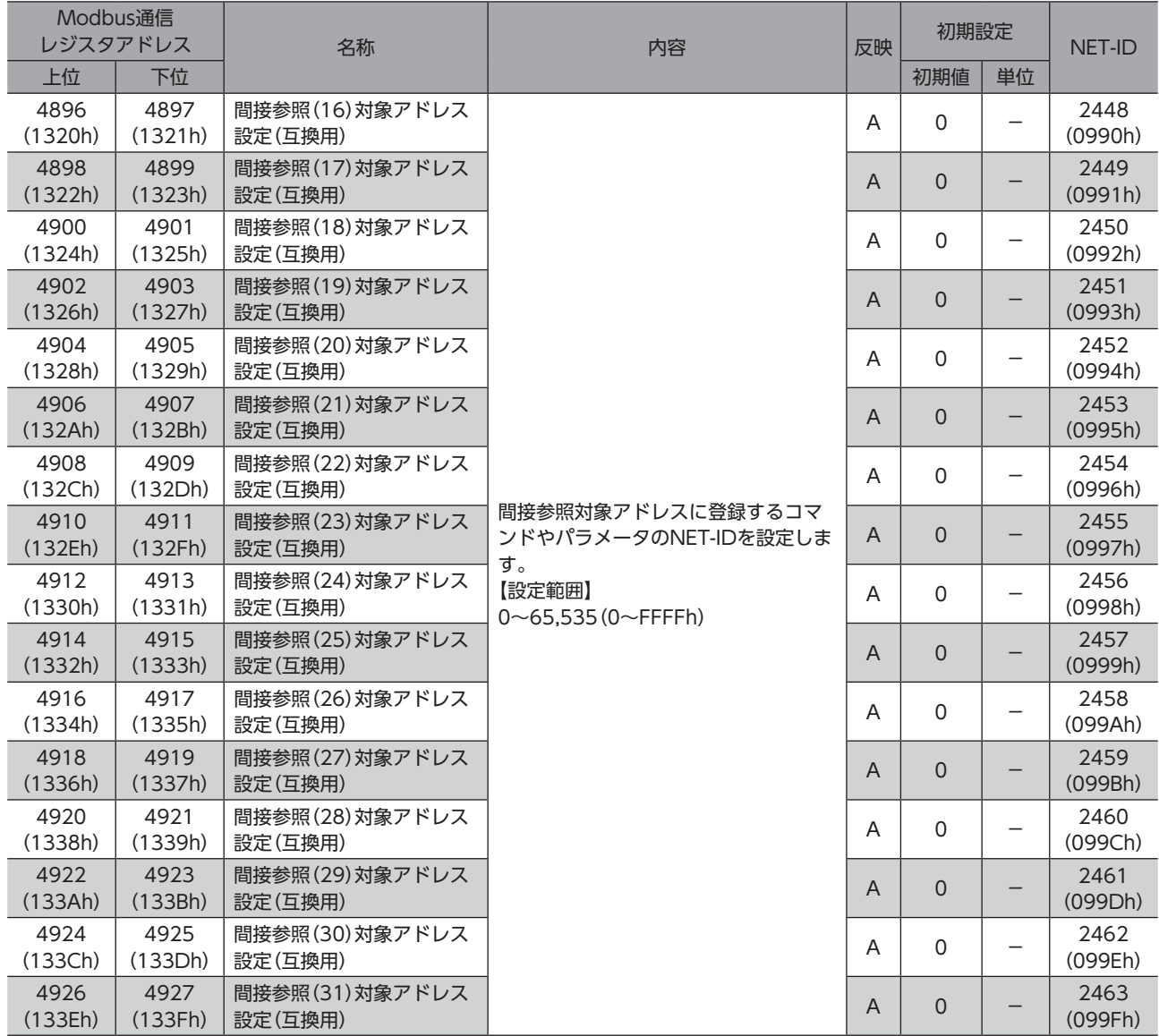

# 13-5 Modbus IDシェアモード設定

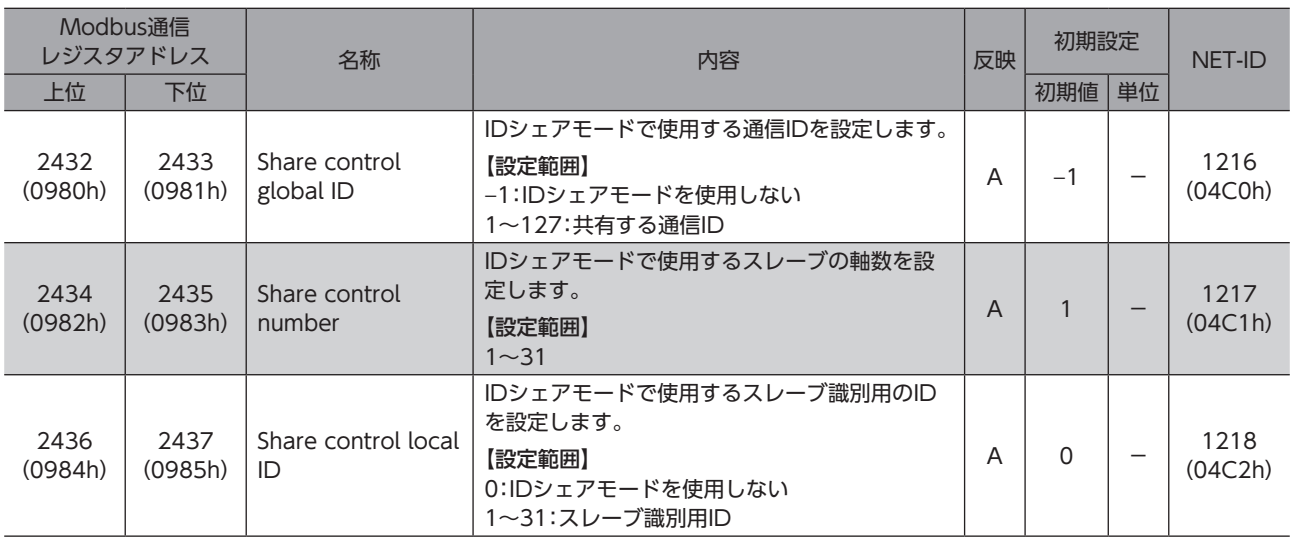

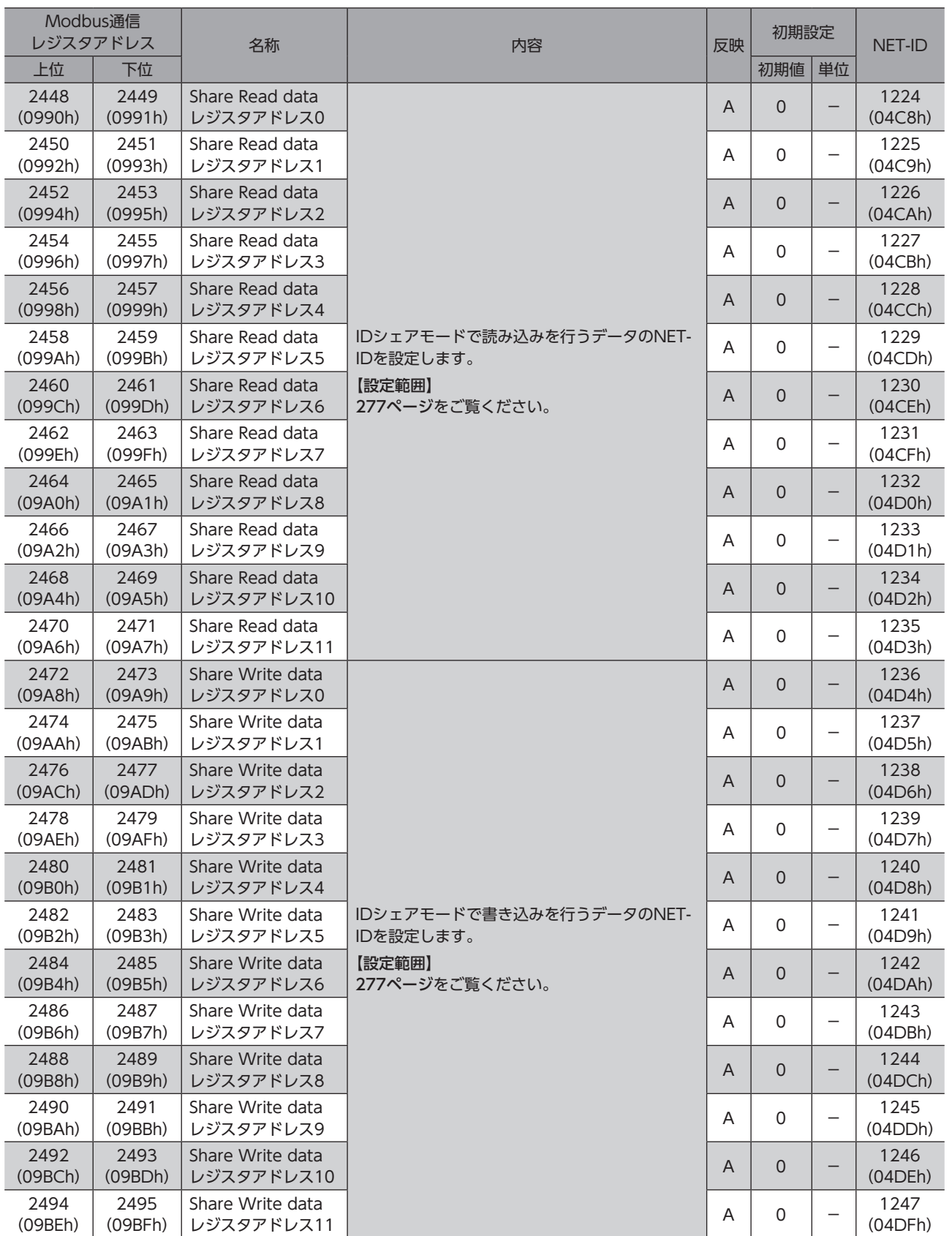

# 13-6 動力遮断・ETO・アラーム設定

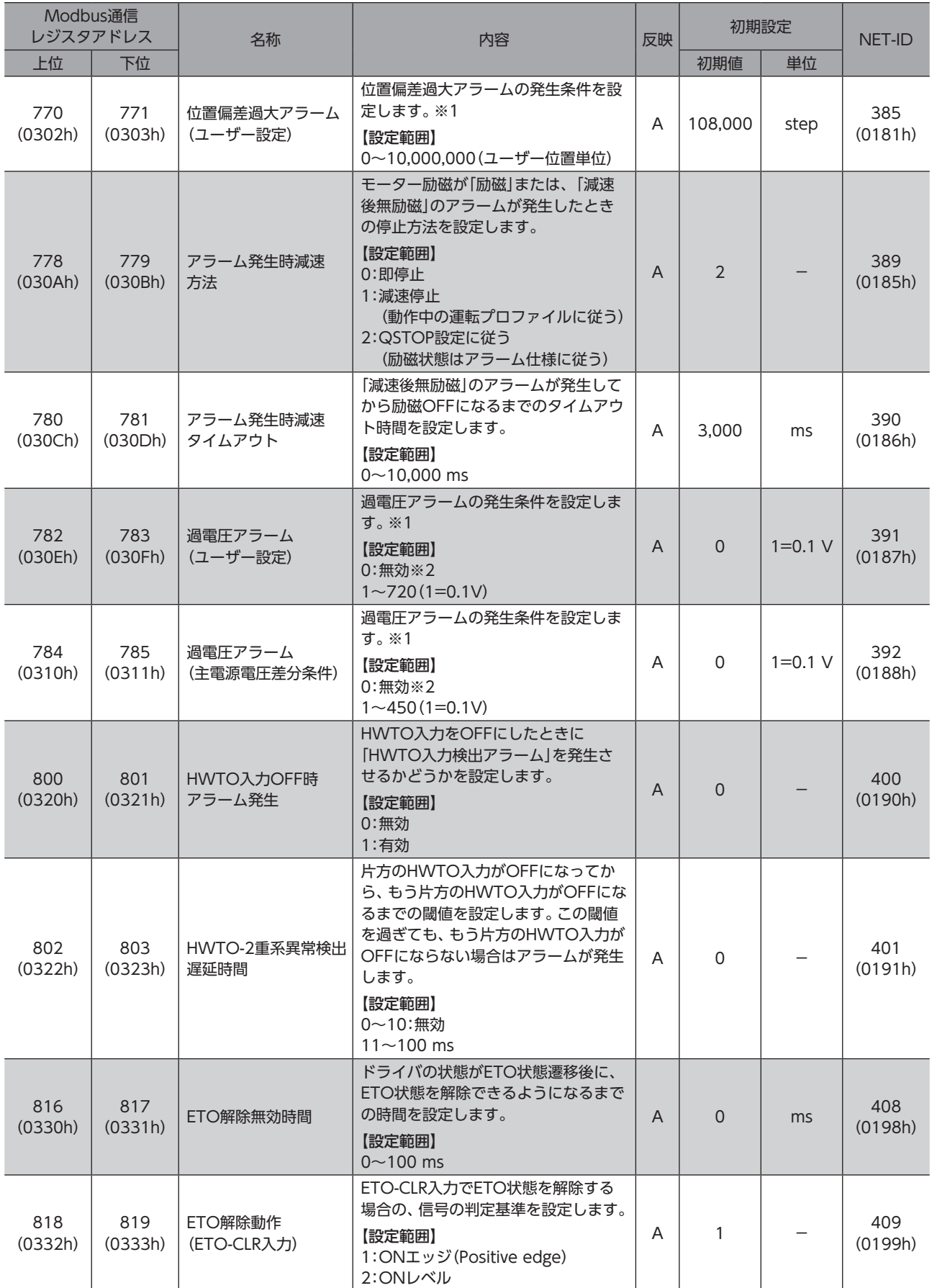

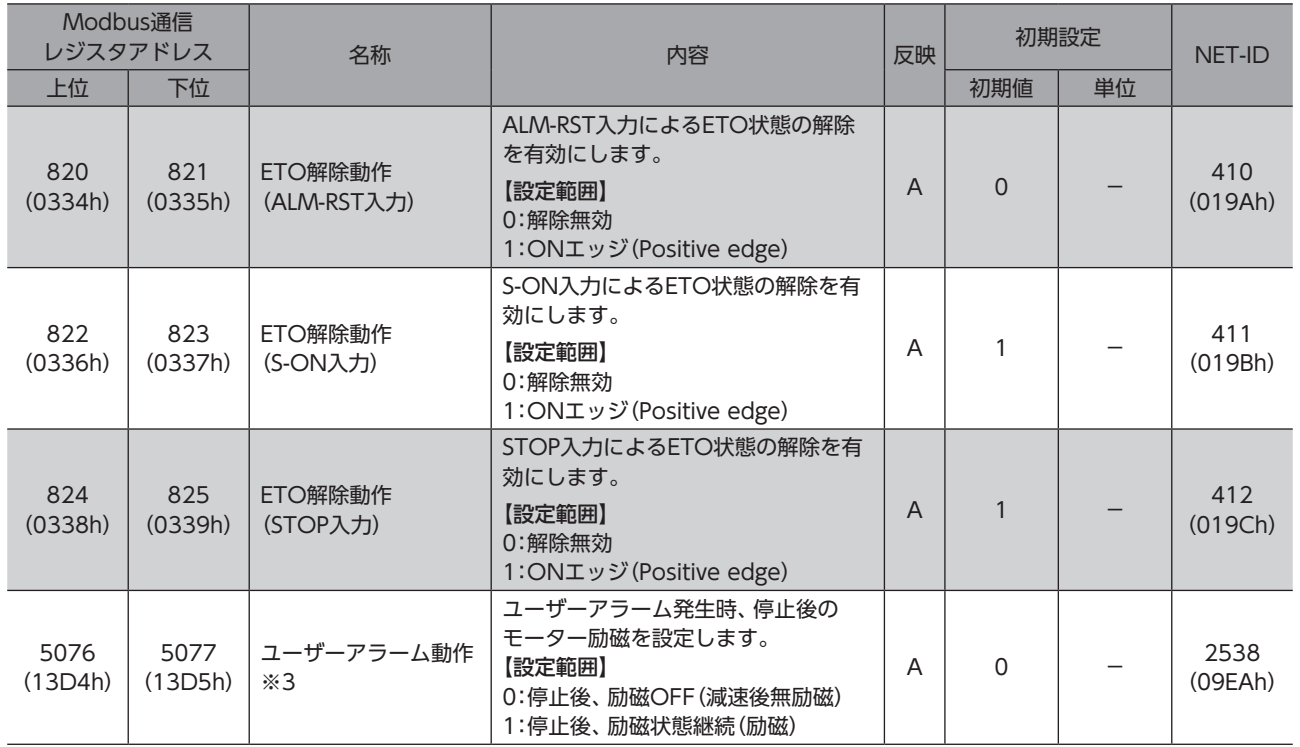

※1 「アラーム発生条件」よりも大きい値を設定した場合は、「アラーム発生条件」でアラームが発生します。

※2 無効に設定した場合は、「アラーム発生条件」の発生条件が適用されます。

※3 ドライバVer.3.00以降で有効です。

# 13-7 I/O動作・機能

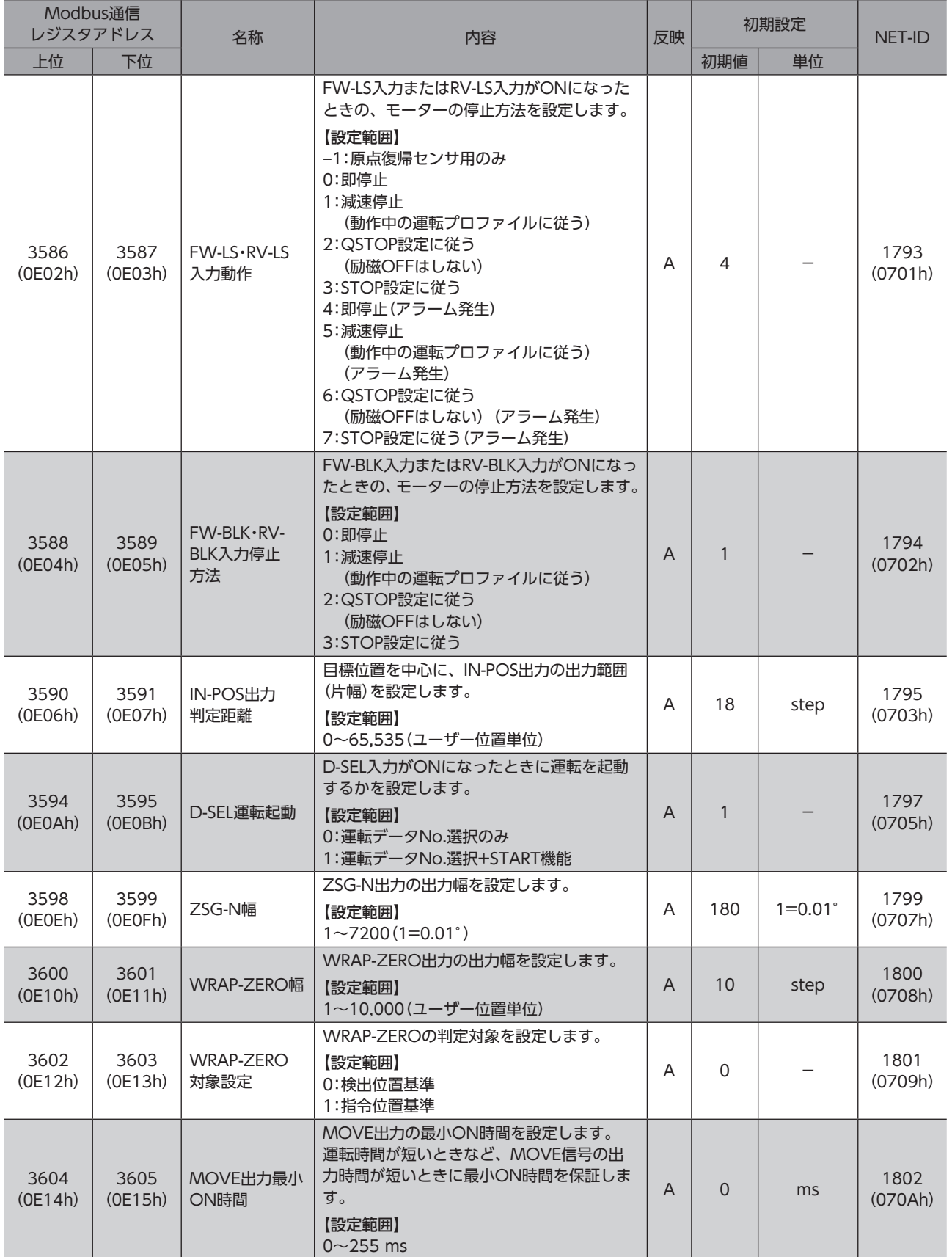

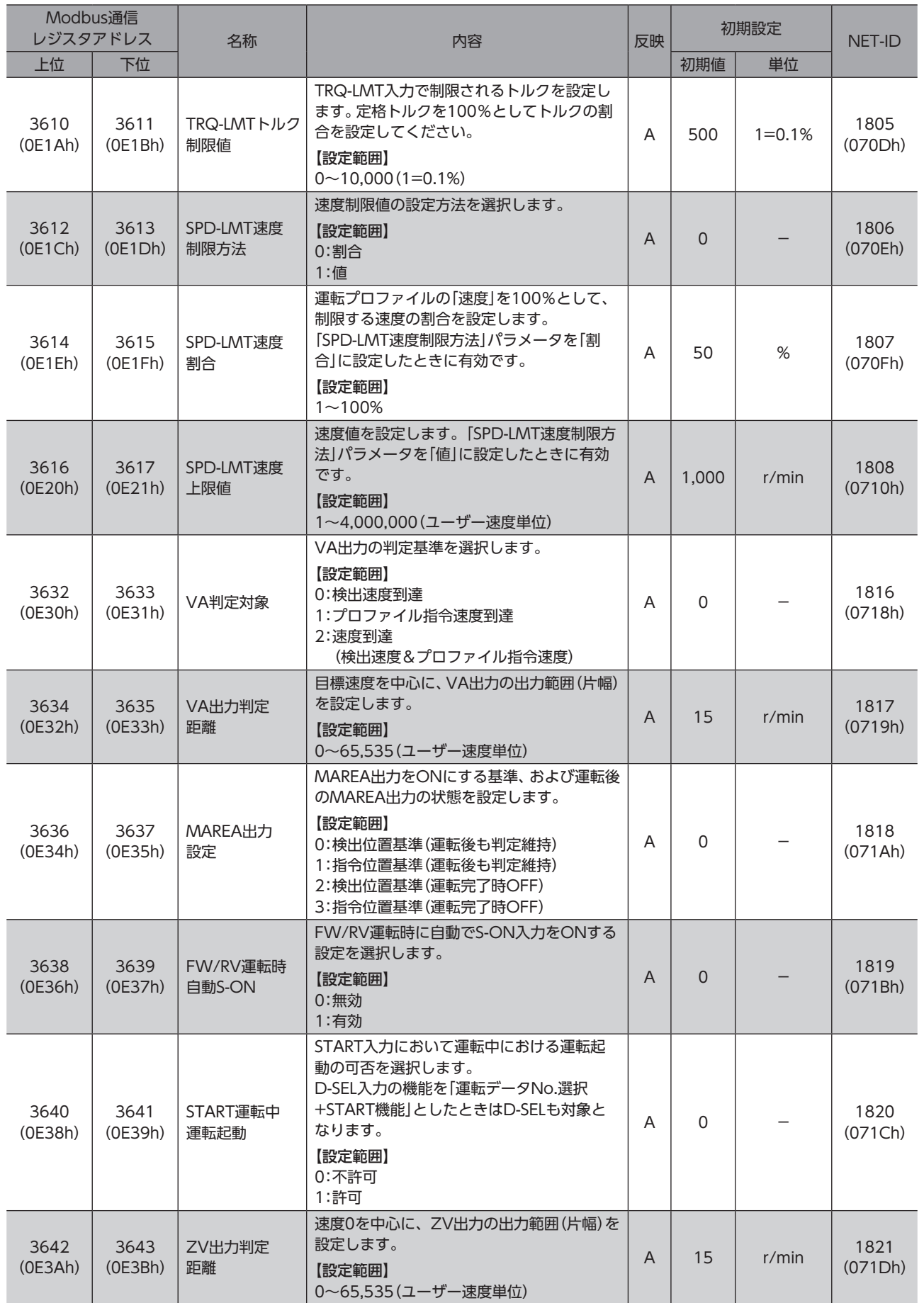

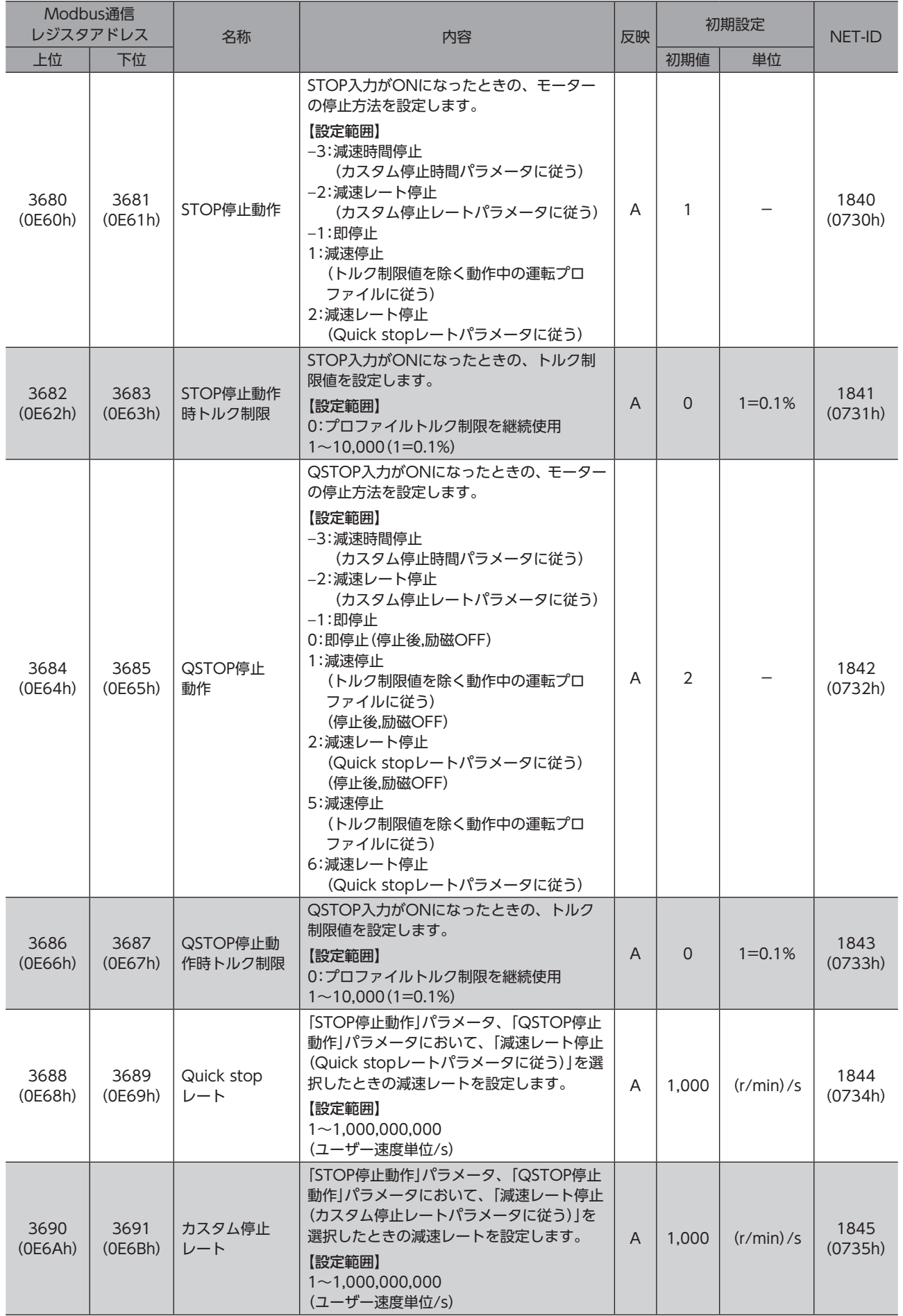

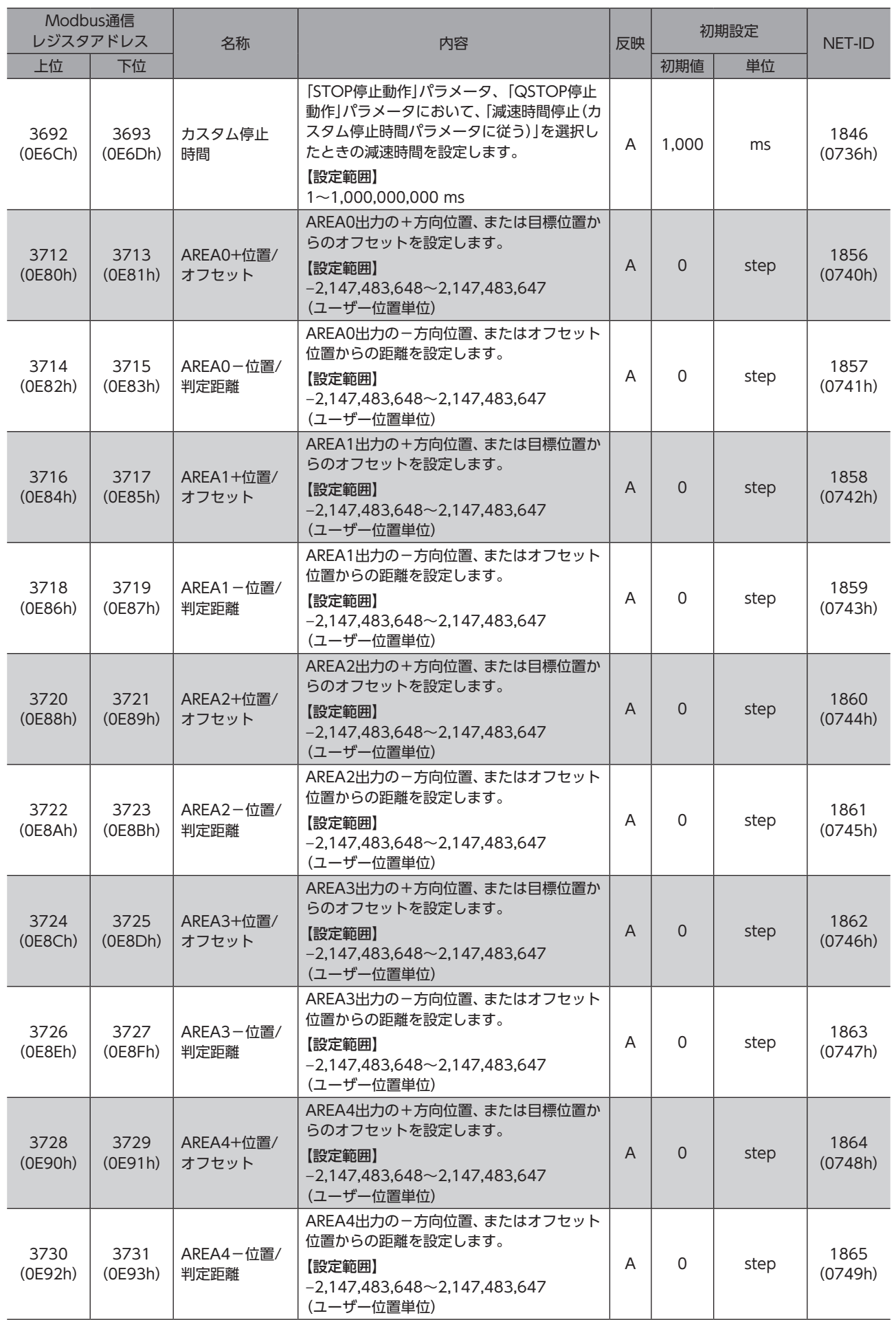

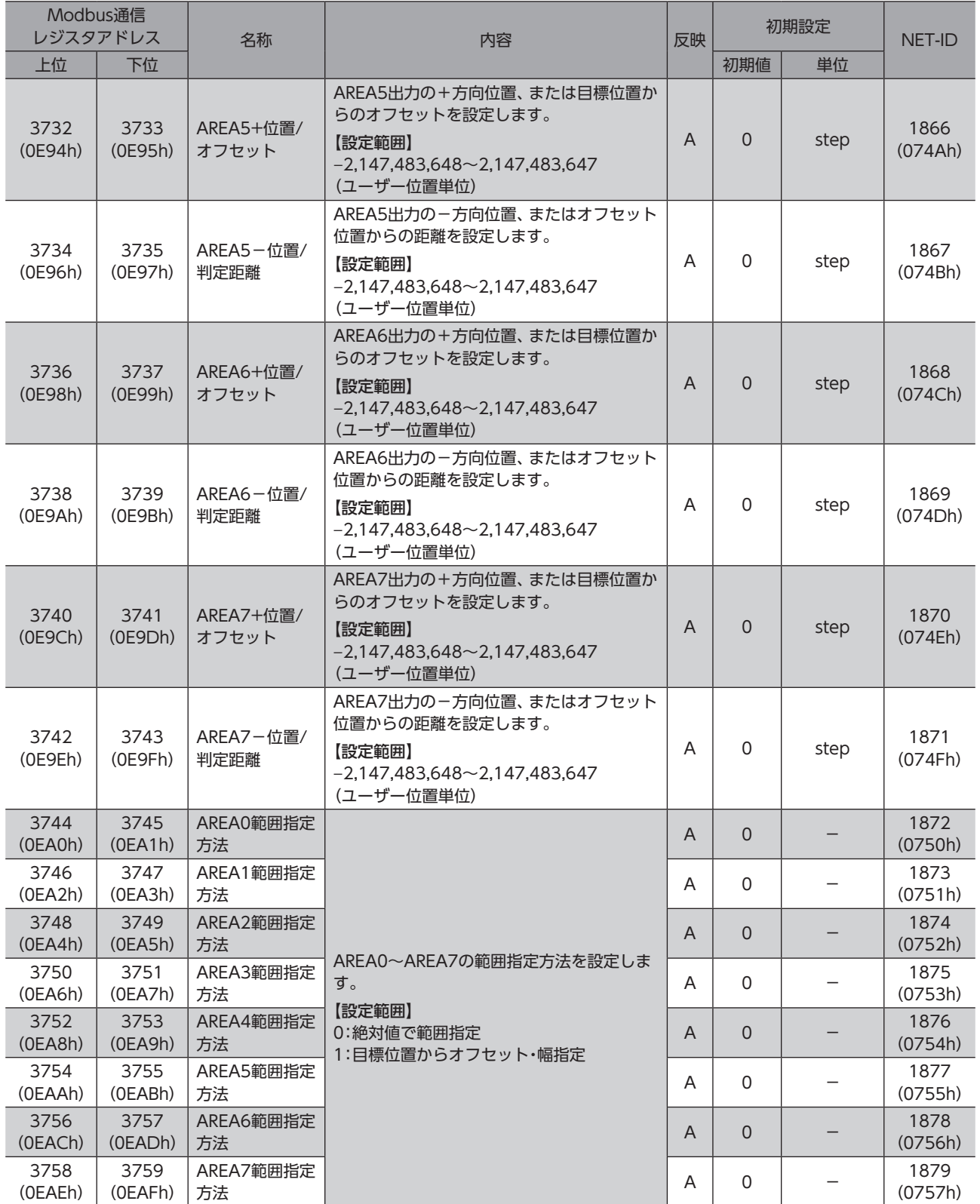

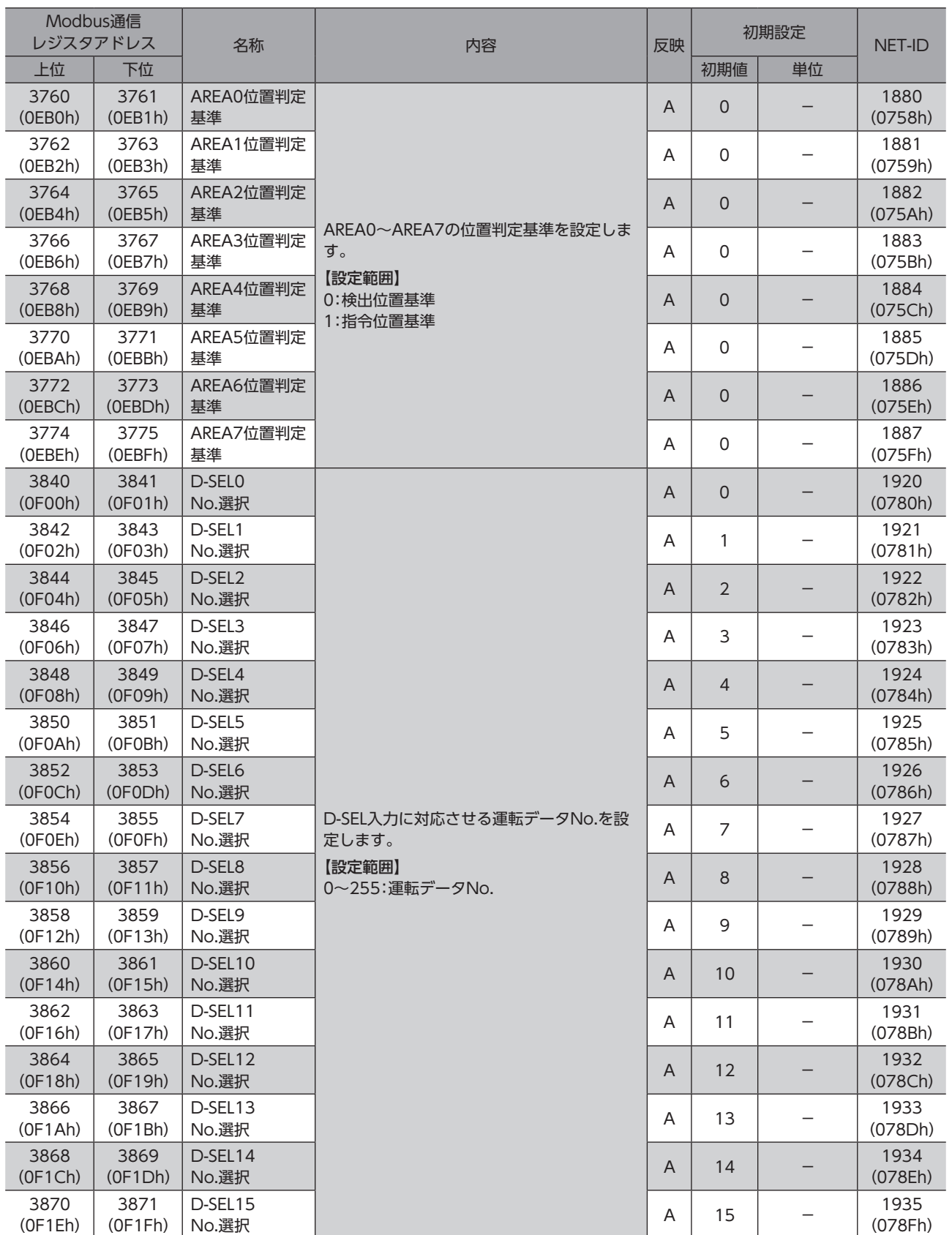
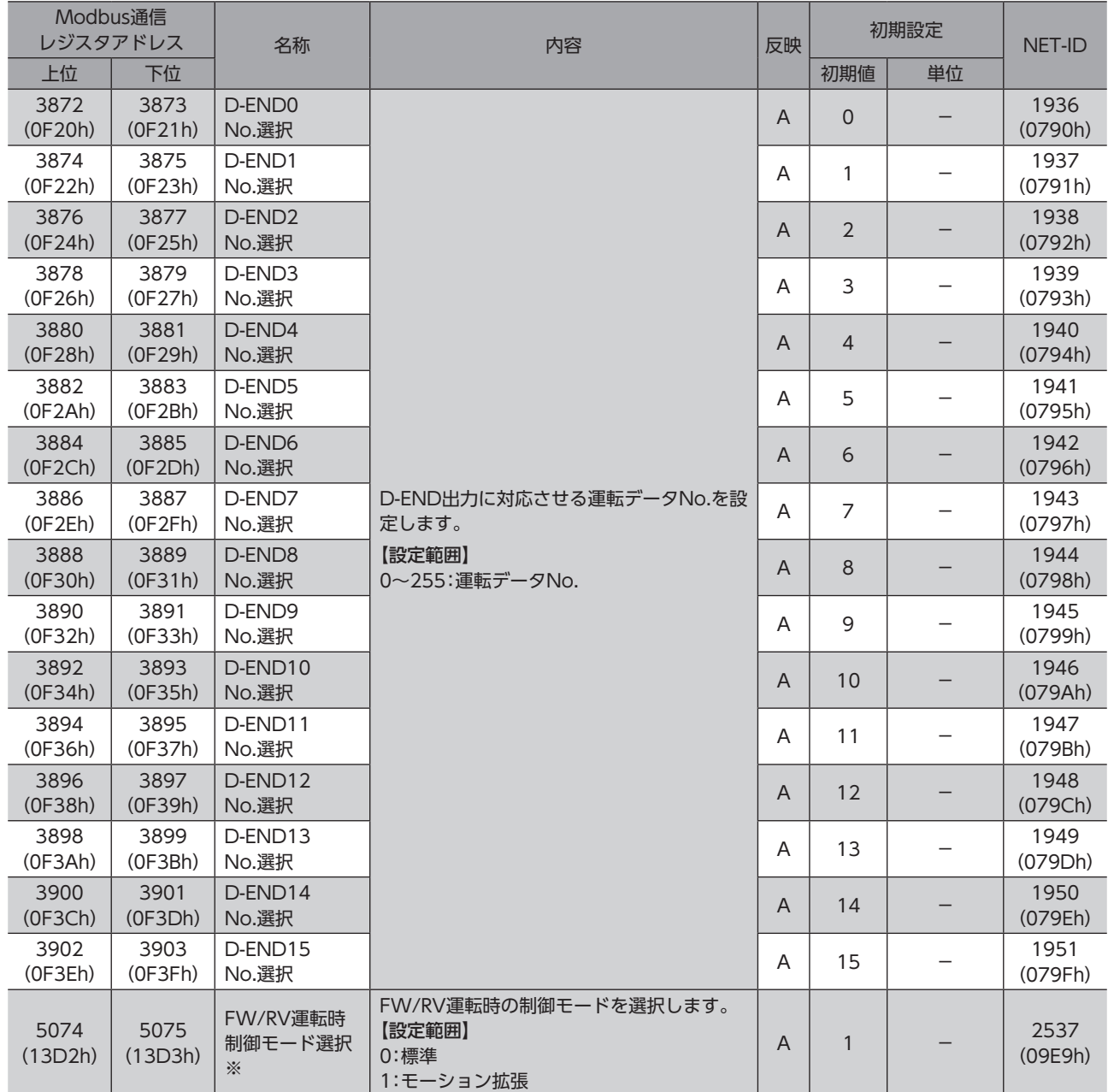

※ ドライバVer.3.00以降で有効です。

## 13-8 Direct-IN機能選択(DIN)

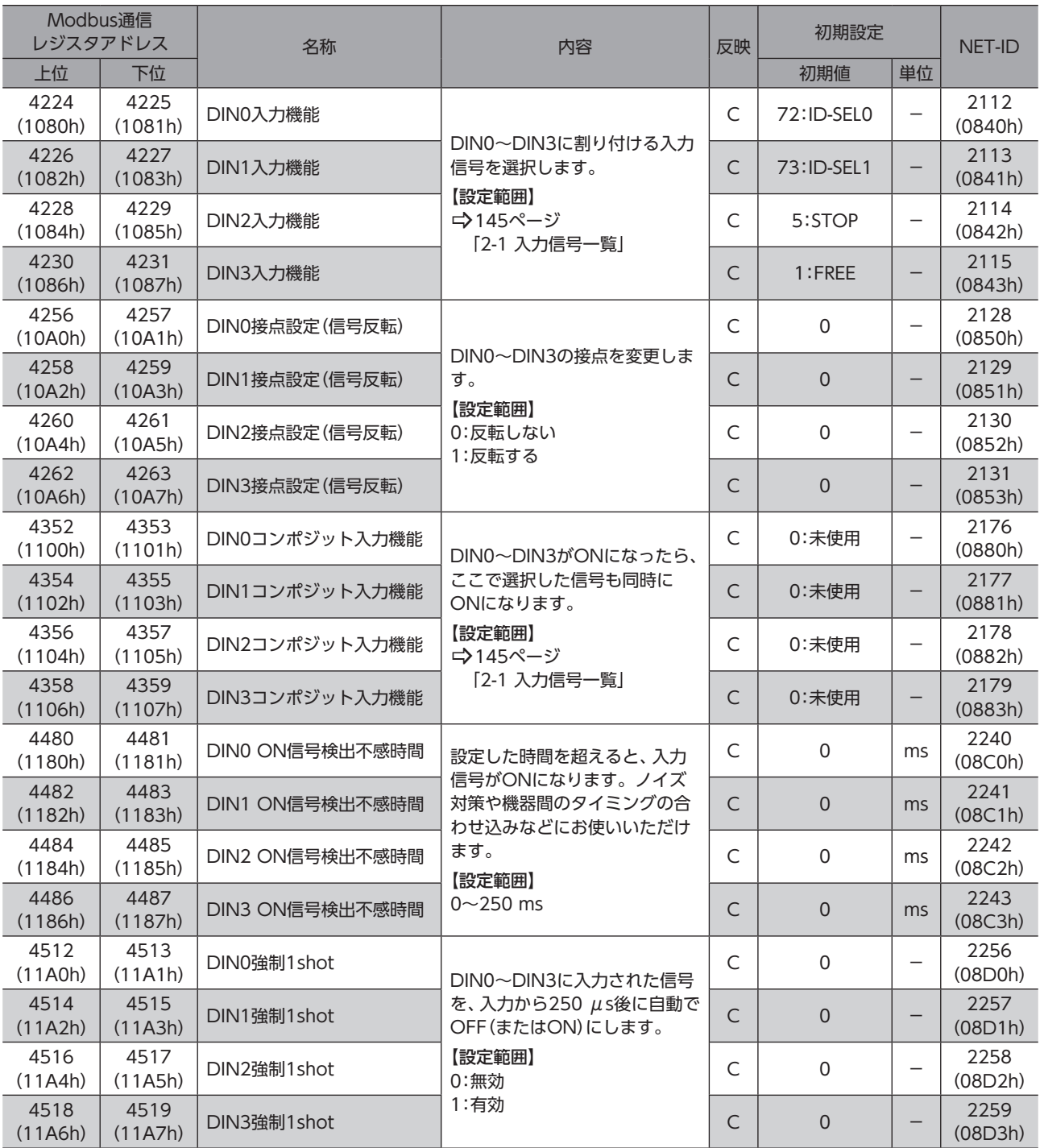

## 13-9 Direct-OUT機能選択(DOUT)

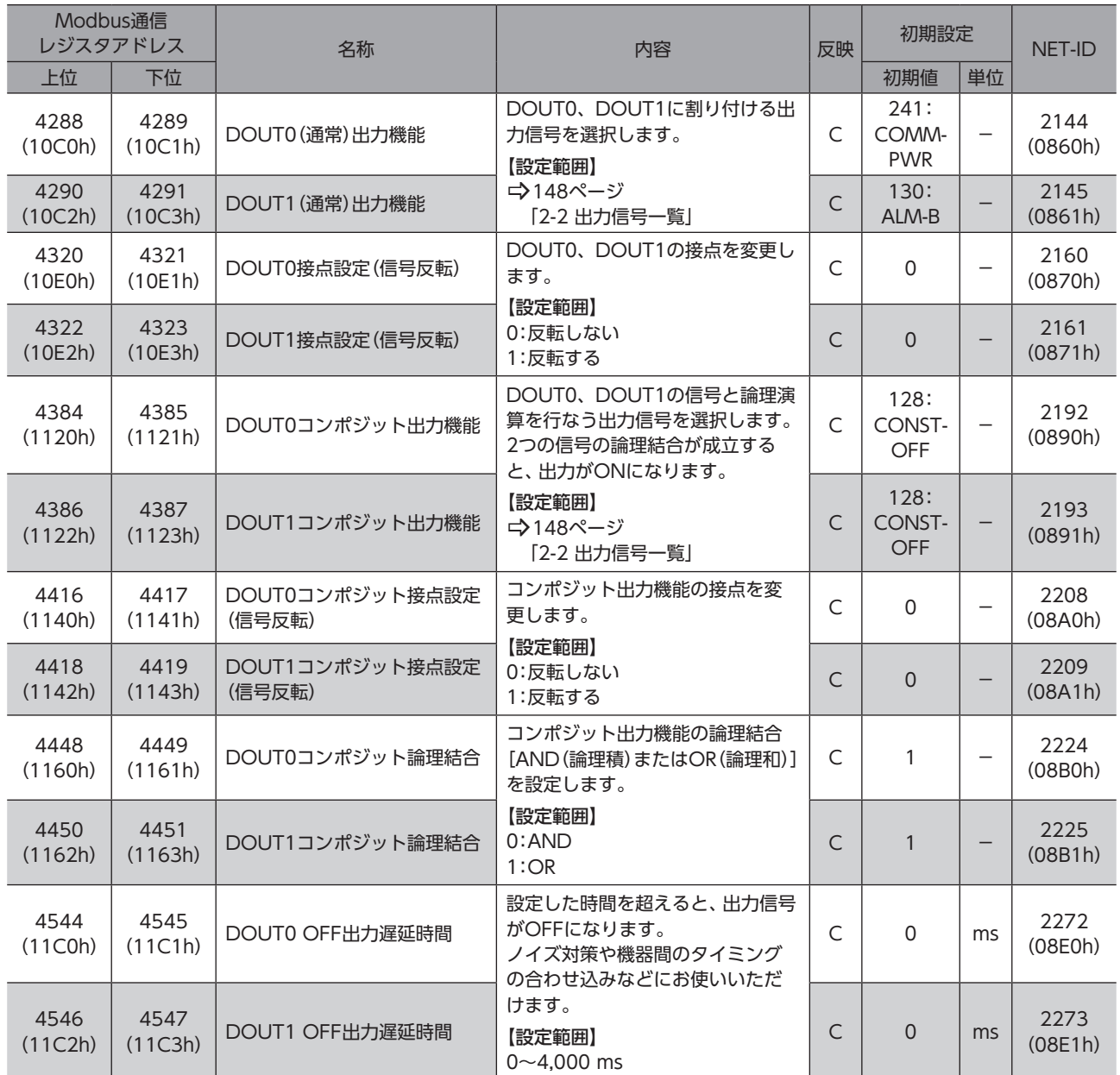

### 13-10 Remote-I/O機能選択(R-I/O)

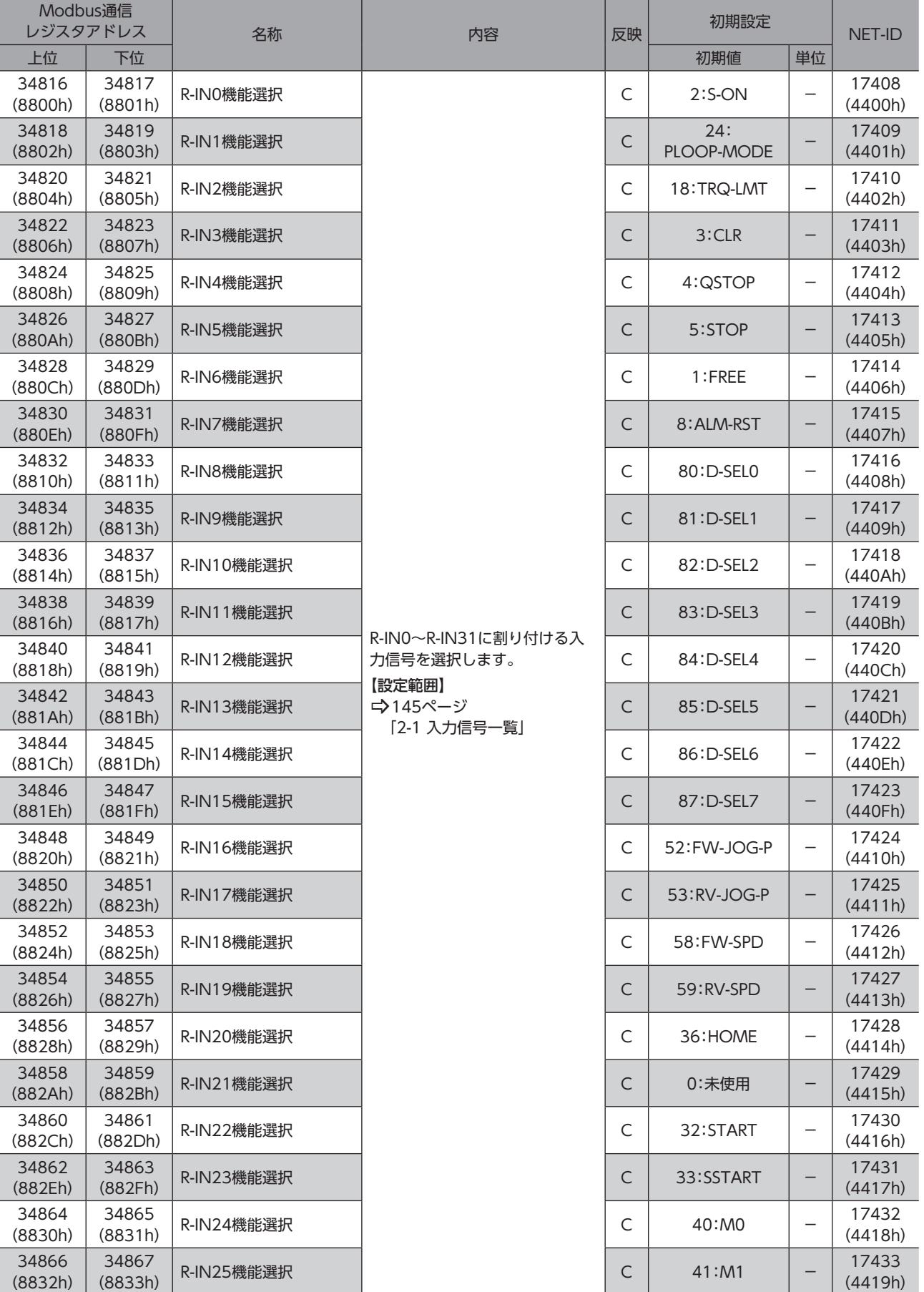

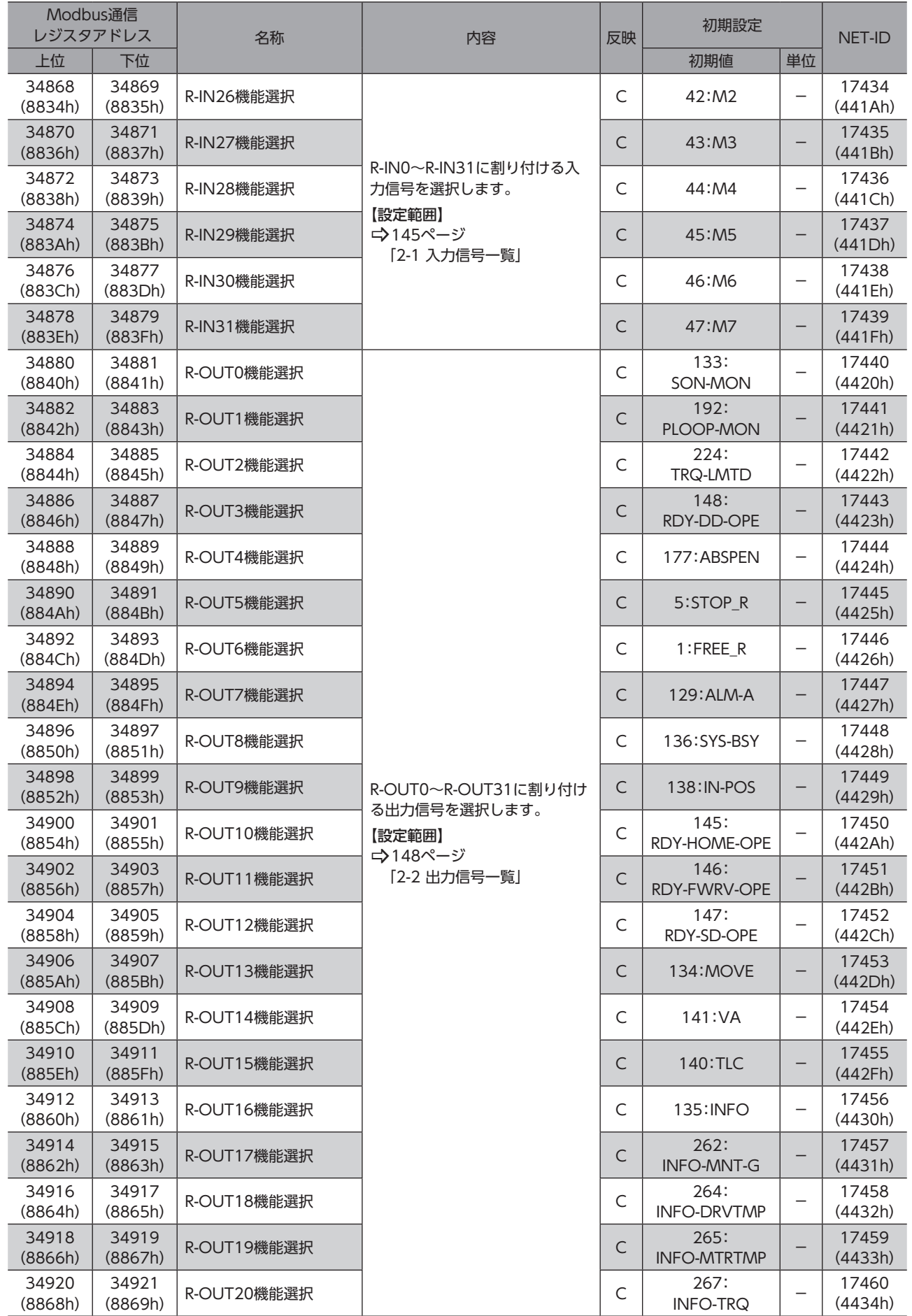

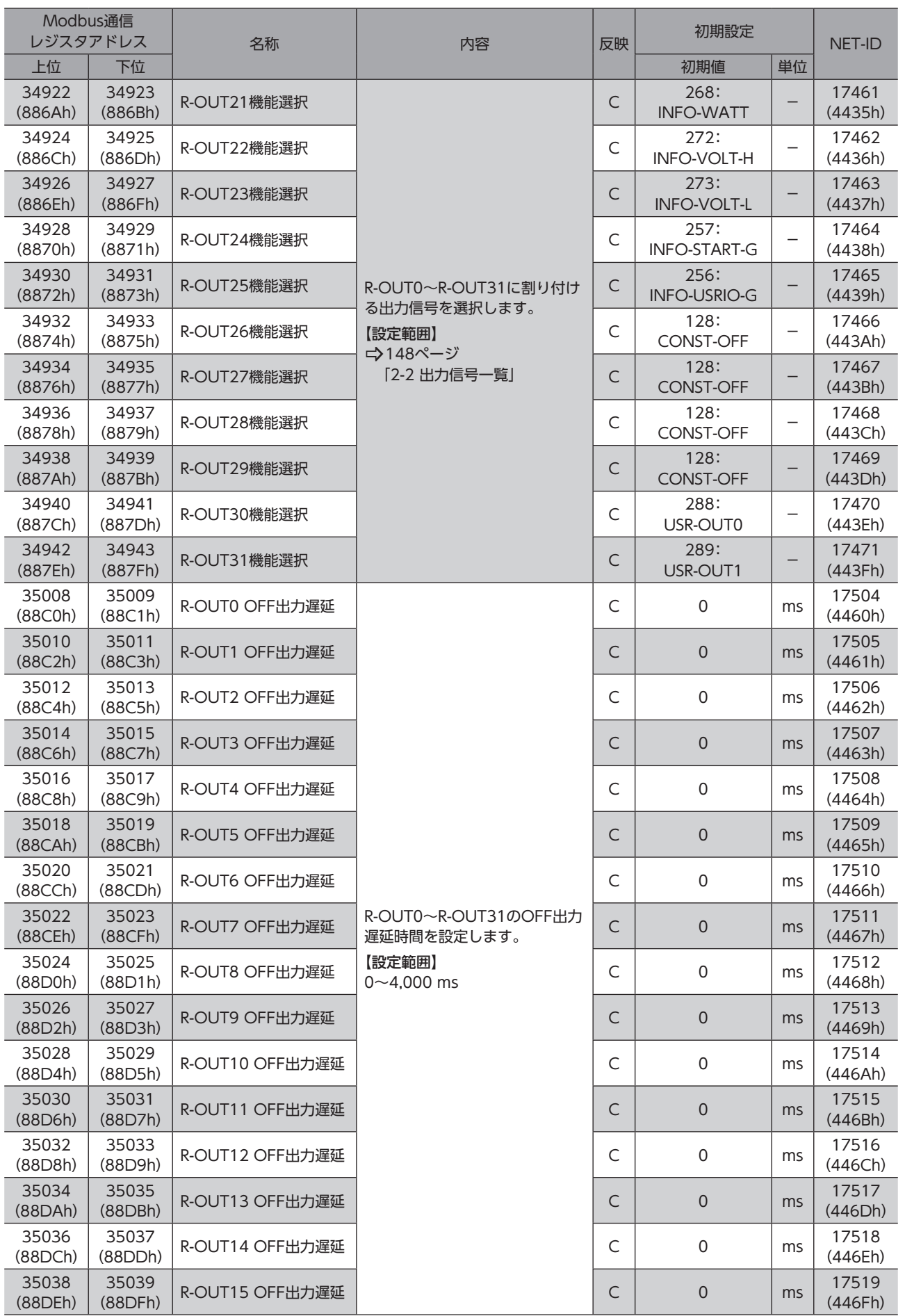

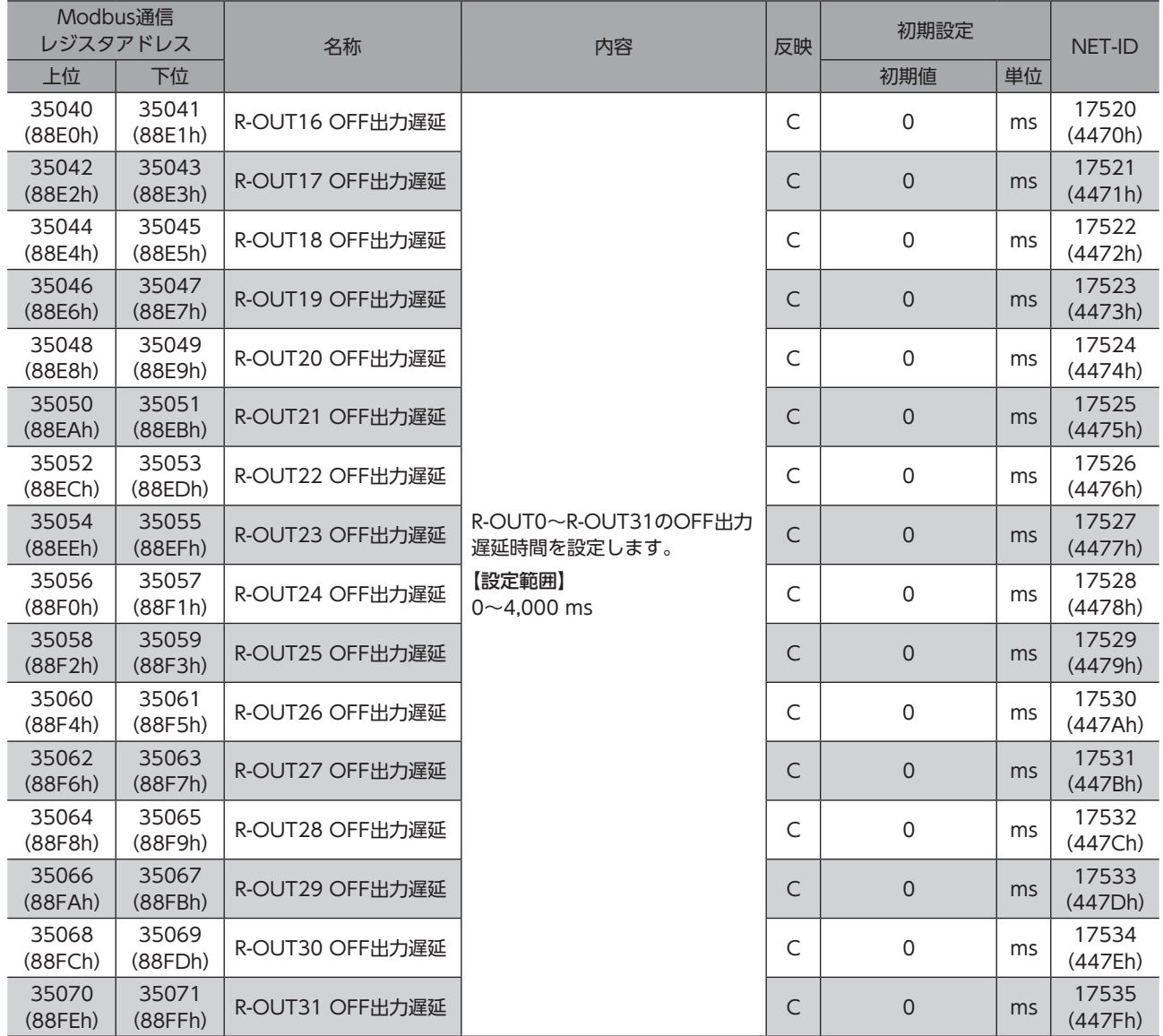

## 13-11 調整・機能

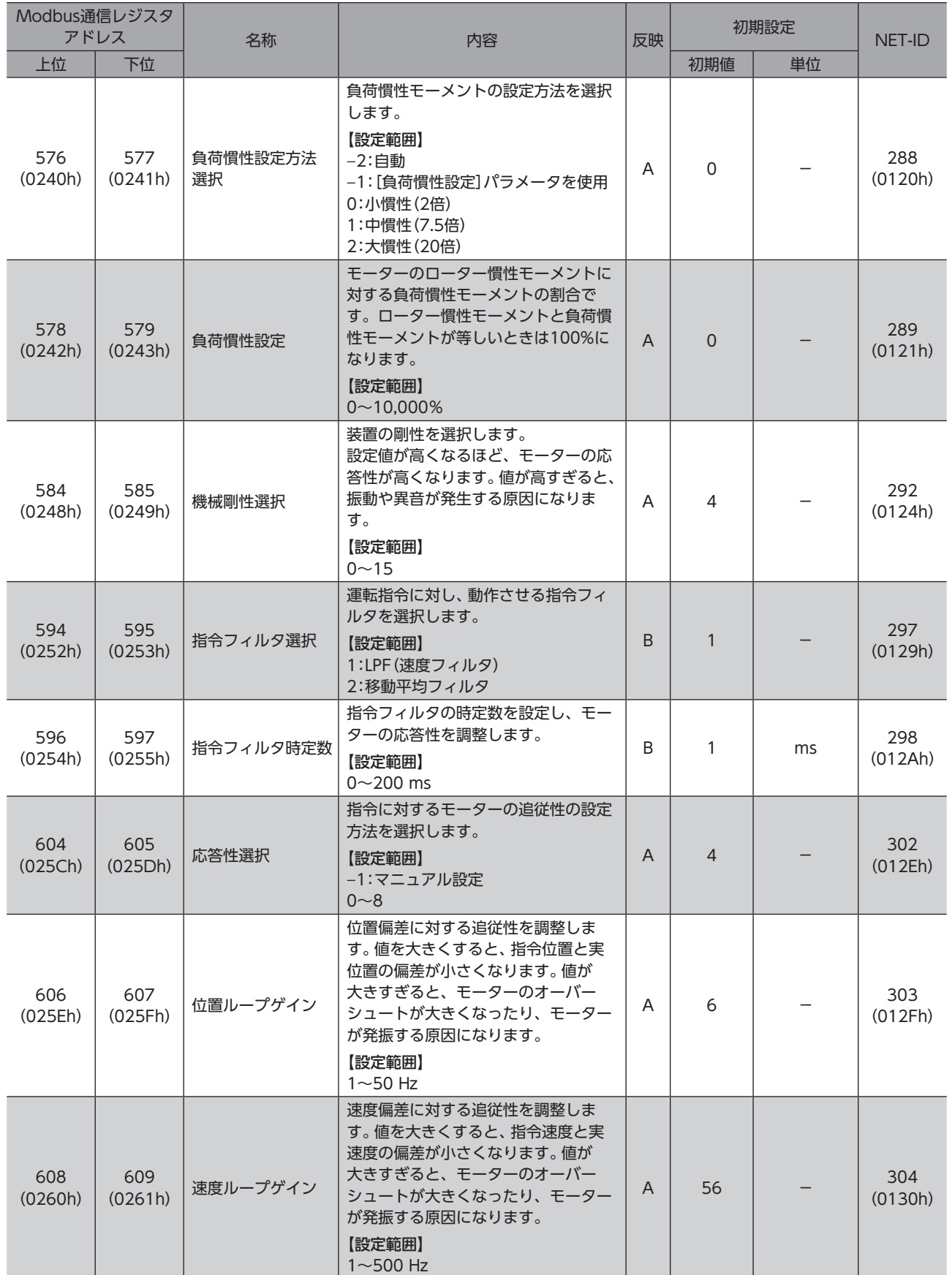

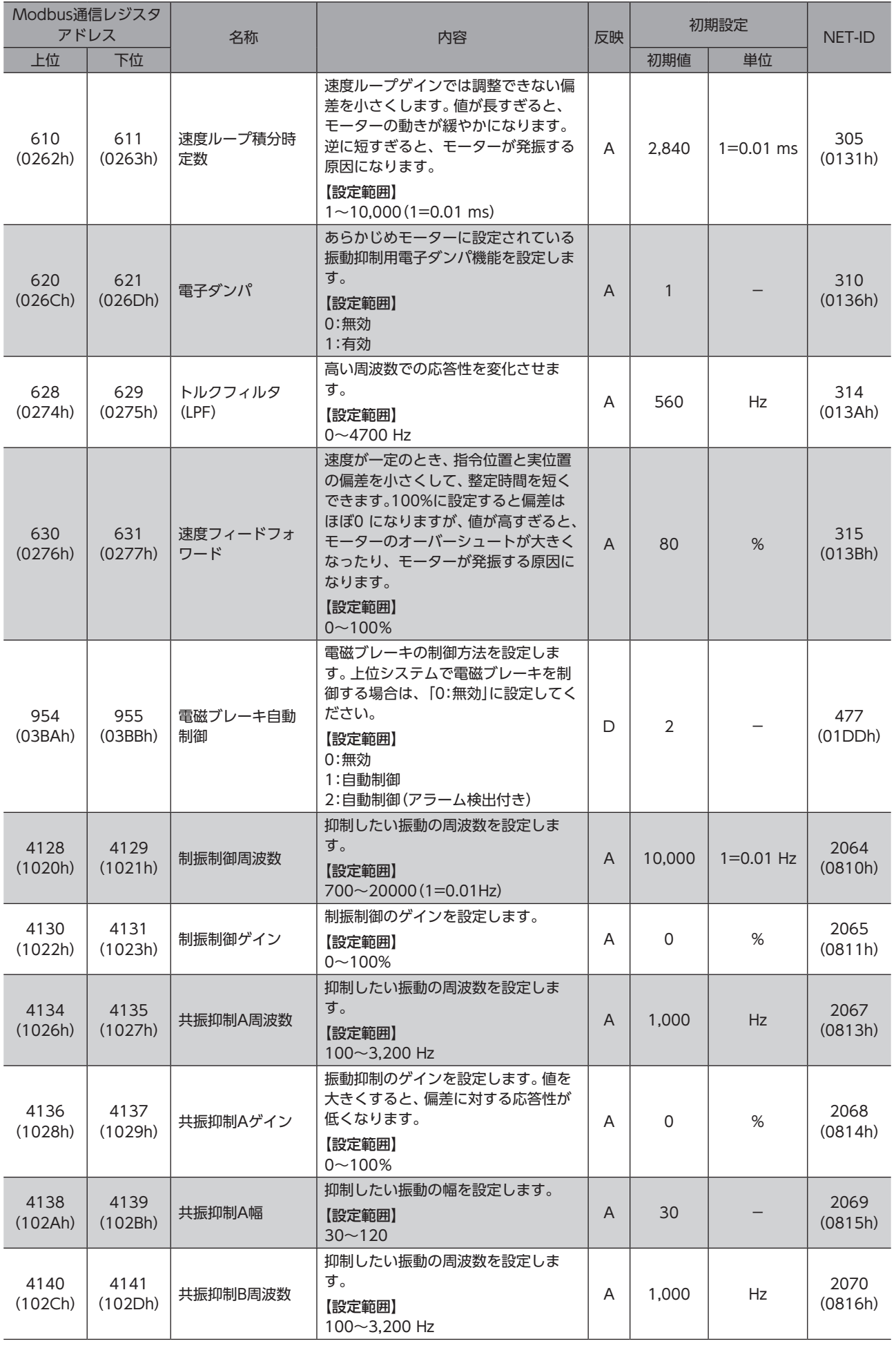

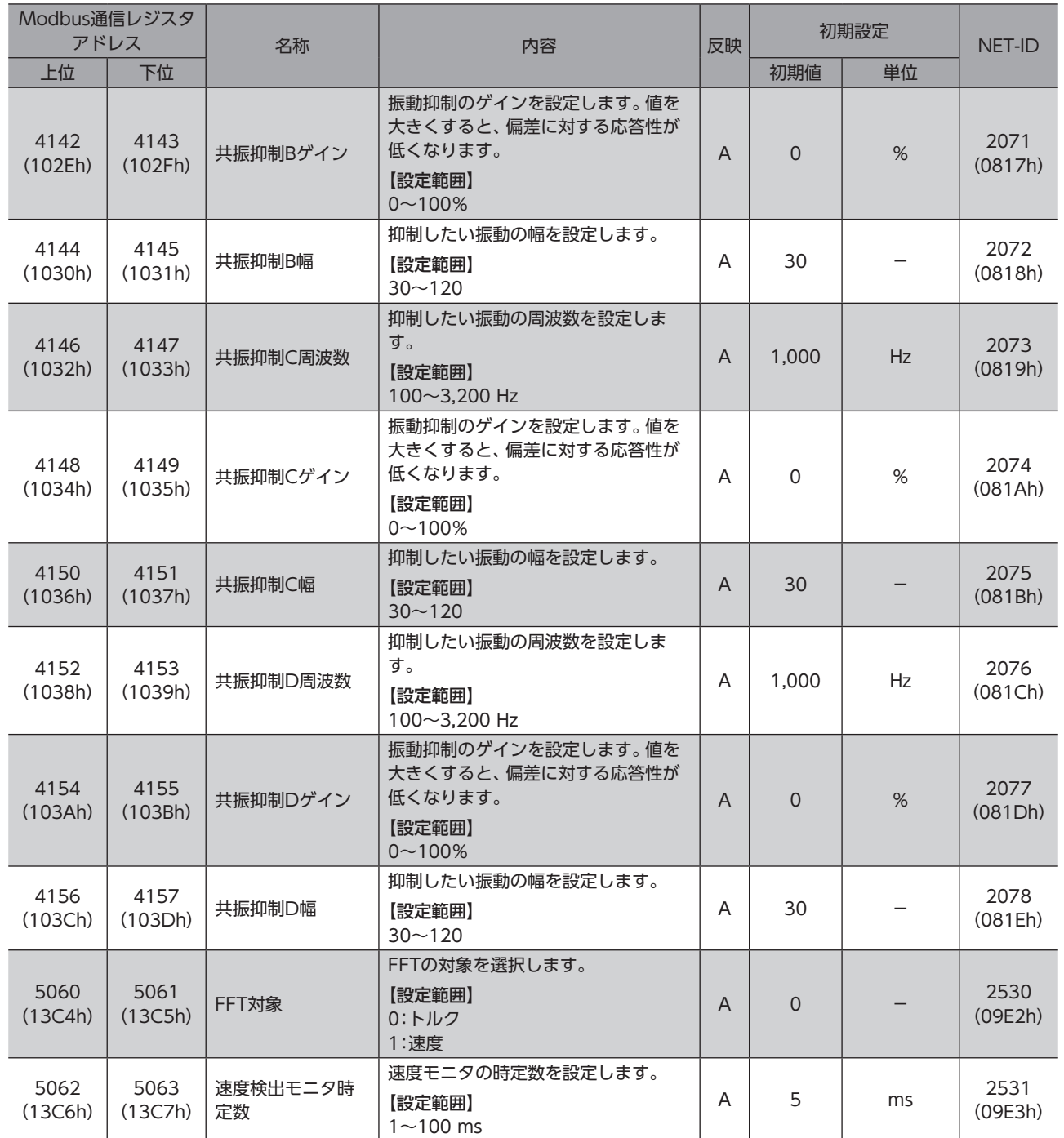

## 13-12 インフォメーション設定

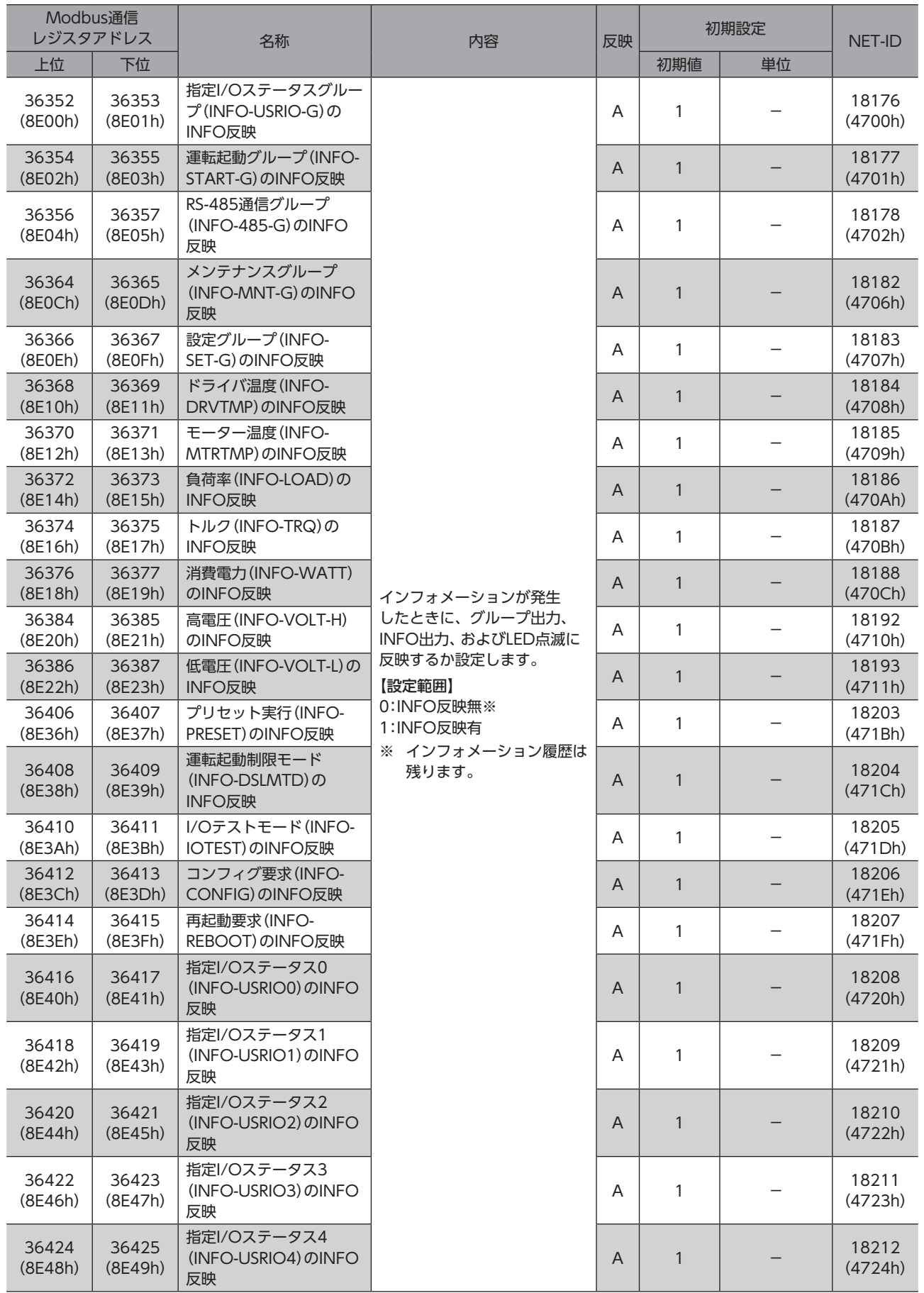

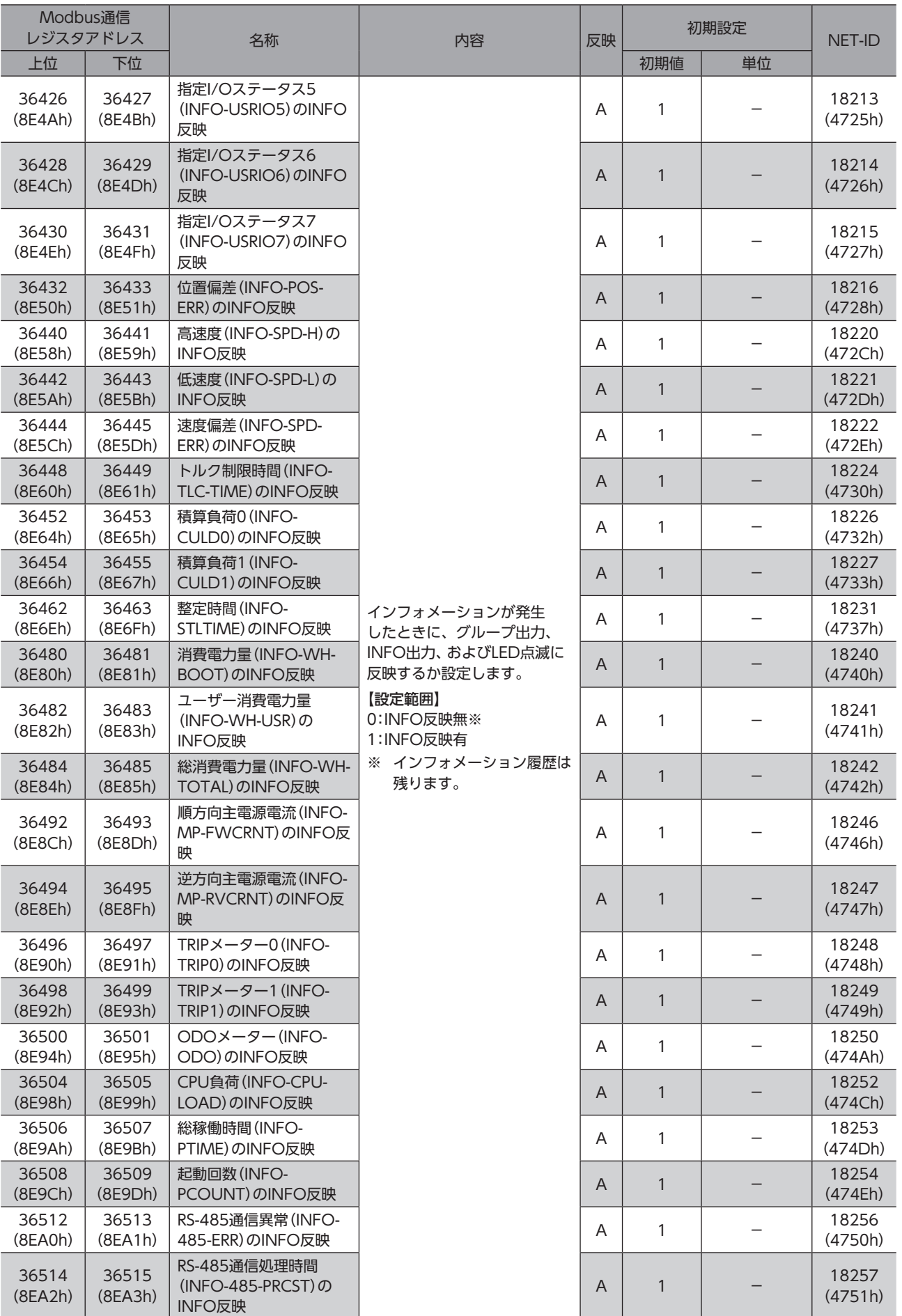

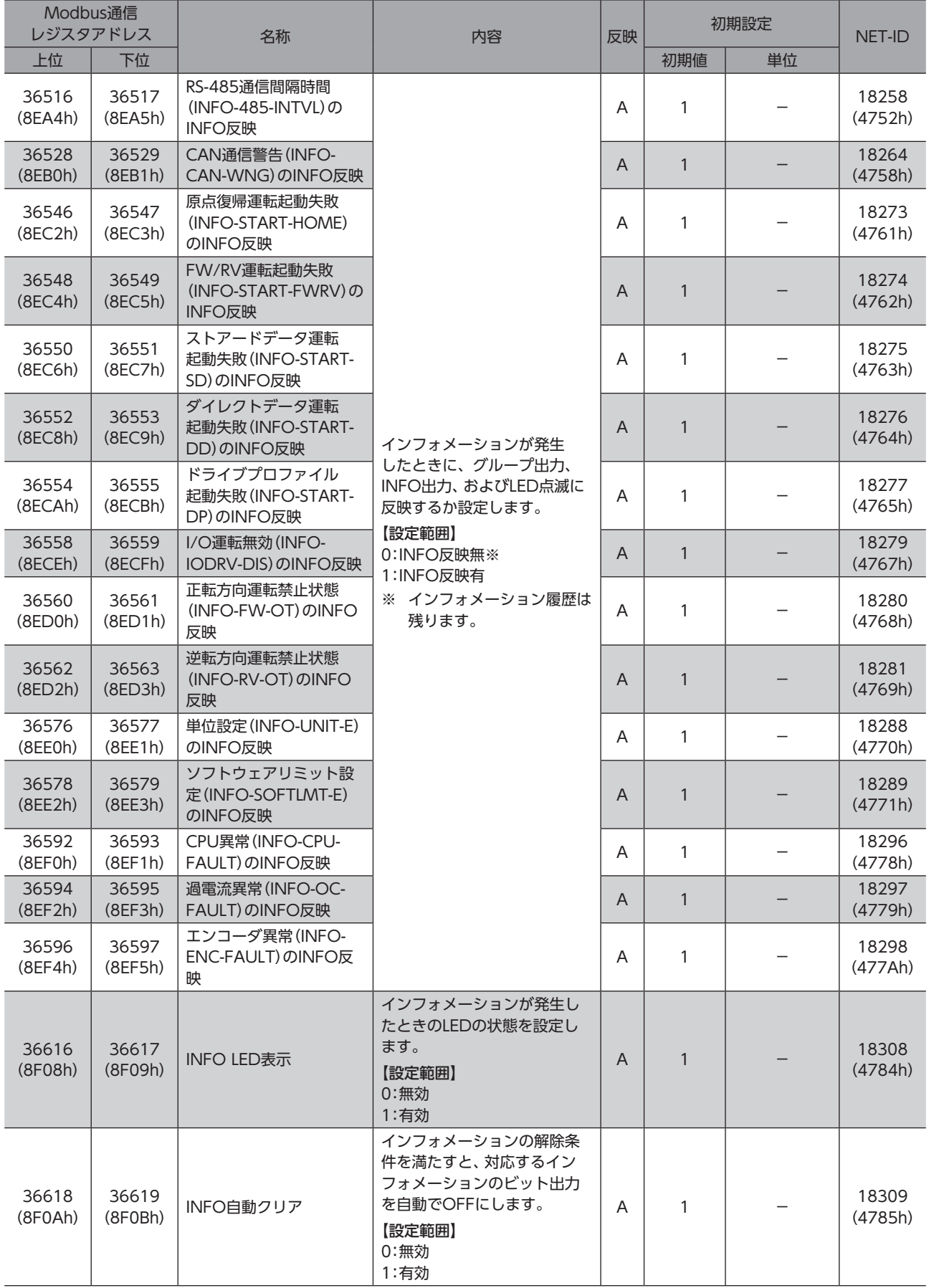

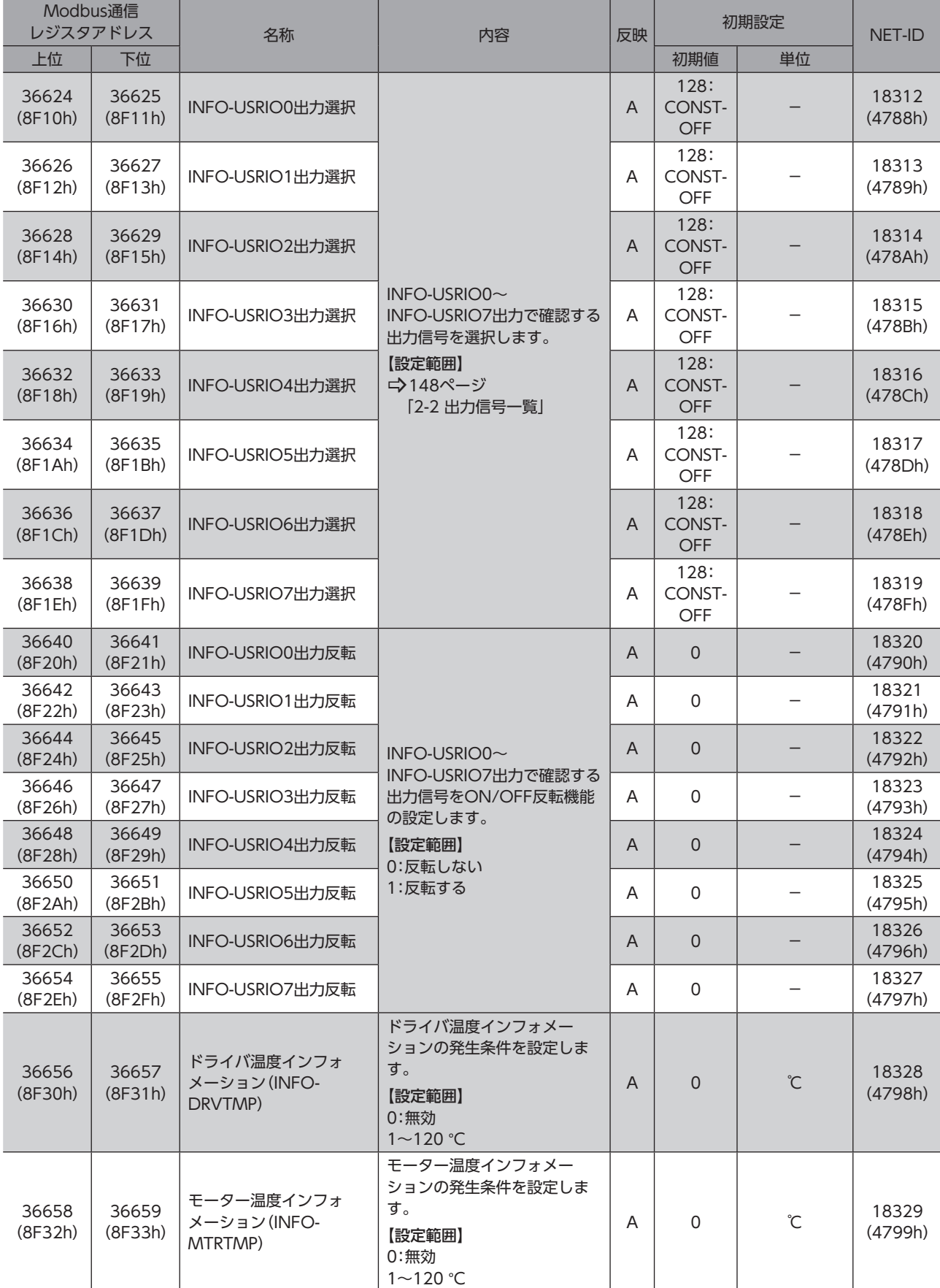

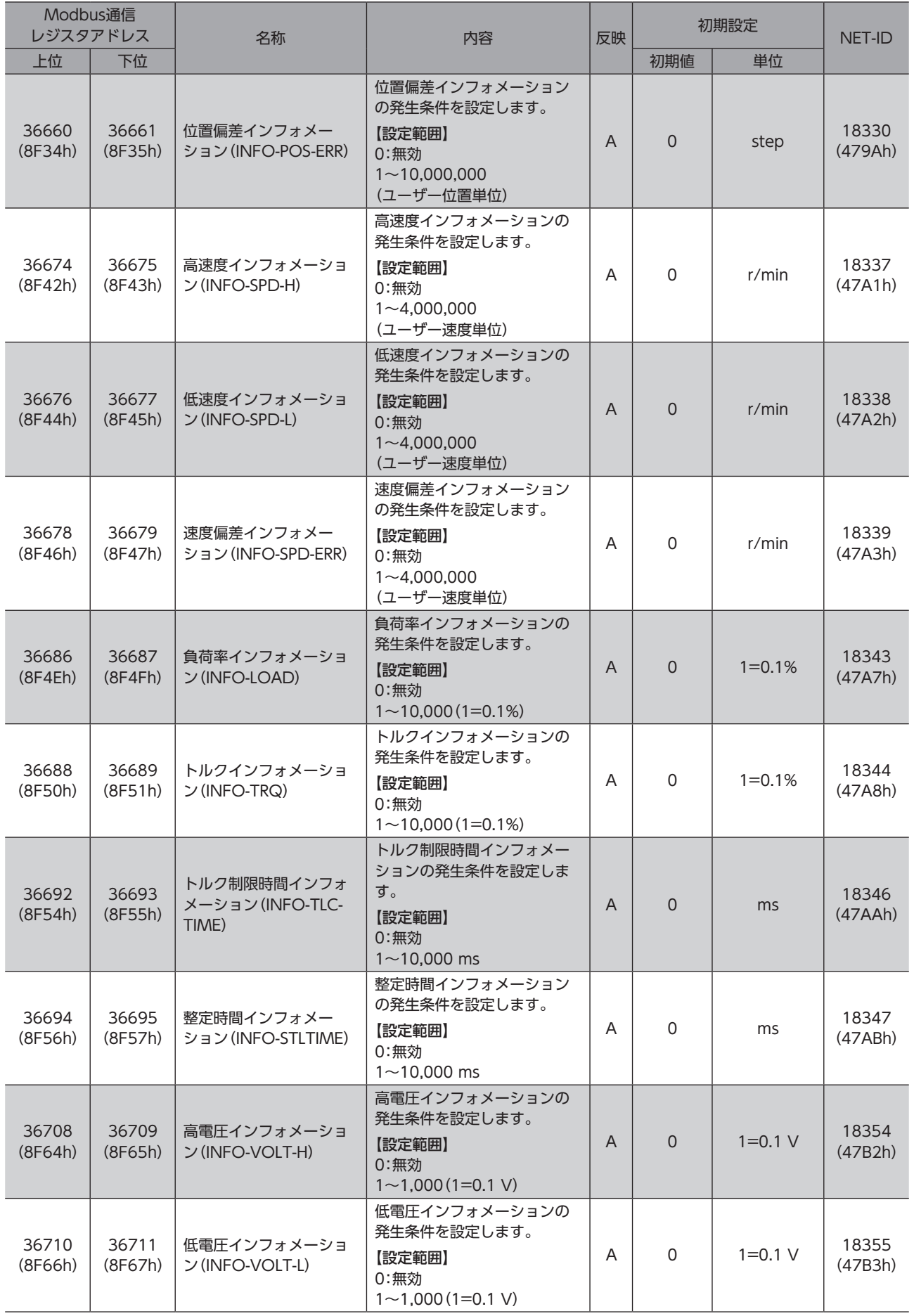

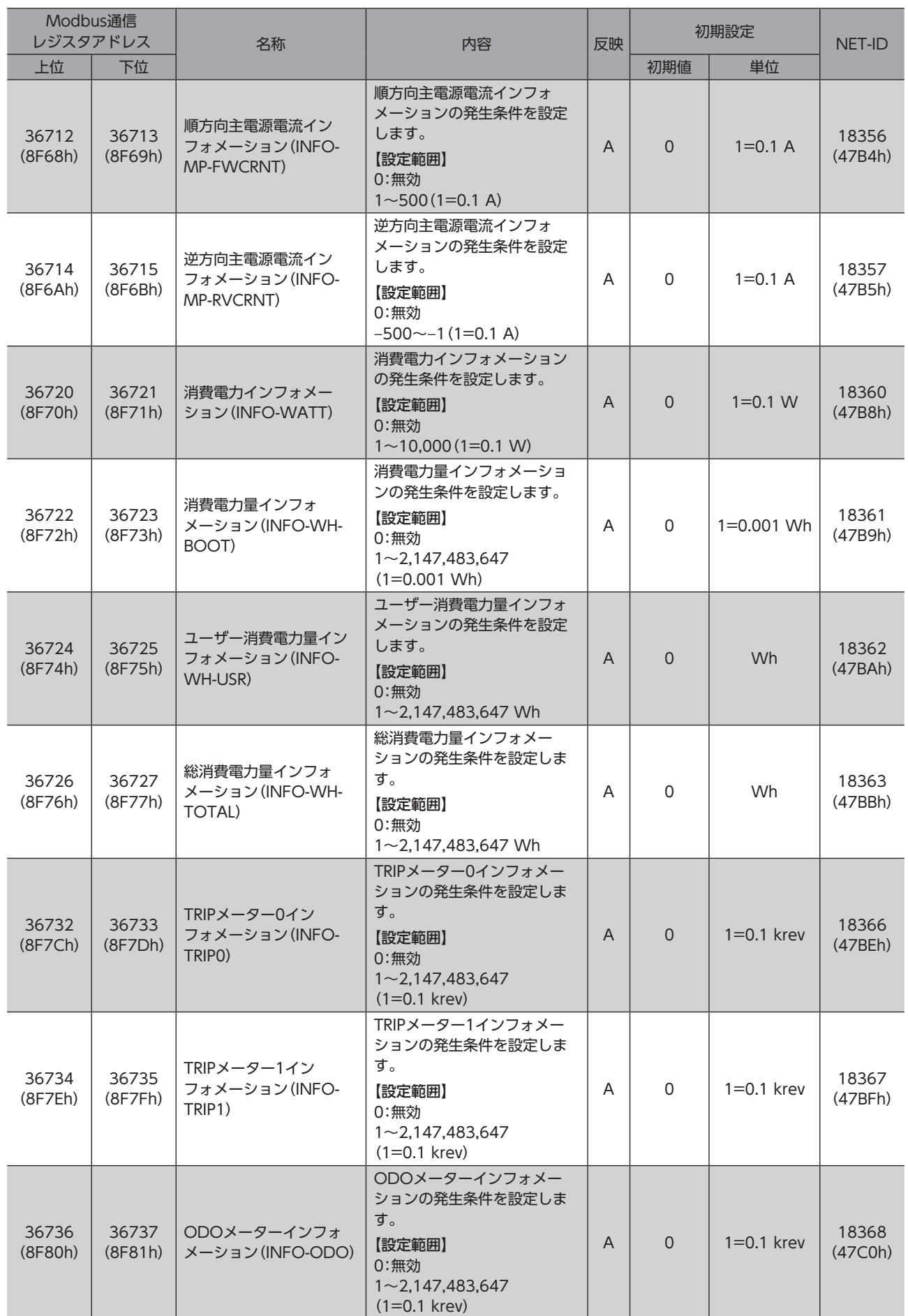

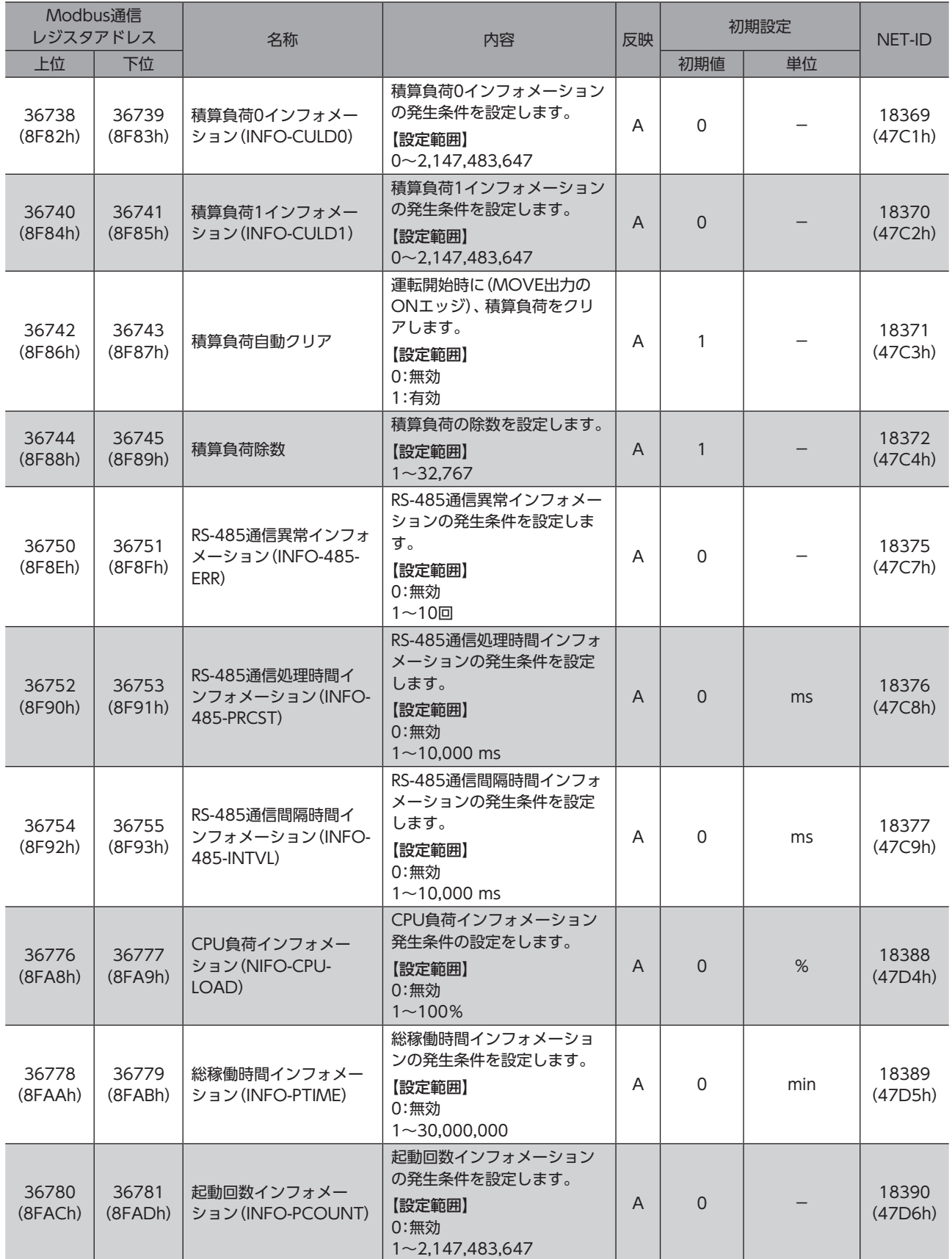

## 13-13 USB·LED機能

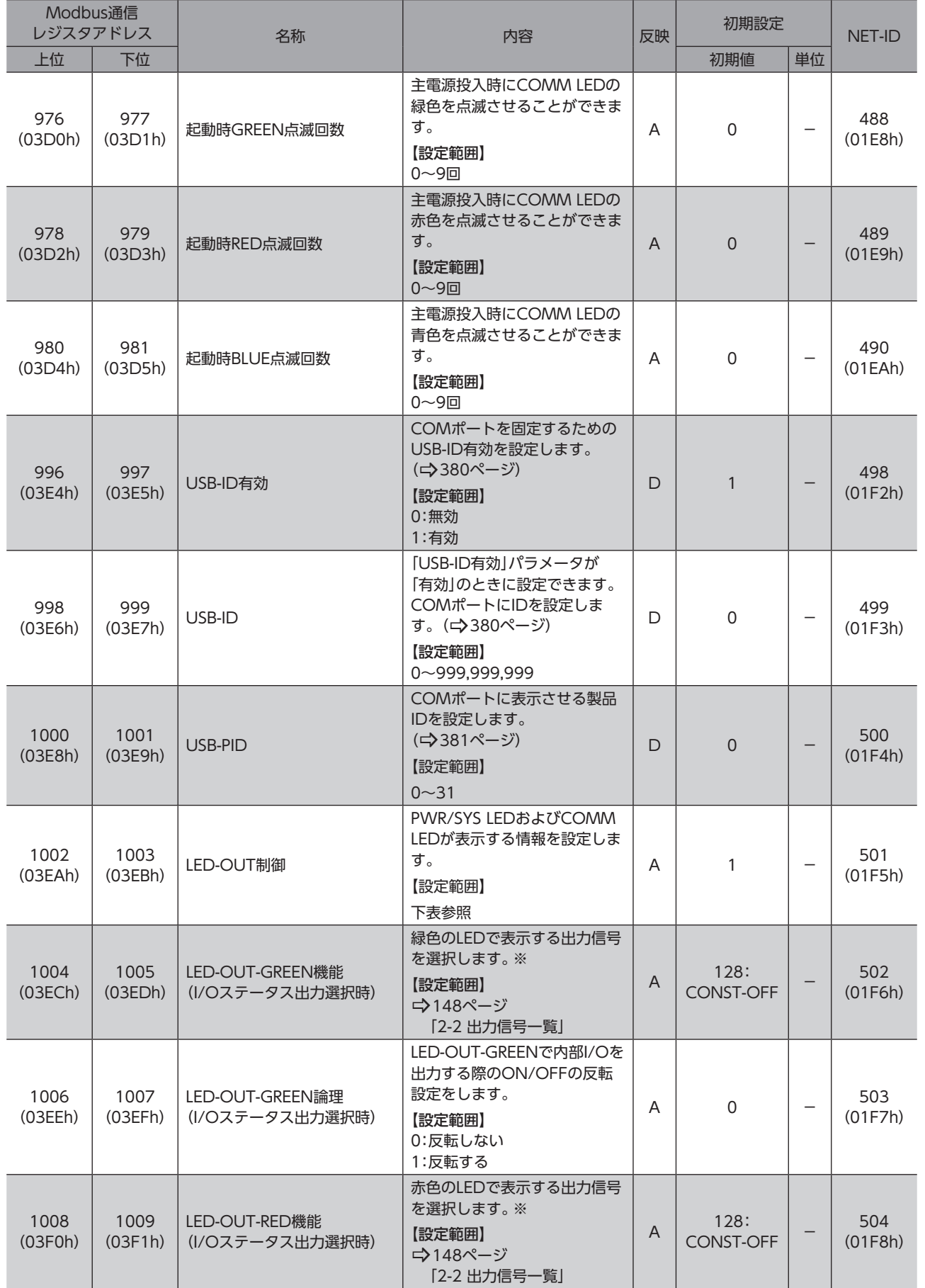

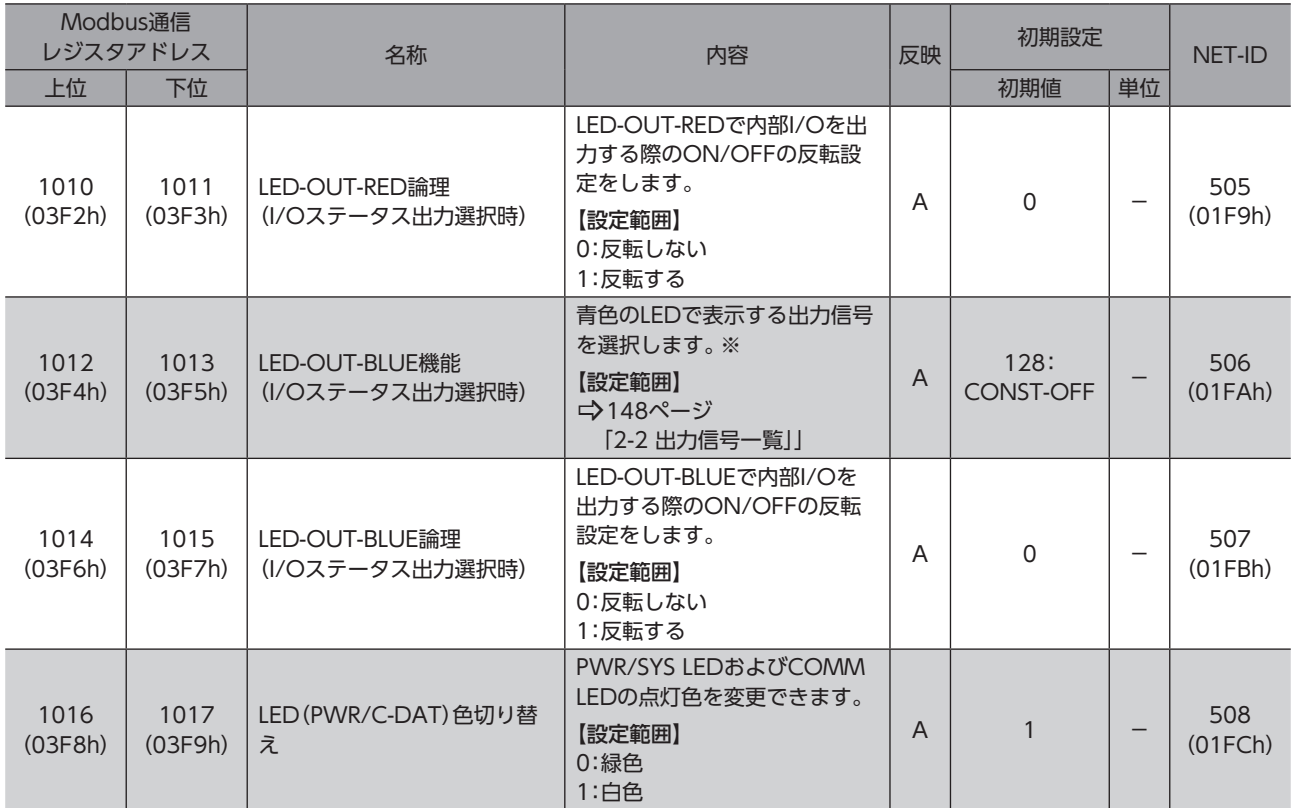

※ 「LED-OUT制御」パラメータを「0」に設定した場合のみ動作します。

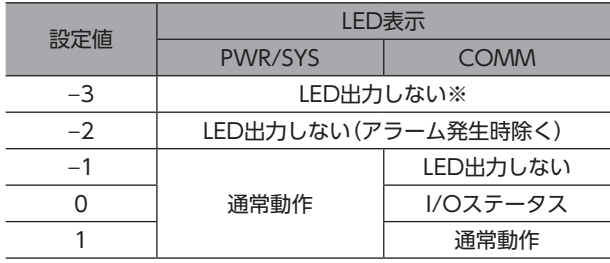

※ PWR/SYS LEDは主電源投入時に最大1秒間赤色に点灯します。

### **▉** USB-ID

<span id="page-379-0"></span>USB-IDは、パソコンのUSBポート(COMポート番号)をドライバに紐付けするパラメータです。COMポート番号は、サポー トソフトで通信ポートを設定するときに使用します。

複数のドライバをパソコンに接続すると、パソコンは空いているCOMポート番号を、接続した順序でドライバに割り振り ます。ドライバの電源を再投入したり、USBケーブルを抜き差しすると、パソコンが認識している接続順序が変わるため、 割り振られたCOMポート番号も変わってしまう場合があります。

#### **㓡** USB-IDを設定しない場合

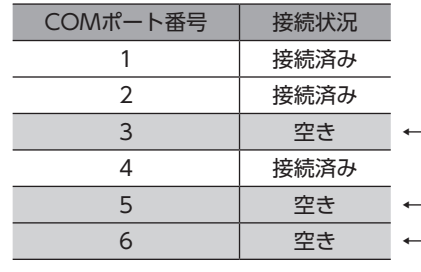

-1番目に電源を投入したドライバのCOMポート -2番目に電源を投入したドライバのCOMポート

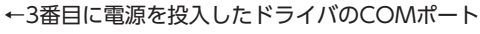

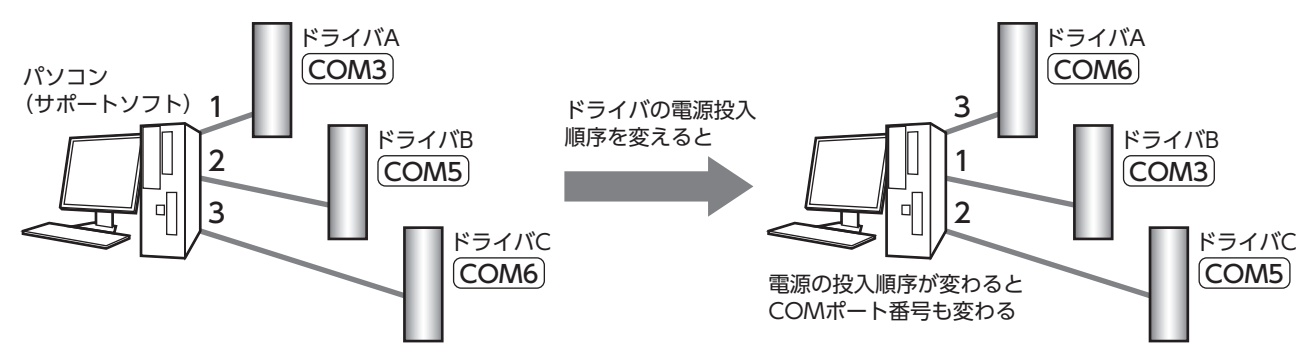

#### **㓡** USB-IDを設定した場合

「USB-ID」パラメータを設定すると、COMポート番号がドライバごとに固定されるため、接続順序に関係なく常に同じ COMポート番号が表示されるようになります。

(パソコンは空いているCOMポート番号を降順に紐付けするので、USB-IDとCOMポート番号は一致しないことがありま す。)

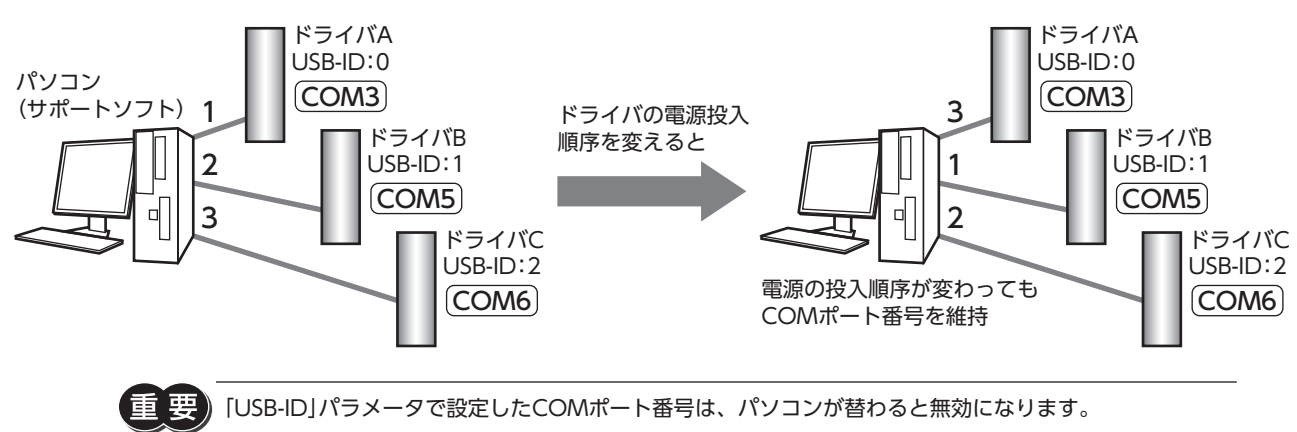

#### **▉** USB-PID

<span id="page-380-0"></span>USB-IDはCOMポート番号をドライバごとに固定できますが、パソコンが替わるとCOMポート番号も変わってしまい、無 効となります。

一方、USB-PIDは、ドライバ自体に製品IDを設定するパラメータです。パソコンやCOMポート番号が変わっても、製品ID は変わらないため、サポートソフトで容易に製品を見分けることができます。

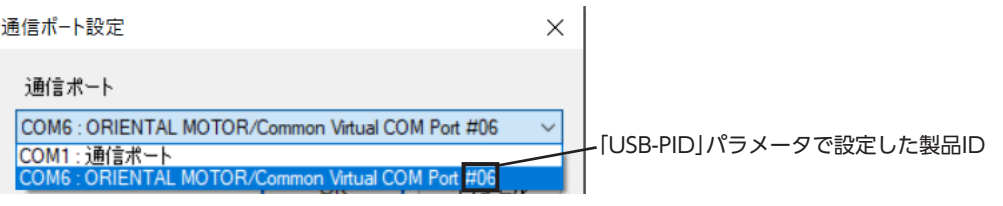

(memo) 同じ番号のUSB-PIDを複数のドライバに設定すると、COMポート番号は接続した順序で割り振られます。

### 13-14 ユーザー出力機能選択

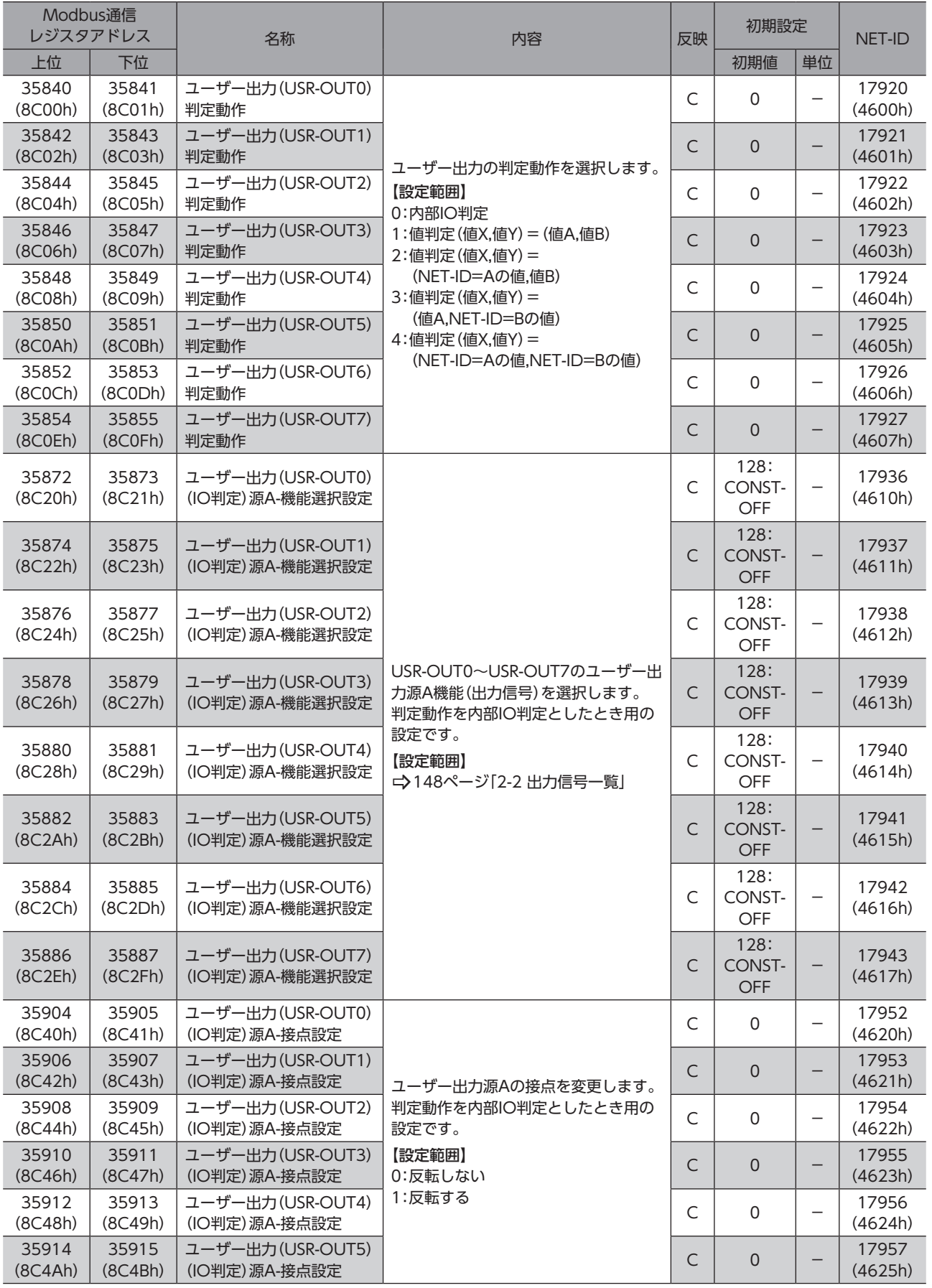

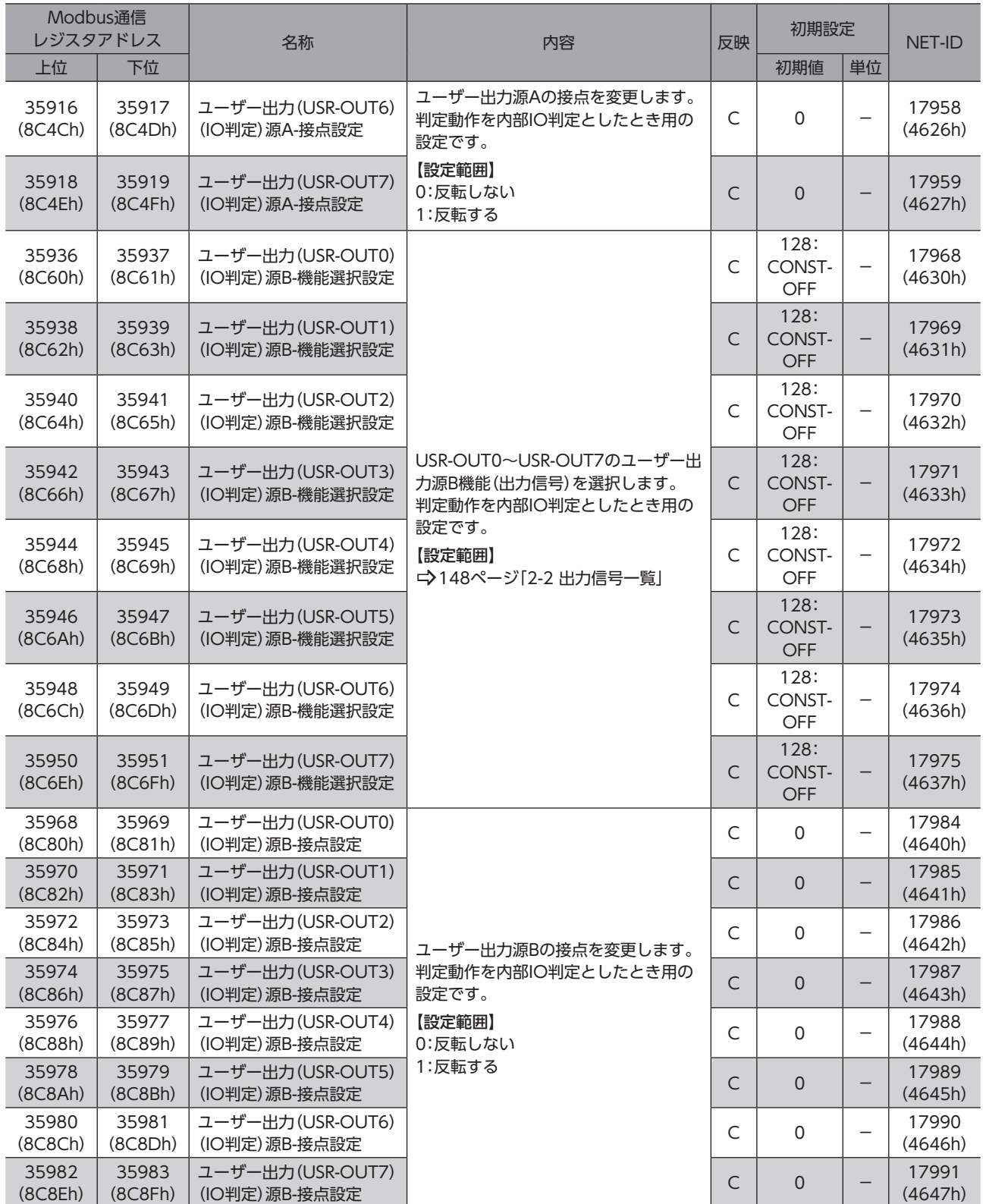

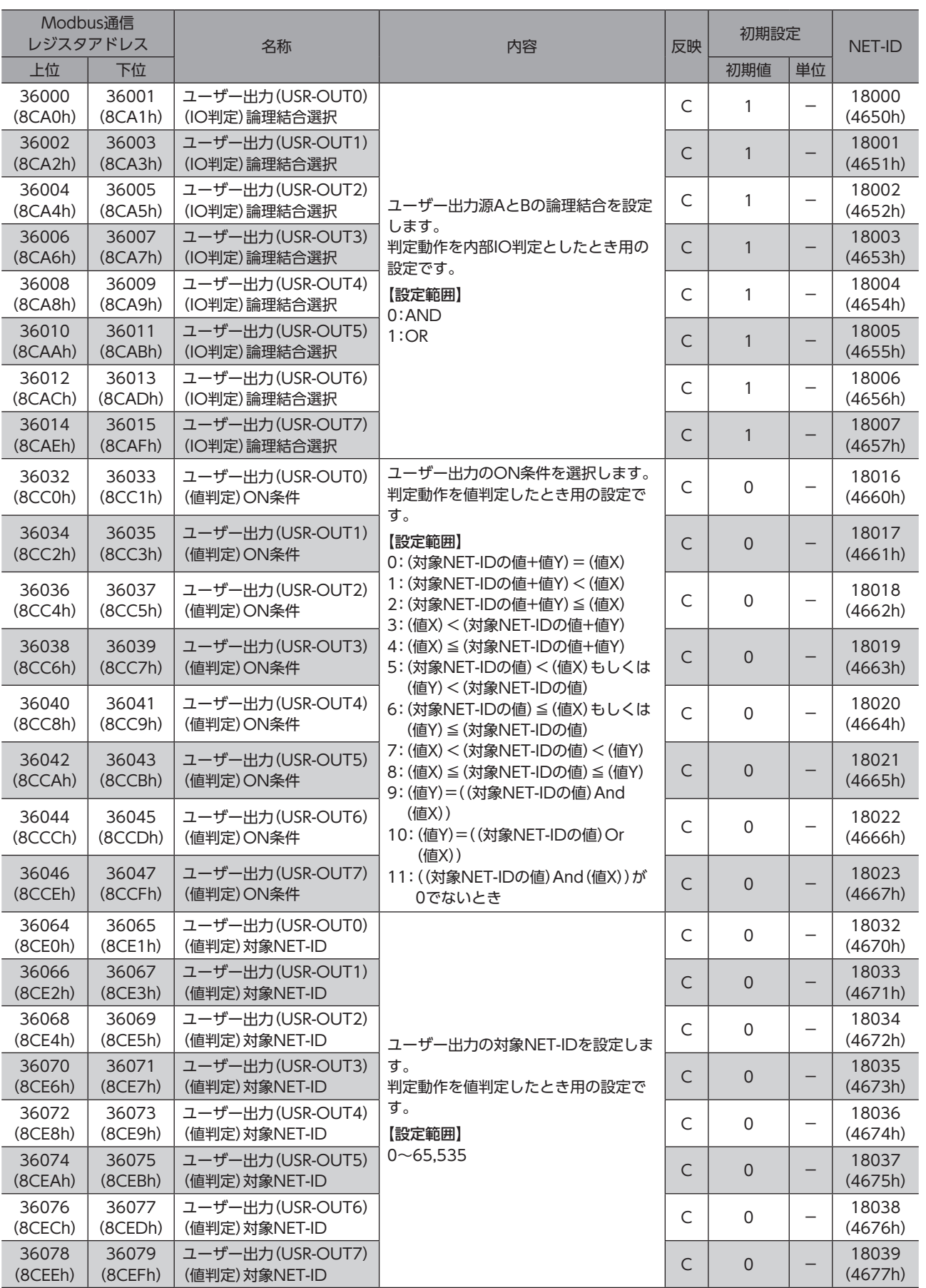

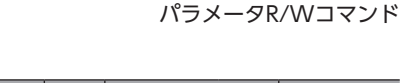

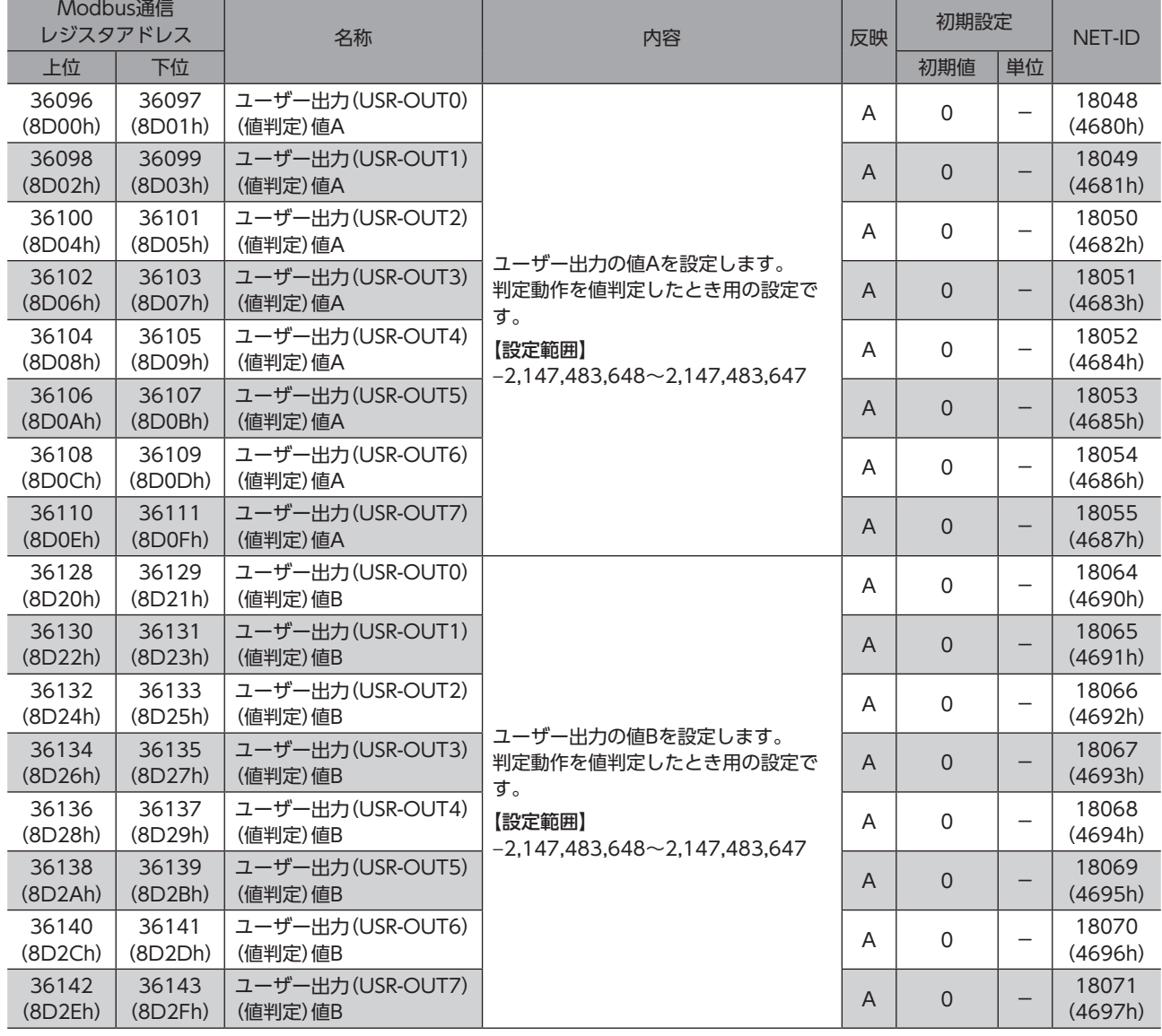

## 13-15 仮想入力機能選択(VIN)

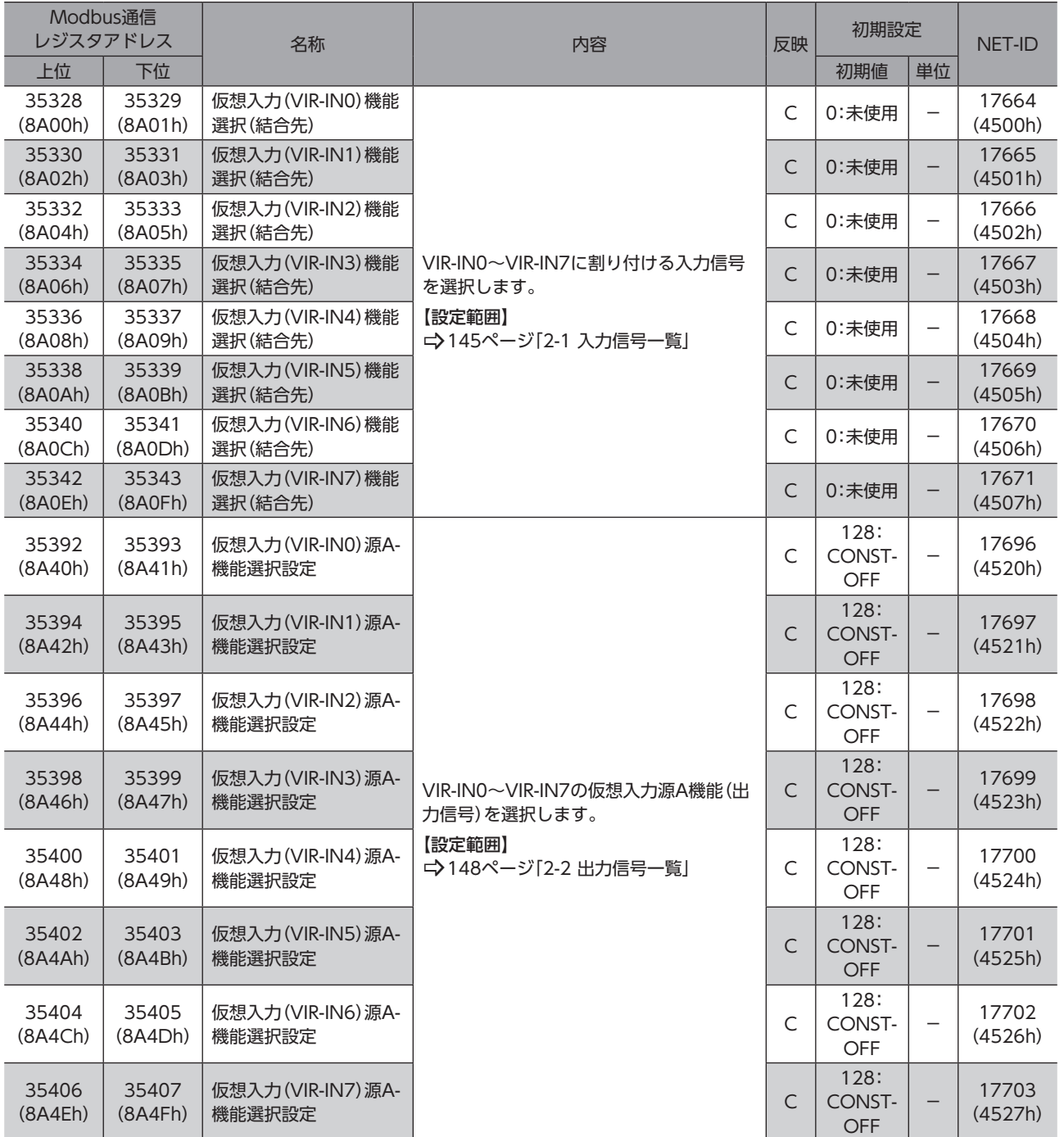

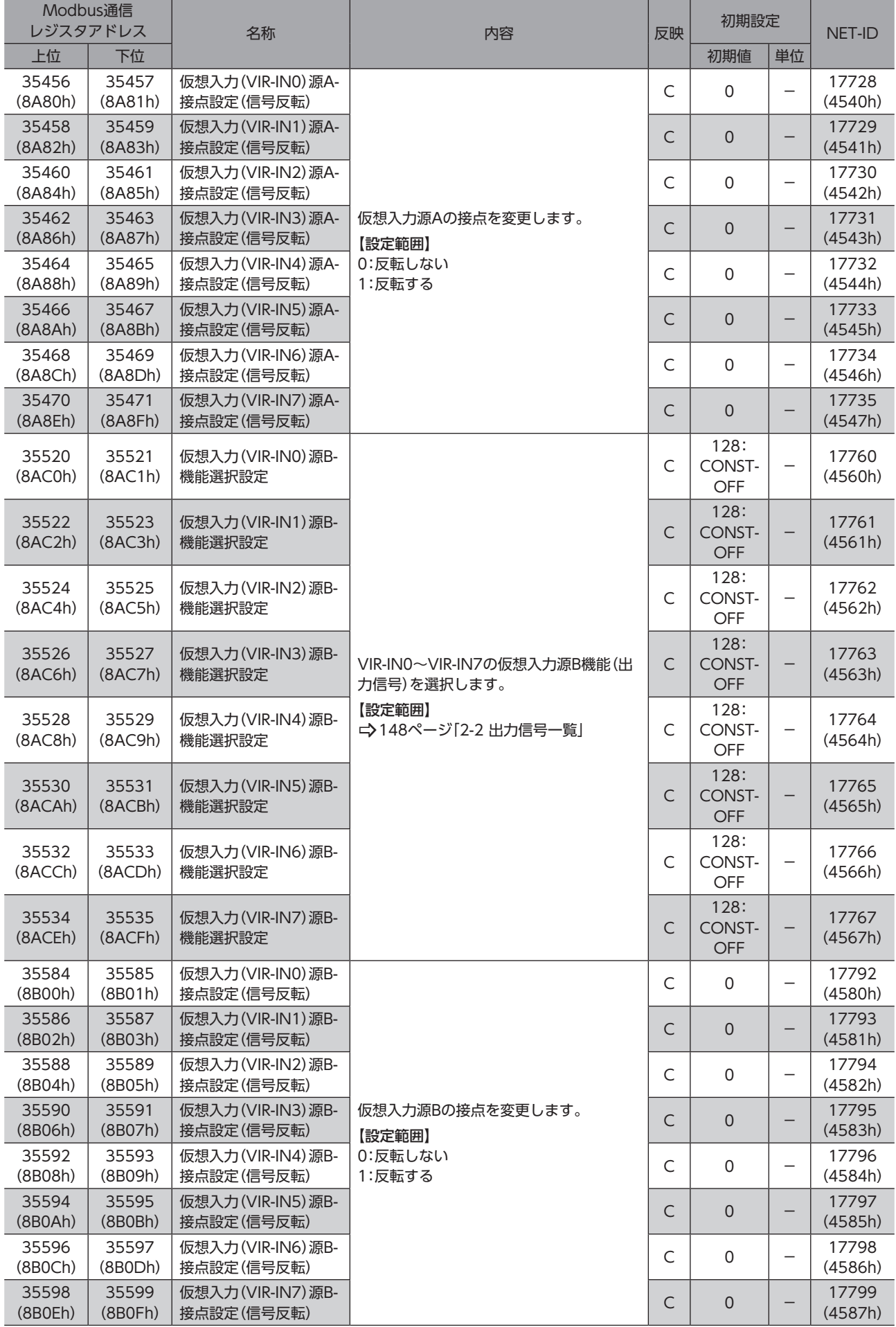

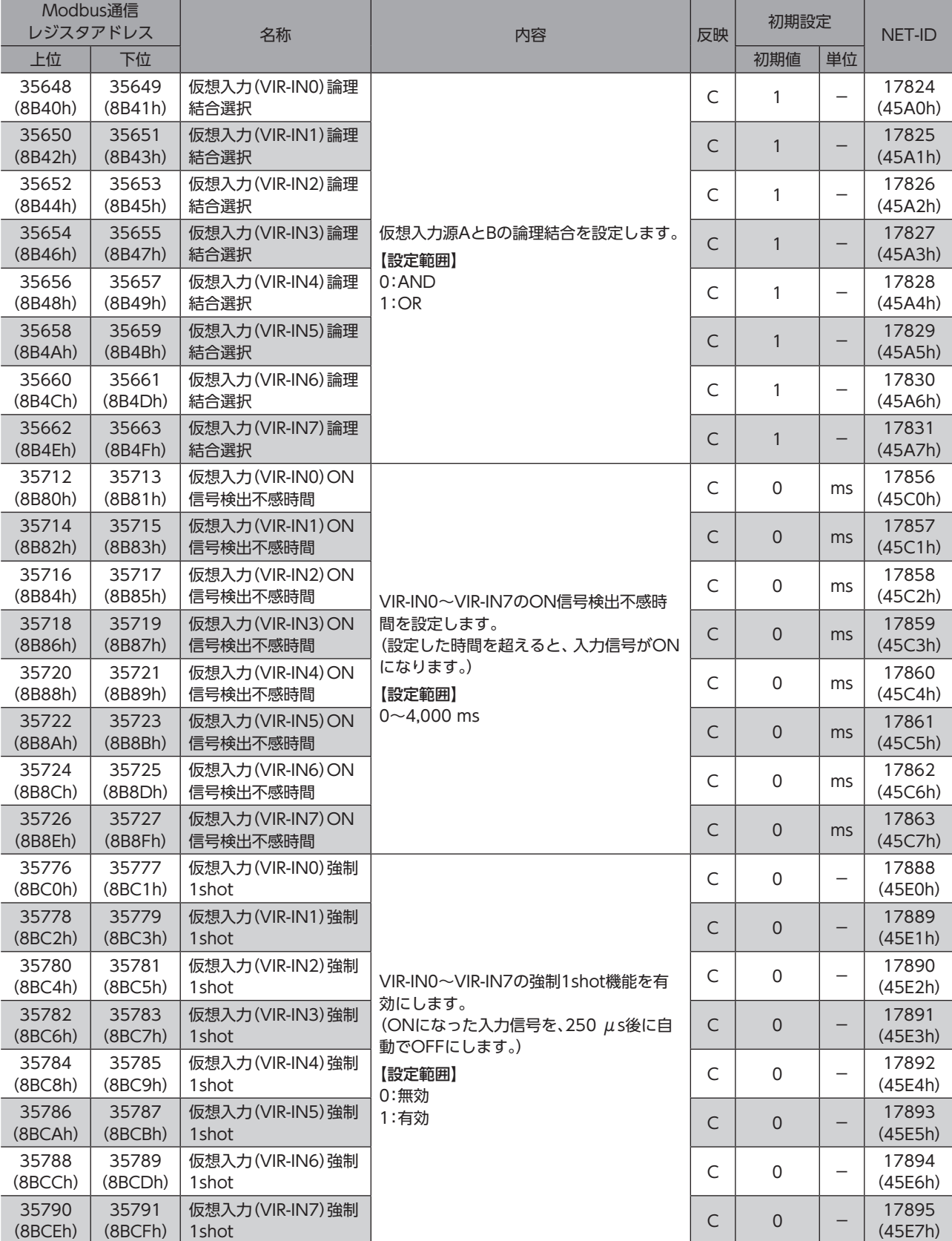

# 13-16 データ転送

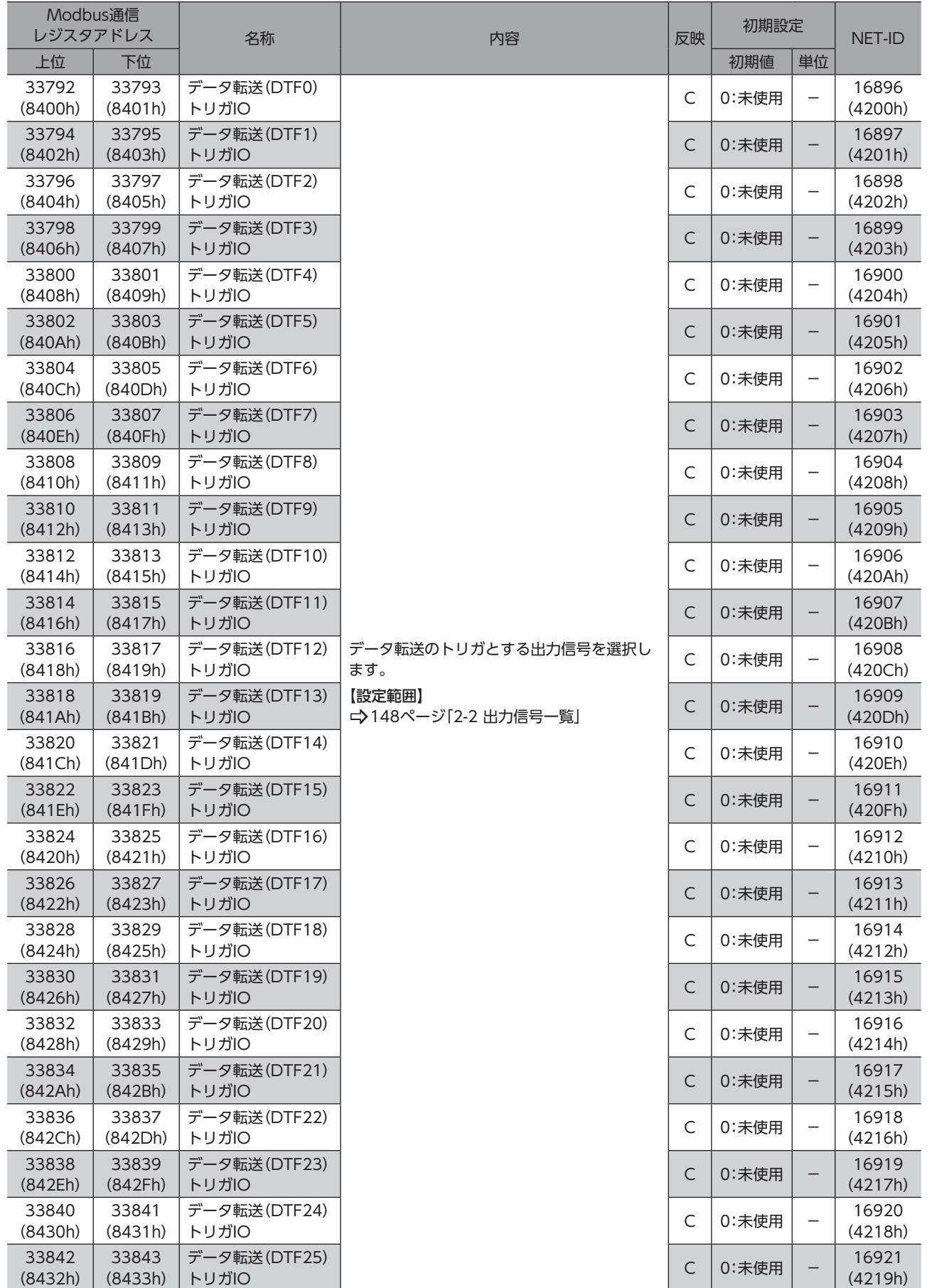

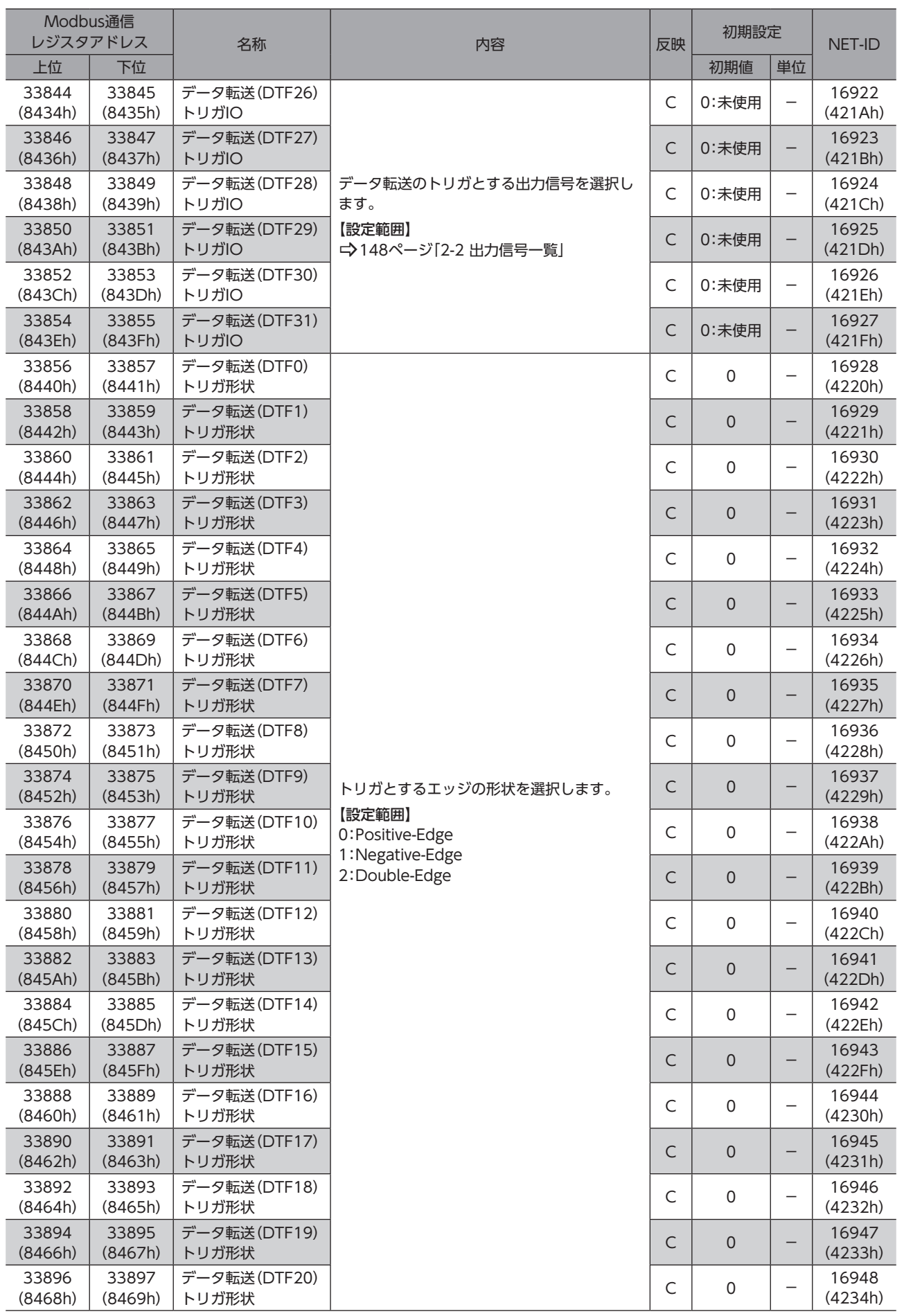

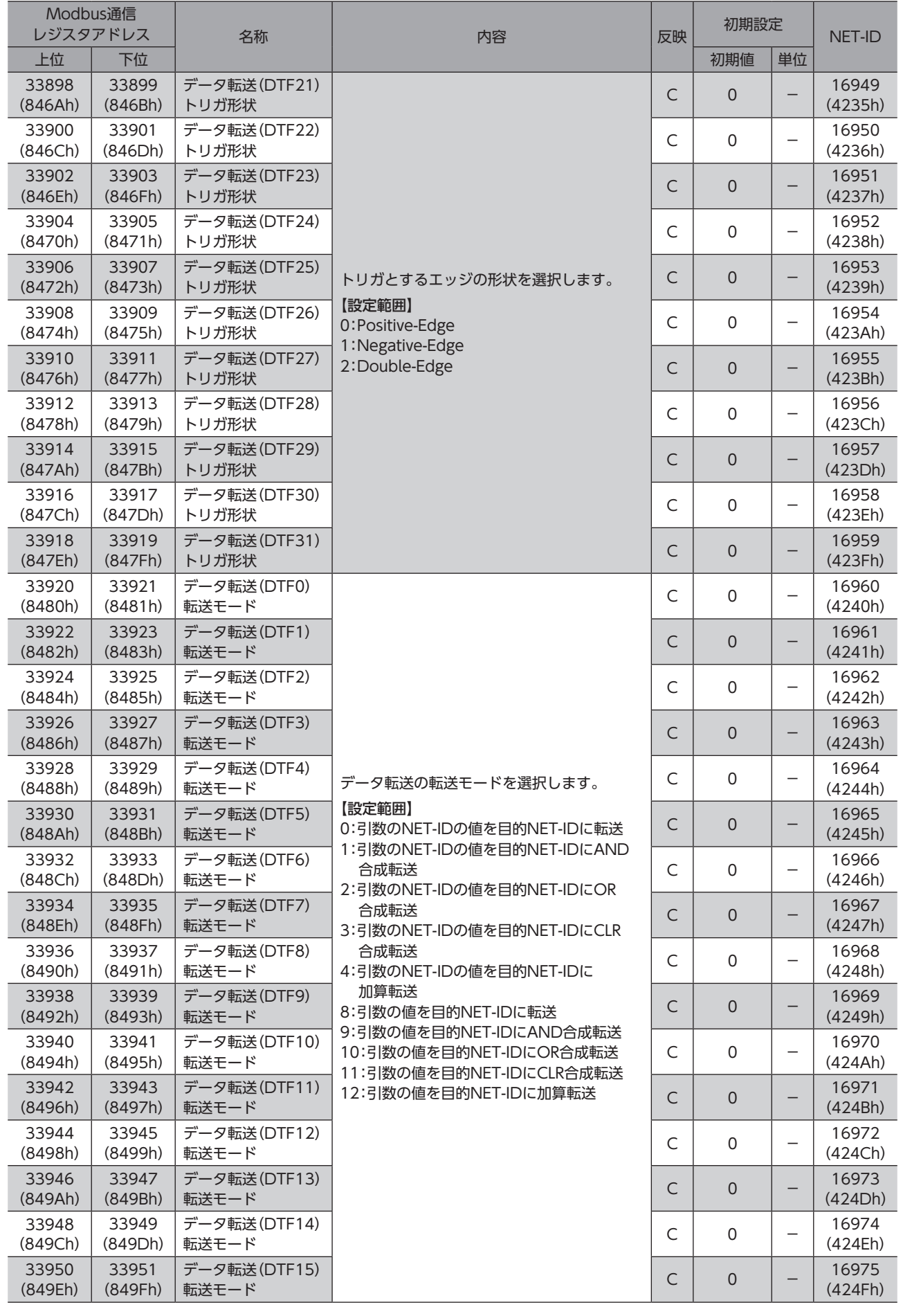

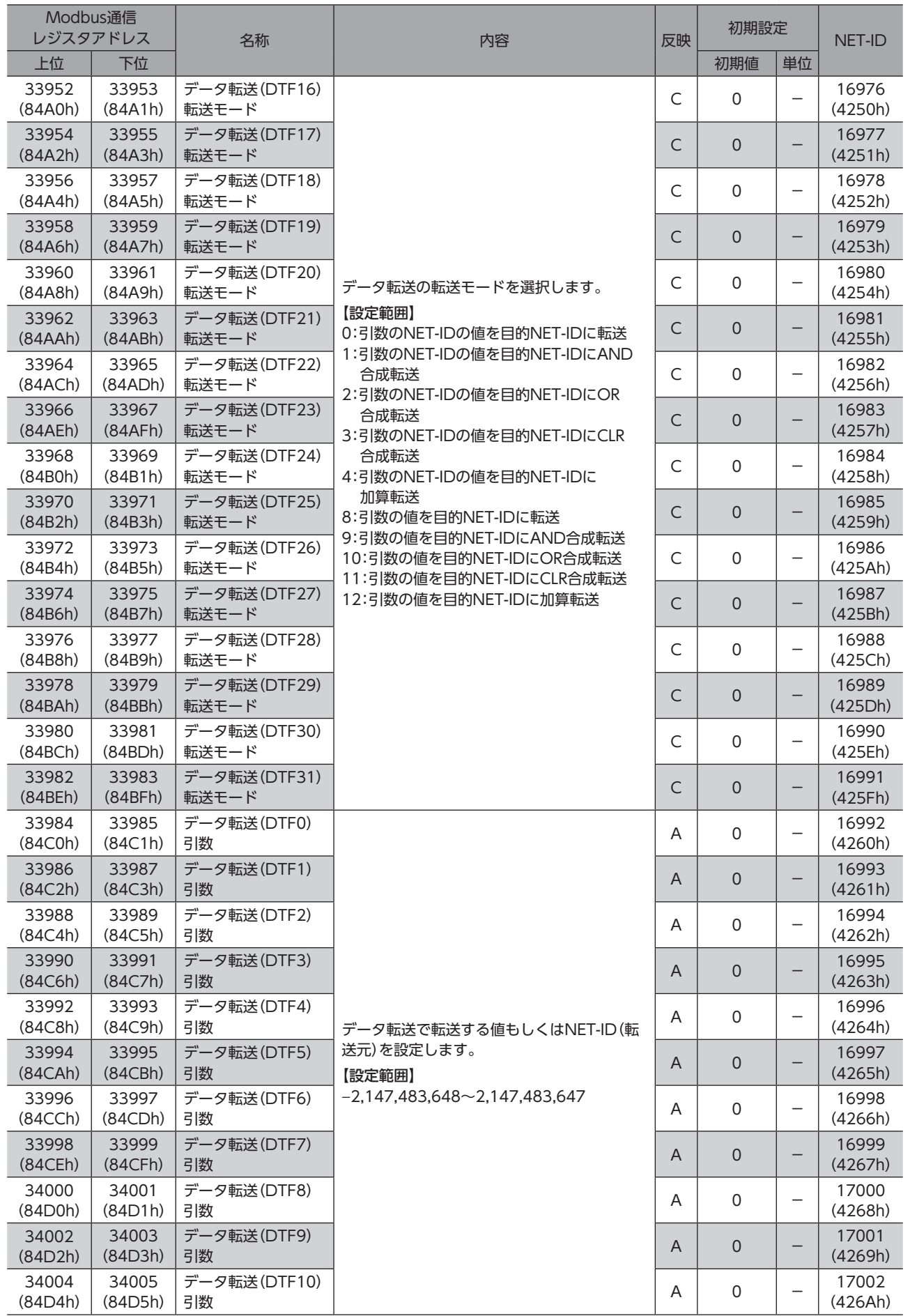

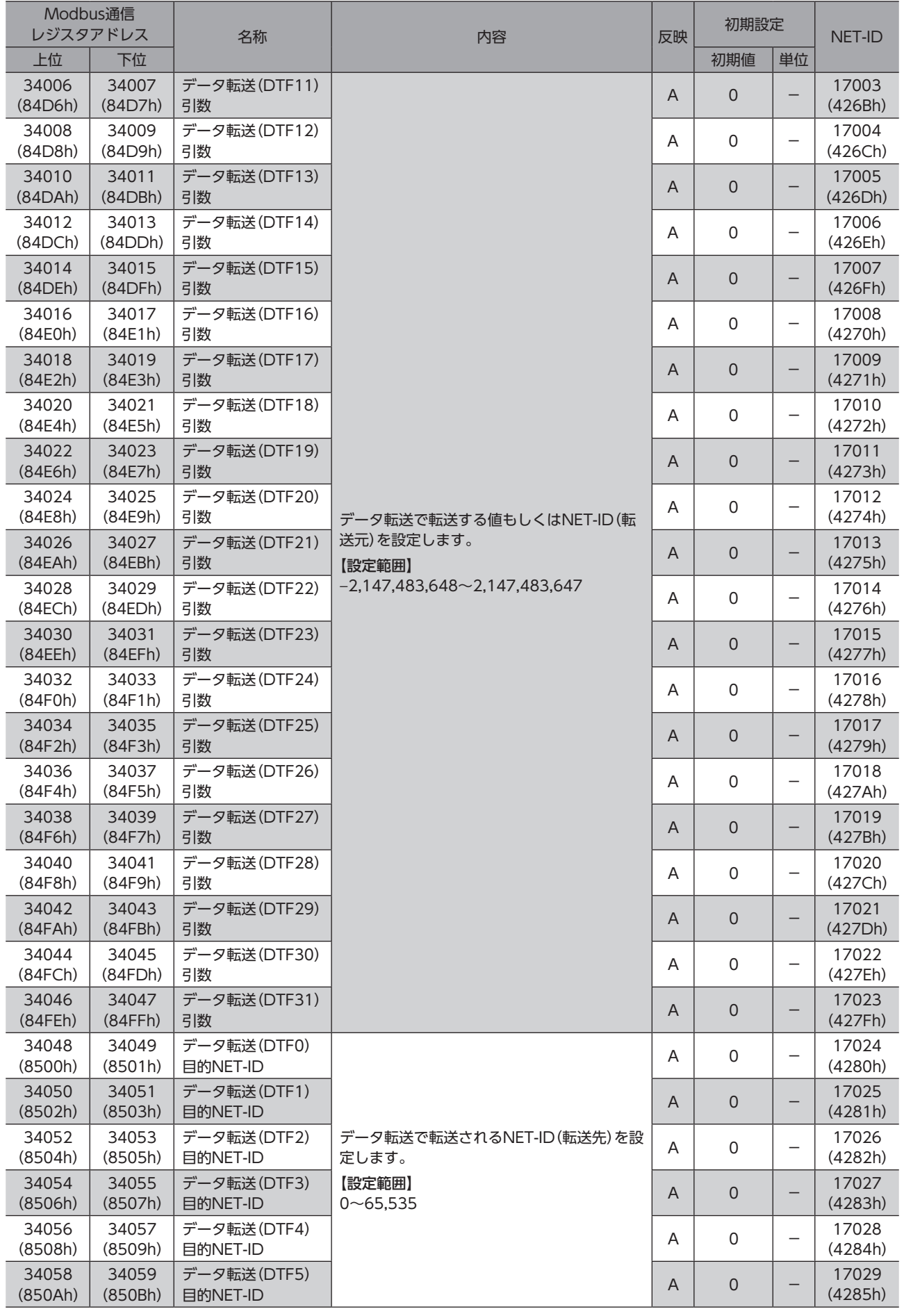

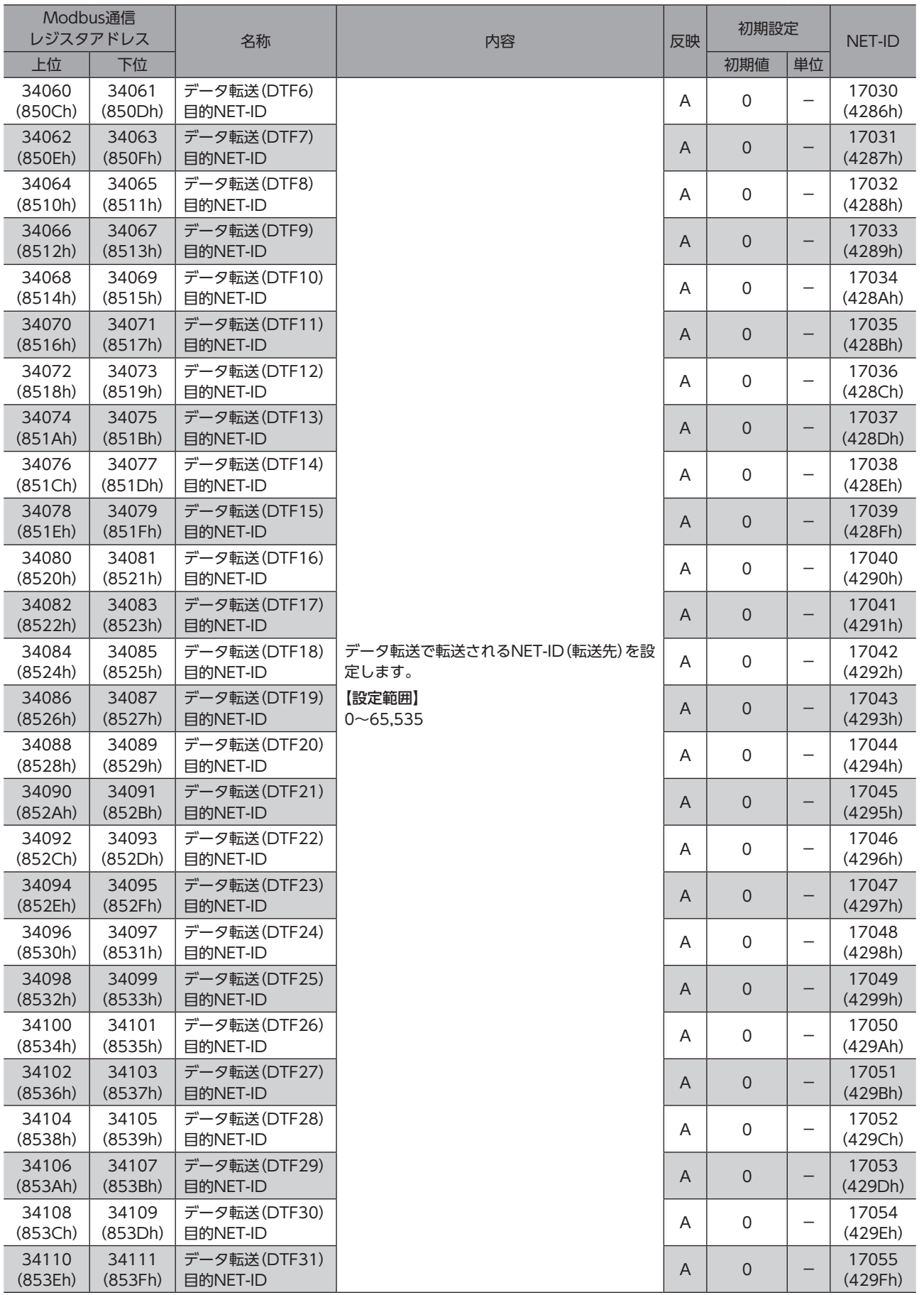

# 13-17 汎用レジスタ

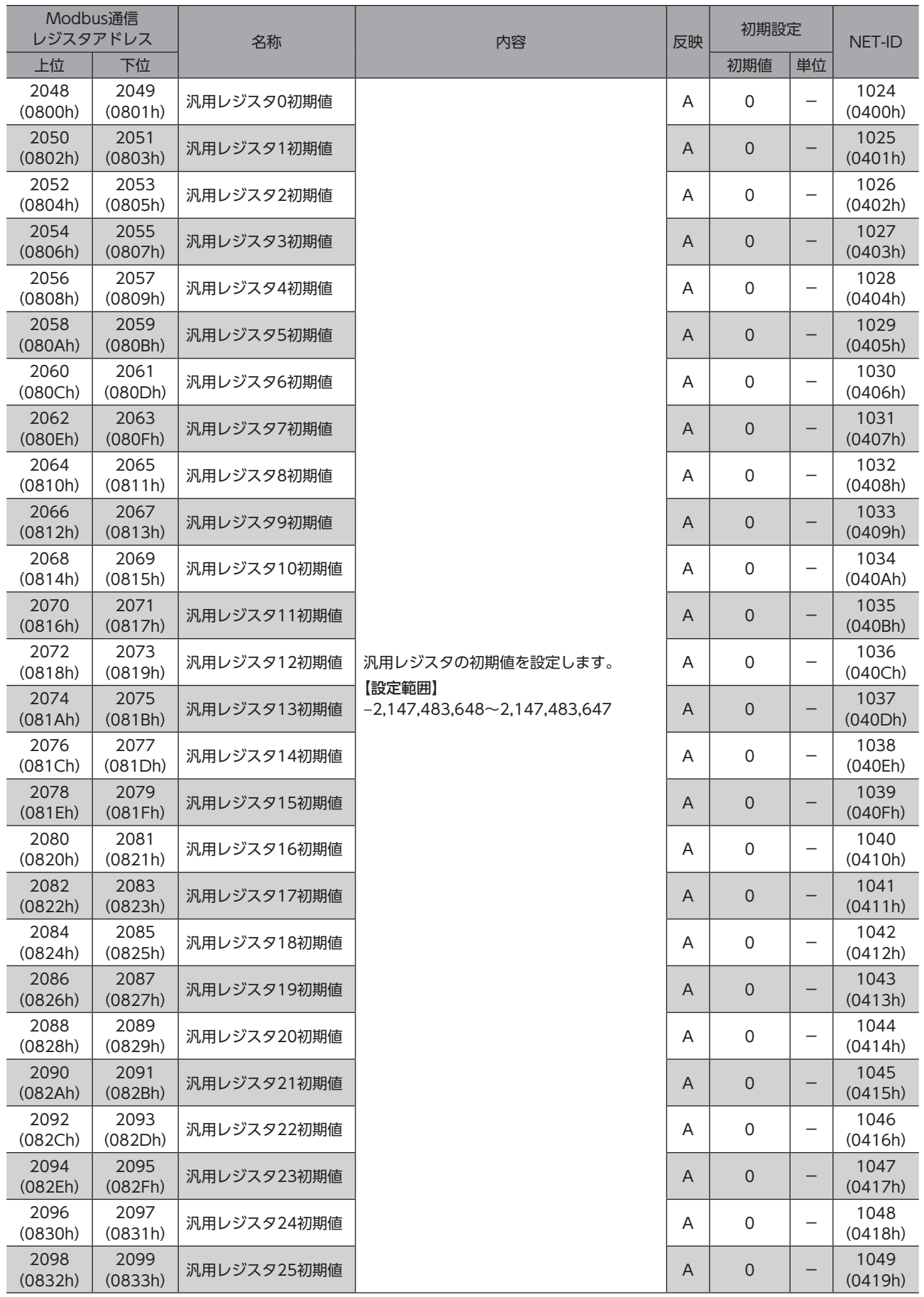

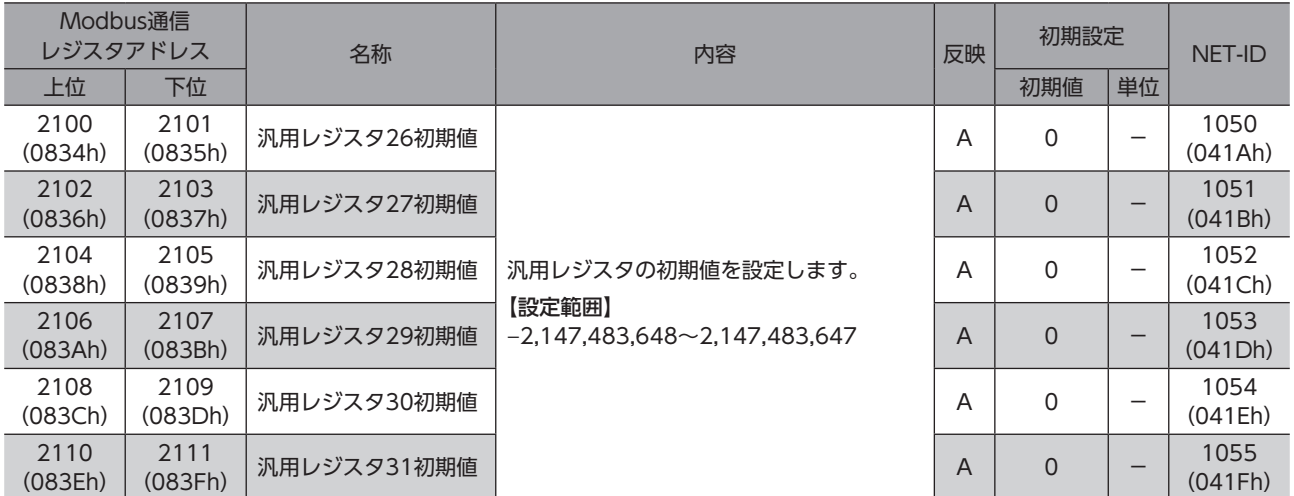

# 13-18 ラッチ機能

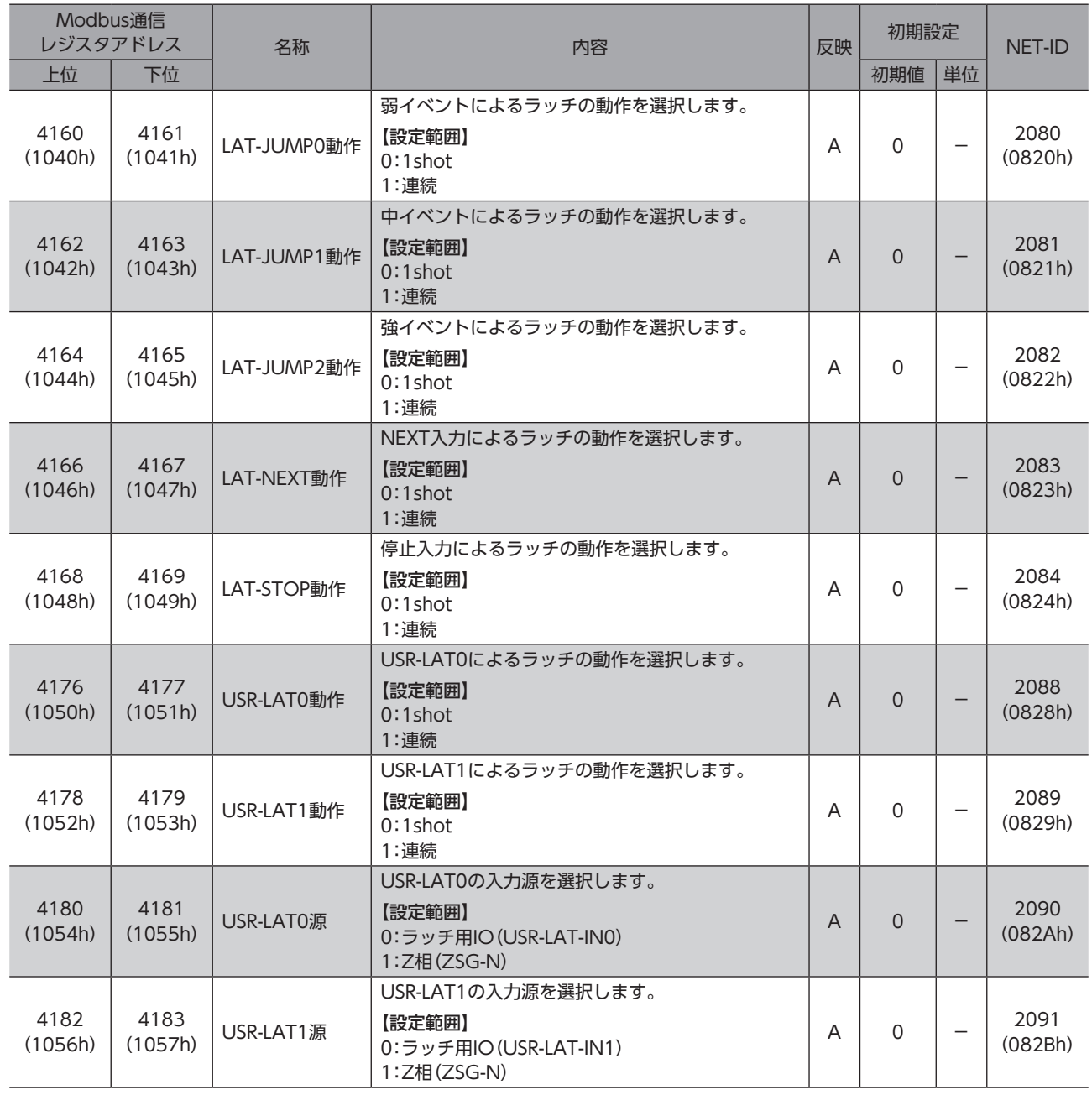
## 13-19 CANopen objects

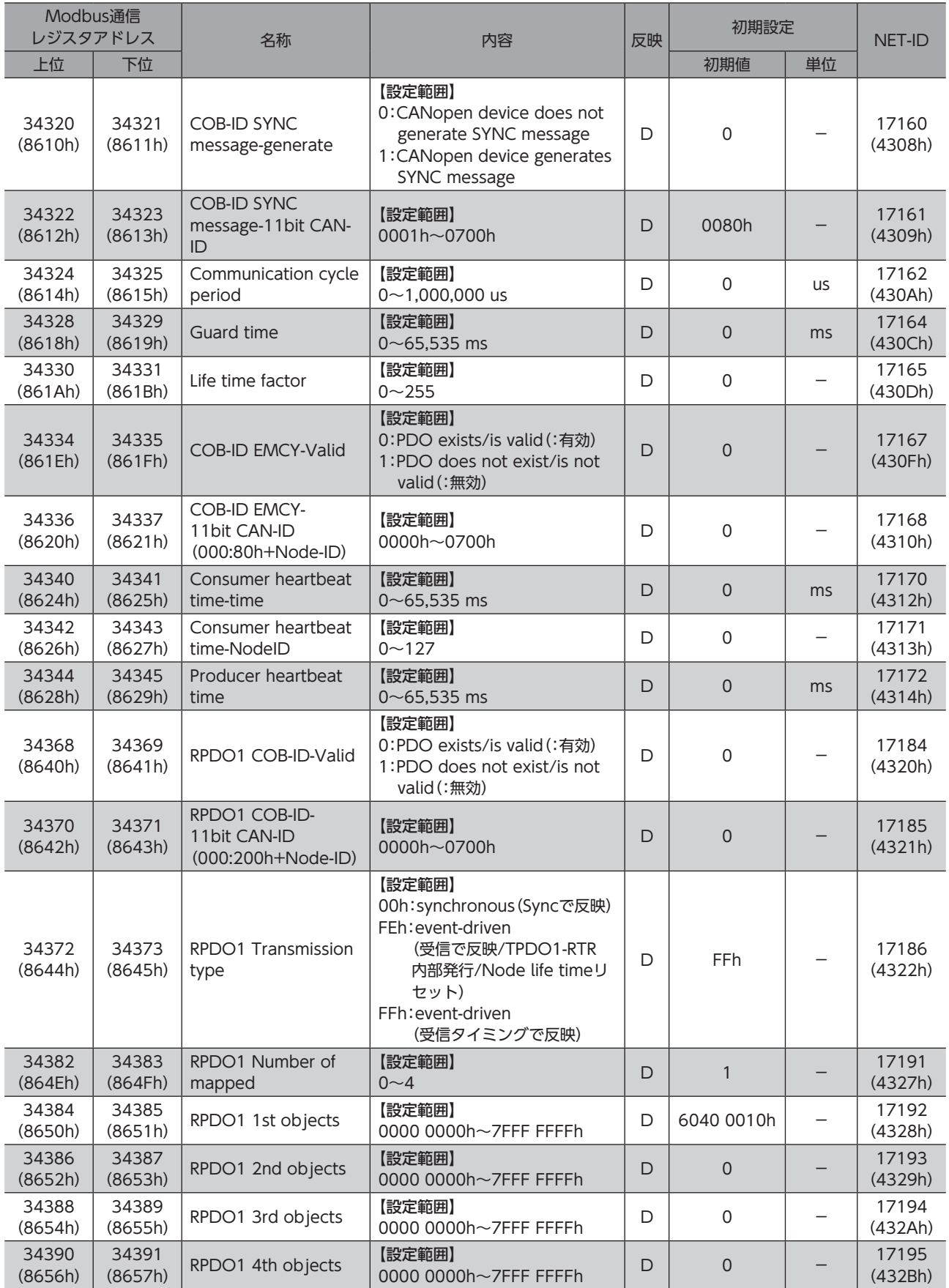

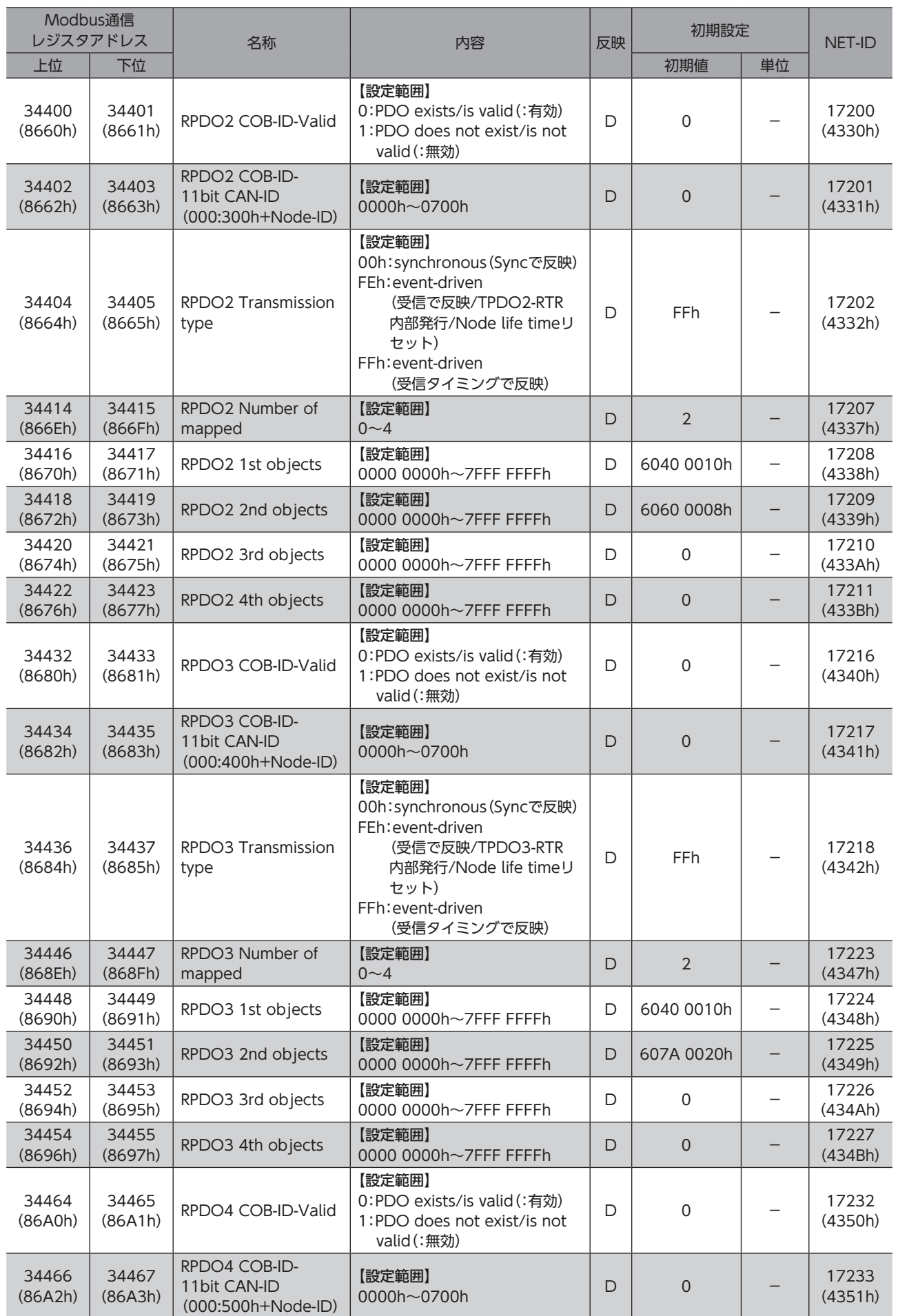

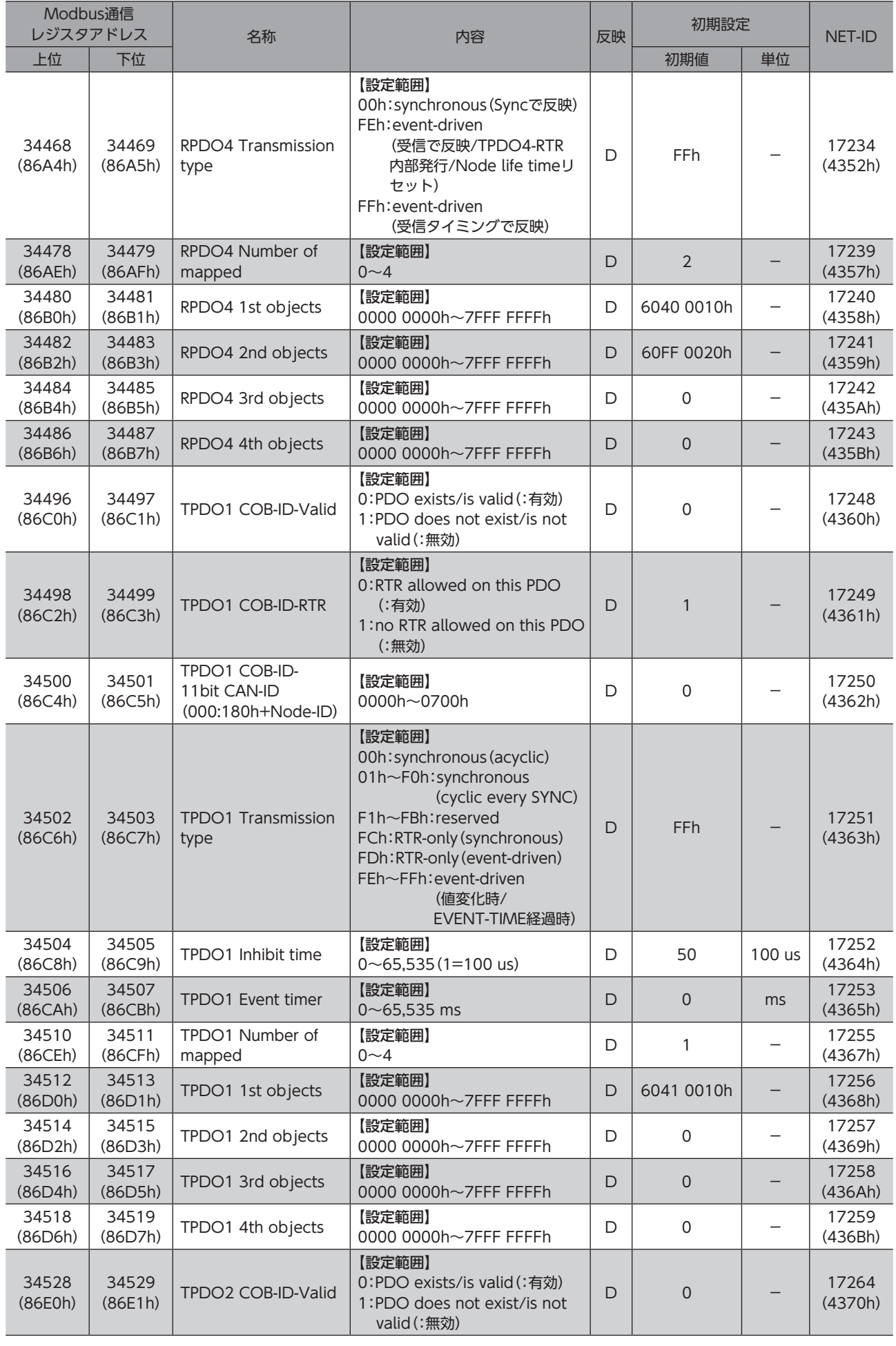

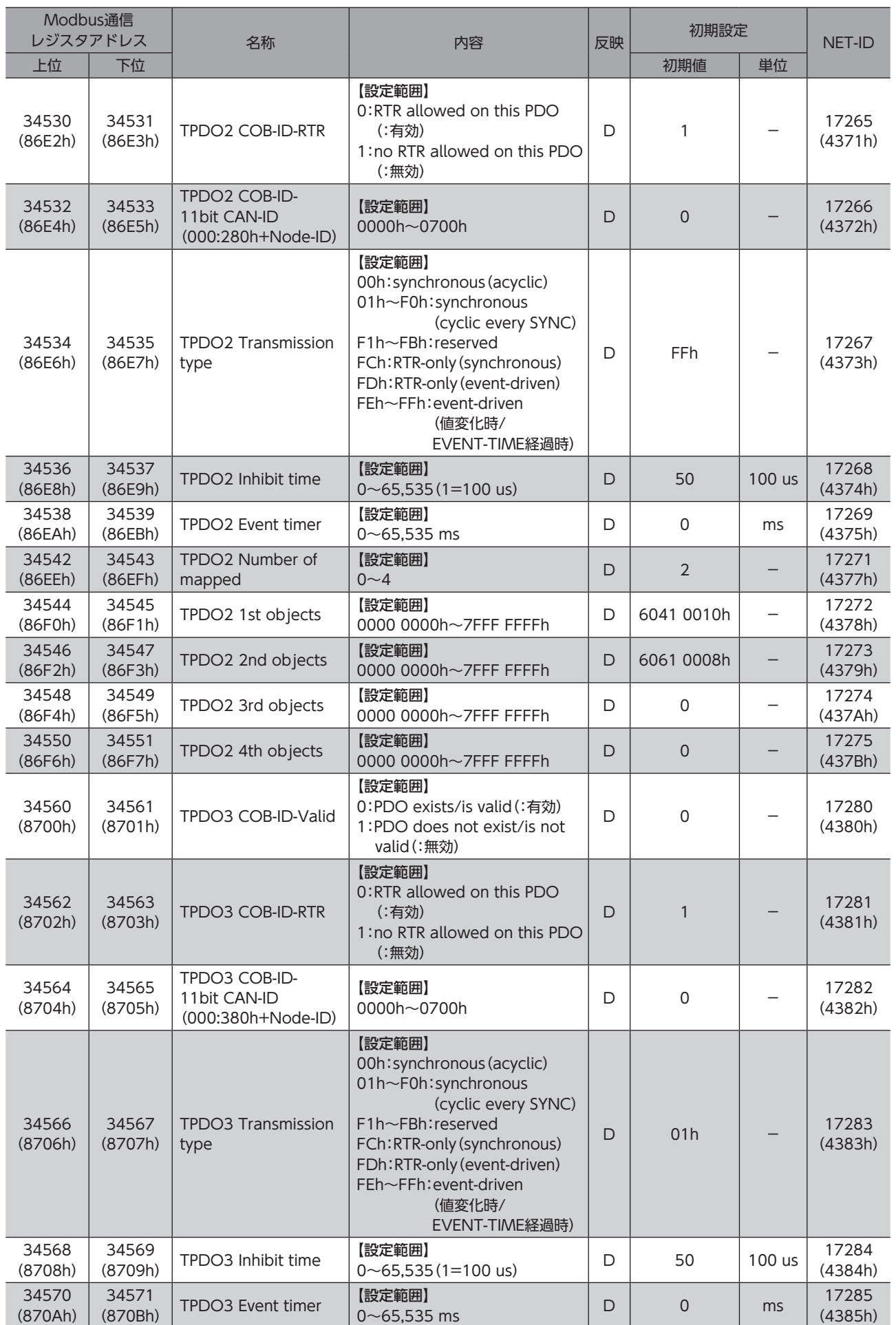

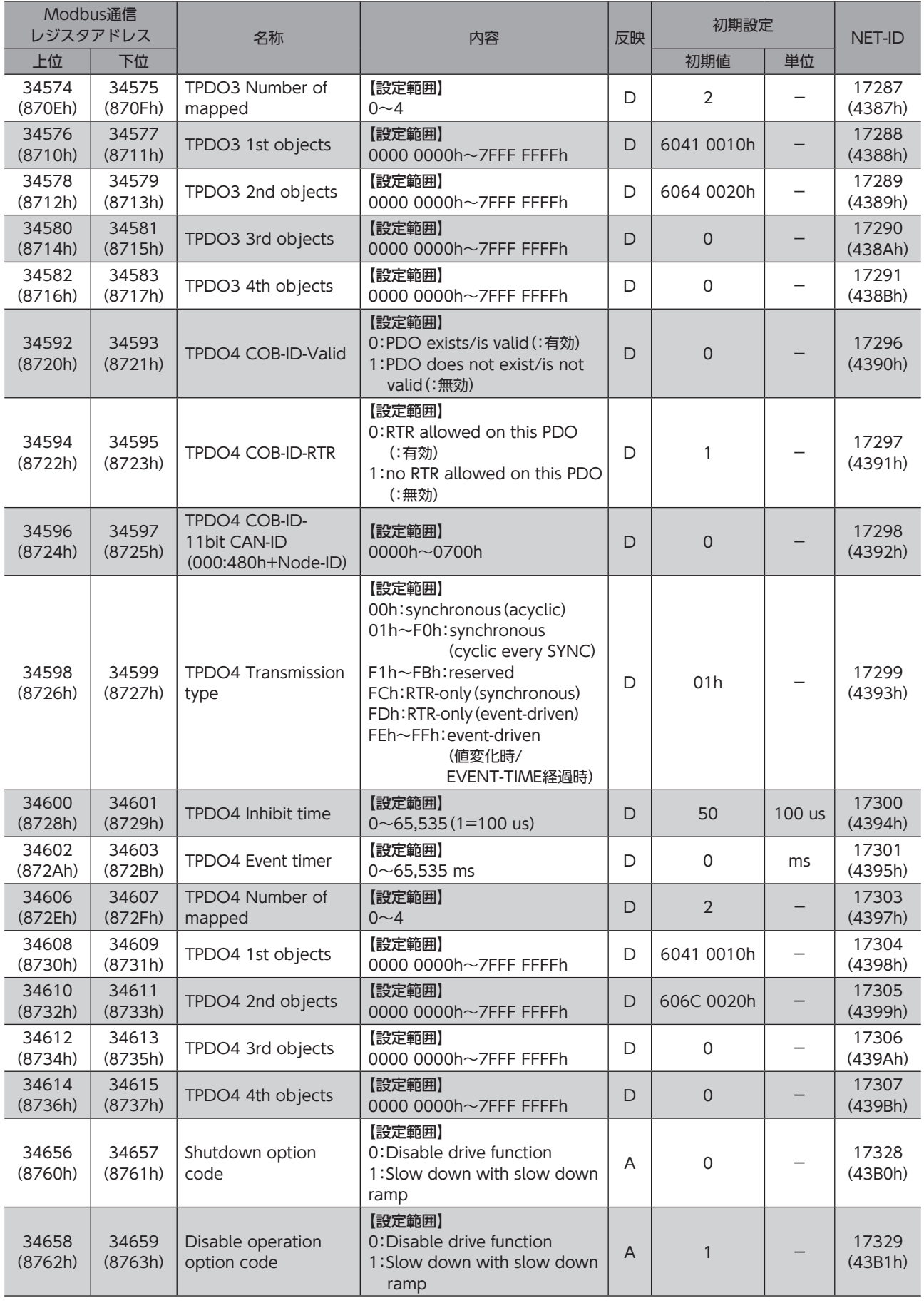

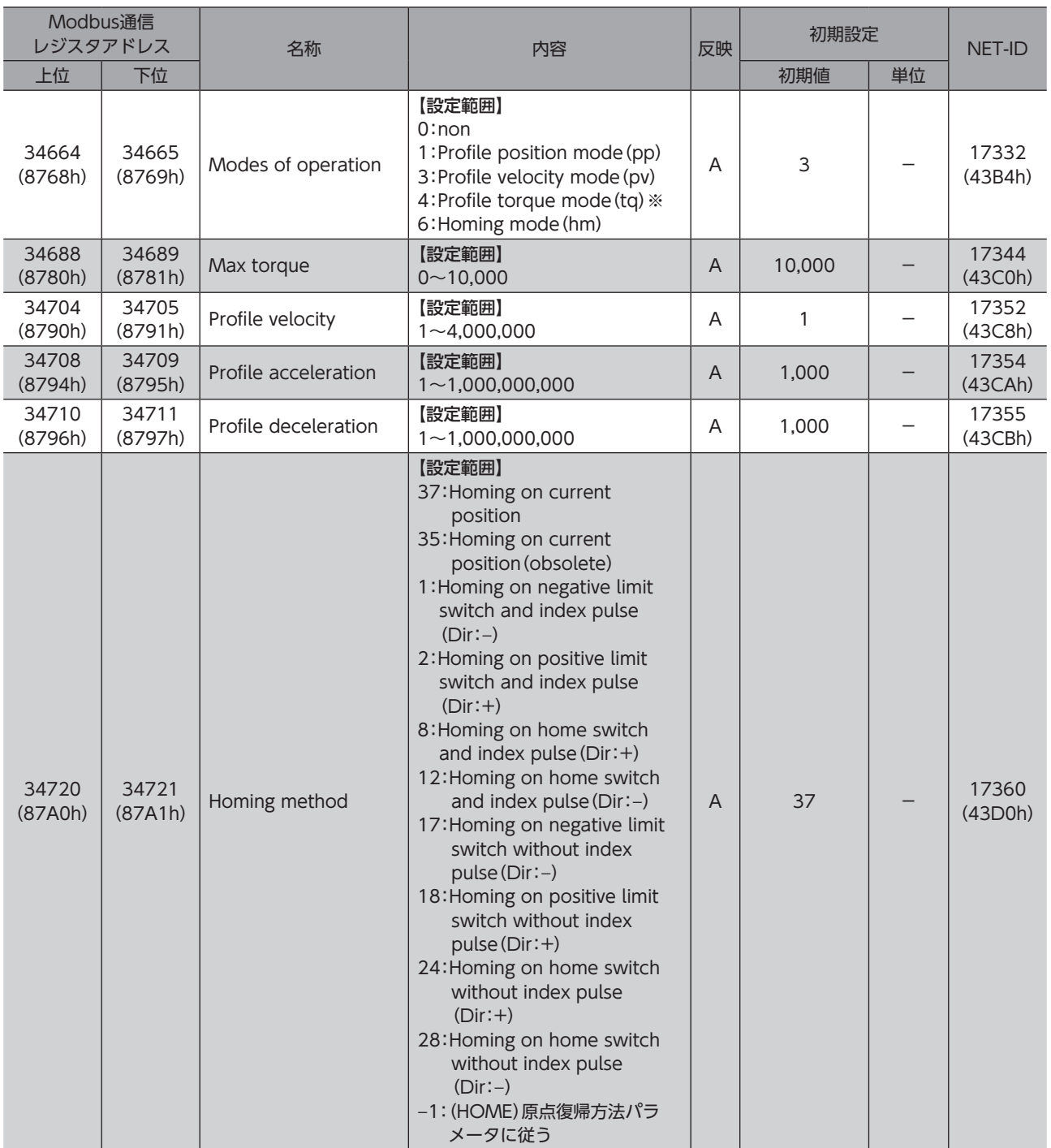

※ ドライバVer.4.00以降で有効です。

## 14 入出力信号割り受け一覧

## 14-1 入力信号

ネットワークで信号を割り付けるときは、信号名ではなく表の「割付No.」を使用してください。

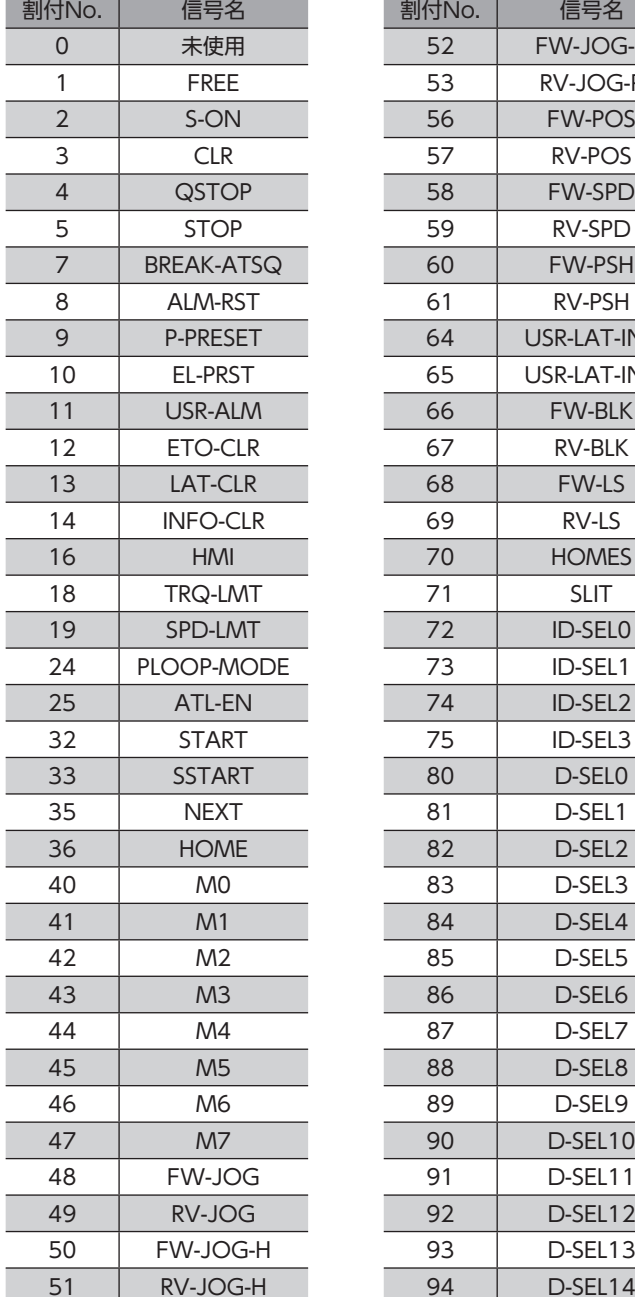

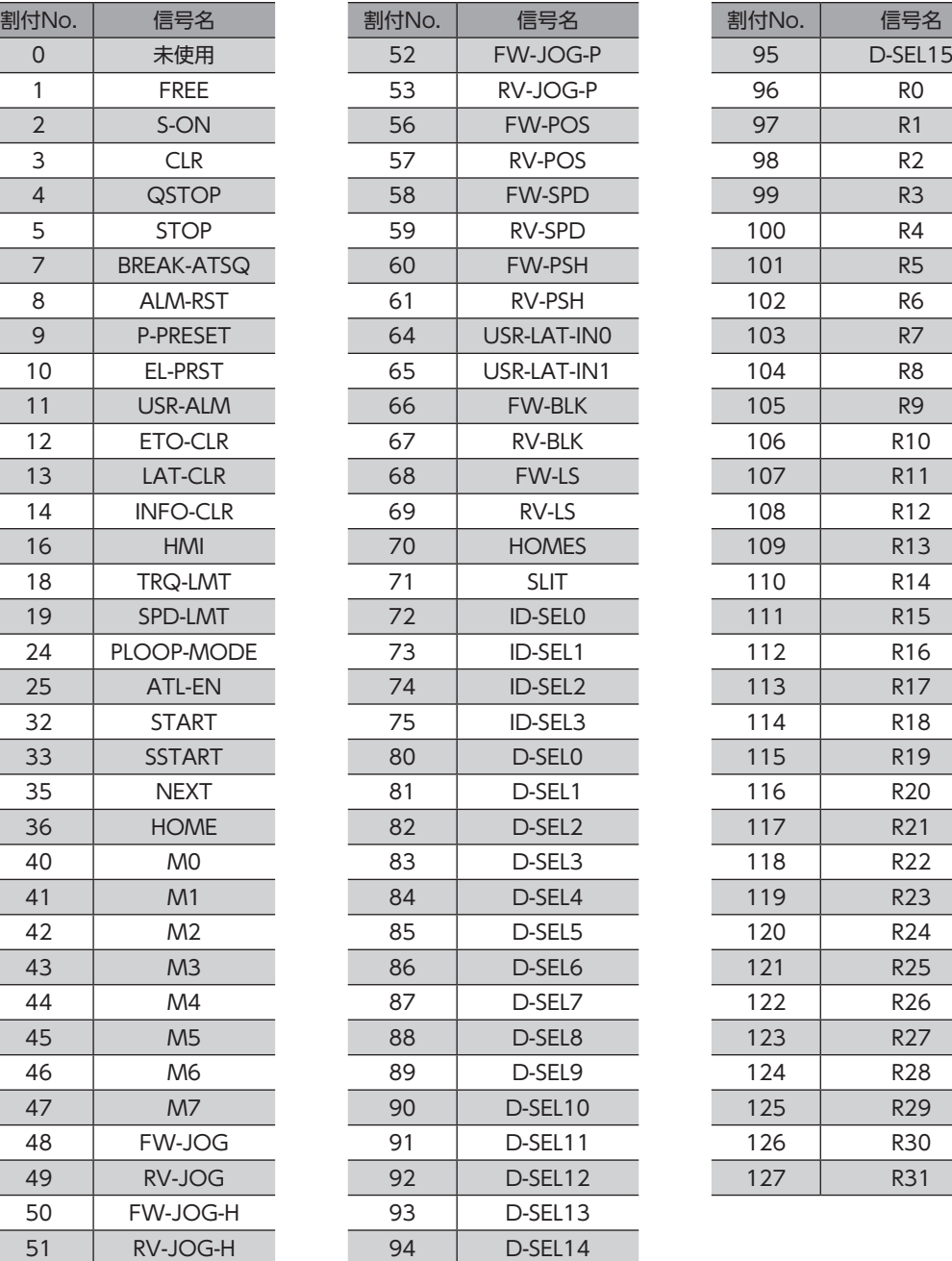

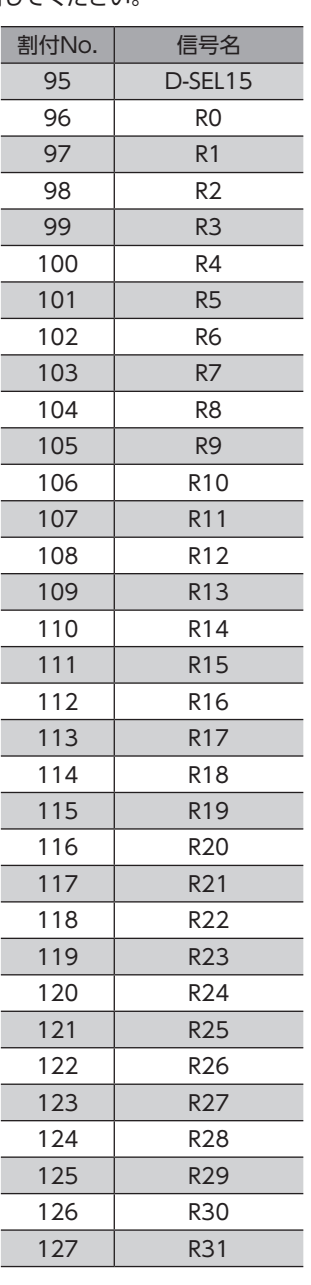

## 14-2 出力信号

ネットワークで信号を割り付けるときは、信号名ではなく表の「割付No.」を使用してください。

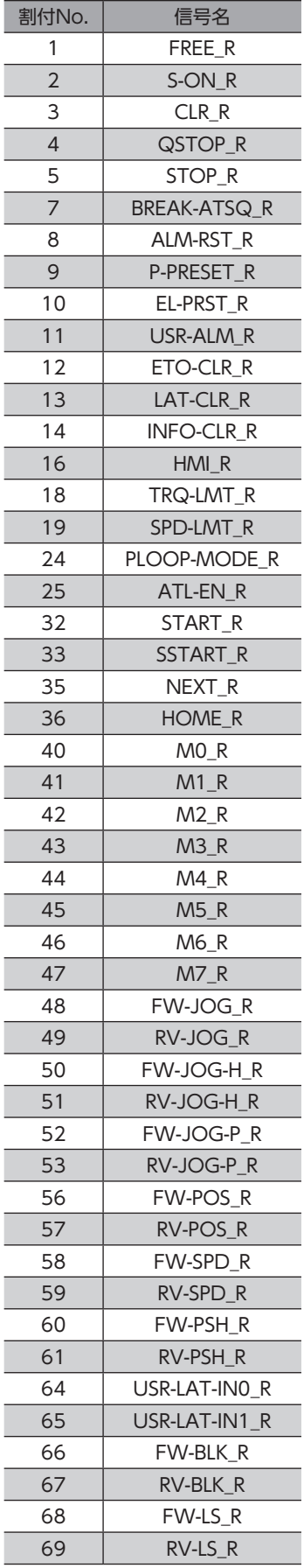

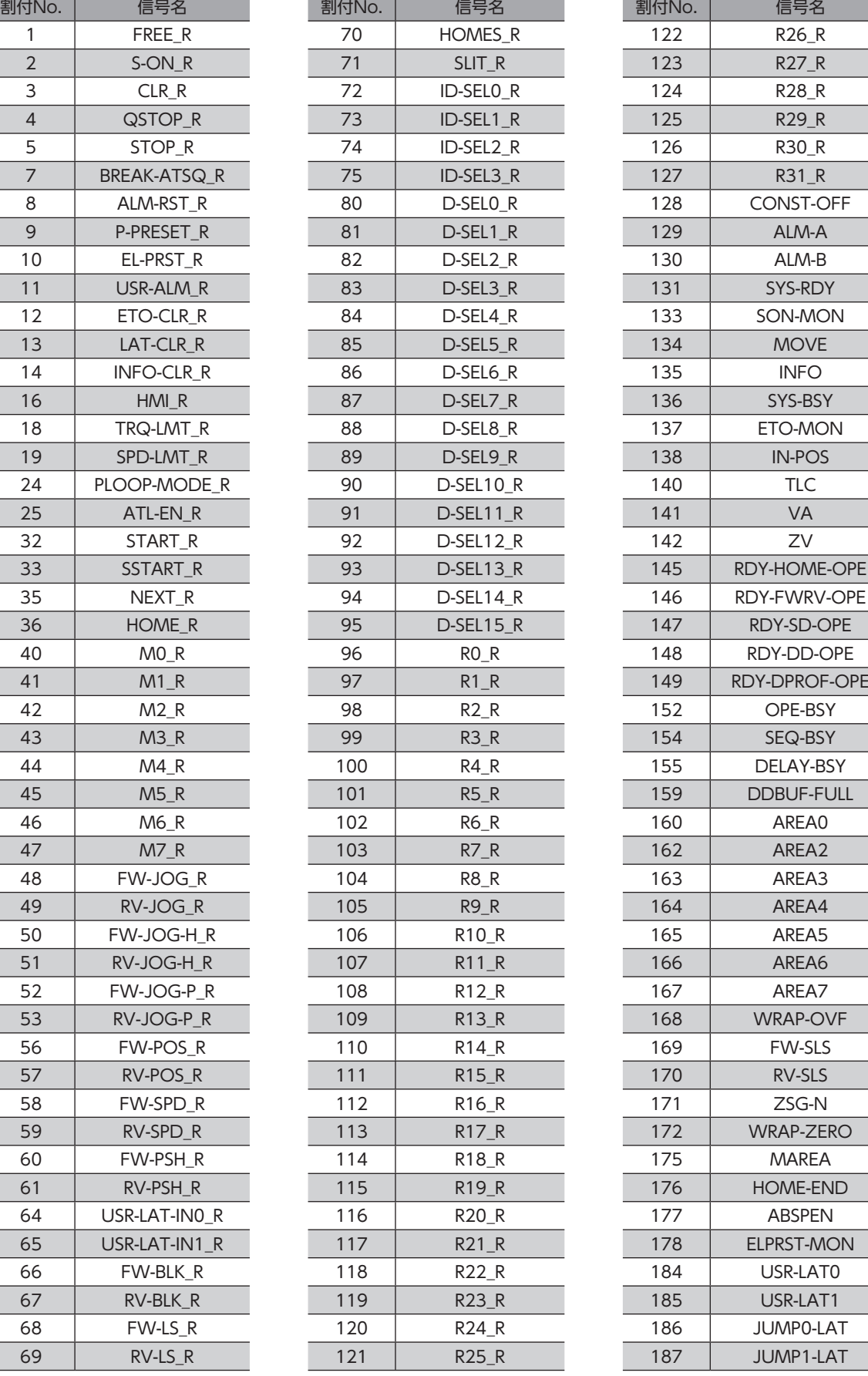

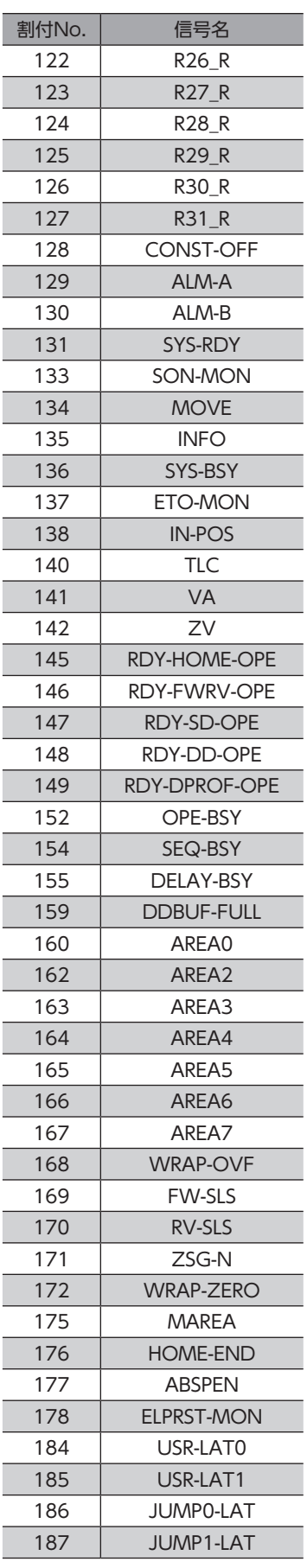

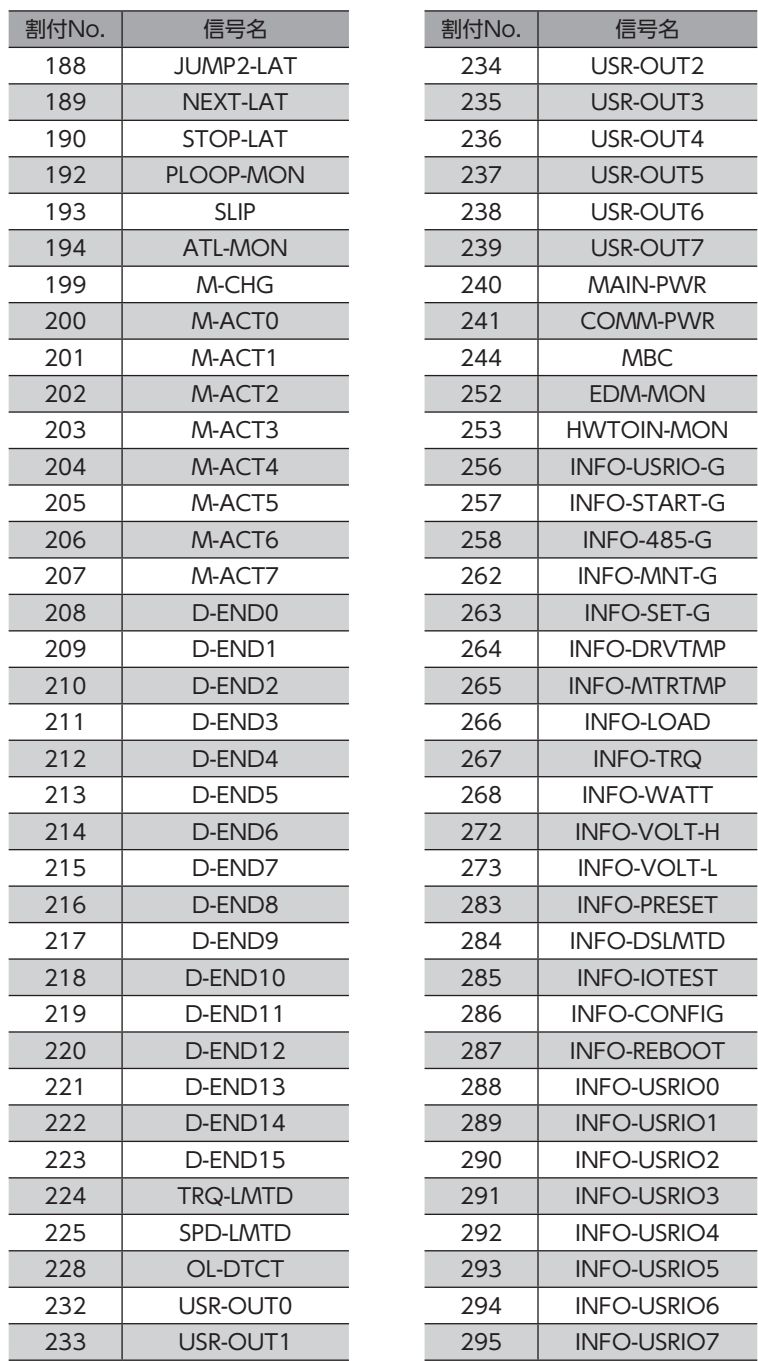

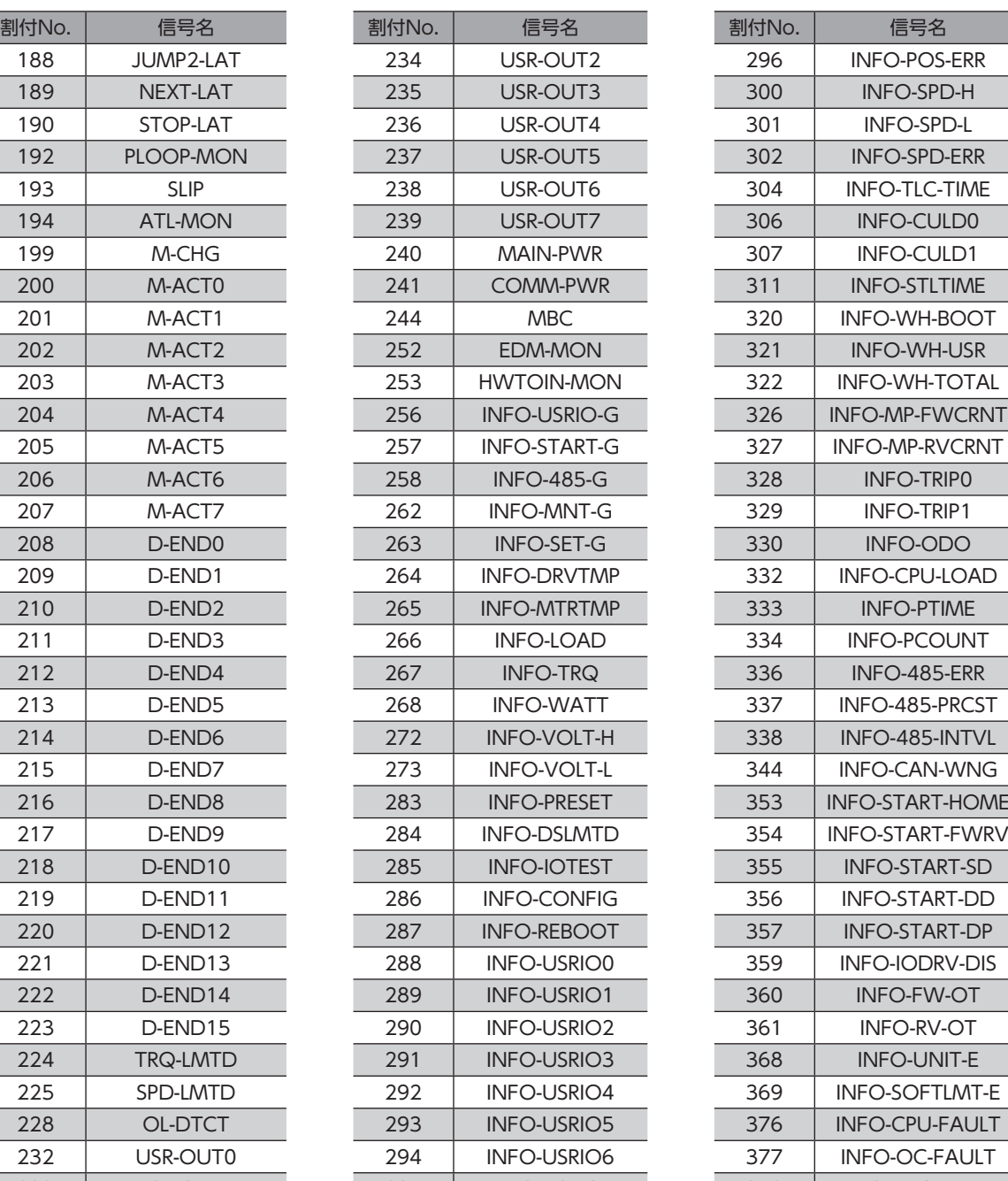

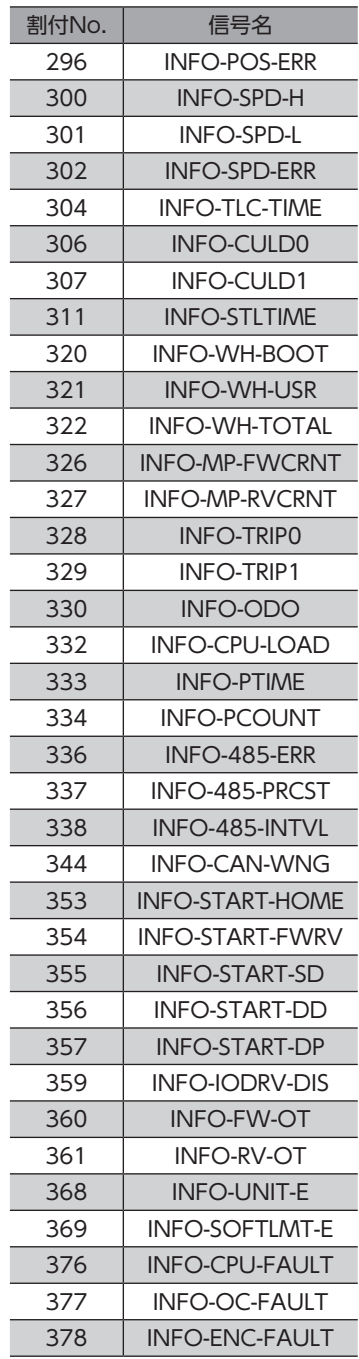

■■ [6](#page-284-0) アドレスコード一覧 アドレスコード一覧

# <span id="page-406-0"></span>7 アラーム/ インフォメーション

アラーム機能やインフォメーション機能について説明しています。また、装置の保守に役立つ機能について も説明しています。

#### もくじ

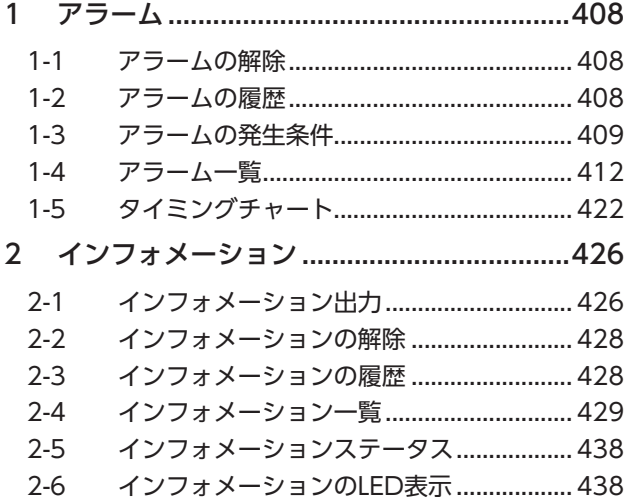

## <span id="page-407-0"></span>1 アラーム

ドライバには、温度上昇、接続不良、運転操作の誤りなどからドライバを保護するアラーム機能が備わっています。 アラームが発生するとALM-A出力がON、ALM-B出力がOFFになり、モーターが停止します。同時にPWR/SYS LEDが赤 色に点滅します。

LEDの点滅回数を数える、またはサポートソフトや通信で、発生中のアラームを確認できます。

#### 1-1 アラームの解除

必ず、アラームが発生した原因を取り除き、安全を確保してから、次のどれかの方法でアラームを解除してください。 (タイミングチャート\_[422ページ](#page-421-1))

- ALM-RST入力をONにする。(ONエッジで有効です。)
- 通信のアラームリセットを実行する。
- サポートソフトでアラームリセットを実行する。
- 電源を再投入する。

アラームの種類によっては、ALM-RST入力、サポートソフト、通信で解除できないものがあります。 [412ページ「1-4 アラーム一覧」](#page-411-1)で確認してください。これらのアラームは電源を再投入して解除してく ださい。

### 1-2 アラームの履歴

発生したアラームは、最新のものから順に16個までNVメモリに保存されます。次のどれかを行なうと、保存されているア ラーム履歴を取得・消去できます。

- 通信のモニタコマンドでアラーム履歴を取得する。
- 通信のメンテナンスコマンドでアラーム履歴を消去する。
- サポートソフトでアラーム履歴を取得・消去する。

## <span id="page-408-0"></span>1-3 アラームの発生条件

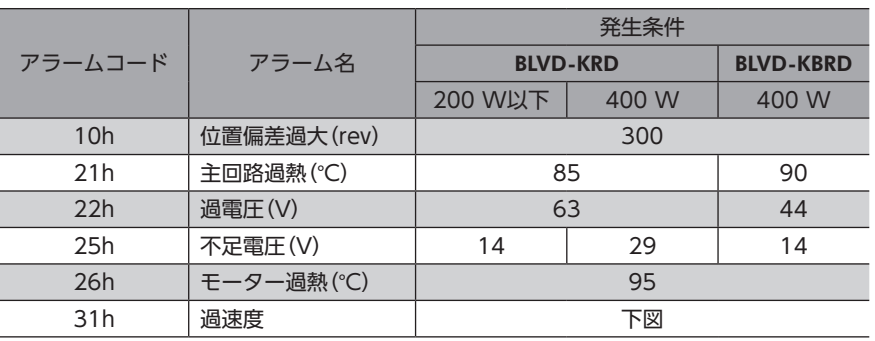

<span id="page-408-1"></span>表に示したアラームは、発生条件を超えるとアラームが発生します。

#### ■ 過速度アラーム

過速度アラームが発生する条件は、モーターの励磁状態と主電源入力電圧によって変化します。

#### **㓡** BLVD-KRD

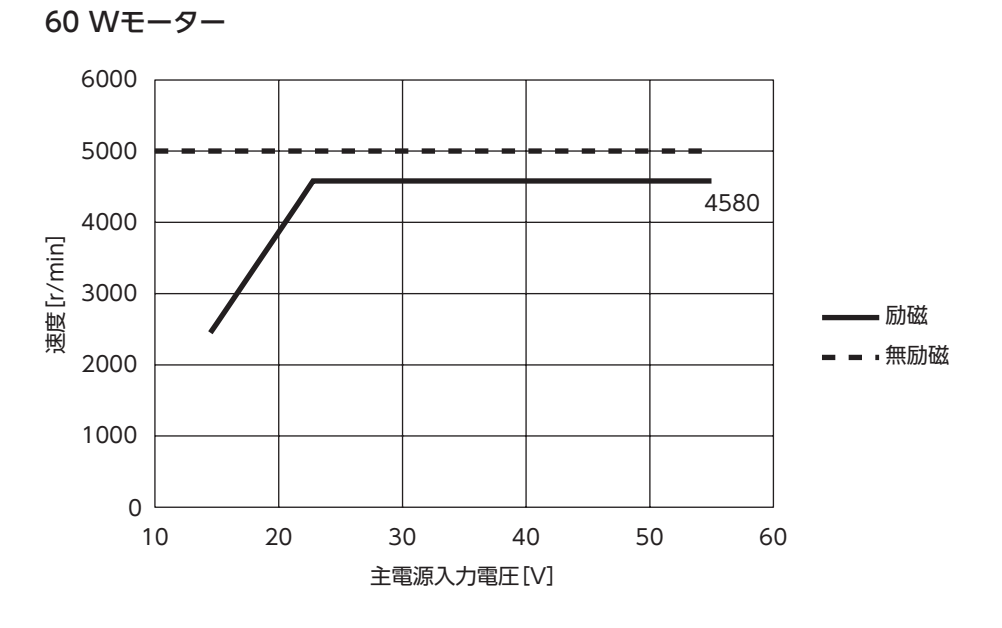

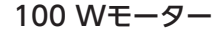

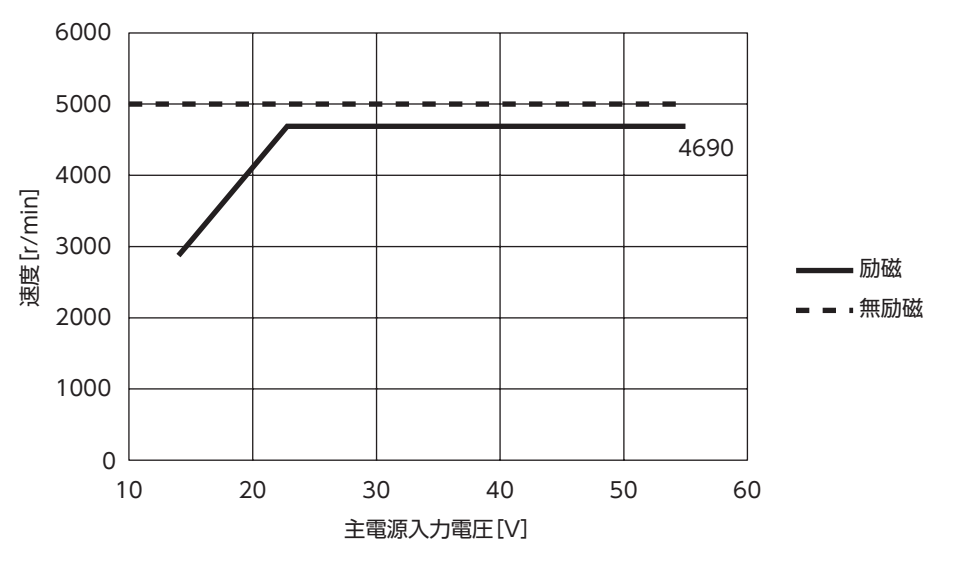

 $\overline{\phantom{0}}$  $\checkmark$ 

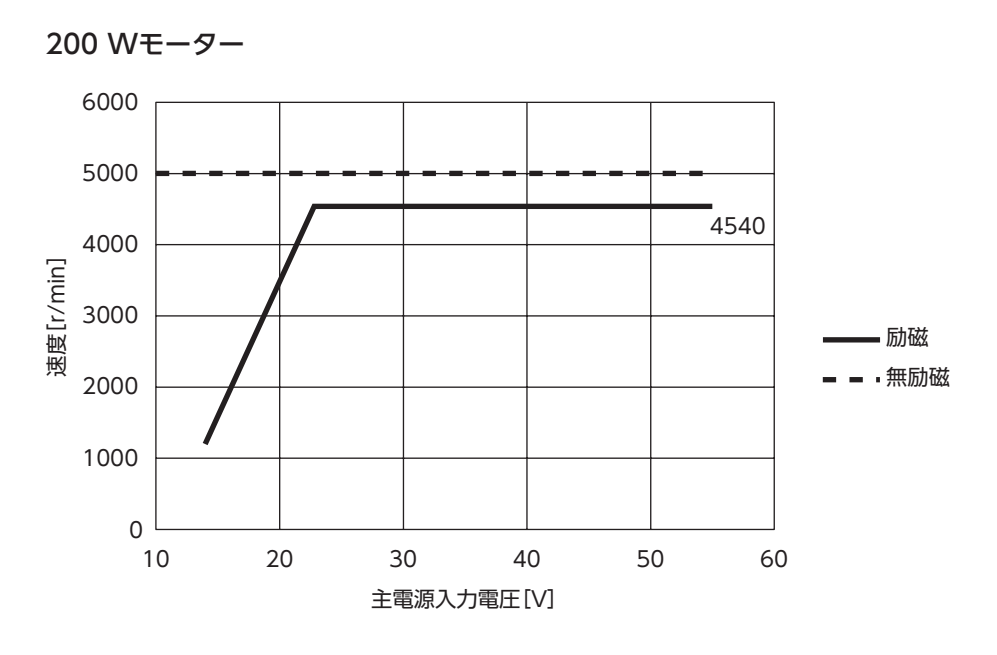

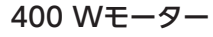

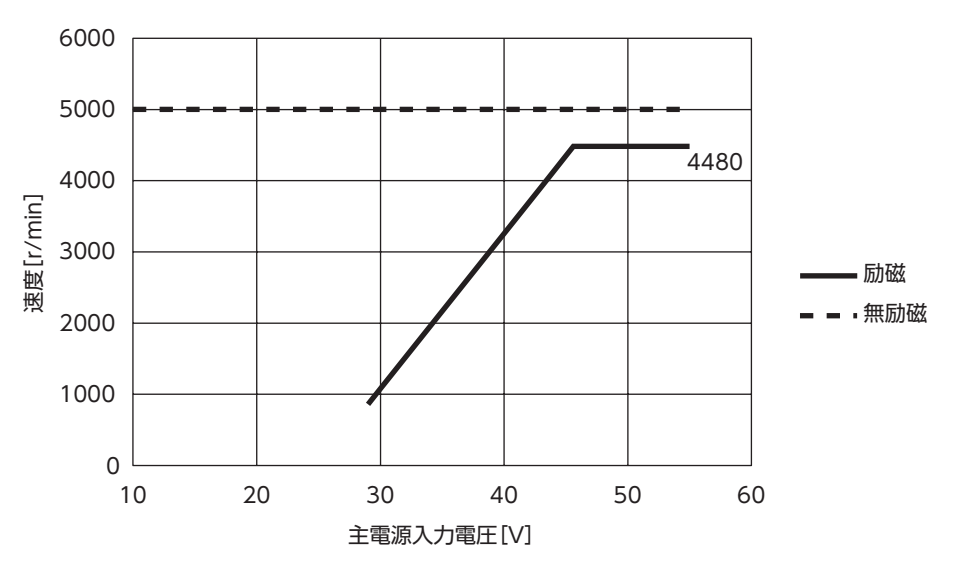

**㓡** BLVD-KBRD

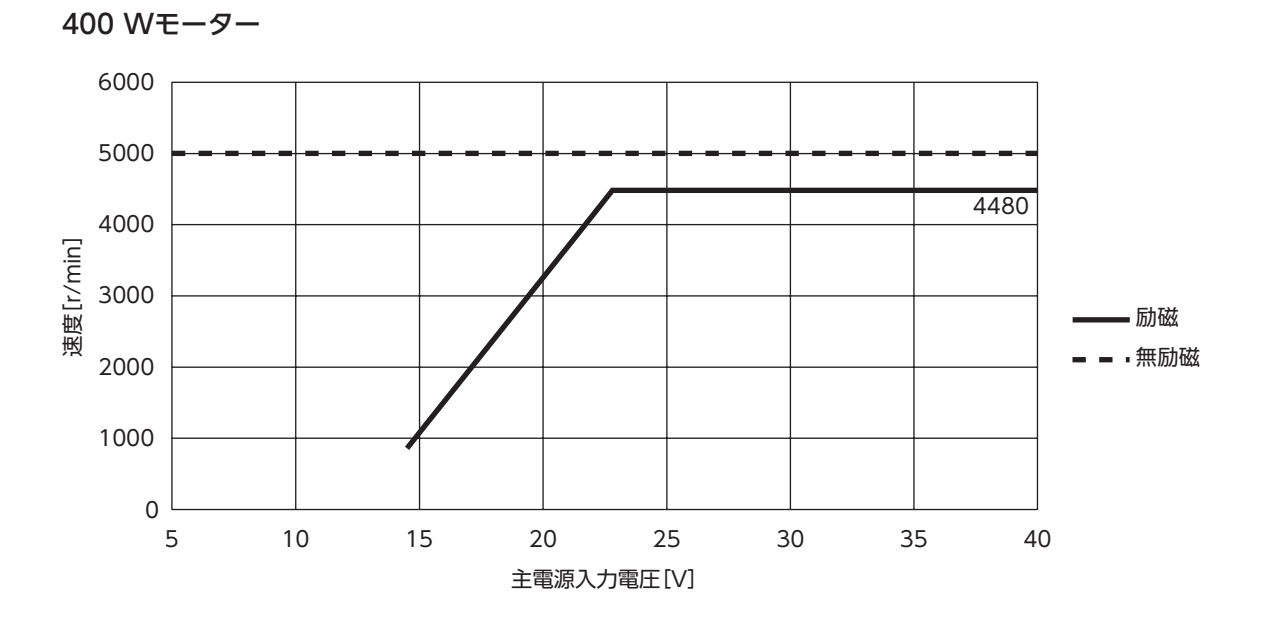

#### **▉** 過電圧アラーム

次のパラメータを設定すると、過電圧アラームの発生条件を変更することができます。 お使いの装置に合わせて設定してください。

- 過電圧アラーム(ユーザー設定)
- 過電圧アラーム(主電源電圧差分条件)

#### BLVD-KRD

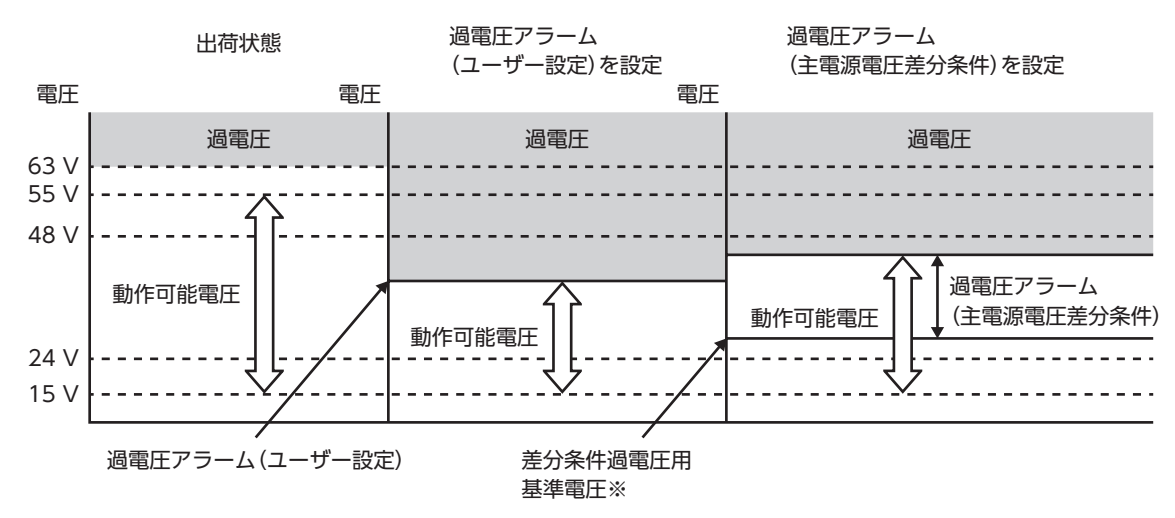

※ ドライバに主電源を投入したときの主電源電圧になります。

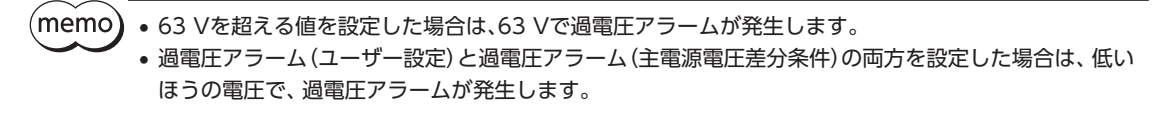

#### BLVD-KBRD

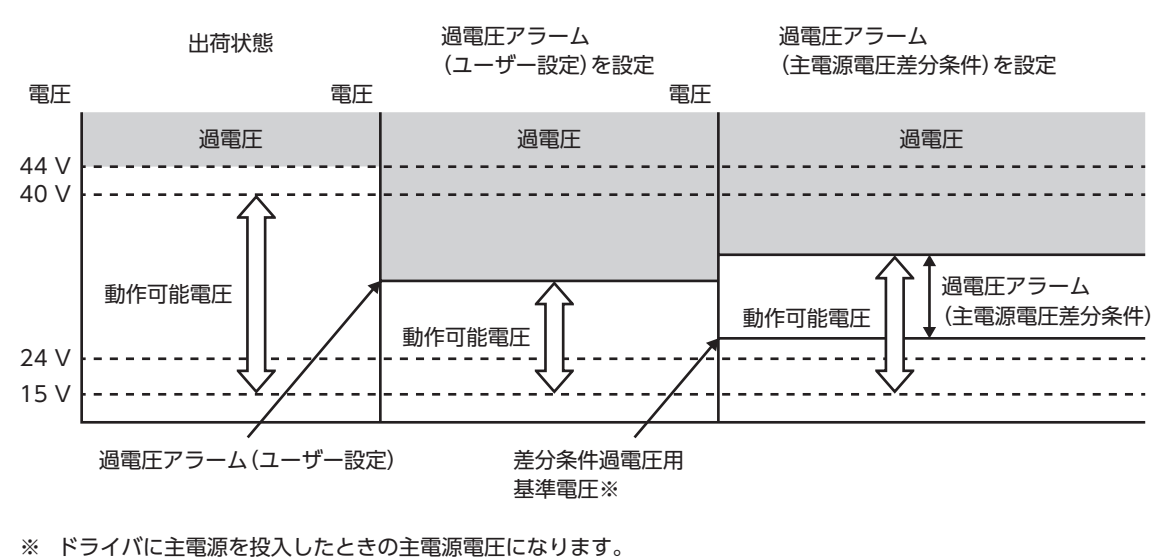

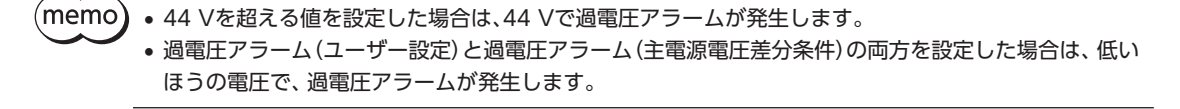

## <span id="page-411-1"></span><span id="page-411-0"></span>1-4 アラーム一覧

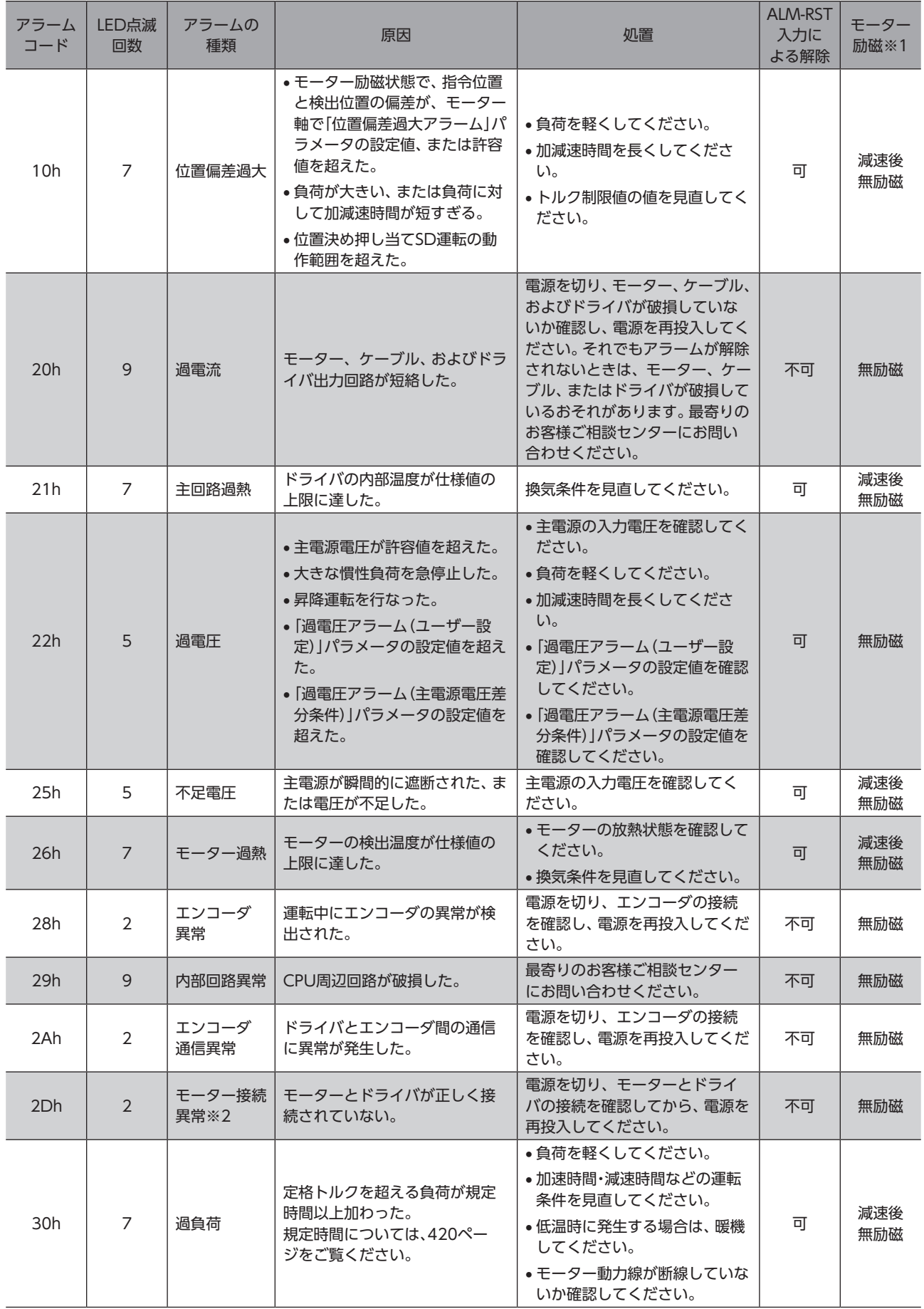

 $\vee$  $\checkmark$ 

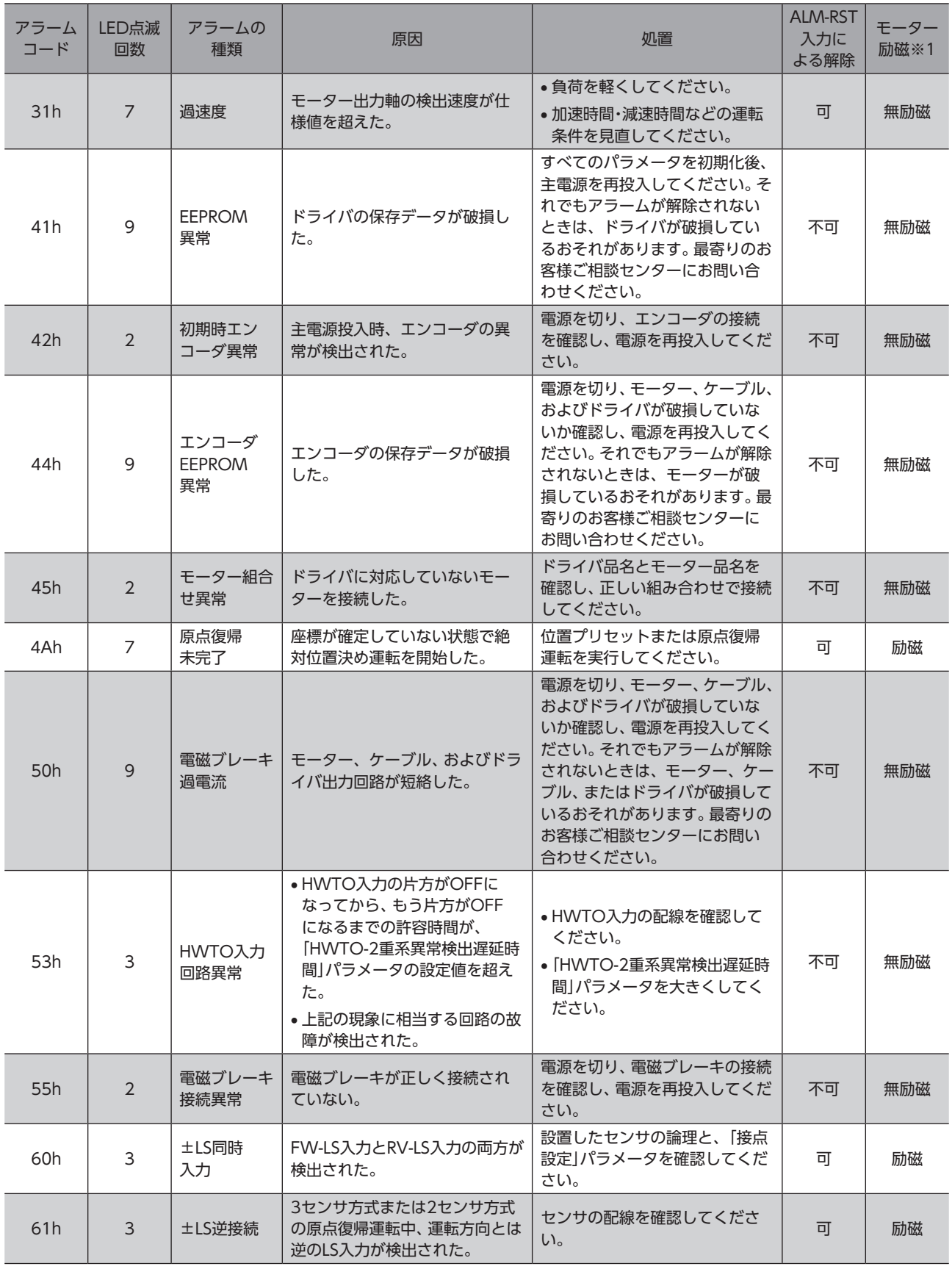

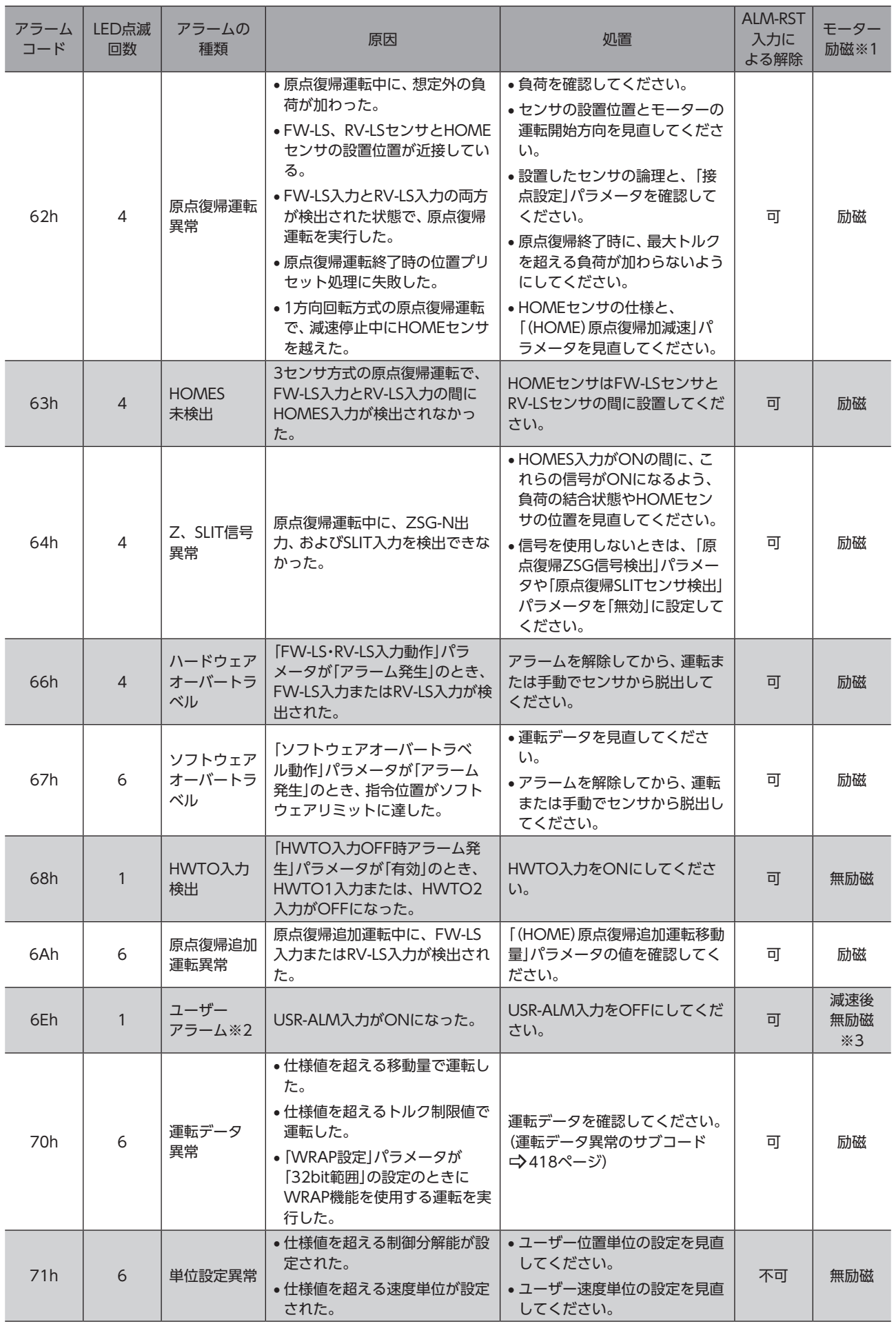

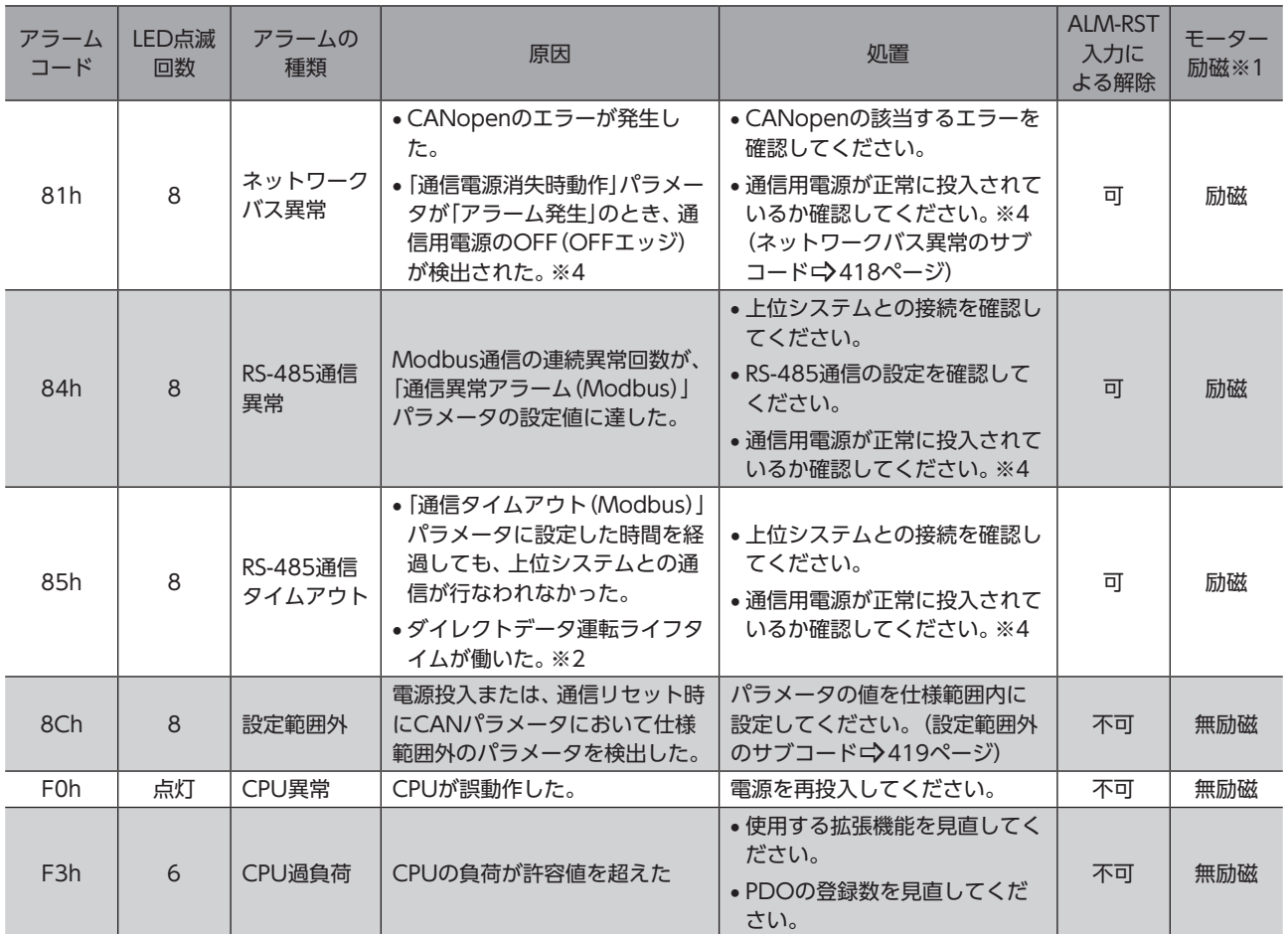

※1 アラーム発生時のモーター励磁は、次のようになります。

無励磁:アラームが発生するとモーターの電流が遮断されて、モーターの保持力がなくなります。 電磁ブレーキ付モーターの場合は、電磁ブレーキが自動で保持されます。 減速後無励磁:アラームが発生するとモーターが減速停止します。 減速停止後、モーターの電流が遮断されて、モーターの保持力がなくなります。 電磁ブレーキ付モーターの場合は、電磁ブレーキが自動で保持されます。

励磁:アラームが発生するとモーターが減速停止します。

減速停止後、モーターの電流は遮断されず、モーターは励磁状態が継続します。

- ※2 ドライバVer.3.00以降で有効です。
- ※3 初期設定です。「ユーザーアラーム動作」パラメータで、停止後のモーター励磁を設定できます。
- ※4 BLVD-KRDのみ

400 Wモーターまたはギヤードモーターを、Ver.3.00より前のドライバに接続した場合、「モーター組 合せ異常」アラームが発生します。

#### ■ 関連するパラメータ

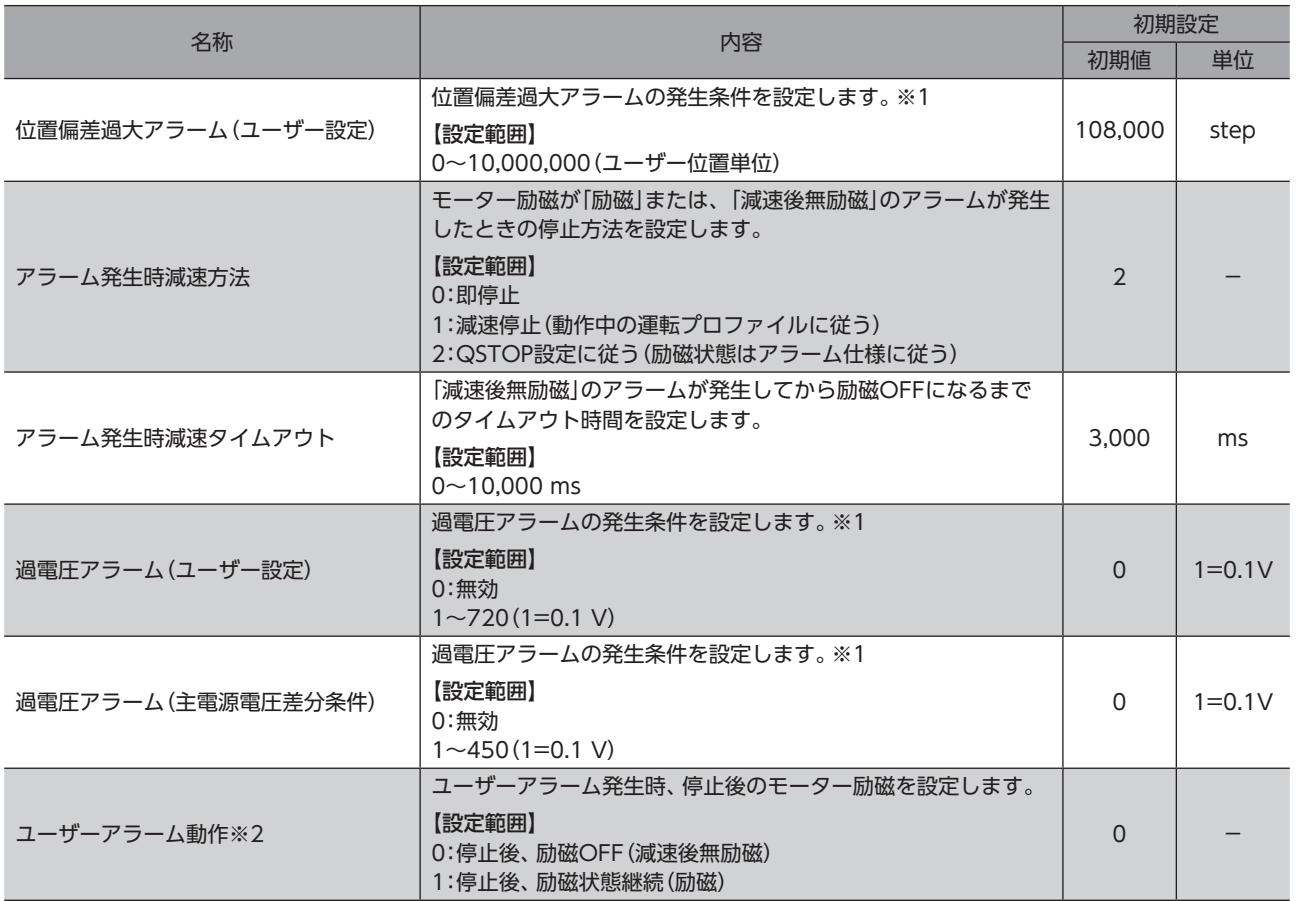

※1 [409ページ「アラームの発生条件」](#page-408-1)よりも大きい値を設定した場合は、「アラーム発生条件」でアラームが発生します。

※2 ドライバVer.3.00以降で有効です。

#### ■ アラーム履歴で確認できる項目

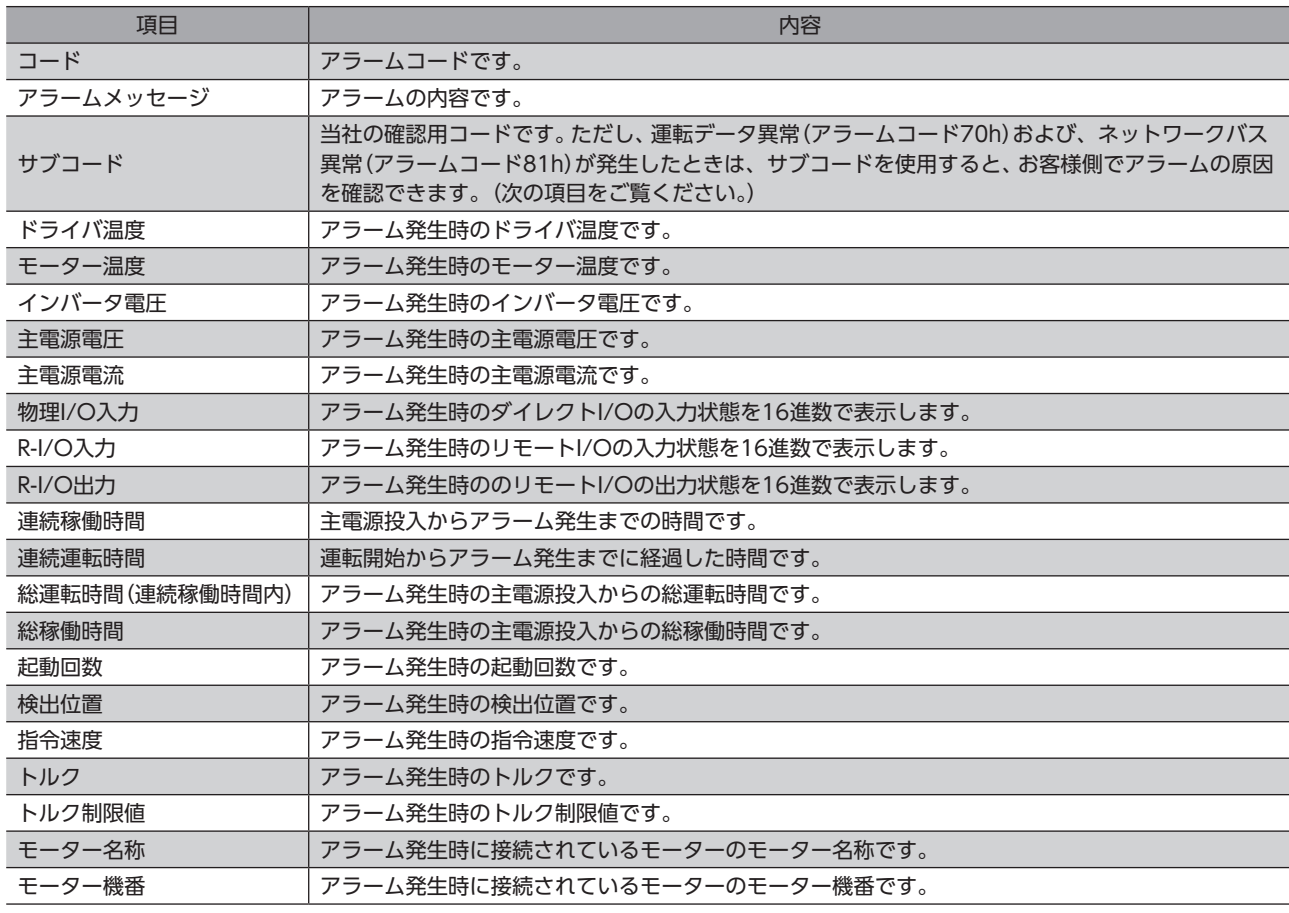

アラームの発生が主電源投入直後の場合、温度などの検出情報が不定値になることがあります。

#### **● 運転データ異常(アラームコード70h)のサブコード**

<span id="page-417-0"></span>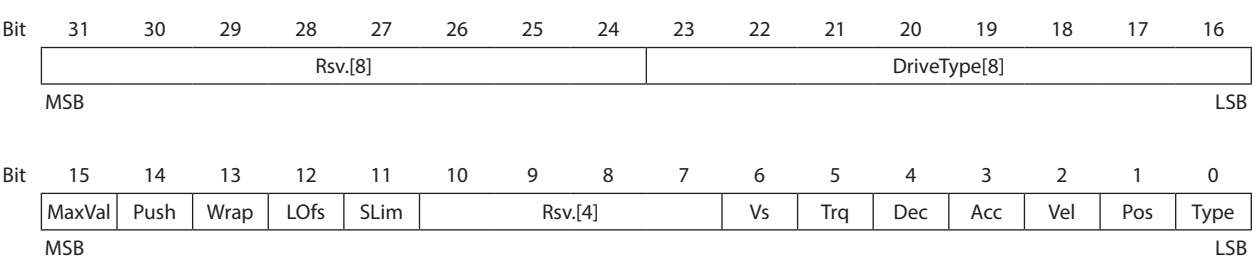

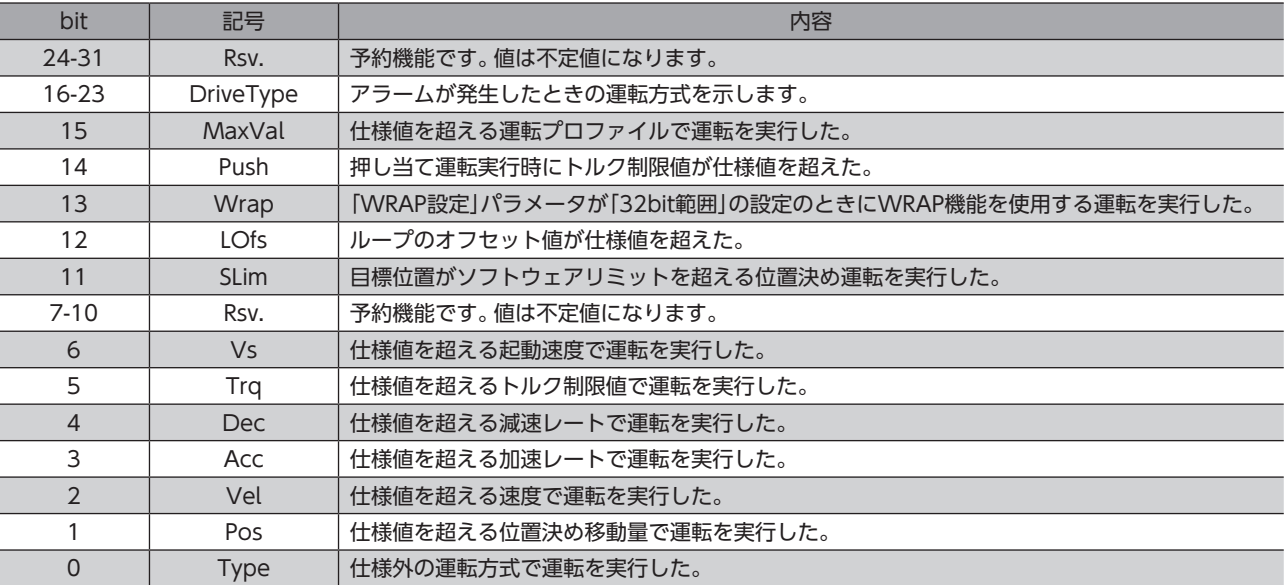

#### <span id="page-417-1"></span>**● ネットワークバス異常(アラームコード81h)のサブコード**

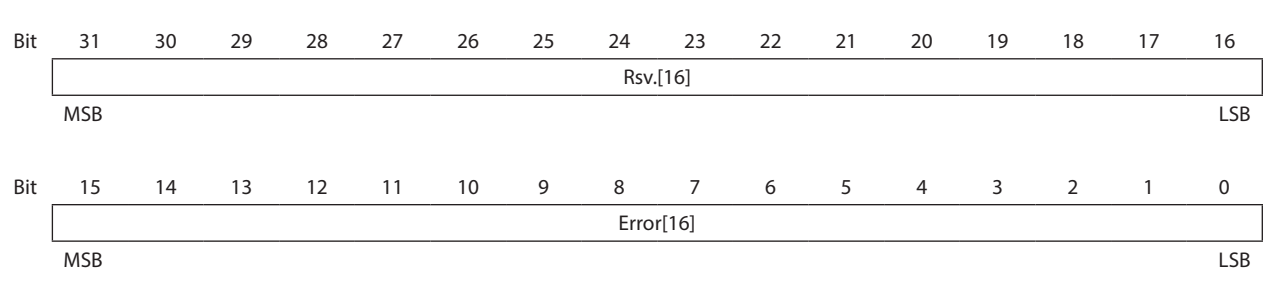

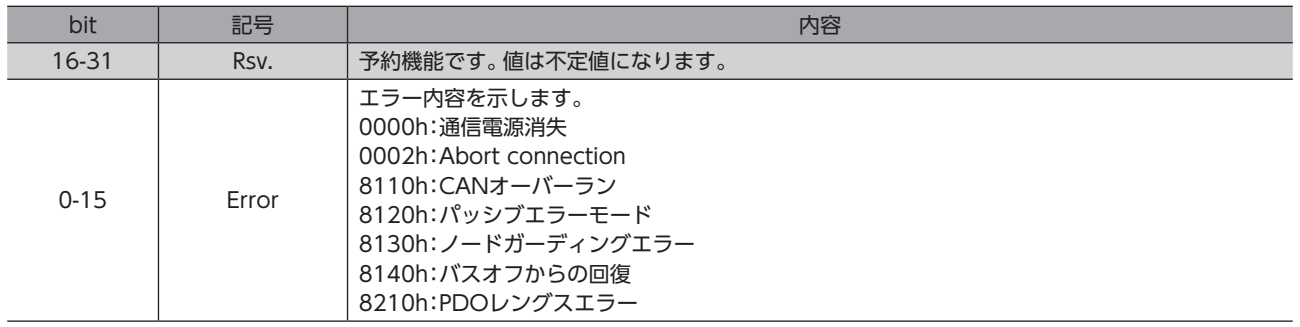

#### <span id="page-418-0"></span>**● 設定範囲外(アラームコード8Ch)のサブコード**

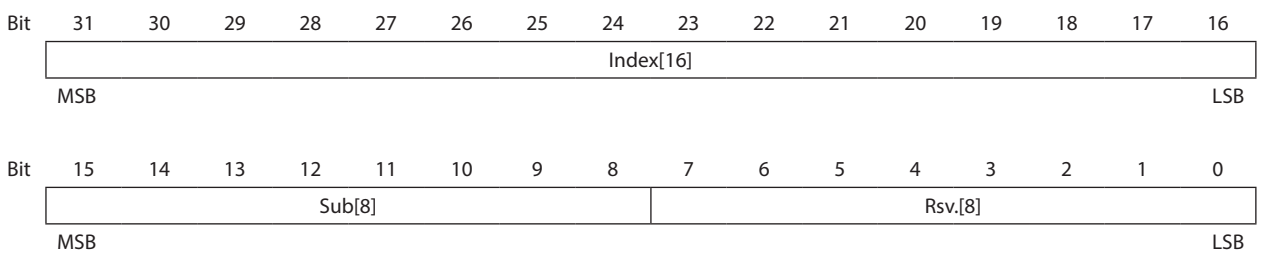

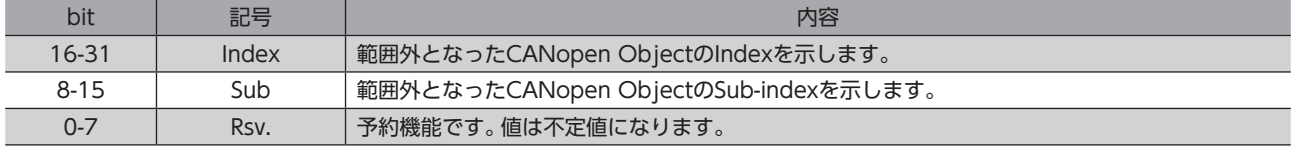

#### **▉** 過負荷アラームの特性

<span id="page-419-0"></span>過負荷アラームが検出される時間は、モーターの負荷率によって変化します。 負荷率について[は453ページ](#page-452-0)をご覧ください。

#### ● 60 Wモーター

#### 過負荷検出時間の目安

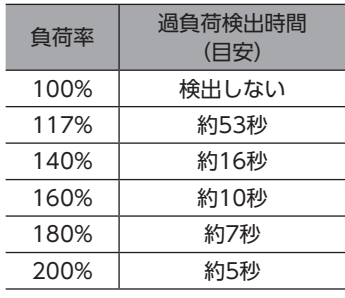

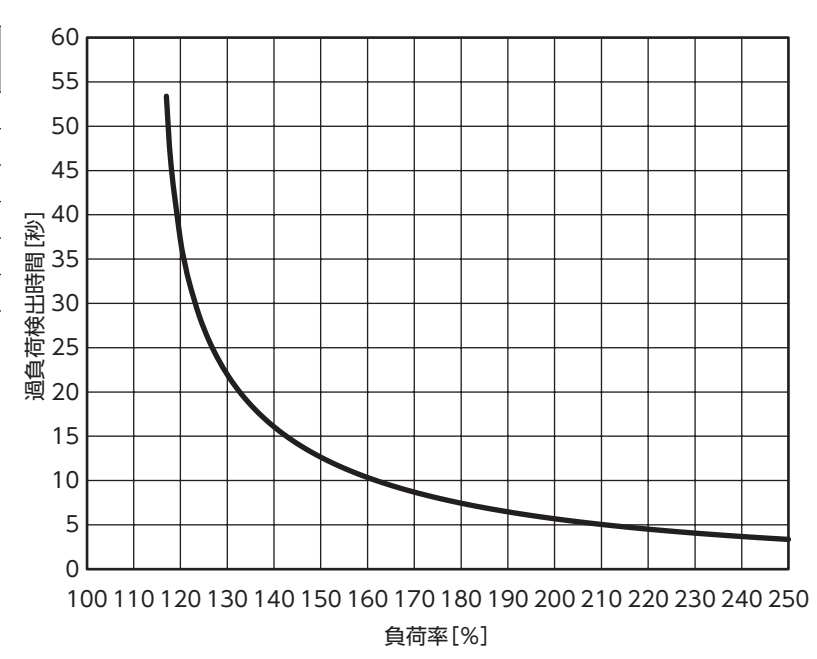

● 100 Wモーター

#### 過負荷検出時間の目安

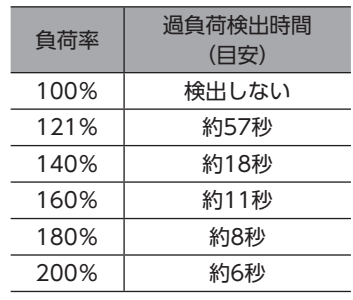

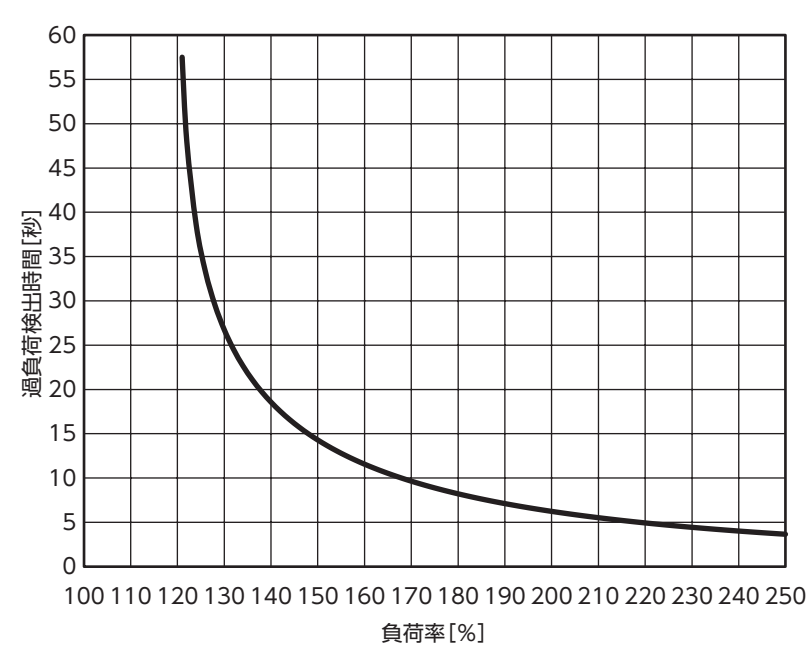

#### ● 200 Wモーター

#### 過負荷検出時間の目安

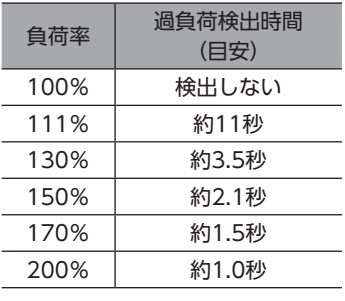

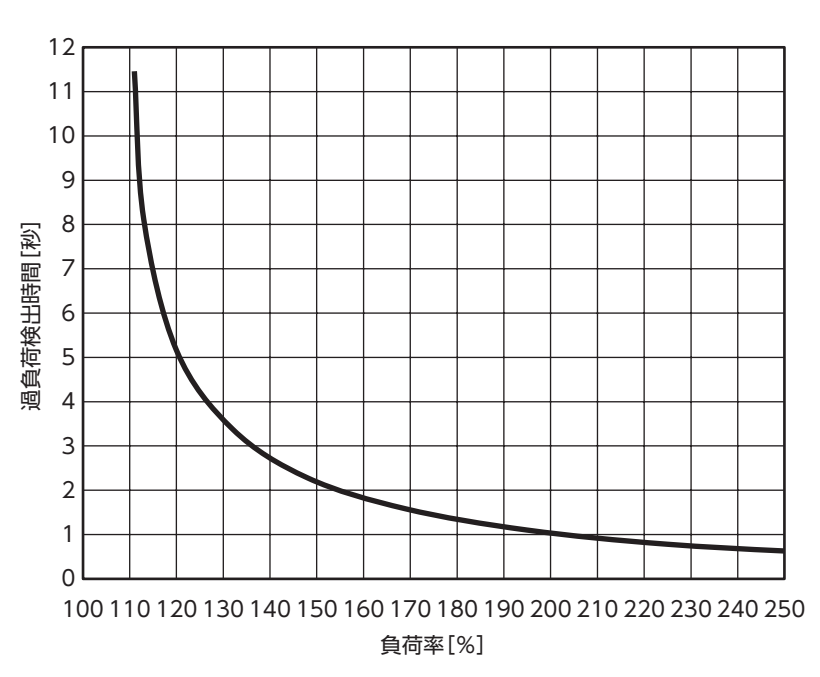

● 400 Wモーター 過負荷検出時間の目安

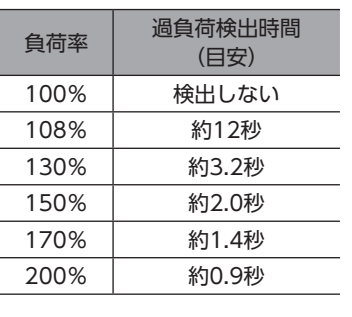

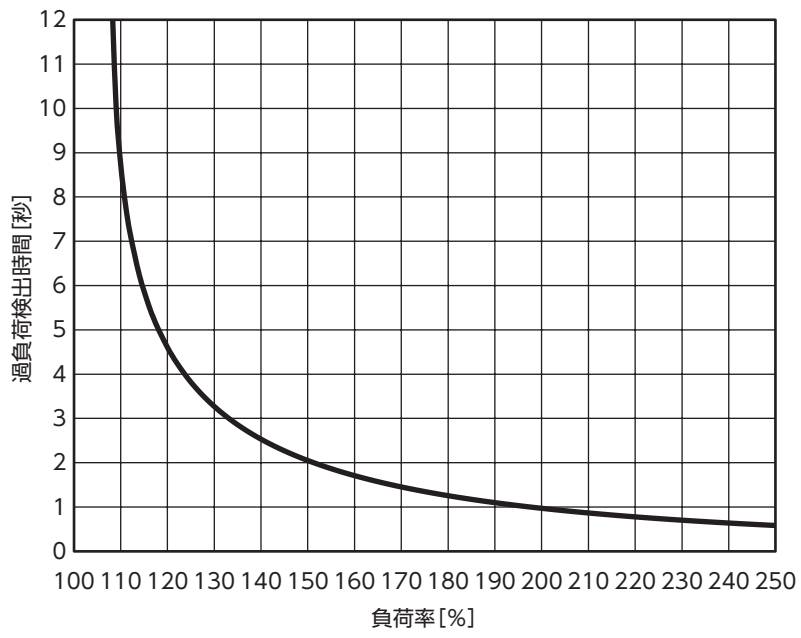

### <span id="page-421-0"></span>1-5 タイミングチャート

#### <span id="page-421-1"></span>**▉** モーター励磁が「励磁」のアラームが発生した場合

- 1. 異常が発生すると、ALM-B出力、およびRDY-DD-OPE出力がOFFになります。 同時にモーターが「アラーム発生時減速方法」パラメータに従って停止します。 「FW-LS・RV-LS入力動作」パラメータ、「ソフトウェアオーバートラベル動作」パラメータ、および「通信電源消失時動作」 パラメータに従って停止するアラームもあります。
- 2. アラームの要因を取り除いてから、ALM-RST入力をONにします。 アラームが解除され、ALM-B出力、RDY-DD-OPE出力がONになります。
- 3. ALM-B出力がONになったことを確認してから、ALM-RST入力をOFFにします。

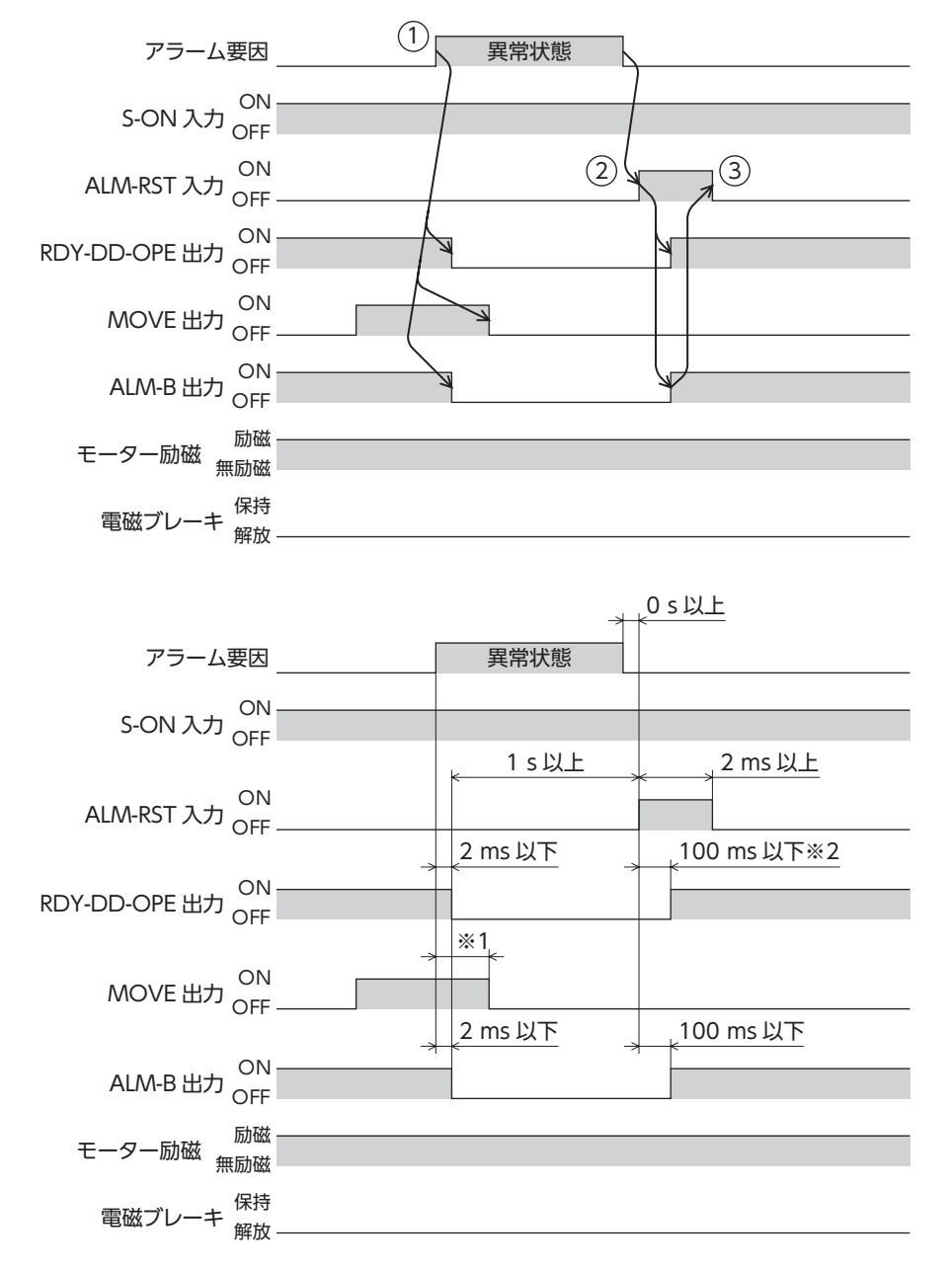

※1 駆動条件によって異なります。

※2 MOVE出力がOFFになっている場合です。

**▉** モーター励磁が「無励磁」のアラームが発生した場合

- 1. 異常が発生すると、ALM-B出力、MOVE出力、およびRDY-DD-OPE出力がOFFになります。 同時にモーターが無励磁になります。
- 2. アラームの要因を取り除いてから、ALM-RST入力をONにします。 アラームが解除され、ALM-B出力、RDY-DD-OPE出力がONになります。
- 3. ALM-B出力がONになったことを確認してから、ALM-RST入力をOFFにします。

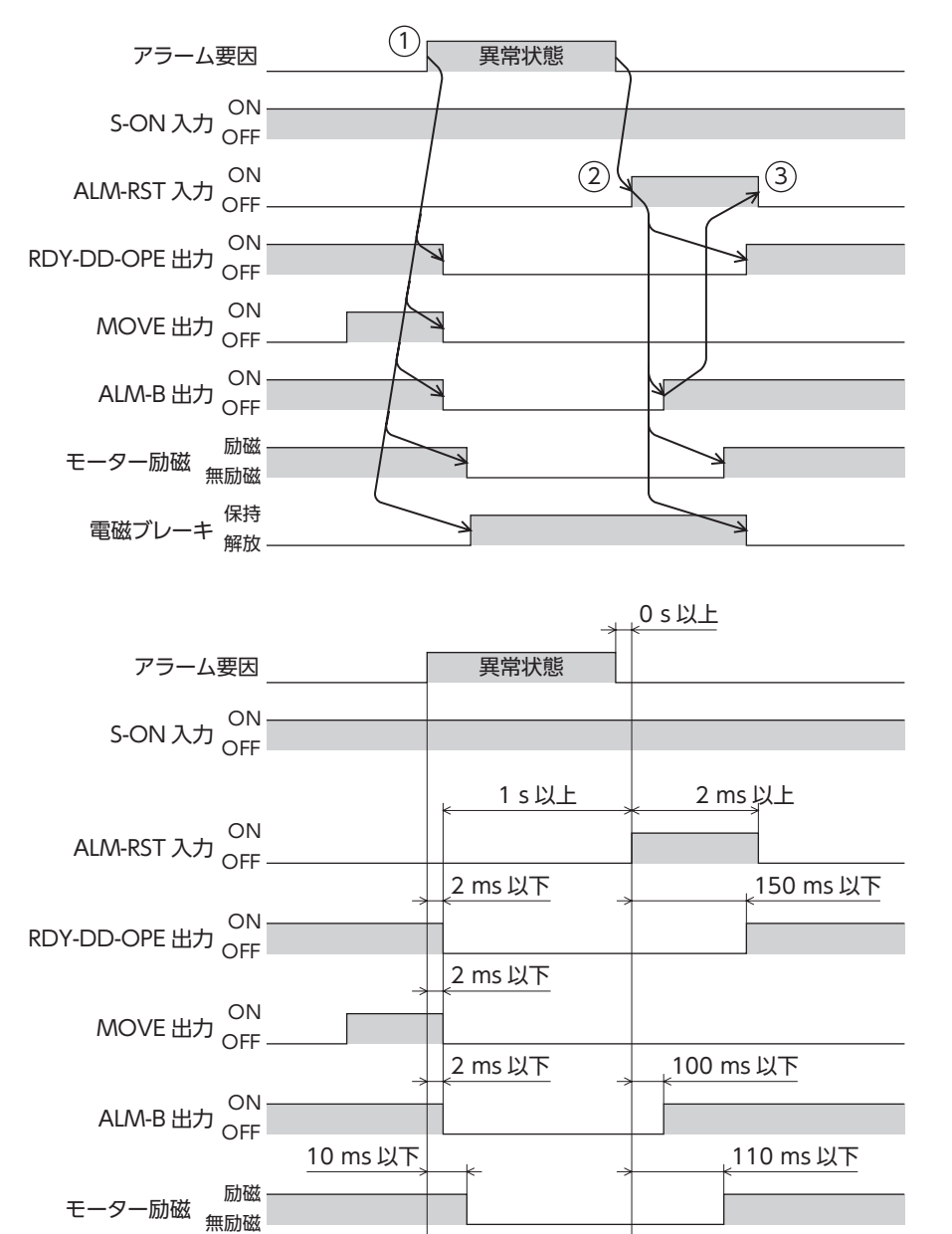

20 ms 以下 | 150 ms 以下

保持

電磁ブレーキ<br><sub>解放</sub>

#### **▉** モーター励磁が「減速後無励磁」のアラームが発生した場合

- 1. 異常が発生すると、ALM-B出力、およびRDY-DD-OPE出力がOFFになります。 同時にモーターが「アラーム発生時減速方法」パラメータに従って停止します。
- 2. モーターが停止すると、無励磁になります。
- 3. アラームの要因を取り除いてから、ALM-RST入力をONにします。 アラームが解除され、ALM-B出力、RDY-DD-OPE出力がONになります。
- 4. ALM-B出力がONになっていることを確認してから、ALM-RST入力をOFFにします。

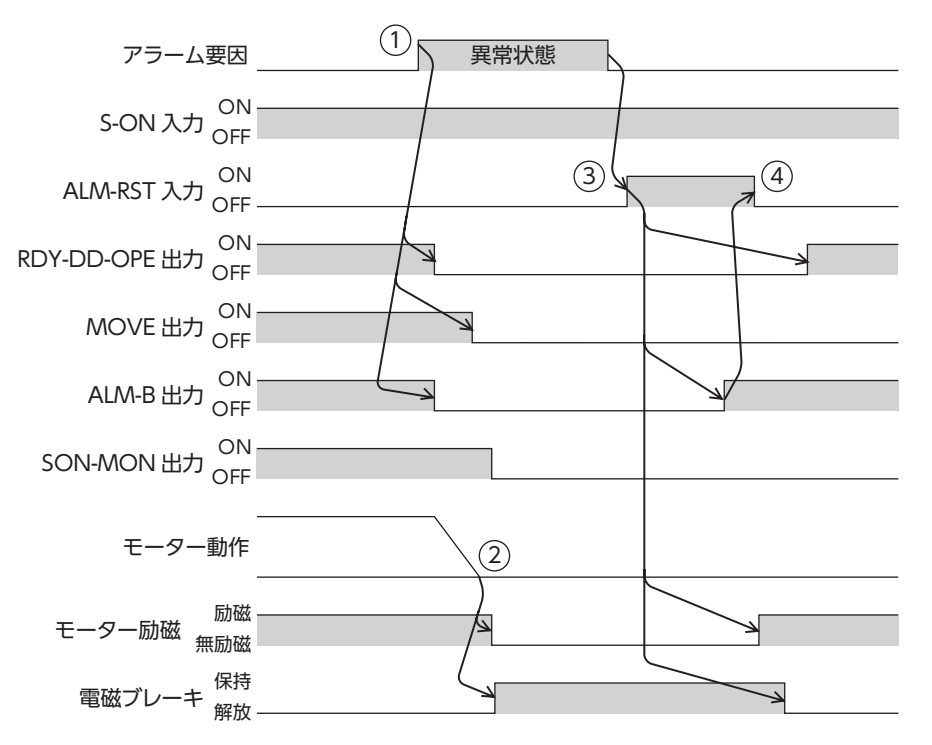

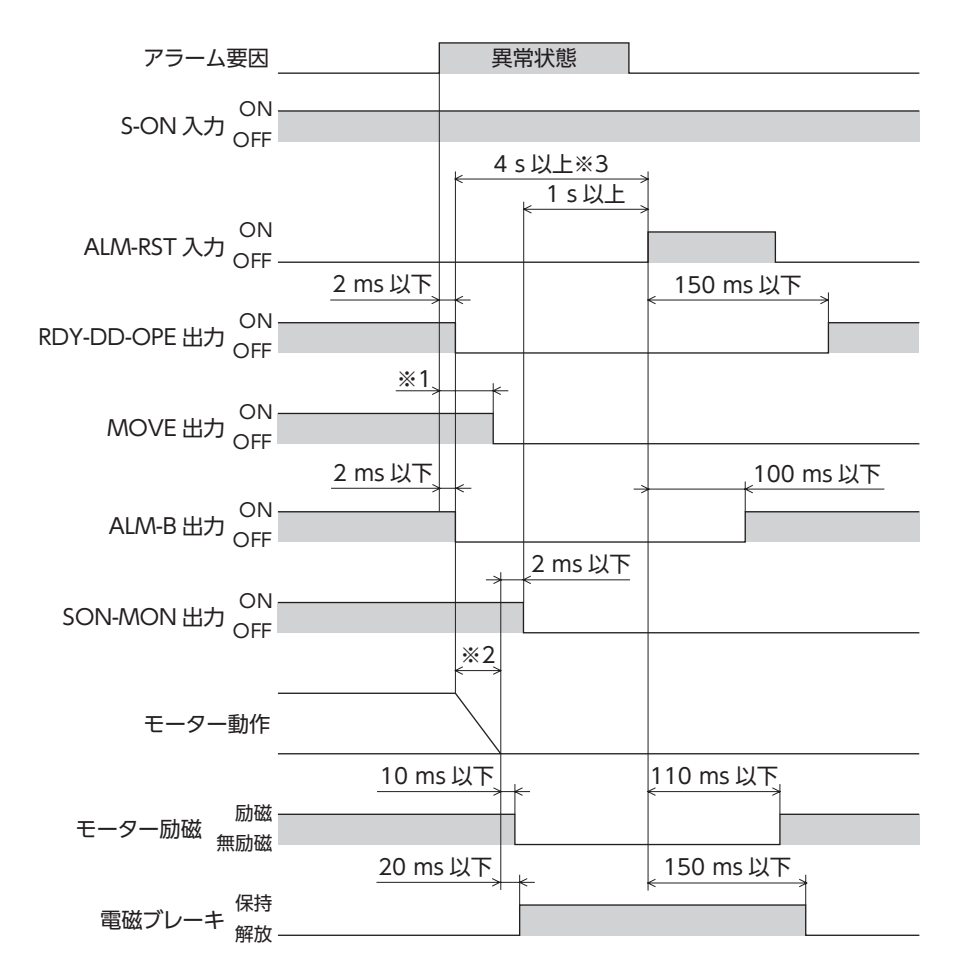

- ※1 駆動条件によって異なります。
- ※2 駆動条件によって異なります。
- 「アラーム発生時減速タイムアウト」パラメータの設定値を超えた場合、停止していなくても無励磁になります。
- ※3 駆動条件、および「アラーム発生時減速タイムアウト」パラメータの設定値により異なります。

## <span id="page-425-0"></span>2 インフォメーション

ドライバには、アラームが発生する前に出力されるインフォメーション機能が備わっています。 インフォメーションが発生すると、対応するインフォメーションのビット出力がONになります。 同時にPWR/SYS LEDが青色に点滅します。

各インフォメーションのパラメータに適切な値を設定することで、装置の定期メンテナンスに役立てることができます。 たとえば、「モーター温度インフォメーション」パラメータを利用して、モーター過熱による装置の故障や生産停止を予防 できます。

(memo) インフォメーションはアラームと異なり、モーターの運転は継続します。

### 2-1 インフォメーション出力

インフォメーション出力には、次の3つの出力があります。

#### **㓡** インフォメーションのビット出力

インフォメーションが発生すると、対応するインフォメーションのビット出力(INFO-\*\*出力)がONになります。

#### **㓡** インフォメーションのグループ出力

グループ内のインフォメーションのビット出力のどれかがONするとインフォメーションのグループ出力(INFO-\*\*-G出力) がONになります。

グループ内のインフォメーションのビット出力がすべてOFFになるとグループ出力がOFFになります。

#### **● インフォメーション出力(INFO出力)**

インフォメーションのビット出力のどれかがONするとINFO出力がONになります。 インフォメーションのビット出力がすべてOFFになるとINFO出力がOFFになります。

#### 例:総稼働時間インフォメーションが発生した場合

- INFO出力=ON
- INFO-MNT-G出力=ON
- INFO-PTIME出力=ON

#### 各インフォメーション出力の関係

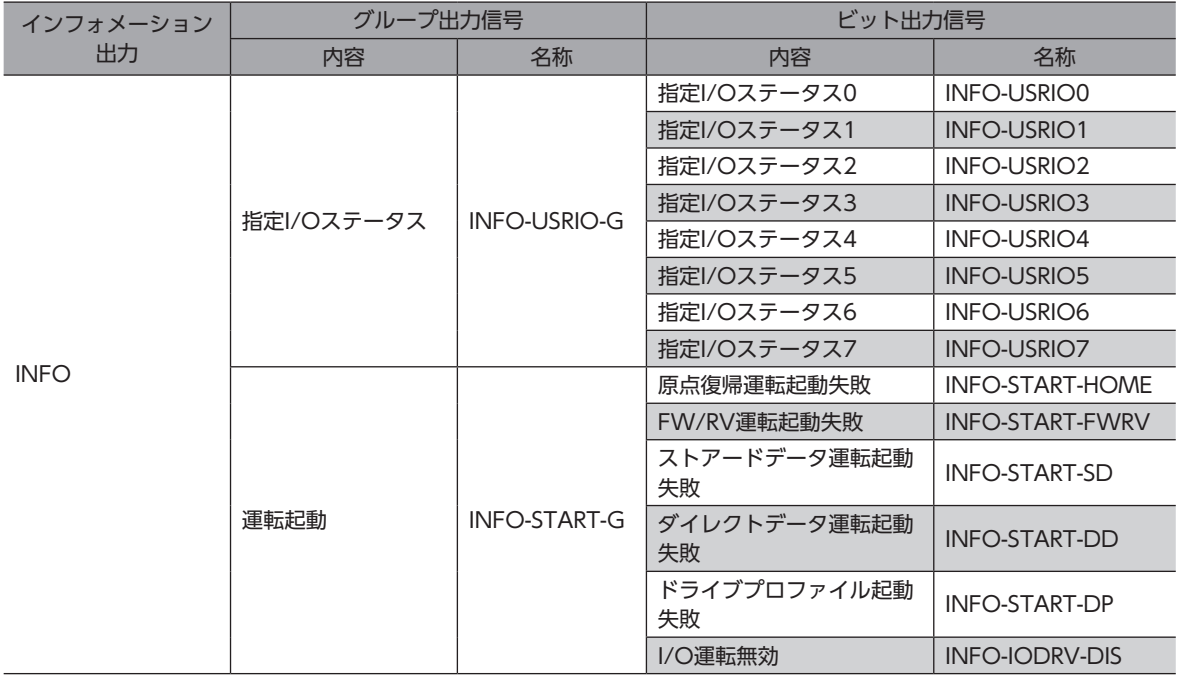

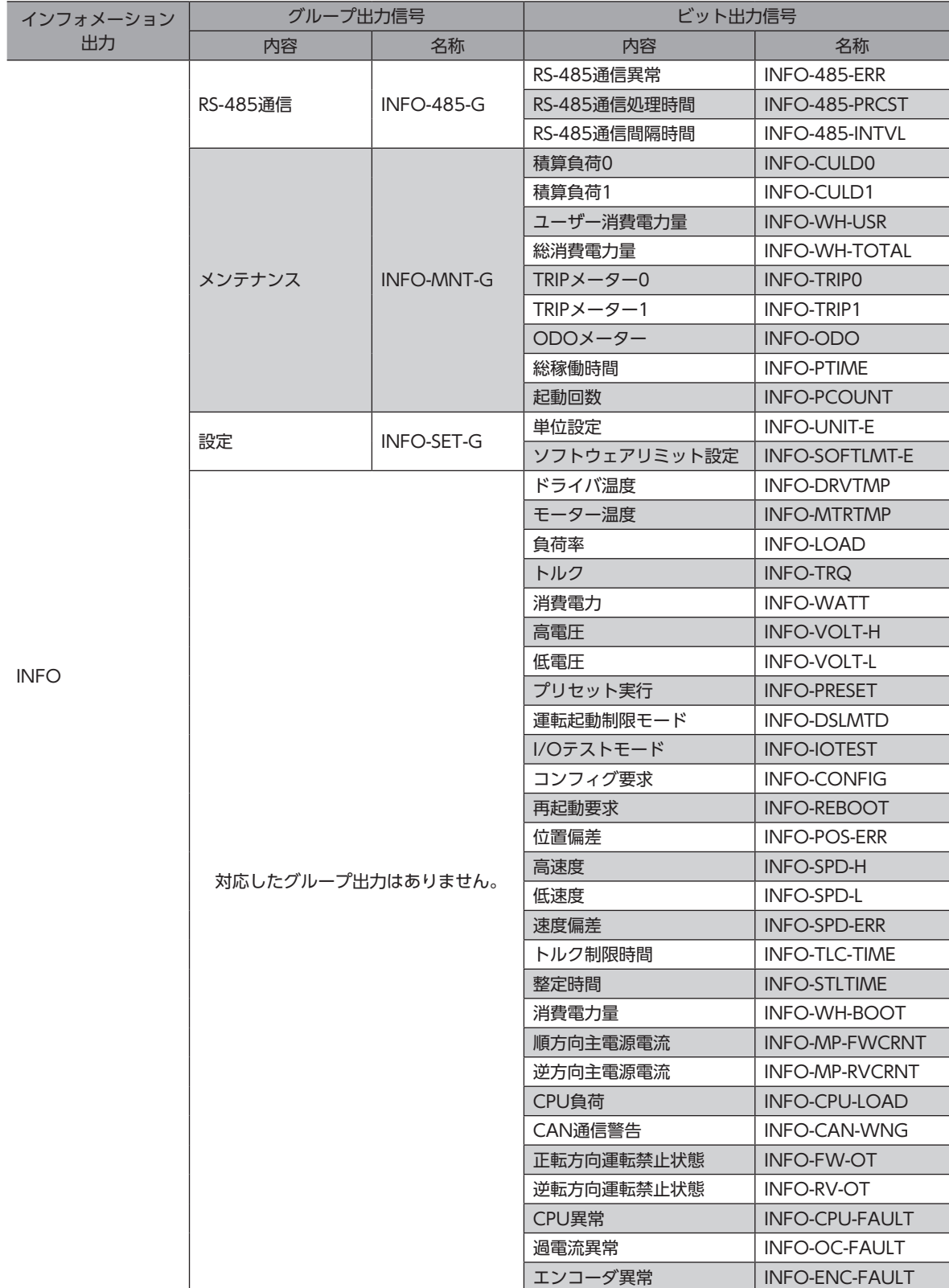

## <span id="page-427-0"></span>2-2 インフォメーションの解除

「INFO自動クリア」パラメータで、インフォメーションの解除方法を設定できます。

- **㓡** 「INFO自動クリア」パラメータが「1:有効」の場合(出荷時設定) 発生したインフォメーションは、解除条件を満たすと自動で解除されます。
- **「INFO自動クリア|パラメータが「0:無効|の場合**

インフォメーションの解除条件を満たしても、インフォメーションが発生し続けます。インフォメーションの解除条件を 満たした状態で次のどれかを行なうと、インフォメーションを解除できます。

- 通信のメンテナンスコマンドで、インフォメーションのクリアを実行する。
- サポートソフトのインフォメーションモニタで、インフォメーションクリアを実行する。
- INFO-CLR入力をONにする。
- 主電源を再投入する。

#### **▉** 関連するパラメータ

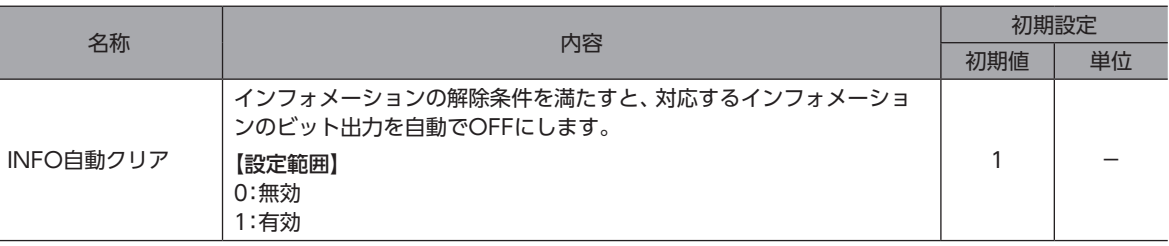

## 2-3 インフォメーションの履歴

発生したインフォメーションは、最新のものから順に16個までRAMに保存されます。インフォメーション履歴として残る 情報は、インフォメーションステータス、発生時間です。

次のどれかを行なうと、保存されているインフォメーション履歴を取得・消去できます。

- 通信のモニタコマンドでインフォメーション履歴を取得する。
- 通信のメンテナンスコマンドでインフォメーション履歴を消去する。
- サポートソフトでインフォメーション履歴を取得・消去する。

インフォメーション履歴はRAMに保存されるため、ドライバの主電源を切ると消去されます。

## <span id="page-428-0"></span>2-4 インフォメーション一覧

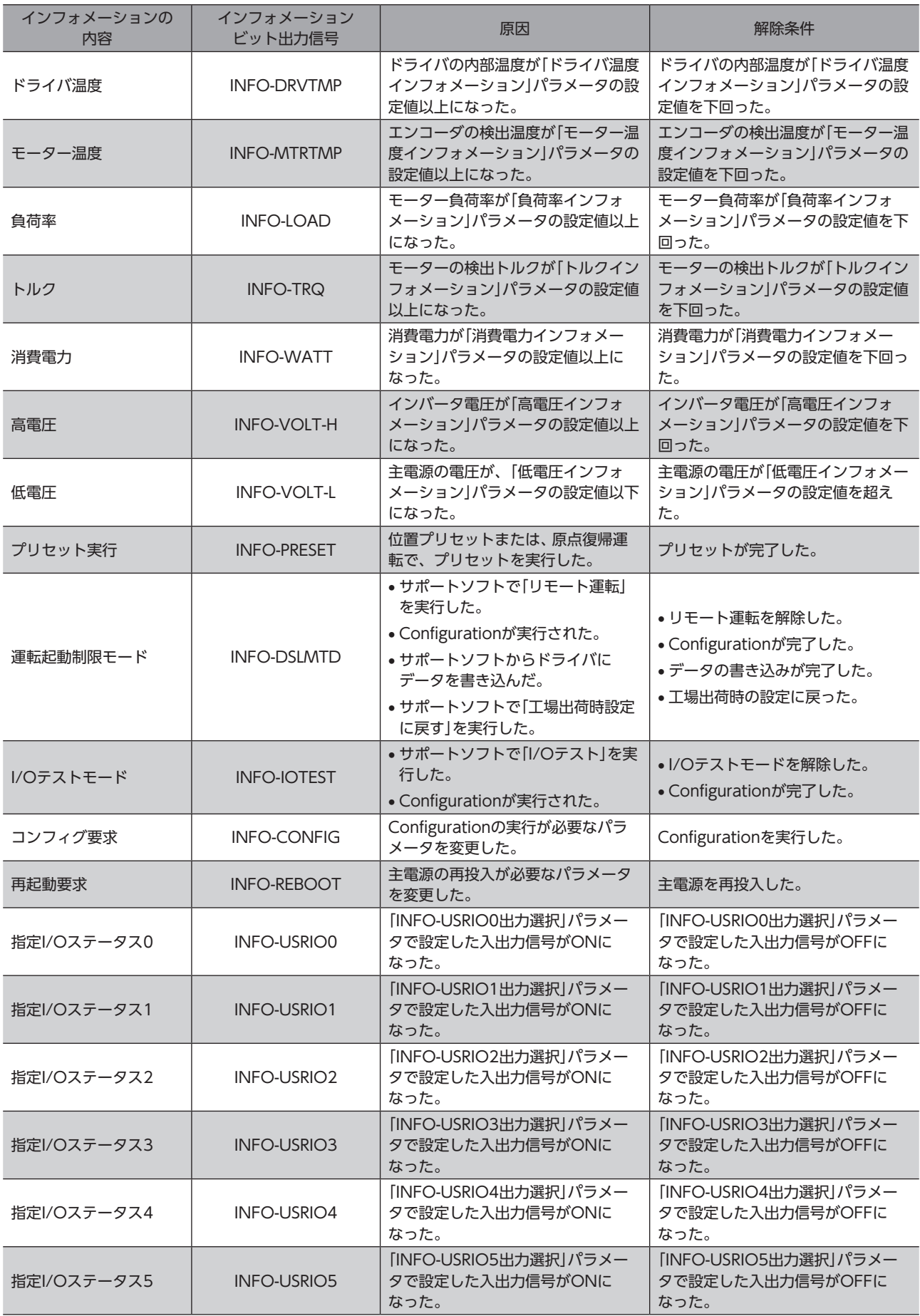

#### インフォメーション

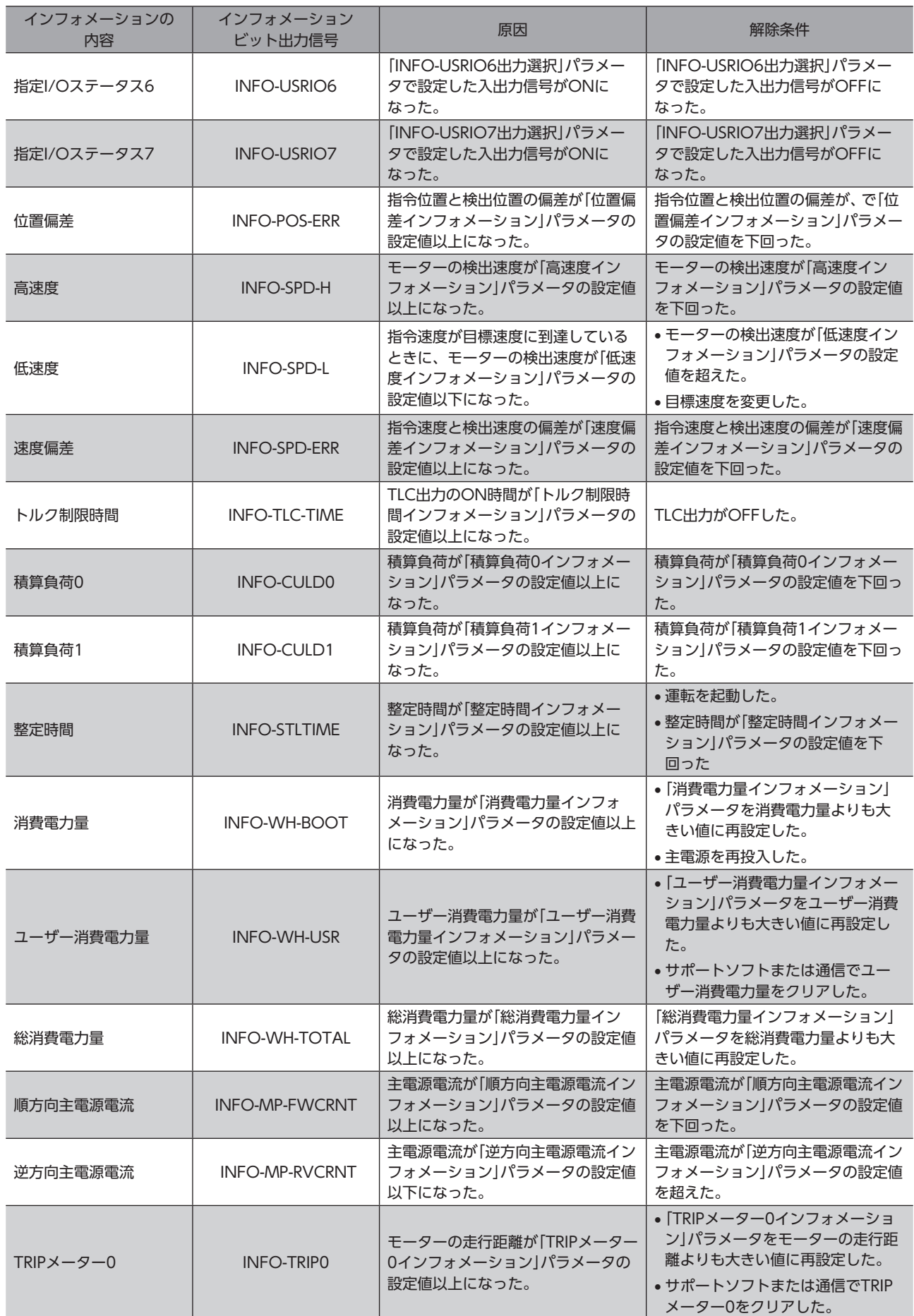

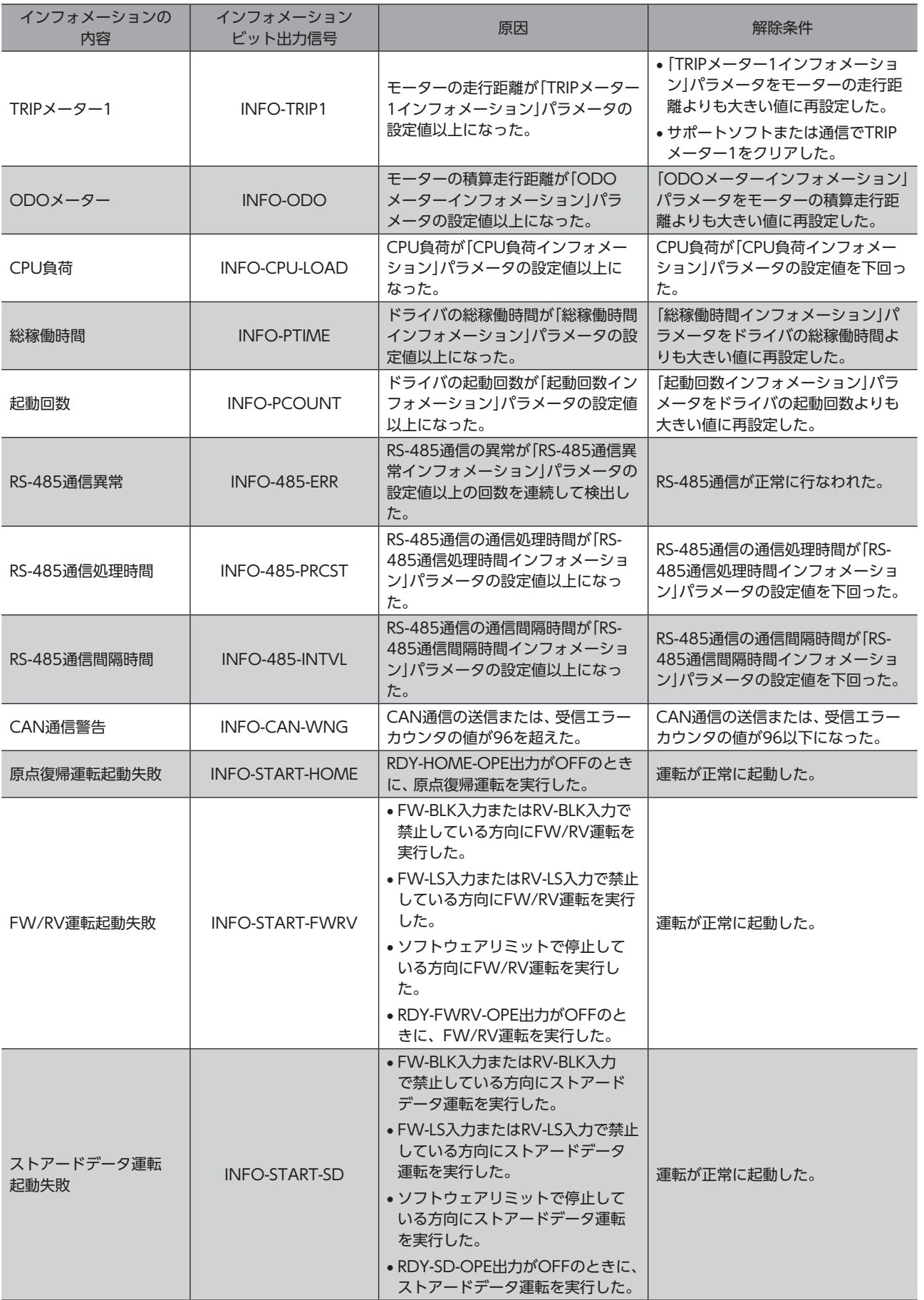

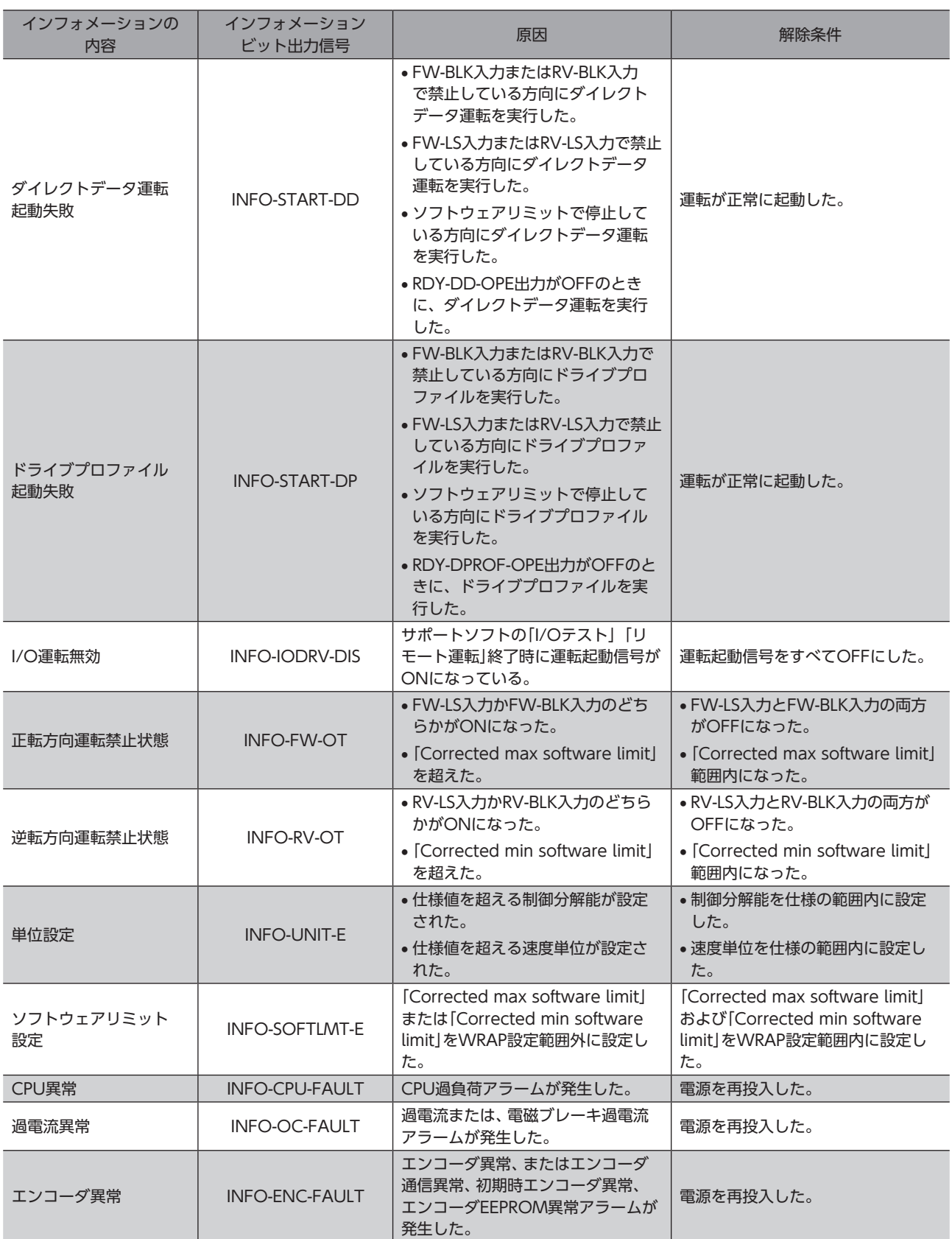
## ■ 関連するパラメータ

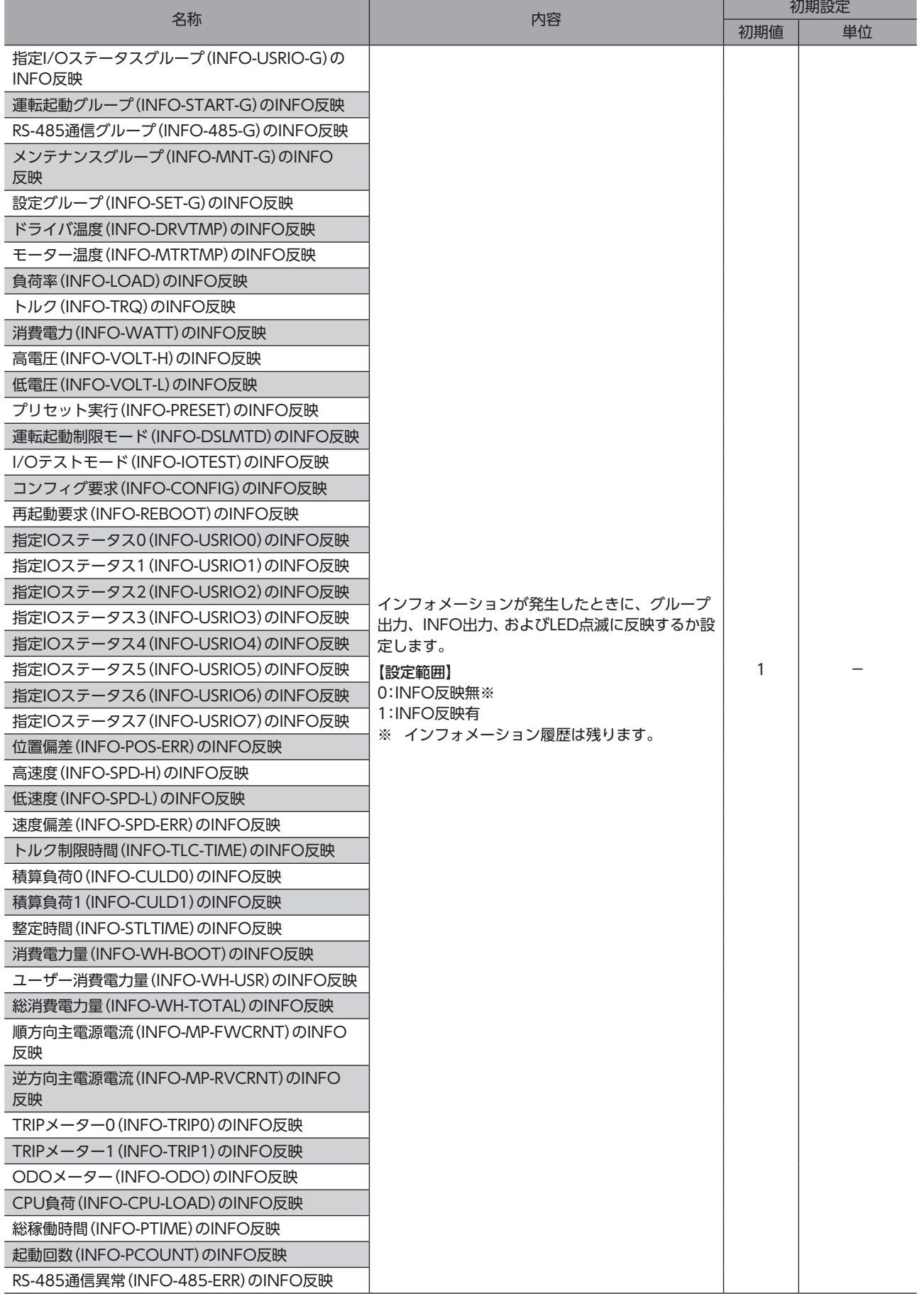

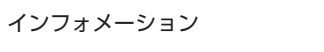

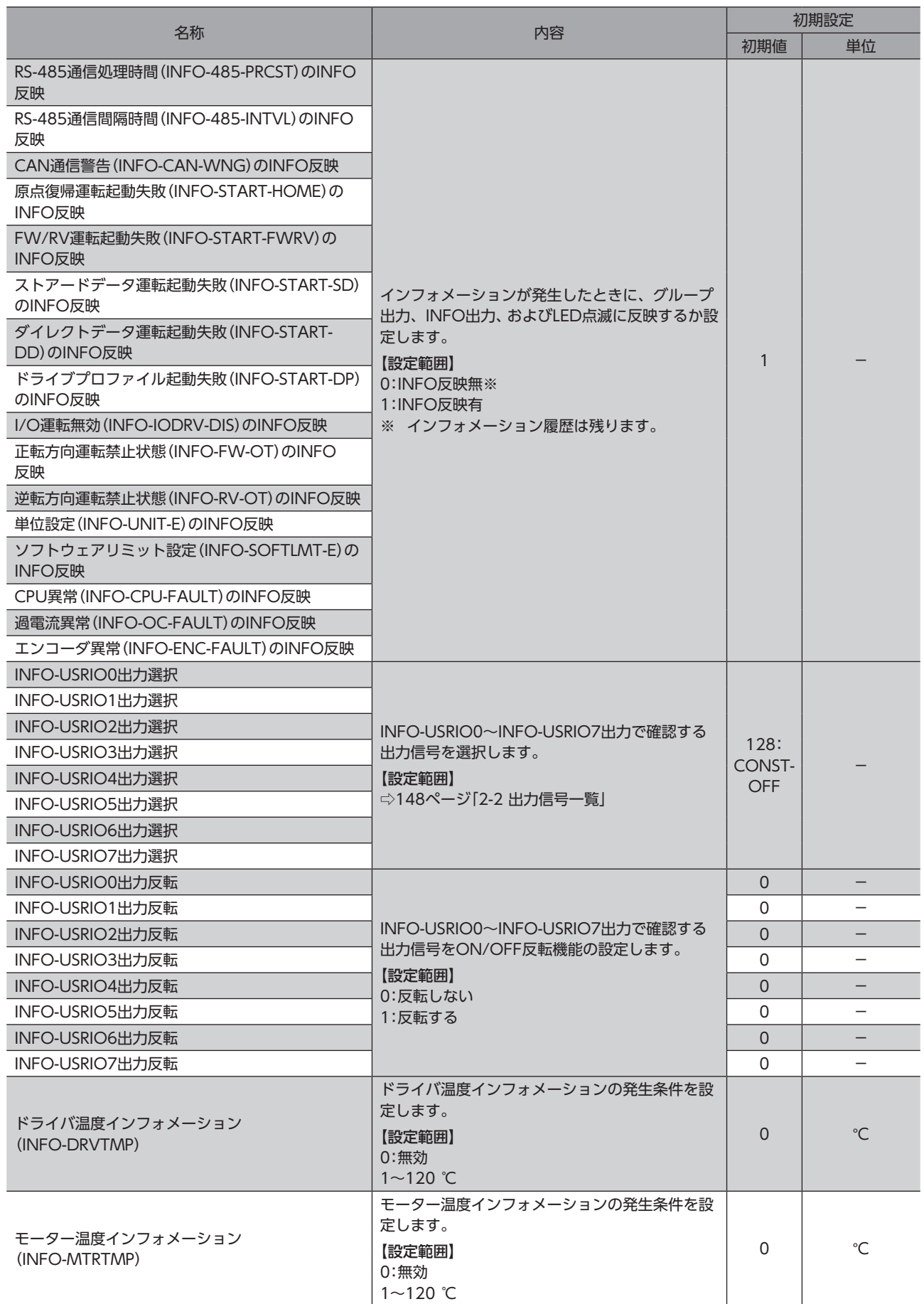

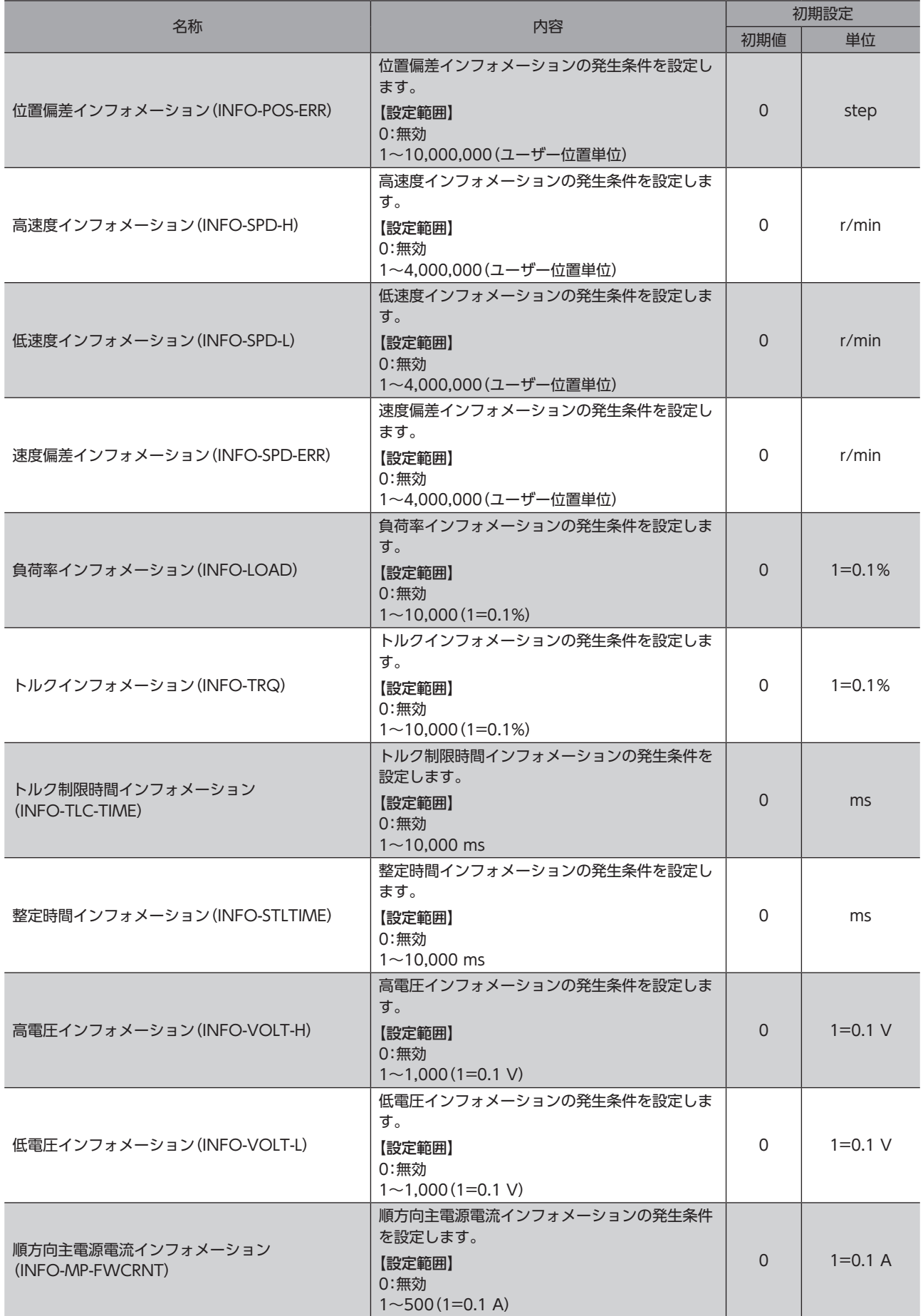

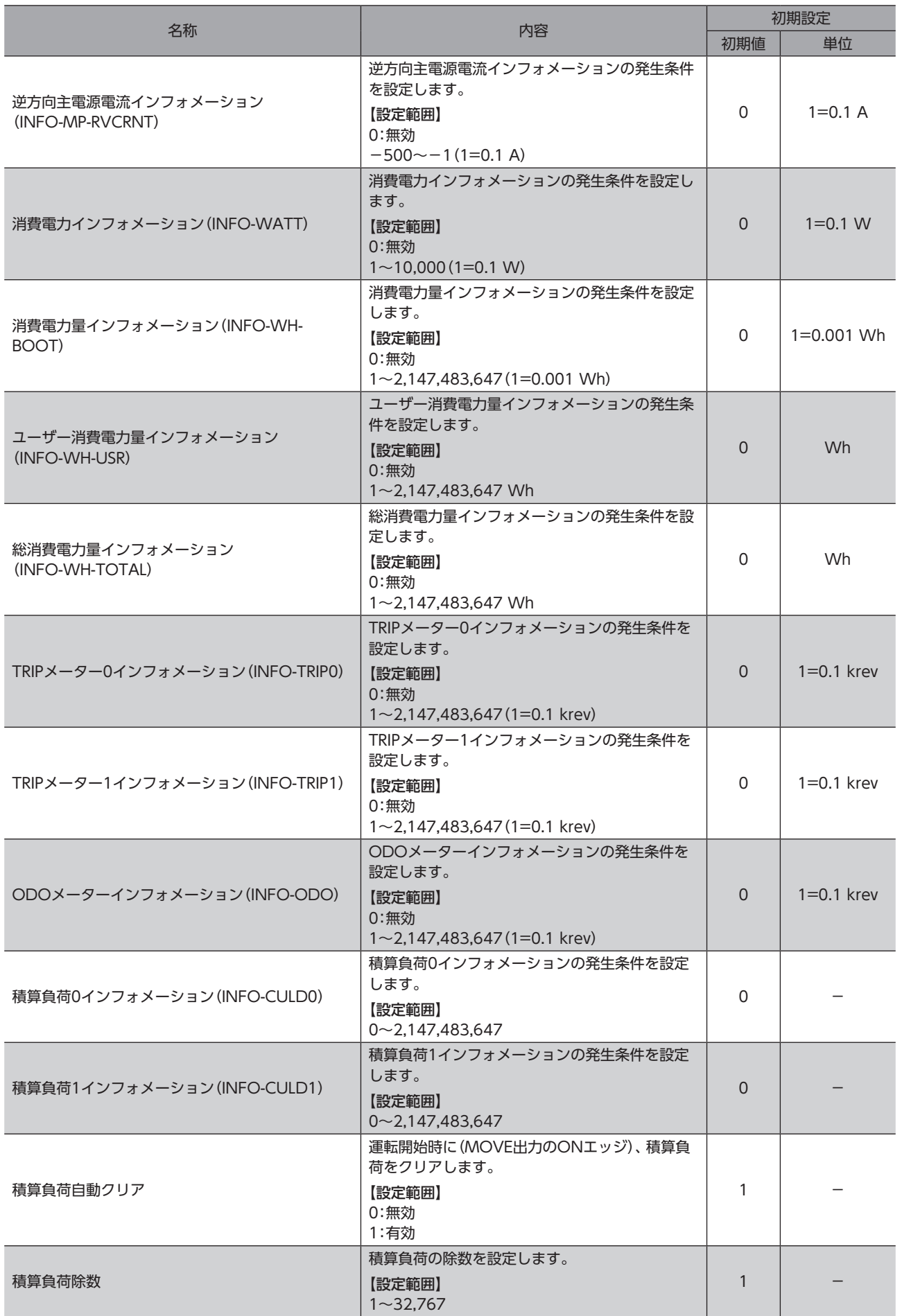

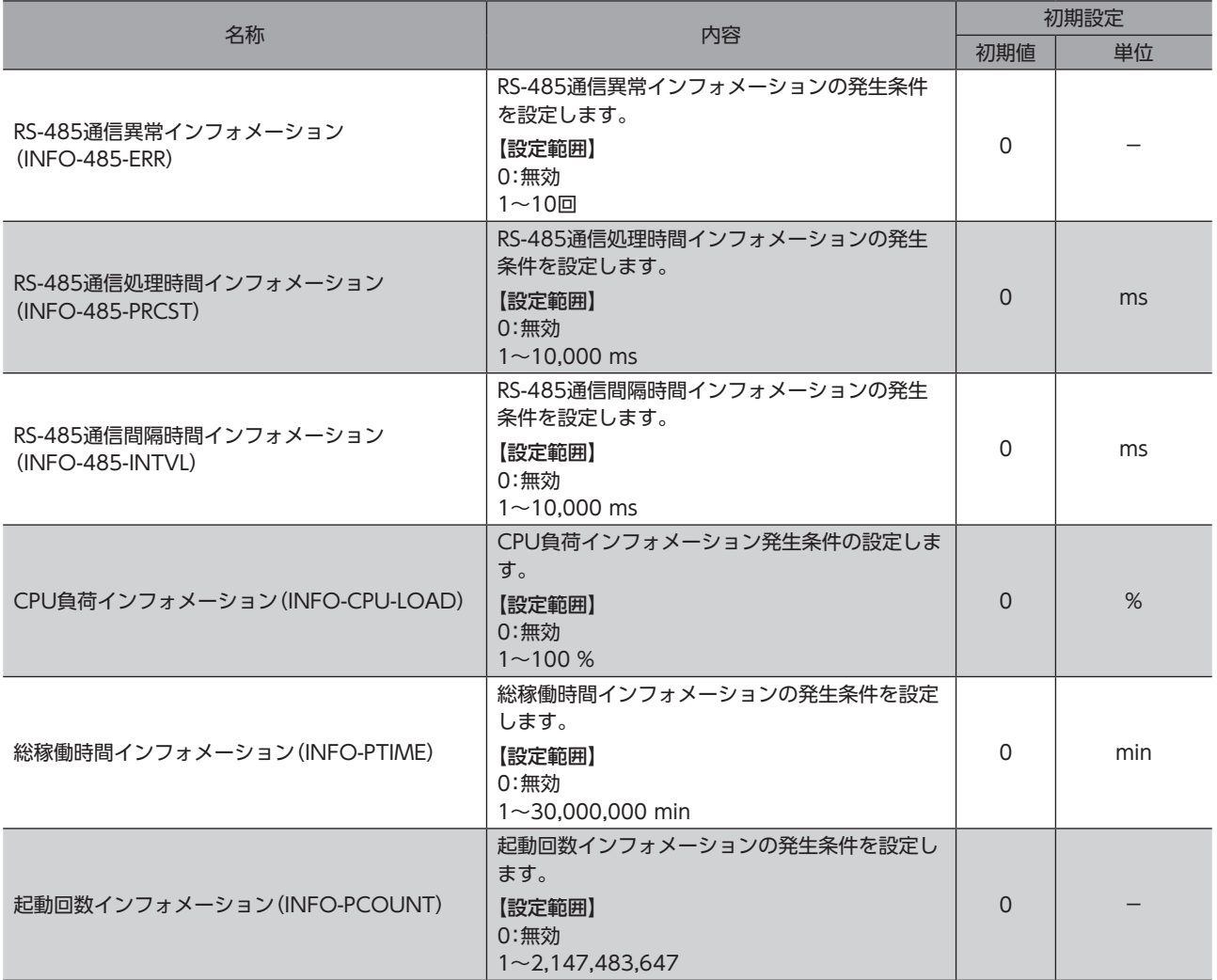

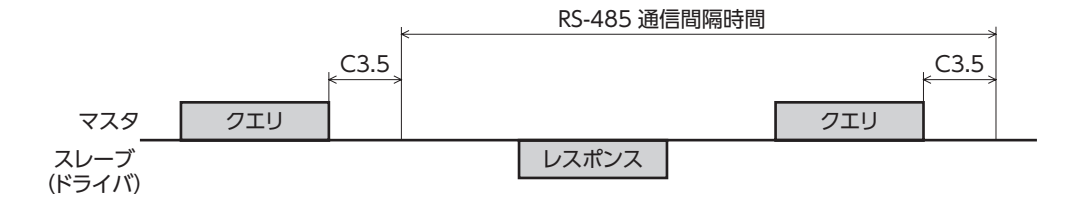

## 2-5 インフォメーションステータス

現在発生しているインフォメーションは、「インフォメーションステータス」で確認できます。 インフォメーションが発生すると、インフォメーションステータスの対応したビットがONになります。 インフォメーションステータスのビットの配置は[、320ページ](#page-319-0)をご覧ください。

## 2-6 インフォメーションのLED表示

インフォメーションが発生すると、PWR/SYS LEDが青色に点滅します。 「INFO LED表示」パラメータを変更することで、LEDを点滅しない設定ができます。

## **▉** 関連するパラメータ

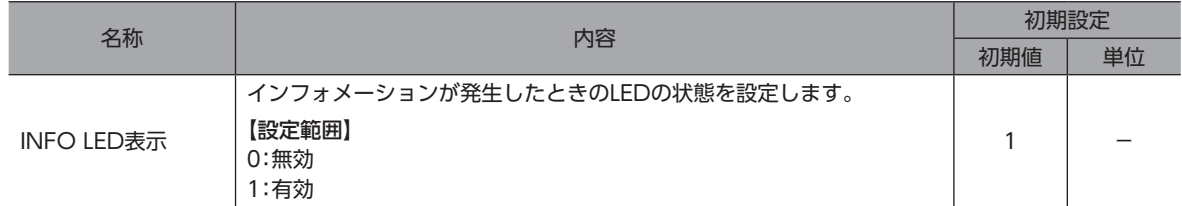

## <span id="page-438-0"></span>8 拡張機能

## ◆もくじ

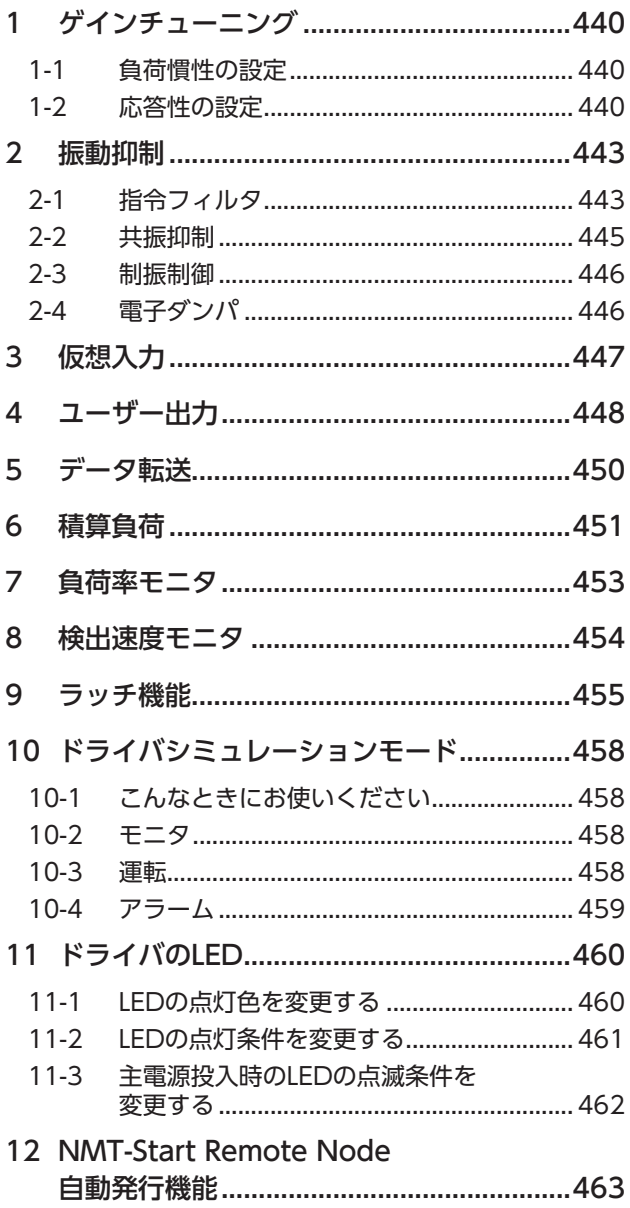

# <span id="page-439-0"></span>1 ゲインチューニング

負荷慣性や機械剛性に合わせて、指令に対するモーターの追従性を調整できます。

## 1-1 負荷慣性の設定

装置の負荷慣性にあわせて、負荷慣性の設定を行います。

関連するパラメータ

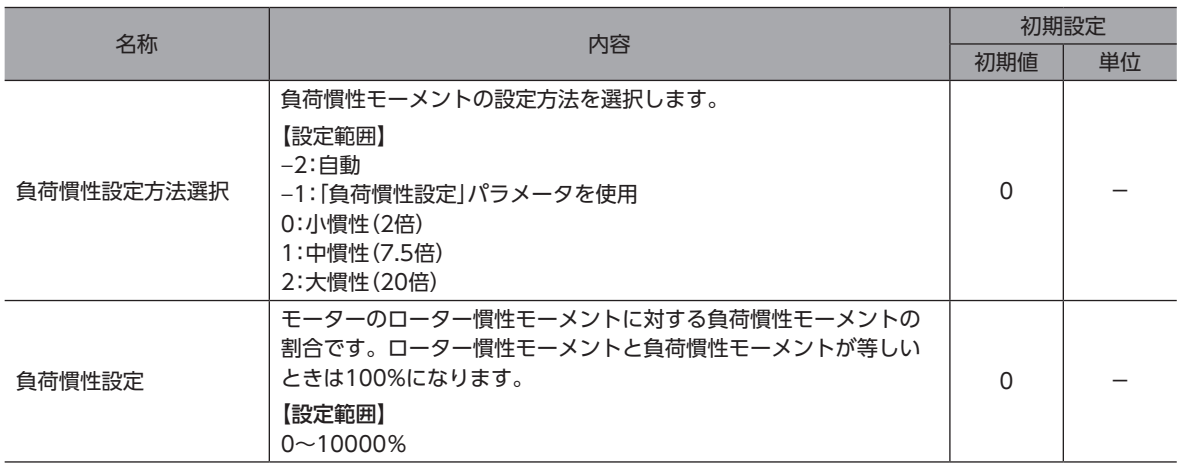

## 1-2 応答性の設定

指令に対するモーターの追従性の設定を行います。

### 関連するパラメータ

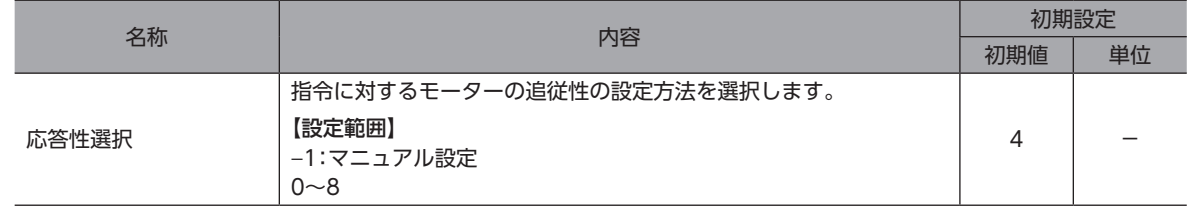

## **▉**「応答性選択」パラメータに「0~8」設定時

「応答性選択」パラメータに「0~8」設定時の各種ゲイン設定は、下表となります。

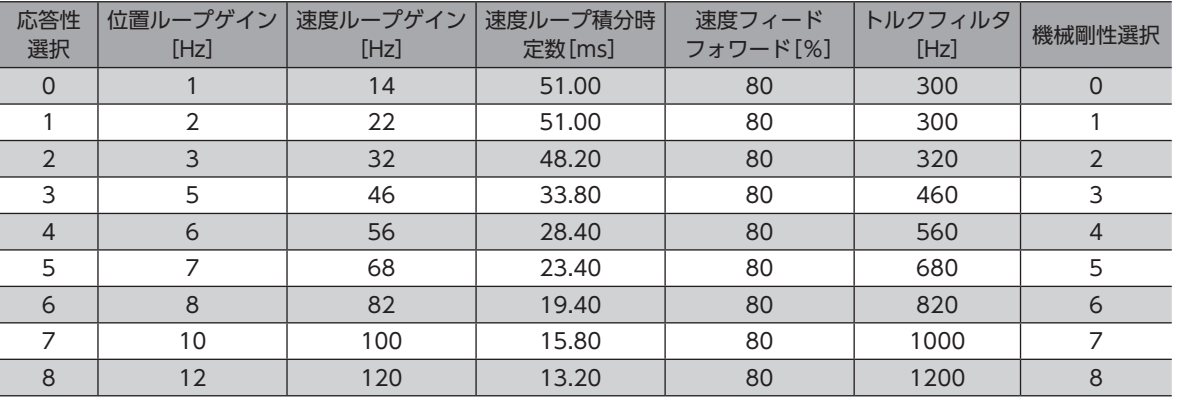

### 関連するパラメータ

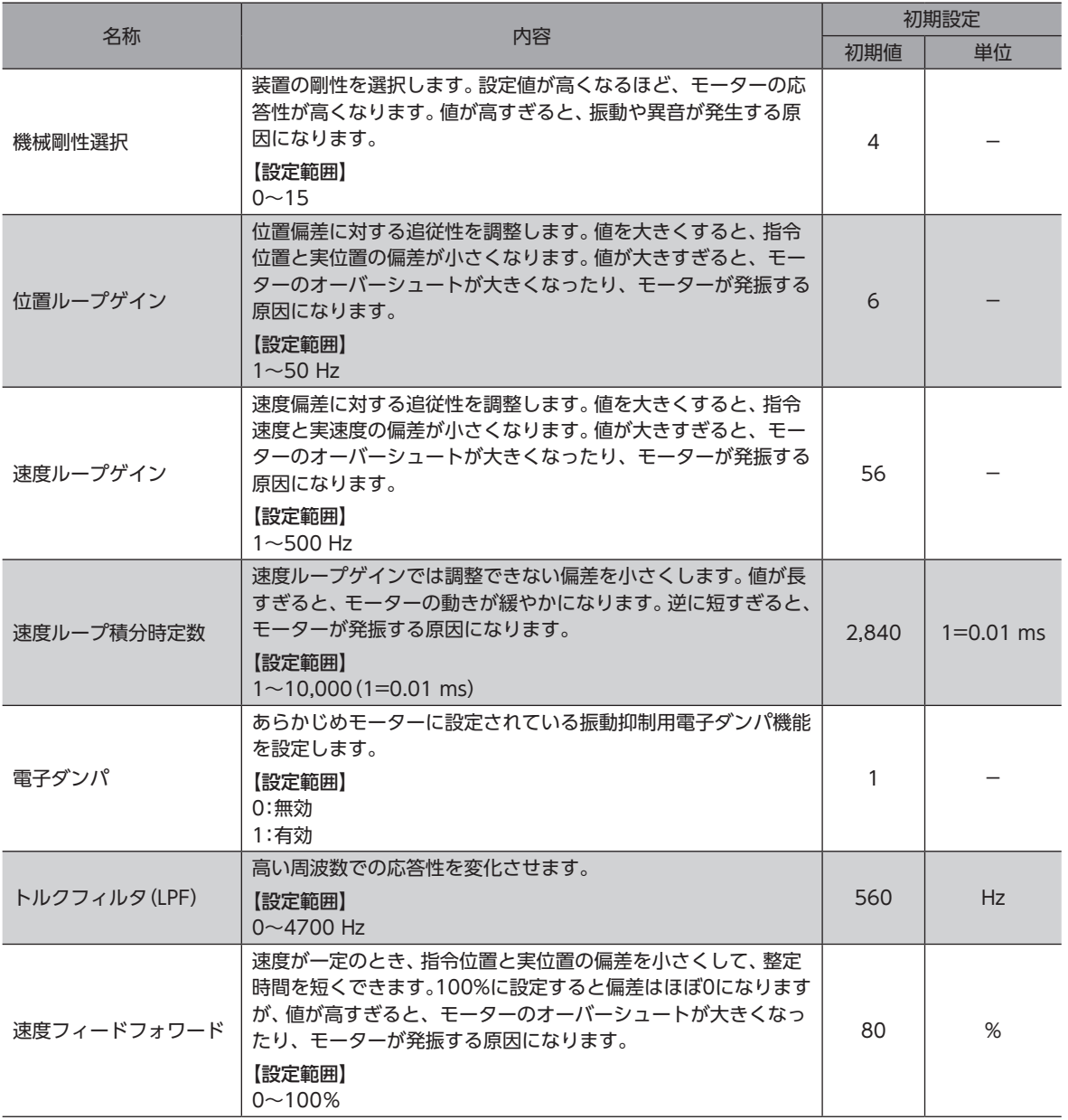

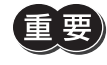

)「応答性選択」パラメータが「-1:マニュアル」に設定されているときのみ上記パラメータが有効になりま す。

(memo) 一般的に以下のような順で、剛性が高いといわれています。 ベルトプーリー<ラック&ピニオン<ボールねじ<剛体(インデックステーブル、ギヤなど)

<span id="page-441-0"></span>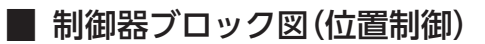

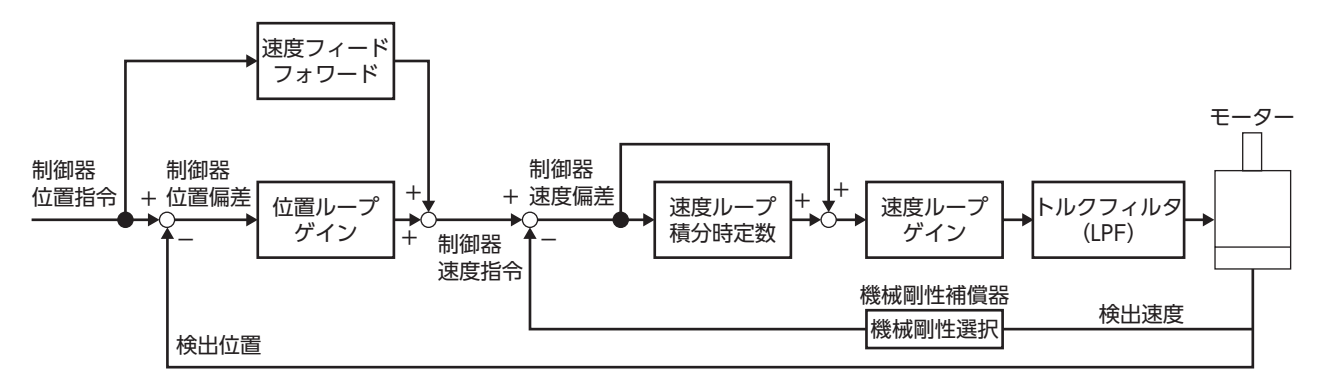

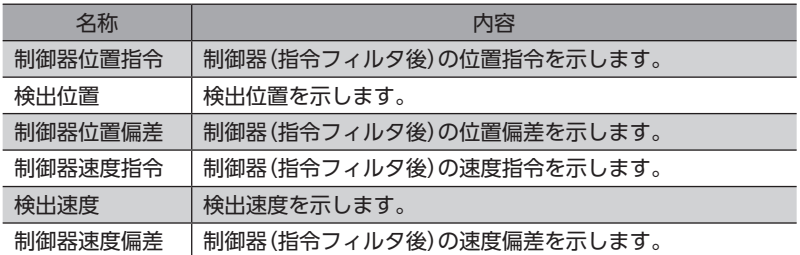

## **▉** 制御器ブロック図(速度制御)

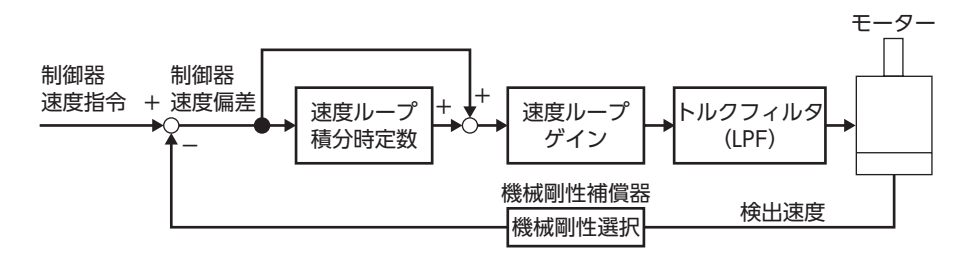

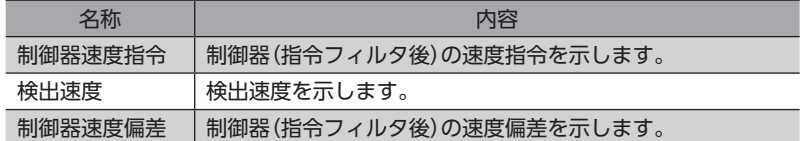

## <span id="page-442-0"></span>2-1 指令フィルタ

モーターの応答性を調整する指令フィルタを利用すると、モーターの振動を抑えることができるようになります。 指令フィルタには、LPF(速度フィルタ)と移動平均フィルタの2種類があります。

#### 関連するパラメータ

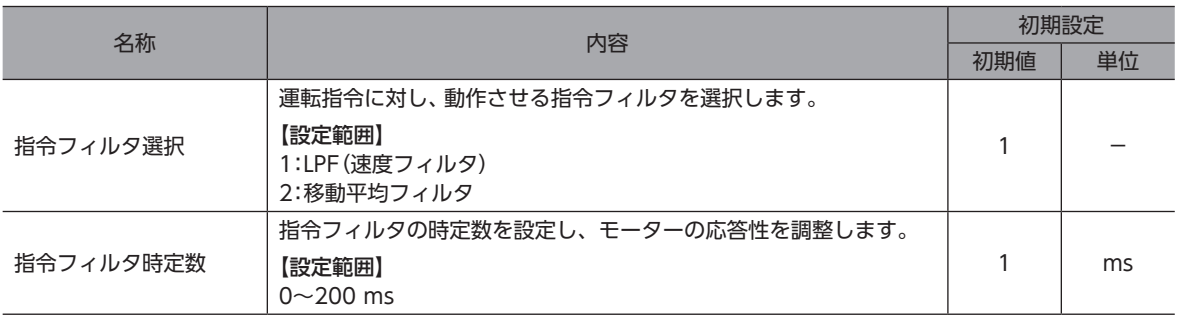

## **■ LPF(速度フィルタ)**

「指令フィルタ選択」パラメータで「LPF(速度フィルタ)」を選択し、「指令フィルタ時定数」パラメータを設定してください。 「指令フィルタ時定数」パラメータを高くすると、低速運転時の振動を抑えたり、起動・停止時のモーターの動きが滑らかに なります。ただし、時定数を高くしすぎると、指令に対する同期性が低下します。負荷や用途に合わせて、適切な値を設定し てください。

●「指令フィルタ時定数」パラメータが 0 ms の場合

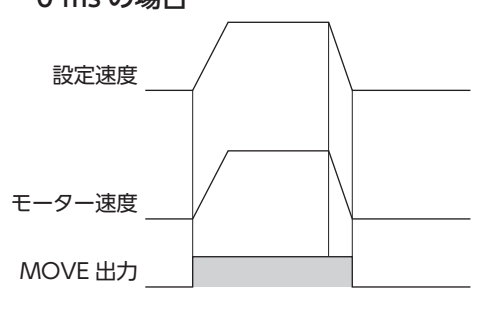

●「指令フィルタ時定数」パラメータが

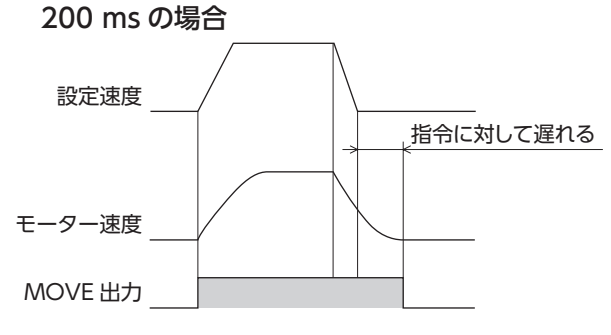

## **▉** 移動平均フィルタ

「指令フィルタ選択」パラメータで「移動平均フィルタ」を選択し、「指令フィルタ時定数」パラメータを設定してください。 モーターの応答性を調整できます。また、位置決め運転時の残留振動を抑制して、位置決め時間を短縮することができます。 「指令フィルタ時定数」パラメータは、負荷や運転条件によって最適値が異なります。負荷や運転条件に合わせて、適切な値 を設定してください。

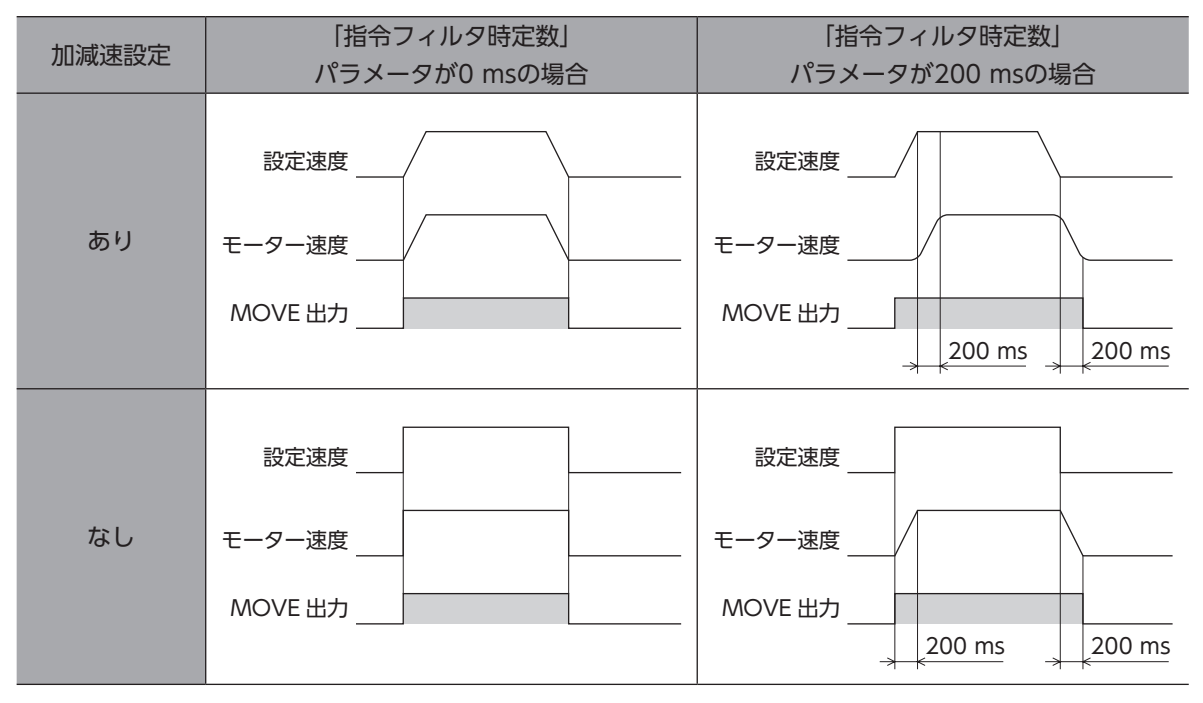

## **▉** 指令フィルタと偏差モニタ

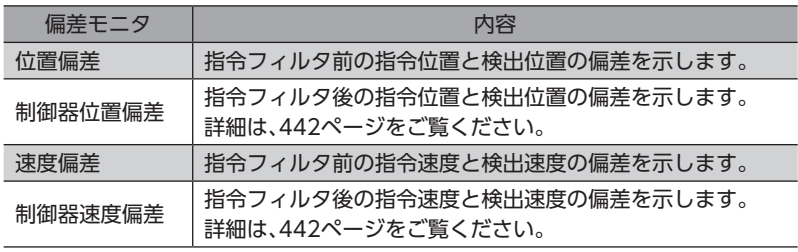

# <span id="page-444-0"></span>2-2 共振抑制

共振を抑制するためのフィルタを設定します。

#### 関連するパラメータ

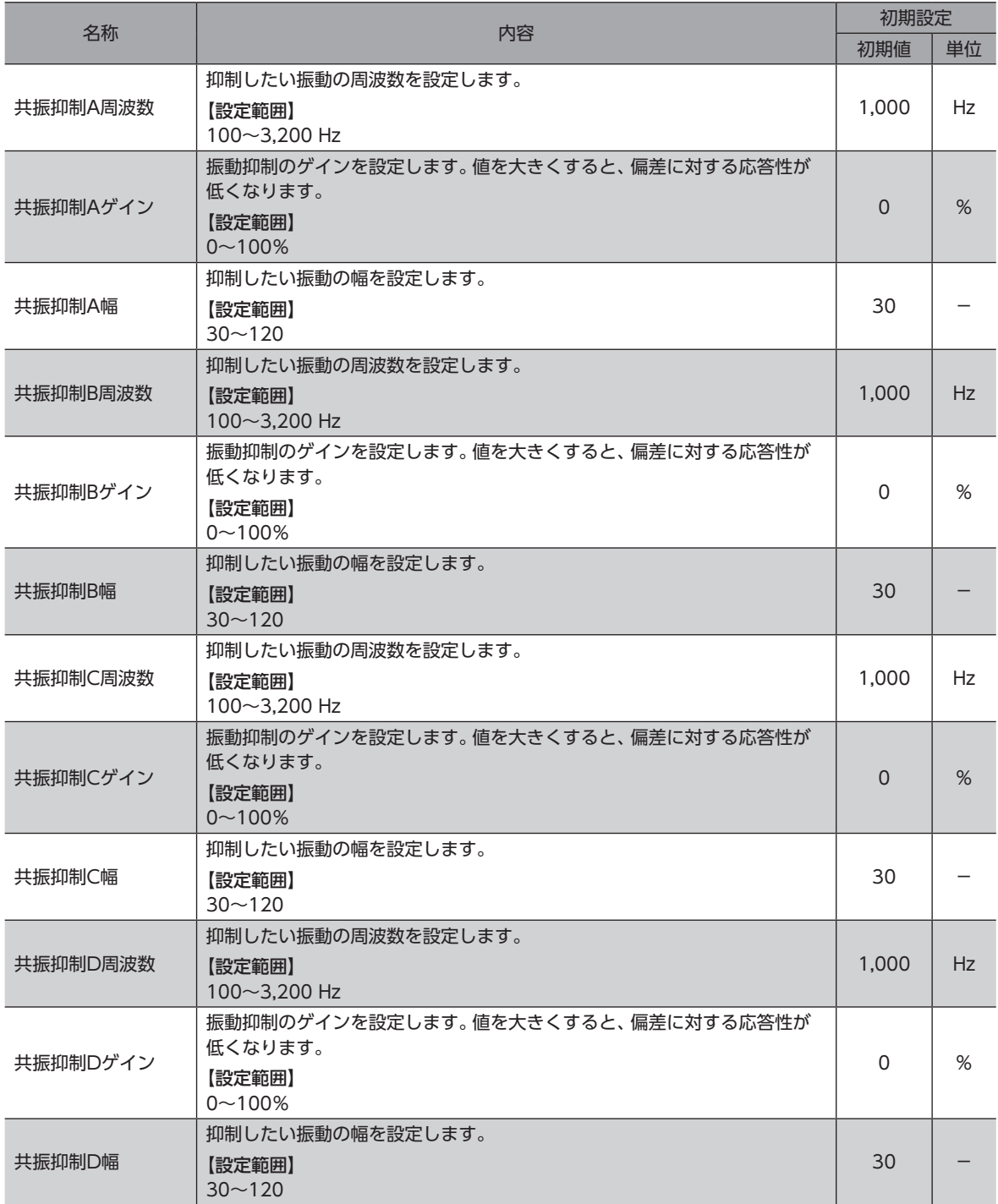

|[8](#page-438-0) 拡張機能

## <span id="page-445-0"></span>2-3 制振制御

剛性の低い機械に組み込んだときでも、位置決め時の残留振動を抑制して、位置決め時間を短縮できます。 (装置や運転条件によって最適値は異なります。)

### 関連するパラメータ

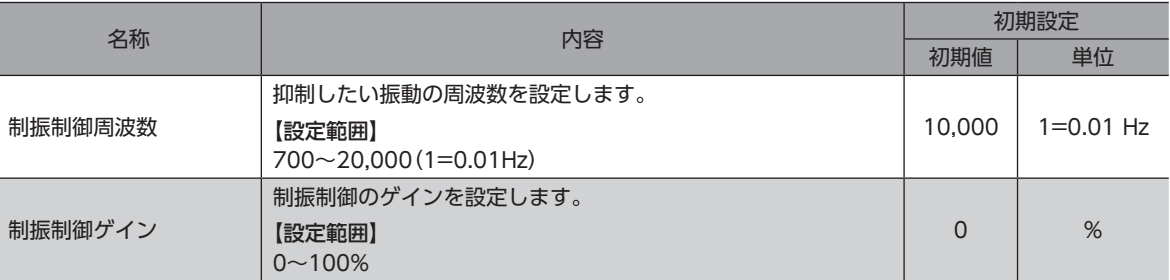

## 2-4 電子ダンパ

あらかじめモーターに設定されている振動抑制用電子ダンパ機能の有効/無効を設定できます。 (カップリングや負荷によっては、無効設定のほうが振動抑制に効果的な場合があります。)

### 関連するパラメータ

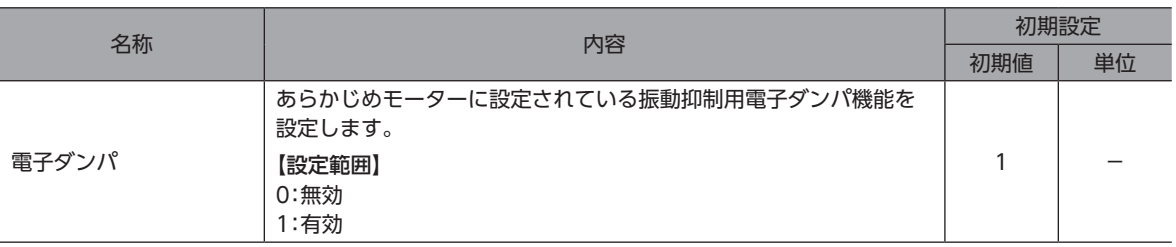

# <span id="page-446-0"></span>3 仮想入力

仮想入力(VIR-IN)とは、仮想入力源に割り付けた出力信号を使用して、設定した入力信号への入力を構成する機能です。1つ の仮想入力に2種類の出力信号(AとB)を割り付けます。AとBの論理結合が成立後、VIR-INが入力されます。 内部のI/Oを使った入力方法のため、配線が不要でダイレクトI/Oと併用できます。仮想入力は8つまで設定できます。

#### 関連するパラメータ

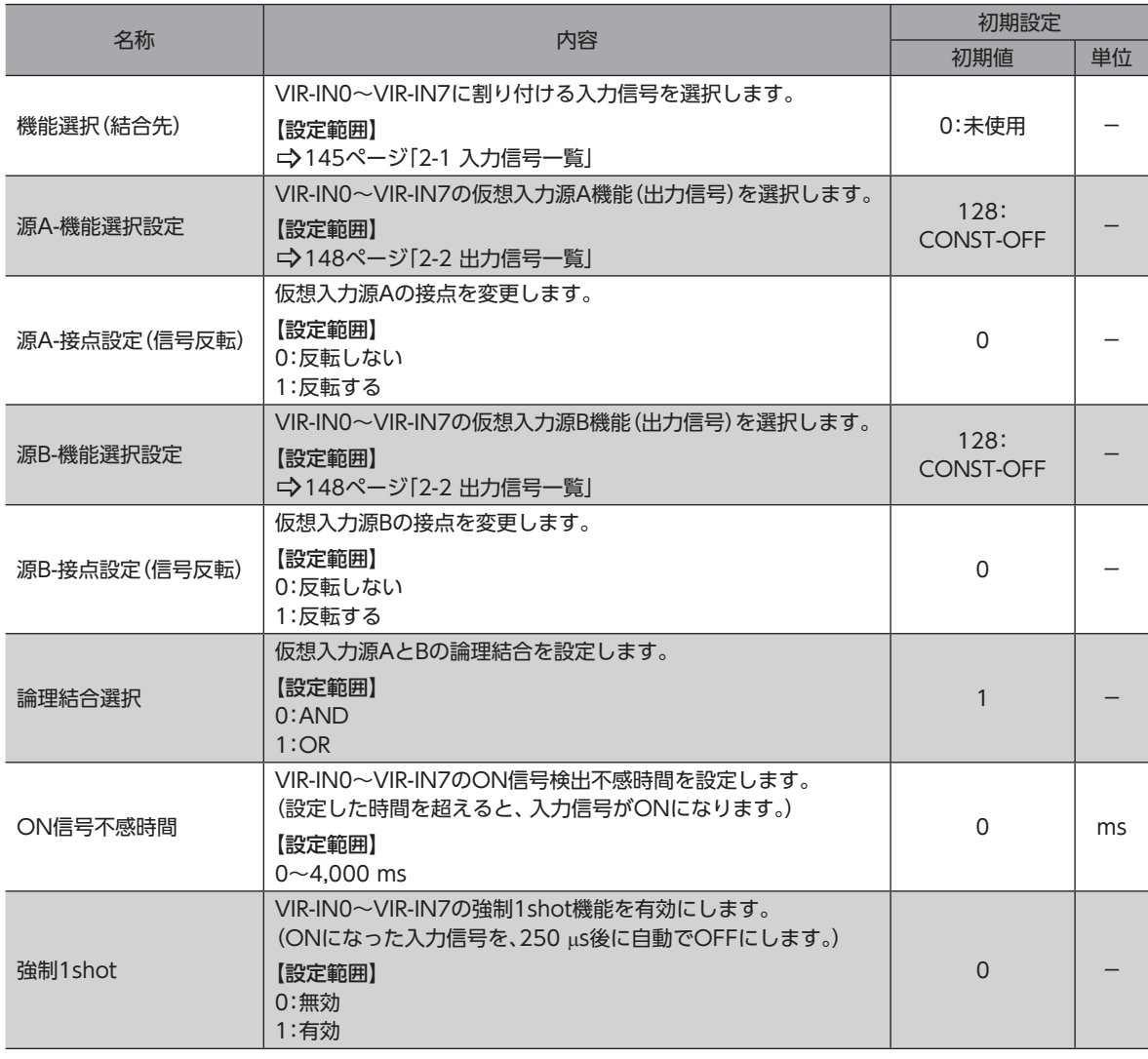

#### 設定例:VIR-IN0を用いてTLC出力がONになったら、STOP入力をONにしてモーターを停止させる

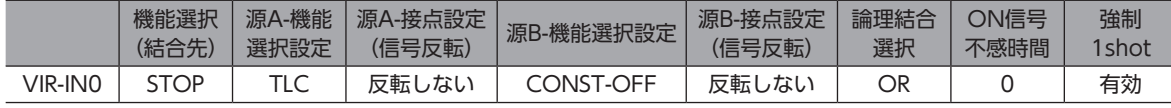

# <span id="page-447-0"></span>4 ユーザー出力

ユーザー出力(USR-OUT)とは、2種類の出力信号の論理積または論理和および内部モニタ群との比較結果から出力を操作す る機能です。

ユーザー出力は8つまで設定できます。

ユーザー出力の出力条件は、次の2つから選択できます。

### ■ 内部IO判定

1つのユーザー出力に2種類の信号(AとB)を割り付けます。AとBの論理結合が成立後、USR-OUTが出力されます。

### **▉** 値判定

1つのユーザー出力にON条件を設定します。ON条件が成立後、USR-OUTが出力されます。

#### 関連するパラメータ

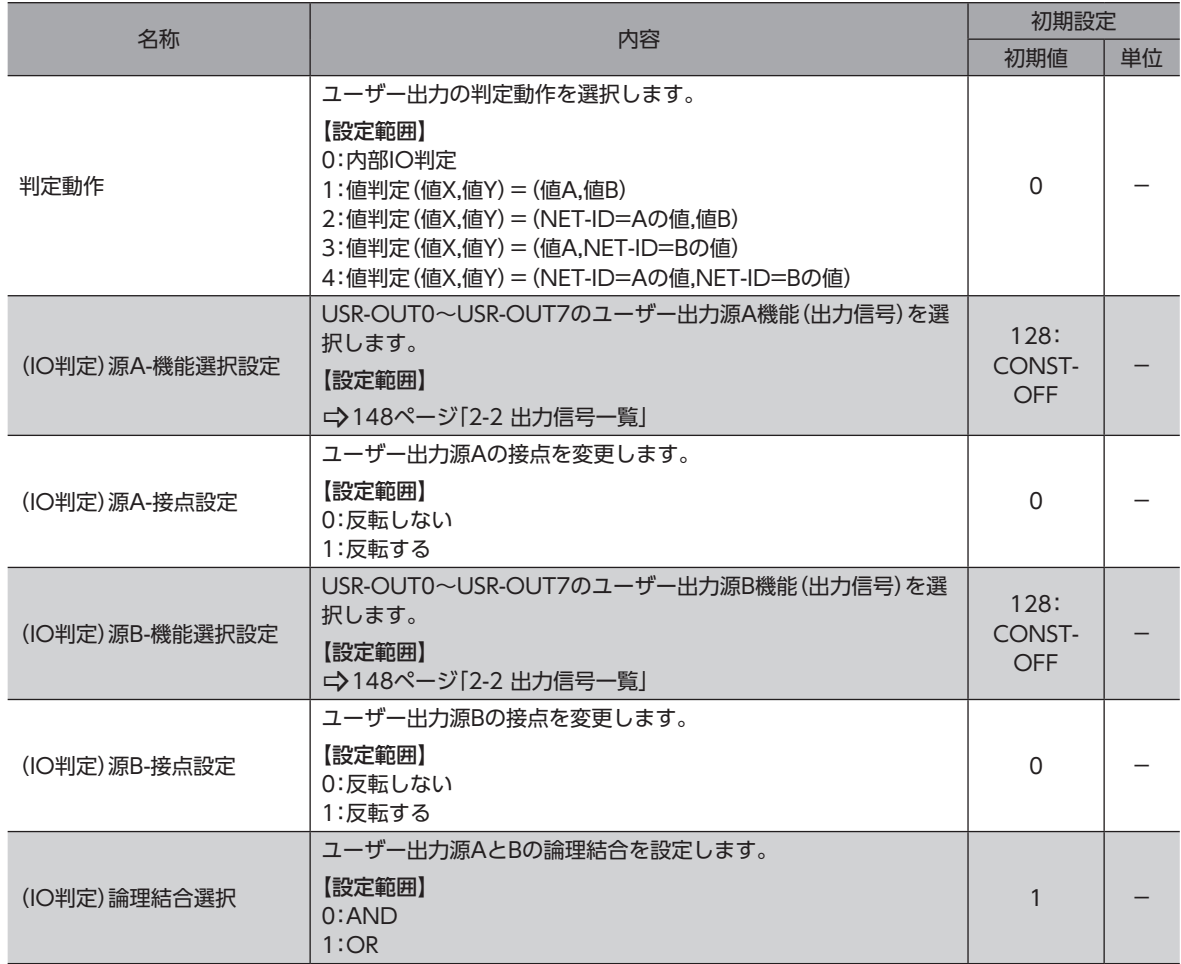

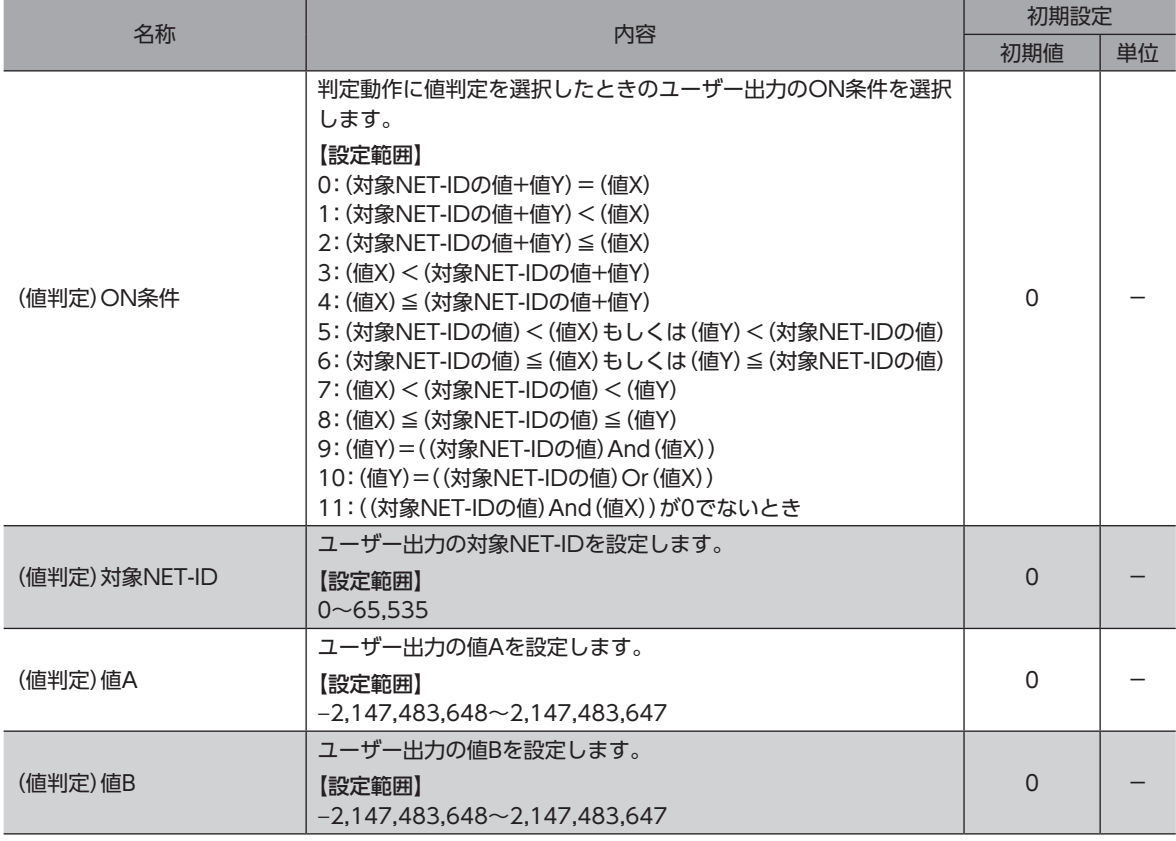

### 設定例:USR-OUT0を用いてIN-POS出力とRDY-SD-OPE出力がONになったら、USR-OUT0を出 力する

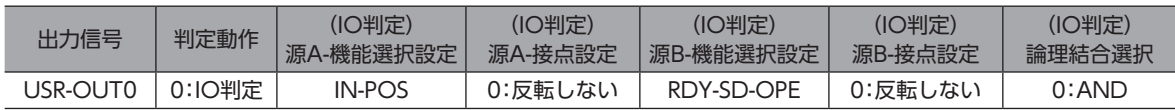

# <span id="page-449-0"></span>5 データ転送

データ転送(DTF)とは、内部のI/Oを使用して、指定したNET-IDにデータ(値)を転送する機能です。

### 関連するパラメータ

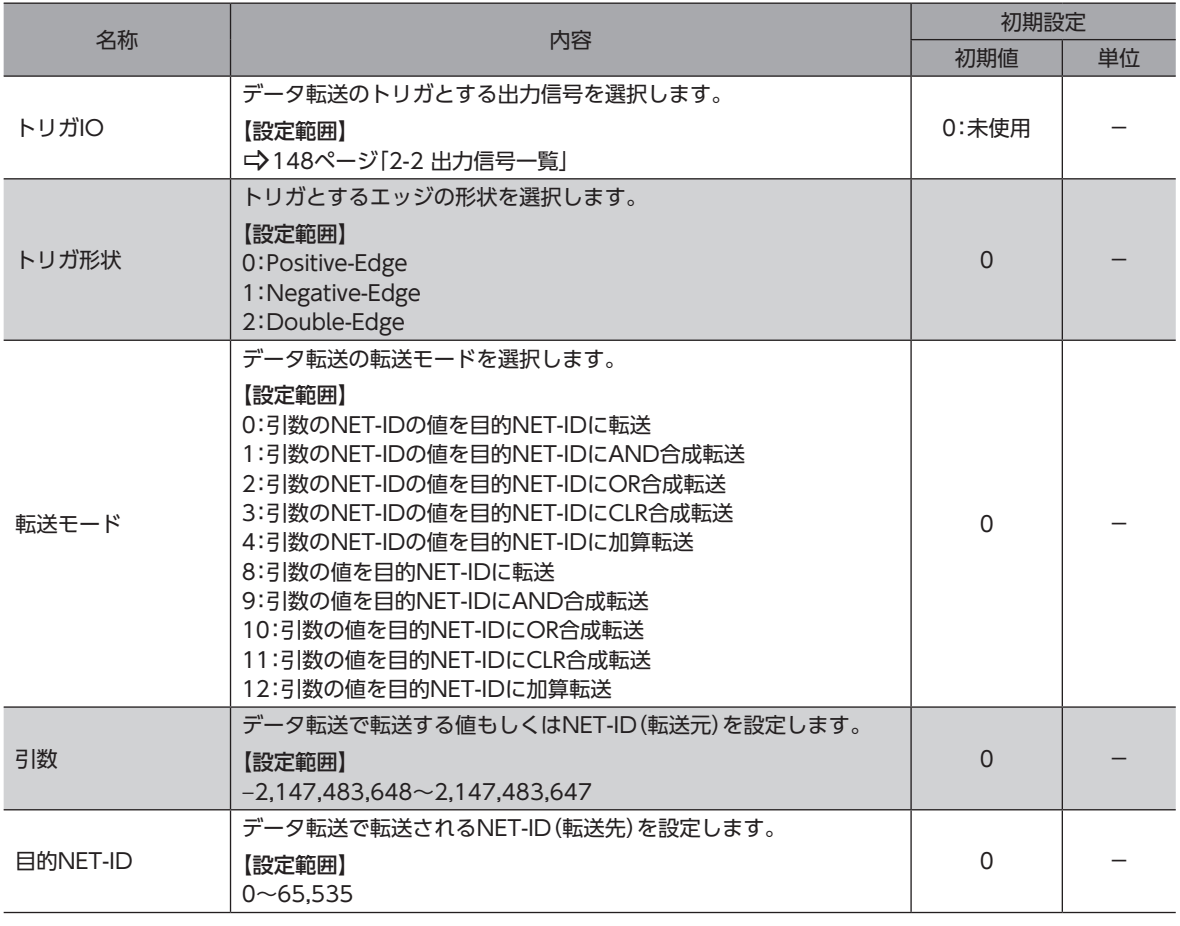

「CPU過負荷」のアラームが発生しているときは、データ転送機能は無効になります。

# <span id="page-450-0"></span>6 積算負荷

モーターの運転パターンにおける負荷率を面積で把握し、積算された面積(負荷)が一定の値を超えるとインフォメーション で知らせることができます。モーターの寿命や装置の経年劣化の目安になる便利な機能です。

## **▉** 積算負荷の考え方

装置は稼動が進むとともに、サビや異物が付着したり、グリースの劣化などによって、摩擦や負荷が増えていきます。 このような負荷の増加(積算負荷)を予想し、インフォメーションに設定することで、経年トラブルによる装置の停止を防ぐ ことができます。起動・停止時は負荷が増えるため、余裕を持った値を設定してください。

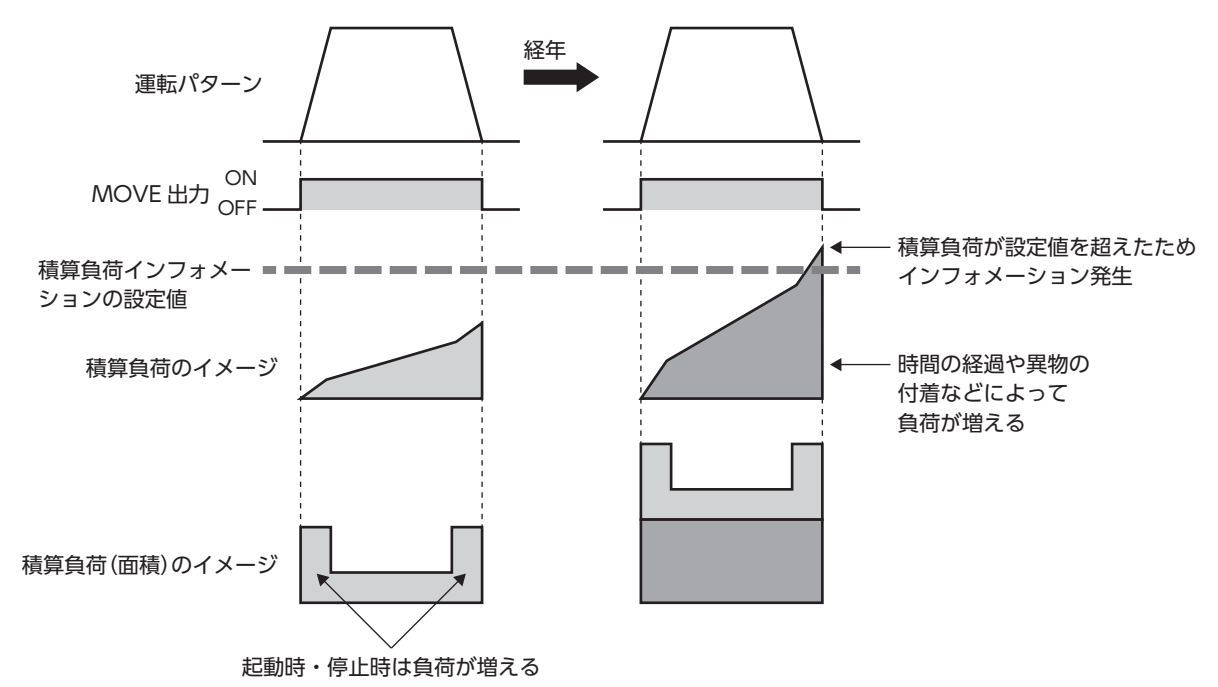

### **▉** 利用方法

- 1. 運転中にサポートソフトのステータスモニタ画面を開き、通常の運転パターンにおける積算負荷を確認します。 この値に余裕を持たせて、積算負荷の最大値を予想します。
- 2. 手順1で決定した最大値をインフォメーションに設定します。
- 3. 装置の稼動が始まり、モーターの積算負荷が増えて「5,000」に達すると、インフォメーションが発生します。 装置のメンテナンスを行なってください。

積算負荷はRAMに保存されるため、ドライバの主電源を切ると消去されます。

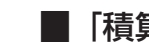

## **▉**「積算負荷除数」パラメータについて

積算負荷のカウント上限値は、2,147,483,647です。

運転時間が長いと積算負荷が増えてしまい、管理しにくくなったり、カウント上限値を超えてしまうことがあります。 このようなときは「積算負荷除数」パラメータを使用してください。「積算負荷除数」パラメータは、積算負荷のカウント値を 割るための除数です。積算負荷除数で割ることで、カウント値を管理しやすくなります。

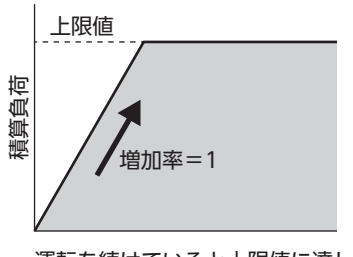

運転を続けていると上限値に達して しまい積算負荷をカウントできない

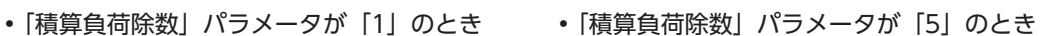

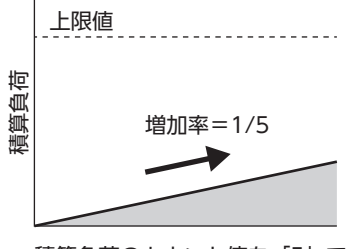

積算負荷のカウント値を「5」で 割っているため増加が緩やかになる

## **▉**「積算負荷自動クリア」パラメータについて

- •「積算負荷自動クリア」パラメータを「有効」(初期値:有効)に設定すると、MOVE出力がONになるたびに積算負荷が0 にクリアされます。1回の運転ごとに、積算負荷をリセットすることができます。
- •「積算負荷自動クリア」パラメータを「無効」に設定すると、MOVE出力がONになっても積算負荷はリセットされず、積 算が続きます。一定時間や一定条件での積算負荷をモニタできます。なお、このパラメータを「無効」に設定したときは、 LAT-CLR入力で積算負荷をリセットしてください。
- ・「積算負荷自動クリア」パラメータが有効のとき

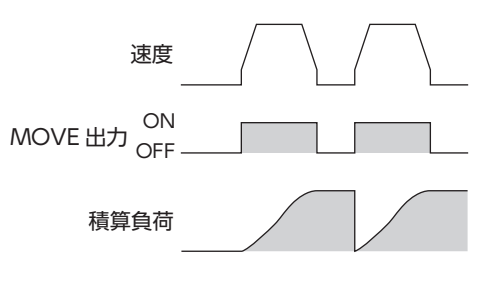

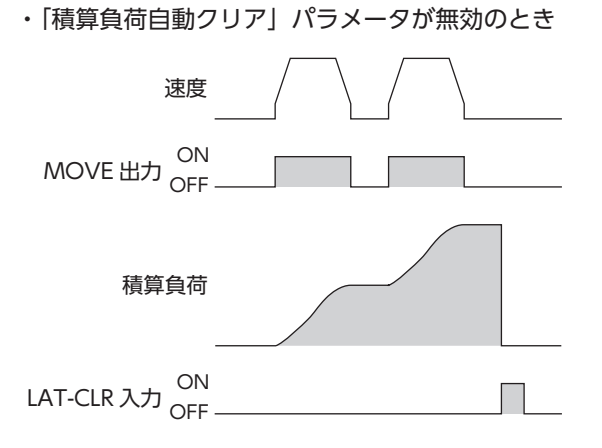

# <span id="page-452-0"></span>7 負荷率モニタ

- モーターの負荷率のモニタには、次の2種類があります。
- トルクモニタ:現在の出力トルクを定格トルクを100%とした割合で示します。
- 負荷率モニタ:現在の出力トルクが、連続運転領域の最大トルクを100%とした割合で示します。

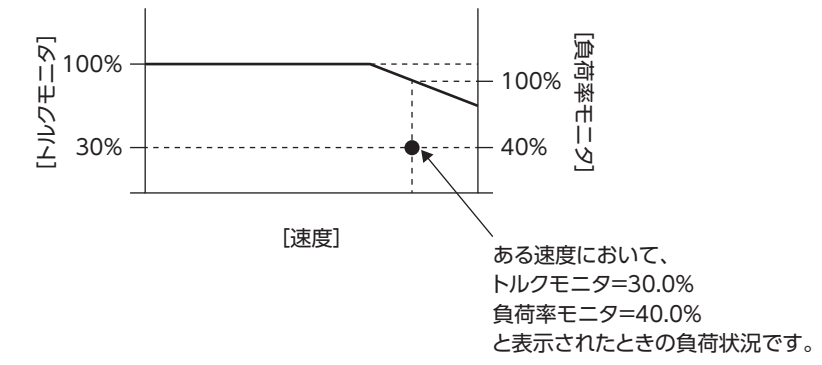

# <span id="page-453-0"></span>8 検出速度モニタ

検出速度のフィルタ時定数(LPF)を変更できます。

### 関連するパラメータ

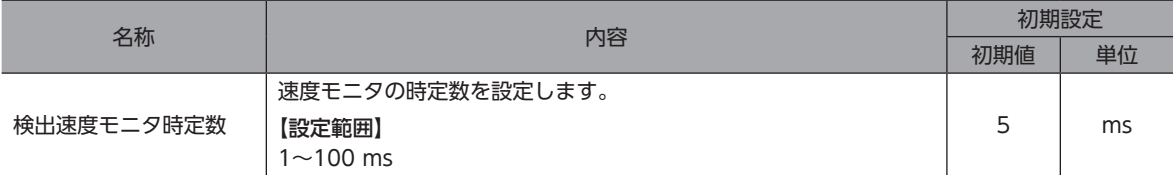

#### 関連するモニタコマンド

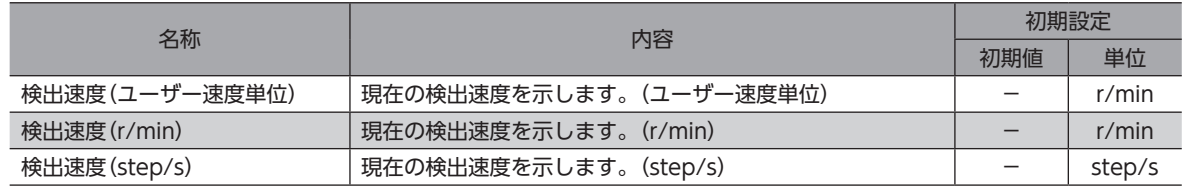

# <span id="page-454-0"></span>9 ラッチ機能

ラッチ機能は、イベントジャンプによって運転が切り替わったり、運転が停止したときの瞬間的な運転情報をドライバに保 存する機能です。たとえば、連続運転中にNEXT入力で次の運転に切り替えた場合、切り替えた瞬間の運転情報がラッチさ れます。イベントジャンプやNEXT入力など、ラッチを発生させるトリガを「ラッチトリガ」といいます。ラッチ機能で保存 された運転情報は、クリアするまで保持されます。ラッチされた運転情報は、装置の保守や運転状況の確認などに役立てる ことができます。

### **▉** ラッチされる情報

- 指令位置:ラッチトリガが発生したときの指令位置
- 検出位置:ラッチトリガが発生したときの検出位置
- 目標位置:イベントジャンプ、NEXT入力によってラッチされたときは、遷移先の運転の目標位置 運転停止によってラッチされたときは、停止した運転の目標位置 ユーザーラッチ入力によってラッチされたときは、ラッチトリガが発生したときの目標位置
- 運転データNo:ラッチした時点の運転データNo.
- ループ回数:ループ運転の実行中にラッチされたときは、ラッチした時点のループ回数を保存します。
- ラッチ回数:ラッチされた回数を保存します。
- ラッチ時間:ラッチした時点の連続稼働時間を保存します。

(memo) 電源を再投入すると、ラッチされたすべての情報はクリアされます。

### **▉** ラッチトリガの種類

- **ユーザーラッチ入力** 
	- USR-LAT-IN0入力、USR-LAT-IN1入力が入力されたとき
	- ZSG-N出力がONしたとき

(memo)• ユーザーラッチ入力の入力源は、パラメータで変更できます。 • ユーザーラッチ入力は、ONエッジ/OFFエッジの両方でラッチ情報を保存します。

#### 関連するパラメータ

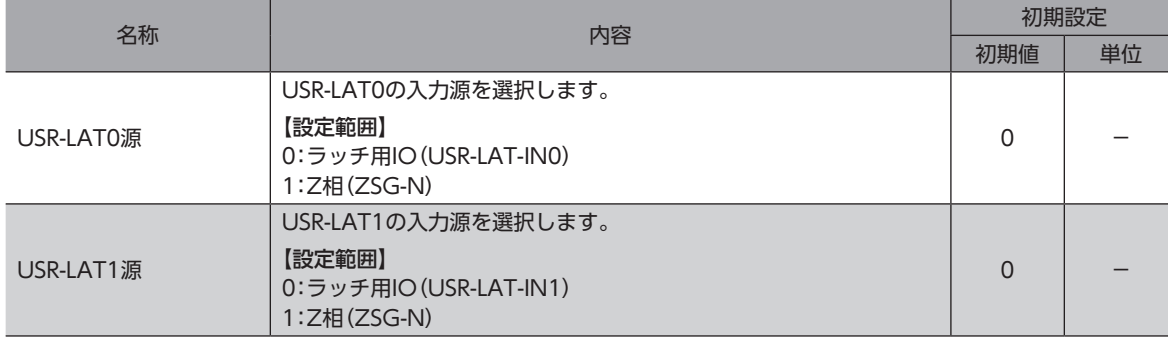

**● イベントジャンプ(弱イベント、中イベント、強イベント)、NEXT入力** 

• ストアードデータ運転中、イベントジャンプ(弱イベント、中イベント、強イベント)が発生して運転が切り替わったとき。

• ストアードデータ運転中、NEXT入力が入力されて運転が切り替わったとき。

[8](#page-438-0) 拡張機

### ● 運転の停止

- S-ON入力、FREE入力、CLR入力、QSTOP入力、STOP入力によって運転が停止したとき。
- Quick stopイベント、Haltイベントによって運転が停止したとき。
- ソフトウェアオーバートラベル、およびハードウェアオーバートラベルによって運転が停止したとき。
- アラームが発生して運転が停止したとき。
- FWD方向の運転を実行中、FW-BLK入力によって運転が停止したとき。
- RVS方向の運転を実行中、RV-BLK入力によって運転が停止したとき。
- メンテナンスコマンドの「停止運転」によって運転が停止したとき
- 通信電源が消失し、運転が停止したとき

### ■ ラッチトリガの動作

ラッチトリガの動作には、「1shot」と「連続」の2種類あります。

各ラッチトリガで、動作の設定ができます。

- 1shot:LAT-CLR入力をOFFからONにするまで、ラッチされた値を保持し続けます。
- 連続:ラッチトリガが発生するたびに上書きされます。

#### 関連するパラメータ

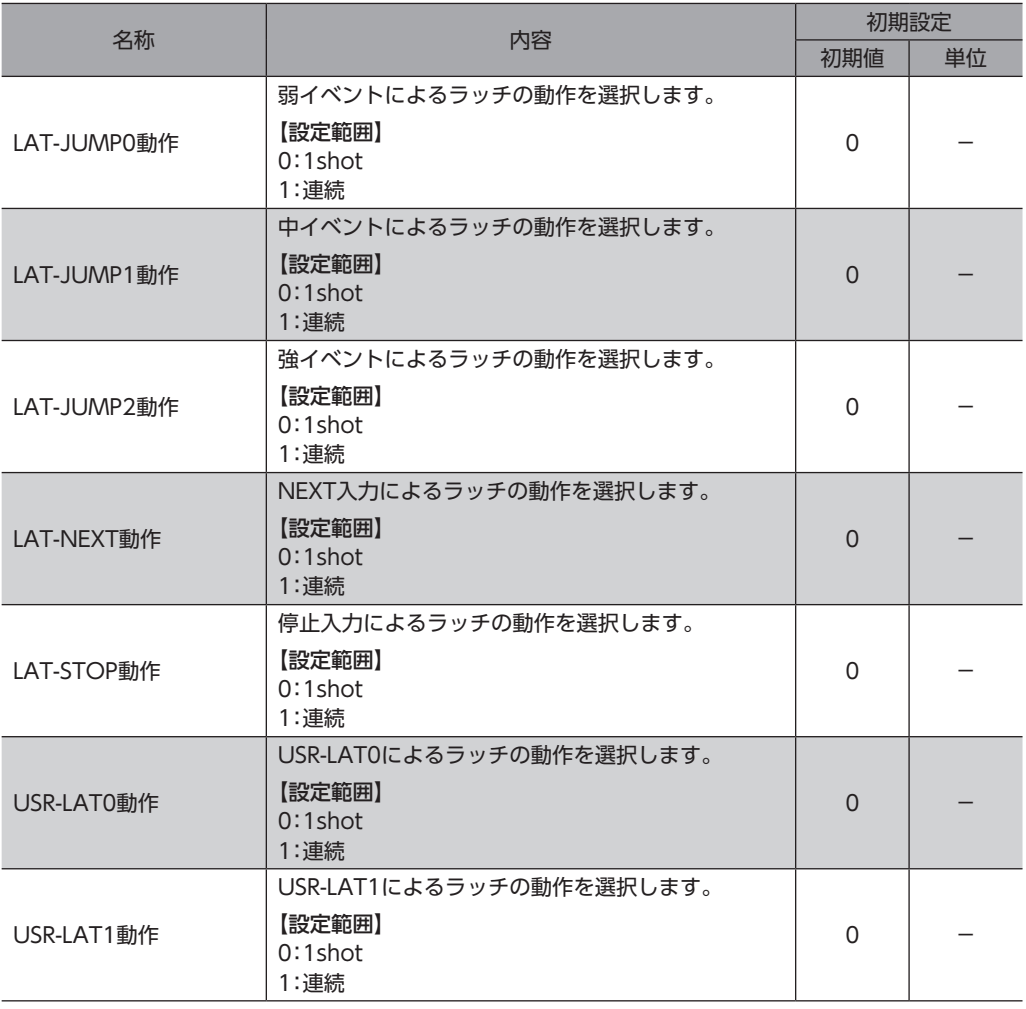

## **▉** 関連する入出力信号

### **㓡** 入力信号

- LAT-CLR入力
- USR-LAT-IN0入力
- USR-LAT-IN1入力

### **㓡** 出力信号

- USR-LAT0出力
- USR-LAT1出力
- JUMP0-LAT出力
- JUMP1-LAT出力
- JUMP2-LAT出力
- NEXT-LAT出力
- STOP-LAT出力
- ZSG-N出力

# <span id="page-457-0"></span>10 ドライバシミュレーションモード

ドライバシミュレーションモードでは、モーターを接続しなくても、座標やI/Oの様子をシミュレーションできます。 ドライバシミュレーションモードでは、PWR/SYS LEDが次のように点灯します。 緑点灯→赤点灯→緑と赤が同時に点灯(黄色)→消灯の繰り返し

重 要

• ドライバシミュレーションモードでは、モーターの接続/未接続に関わらず、モーターは動作しません。 • ドライバシミュレーションモードでは、ドライバの機能や入出力信号が通常時と異なる場合があります。

 $(memo)$ 

モーターとドライバが接続されていても、シミュレーション中はモーターが無励磁となっています。 電磁ブレーキ付の場合、電磁ブレーキによって出力軸が保持されます。

#### 関連するパラメータ

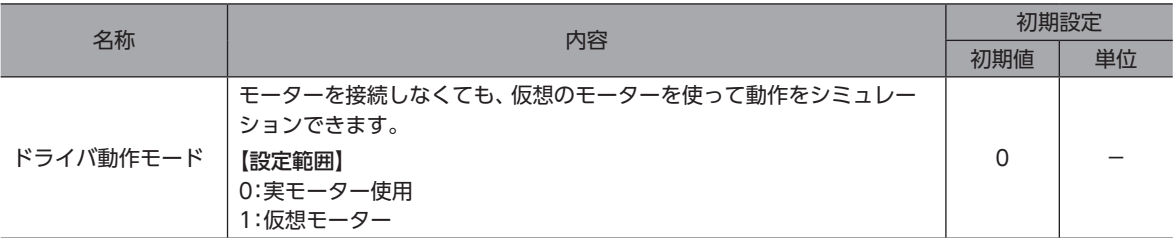

## 10-1 こんなときにお使いください

- ドライバの指令情報の確認
- 配線の確認
- 運転データやパラメータの確認
- 入力信号の状態の確認
- 出力信号の状態の確認
- システムに異常が発生したときの検証作業

## 10-2 モニタ

ドライバシミュレーションモードでは、次のモニタ値が不定になります。

- 積算負荷
- トルク
- 負荷率
- 位置偏差
- 速度偏差
- 制御器位置偏差
- 制御器速度偏差
- 整定時間
- ATLトルク制限値

## 10-3 運転

ドライバシミュレーションモードでは、外部の負荷は存在しない状態となります。 モーターの出力トルクや検出速度などは、仮想モーターをモデルにした演算値となります。 そのため、押し当て運転など、出力トルクに応じた動作のシミュレーションについては、ご注意ください。 また、原点復帰運転では、モーターが回転しないため、外部センサを検出できません。原点復帰運転をシミュレーションを するときは、意図的にセンサ入力をONにする必要があります。

# <span id="page-458-0"></span>10-4 アラーム

ドライバシミュレーションモードでは、初期時エンコーダ異常のアラームは発生しません。

|[8](#page-438-0) 拡張機能

# <span id="page-459-0"></span>11 ドライバのLED

ドライバのLEDの点灯状態や点滅回数によって、ドライバのさまざまな状態を確認できます。

$$
\underbrace{\text{memo}}
$$

各色のLEDが点灯した場合は、混色します。 ドライバのLEDの表示内容については、取扱説明書 設置・接続編をご確認ください。

## 11-1 LEDの点灯色を変更する

PWR/SYS LEDおよびCOMM LEDの点灯色を変更できます。

関連するパラメータ

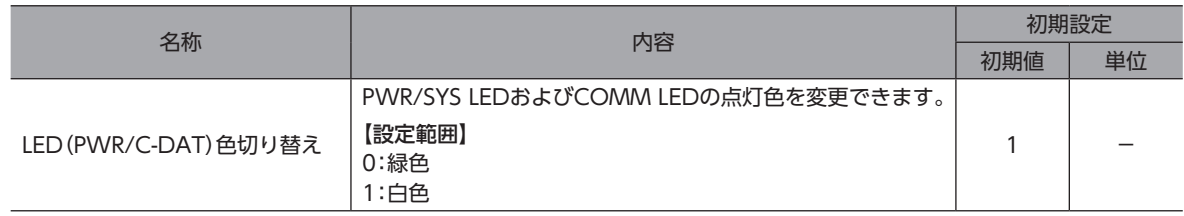

## <span id="page-460-0"></span>11-2 LEDの点灯条件を変更する

COMM LEDの機能を、出力信号のON/OFF表示に変更することができます。 特定の出力信号がONのときに白色を点灯させたり、OFFのときに赤色を点灯させる使い方ができます。

#### 関連するパラメータ

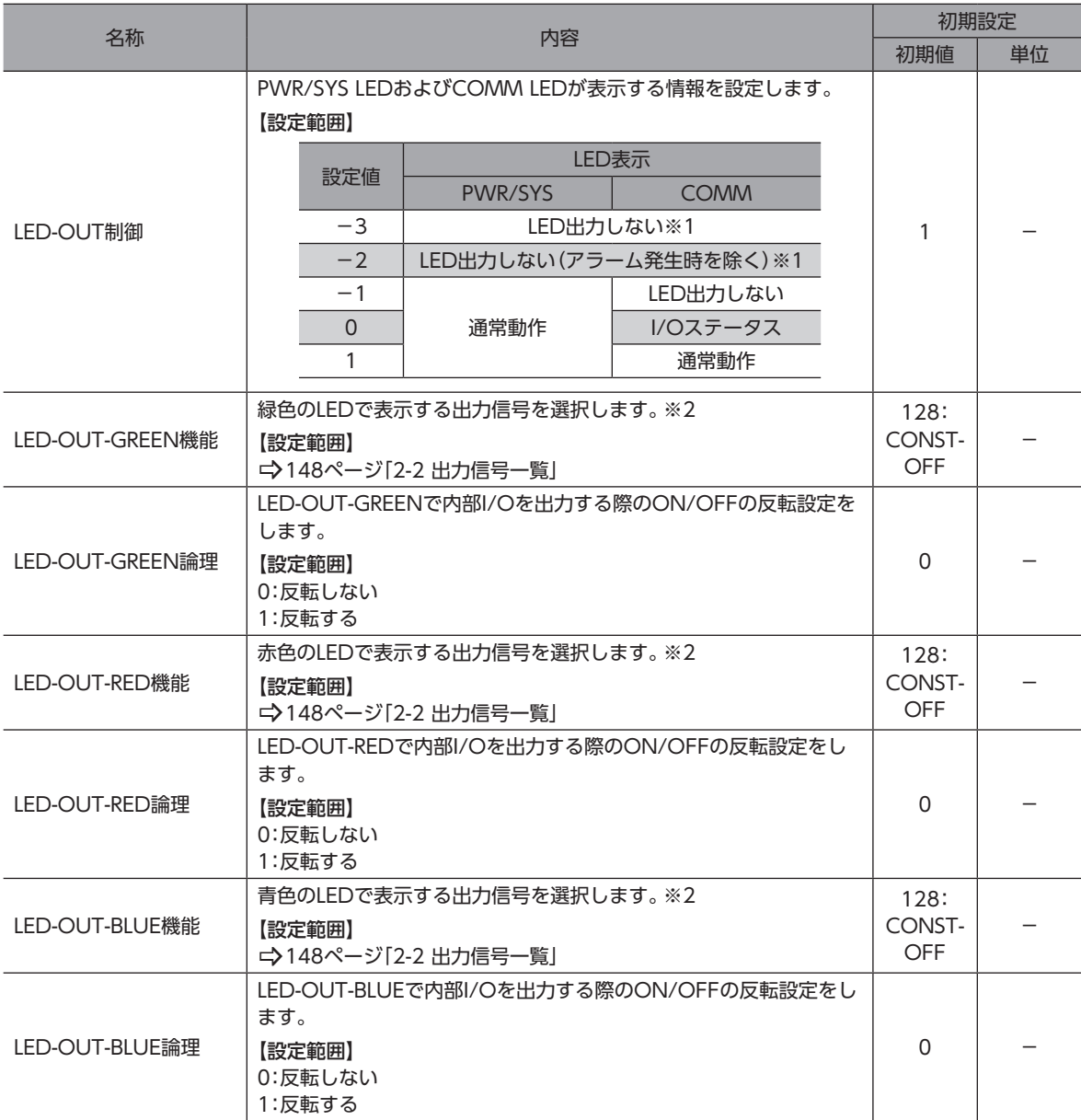

※1 PWR/SYS LEDは主電源投入時に最大1秒間赤色に点灯します。

※2 「LED-OUT制御」パラメータを「0」に設定した場合のみ動作します。

## <span id="page-461-0"></span>11-3 主電源投入時のLEDの点滅条件を変更する

主電源投入時にCOMM LEDを、点滅させることができます。

#### 関連するパラメータ

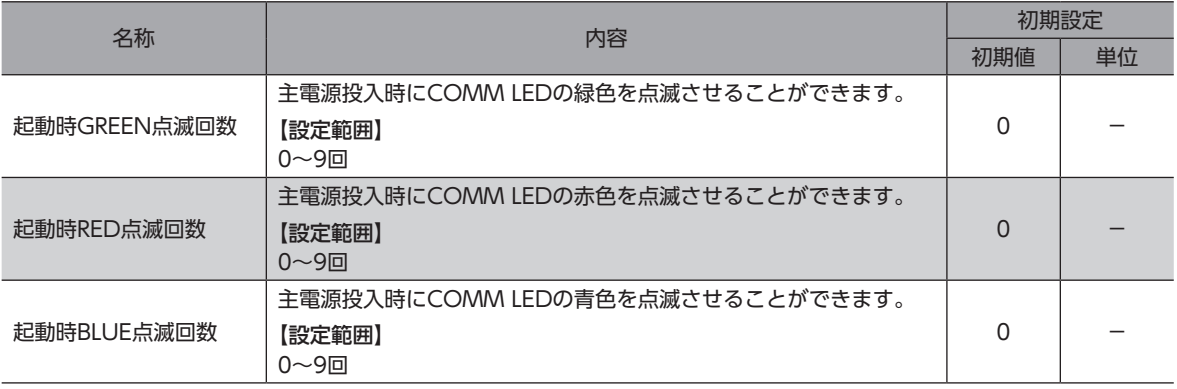

# <span id="page-462-0"></span>**12 NMT-Start Remote Node** 自動発行機能

CANopen通信におけるNMTステート遷移を自動的に行う機能です。

## **▉** 関連するパラメータ

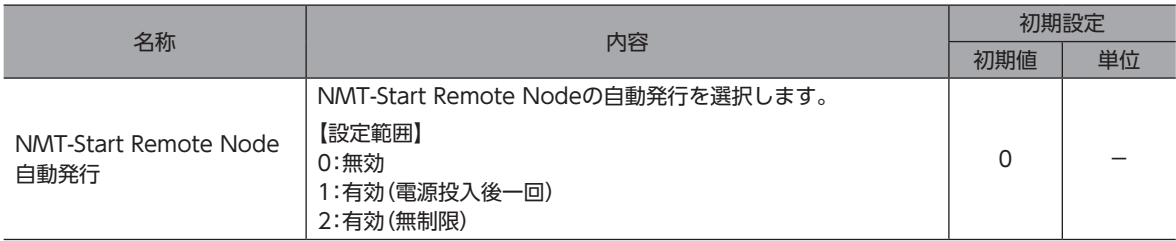

1:有効(電源投入後一回)に設定したとき

NMTステートがPre-operationalの場合、自動的にStart Remote Nodeが発行され、Operationalステートに遷移しま す。

電源投入、又はCAN通信リセット後、1度だけ有効です。

2:有効(無制限)に設定したとき

NMTステートがPre-operationalの場合、自動的にStart Remote Nodeが発行され、Operationalステートに遷移しま す。

回数の制限はありません。

#### NMTステート図

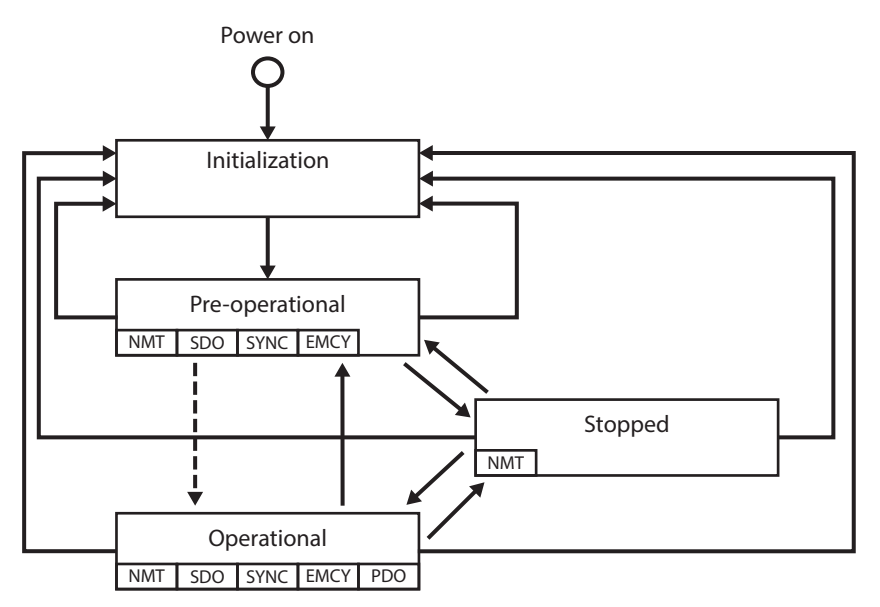

対象のステート遷移

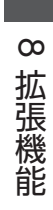

<span id="page-464-0"></span>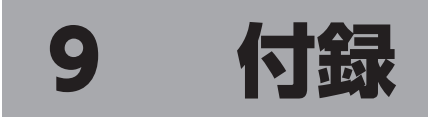

### もくじ

[1 運転の種類と運転データ・](#page-465-0)  [パラメータの関係........................................466](#page-465-0)

# <span id="page-465-0"></span>1 運転の種類と運転データ・ パラメータの関係

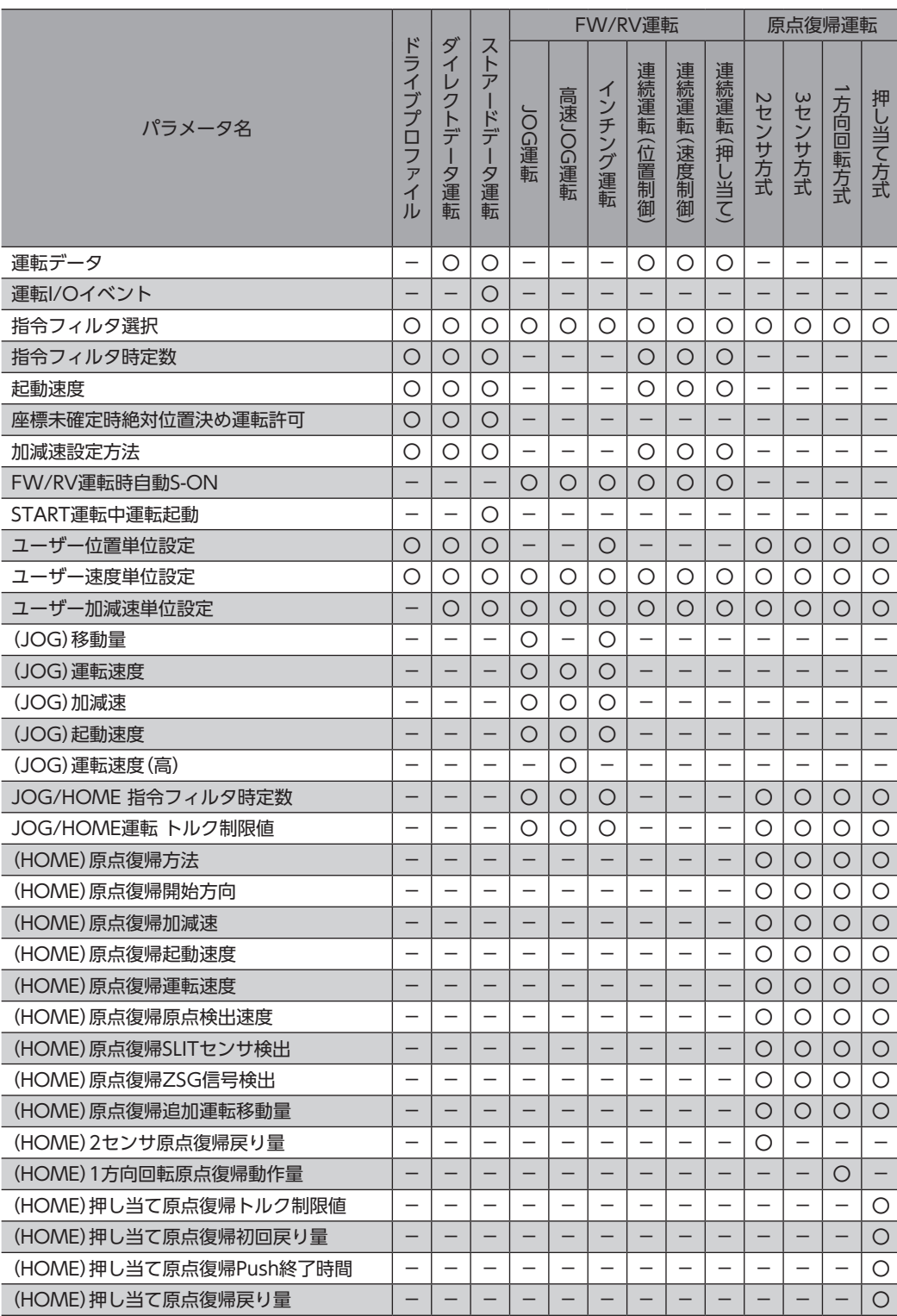

## **▉** 改訂履歴

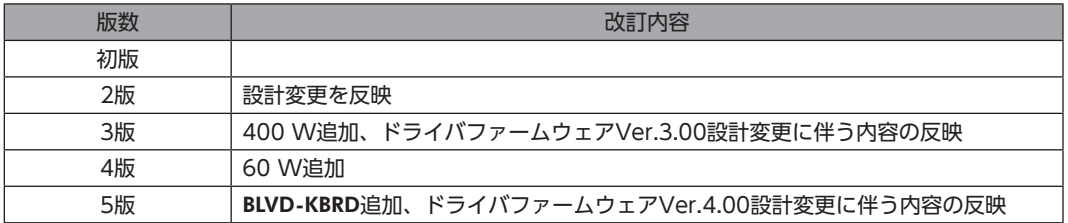

- この取扱説明書の一部または全部を無断で転載、複製することは、禁止されています。 損傷や紛失などにより、取扱説明書が必要なときは、最寄りの支店または営業所に請求してください。
- 取扱説明書に記載されている情報、回路、機器、および装置の利用に関して産業財産権上の問題が生じても、当社は一切の責任を負い ません。
- 製品の性能、仕様および外観は改良のため予告なく変更することがありますのでご了承ください。
- 取扱説明書には正確な情報を記載するよう努めていますが、万一ご不審な点や誤り、記載もれなどにお気づきの点がありましたら、 最寄りのお客様ご相談センターまでご連絡ください。
- Orientalmotor は、日本その他の国におけるオリエンタルモーター株式会社の登録商標または商標です。 ModbusはSchneider Automation Inc.の登録商標です。
	- CiA®、CANopen®はCAN in Automation e.V.の登録商標です。

その他の製品名、会社名は各社の登録商標または商標です。この取扱説明書に記載の他社製品名は推奨を目的としたもので、それら の製品の性能を保証するものではありません。オリエンタルモーター株式会社は、他社製品の性能につきましては一切の責任を負い ません。

© Copyright ORIENTAL MOTOR CO., LTD. 2021

2023年11月制作

## オリエンタルモーター株式会社

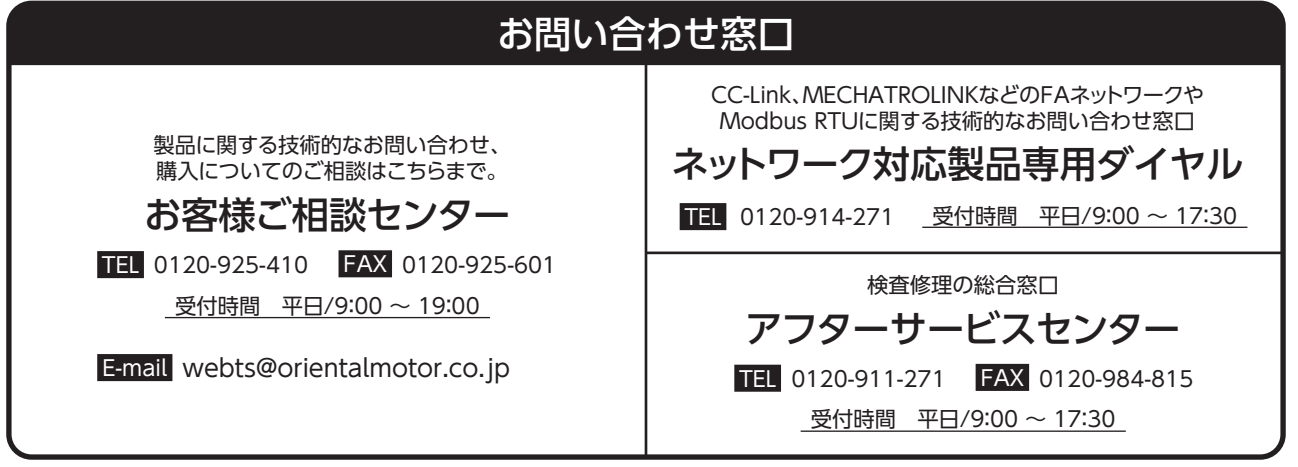